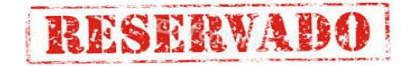

# **UNIVERSIDAD ALAS PERUANAS**

# **FACULTAD DE INGENIERÍA Y ARQUITECTURA**

**ESCUELA PROFESIONAL DE INGENIERÍA DE SISTEMAS E INFORMÁTICA**

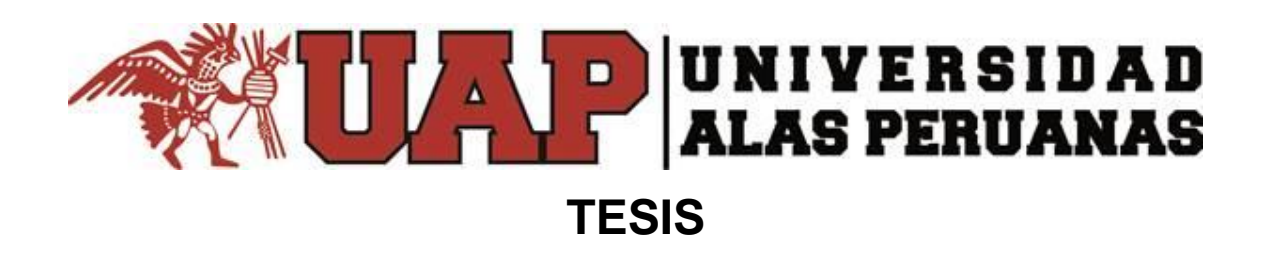

**"DISEÑO E IMPLEMENTACIÓN DEL SISTEMA DE CERTIFICADO DE NOTAS PARA LA ESCUELA DE ARTILLERÍA DEL COMANDO DE EDUCACIÓN Y DOCTRINA DEL EJÉRCITO" (SCN)**

> **PRESENTADO POR EL BACHILLER: FLORES AEDO NANCY**

**PARA OPTAR EL TÍTULO DE INGENIERO DE SISTEMAS E INFORMÁTICA**

> **Lima – Perú 2015**

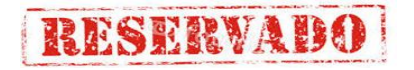

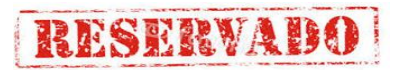

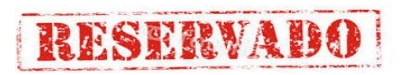

#### **DEDICATORIA**

El presente trabajo está dedicado a mis padres que ya se encuentran descansando al lado de nuestro Señor Dios Jehová, y desde allí siempre me protegen, cuidan de mi y son mis ángeles. Ha una persona muy especial Walter Segundo Latorre Mosquipa porque me guió siempre por el bien, haciendo de mí una persona con valores.

#### **AGRADECIMIENTO**

A Dios porque me dio la vida, a mis padres porque permitieron que venga a este mundo maravilloso, a mi padre Walter Segundo Latorre Mosquipa, por su apoyo incondicional a lo largo de mis estudios, a mi profesor, por haberme trasmitido sus conocimientos a lo largo del curso, haciendo posible la elaboración del presente trabajo de investigación, a la Universidad Alas Peruana, por brindarme la oportunidad de desarrollar capacidades, competencias y optar por el título profesional de Ingeniero de Sistema e Informática.

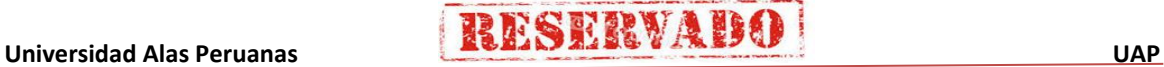

#### **RESUMEN**

Este Proyecto tiene por objetivo optimizar el proceso de gestión de Certificado de Notas de la Escuela de Artillería del Ejército, obteniendo como resultado la eficiencia del proceso en la emisión del Registro Individual de Notas equivalente a un Certificado de Notas; utilizando metodologías y herramientas tecnológicas actuales.

En el primer capítulo se realizara el análisis de la Institución, como identificación de los datos generales (nombre de la institución, giro, etc.), fines de la organización (misión, visión, objetivos, etc.), análisis de los factores internos y externos (matriz FODA), descripción del problema (problemática, objetivos).

En el segundo capítulo se desarrollara el marco teórico del proyecto y del producto.

En el tercer capítulo se dará Inicio con la designación del Director de Proyectos y firma de contrato y se realizara la planificación del proyecto (alcance, tiempo, costo, calidad, riesgos, interesados, adquisiciones, comunicaciones, recursos humanos).

En el cuarto capítulo se desarrollara la ejecución y seguimiento del proyecto, junto al desarrollo del producto,

En el quinto capítulo se realizara el cierre del proyecto (Acta de aprobación de entregables, lecciones aprendidas, acta del cierre del proyecto).

Para desarrollar este Proyecto utilizaremos las buenas practicas del PMBOK, Tecnología Orientado Objetos (TOO), Lenguaje de Moldeamiento Unificado (UML) y Procesos Unificado (UP).

Finalmente esperamos que este Proyecto sea de referencia para otras personas para la aplicación de las buenas prácticas del PMBOK, en el desarrollo del Proyecto y metodología UP para el desarrollo del producto.

#### **PALABRAS CLAVES**

UML: Unified Modeling Language.

UP:: Unified Process.

- TOO:: Teoria Oroentado a Objetos.
- SCN: Sistema de Certificado de Notas.

FODA: Fortalezas, Oportunidades, Devilidades, Amenazas.

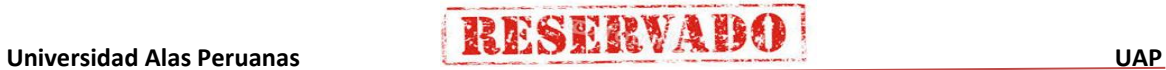

#### **ABSTRACT**

This project optimize processes Certificate Management Army Artillery School, resulting in the Individual Registration equivalent to a Certificate of Studies Notes; using current methodologies and technological tools, this project consists of chapters V as detailed below:

In the first chapter the analysis of the institution, identification of general data (name of institution), the purpose of the organization (mission, vision), analysis of internal factors conduct and external, description of the problem (problem, objectives).

In the second chapter the theoretical framework of the project and the product was developed.

In the third chapter starts and plan the project.

In the fourth chapter will execute the project and develop the product

To develop this project we will use the best practices of the PMBOK, Object Oriented Technology (TOO) Shaping Unified Language (UML) and Unified Process (UP).

Finally we hope that this project is a reference for others to implement good practices of PMBOK, Project development and UP methodology for product development.

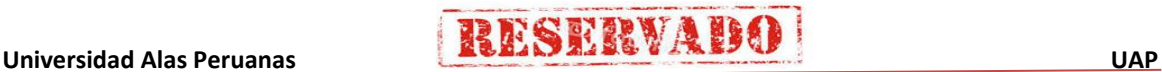

## **INTRODUCCIÓN**

La Escuela de Artillería pertenece al Comando de Educacion y Doctrina del Ejército (COEDE), cuenta con un antiguo Sistema de Control de Notas, desarrollado en el programa Lotus, por ser un programa antiguo, produce sobrecarga de trabajo, exceso de papeles, muchas confusiones y lentitud para realizar los procesos necesarios.

Es por ello que surge la necesidad de construir un nuevo Sistema de Certificado de Notas" (SCN), este sistema nos permitirá optimizar y automatizar el proceso obteniendo mejores resultados.

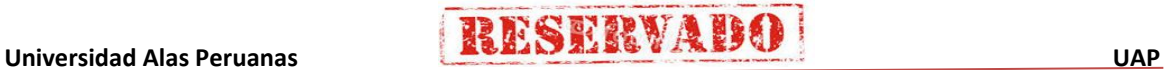

#### **TABLA DE CONTENIDOS**

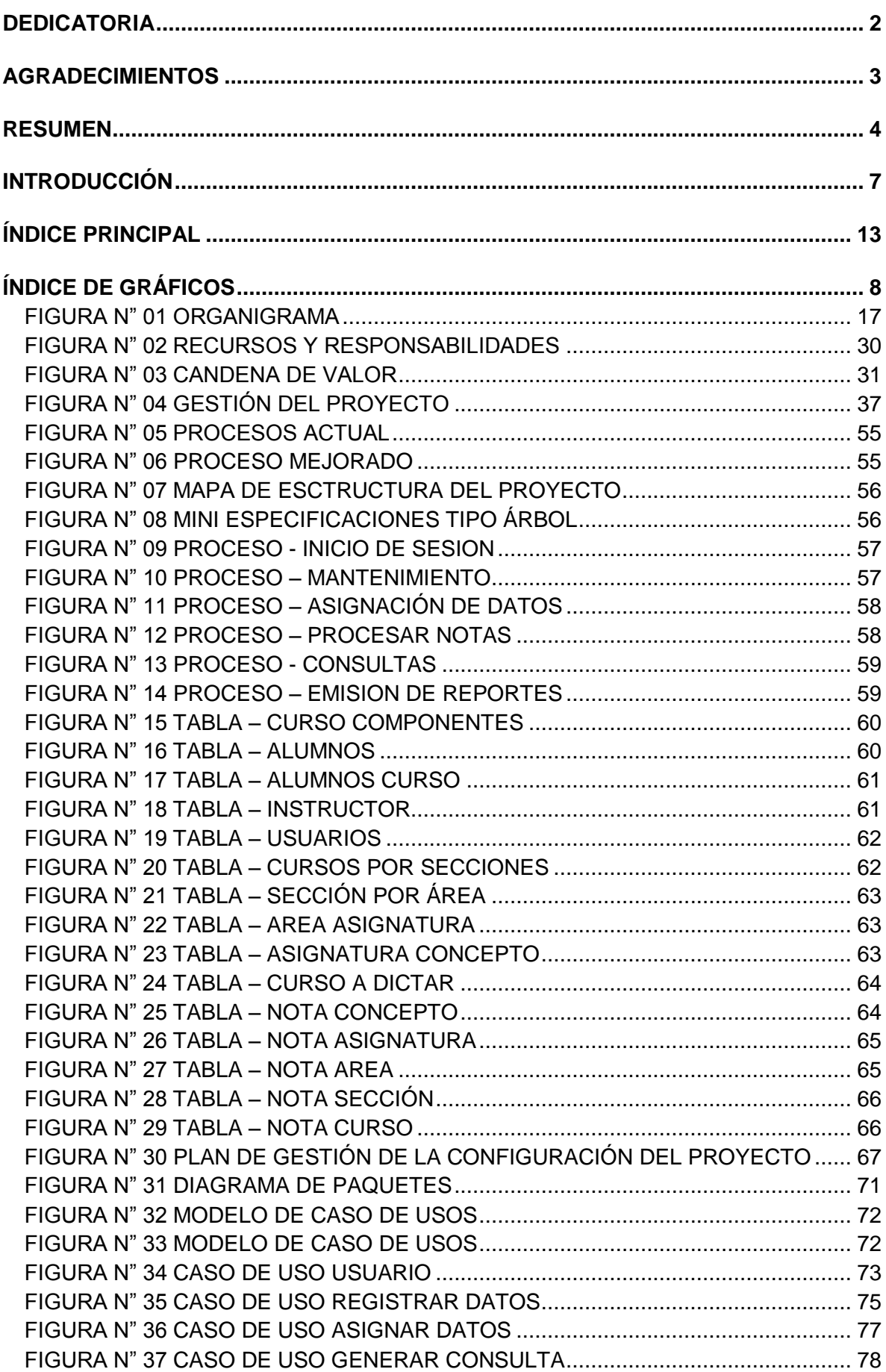

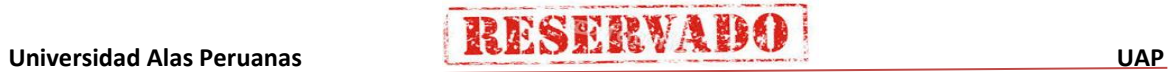

# **viii Sistema de Certificado de Notas (SCN)**

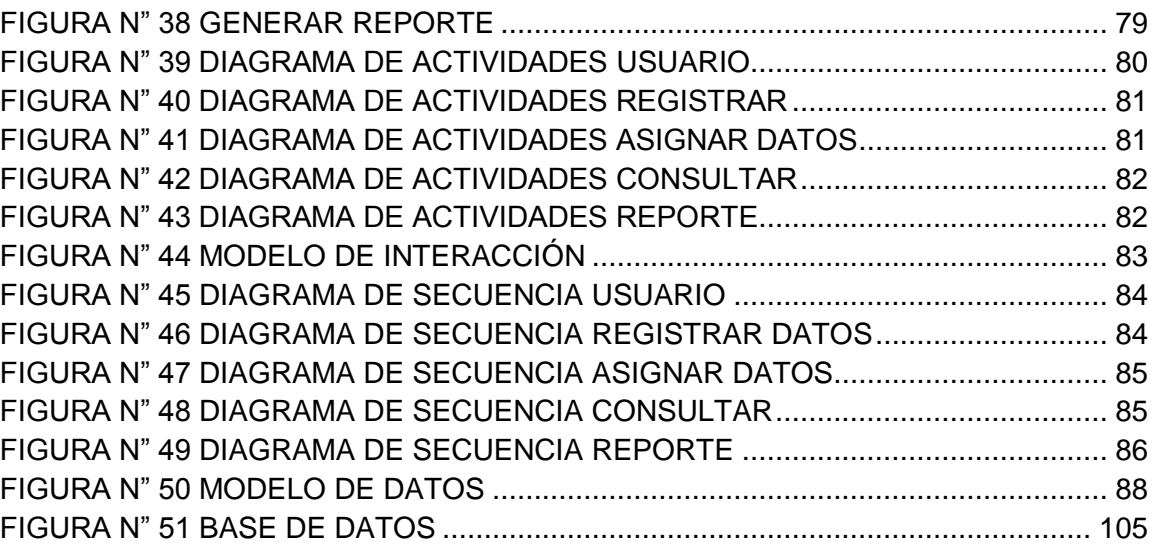

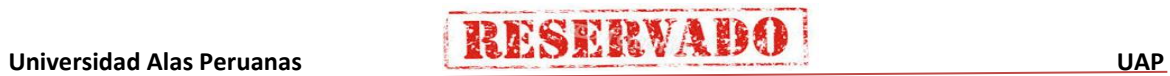

## **ÍNDICE DE TABLAS**

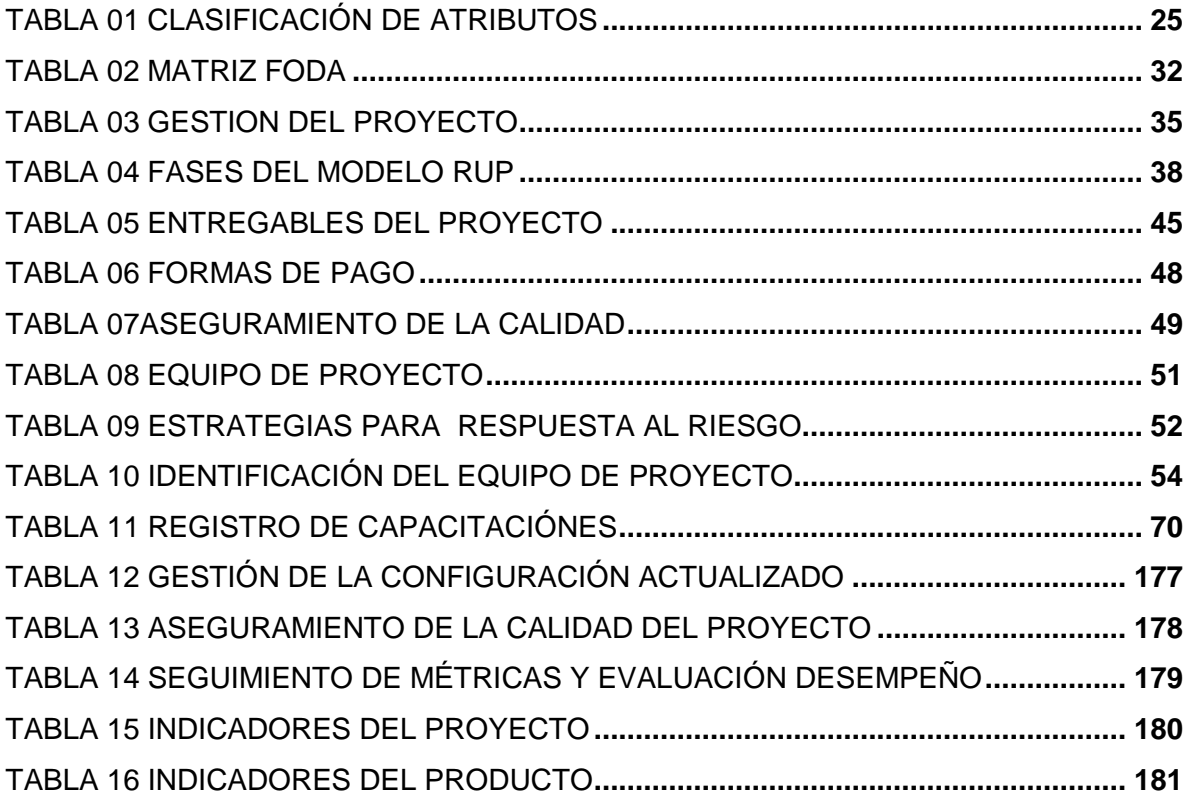

## **ÍNDICE DE FORMATOS**

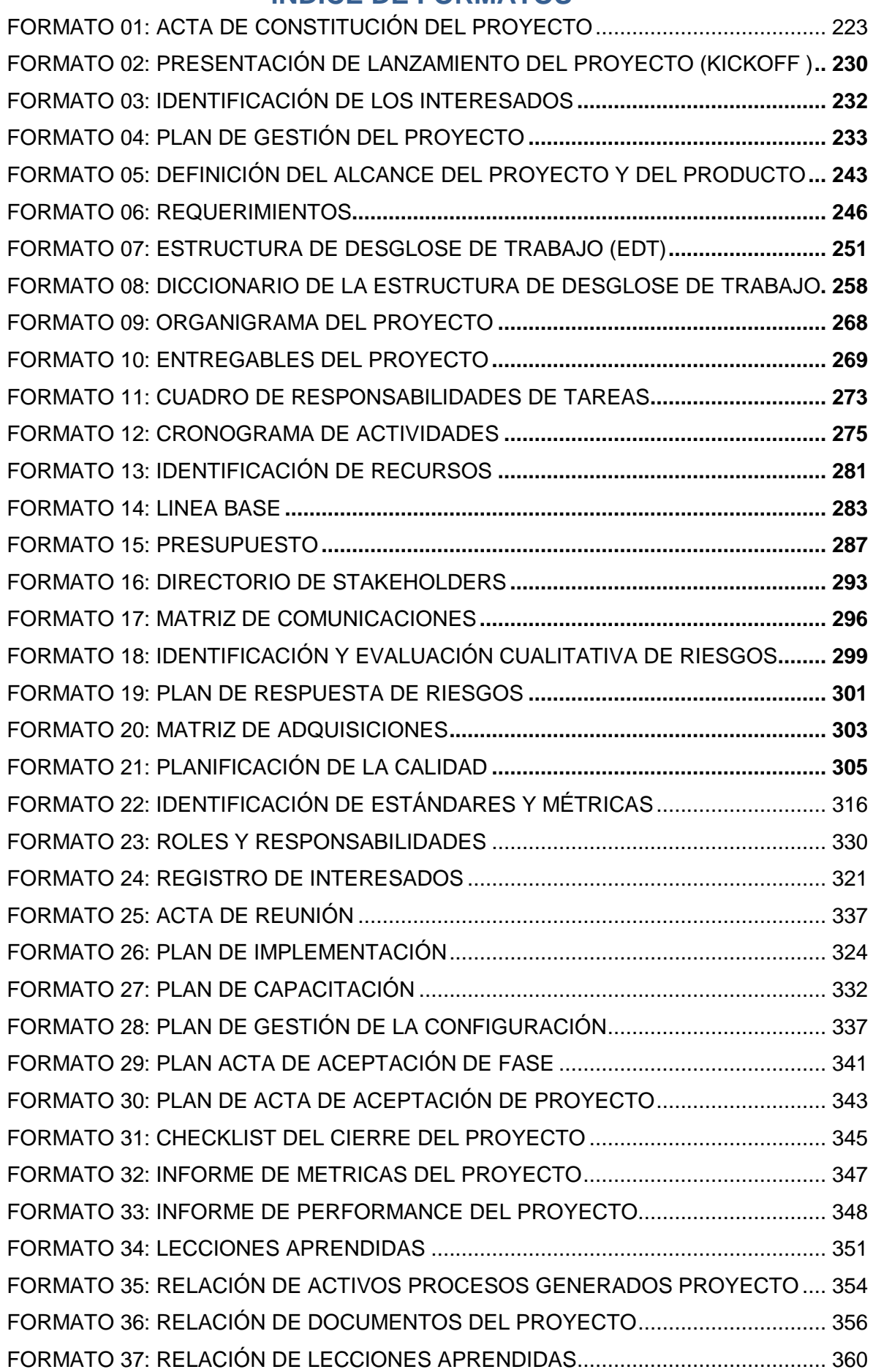

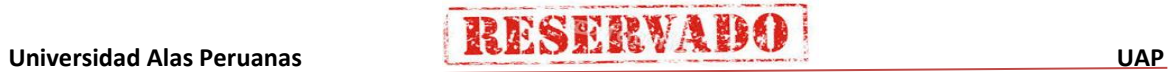

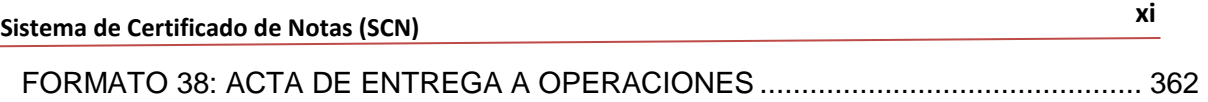

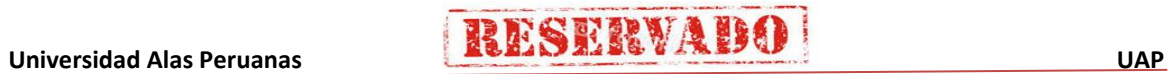

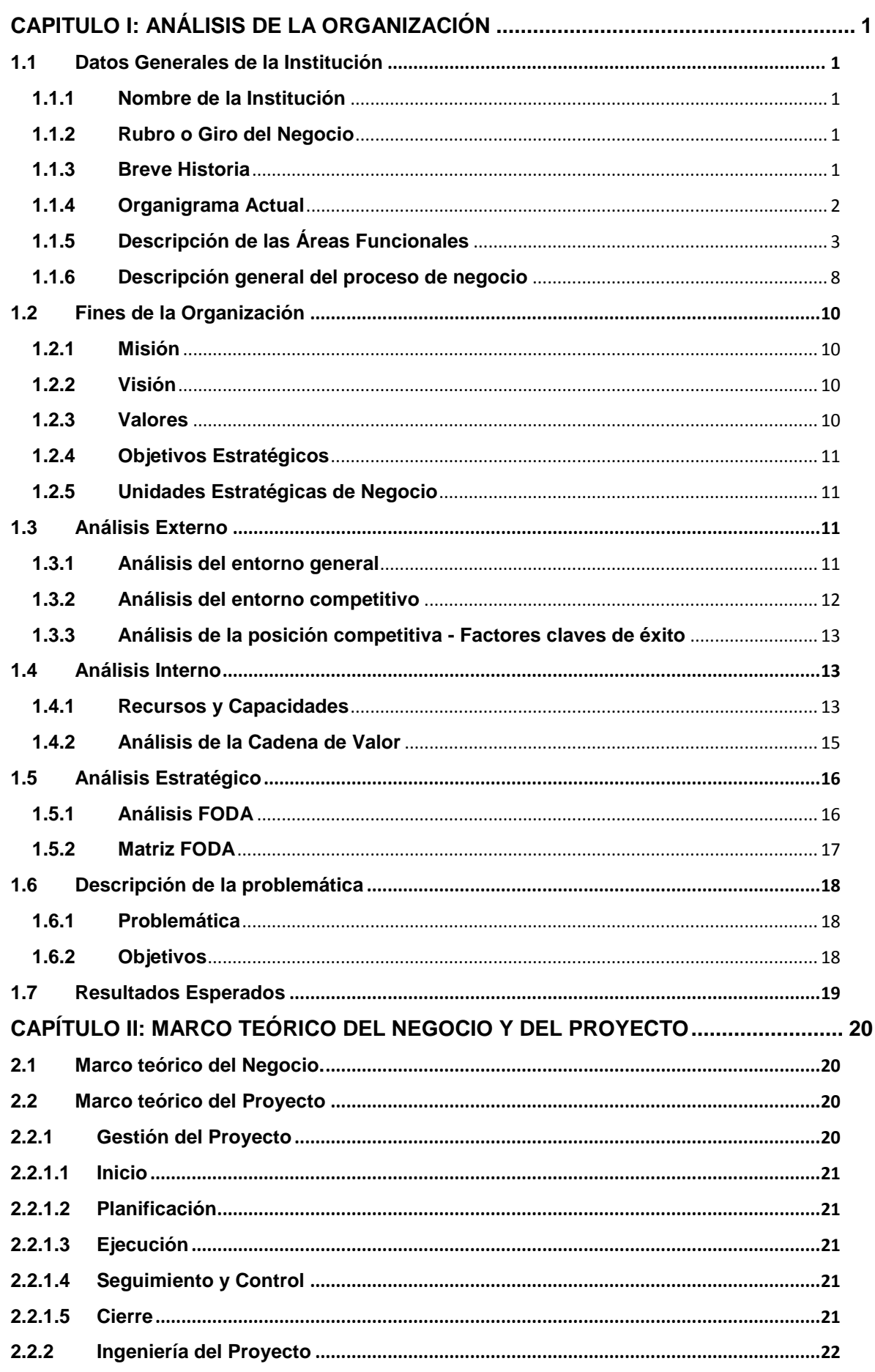

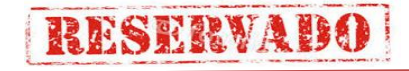

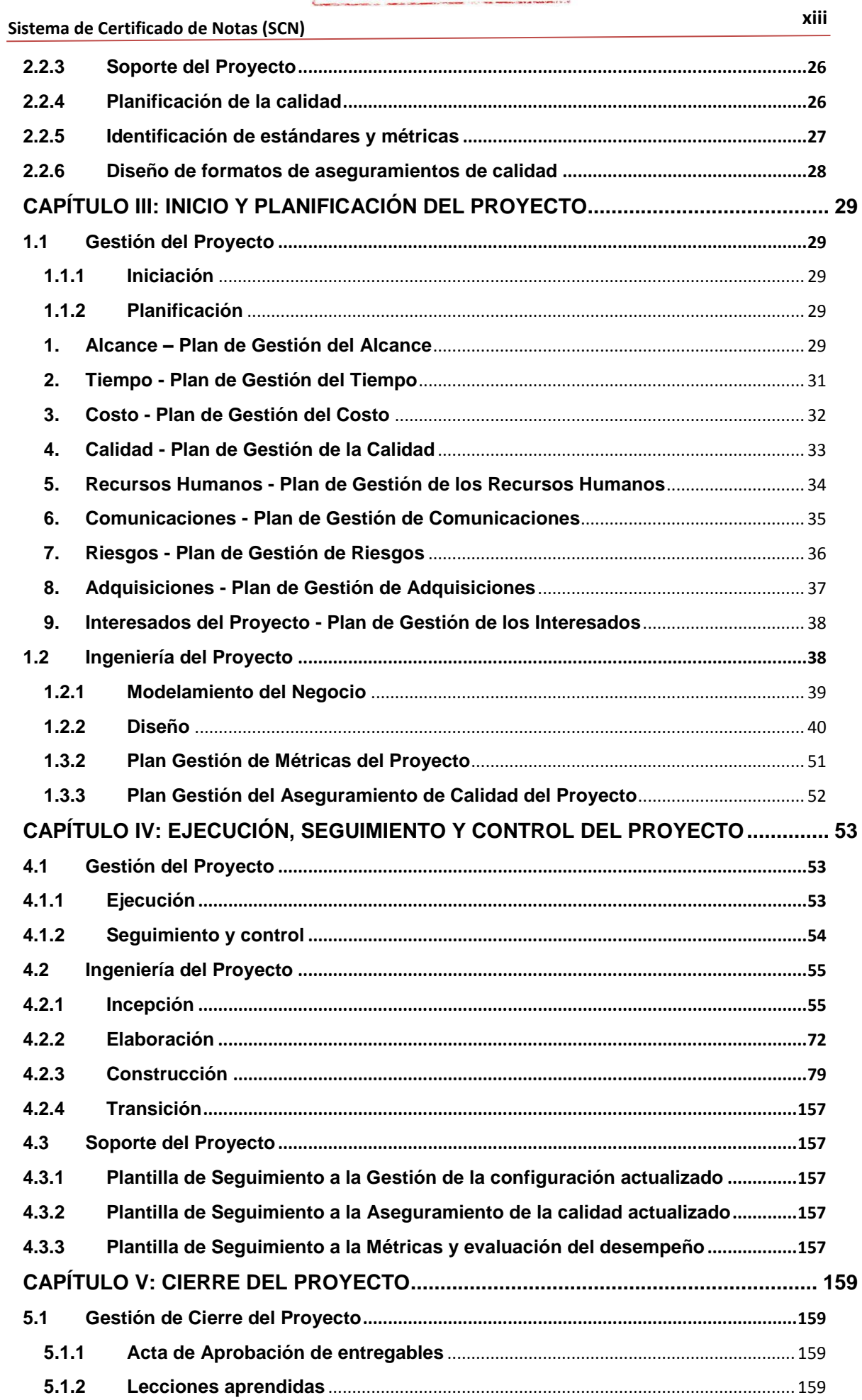

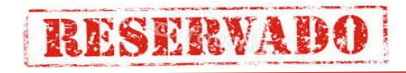

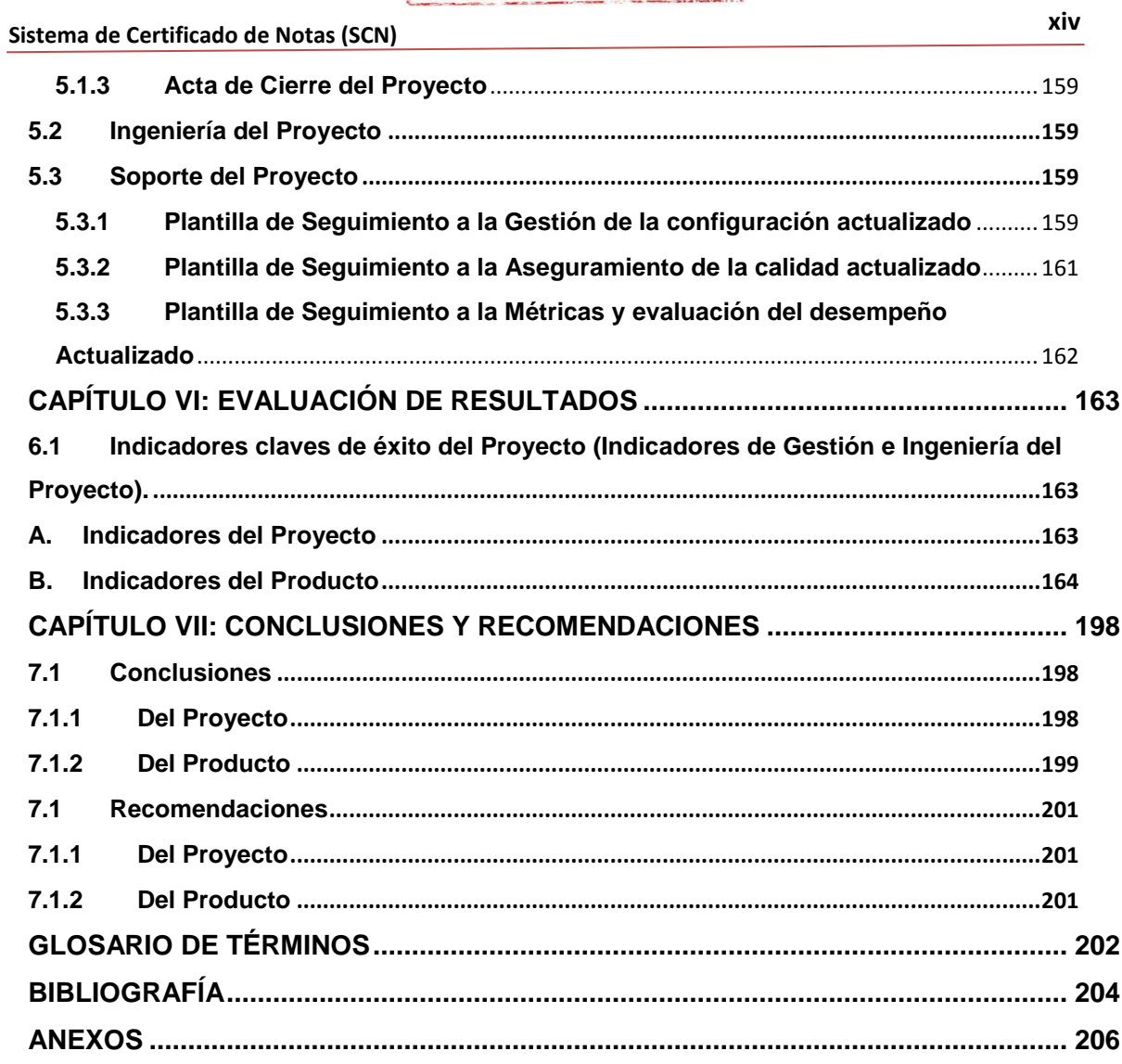

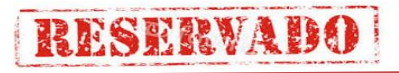

# **CAPÍTULO I: ANÁLISIS DE LA ORGANIZACIÓN**

#### <span id="page-16-0"></span>**1.1 Datos Generales de la Institución**

#### <span id="page-16-1"></span>**1.1.1 Nombre de la Institución**

Escuela de Artillería del EjércIto (Esc Art), ubicado en la Av. Escuela Militar S/N – Chorrillos – Lima.

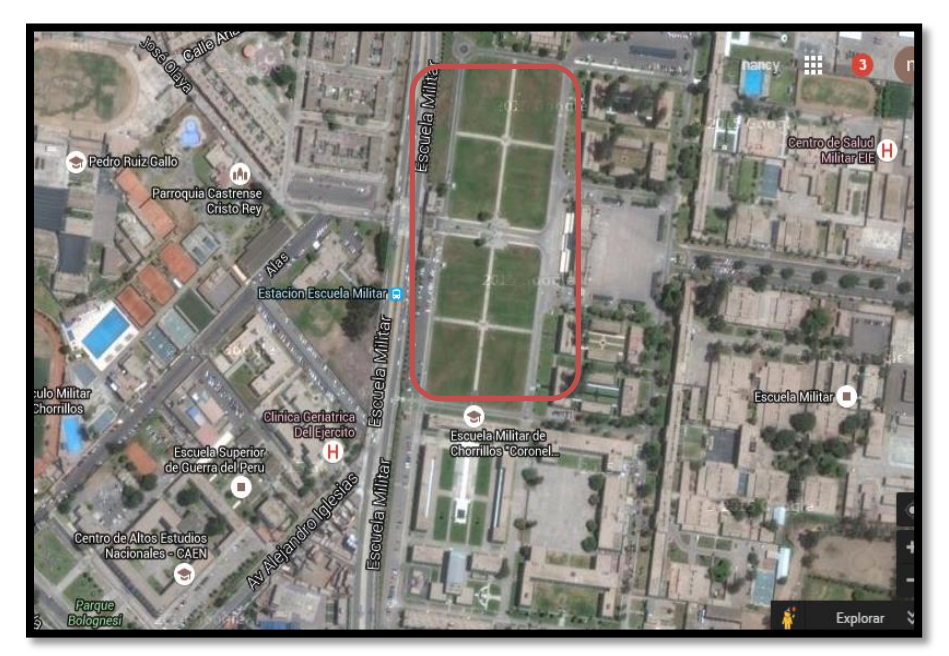

Fuente: https://www.google.com.pe/maps

#### <span id="page-16-2"></span>**1.1.2 Rubro o Giro del Negocio**

La Escuela de Artillería, brinda capacitación al personal de Oficiales y Suboficiales en actividad y personal en reserva, en temas de operaciones psicológicas, seguridad, manipulación de municiones, ciencia y tecnología, al finalizar esta capacitación, el personal pude desempeñar funciones de comando de unidades tipo batallón y compañía, esto les permitirá mayor puntaje para su cuadro básico de ascenso, con la finalidad de lograr un grado más en la Institución.

#### <span id="page-16-3"></span>**1.1.3 Breve Historia**

El Virrey Fernando de Abascal y Souza en el año de 1805, funda una predecesora de la Escuela de Artillería, llamándola Escuela de Artillería Práctica (La primera de América del Sur). Inicialmente funcionó en el Fundo la Calera en el Valle de Ate, posteriormente se trasladada al Cuartel de Santa Catalina.

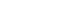

La Escuela de Artillería propiamente dicha, se crea con el Decreto Supremo del 22 de enero de 1924, firmado por el Presidente de la República Augusto B. Leguía, bajo el nombre de Escuela de Aplicación de Artillería, anexa a la Escuela Superior de Guerra; la que por diversas razones funciona sólo hasta inicios de 1925, en que se produjo un receso.

**RESERVADO** 

El 11 de mayo de 1934, se emite un Decreto Supremo, sobre la reiniciación de labores de la Escuela de Aplicación de Artillería, como un organismo independiente. En ese entonces funciona en el Cuartel Bolívar de Magdalena Vieja, sede del Grupo de Artillería de Morteros Nº 2.

El Decreto Supremo del 04 de mayo de 1937, firmado por el Presidente de la República Oscar R. Benavides, ordena la reorganización de la Escuela de Aplicación de Artillería.

A fines de 1949, la Escuela deja la sede del Cuartel Bolívar, para ser trasladada al nuevo local, recientemente inaugurado, del Centro de Instrucción Militar del Perú en Chorrillos, en donde comienza a funcionar con el nombre de Escuela de Artillería, en cuyo local funciona hasta nuestros días.

#### <span id="page-17-0"></span>**1.1.4 Organigrama Actual**

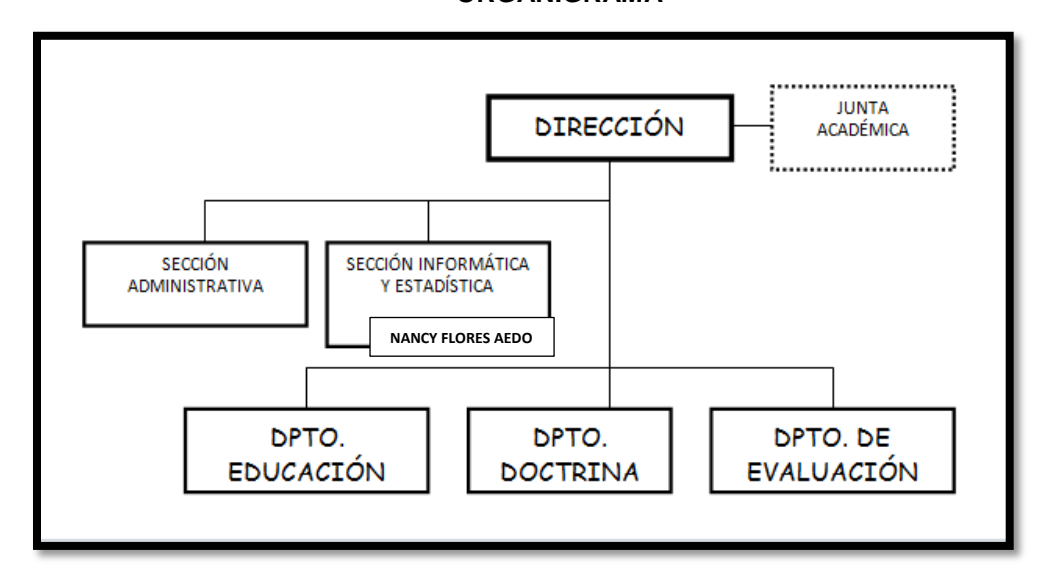

#### **FIGURA N" 01 ORGANIGRAMA**

Fuente: Manual de Organizaciones y funciones de la Escuela de Artillería

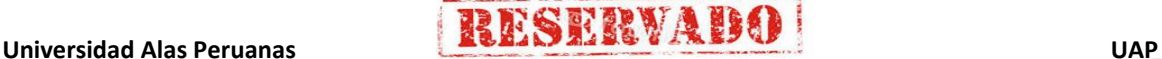

### <span id="page-18-0"></span>**1.1.5 Descripción de las Áreas Funcionales**

### **A. Dirección**

- 1. Velar por el cumplimiento de las funciones de la Escuela, de conformidad con las disposiciones emanadas por el Comando de Educación y Doctrina del Ejército (COEDE).
- 2. Emitir directivas para el funcionamiento de las diferentes actividades de la Escuela.
- 3. Dirigir y controlar la instrucción, particularmente en lo que se refiere a doctrina y métodos de instrucción.
- 4. Convocar y presidir la Junta Académica.
- 5. Recomendar el nombramiento del personal para la planta orgánica de la Escuela de Artillería y de los profesores e instructores que se requiere.
- 6. Informar al término de cada curso, sobre el desarrollo de la instrucción y los resultados alcanzados, recomendando las modificaciones convenientes.
- 7. Dirigir la educación moral y física de los Oficiales de la Escuela, así como también dictar disposiciones para el mantenimiento de la disciplina, la moral, el prestigio de la Escuela y del Ejército.
- 8. Otros que el Comando disponga.

### **Relaciones de coordinación**

- Sub-Dirección de Educación del COEDE.
- Sub-Dirección de Planeamiento del CEOEDE.
- Comando Administrativo (CA-COEDE).

### **B. Sección Administrativa (SECCADM)**

- 1. Asesorar al Coronel Director en los aspectos de carácter administrativo.
- 2. Dirigir y controlar las actividades en los aspectos de personal, seguridad, logística y tesorería.
- 3. Llevar diariamente el parte al Crl Director, a la hora establecida.
- 4. Dirigir y controlar las ceremonias oficiales que se realicen en la Escuela de Artillería.
- 5. Tomar enlace y coordinar asuntos de carácter administrativo con las Secciones del Estado Mayor (EM) del Comando de Educación y

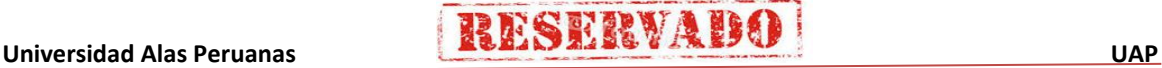

Artillería (ESC ART).

Doctrina del Ejército (COEDE) y los departamentos de la Escuela de

**RESERVADO** 

- 6. Dirigir y controlar la formulación de los documentos de las secciones a su cargo.
- 7. Mantener informado al Coronel Director de la situación logística, presentando recomendaciones para el buen funcionamiento de los de los Servicios Logísticos.
- 8. Controlar que las dotaciones normales sean entregadas por los Servicios Logísticos, en los períodos establecidos constatando su estado y exactitud.
- 9. Integrar como miembro permanente la Comisión de Recepción, entrega e internamiento de artículos de las diferentes clases.
- 10. Verificar la buena conservación de las instalaciones, material y mobiliario.
- 11. Controlar los cargos de la Escuela.
- 12. Controlar el gasto de las diferentes partidas de la actividad logística.
- 13. Preparar y remitir oportunamente la documentación pertinente a los aspectos logísticos y de personal.
- 14. Controlar el movimiento de los vehículos de la Unidad.
- 15. Desempeñarse como Instructor.

#### **Relaciones de coordinación**

- Comando Administrativo del COEDE.
- Dirección de Personal del Ejército (DIPERE).
- Sub-Dirección de la Escuela de Artillería (ESC ART).
- Dpto. de Educación (DEDUC).
- Dpto. de Evaluación (DEVAL).
- Dpto. de Doctrina (DEDOC).
- Sección de Información (SECC INF).

#### **C. Sección de Informática y Estadística (SIE)**

- 1. Ser partícipe de la seguridad del sistema de información que maneja la Escuela.
- 2. Promover y ejecutar proyectos informáticos.
- 3. Poseer una visión general de dominio elemental y de detalle para el desarrollo de sistemas.
- 4. Tener una conceptualización general de la Ingeniería de la Información (II) y Ingeniería del Producto (IP).

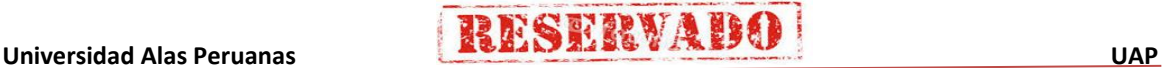

- 5. Verificar que se mantenga actualizado las Bases de Datos de la Escuela.
- 6. Representar a la Dirección de la Escuela en asuntos de informática.
- 7. Programar acciones de educación en computación y sistemas dentro del ámbito de su responsabilidad
- 8. Brindar apoyo a los departamentos y oficinas de la Escuela en problemas no accesibles a los usuarios.
- 9. Control actualizado de los usuarios que manejan las PC.
- 10. Verificar las claves de acceso a las PC.
- 11. Desempeñarse como Instructor.

#### **Relaciones de coordinación**

- Departamento de Información del COEDE.
- Sub-Dirección de la Escuela de Artillería.
- Dpto. de Evaluación (DEVAL).
- Sección Administrativa (SECCADM).
- Dpto. de Educación (DEDUC).
- Dpto. de Doctrina (DEDOC).

### **D. Departamento de Educación (DEDUC)**

- 1. Asesorar a la Dirección en asuntos relativos a la Educación.
- 2. Planear, conducir, coordinar y evaluar las actividades de educación de la Escuela.
- 3. Coordinar los aspectos doctrinarios tácticos y técnicos con el Dpto. de Doctrina (DEDOC) y en los aspectos de evaluación y estadística con el Dpto. de Estadística (DEE).
- 4. Coordinar la instrucción común programada por el COEDE.
- 5. Conducir y controlar los ejercicios de aplicación y los trabajos a realizarse en el exterior.
- 6. Recomienda la designación de instructores o catedráticos invitados cuando sea necesario.
- 7. Formula los programas de visitas a realizar por la Escuela.
- 8. Controla a los oficiales instructores en sus actividades de instrucción.
- 9. Formula la Memoria Anual del Dpto. de Educación (DEDUC).
- 10. Da cumplimiento al Plan de Trabajo Anual y al Calendario de Remisión de Documentos.
- 11. Formula y/o actualiza los documentos de carácter general del Dpto. de Educación (DEDUC) como es el Cuadro de Asignación de Personal

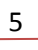

(CAP), Manual de Organizaciones y Funciones (MOF), Guía de Procedimientos, Reglamento Interno, Apreciaciones, etc.

12. Asistir en representación de la Dirección de la Escuela a las reuniones programadas o dispuestas por el COEDE cuando sea necesario.

**RESERVADO** 

- 13. Otras que le asigne la Dirección de la Escuela.
- 14. Desempeñarse como Instructor.

#### **Relaciones de coordinación**

- Sub-Dirección de Educación del COEDE.
- Sub-Dirección de la Escuela de Artillería.
- Dpto. de Doctrina (DEDOC).
- Dpto. de Evaluación (DEVAL).
- Sección de informaciones (SECC INF).
- Sección Administrativa (SECCADM).
- Sección Informática y Estadística.

#### **E. Departamento de Doctrina (DEDOC)**

- 1. Planear, organizar y conducir la investigación y desarrollo de la doctrina de Artillería, realizando innovaciones principalmente en la técnica de conducción y control de tiro, alcanzando un excelente nivel de preparación.
- 2. Aplicar y experimentar la doctrina en todas las actividades de instrucción y entrenamiento particularmente en la conducción de los trabajos aplicativos dentro del desarrollo de los cursos: avanzado (Oficiales de grado de Capitán (Cap)), Avanzado (Para Suboficiales de Primera (SO1)), Básico (Oficiales de Grado de Teniente (Tte)), Intermedio (Suboficiales de Tercera (SO3)) y Ampliatorio (Oficiales de Grado de Alférez).
- 3. Formular el Plan de Trabajo Anual del DEDOC.
- 4. Confeccionar y actualizar el MOF del departamento.
- 5. Formular el Plan de Experimentación de doctrina para el presente año.
- 6. Formulación del presupuesto de doctrina para el año siguiente.
- 7. Gestión de adquisición voluntaria u obligatoria de publicaciones militares.
- 8. Formular la Apreciación de la Situación del DEDOC.
- 9. Ser miembro de la Junta Académica y Secretario del Comité de Producción de Doctrina de la Escuela de Artillería.

10. Analizar las observaciones y sugerencias y proponer los cambios en la doctrina.

**RESERVADO** 

- 11. Cumplir con el escalón superior de acuerdo al cronograma de remisión de documentos.
- 12. Proponer los TTEE necesarios para el desarrollo de los cursos que se dictarán en la Escuela de Artillería.
- 13. Coordinar con el DEDUC la programación de seminarios, paneles y trabajos de comité así como ejercicios tácticos según el curso que se desarrolle.
- 14. Desempeñarse como Instructor.

#### **Relaciones de coordinación**

- Sub-Dirección de Planeamiento y Evaluación del COEDE.
- Sub-Dirección de la Escuela de Artillería.
- Dpto. de Educación (DEDUC).
- Sección Informática y Estadística.
- Sección de Informaciones (SECC INF).
- Sección Administrativa (SECC ADM).
- Dpto. de Evaluación (DEVAL).

#### **F. Departamento de Evaluación (DEVAL)**

- 1. Planear, programar y controlar el proceso de selección a los candidatos a la Escuela de Artillería (formulación y evaluación de exámenes).
- 2. Planear, organizar, conducir y controlar todo lo referente a las actividades de Evaluación Estadística y Seguimiento.
- 3. Coordinar con el Dpto. de Educación (DEDUC) los aspectos de evaluación, control, estadística y reajustes de la instrucción.
- 4. Evaluar el rendimiento de los alumnos mediante la formulación de exámenes y controles; efectuando los estudios estadísticos tendientes a optimizar los resultados.
- 5. Asesorar a la Dirección y Sub-Dirección en lo referente a evaluación de la enseñanza y control de los OOAA.
- 6. Integrar la Junta Académica.
- 7. Proponer cambios en las normas de evaluación y calificación de la Escuela de Artillería, solo en casos necesarios.
- 8. Formular los informes académicos de los OOAA invitados.
- 9. Evaluar a los profesores e instructores.

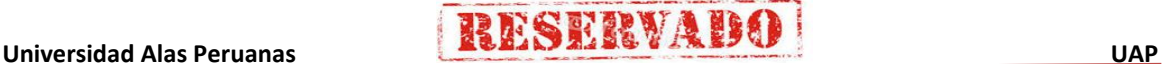

10. Controlar el proceso de seguimiento de los OOAA egresados.

**RESERVADO** 

- 11. Formular el Plan de Trabajo Anual del DEE.
- 12. Formular la Memoria Anual del Departamento.
- 13. Desempeñarse como instructor.

#### **Relaciones de coordinación**

- Sub-Dirección de Planeamiento y Evaluación del COEDE.
- Órganos de Ejecución (RMN, RMC, RMS y RMO)
- Departamento de Personal del Ejército (DIGEPERE).
- Dirección de Telemática del Ejército (DITELE).
- Sub-Dirección de la Escuela de Artillería.
- Dpto. de Educación (DEDUC)
- Sección Administrativa (SECCADM).
- Sección Informática y Estadística
- Sección de Informaciones (COEDE).
- Dpto. de Doctrina (DEDOC).

#### <span id="page-23-0"></span>**1.1.6 Descripción general del proceso de negocio**

El Comando de Educación y Doctrina del Ejército (COEDE), posee entre sus organismos internos, a la Escuela de Artillería. Esta Escuela se encarga de impartir diversos cursos, para la actualización del personal castrense, los que se describen a continuación:

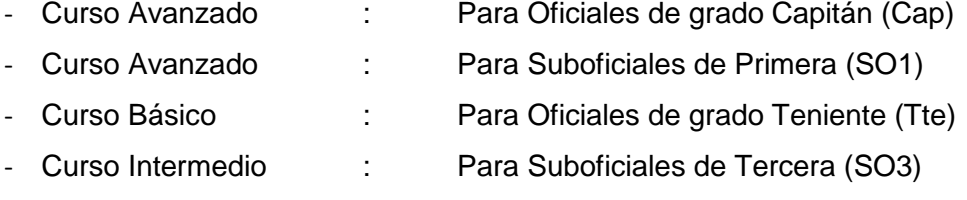

- Curso Ampliatorio : Para Oficiales de grado Alférez

Dentro de la Escuela de Artillería, el área que se dedica al proceso de cálculo de notas de los alumnos y entrega de Certificados de Notas, es el Departamento de Evaluación y Estadística de Notas (DEE). Este proceso, posee la siguiente estructura y secuencia:

- Un curso, por ejemplo curso avanzado, posee dentro divisiones denominadas secciones, a las cuales se les atribuye, para el proceso, un coeficiente; y como resultado, una nota de sección y un puntaje.

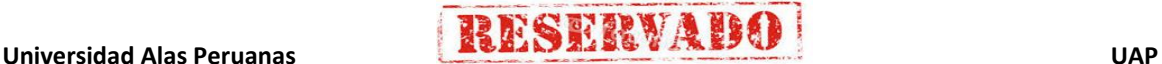

- Dentro de las Áreas, se encuentran las asignaturas, que vienen a ser las especialidades que dictan los instructores. Como los casos anteriores, coeficiente, puntaje y nota de asignatura.
- Finalmente, las asignaturas, tienen divisiones internas denominadas concepto de asignatura. Estos tienen dentro de sí un máximo de cuatro notas, también un coeficiente y un promedio de las notas.
- Después de realizadas sus evaluaciones, los instructores, envían para el sistema, las notas equivalentes a los conceptos de asignaturas. Los cálculos de notas de Asignatura, Área, sección y el puntaje y nota general del curso, los realiza el sistema, de acuerdo a los coeficientes asignados, los cuales son variables de según la escuela, el curso y el año en que se dictan.
- De acuerdo al puntaje obtenido por el alumno, se le puede clasificar, con los siguientes atributos (orden de mérito):

| <b>Atributo</b> | Abreviatura | Calificación a obtener |
|-----------------|-------------|------------------------|
| Sobresaliente   | <b>SB</b>   | 95.01 a 100.00         |
| Muy Bueno       | MB          | 85.01 a 95.00          |
| <b>Bueno</b>    | в           | 75.01 a 85.00          |
| Suficiente      | S           | 65,00 a 75,00          |
| Insuficiente    |             | 50.01 a 64.99          |
| Malo            | М           | 0a50.00                |

 **TABLA 01 CLASIFICACIÓN DE ATRIBUTOS**

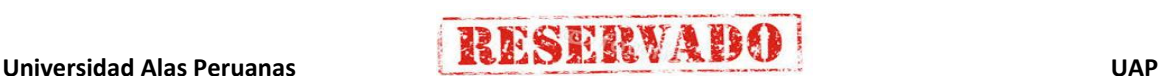

### <span id="page-25-1"></span><span id="page-25-0"></span>**1.2 Fines de la Organización**

#### **1.2.1 Misión**

Perfeccionar a los Oficiales del Ejército, Activo y Reserva para comandar Unidades tipo batallón, Compañía y desempeñar funciones como integrantes del Estado Mayor de Unidad.

#### <span id="page-25-2"></span>**1.2.2 Visión**

Ser una Institución líder en el 2018 a nivel internacional de las FFAA, en capacitación y perfeccionamiento a los oficiales en temas de seguridad, ciencia y tecnología, gracias a sus procesos de educación de calidad, y la buena atención en sus servicios, con apoyo de nuestros colaboradores altamente calificados y motivados, sostenidos por una rentabilidad económica.

#### <span id="page-25-3"></span>**1.2.3 Valores**

#### **A. Disciplina.**

- Cumplir nuestras obligaciones.

- Asumir las consecuencias de nuestras acciones.

#### **B. Lealtad.**

- Cumplir nuestros objetivos a cabalidad con honestidad.
- La lealtad debe ser tanto del superior hacia el subordinado o del subordinado hacia el superior.

#### **C. Responsabilidad.**

- Cumplir con nuestras funciones de manera eficiente y eficaz.

#### **D. Honestidad.**

- Ser sinceros con nosotros mismos y con los demás.
- Actuar con transparencia, confianza e igualdad.

#### **E. Puntualidad.**

- Valor fundamental para nuestros Oficiales y Técnicos para el cumplimiento de los objetivos trazado por la Institución.

#### <span id="page-26-0"></span>**1.2.4 Objetivos Estratégicos**

- A. Mejorar los procesos de la Escuela de Artillería, aprovechando la disponibilidad de las tecnologías emergentes y el acceso a las certificaciones.
- B. Mejorar la calidad del servicio adhiriendo a estándares de calidad, aprovechando el acceso de las certificaciones internacionales
- C. Incrementar personal calificado, realizando alianzas estratégicas con universidades e institutos para explotar de una mejor manera el acceso a los cursos de capacitación en Computación e Informática.
- D. Incrementar la cartera de Alumnos con el personal calificado, aprovechando los convenios con otras instituciones de las FFAA.

#### <span id="page-26-1"></span>**1.2.5 Unidades Estratégicas de Negocio**

- A. Departamento de Evaluación y Estadística DEE.
- B. Departamento de Doctrina.

#### <span id="page-26-3"></span><span id="page-26-2"></span>**1.3 Análisis Externo**

#### **1.3.1 Análisis del entorno general**

#### **A. Factores Económicos**

 Los presupuestos se elaboran anualmente y son exclusivamente asignados a los proyectos de inversión que fueron solicitados. La Escuela de Artillería cuenta con presupuesto asignado anualmente para invertir en tecnologías de información por el Ministerio de Defensa,

#### **B. Factores Tecnológicos**

La Escuela de Artillería cuanta con gran cantidad de información en los últimos años, sin embargo, aún no cuenta con un adecuado control de administración de información; por tal motivo, se desea la implementación de la propuesta de un sistema de información que optimice los procesos de la Escuela de Artilleria.

#### **C. Factores Políticos**

El estado está dando mayor aprobación a los proyectos de inversión de sistemas de información, lo cual permitirá a la Escuela mejorar sus procesos mediante sistemas de información, que permitan brindar un servicio de calidad.

#### **D. Factores Sociales**

La cultura de las personas en el aspecto tecnológico en la institución es un factor que se debe trabajar, mediante capacitaciones que nos permitan la aceptación, ya que de por medio existen intereses sombre informaciones relevantes, motivo por el cual pueden resistirse al cambio.

#### **E. Factores Demográficos**

En la actualidad casi todas las empresas cuentan con un sistema de información como soporte en sus áreas de negocio, lo que les permite un mayor control de su información, contamos con el personal que están dispuestos a aceptar el cambio, debido que le permitirá obtener un mejor servicio y de calidad.

#### <span id="page-27-0"></span>**1.3.2 Análisis del entorno competitivo**

El análisis del entorno competitivo define el comportamiento de la institución de acuerdo a factores externos que rigen las barreras del avance de la organización.

#### **A. Rivalidad entre los competidores existentes**

Brindar una buena calidad de educación y servicio para los alumnos.

#### **B. Amenaza de nuevos competidores**

Hasta el momento no se observa la presencia de nuevos competidores del mismo rubro, ya que es la única Escuela que brinda cursos de capacitación castrense.

#### **C. Amenaza de productos sustitutos**

La Escuela de Artillería, además de impartir doctrina a los Oficiales y Sub-Oficiales para que se desempeñen en Unidades de Tipo Batallón, tiene como proyecto impartir cursos de diplomando en seguridad realizando alianzas estratégicas con universidades.

#### **D. Poder de negociación de los Clientes**

Los Alumnos para capacitarse tienen como única alternativa nuestra Escuela.

#### **E. Poder de negociación de los proveedores**

Como es una entidad del estado, solo pueden acceder a través de licitaciones.

#### <span id="page-28-0"></span>**1.3.3 Análisis de la posición competitiva - Factores claves de éxito**

La identificación de los factores críticos de éxito inicia con el cuestionamiento mismo de ¿Cuál debería ser el negocio de la Institución?, una vez respondido a esto se definen los productos o servicios que la organización debe estar planteando, se definen quién o quienes deberían ser los clientes, los proveedores, los competidores, los canales de distribución, los recursos necesarios para llevar a cabo las actividades.

Mencionaremos los factores importantes que deben tenerse en cuenta para la posición competitiva de la organización.

- Se tenga compromiso y la responsabilidad para gestionar adecuadamente los procesos de la institución.
- Se asigne la cantidad de recursos necesarios y disponibles, para llevar a cabo de manera eficiente las actividades planificadas.
- Planificar las actividades y tareas correspondientes a la organización que permitan su adecuada organización funcional.

#### <span id="page-28-2"></span><span id="page-28-1"></span>**1.4 Análisis Interno**

#### **1.4.1 Recursos y Capacidades**

#### **A. Recursos Tangibles**

La Institución cuenta con equipos de cómputo, estructura de red, infraestructura adecuada para la implementación del nuevo sistema de Información propuesto.

No cuenta con software y licencias por lo que será necesaria la adquisición, para un óptimo funcionamiento del sistema.

#### **B. Recursos Intangibles**

Dentro de los recursos intangibles que presenta la Escuela de Artillería, mencionaremos lo siguiente:

- Uno de los más importantes factores que se tiene en cuenta es la imagen de la institución como sustento de su ventaja competitiva; es por ello que la organización valora a sus clientes velando por la satisfacción de cada uno de ellos.
- El capital humano (Conocimientos, desempeño, motivación), es otro factor de gran importancia que valora la Institución, ya que de ellos depende que las actividades organizativas se cumplan.

#### **C. Capacidades Organizativas**

Autoridad y Liderazgo

El directorio de la institución es participativo y representativo, y posee prácticas de autoridad bien definidas, vela por la adecuada comunicación del grupo de trabajo, se respeten las reglas de trabajo y la motivación del personal por su trabajo.

Relaciones Estratégicas

La institución es un participante y líder activo y respetado de la comunidad y mantiene fuertes lazos con los integrantes de la misma, permitiendo ofrecer eventos sociales apoyados por otras instituciones del estado.

#### **D. Análisis de Recursos y Capacidades**

La idea central de esta perspectiva abarca en que la institución, consiste esencialmente en un conjunto de recursos y capacidades, y que estos recursos son los determinantes principales de su estrategia y resultados.

Debido a la velocidad de cambio en el mundo actual, cualquier orientación externa no será una referencia estable para formular estrategias a largo plazo, siendo más útil definir en esos casos a la empresa en términos de sus recursos y capacidades. La organización se puede definir según sus capacidades organizativas y recursos disponibles que la conforman.

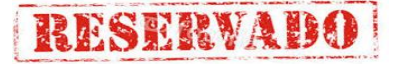

### **FIGURA N" 02 RECURSOS Y RESPONSABILIADES**

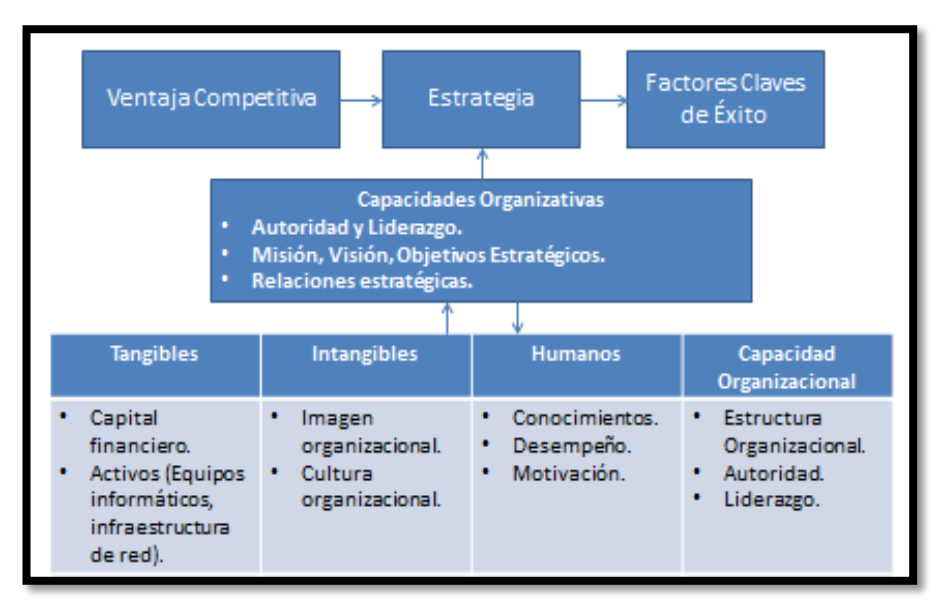

Fuente: Elboraciòn propia.

#### <span id="page-30-0"></span>**1.4.2 Análisis de la Cadena de Valor**

#### **A. Actividades Primarias**

- 1. Logística de Entrada.
- 2. Operaciones.
- 3. Logística de Salida.
- 4. Marketing.
- **B. Actividades de Apoyo**
	- 1. Infraestructura.
	- 2. Gestión de RRHH.
	- 3. Tecnología.
	- 4. Abastecimiento.
- **C. Actividades Estratégicas**
	- 1. Planeamiento.
	- 2. Monitoreo.
	- 3. Comunicaciones.

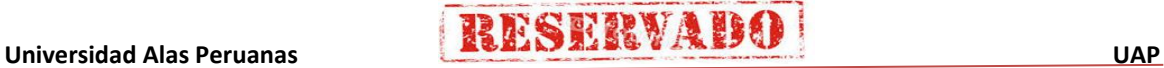

#### **FIGURA N" 03 CANDENA DE VALOR**

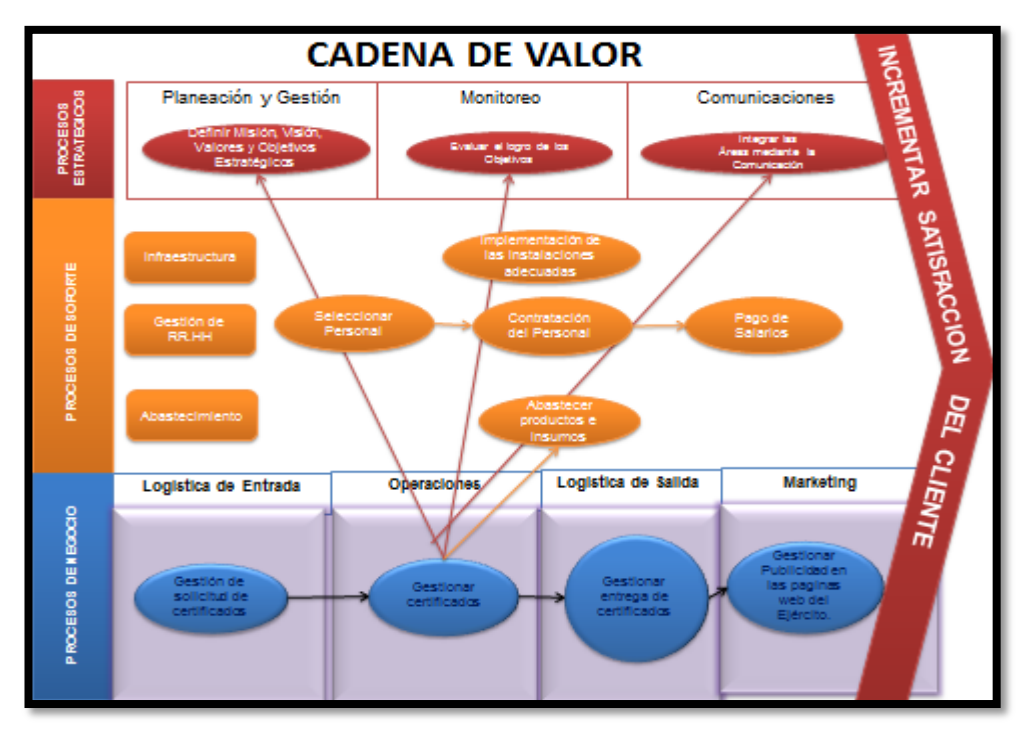

Fuente: Elaboraciòn propia.

# <span id="page-31-1"></span><span id="page-31-0"></span>**1.5 Análisis Estratégico**

## **1.5.1 Análisis FODA**

## **A. Fortalezas**

- 1. Infraestructura física moderna y cómoda.
- 2. Cuenta con equipos de cómputo y ambientes dedicados a ellos.
- 3. Tiene redes internas que comunican sus computadoras.
- 4. Posee instructores de buen nivel.
- 5. Personal administrativo con conocimientos de informática.

#### **B. Oportunidades**

- 1. Convenios con otras instituciones.
- 2. Implementación de proyectos por parte de practicantes.
- 3. Donaciones de organismos internacionales o empresas privadas.
- 4. Acceso a las certificaciones
- 5. Disponibilidad de tecnologías emergentes
- 6. Acceso a los cursos de capacitación en computación e informática
- 1. Falta de actualización en informática del personal administrativo.
- 2. Carencia de sistemas informáticos modernos o carencia total de estos, para la realización de ciertos procesos.
- 3. Desinterés por falta de conocimiento, para actualizar o modernizar algunos procesos.

#### **D. Amenazas**

- 1. Recesión económica.
- 2. Lejanía del lugar donde se encuentra funcionando, lo que puede generar algunos retrasos y dificultad para llegar a ellos.
- 3. Bajas remuneraciones del personal.

#### <span id="page-32-0"></span>**1.5.2 Matriz FODA**

Identificaremos las estrategias de la organización:

#### **TABLA 02**

#### **MATRIZ FODA**

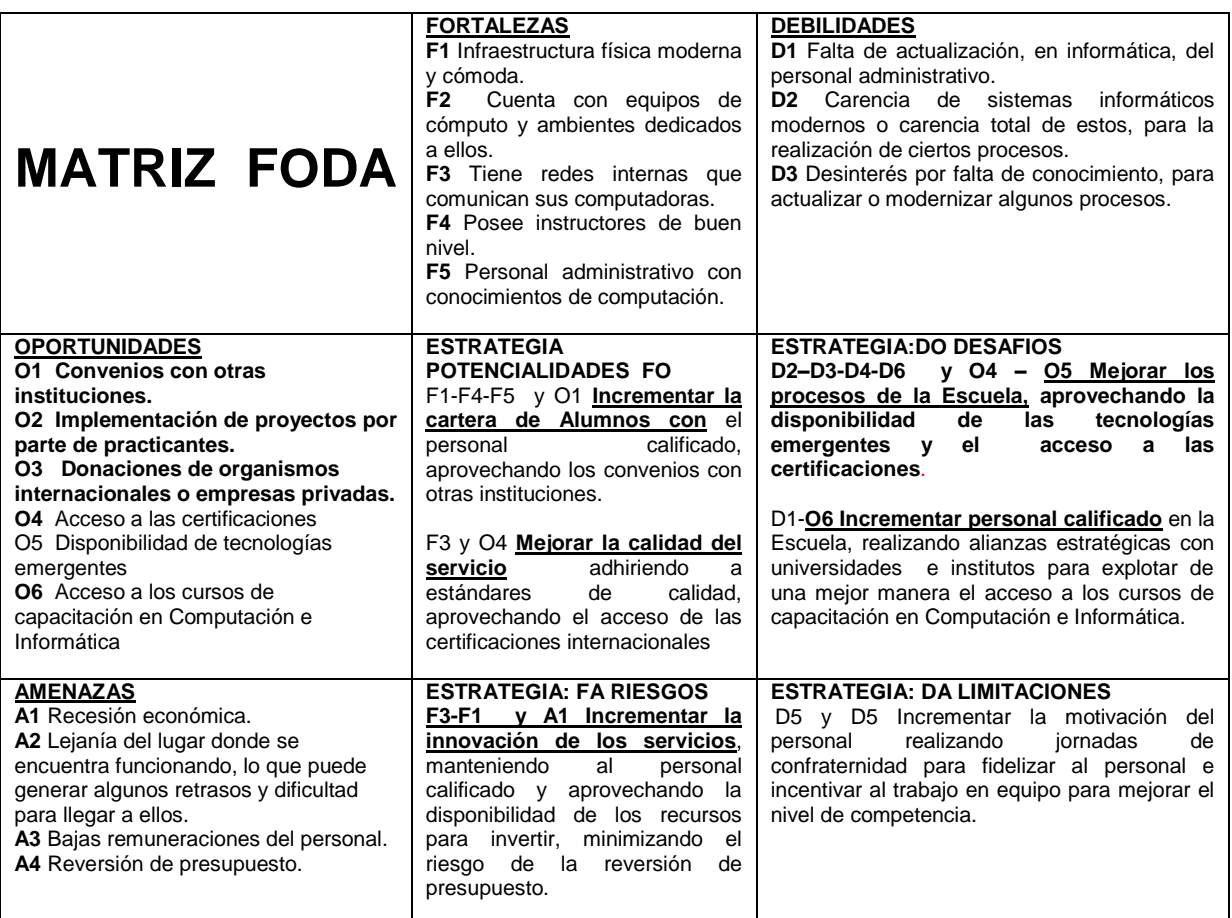

Fuente: Elaboraciòn propia.

#### <span id="page-33-1"></span><span id="page-33-0"></span>**1.6 Descripción de la problemática**

#### **1.6.1 Problemática**

La Escuela de Artillería del Comando de Educación y Doctrina del Ejército (COEDE), cuenta con un antiguo sistema de control de notas, desarrollado en la antigua hoja de cálculo Lotus (Programado a nivel macro), realiza sus escasas funciones con mediana eficiencia. Tiene como principales inconvenientes:

- La incapacidad de generar gráficos estadísticos, haciéndose necesaria la migración de datos a Excel para poder obtener este tipo de informe.
- No cuenta con una plataforma de base de datos.
- No tiene la facultad de generar backups de los datos con que trabaja, es decir, no existe una copia electrónica de su base de datos; esto genera un exceso de papeles, produciendo una recarga de trabajo a la persona responsable del sistema.
- Interfaz de manejo poco amigable.
- No existe una relación entre los instructores de las asignaturas y las notas que estos envían; lo que produce confusiones.
- Demora en la generación del certificado de notas.

En general, por su primitiva forma de trabajar, el actual sistema, produce sobrecarga de trabajo, exceso de papeles, muchas confusiones y lentitud para realizar los procesos necesarios. Además de las quejas de los oficiales directivos que eventualmente necesitan acceder al sistema, debido a su complejo uso, situación que se acentúa cuando el sistema es usado por una persona con poca familiaridad con la computación.

Es por ello que surge la necesidad de actualizar el sistema, cambiando su denominación a "Sistema de Certificado de Notas" (SCN); debido a las nuevas capacidades incluidas.

#### <span id="page-33-2"></span>**1.6.2 Objetivos**

#### **A. Objetivos Generales**

Crear e implementar un sistema de información automatizado para el Departamento de Evaluación y estadística, utilizando las nuevas tecnologías de información.

#### **B. Objetivos Específicos**

- Crear una base de datos, para el almacenamiento de la información.
- Diseñar un sistema con interfaces no complejos, en el que el usuario pueda interactuar con el sistema.
- El sistema de Información que se desarrollara debe realizar el cálculo automático de notas y puntajes generales, teniendo en cuenta los coeficientes, previamente ingresados, de conceptos, asignaturas, áreas y secciones del curso, según lo que indica el reglamento interno de la institución.
- Asimismo este sistema de información debe generar reportes tales como, nota de curso, nota de sección, nota de área, nota de asignatura, nota de concepto de asignatura, orden de mérito, Registro Individual de Notas RIN (Certificado), datos del curso, mantenimiento, consolidado estadístico por curso, consolidado estadístico por año.
- Contará con un interface de seguridad al acceso de información, el usuario solo tendrá acceso al sistema mediante un usuario y contraseña dependiendo del tipo de usuario.

#### <span id="page-34-0"></span>**1.7 Resultados Esperados**

La optimización del proceso de gestión de entrega de certificados a los oficiales alumnos, a través de este proyecto se pretende desarrollar un producto que me permita optimizar los tiempos de respuesta en la entrega de las notas y certificados de los alumnos como consecuencia, reducir costos, recursos y generar la satisfacción del alumno.

El personal administrativo y docentes también serán beneficiados ya que desde cualquier PC autorizado podrá acceder al sistema con su respectiva cuenta y usuario, esto generara menor carga administrativa.

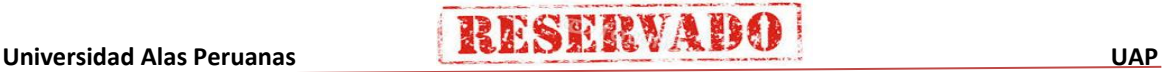

# <span id="page-35-0"></span>**CAPÍTULO II: MARCO TEÓRICO DEL NEGOCIO Y DEL PROYECTO**

#### <span id="page-35-1"></span>**2.1 Marco teórico del Negocio.**

La Escuela de Artillería brinda capacitación a los oficiales alumnos, cada alumno tiene que postular mediante un examen de incorporación, si la nota es mayor a 50 el alumno ingresa a la Escuela. Al ingresar como cualquier centro de capacitación son evaluados durante el tiempo de permanecía en el Escuela, los alumnos pertenecen a un curso, cada curso se apertura semestralmente, dentro de un curso hay áreas y dentro de la áreas hay asignaturas y dentro de asignaturas conceptos y cada concepto tiene notas, al finalizar el curso cada alumno obtiene su certificado por curso y su orden de mérito.

#### <span id="page-35-3"></span><span id="page-35-2"></span>**2.2 Marco teórico del Proyecto**

#### **2.2.1 Gestión del Proyecto**

Este proyecto se desarrollara aplicando las buenas prácticas del PMBOK, utilizaremos las 10 áreas del conocimiento y los 47 procesos, según el cuadro que a continuación se detalla:

#### **TABLA 03**

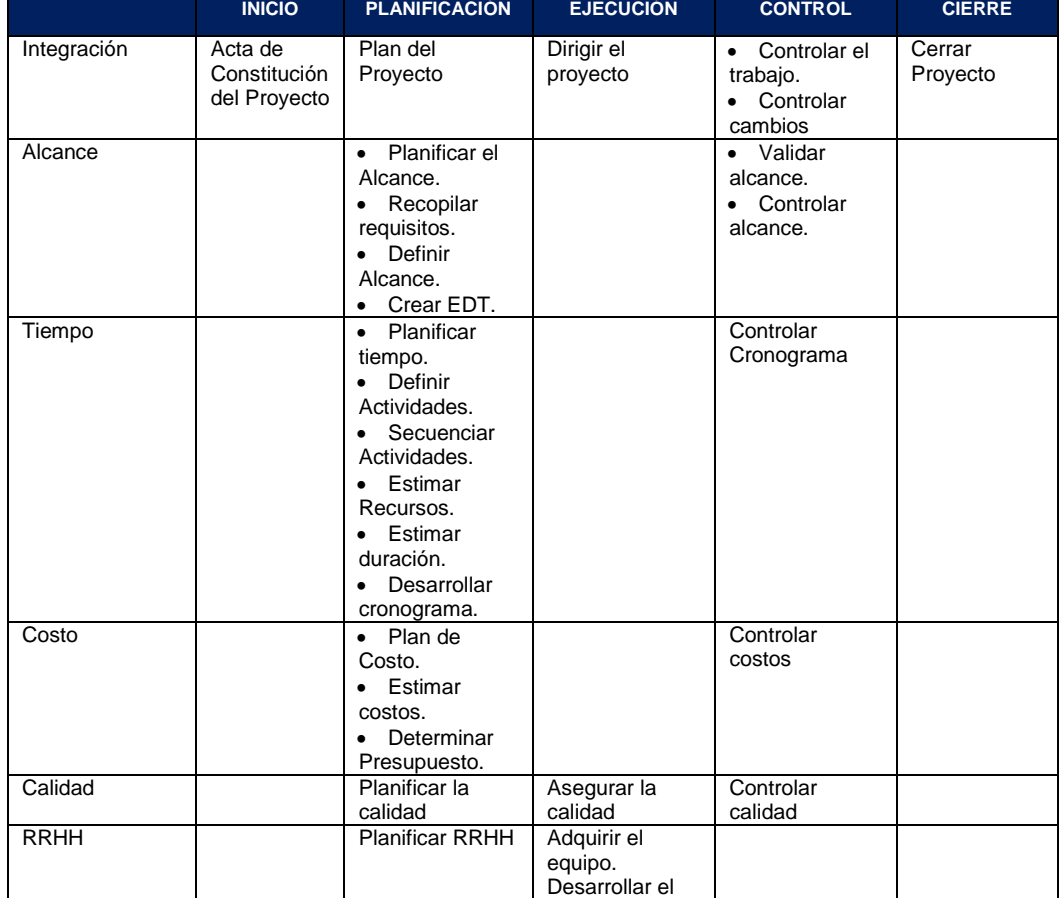

#### **GESTION DEL PROYECTO**

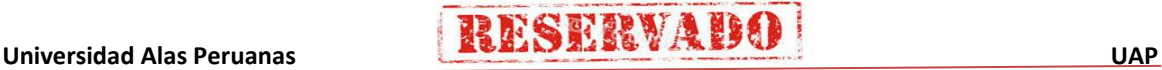
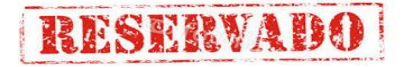

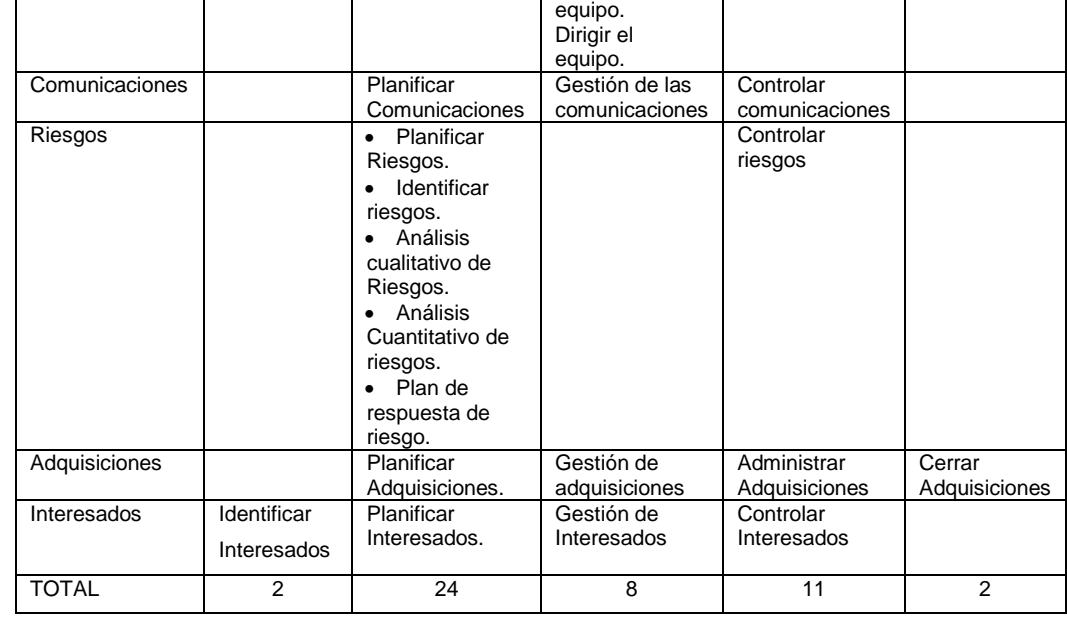

#### **2.2.1.1 Inicio**

Se definen los objetivos del proyecto, se identifican a los principales interesados y se nombra al Director del proyecto y se autoriza formalmente el proyecto.

#### **2.2.1.2Planificación**

Se define el alcance del proyecto, se refinan los objetivos y se desarrolla el plan para la Dirección del proyecto, que será el plan de acción para un proyecto exitoso.

#### **2.2.1.3Ejecución**

Se integran todos los recursos a fines de implementar el plan para la Dirección del proyecto.

#### **2.2.1.4Seguimiento y Control**

Se supervisa el avance del proyecto y se aplica acciones correctivas.

#### **2.2.1.5 Cierre**

Se formaliza con el cliente la aceptación de los entregables del proyecto.

Los grupos de procesos no son independientes entre si, tampoco es necesario que termine un grupo al 100% para que comience el próximo grupo, si no que existe una fuerte interrelación para todos los grupos de procesos, como se esquematiza en el grafico a continuación:

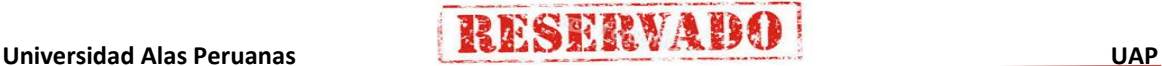

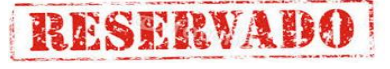

#### **GESTIÓN DEL PROYECTO**

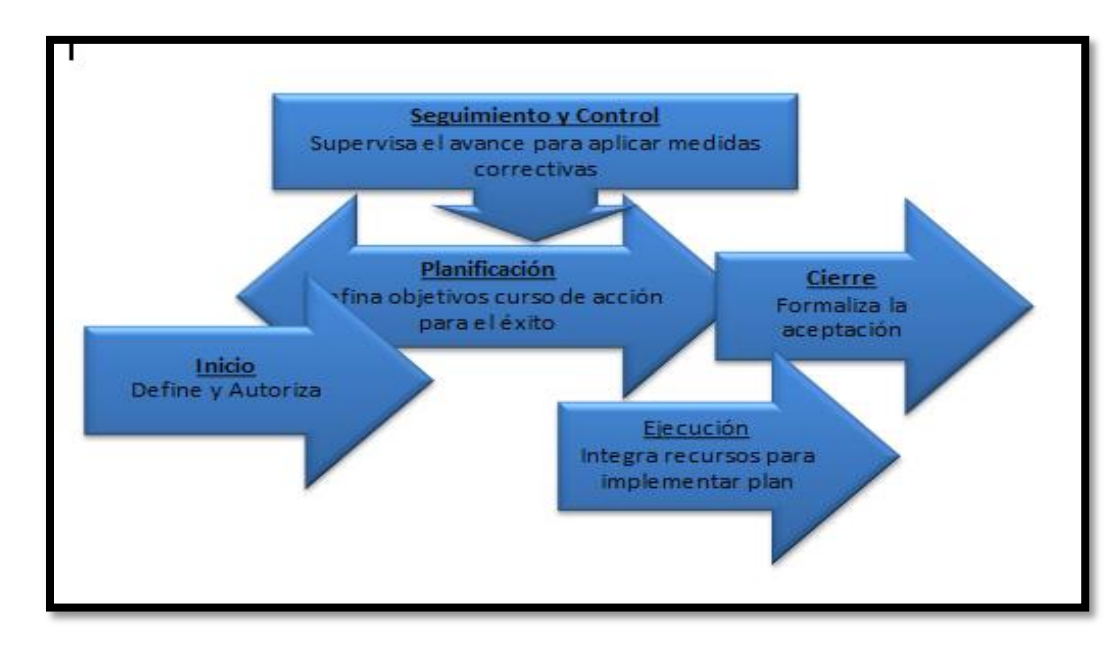

Fuente: Elaboraciòn Propia.

#### **2.2.2 Ingeniería del Proyecto**

El estudio de ingeniería está relacionado con los aspectos técnicos del proyecto. Para comenzar este estudio, se necesita disponer de cierta información. Esta información proviene del estudio de mercado, del estudio del marco legal, de las posibles alternativas de localización, del estudio de tecnologías disponibles, de las posibilidades financieras, de la disponibilidad de personal idóneo y del estudio del impacto ambiental.

Existen diversos enfoques de la gestión de las actividades del proyecto, incluyendo agilidad, enfoque interactivo, incremental y progresivo.

Independientemente del método empleado, la consideración cuidadosa debe darse en torno a aclarar los objetivos del proyecto.

Para la realización de la ingeniería del proyecto se realizará una metodología muy usual y efectiva que es el Proceso Unificado (RUP).

#### **MODELO RUP**

Es un proceso de ingeniería de software, que hace una propuesta orientada por disciplinas para lograr las tareas y responsabilidades de una organización que desarrolla software.

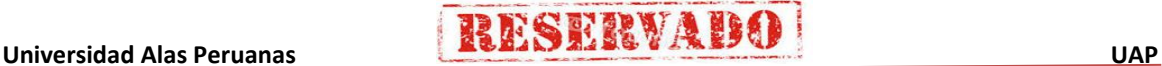

Su meta principal es asegurar la producción de software de alta calidad que cumpla con las necesidades de los usuarios, con una planeación y presupuesto predecible. Este modelo presenta las siguientes características:

**RESERVADO** 

- Provee un entorno de proceso de desarrollo configurable, basado en estándares.
- Permite tener claro y accesible el proceso de desarrollo que se sigue.
- Permite ser configurado a las necesidades de la organización y del proyecto.
- Provee a cada participante con la parte del proceso que le compete directamente, filtrando el resto.

En cuanto a tiempo el ciclo de vida de RUP se descompone en 4 fases secuenciales, cada cual concluye con un producto intermedio.

Al terminar cada fase se realiza una evaluación para determinar si se ha cumplido o no con los objetivos de la misma. Las fases son:

#### **TABLA N° 04**

#### **FASES DEL MODELO RUP**

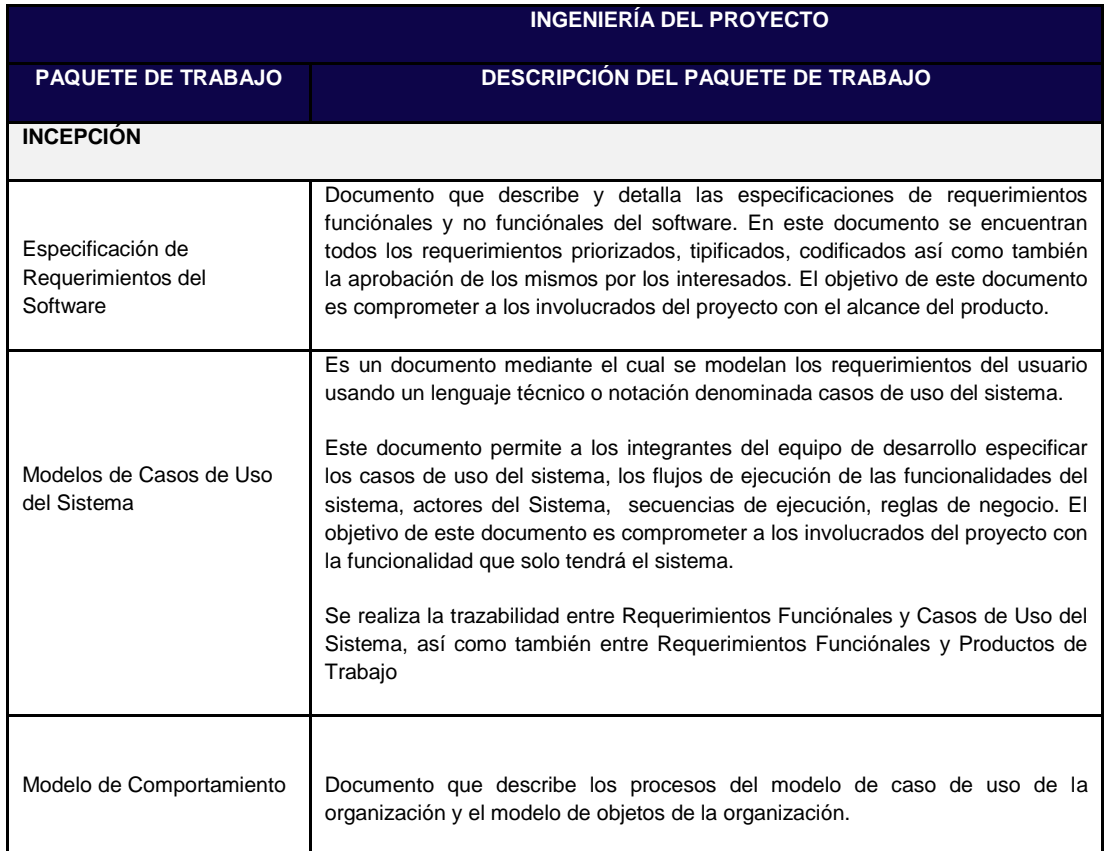

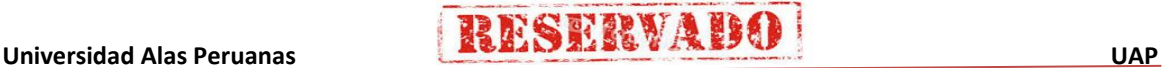

# **RESERVADO**

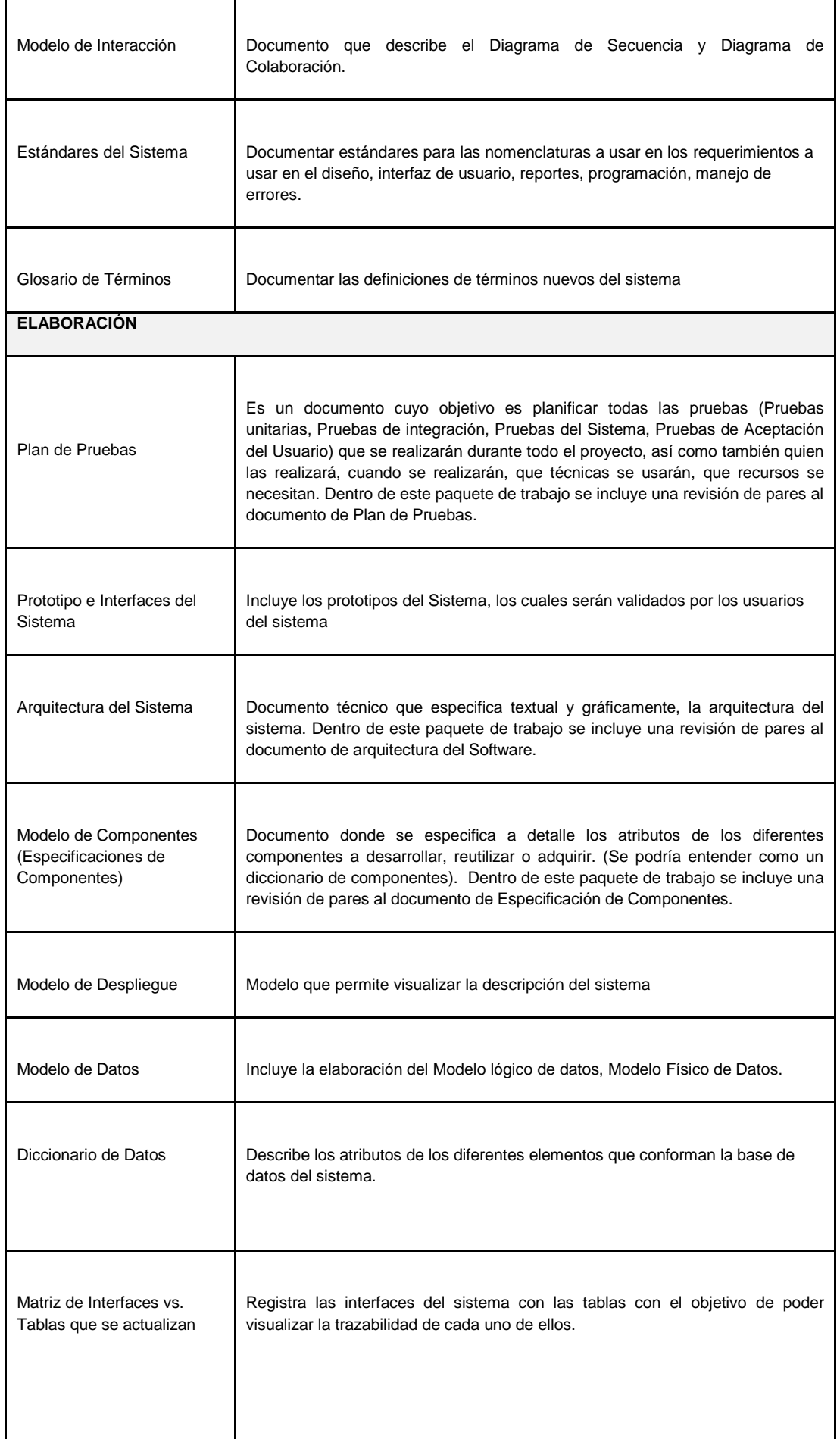

7

# **RESERVADO**

#### **Sistema de Certificado de Notas (SCN)**

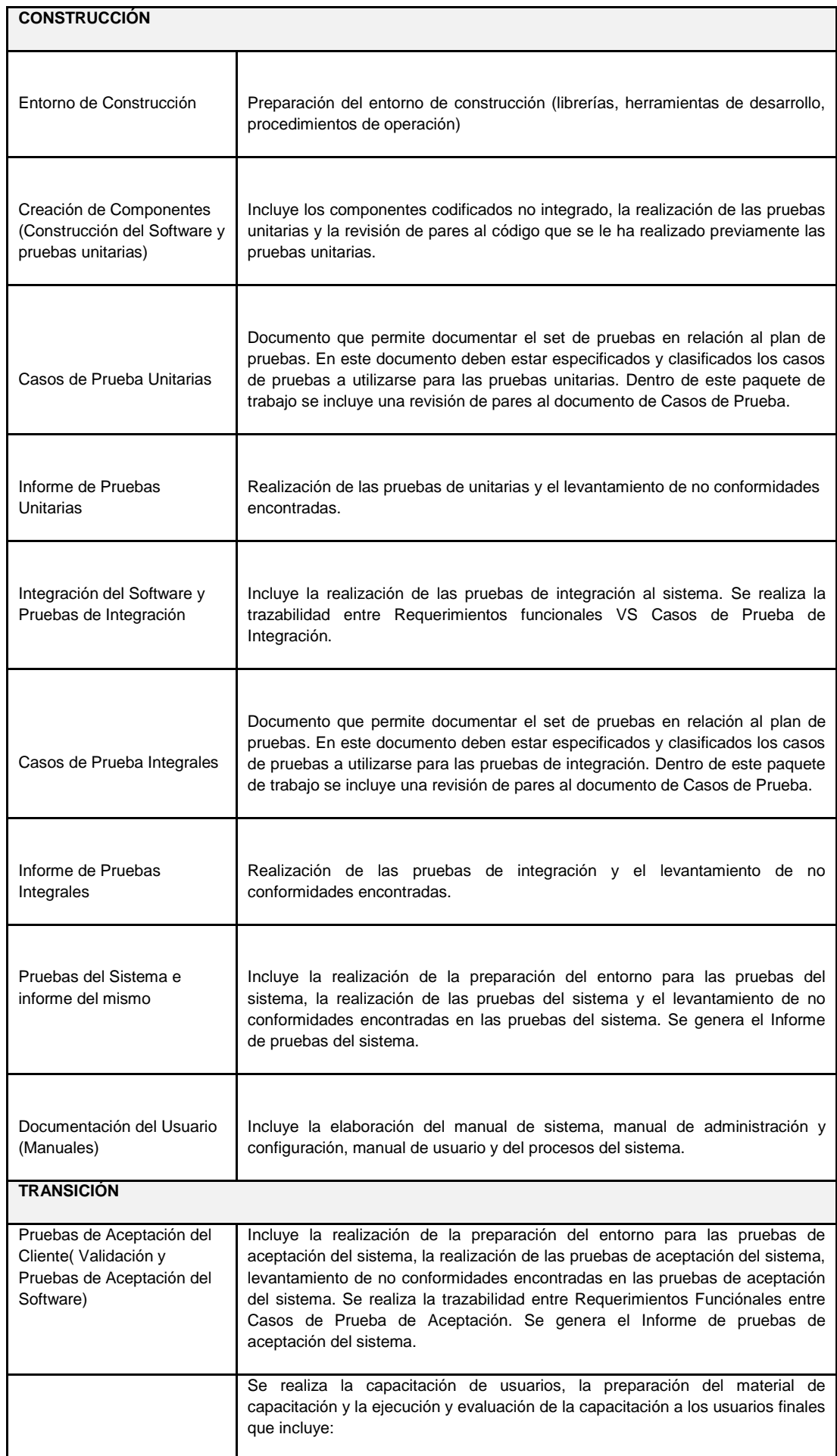

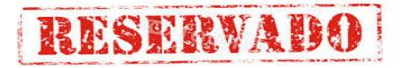

#### **Sistema de Certificado de Notas (SCN)**

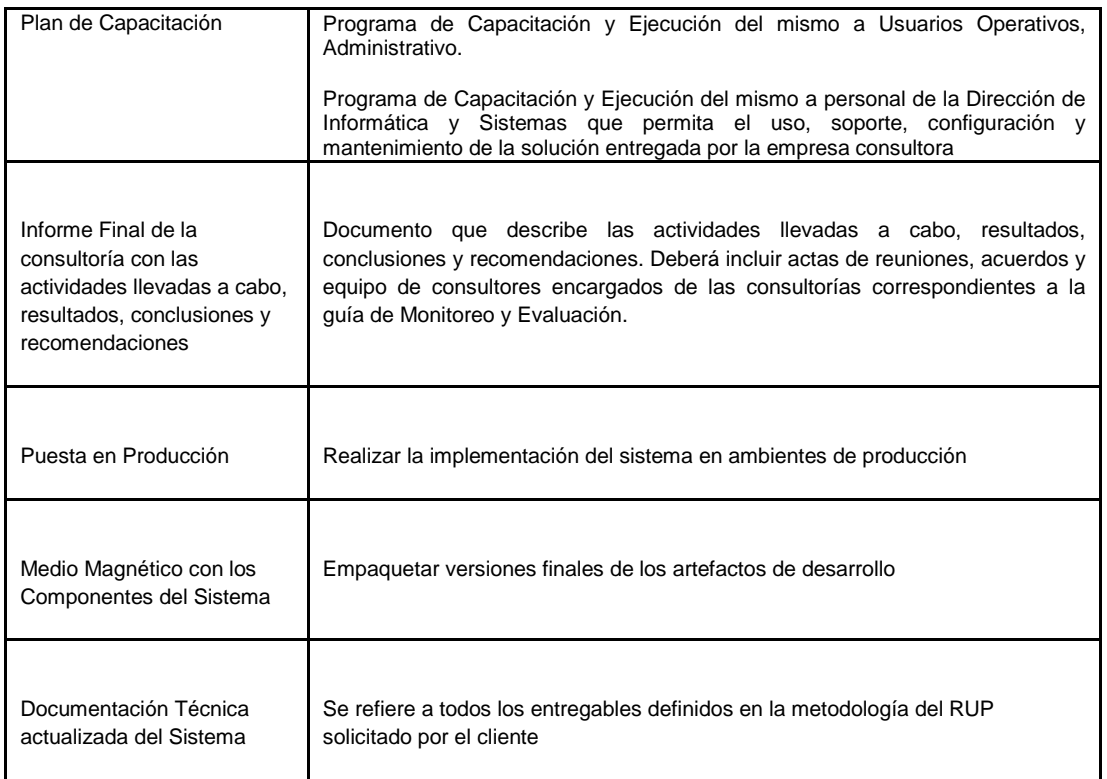

#### **2.2.3 Soporte del Proyecto**

Esta tesis está orientada al desarrollo del sistema que dará soporte al manejo y organización con respecto a la Información procesada con la finalidad de optimizar los procesos y ayude a mejorar la toma de decisiones.

Para ello utilizaremos las siguientes metodologías y herramientas que nos facilitaran el estado como se encuentra tanto el avance del proyecto y del producto.

#### **2.2.3.1 BSC**

Es una metodología, y a la ves herramienta que nos va permitir medir los KPI, de acuerdo a los objetivos trazados.

#### **2.2.3.2 Minitab**

Es una Herramienta que nos permitirá analizar mediante el procesamiento de los datos obtenidos.

#### **2.2.4 Planificación de la calidad**

Se identificaran los requisitos y/o estándares de calidad para el proyecto y sus entregables, así como de documentar la manera en que el proyecto demostrará el cumplimiento con los requisitos de calidad. El beneficio clave

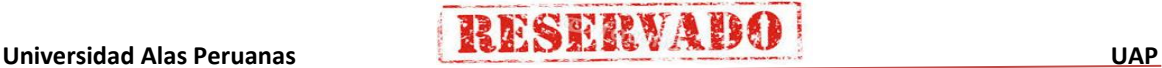

de este proceso, es que proporciona orientación e indicaciones sobre cómo se gestionará y validará la calidad a lo largo del proyecto.

**RESERVADO** 

El proyecto debe cumplir con los objetivos establecidos en la gestión del alcance, cumpliendo los requisitos de calidad, como control para cada una de las gestiones, con el fin de llegar a la satisfacción del cliente (Ver Anexo 22).

Entre las políticas de calidad tenemos:

A. Para los documentos:

- Los documentos de gestión tendrán un estándar establecido por el equipo de trabajo.
- Los entregables del proyecto se presentaran bajo el estándar establecido por el equipo de trabajo.
- Para afirmar la validez de cualquier documento generado durante el proyecto debe estar firmado por el Director de la Escuela y el Director del proyecto.
- B. Para la gestión del proyecto:
	- Las reuniones deberán llevarse en las fechas establecidas por el equipo de trabajo según lo planificado.
	- El equipo de trabajo deberá asistir a las reuniones establecidas.
	- Tener en cuanta siempre a lo largo de la gestión del proyecto la disciplina y responsabilidad.

#### **2.2.5 Identificación de estándares y métricas**

Entre los estándares que se establecerán para el desarrollo del proyecto se hará mención el siguiente:

Normas ISO 9001:2008 para la gestión de calidad orientada a los procesos.

Las métricas de calidad que determinarán el rendimiento de conformidad del proyecto son los siguientes:

**THESERVABO** 

- SPI: índice del desempeño del cronograma.
- CPI: índice del desempeño del costo.
- Tiempo de respuesta de búsqueda de información.
- Tiempo de emisión de un reporte.
- Satisfacción del personal.

#### **2.2.6 Diseño de formatos de aseguramientos de calidad**

Para el aseguramiento de la calidad se tendrán en cuenta los siguientes aspectos:

- El aseguramiento de calidad se hará monitoreando continuamente la performance del trabajo, los resultados del control de calidad, y sobre todo las métricas.
- De esta manera se descubrirá tempranamente cualquier necesidad de auditoria de procesos, o de mejora de procesos.
- Los resultados se formalizarán como solicitudes de cambio y/o acciones correctivas/preventivas.
- Asimismo se verificará que dichas solicitudes de cambio, y/o acciones correctivas/preventivas se hayan ejecutado y hayan sido efectivas.

# **CAPÍTULO III: INICIO Y PLANIFICACIÓN DEL PROYECTO**

#### **1.1 Gestión del Proyecto**

- **1.1.1 Iniciación**
	- **A. Acta de Constitución del Proyecto**

#### **1. Objetivo del Acta de Constitución**

El objetivo del acta de constitución es autorizar formalmente la existencia e inicio del proyecto, y confiere al Director del proyecto la autoridad para asignar los recursos necesarios a las actividades correspondientes del proyecto. Es importante también mencionar que a través de esta Acta se establece un acuerdo formal entre el patrocinador y demás interesados o Stakeholders del proyecto.

#### **2. Descripción del Acta de Constitución**

El Acta de Constitución del Proyecto es el documento en la cual se define el alcance que tendrá el proyecto, objetivos del proyecto, los supuestos sobre los que se desarrollará, las restricciones al proyecto y los hitos y entregables, el presupuesto que se requiere para el desarrollo del proyecto, quienes participaran del proyecto y por último la aprobación del acta de constitución del proyecto. (Ver Anexo 01).

#### **1.1.2 Planificación**

#### **1. Alcance – Plan de Gestión del Alcance**

El alcance del proyecto define que trabajo necesitamos realizar para alcanzar un proyecto exitoso, generalmente se suele confundir el alcance del proyecto con el alcance del producto, el alcance del proyecto consiste en definir todos los procesos y el trabajo necesario para que el producto sea provistos con todas las características y funciones requeridas y el alcance del producto se refiere a las características y funciones del producto o servicio.

29

#### **1. Alcance del Producto**

El Sistema de Certificados y Notas desarrollado para la Escuela de Artillería, permitirá el registro de los diferentes cursos que son aperturados cada semestre, este sistema debe tener una base de datos con gran capacidad de almacenamiento, que permita almacenar la información mediante un interface, que nos permita realizar lo siguiente:

 $\checkmark$  Módulos que me permita registrar los datos (Cursos, areas, asignaturas, conceptos, instructores, alumnos, notas).

- $\checkmark$  Consultas y reportes.
- $\checkmark$  Cuadros estadísticos por curso y alumnos
- $\checkmark$  Que permita realizar copias de seguridad.
- $\checkmark$  El ingreso al sistema sea través de perfiles.

#### **2. Alcances del Proyecto**

#### **a. Entregables**

Los entregables son todos los documentos que serán entregados al cliente y también quedara como base del conocimiento, serán generados de acuerdo a los avances del proyecto y deben ser aprobados por el cliente y el Gerente del proyecto.

#### **TABLA 05: ENTREGABLES DEL PROYECTO**

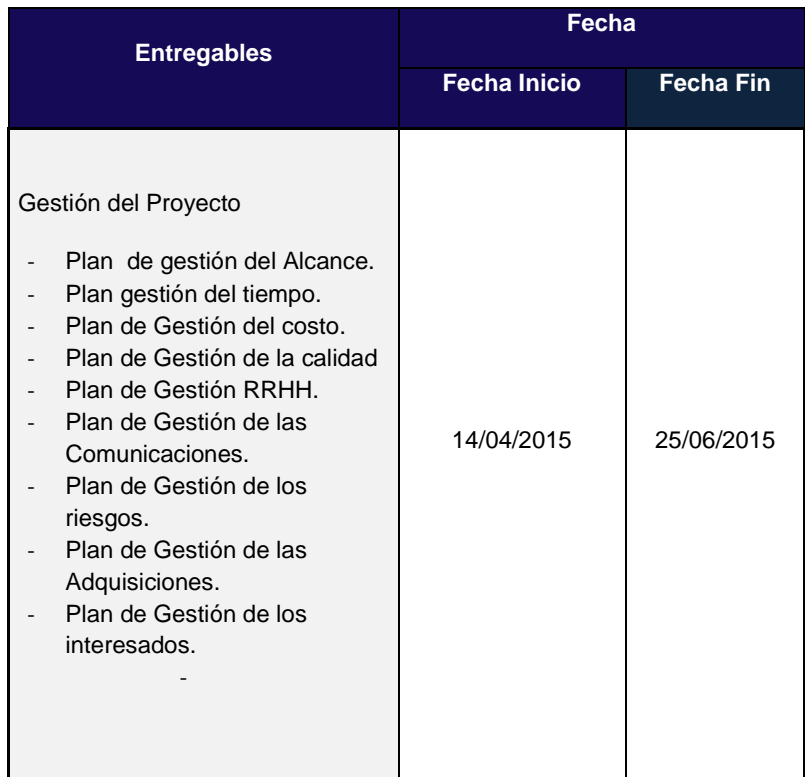

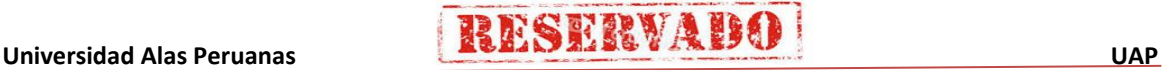

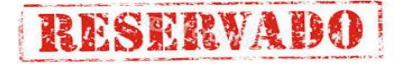

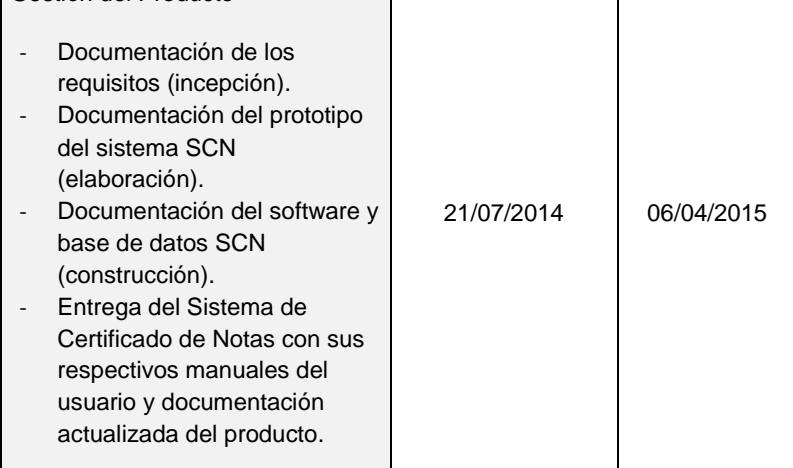

#### **b. EDT**

El EDT es la Estructura de Desglose de Trabajo, consiste en dividir el proyecto en menores componentes para facilitar la planificación del proyecto (paquetes, procesos, actividades, tareas). (Ver Anexo 07).

#### **c. Diccionario de la EDT**

El diccionario de la Estructura de Desglose de Trabajo, proporciona la información detallada de cada actividad de la que integra la EDT, en la cual se encuentran definidos cada uno de los entregables que corresponden al desarrollo del proyecto. (Ver Anexo 08).

#### **d. Matriz de la Trazabilidad de requerimientos**

La Matriz de Trazabilidad de requisitos detalla información de aquellos requerimientos que deben tenerse en cuenta para el desarrollo del proyecto, es de gran importancia que se establezcan claramente estos requisitos ya que de ellos dependerá que el proyecto satisfaga las necesidades de la Institución. (Ver Anexo 06)

#### **2. Tiempo - Plan de Gestión del Tiempo**

#### **1. Cronograma del Proyecto**

Es el documento que define las actividades del proyecto para el cumplimiento del desarrollo del software, con el fin de cumplir con el acuerdo establecido en el plan del proyecto, además de monitorear las fechas de cada una de las actividades definidas. (Ver Anexo 12).

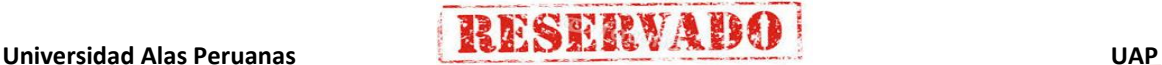

#### **2. Hitos del Proyecto**

Los Hitos del Proyecto establecen la culminación de una etapa de planificación de las actividades definidas en el plan para la dirección de proyectos, los hitos tienen duración 0. (Ver Anexo 12).

#### **3. Gestión de Cambio en el Cronograma**

Permitirá gestionar el cambio a través de la junta de control de cambios, analizando siempre si los cambios aprobados no impacten en el tiempo, costo, alcance y calidad; para que no se generen muchos cambios, las buenas practicas nos permiten realiza una planificación detallada, considerado siempre un tiempo y costo de contingencia. (Ver Anexo 04)

#### **3. Costo - Plan de Gestión del Costo**

#### **1. Cuadro de Costos**

Permitirá obtener de manera detallada los costos por semana, por trimestre y recursos. (Ver Anexo 15).

#### **2. Forma de Pago**

La forma de pago del proyecto será conforme a los siguientes avances:

#### **TABLA N° 06 FORMAS DE PAGO**

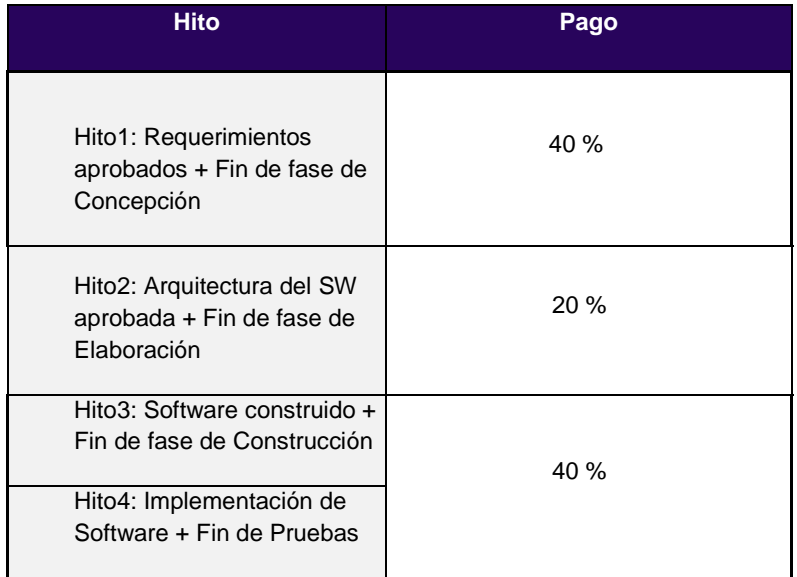

**3. Gestión de Cambio en los Costos**

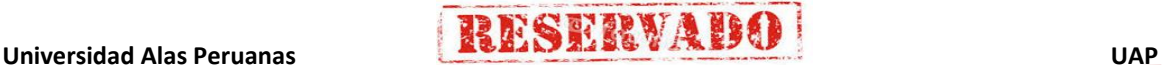

32

**RESERVABO** 

Permitirá gestionar el cambio de los costos se realizara a través de la junta de Control de Cambios, presentando una solicitud de cambio; los cambios aprobados no impacten en el tiempo, costo, alcance y calidad; para que no se generen muchos cambios, las buenas practicas nos permiten realiza una planificación detallada de los costos.

#### **4. Calidad - Plan de Gestión de la Calidad**

#### **1. Aseguramiento de la Calidad**

El aseguramiento de calidad se hará monitoreando continuamente la performance del trabajo, los resultados del control de calidad y las métricas.

Por lo anterior se descubrirá tempranamente cualquier necesidad de auditoría de procesos o de mejora de procesos.

Los resultados se formalizarán como solicitudes de cambio y/o acciones correctivas/preventivas.

De esta manera se verificará que dichas solicitudes de cambio y/o acciones correctivas/preventivas se hayan ejecutado y hayan sido efectivas.

El enfoque del aseguramiento de la calidad presenta los siguientes puntos (Ver Anexo 24):

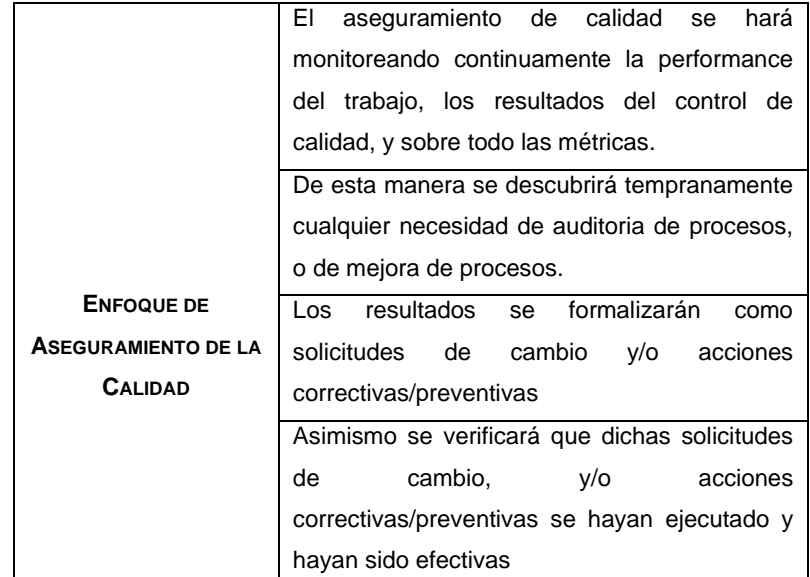

#### **TABLA N° 07 ASEGURAMIENTO DE LA CALIDAD**

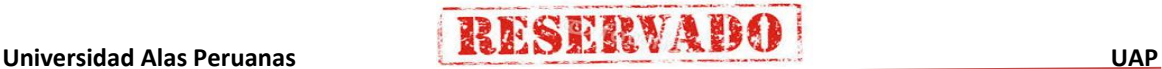

#### **2. Control de Calidad**

El equipo de trabajo junto al Director de Proyectos velaran por el aseguramiento, cumplimiento de la calidad del proyecto y mejoramiento continuo.

El control de la calidad se ejecutara revisando los entregables para verificar si estos están conformes o no con relación a lo planificado.

Los resultados de estas mediciones se consolidarán y se enviarán al proceso de aseguramiento de calidad.

En este proceso se hará la medición de las métricas y se informarán al proceso de aseguramiento de calidad.

Los entregables que han sido reprocesados se volverán a revisar para verificar la conformidad de los mismos.

Para los errores encontrados se tratará de detectar las causas raíces de los errores para eliminar las fuentes del error. Los resultados y conclusiones se formalizarán como solicitudes de cambio y/o acciones correctivas/preventivas. (Ver Anexo).

#### **5. Recursos Humanos - Plan de Gestión de los Recursos Humanos**

#### **1. Organigrama del Proyecto**

El organigrama del proyecto es una representación gráfica de los miembros del equipo del proyecto y de sus relaciones de comunicación. Dependiendo de las necesidades del proyecto, puede ser formal o informal, muy detallado o formulado de manera general.

En el siguiente esquema se detalla el equipo conformado para la realización del proyecto, además de los responsables por parte de la Institución que son los interesados. (Ver Anexo 09 ).

#### **2. Roles y Responsabilidades**

Se establecen las tareas asignadas y el trabajo que se espera que realice un miembro del equipo del proyecto a fin de completar las actividades del mismo. Al ennumerar los roles y responsabilidades necesarias para completar un proyecto deben tenerse en cuenta los siguientes aspectos:

 Rol. La función asumida o asignada a una persona en el ámbito del proyecto. Autoridad. El derecho de asignar los recursos del

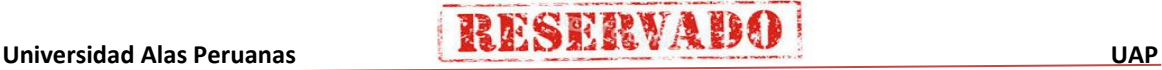

proyecto, tomar decisiones, firmar aprobaciones, aceptar entregables e influir sobre otras personas para llevar a cabo el trabajo del proyecto.

**RESERVAB** 

- Responsabilidad. Las tareas asignadas y el trabajo que se espera que realice un miembro del equipo del proyecto a fin de completar las actividades del mismo.
- Competencia. La habilidad y la capacidad requeridas para completar las actividades asignadas dentro de las restricciones del proyecto. Si los miembros del equipo del proyecto no disponen de las competencias necesarias, el desempeño puede verse amenazado. Cuando se identifican tales desequilibrios, se originan respuestas proactivas, tales como capacitación, contratación, cambios en el cronograma o en el alcance. (Ver anexo 26)

#### **3. Matriz de asignación. de responsabilidades (RAM)**

Se describen las tareas asignadas y el trabajo que se espera que realice un miembro del equipo del proyecto a fin de completar las actividades del mismo. A continuación mencionaremos al equipo responsable de la realización del proyecto en mención a la matriz de asignación de responsabilidades. (Ver anexo 11).

| <b>Nomenclatura</b> | <b>Nombre</b>                    | Cargo                   |
|---------------------|----------------------------------|-------------------------|
| <b>NFA</b>          | Nancy FLORES AEDO                | Director del Proyecto   |
| <b>MRR</b>          | Maria<br><b>ROMEROROMERO</b>     | Analista - programador  |
| <b>JPC</b>          | Jose PEREZ CARO                  | Diseñador               |
| CCJ                 | Carlos CORDOVA<br><b>JIMENEZ</b> | Analista Calidad Tester |
| /CV                 | Verónica CURO VALLE              | Documentador            |

 **TABLA N° 08 EQUIPO DE PROYECTO**

- **6. Comunicaciones - Plan de Gestión de Comunicaciones**
	- **1. Directorio de Stakeholders**

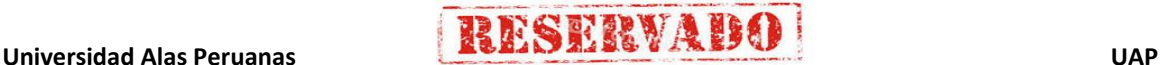

36

Para la realización efectiva de la comunicación de cada una de los integrantes responsables del desarrollo del proyecto, es necesario desarrollar un directorio del equipo de proyecto que permita la comunicación de los mismos en el momento que sea necesario para los acuerdos del proyecto.

**RESERVADO** 

El beneficio clave de este proceso es que asegura, en cualquier momento, un flujo óptimo de información entre todos los participantes de la comunicación. (Ver anexo 17).

#### **2. Medios de Comunicación**

Es la forma de recopilar y distribuir información de desempeño, incluidos informes de estado, mediciones del avance y pronósticos; la forma como informar el desempeño del proyecto.

Los medios de comunicación asignados a lo largo del desarrollo del proyecto se verán asignados en la matriz de comunicaciones del proyecto.(Ver anexo 18).

#### **7. Riesgos - Plan de Gestión de Riesgos**

#### **1. Fuentes de Riesgos**

Las fuentes de riesgos son la descripción de la causa raíz que establecen la generación de un daño grave para el proyecto. (Ver Anexo 19).

#### **2. Matriz de descomposición de Riesgos (RBS)**

Se realiza una descripción detallada de los riesgos establecidos de acuerdo a la causa raíz de su generación y los entregables que se afectarían con el impacto de dichos riesgos (Ver Anexo 20).

3. Para la priorización y análisis del riesgo se tomara en cuenta la probabilidad y el impacto que pueden generar cada una de ellas un riesgo dentro del proyecto. Categorías, Criterios para priorizar y levantar los riesgos

# 4. Estrategias para la respuesta de los riesgos Se establecerán las medidas preventivas que permitan minimizar el impacto y la probabilidad de cada una de ellas.

37

Para ello se debe desarrollar procedimientos y técnicas que permitan mejorar las oportunidades y disminuir las amenazas, que inciden sobre los objetivos del proyecto, como ejemplos tenemos.

**RESERVADO** 

# **TABLA 09**

#### **ESTRATEGIAS PARA RESPUESTA AL RIESGO**

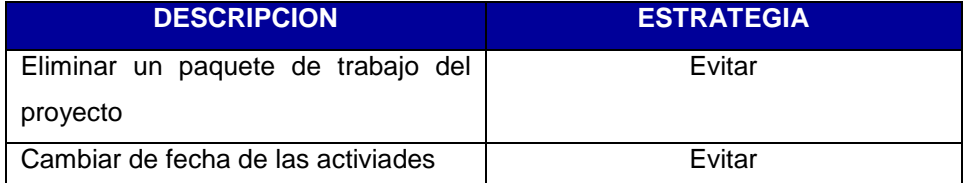

#### **5. Identificación, Seguimiento y Control de Riesgos**

Durante la fase de control de los riesgos se recopilan información y se documentan los avances y evolución a través del tiempo. Este seguimiento brinda información actualizada acerca del estado de cada registro identificado y permite identificar riesgos nuevos, residuales y secundarios, y supervisar los cambios en el perfil de riesgos debido a factores internos y externos.

El control de riesgos requiere implementar los planes de respuesta, realizar acciones correctivas, definir planes de respuesta o modificar los objetivos del proyecto, el control de riesgos es una actividad que va mas allá del seguimiento, significa tomar decisiones al respecto(Ver Anexo 20).

#### **8. Adquisiciones - Plan de Gestión de Adquisiciones**

#### **1. Recursos Adquiridos**

Los recursos adquiridos para la realización del proyecto se detallan de acuerdo a su forma de adquisición, los cuales son fuente indispensable para el desarrollo e implementación del proyecto. La lista se detallará en la matriz de adquisiciones del proyecto. (Ver anexo 21).

#### **2. Seguimiento y Control de las adquisiciones**

Mientras el proyecto esté en ejecución es necesario hacer un seguimiento y control de los distintos contratos, se debe evaluar si los entregables están acorde con los términos pactados, y realizar la

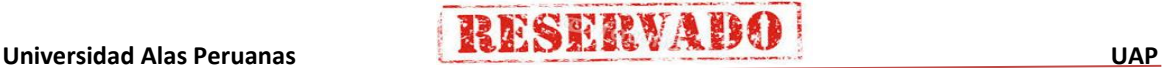

gestión de pagos, analizar si tiene las competencias suficientes para seguir siendo un proveedor de bienes y servicios para el proyecto.

#### **9. Interesados del Proyecto - Plan de Gestión de los Interesados**

**RESERVADO** 

#### **1. Interesados del Proyecto**

En este proceso se identificarán las personas, grupos u organizaciones que podrían afectar o ser afectados por una decisión, actividad o resultado del proyecto, así como de analizar y documentar información relevante relativa a sus intereses, participación, interdependencias, influencia y posible impacto en el éxito del proyecto. (Ver anexo 03).

#### **2. Equipos de Trabajo del Proyecto**

En este apartado se hará mención del equipo de proyecto que se encontrará a cargo del desarrollo del proyecto en los plazos determinados por los interesados y que se encuentran definidos en el Acta de Constitución del proyecto.

# **IDENTIFICACIÓN DEL EQUIPO DE PROYECTO**

 **TABLA N° 10**

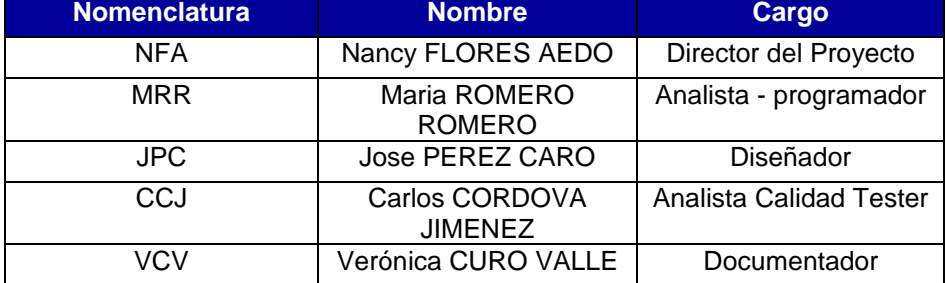

#### **3. Reuniones del Proyecto**

Las reuniones del proyecto se encuentran definidas para dar conocimiento a los interesados del proyecto sobre los avances definidos en el cronograma, de esta manera evaluar el cumplimiento pactado definido al inicio del proyecto. Las reuniones de avances del proyecto se realizan de manera semanal, mensual o a pedido del Director del Proyecto según su relevancia del caso. (Ver Anexo 04)

#### **1.2 Ingeniería del Proyecto**

#### **1.2.1 Modelamiento del Negocio**

Se Diseñara el modelo actual del negocio para comprender mejor los proceso y elaborar de esta manera un mejor análisis de mejora para el negocio.

#### **A. Proceso Actual**

## **FIGURA N" 05 PROCESOS ACTUAL**

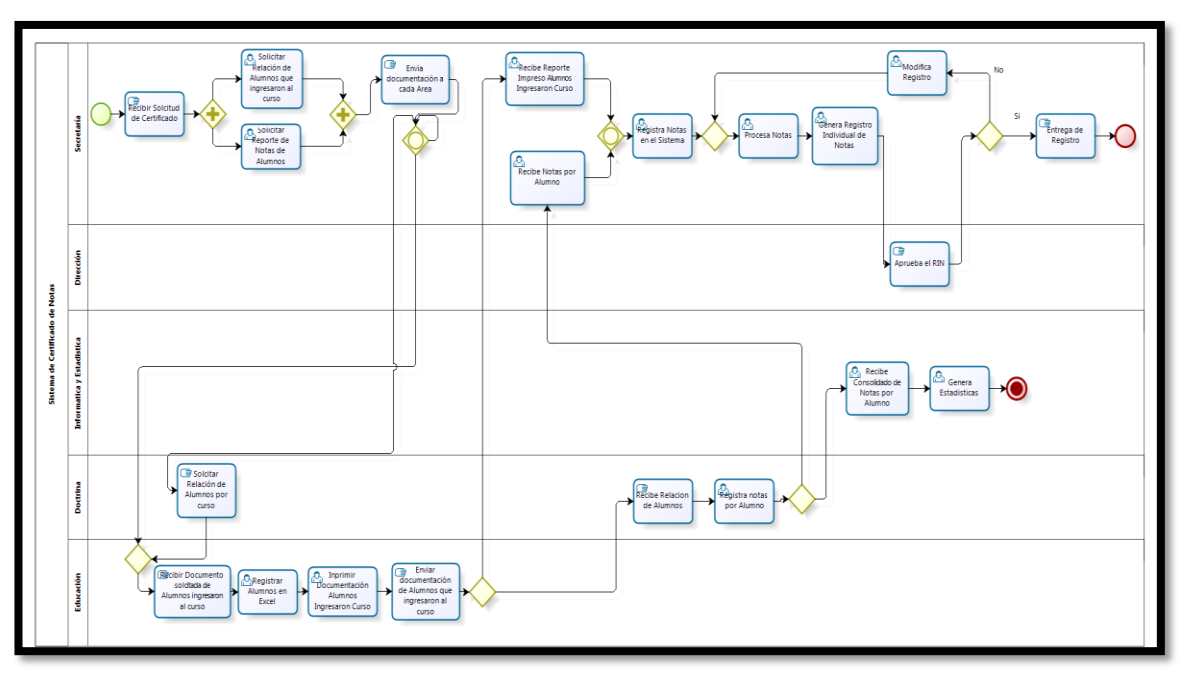

#### **B. Proceso Mejorado**

**FIGURA N" 06 PROCESO MEJORADO**

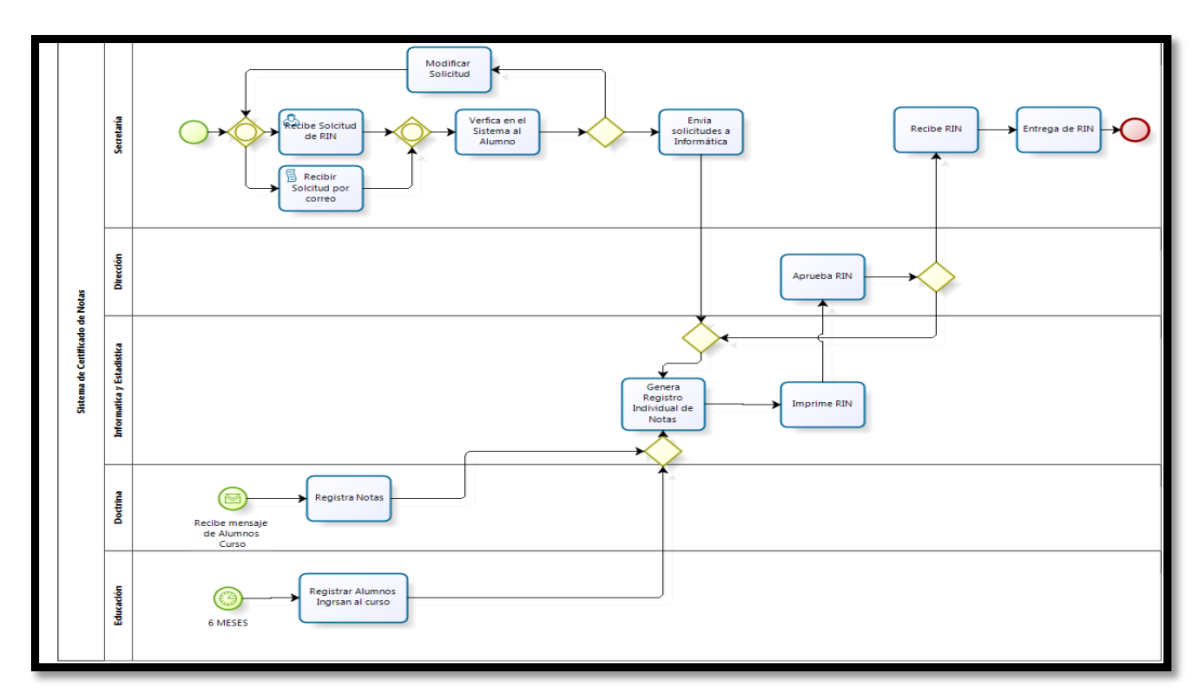

**THESERVABO** 

#### **1.2.2 Diseño**

**A. Mapa de Estructura del proyecto**

 **FIGURA N" 07 MAPA DE ESCTRUCTURA DEL PROYECTO**

**RESERVADO** 

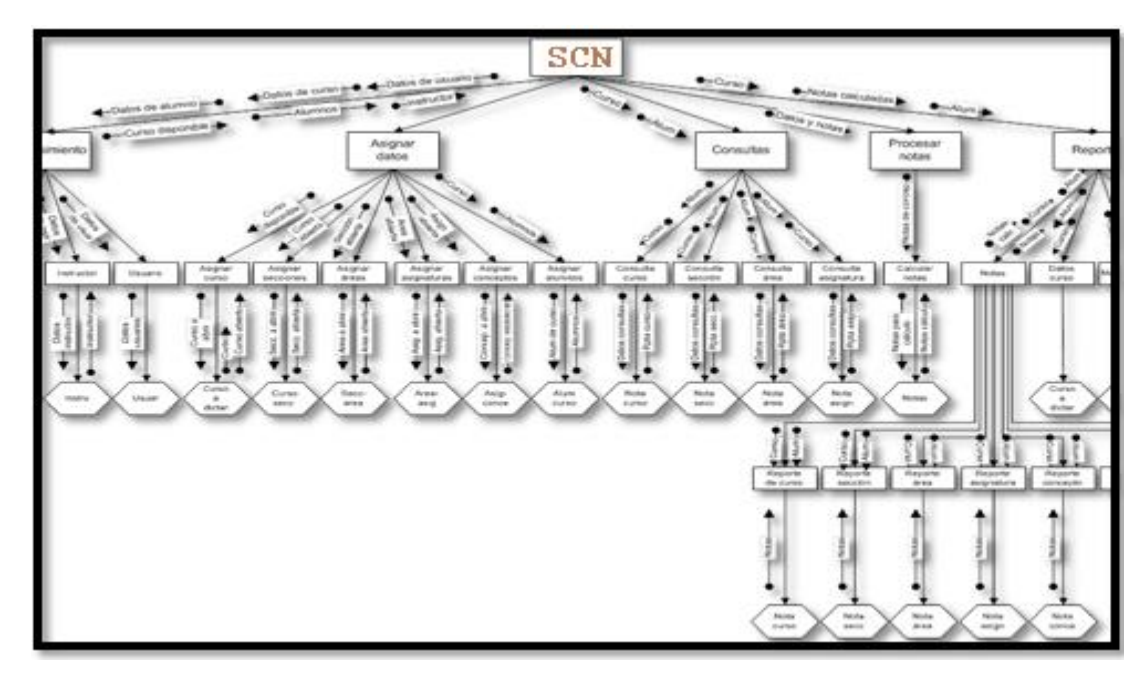

**B. Mini especificaciones tipo árbol**

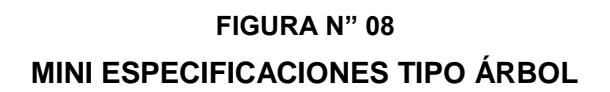

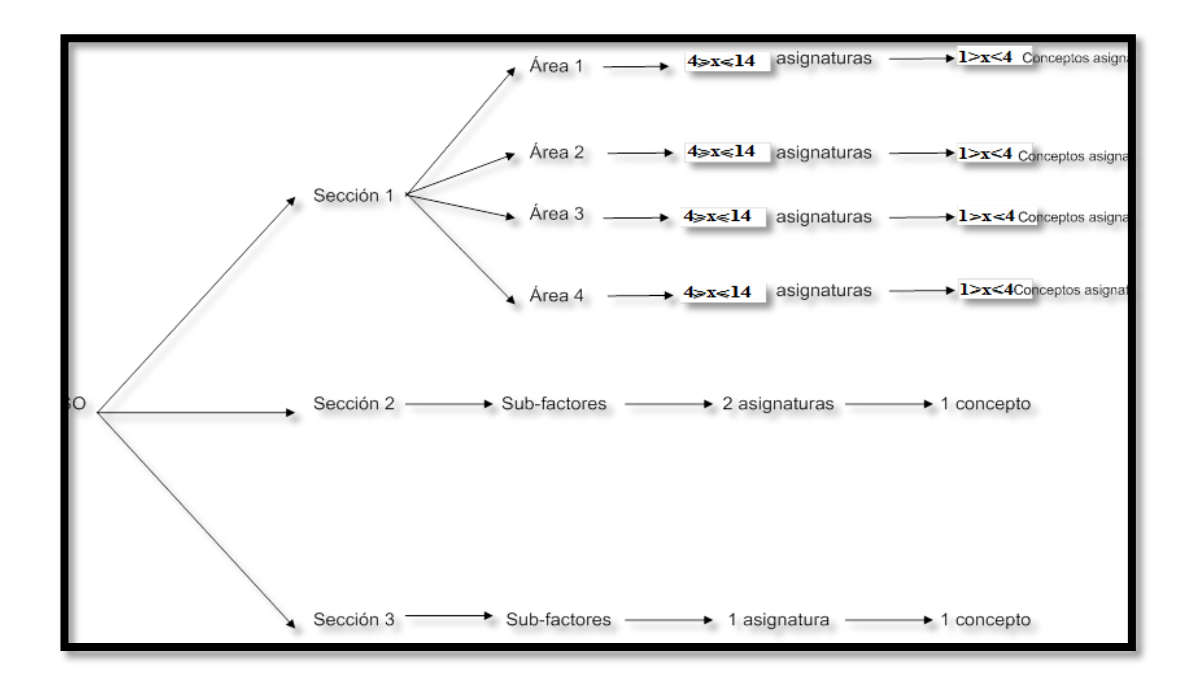

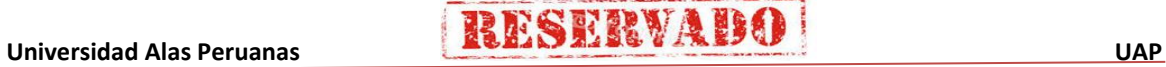

#### **C. Diseño de Procesos**

**FIGURA N" 09**

#### **PROCESO - INICIO DE SESION**

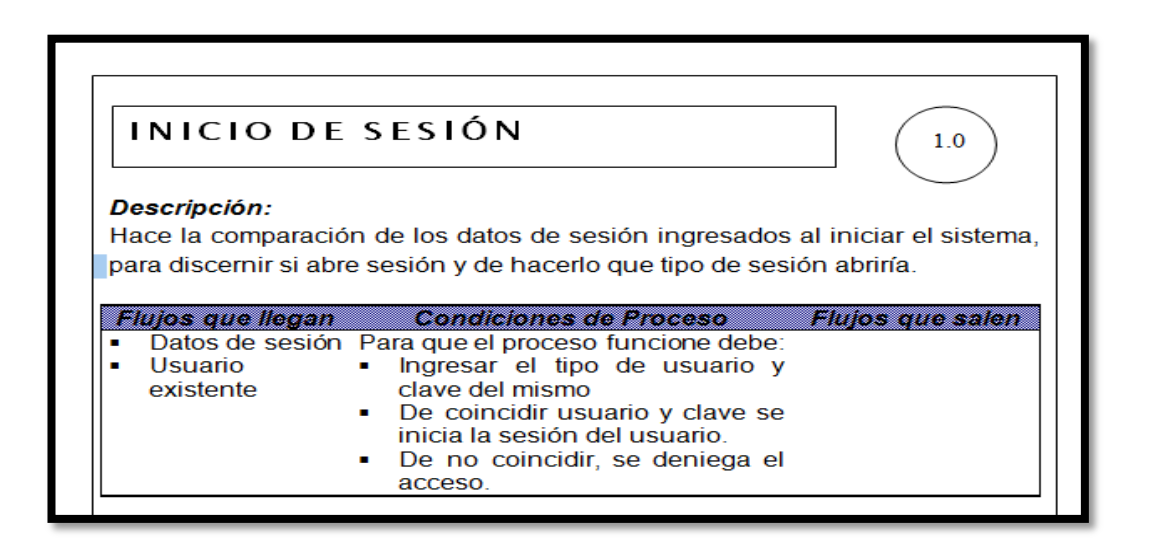

#### **FIGURA N" 10**

#### **PROCESO - MANTENIMIENTO**

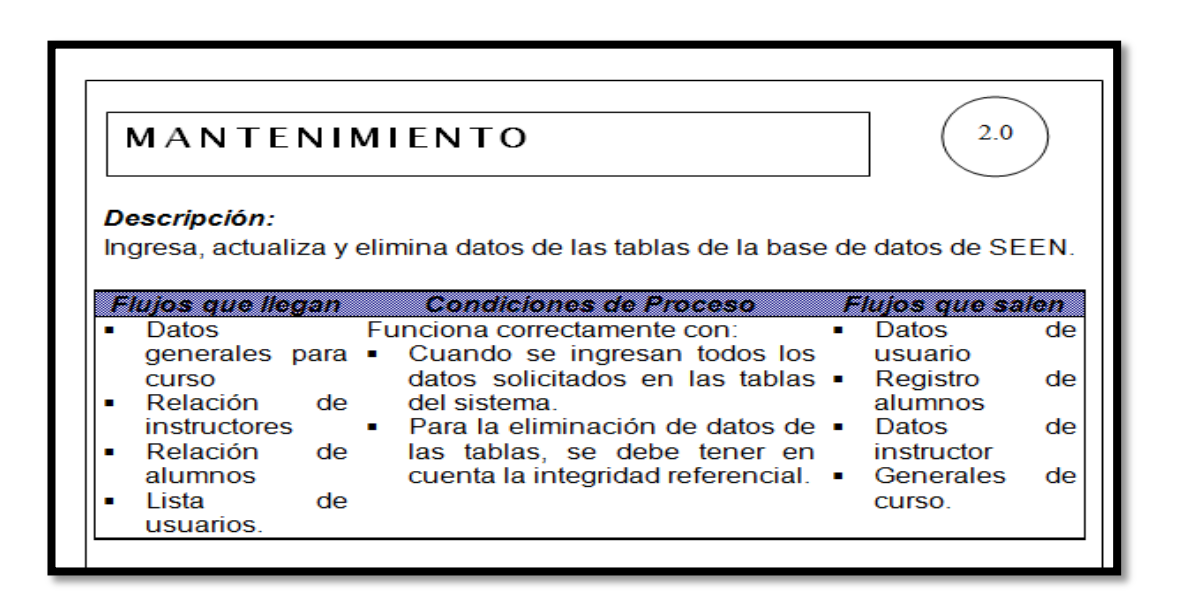

#### **PROCESO – ASIGNACIÓN DE DATOS**

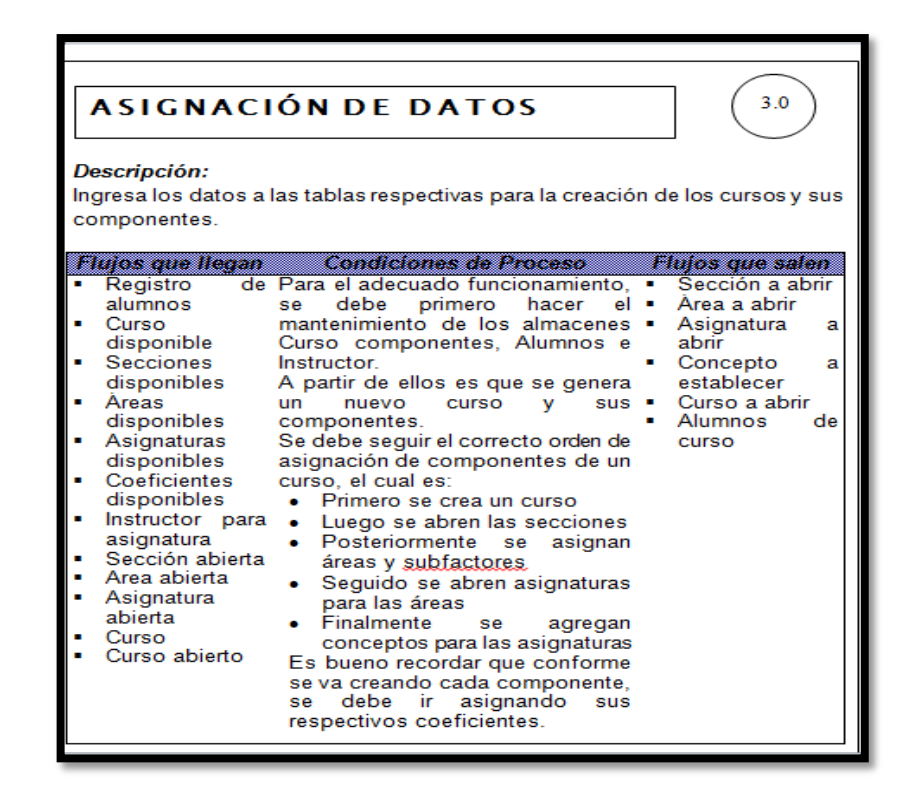

#### **FIGURA N" 12**

#### **PROCESO – PROCESAR NOTAS**

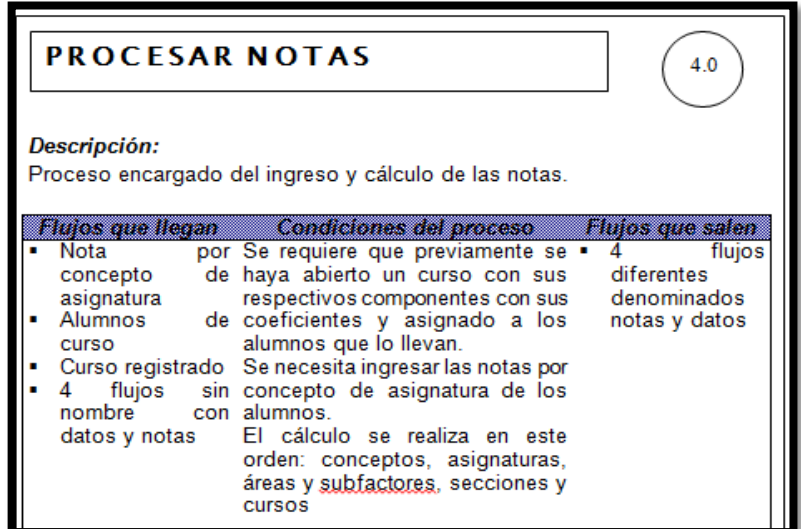

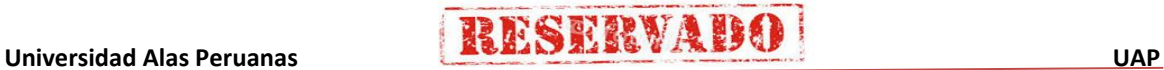

#### **PROCESO - CONSULTAS**

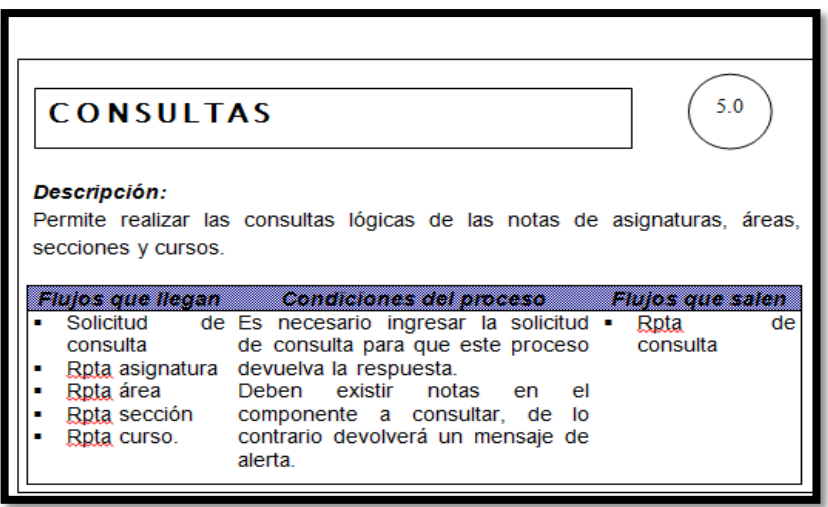

#### **FIGURA N" 14**

#### **PROCESO – EMISION DE REPORTES**

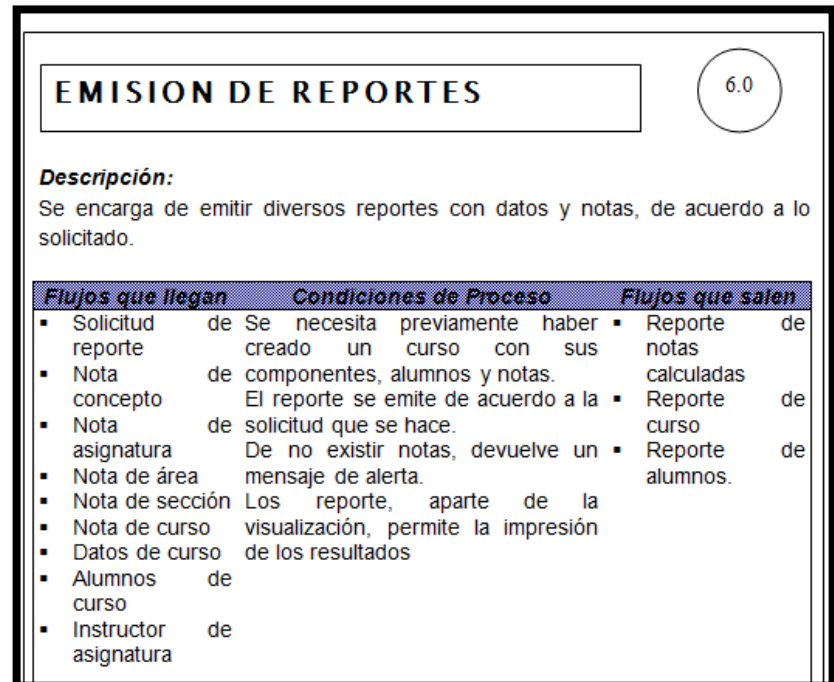

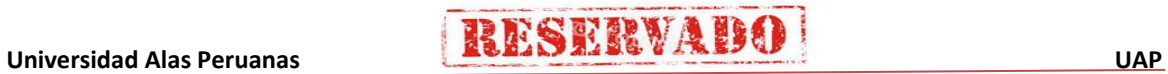

#### **TABLA – CURSO COMPONENTES**

# **CURSO COMPONENTES**

#### Descripción:

Almacena los datos referentes a un curso y componentes.

#### Descripción de datos Volumen Código de curso / Nivel de curso / Secciones / Cinco cursos por año; Areas / Asignaturas / Conceptos de pudiendo llegar a seis. asignaturas / Coeficientes

#### **FIGURA N" 16**

#### **TABLA – ALUMNOS**

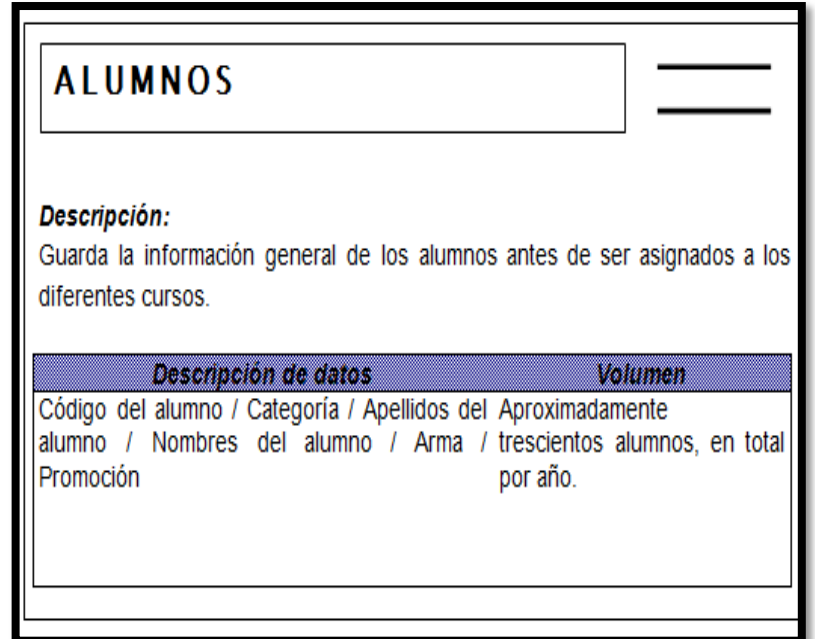

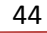

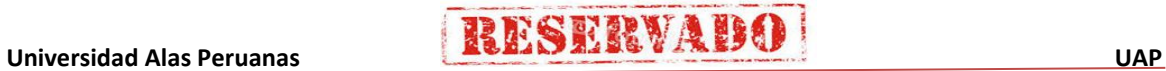

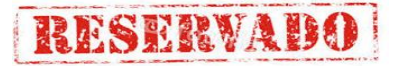

#### **TABLA – ALUMNOS CURSO**

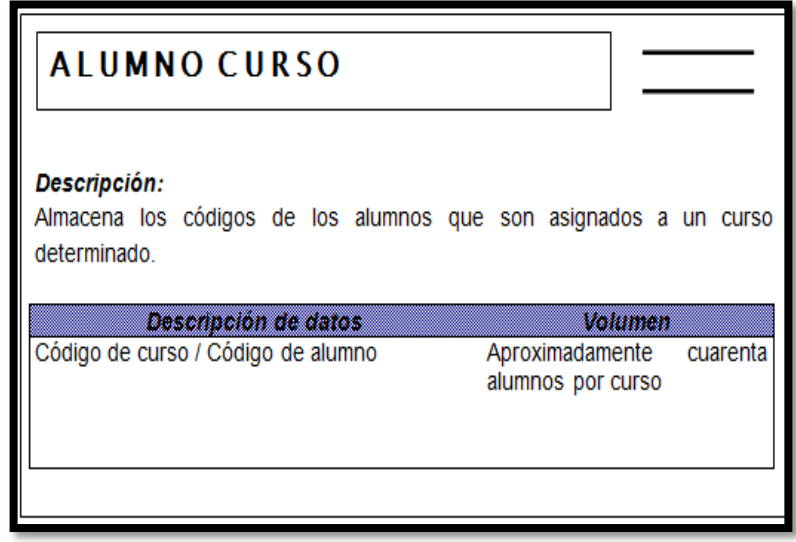

# **FIGURA N" 18 TABLA – INSTRUCTOR**

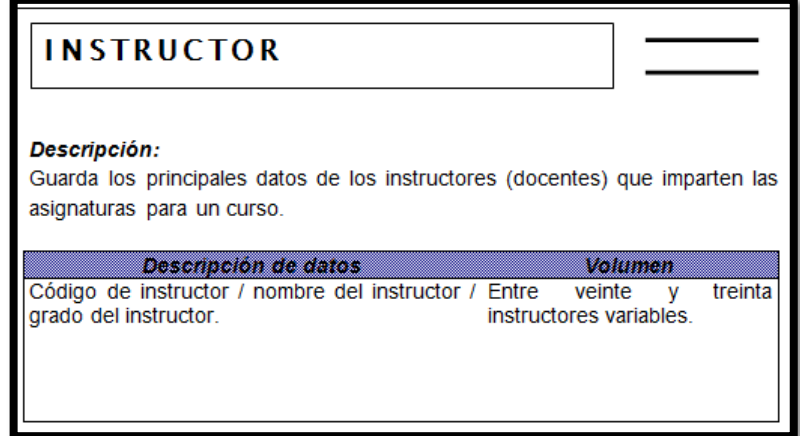

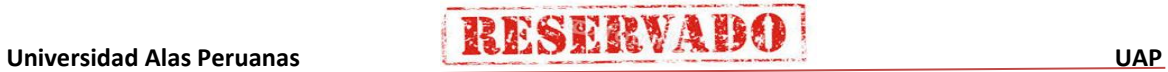

#### **FIGURA N" 19 TABLA – USUARIOS**

**RESERVADO** 

# **USUARIOS**

Volumen

#### Descripción:

Almacén que consigna los datos de los usuarios del sistema.

#### Descripción de datos

Código / Nombres / Apellidos / Password de De tres a cinco usuarios usuario / Fecha de activación / Fecha de caducidad / Tipo de usuario

#### **FIGURA N" 20**

#### **TABLA – CURSOS POR SECCIONES**

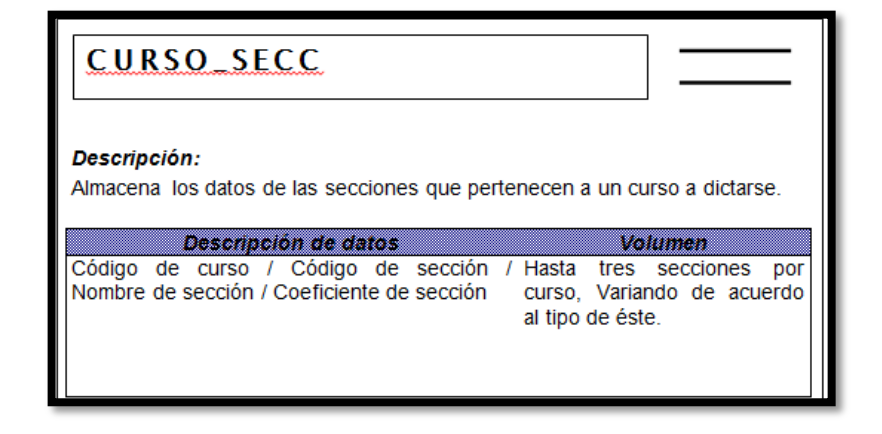

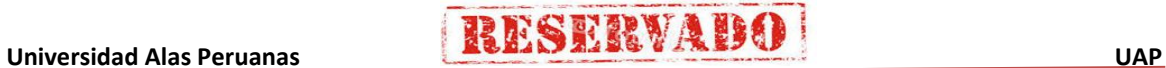

#### **TABLA – SECCIÓN POR ÁREA**

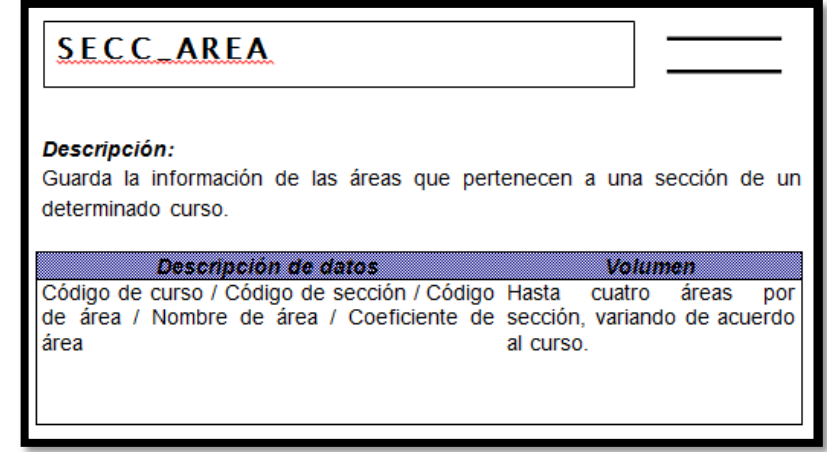

#### **FIGURA N" 22**

#### **TABLA – AREA ASIGNATURA**

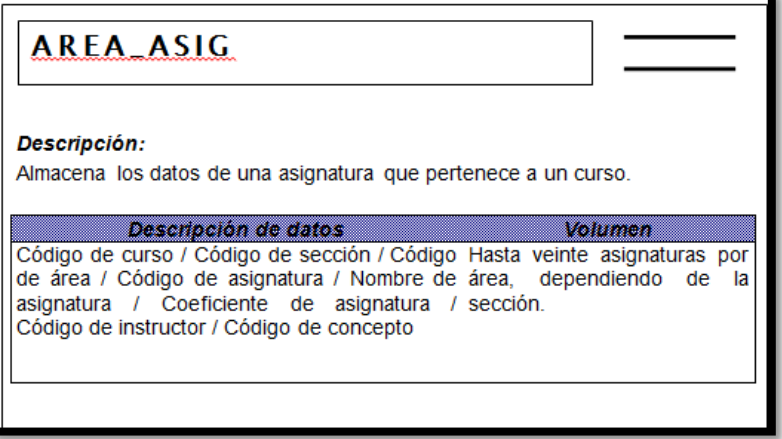

**FIGURA N" 23**

**TABLA – ASIGNATURA CONCEPTO**

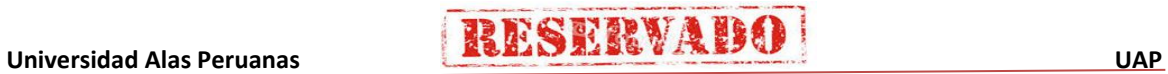

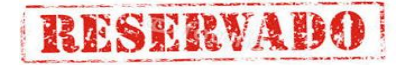

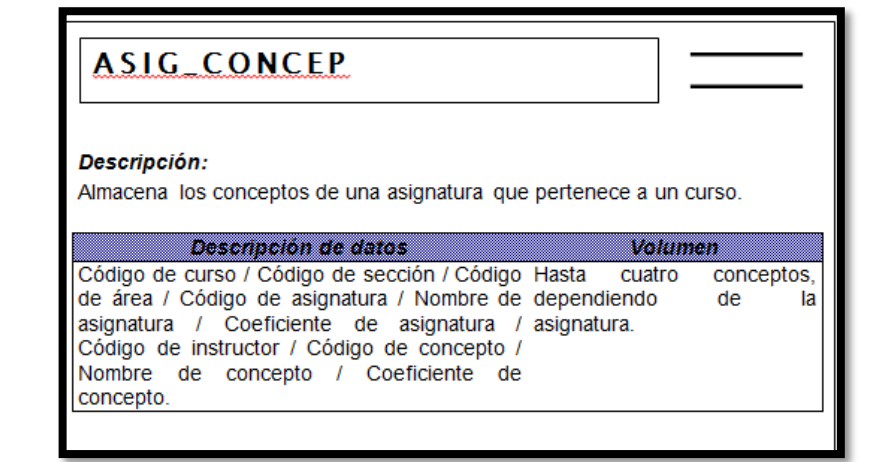

#### **TABLA – CURSO A DICTAR**

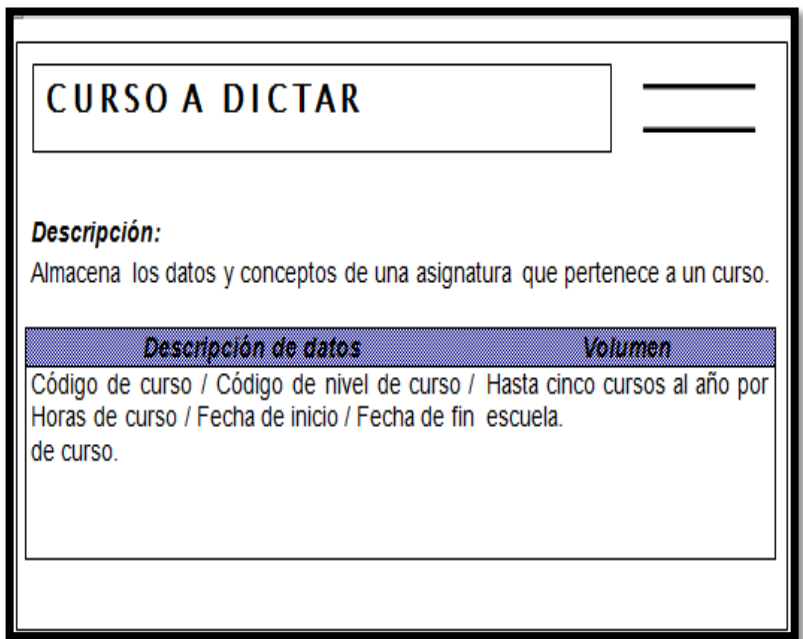

## **FIGURA N" 25 TABLA – NOTA CONCEPTO**

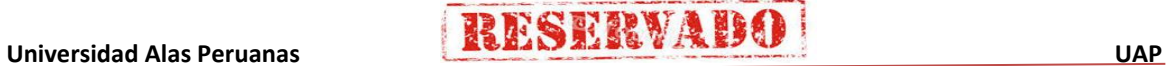

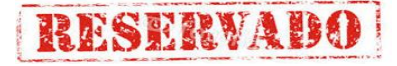

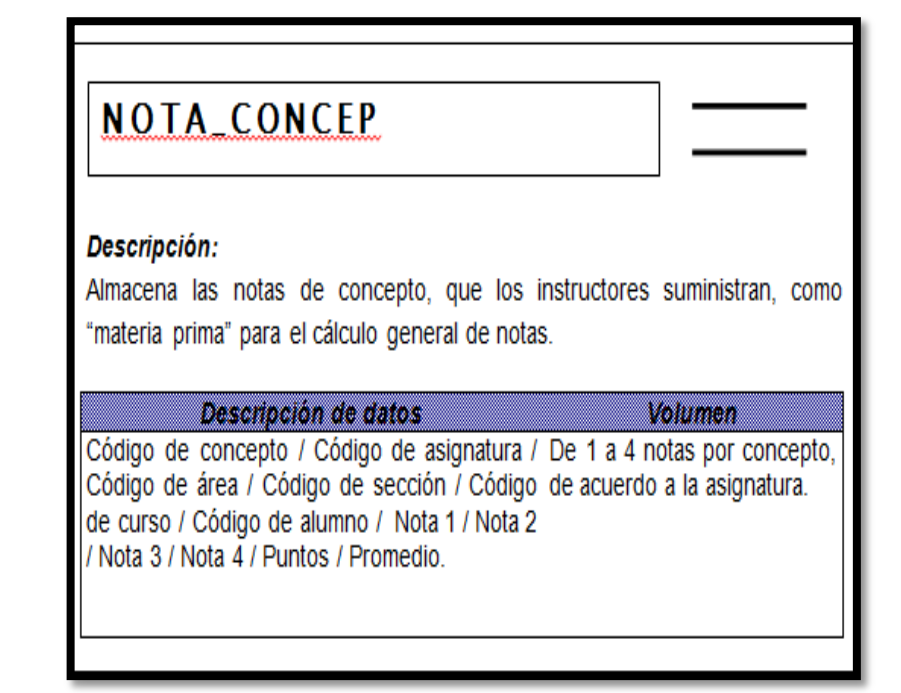

#### **TABLA – NOTA ASIGNATURA**

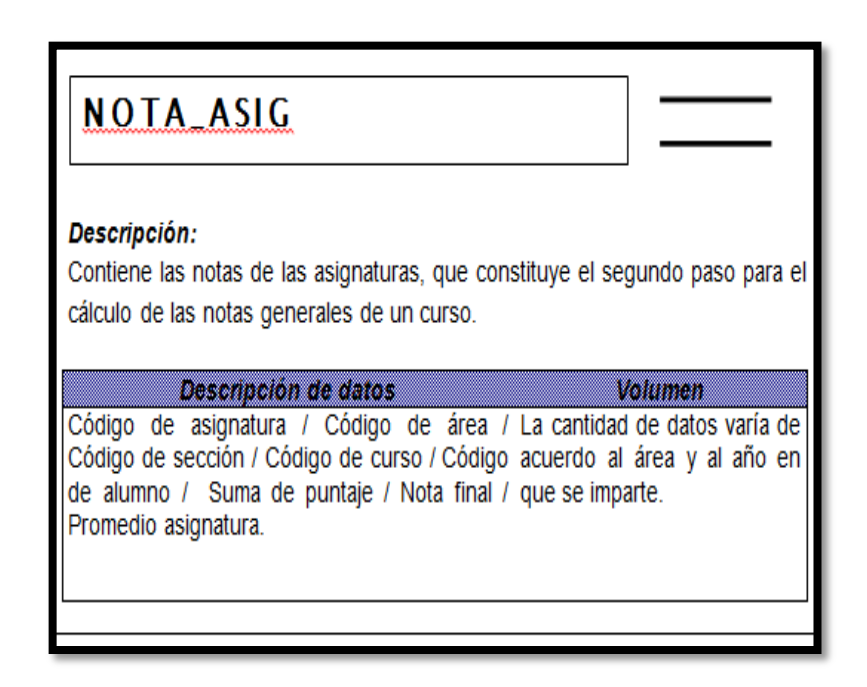

**FIGURA N" 27**

#### **TABLA – NOTA AREA**

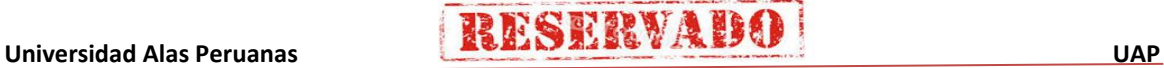

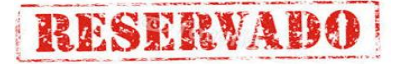

# **NOTA AREA** Descripción:

Consigna las notas de las áreas de un curso, tercer paso para el cálculo de notas generales de un curso.

Volumen

#### Descripción de datos

Código de área / Código de sección / Código La cantidad de datos varía de de curso / Código de alumno / Total nota acuerdo a la sección y al año asignatura / Total coeficiente asignatura / en que se imparte. Puntaje / Nota total de área.

#### **FIGURA N" 28**

#### **TABLA – NOTA SECCIÓN**

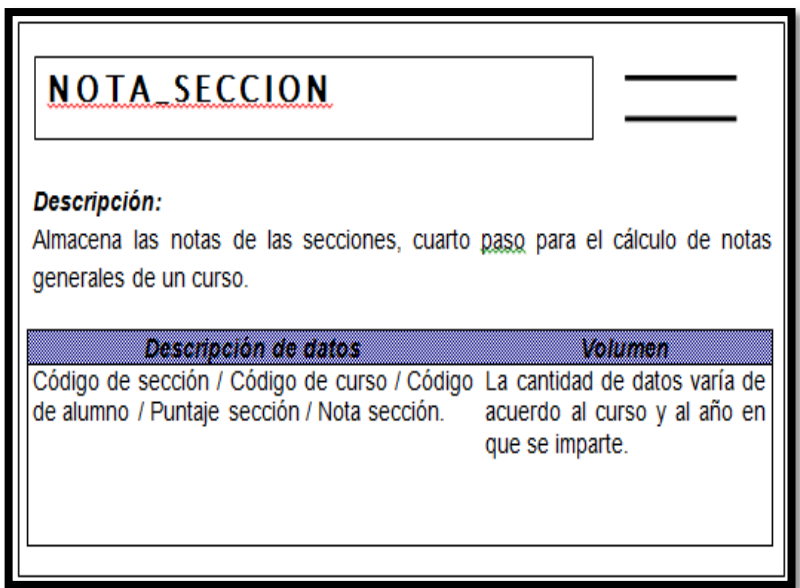

#### **FIGURA N" 29 TABLA – NOTA CURSO**

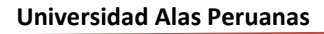

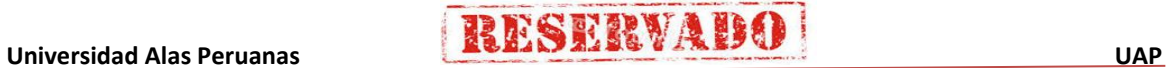

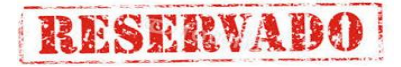

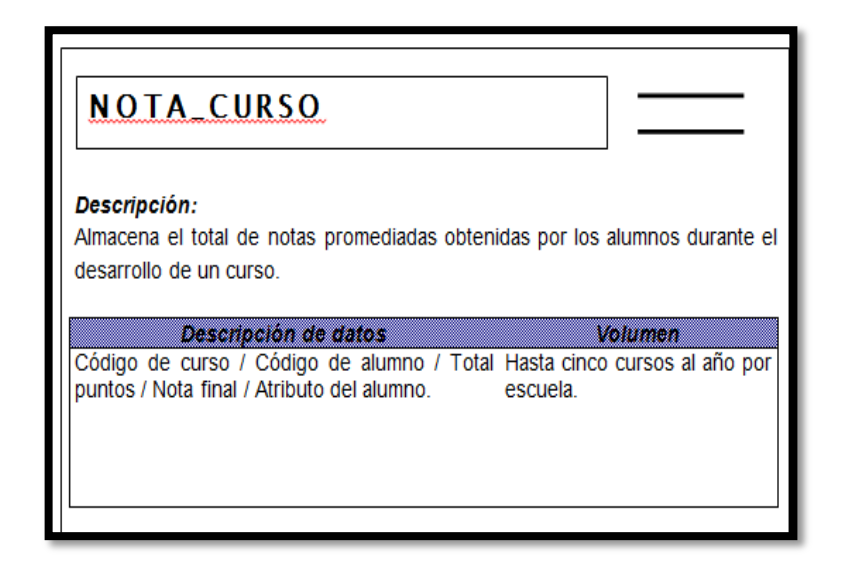

#### **1.3 Soporte del Proyecto**

#### **1.3.1 Plan de Gestión de la Configuración del Proyecto**

Se deja explicito como se identificaran y documentaran las características funcionales y físicas de un producto o servicio; como se controlaran e informaran los cambios, como se verificara si el producto o servicio cumple con los requisitos (ver anexo 04).

#### **FIGURA N" 30**

#### **PLAN DE GESTIÓN DE LA CONFIGURACIÓN DEL PROYECTO**

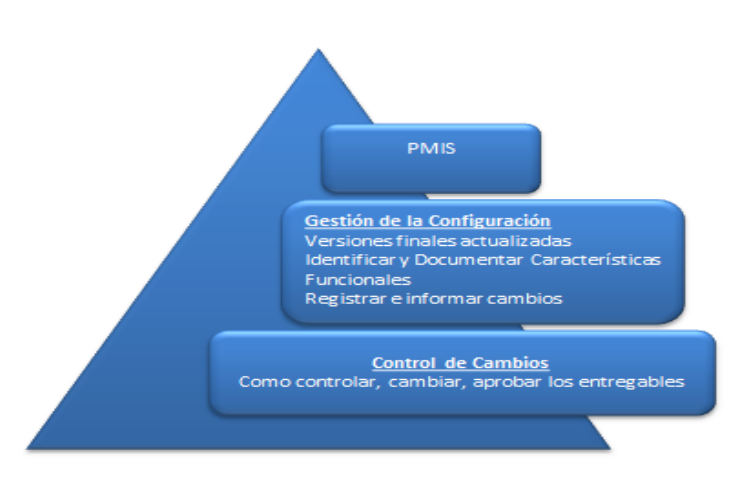

#### Fuente: Guía del PMBOK – 5ta Edición - Pablo Lledó

#### **1.3.2 Plan Gestión de Métricas del Proyecto**

Entre los estándares que se establecerán para el desarrollo del proyecto se hará mención el siguiente. (Ver Anexo 35):

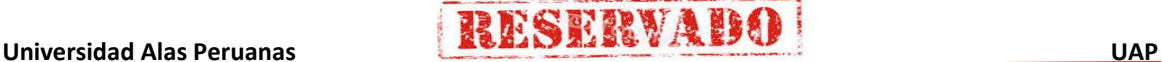

- Normas ISO 9001:2008 para la gestión de calidad orientada a los procesos.

**RESERVADO** 

Las métricas de calidad que determinarán el rendimiento de conformidad del proyecto son los siguientes:

- SPI: índice del desempeño del cronograma.
- CPI: índice del desempeño del costo.
- Tiempo de respuesta de búsqueda de información.
- Tiempo de emisión de un reporte.
- Satisfacción del personal.

#### **1.3.3 Plan Gestión del Aseguramiento de Calidad del Proyecto**

Para el aseguramiento de la calidad se tendrán en cuenta los siguientes aspectos:

- El aseguramiento de calidad se hará monitoreando continuamente la performance del trabajo, los resultados del control de calidad, y sobre todo las métricas.
- De esta manera se descubrirá tempranamente cualquier necesidad de auditoria de procesos, o de mejora de procesos.
- Los resultados se formalizarán como solicitudes de cambio y/o acciones correctivas/preventivas.

Asimismo se verificará que dichas solicitudes de cambio, y/o acciones correctivas/preventivas se hayan ejecutado y hayan sido efectivas.

# **CAPÍTULO IV: EJECUCIÓN, SEGUIMIENTO Y CONTROL DEL PROYECTO**

**RESERVADO** 

#### **4.1 Gestión del Proyecto**

#### **4.1.1 Ejecución**

#### **A. Cronograma actualizado**

El cronograma del proyecto se actulizado de acuerdo a las solicitudes de cambio aprobados por el Comité de Cambios. (Ver anexo 12).

#### **B. Cuadro de Costos actualizado**

Los costos del proyecto se actulizado de acuerdo a las solicitudes de cambio aprobados por el Comité de Cambios. (Ver anexo 14).

#### **C. WBS Actualizado**

Se actulizó el EDT del proyecto de acuerdo a las solicitudes de cambio aprobados por el Comité de Cambios (Ver anexo 07).

#### **D. Matriz de Trazabilidad de requerimientos actualizado**

La matriz de trazabilidad de requerimientos del proyecto se actulizado de acuerdo a las solicitudes de cambio aprobados por el Comité de Cambios. (Ver anexo 06).

#### **E. Acta de reunión de Equipo**

Para verificar el estado del proyecto se programa reuniones mensuales; el Project Manager como responsable del proyecto da a conocer a los interesados del proyecto los avances correspondientes planificados en la línea base del proyecto según cronograma (Ver Anexo 23).

#### **F. Registro de Capacitaciones del Proyecto actualizado**

#### **TABLA N° 11**

**RESERVADO** 

#### **REGISTRO DE CAPACITACIONES**

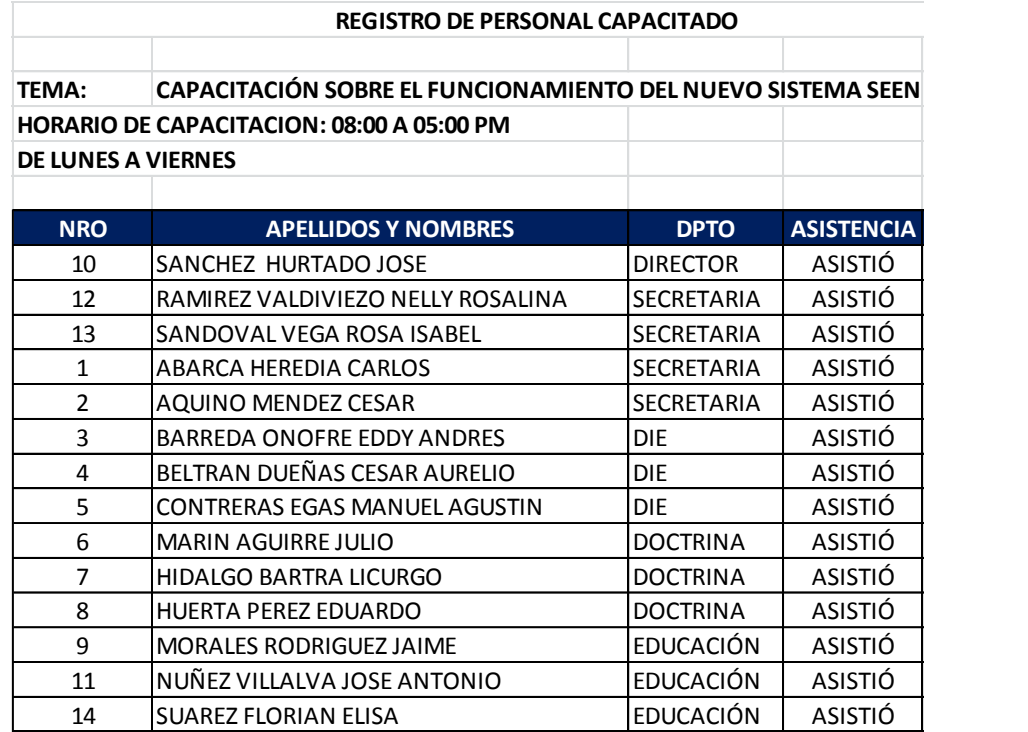

#### **4.1.2 Seguimiento y control**

#### **A. Solicitud de Cambio**

El Comité de Cambios Aprobo la solicitud de Cambio Nº 001 (Ver anexo 05).

#### **B. Riesgos actualizados**

Se debe controlar los riesgos (Ver anexo 19).

#### **C. Informes de Estado**

Se realizaran informes mensuales que serán la herramienta sustancial para las reuniones de avances del proyecto.

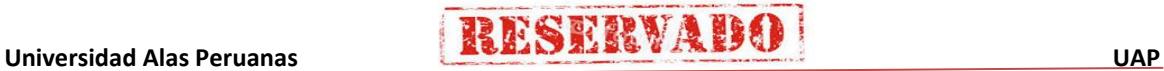

#### **4.2 Ingeniería del Proyecto**

- **4.2.1 Incepción** 
	- **A. Modelamiento del Negoció**
		- **1. Modelo de Caso de Uso del Sistema.**
			- **a. Diagrama de Paquetes**

#### **FIGURA N" 31**

#### **DIAGRAMA DE PAQUETES**

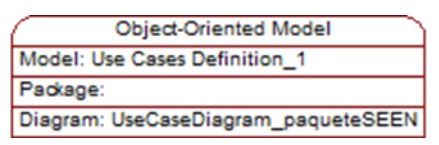

#### **Sistema de Certificado de Notas (RIN)**

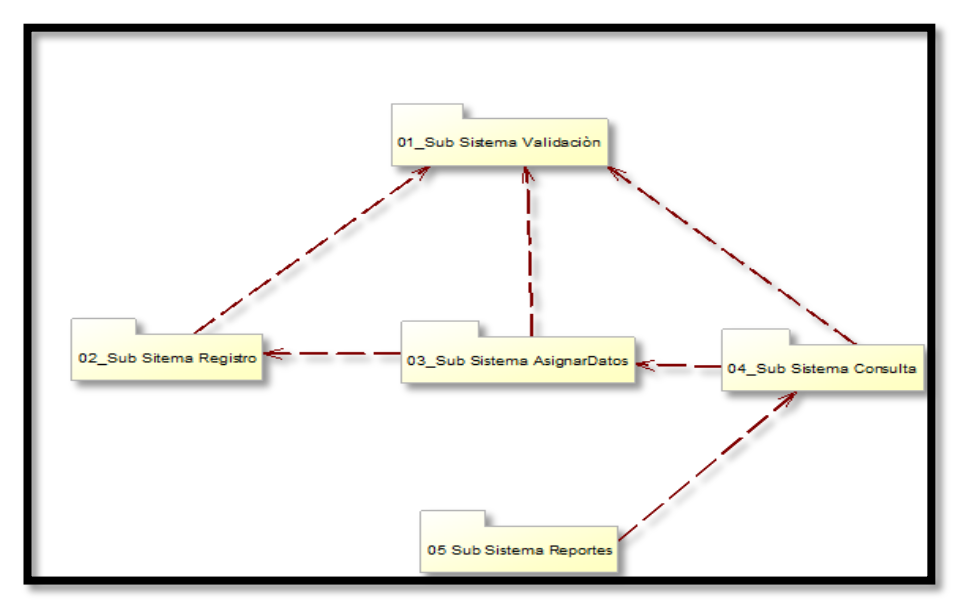

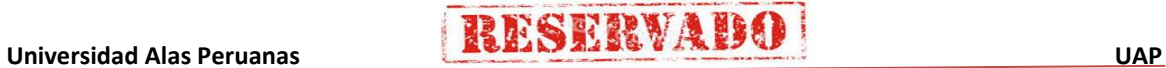

#### **b. Modelo de Caso de Uso**

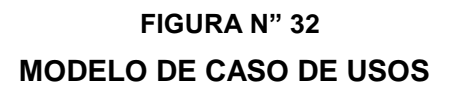

**RESERVADO** 

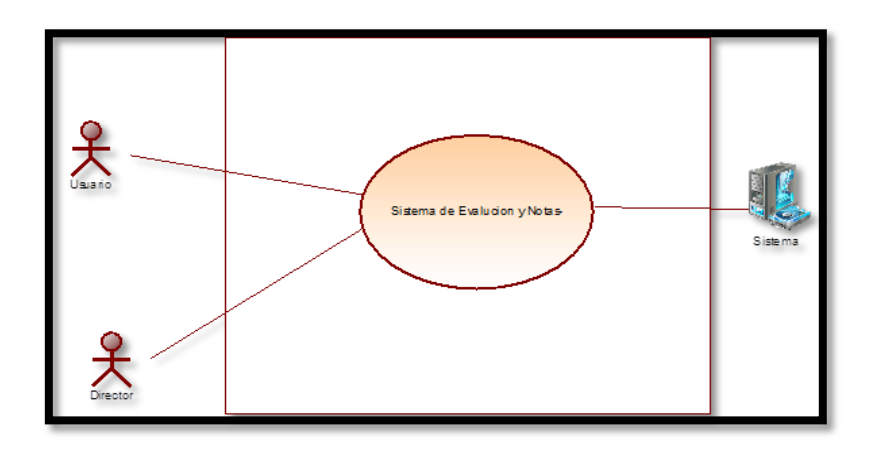

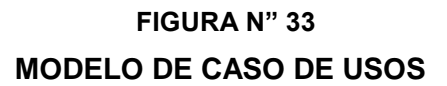

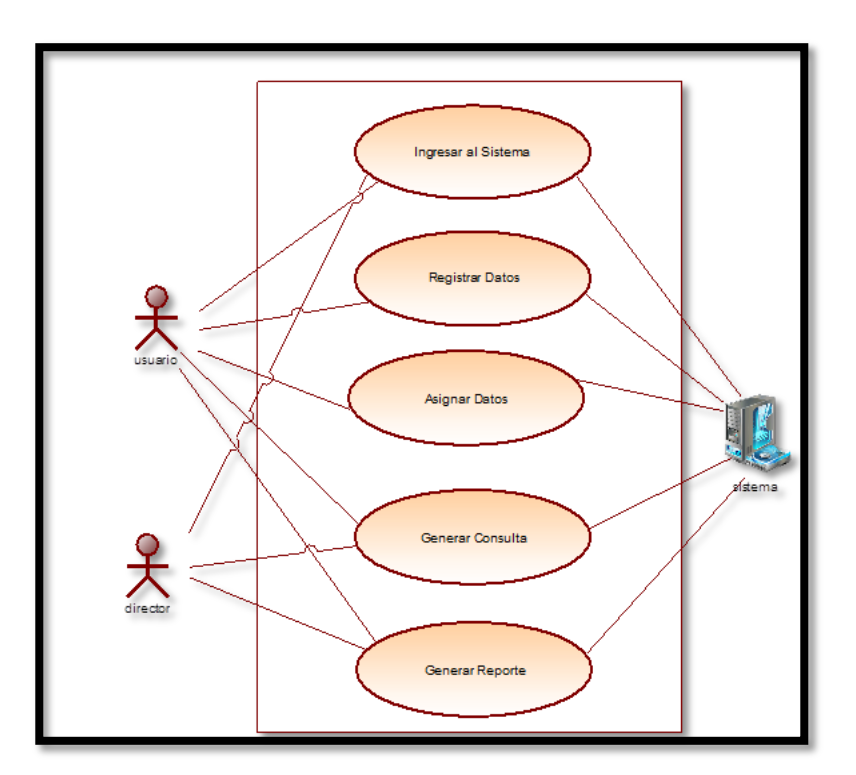

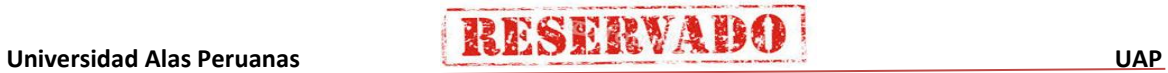
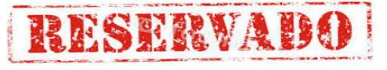

# **FIGURA N" 34 CASO DE USO USUARIO**

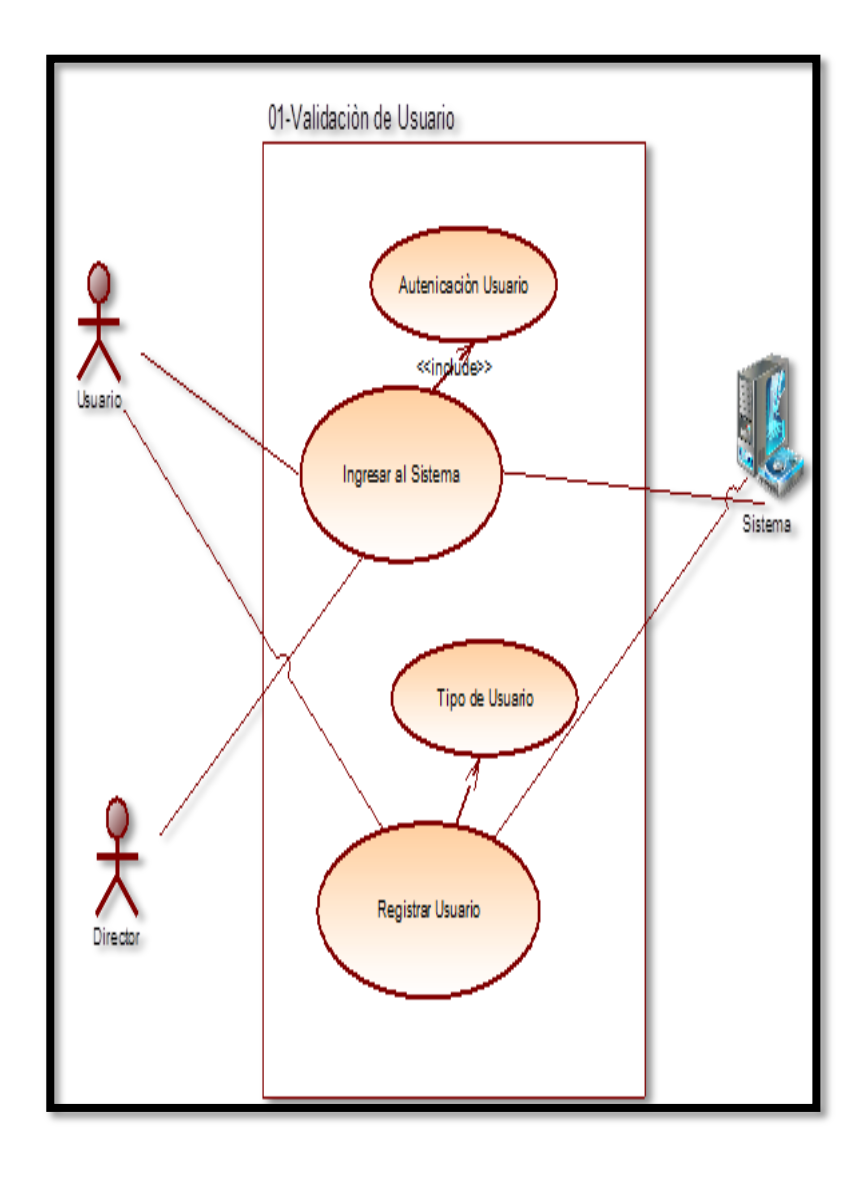

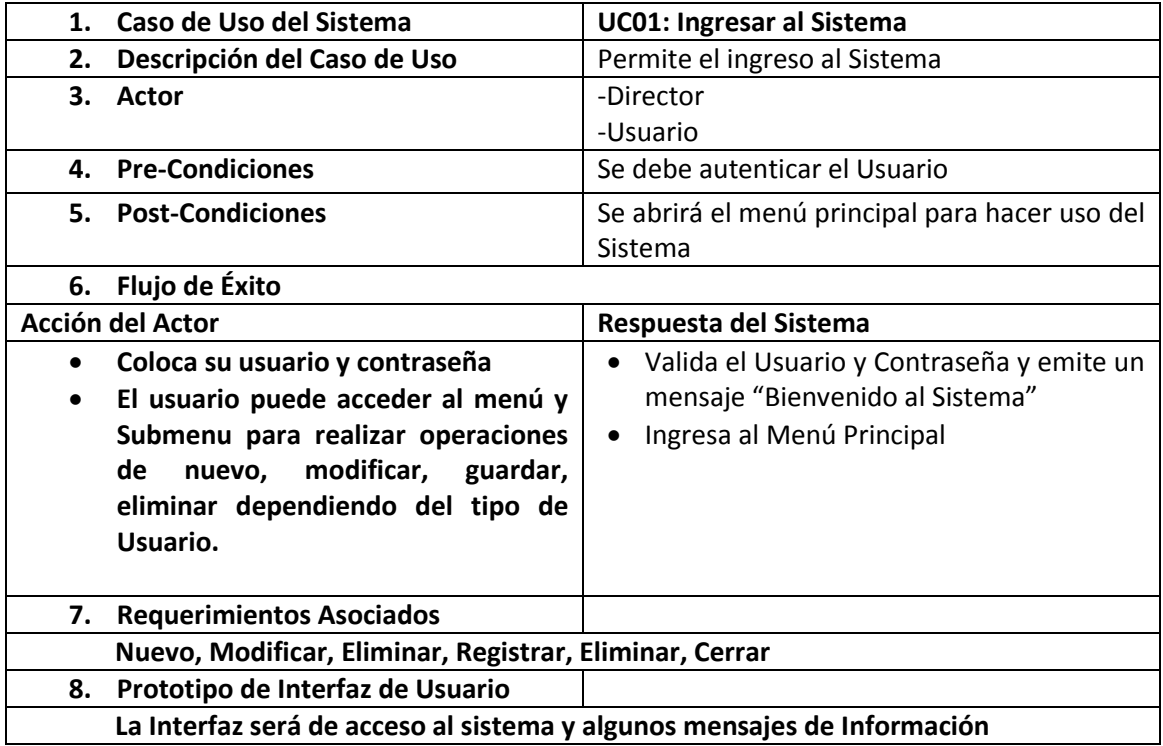

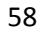

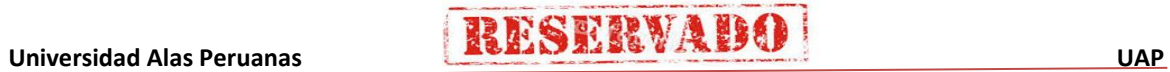

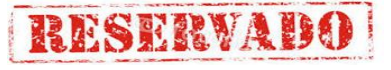

### **FIGURA N" 35**

### **CASO DE USO REGISTRAR DATOS**

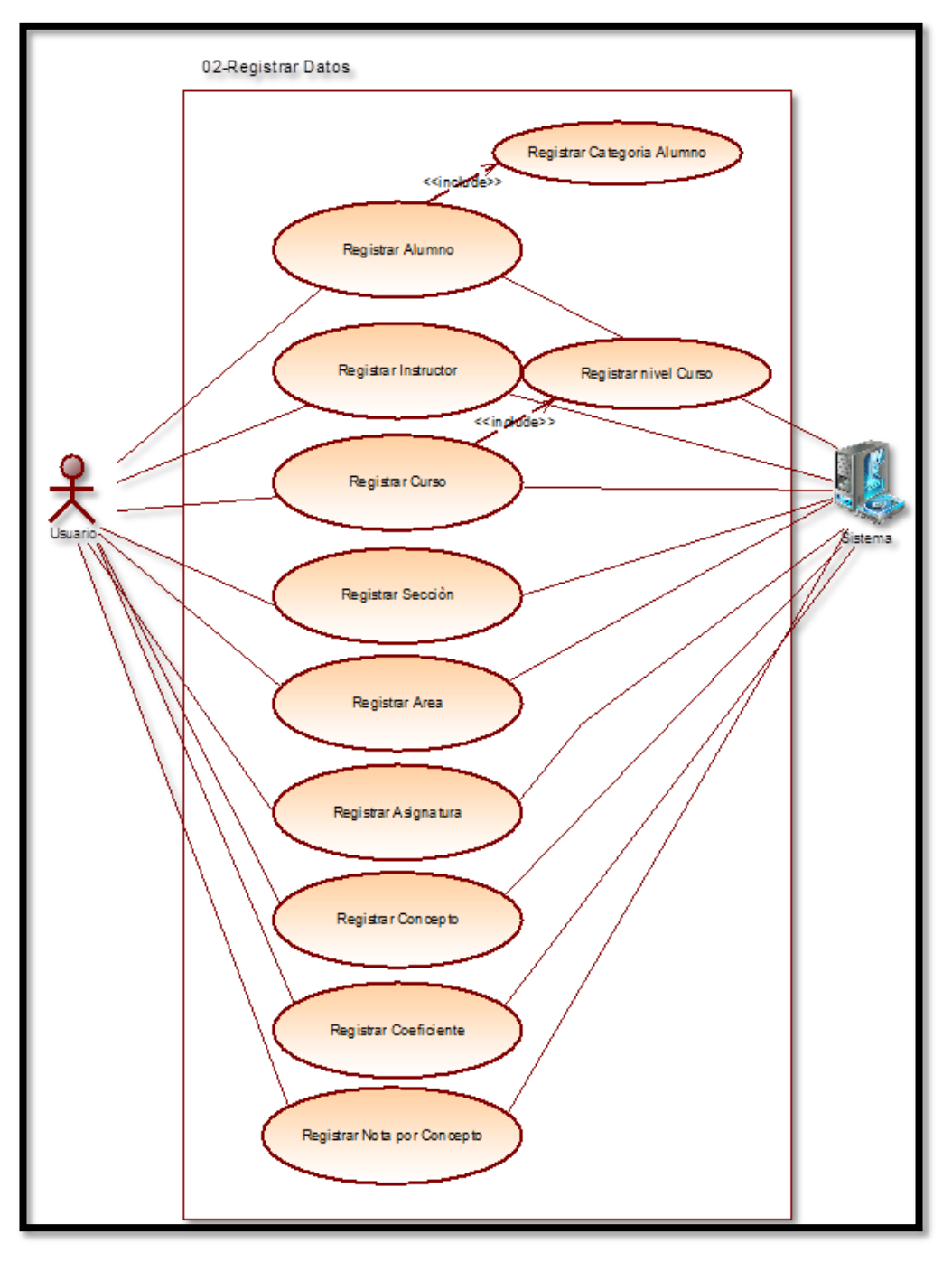

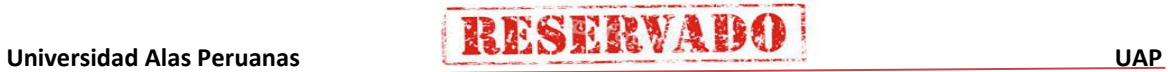

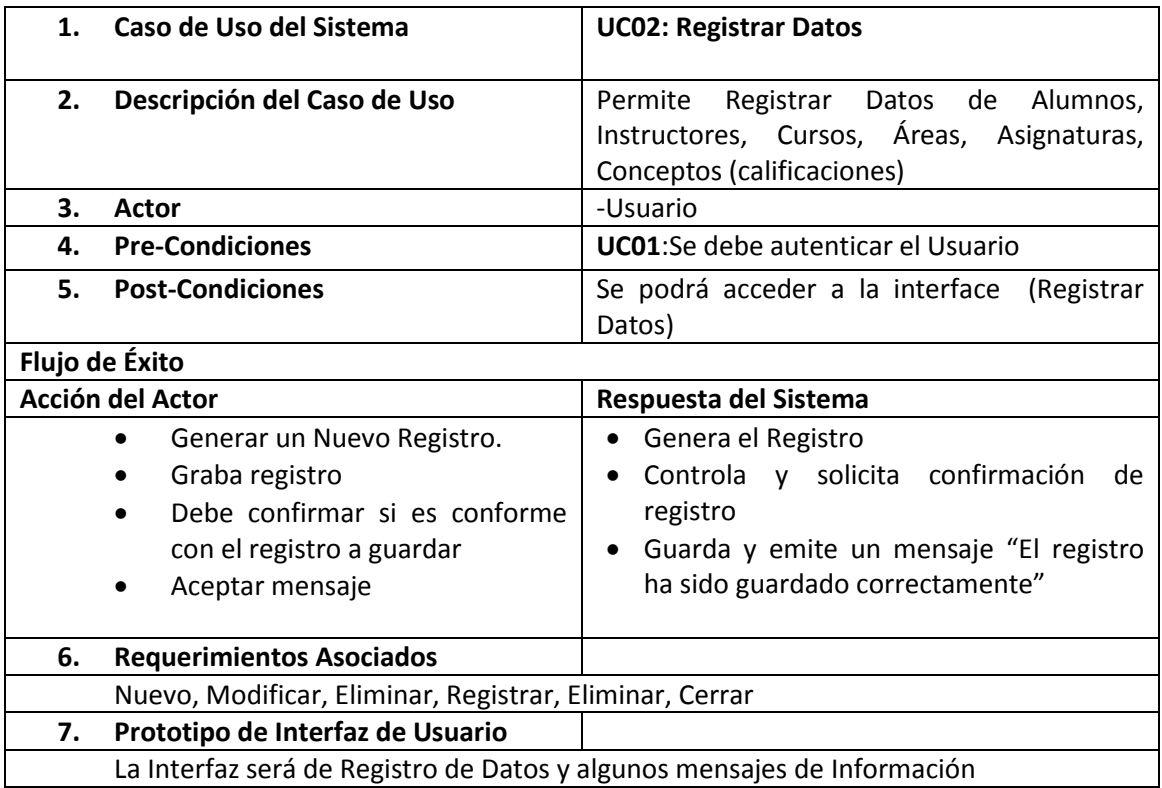

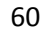

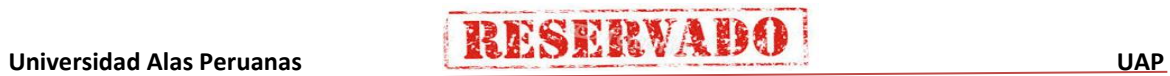

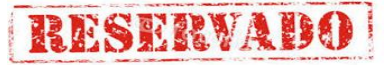

# **FIGURA N" 36 CASO DE USO ASIGNAR DATOS**

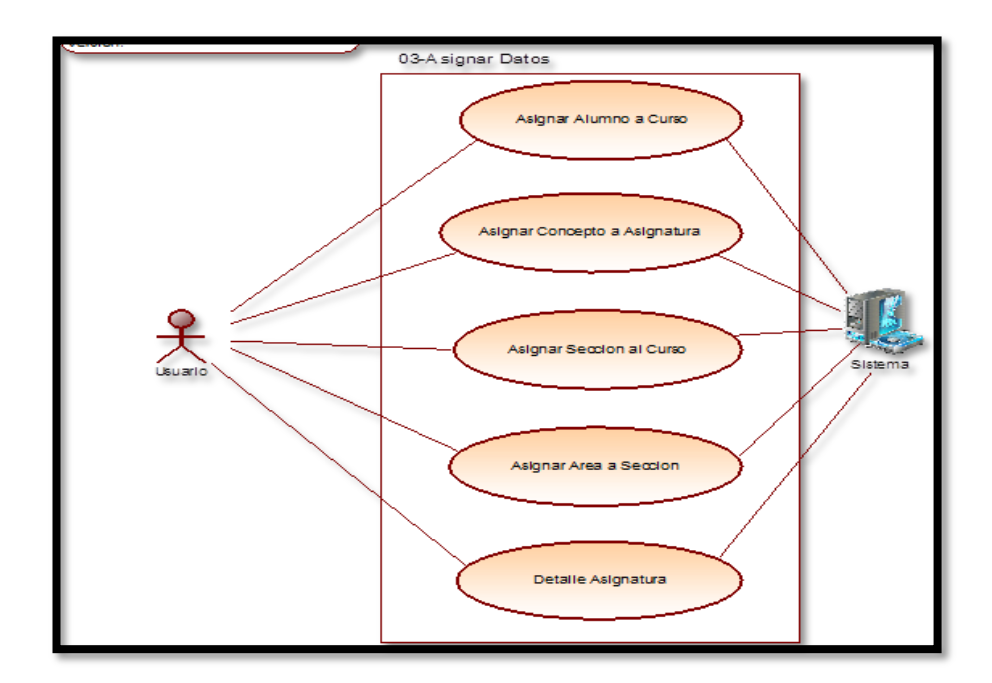

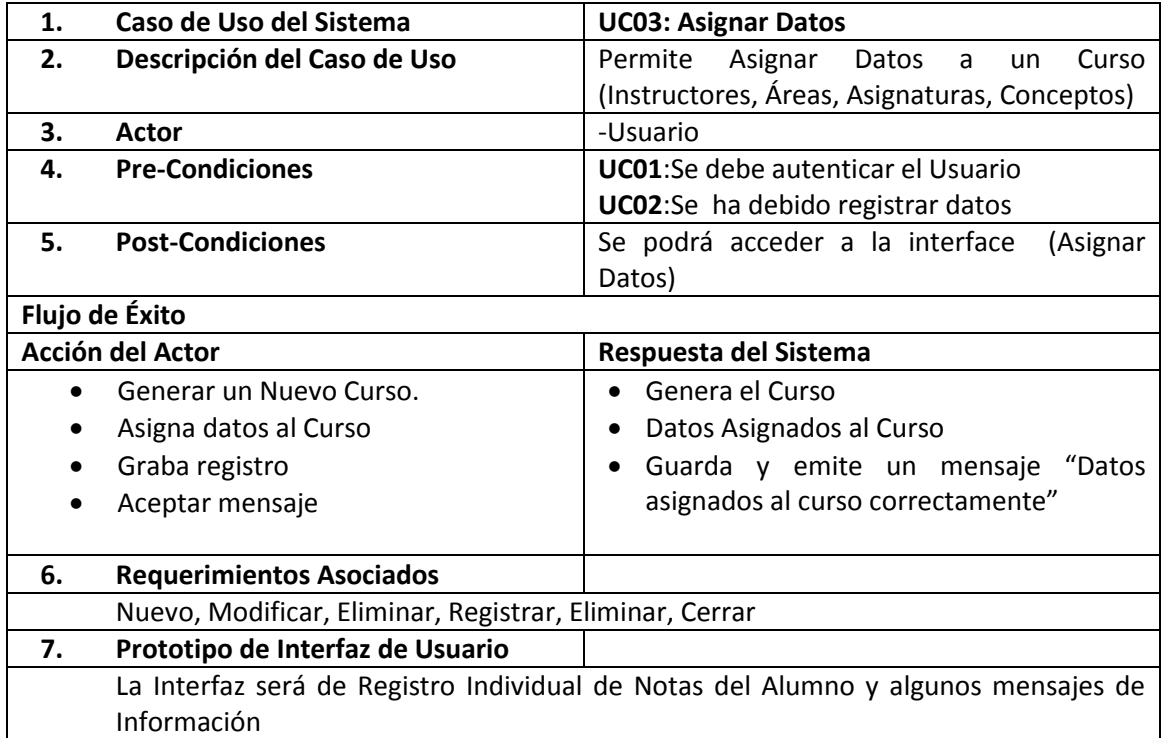

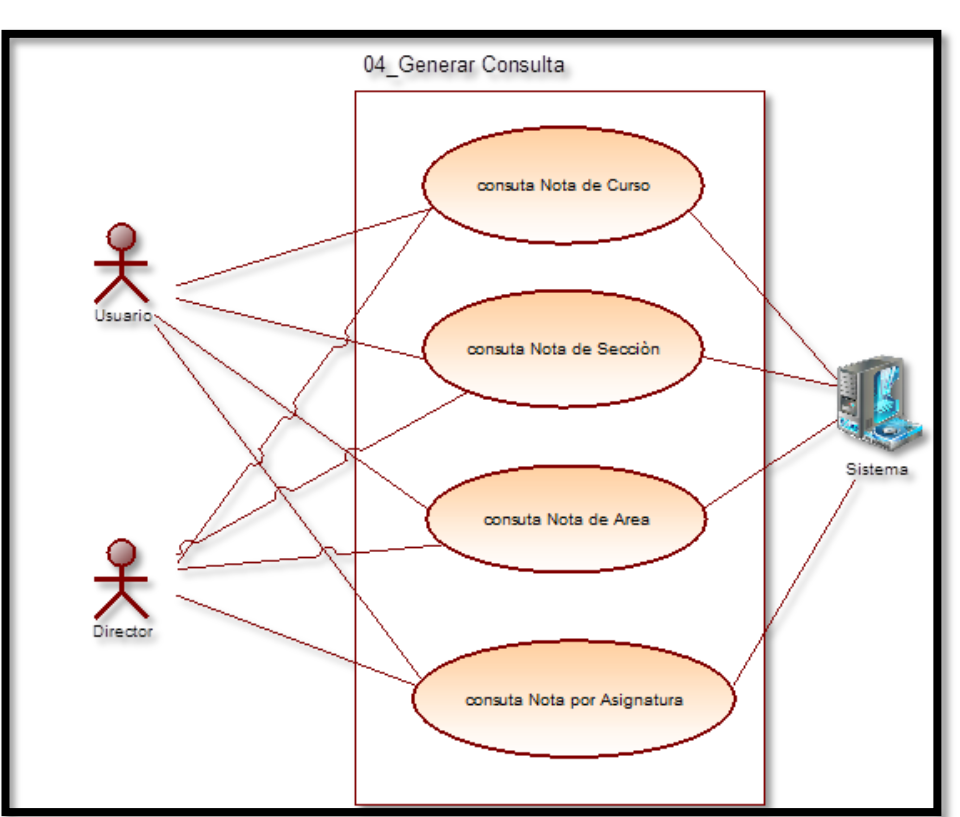

# **FIGURA N" 37 CASO DE USO GENERAR CONSULTA**

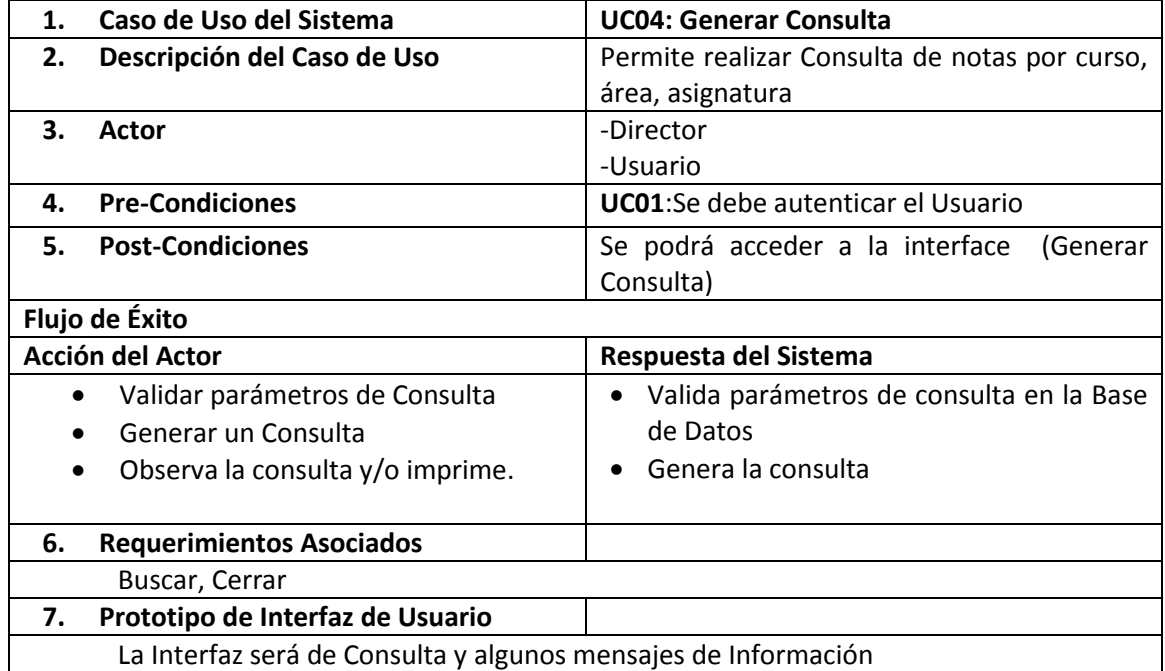

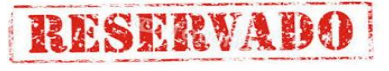

# **FIGURA N" 38**

### **GENERAR REPORTE**

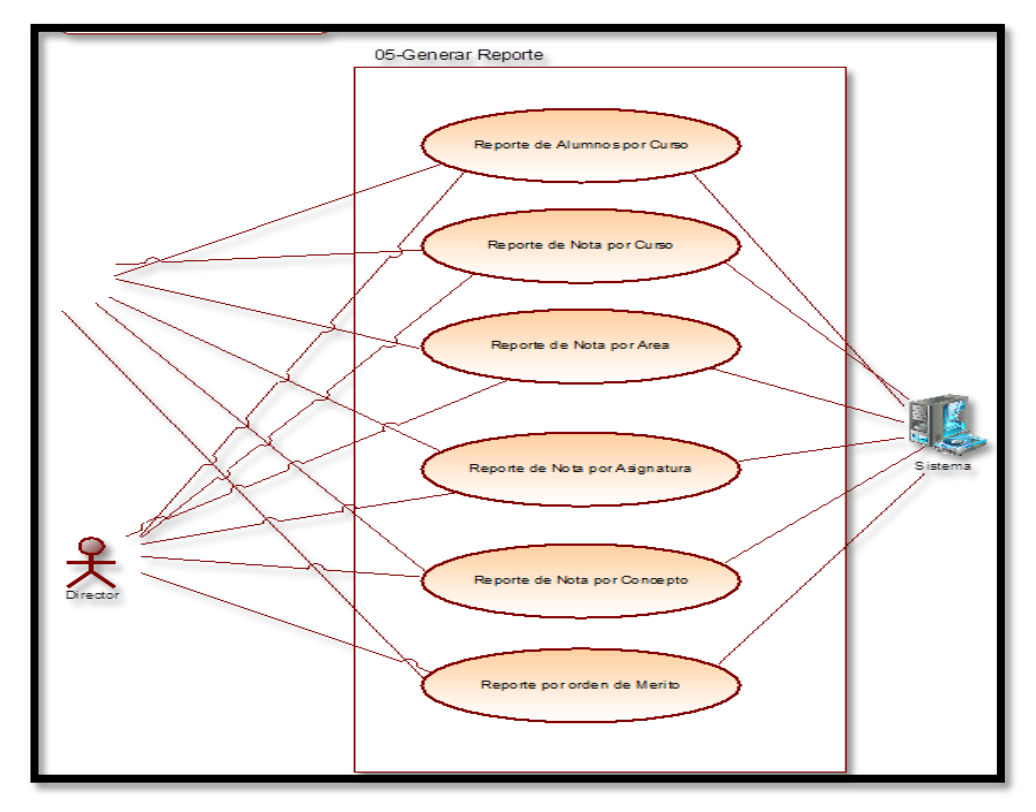

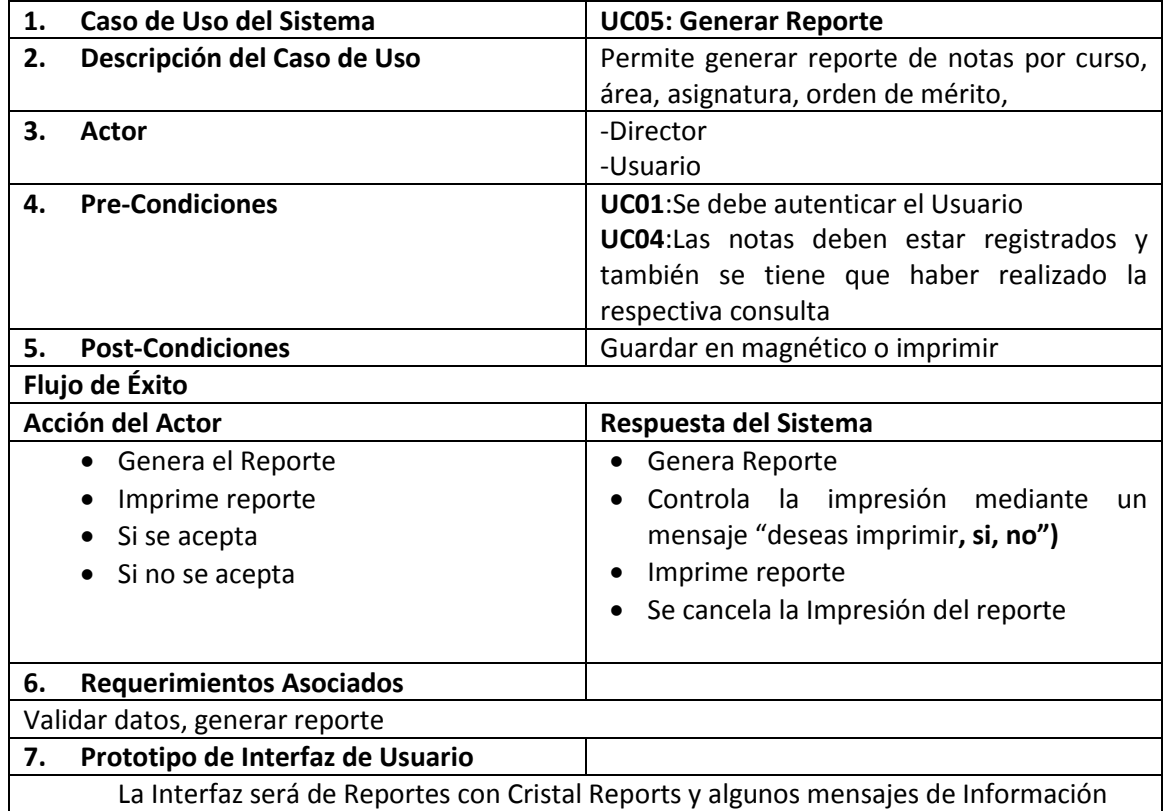

### **2. Elaboración de Diagrama de Actividades**

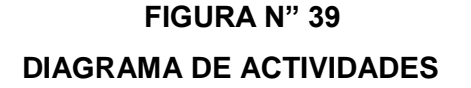

**RESERVADO** 

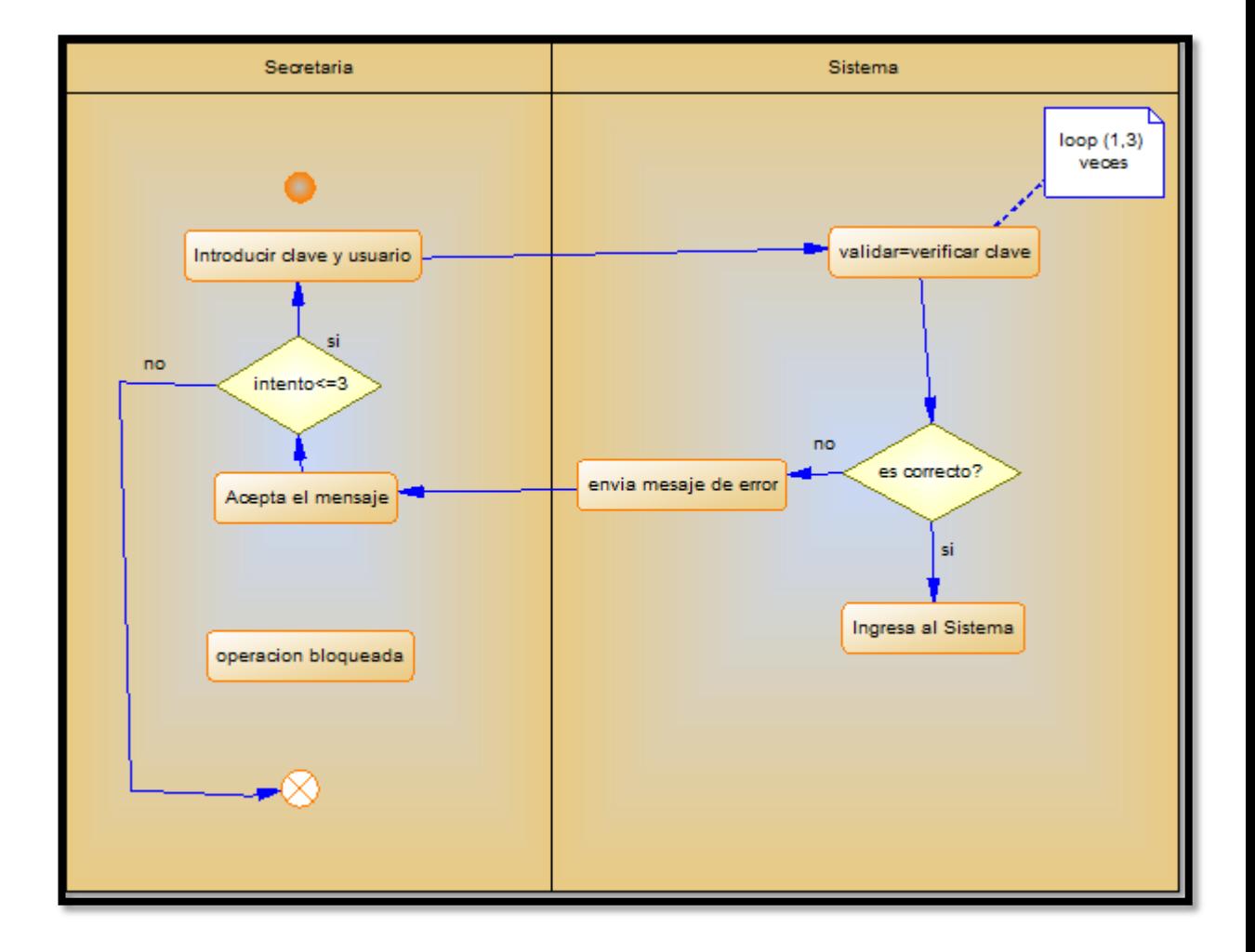

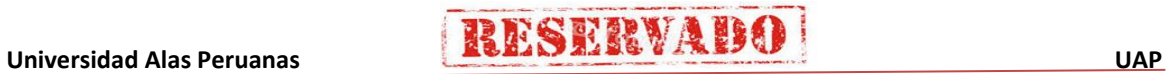

# Ingresar Datos Validar Datos Registrar Datos Si, datos son correctos Corregir Datos No

### **FIGURA N" 40 DIAGRAMA DE ACTIVIDADES REGISTRAR**

# **FIGURA N" 41 DIAGRAMA DE ACTIVIDADES ASIGNAR DATOS**

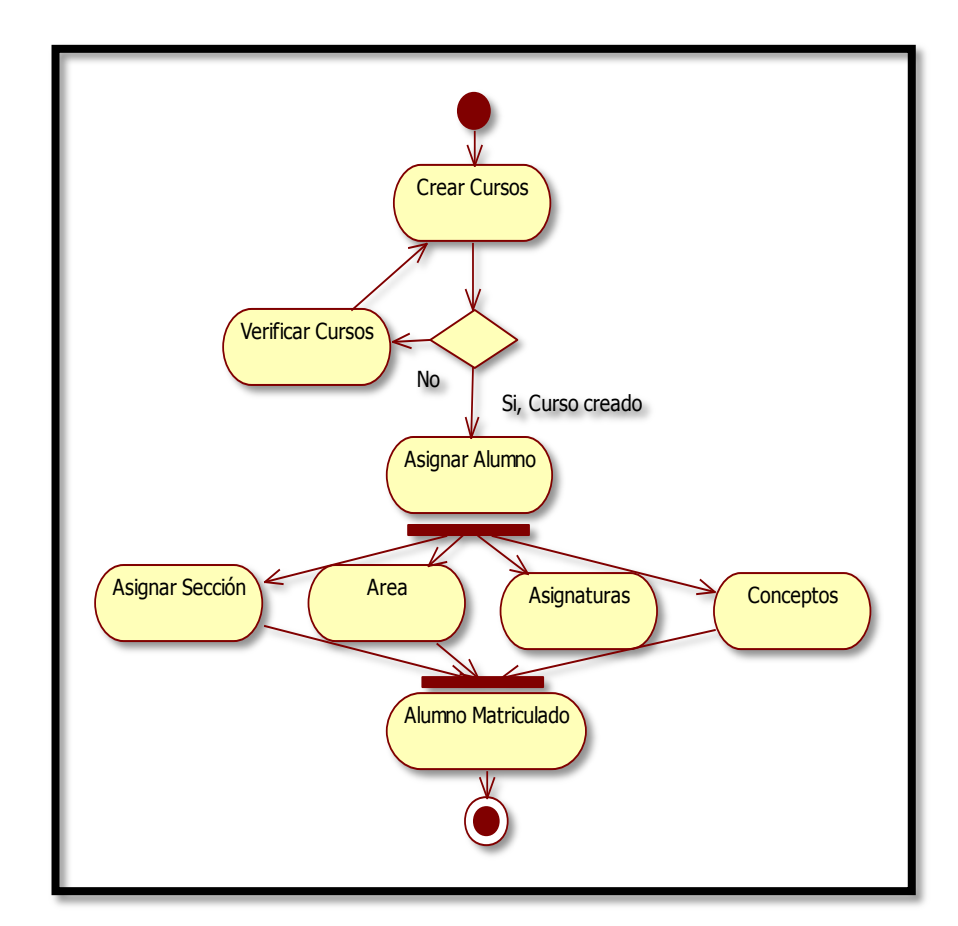

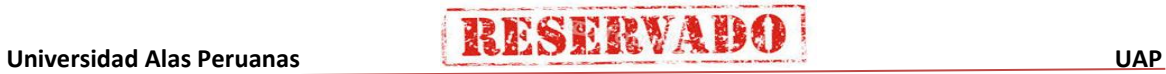

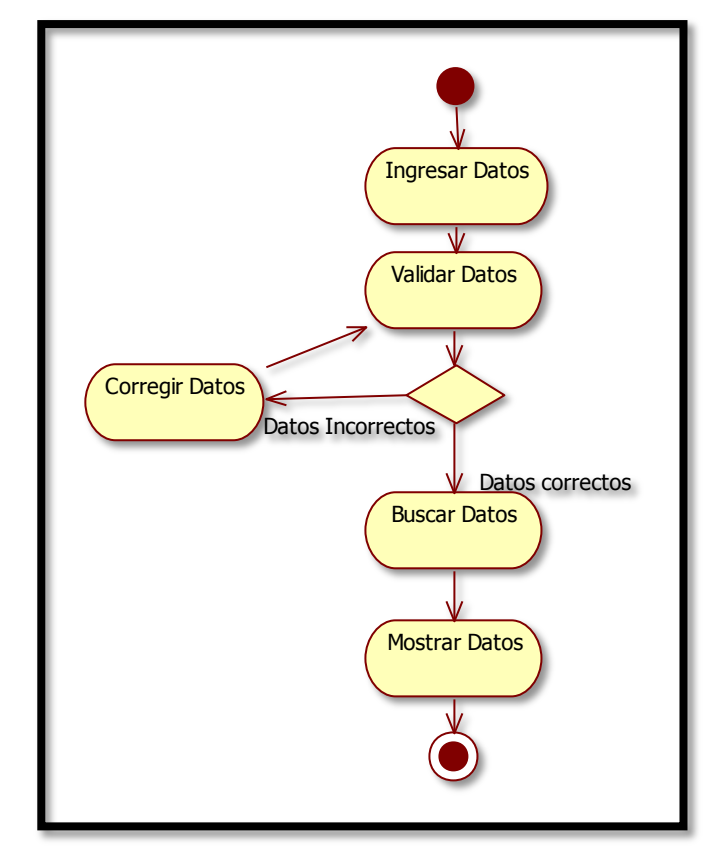

# **FIGURA N" 42 DIAGRAMA DE ACTIVIDADES CONSULTAR**

**FIGURA N" 43 DIAGRAMA DE ACTIVIDADES REPORTE**

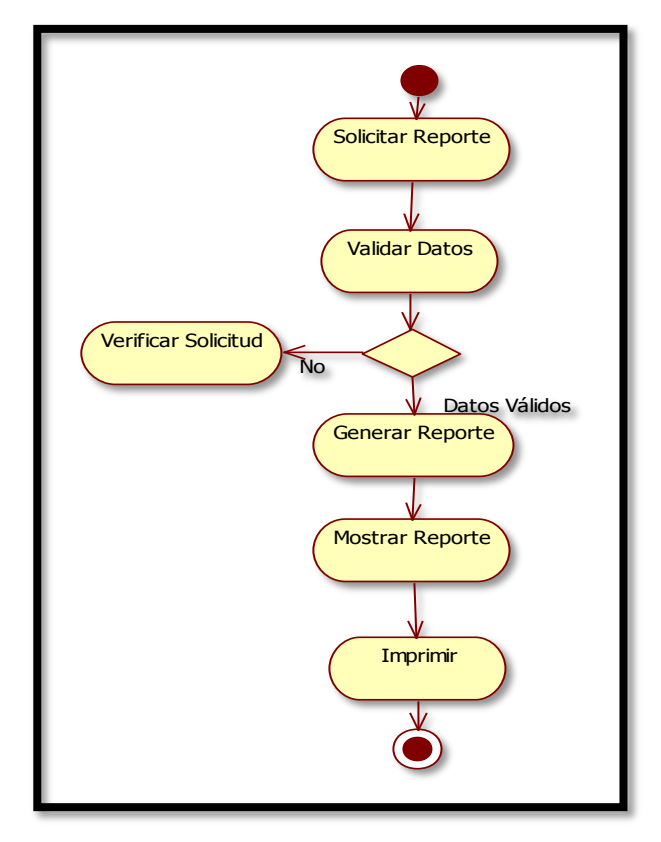

Universidad Alas Peruanas **RESERVABO** 

**RESERVADO** 

## **3. Modelo de Interacción**

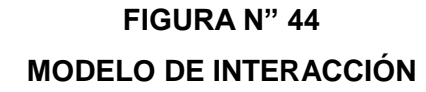

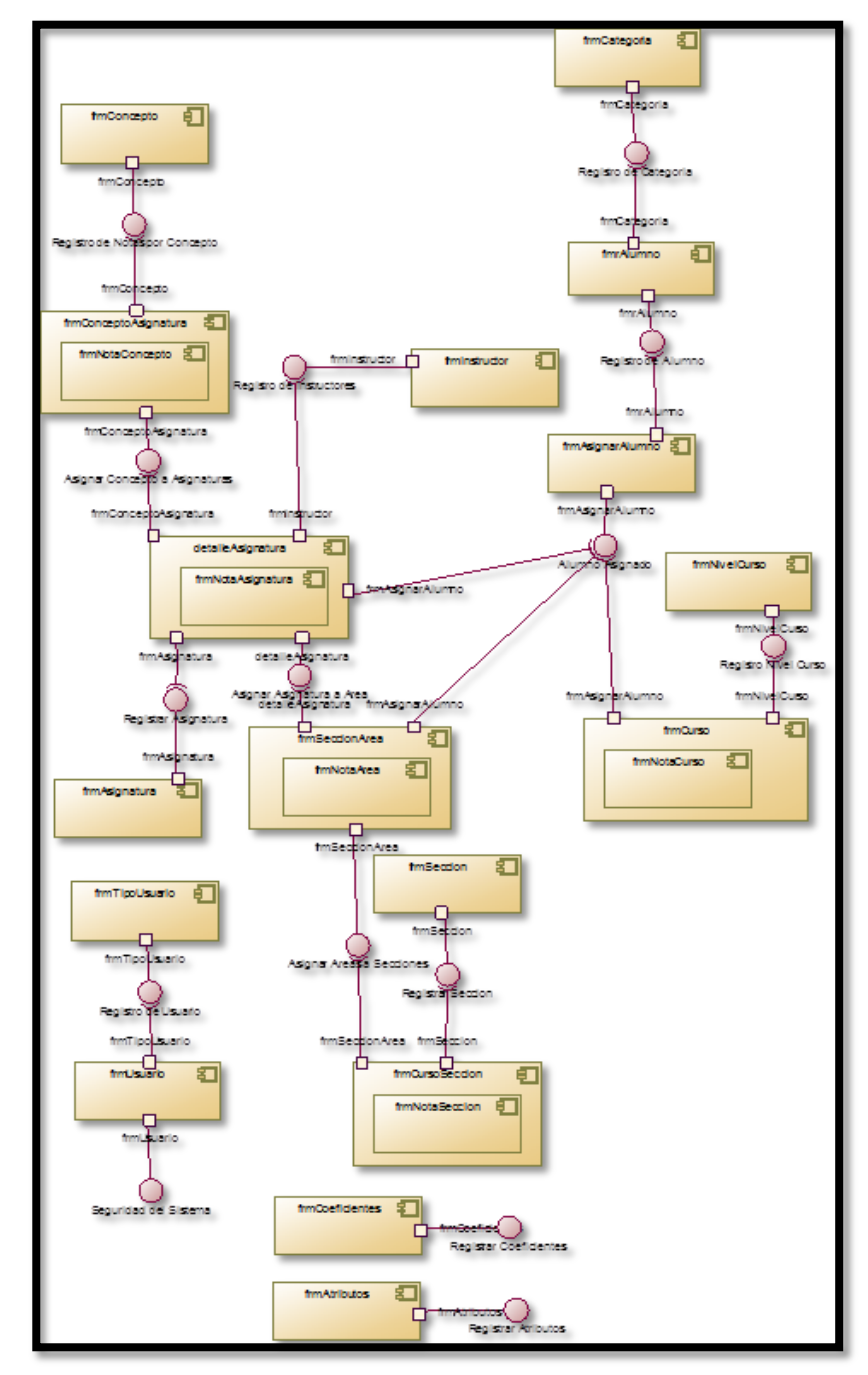

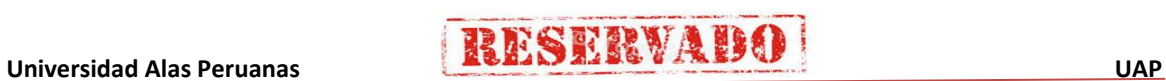

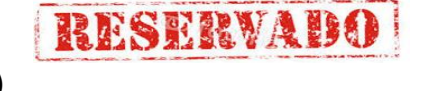

# **4. Diagrama de Secuencia**

# **FIGURA N" 45**

# **DIAGRAMA DE SECUENCIA**

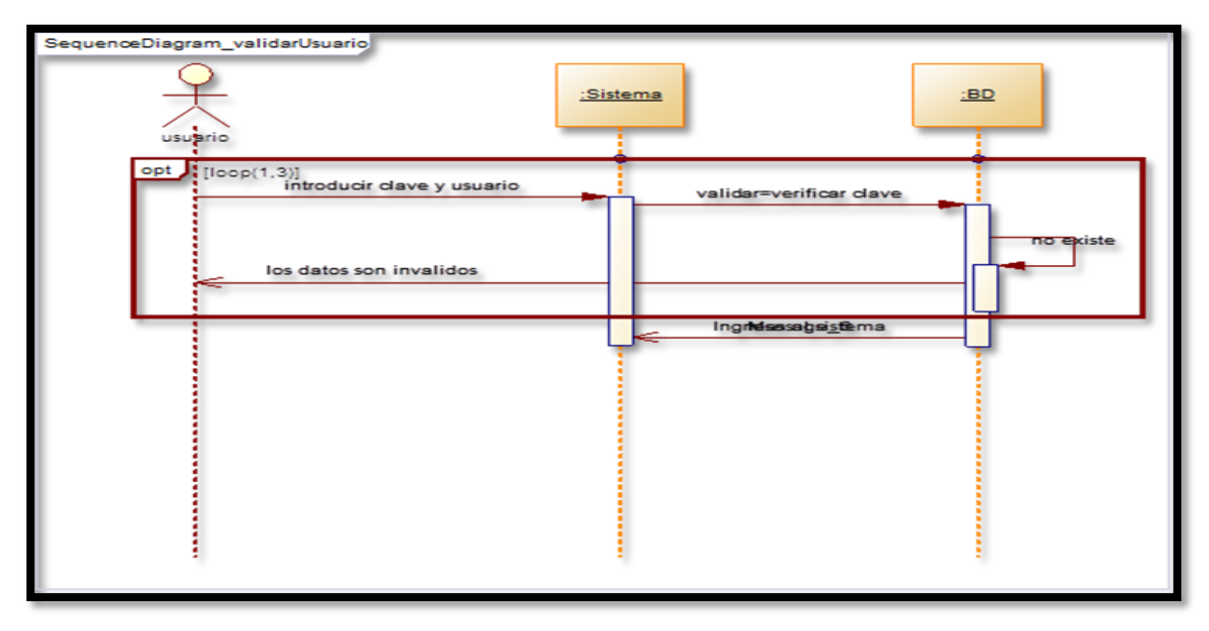

# **FIGURA N" 46 DIAGRAMA DE SECUENCIA REGISTRAR DATOS**

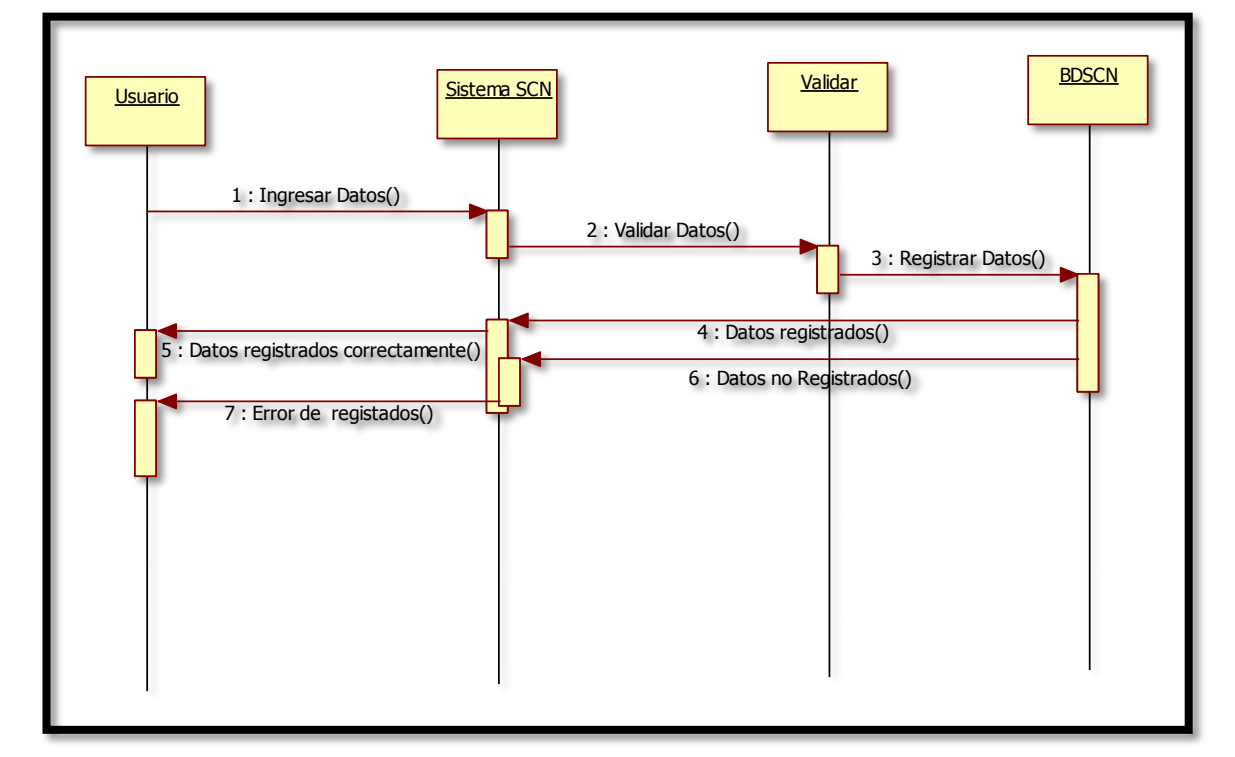

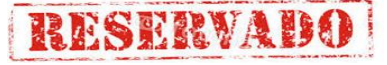

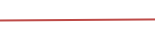

69

# **FIGURA N" 47 DIAGRAMA DE SECUENCIA ASIGNAR DATOS**

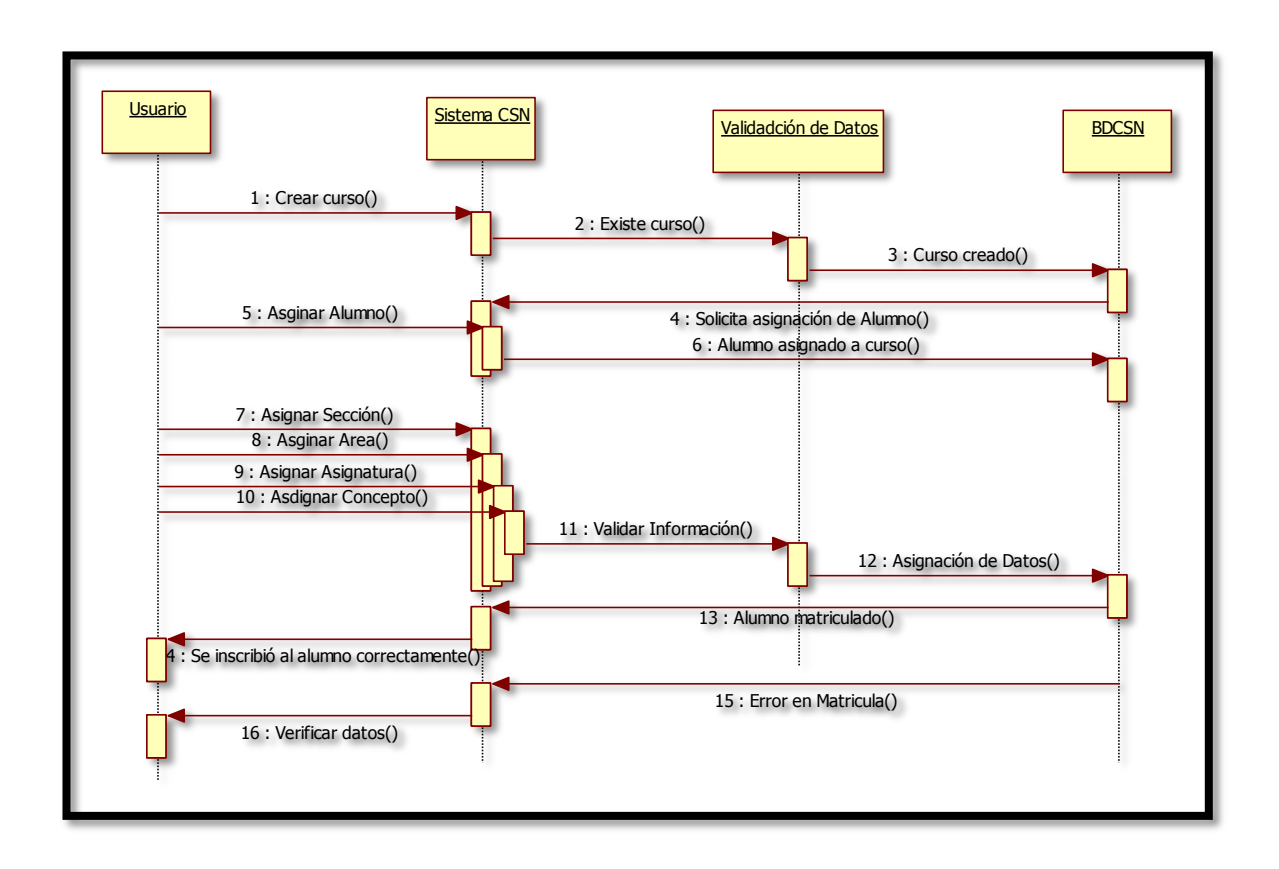

### **FIGURA N" 48 DIAGRAMA DE SECUENCIA CONSULTAR**

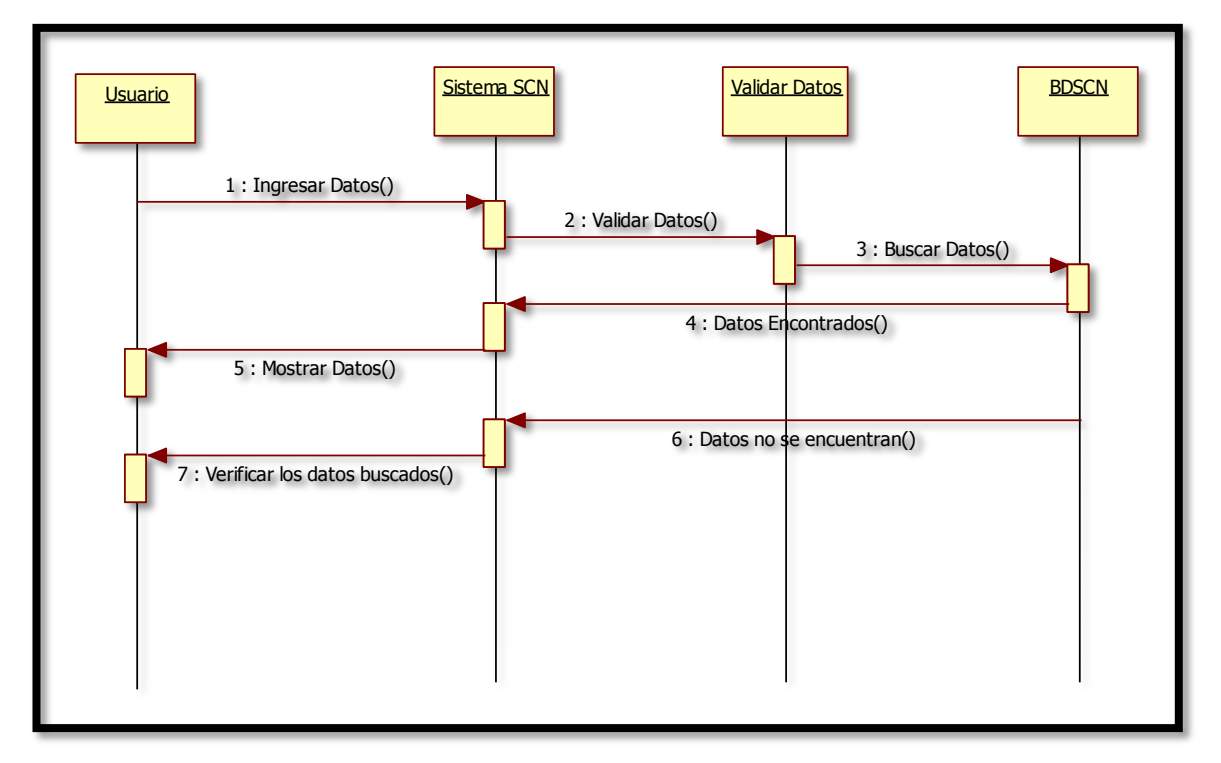

# **FIGURA N" 48 DIAGRAMA DE SECUENCIA GENERAR REPORTE**

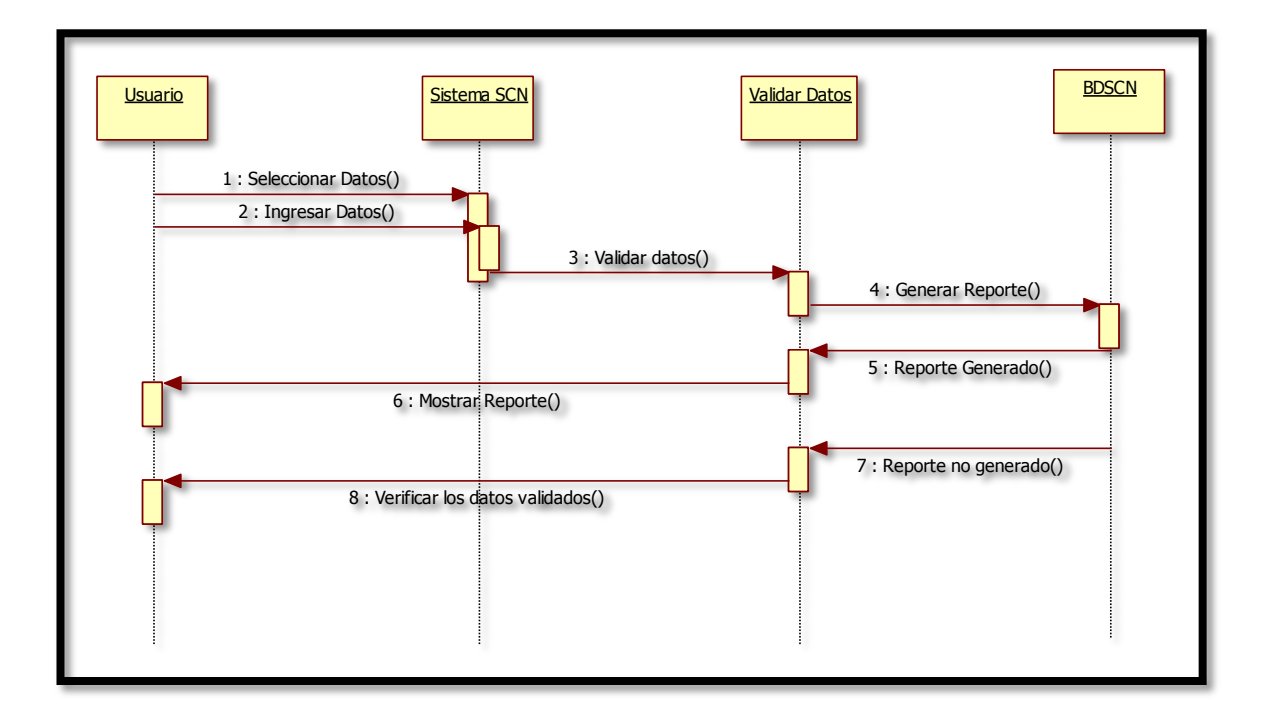

# **B. Análisis de Requerimientos del Sistema**

# **1. Requerimientos Funcionales**

- a. El sistema contara con una base de datos con gran capacidad de almacenamiento.
- b. El sistema me debe permitir hacer lo siguiente:

# **Actualización de datos**

Mantenimiento de los alumnos, instructores, cursos con sus respectivos componentes, generación de registro Individual de Notas al termino del curso o cuando el alumno lo solicite.

### **Consultas**

El usuario realiza consultas mediante un interface del sistema de las calificaciones del alumno por asignatura, área sección y curso.

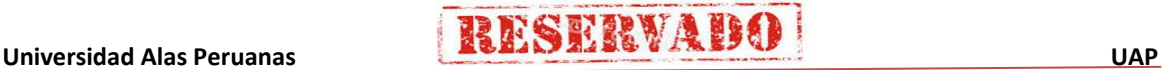

### **Reportes**

El sistema debe generar reportes de alumnos, alumnos por curso, cursos, calificaciones por alumno e instructores por curso, orden de merito, cursos por año.

### **Aspectos de Seguridad**

El sistema de contar Contara un formulario de seguridad para acceder mediante un usuario y contraseña, dependiendo del tipo de usuario.

### **Aspectos relativos a la actualización del sistema**

El sistema debe ser capaz de adaptarse a los cambios que puedan realizar en el futuro, como por ejemplo la interacción con otros sistemas.

### **2. Requerimientos no funcionales.**

- a. El software debe funcionar sobre SQL 2012 y Visual Studio 2013 con sus respectivas licencias.
- b. Ante un fallo del sistema automáticamente se activara el otro servidor de contingencia.
- c. Se debe capacitar a los usuarios 15 días, cuatro horas diarias.
- d. El usuario pueda ingresar de manera remota al sistema autenticándose mediante un usuario y contraseña.

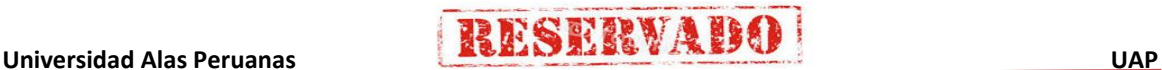

- **4.2.2 Elaboración**
	- **A. Modelo de Prototipos de la Base de Datos**
		- **1. Modelo de Datos**

# **FIGURA N" 50 MODELO DE DATOS**

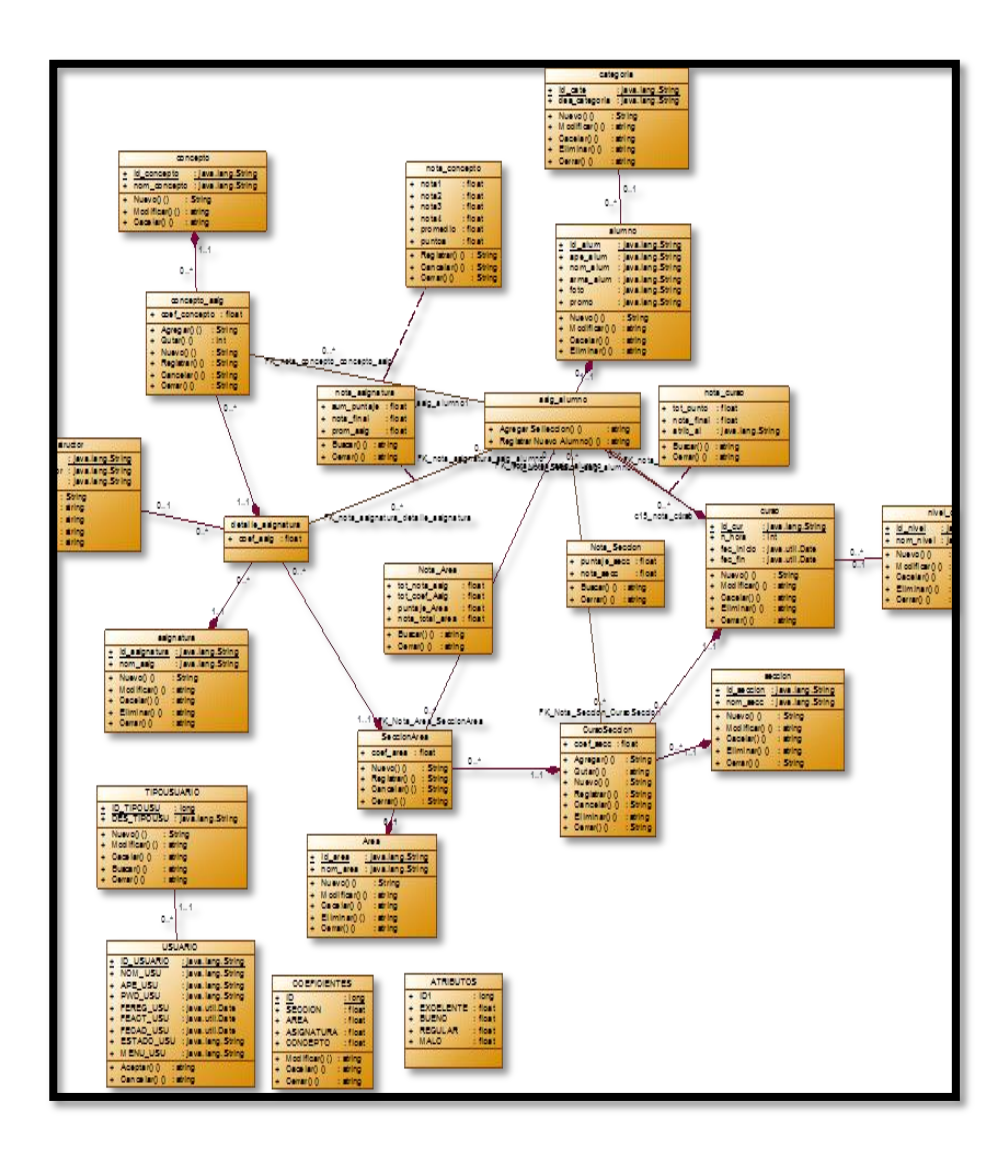

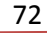

# **2. Diccionario de Datos**

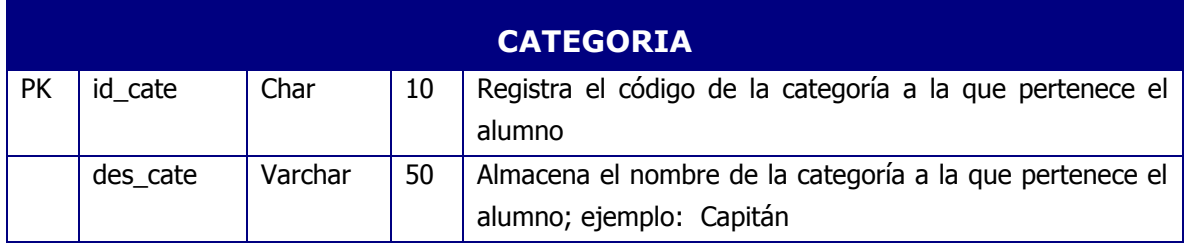

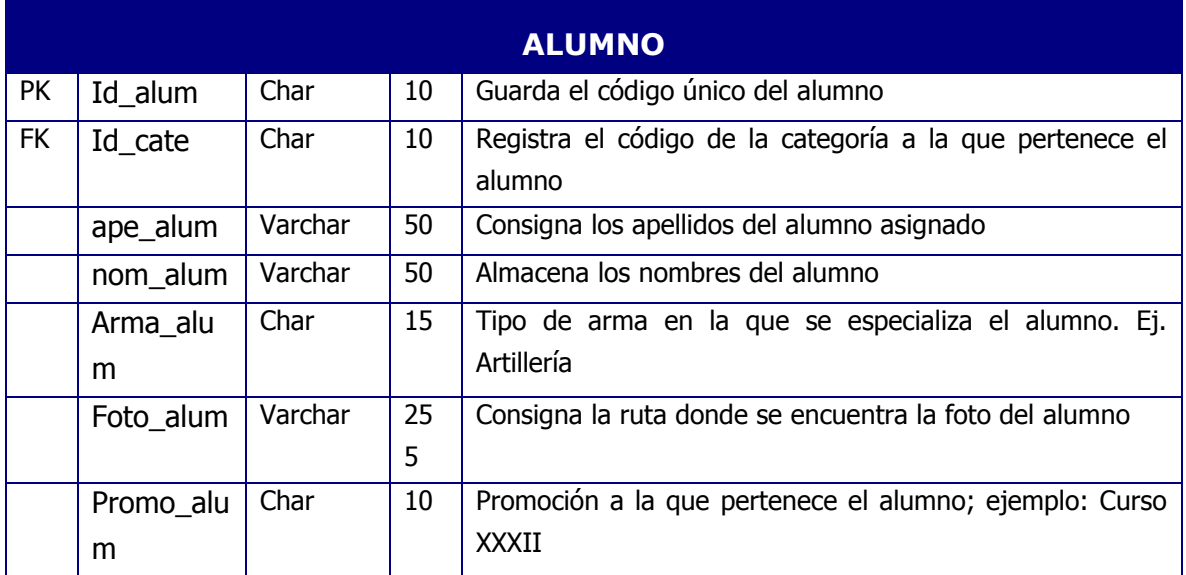

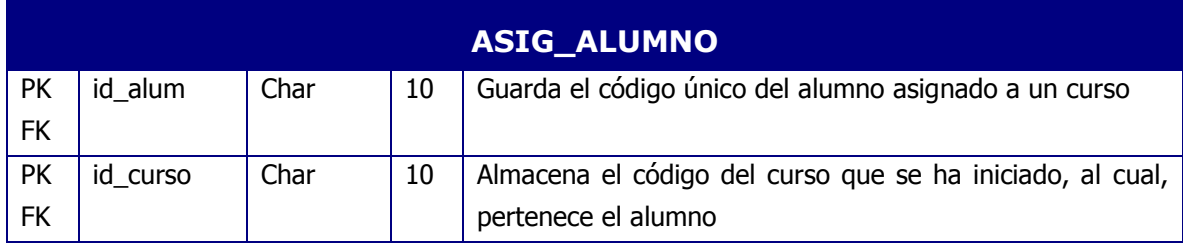

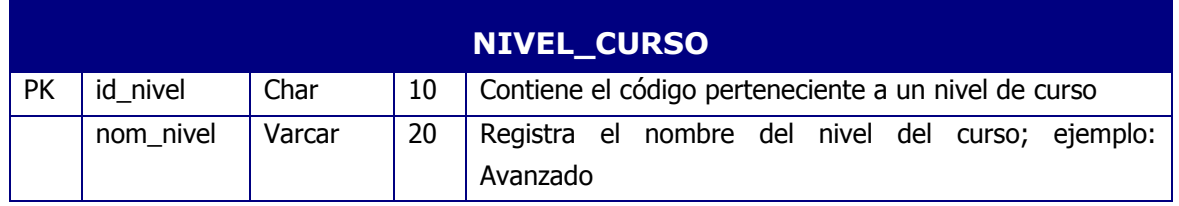

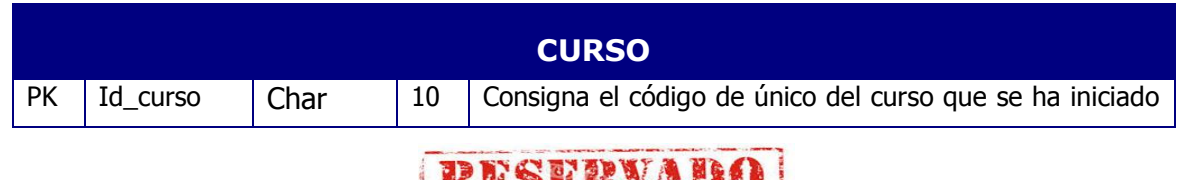

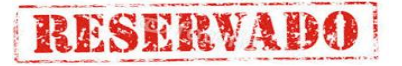

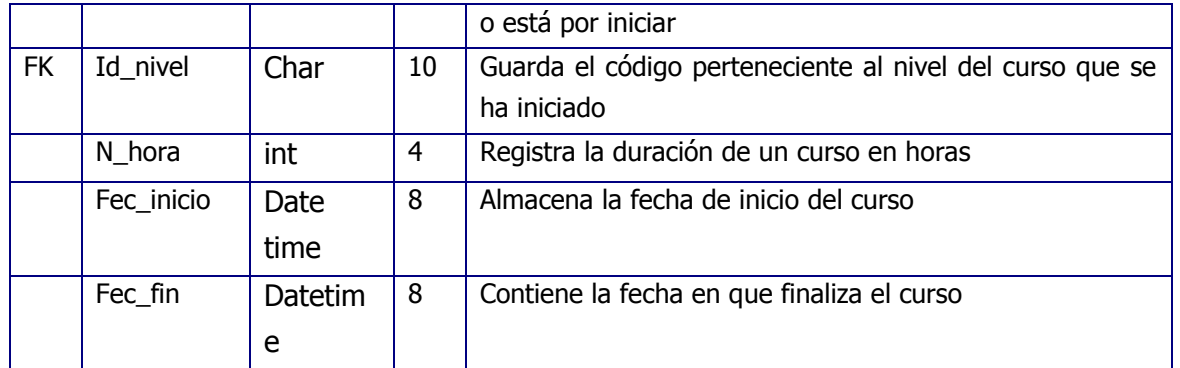

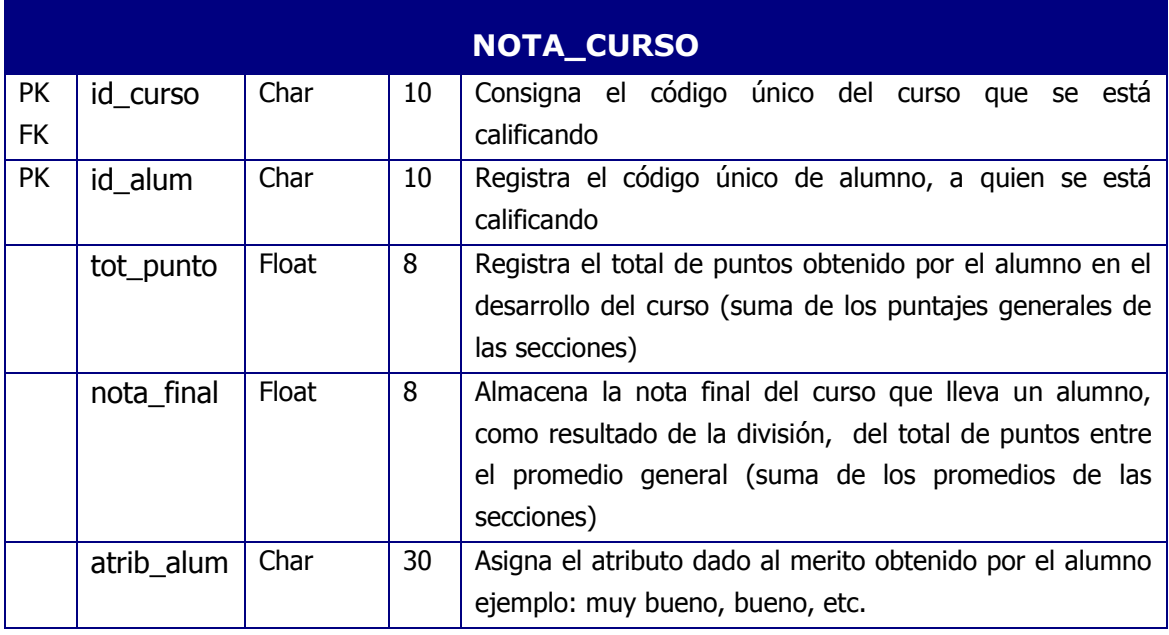

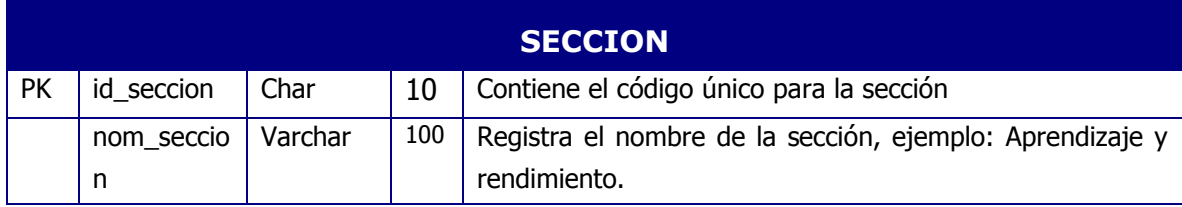

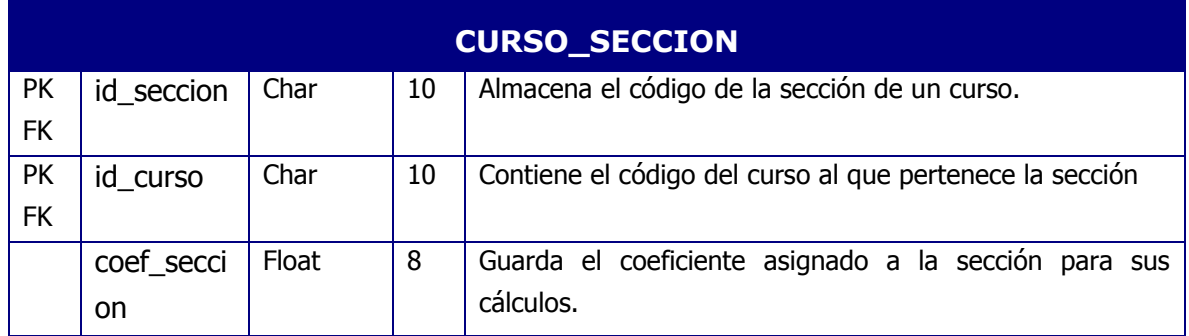

# **RESERVADO**

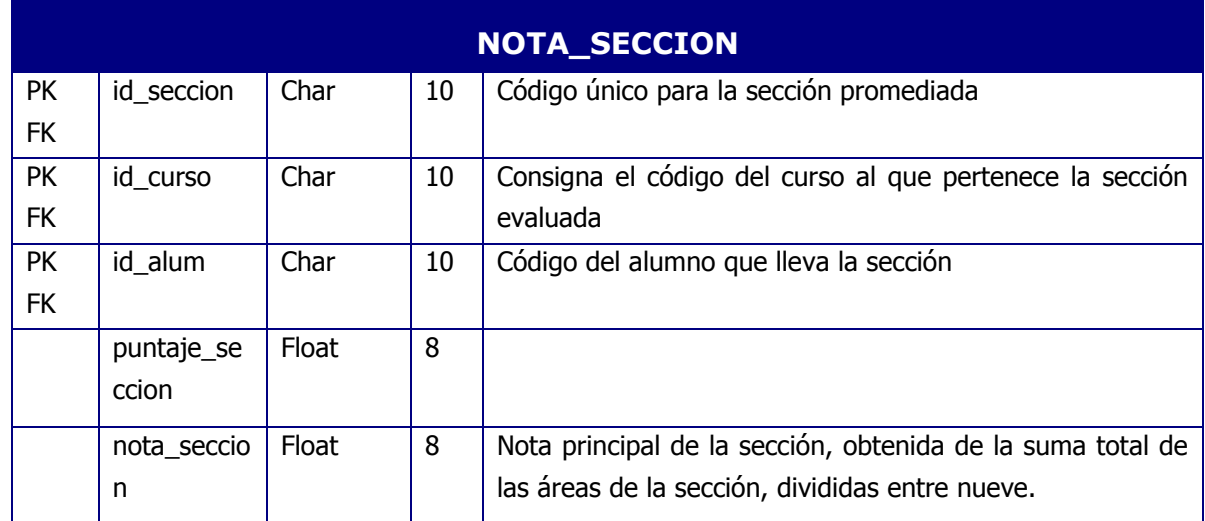

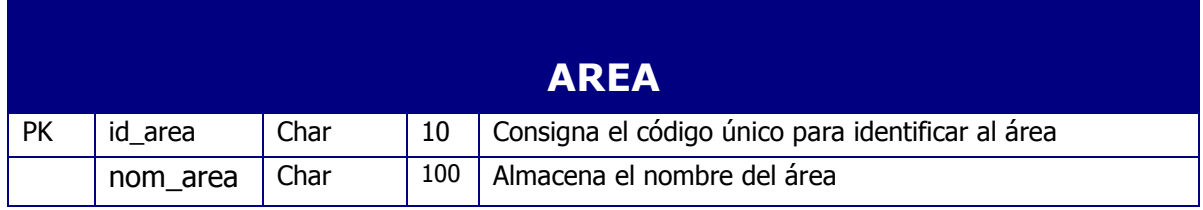

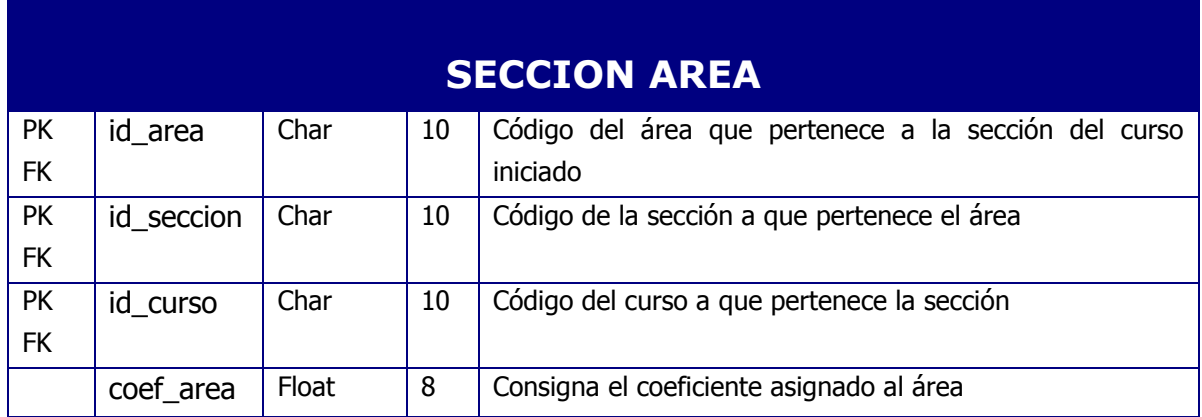

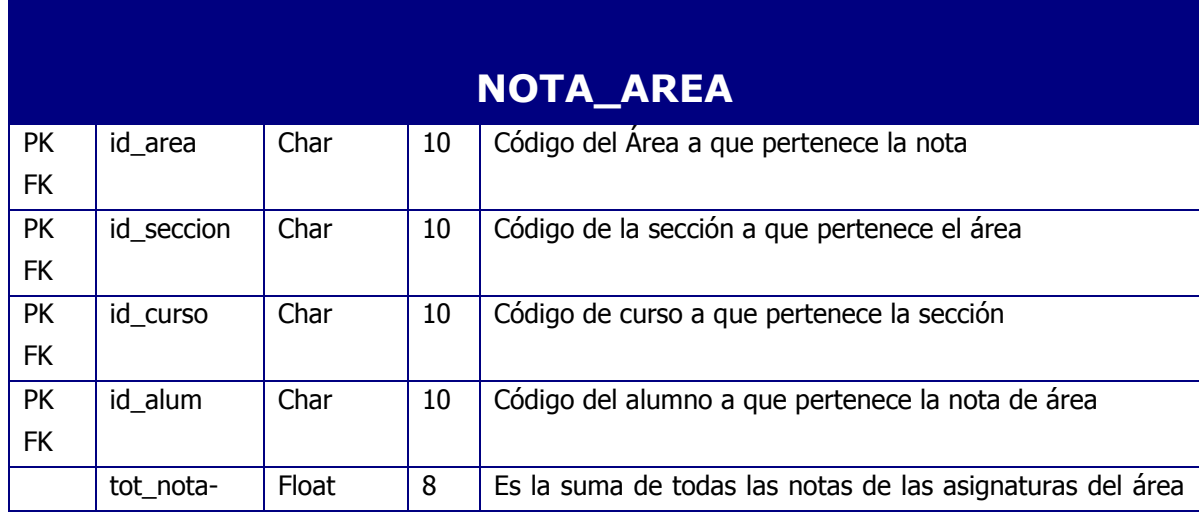

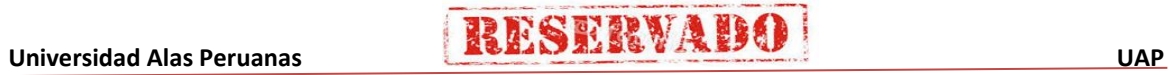

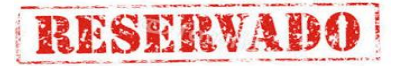

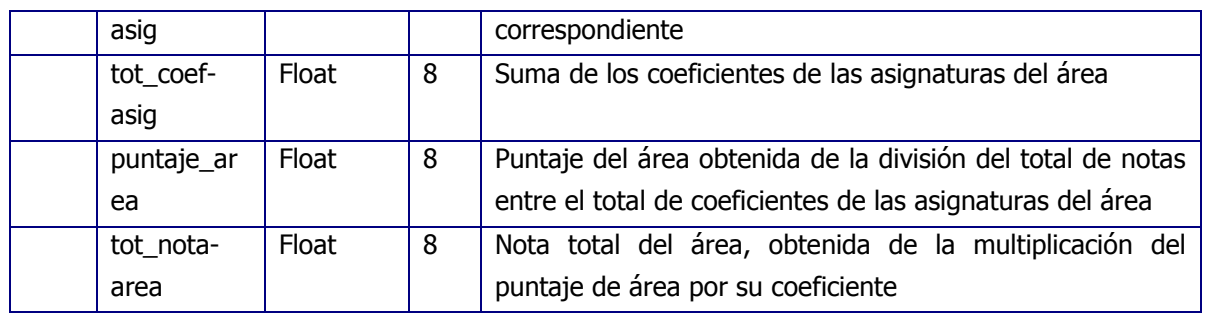

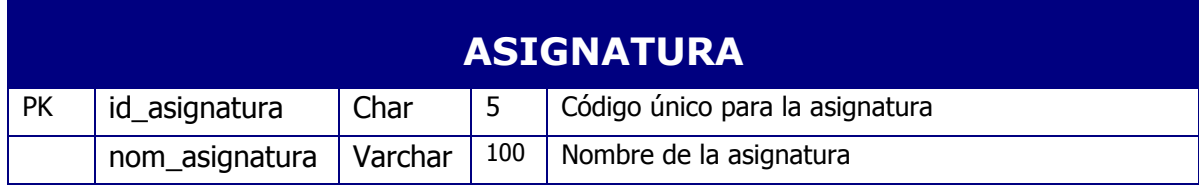

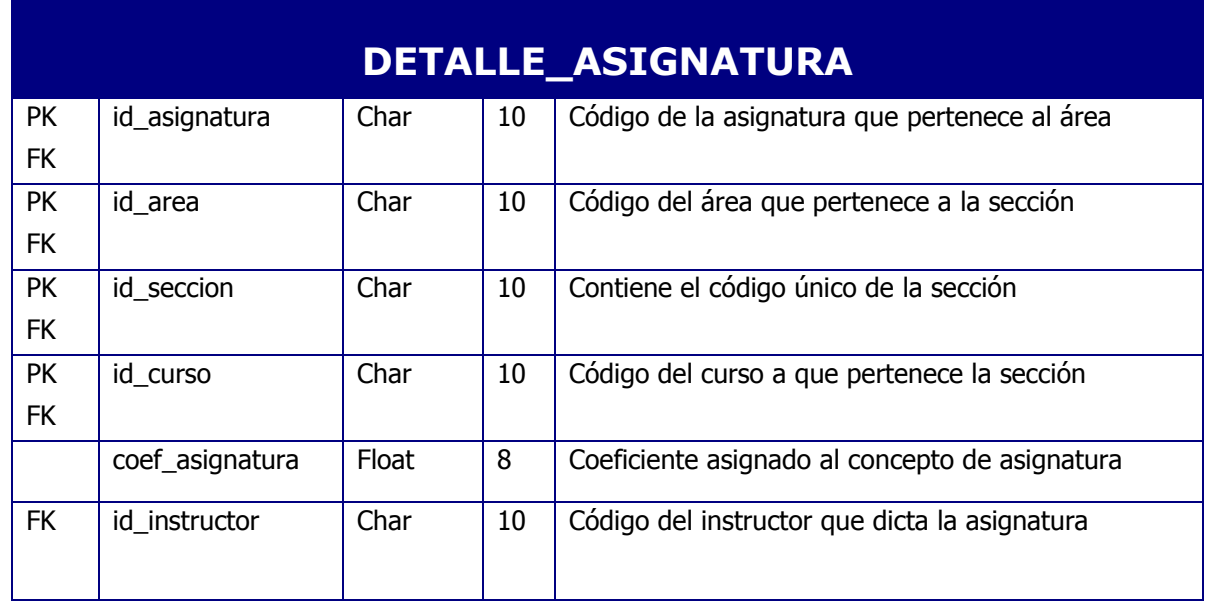

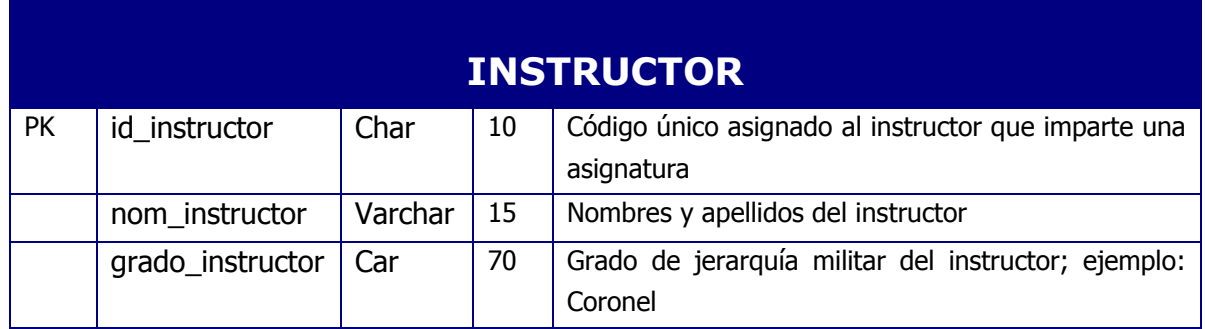

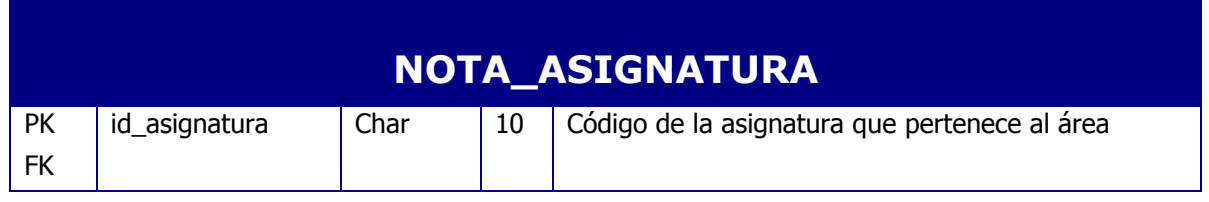

# **RESERVADO**

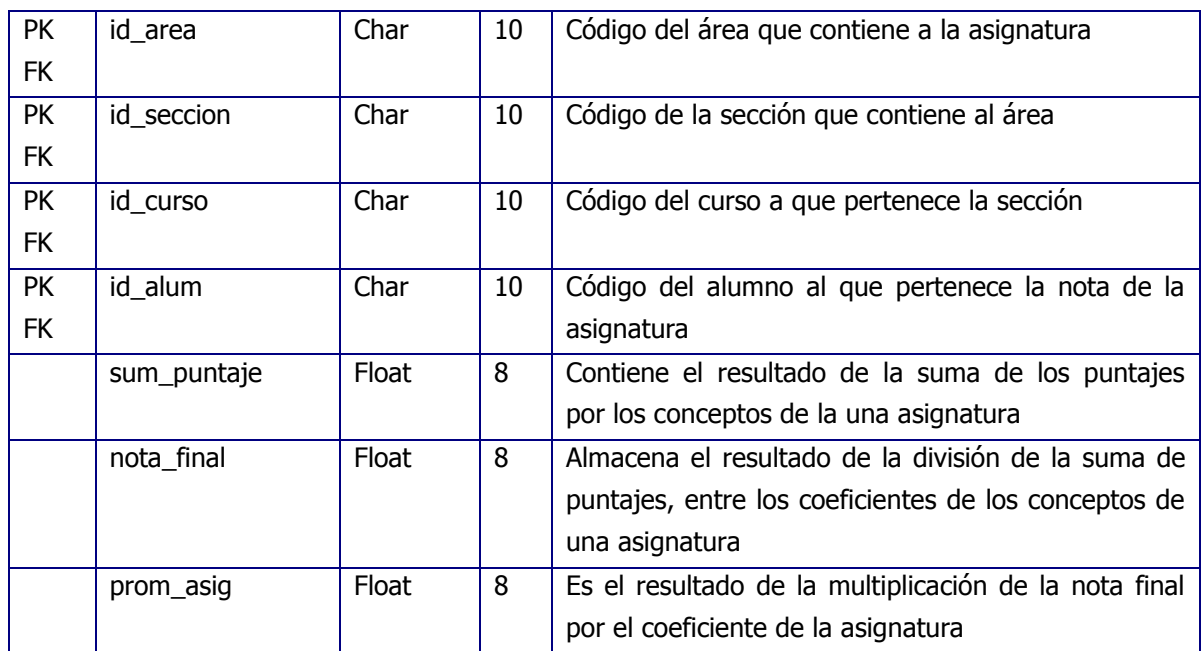

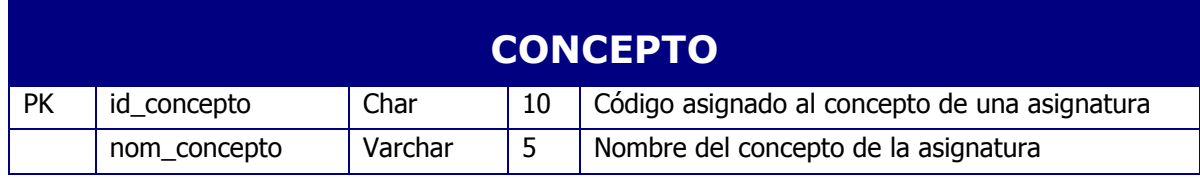

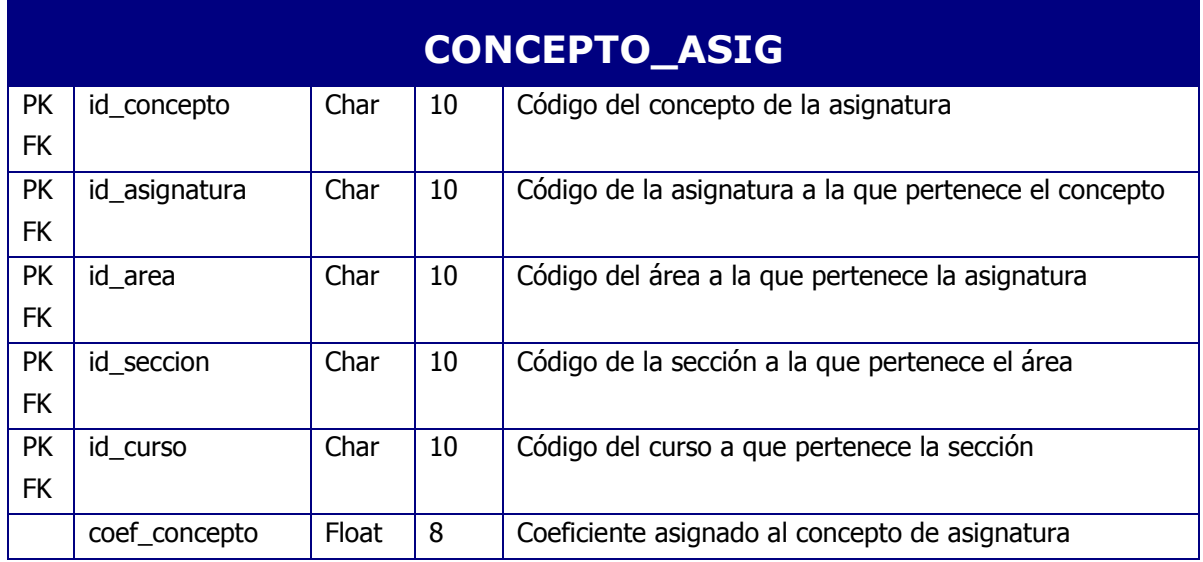

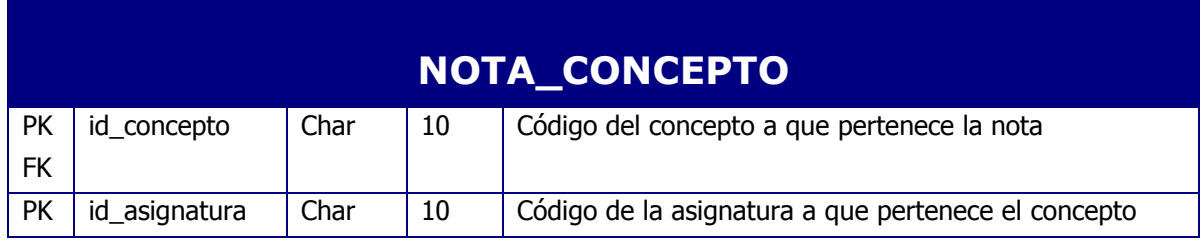

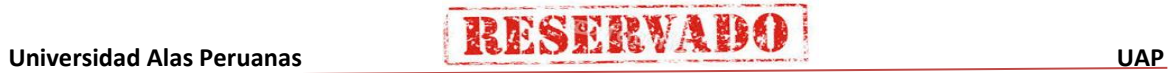

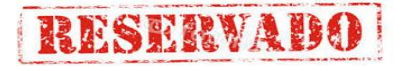

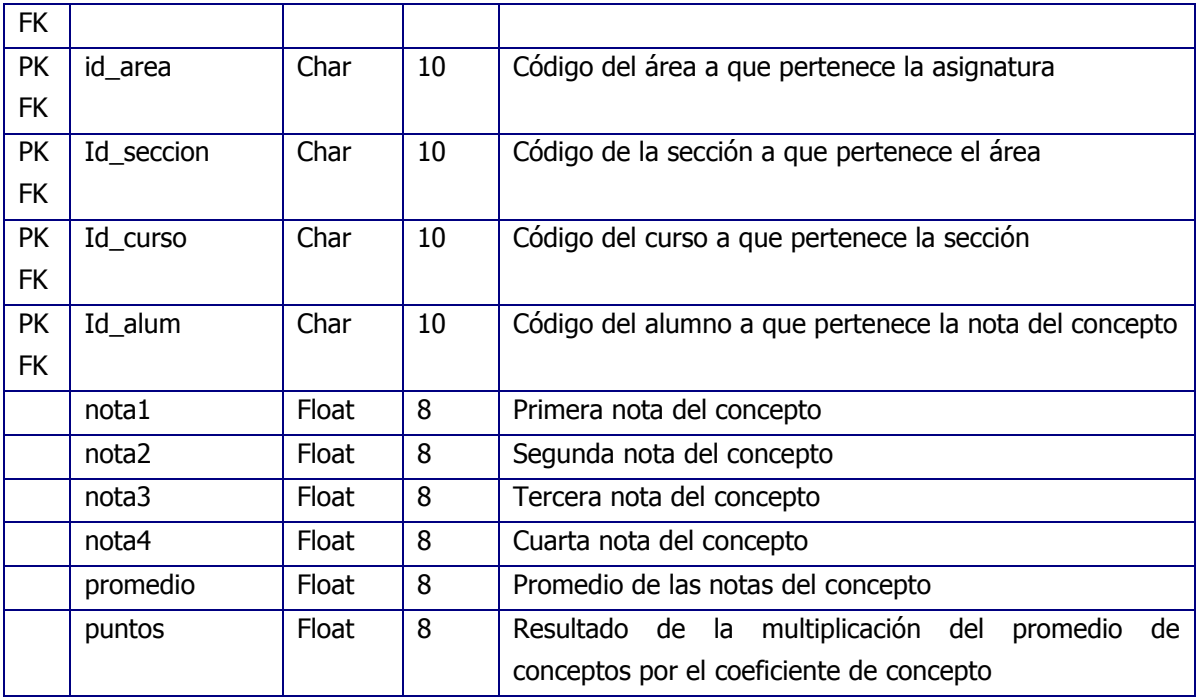

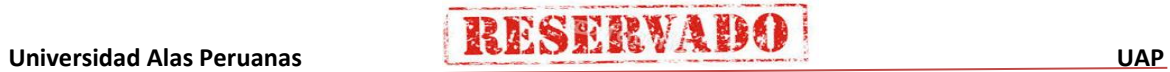

### **4.2.3 Construcción**

**A. Desarrollo de la Base de Datos**

**1. Elaboración del Script**

```
CREATE TABLE alumno(
      [id alum] [char](10) NOT NULL,
      [id<sup>cate]</sup> [char](10) NULL,
      [ape_alum] [varchar](50) NULL,
      [nom_alum] [varchar](50) NULL,
      [arma alum] [char](20) NULL,
      [foto] [varchar](255) NULL,
      [promo] [char](10) NULL,
PRIMARY KEY CLUSTERED
(
CREATE TABLE Area(
      [id area] [char](10) NOT NULL,
      [nom_area] [varchar](100) NULL,
 CONSTRAINT [PK__Area__0DAF0CB0] PRIMARY KEY CLUSTERED
(
CREATE TABLE asig_alumno(
      [id alum] [char](10) NOT NULL,
      [id<sup>cur]</sup> [char](10) NOT NULL,
PRIMARY KEY CLUSTERED
CREATE TABLE asignatura(
      [id asignatura] [char](10) NOT NULL,
      [nom asig] [varchar](100) NULL,
PRIMARY KEY CLUSTERED
CREATE TABLE ATRIBUTOS(
      [ID1] [int] IDENTITY(1,1) NOT NULL,
      [EXCELENTE] [float] NULL,
      [BUENO] [float] NULL,
      [REGULAR] [float] NULL,
      [MALO] [float] NULL
                ) ON [PRIMARY]
CREATE TABLE categoria(
      [id cate] [char](10) NOT NULL,
      [des categoria] [varchar](50) NULL,
PRIMARY KEY CLUSTERED
CREATE TABLE COEFICIENTES(
      [ID] [int] IDENTITY(1,1) NOT NULL,
      [SECCION] [float] NULL,
      [AREA] [float] NULL,
      [ASIGNATURA] [float] NULL,
      [CONCEPTO] [float] NULL,
 CONSTRAINT [PK_COEFICIENTES] PRIMARY KEY NONCLUSTERED
                 (
CREATE TABLE concepto(
      [id_concepto] [char](10) NOT NULL,
      [nom concepto] [varchar](100) NULL,
PRIMARY KEY CLUSTERED
```
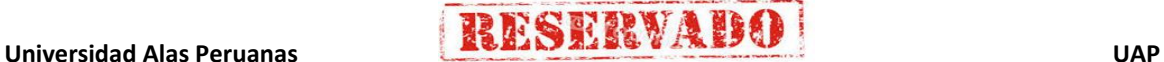

# **RESERVADO**

CREATE TABLE concepto\_asig( [id concepto] [char](10) NOT NULL, [id\_asignatura] [char](10) NOT NULL, [id<sup>d</sup>area] [char](10) NOT NULL, [id seccion] [char](10) NOT NULL, [id\_cur] [char](10) NOT NULL, [coef\_concepto] [float] NULL, CONSTRAINT [PK\_concepto\_asig] PRIMARY KEY NONCLUSTERED CREATE TABLE curso( [id cur] [char](10) NOT NULL, [id<sup>nivel</sup>] [char](10) NULL, [n hora] [int] NULL, [fec\_inicio] [datetime] NULL, [fec\_fin] [datetime] NULL, PRIMARY KEY CLUSTERED CREATE TABLE CursoSeccion( [id seccion] [char](10) NOT NULL, [id cur] [char](10) NOT NULL, [coef\_secc] [float] NULL, CONSTRAINT [PK\_CursoSeccion] PRIMARY KEY NONCLUSTERED CREATE TABLE detalle asignatura( [id asignatura] [char](10) NOT NULL, [id<sup>area]</sup> [char](10) NOT NULL, [id<sup>o</sup>seccion] [char](10) NOT NULL, [id cur] [char](10) NOT NULL, [coef\_asig] [float] NULL, [id instructor] [char](10) NULL, CONSTRAINT [PK\_\_detalle\_asignatu\_\_0F975522] PRIMARY KEY CLUSTERED CREATE TABLE instructor( [id instructor] [char](10) NOT NULL, [nom\_instructor] [varchar](100) NULL, [grado] [char](20) NULL, PRIMARY KEY CLUSTERED CREATE TABLE nivel curso( [id\_nivel] [char](10) NOT NULL, [nom\_nivel] [varchar](20) NULL, PRIMARY KEY CLUSTERED CREATE TABLE Nota\_Area( [id area] [char](10) NOT NULL, [id seccion] [char](10) NOT NULL, [id alum] [char](10) NOT NULL, [id cur] [char](10) NOT NULL, [tot nota asig] [float] NULL, [tot coef Asig] [float] NULL, [puntaje\_Area] [float] NULL, [nota total area] [float] NULL, CONSTRAINT [PK\_Nota\_Area] PRIMARY KEY CLUSTERED CREATE TABLE nota\_asignatura( [id asignatura] [char](10) NOT NULL, [id\_area] [char](10) NOT NULL, [id<sup>o</sup>seccion] [char](10) NOT NULL,

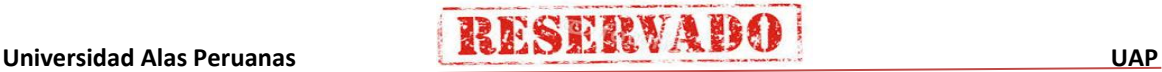

# **RESERVADO**

### **Sistema de Certificado de Notas (SCN)**

[id alum] [char](10) NOT NULL, [id\_cur] [char](10) NOT NULL, [sum\_puntaje] [float] NULL, [nota\_final] [float] NULL, [prom\_asig] [float] NULL, CONSTRAINT [PK\_nota\_asignatura] PRIMARY KEY CLUSTERED CREATE TABLE nota\_concepto( [id concepto] [char](10) NOT NULL, [id asignatura] [char](10) NOT NULL, [id area] [char](10) NOT NULL, [id seccion] [char](10) NOT NULL, [id cur] [char](10) NOT NULL, [id alum] [char](10) NOT NULL, [nota1] [float] NULL, [nota2] [float] NOT NULL, [nota3] [float] NULL, [nota4] [float] NULL, [promedio] [float] NULL, [puntos] [float] NULL, CONSTRAINT [PK\_nota\_concepto] PRIMARY KEY CLUSTERED CREATE TABLE nota\_curso(  $id \curlyeqleftarrow [char] (10) NOT NULL,$ [id alum] [char](10) NOT NULL, [tot punto] [float] NULL, [nota final] [float] NULL, [atrib al] [char](30) NULL, CONSTRAINT [PK\_nota\_curso] PRIMARY KEY CLUSTERED CREATE TABLE Nota\_Seccion]( [id seccion] [char](10) NOT NULL, [id cur] [char](10) NOT NULL, [id alum] [char](10) NOT NULL, [puntaje\_secc] [float] NULL, [nota\_secc] [float] NULL, CONSTRAINT [PK\_Nota\_Seccion] PRIMARY KEY CLUSTERED CREATE TABLE seccion( [id seccion] [char](10) NOT NULL, [nom secc] [varchar](100) NULL, CONSTRAINT [PK\_\_seccion\_\_0BC6C43E] PRIMARY KEY CLUSTERED CREATE TABLE SeccionArea( [id area] [char](10) NOT NULL, [id seccion] [char](10) NOT NULL,  $\lceil id \rceil$   $\lceil char \rceil$  (10) NOT NULL, [coef area] [float] NULL, CONSTRAINT [PK\_SeccionArea] PRIMARY KEY NONCLUSTERED ( CREATE TABLE SeguimientoProceso( [InicioProceso] [varchar](10) NULL, [finProceso] [varchar](10) NULL, [tiempoProceso] [varchar](10) NULL ) ON [PRIMARY] CREATE TABLE tbSeguimientoAlumno( [procesoInicio] [varchar](10) NULL, [procesoFin] [varchar](10) NULL, [tiempoProceso] [varchar](10) NULL

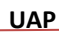

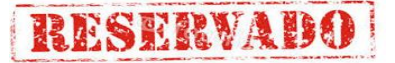

) ON [PRIMARY]

CREATE TABLE TIPOUSUARIO( [ID\_TIPOUSU] [int] IDENTITY(1,1) NOT NULL, [DES\_TIPOUSU] [varchar](50) NULL, CONSTRAINT [PK\_TIPOUSUARIO] PRIMARY KEY NONCLUSTERED CREATE TABLE USUARIO( [ID\_USUARIO] [varchar](15) NOT NULL, [NOM USU] [varchar](20) NULL, [APE\_USU] [varchar](20) NULL, [PWD\_USU] [varchar](15) NULL, [FEREG\_USU] [datetime] NULL, [FEACT\_USU] [datetime] NULL, [FECAD\_USU] [datetime] NOT NULL, [ESTADO\_USU] [char](1) NULL, [ID\_TIPOUSU] [int] NOT NULL, [MENU USU] [varchar](1000) NULL, CONSTRAINT [PK\_USUARIO] PRIMARY KEY CLUSTERED

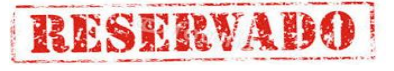

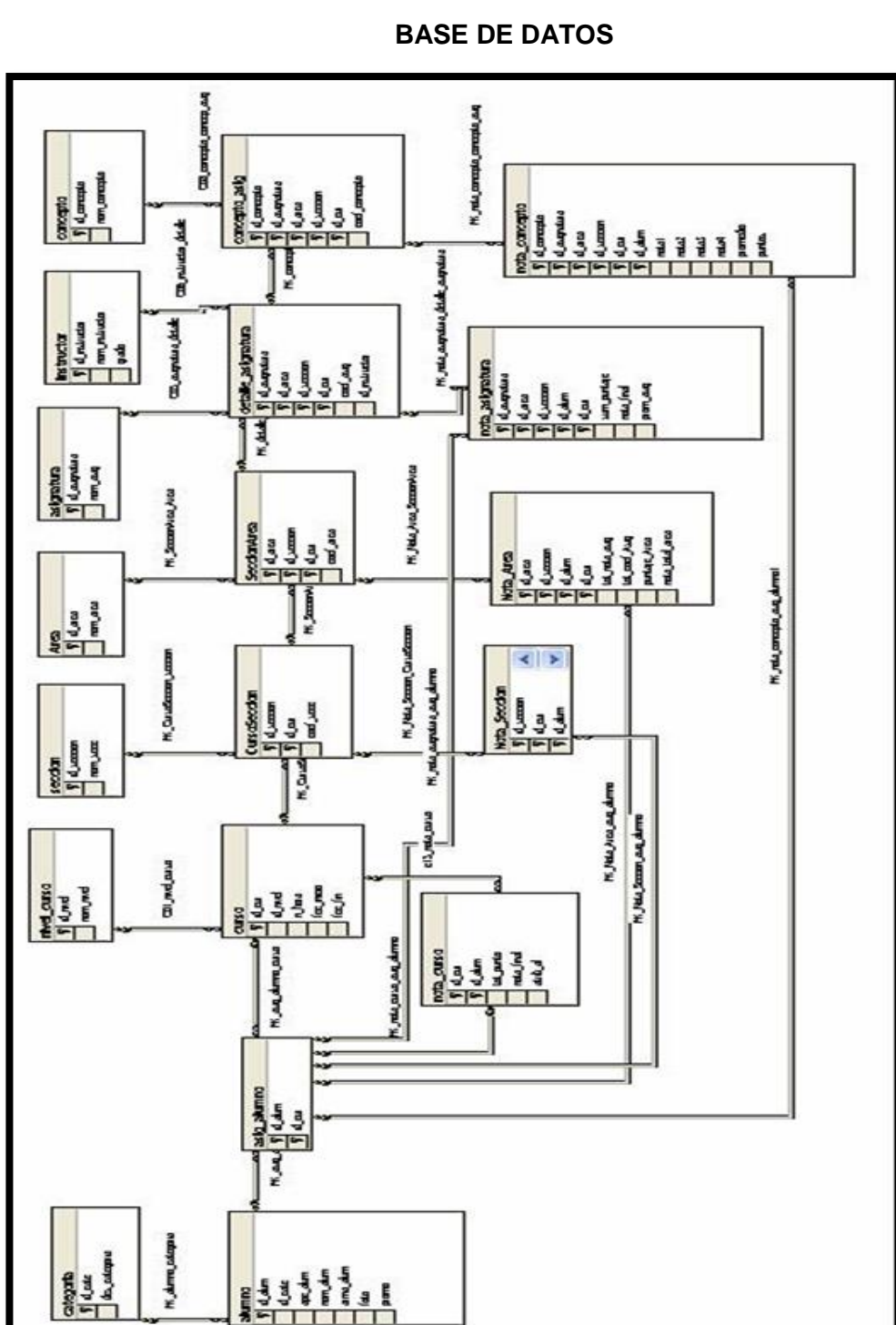

 $533333...$ 

**2. Base de Datos**

 **FIGURA N" 51**

### **B. Elaboración de los Módulos del Sistema**

### **1. Bibliotecas importadas:**

```
Imports System.Data
Imports System.Data.SqlClient
Imports System.Xml
Imports clase.Acces
Module Module1
   Public oCn As New SqlConnection()
  Public conexion As String = "..\xml\personalizar"
   Public ds As DataSet
   Public NombreVentena As String
  Public boton As Integer = 0Public botonasig As Integer = 0
  Public botonLevelCurso As Integer = 0
   Public botonConcepto As Integer = 0
   Public bCursoNeo As Integer = 0
   Public bnuevosecc As Integer = 0
   Public bNeoArea As Integer = 0
  Public bNeoSecc As Integer = 0Public bNeoAsiaSecc As Integer = 0 Public idalumno As String
   Public COEFSECC As Double = 0
   Public COEFAREA As Double = 0
   Public COEFASIG As Double = 0
   Public COEFCONCEPTO As Double = 0
   Public SNC As String = CStr(Cadena(conexion, 1))
   Sub Main()
      Try
 CONECTAR()
Application.Run(<mark>New</mark> FrmSeguridad())
       Catch ex As SqlException
        Select Case ex.Number
Case 70 : MsgBox("No existe el sevidor")
Case 170, 156 : MsgBox("Sintaxis incorrecta")
Case 18452 : MsgBox("Usuario no existes")
           Case 18456 : MsgBox("Password Incorrecto")
           Case 4046 : MsgBox("Base de Datos no existe")
        End Select
      End Try
   End Sub
```
### **2. Conexcion a la Base de Datos SQL:**

```
 Sub CONECTAR()
     oCn = New SqlConnection(SNC)
     oCn.Close()
     oCn.Open()
   End Sub
   Function COEF_MAX(ByVal ID_VALOR As String, ByVal CN As SqlConnection) As Double
      Dim COEFMAXSECC As Double
      Dim COEFMAXAREA As Double
      Dim COEFMAXASIG As Double
      Dim COEFMAXCONCEPTO As Double
      Dim COEF As Double
      Dim DSX As New DataSet()
     Dim SQL As String = "SELECT * FROM COEFICIENTES"
      Dim DA As New SqlDataAdapter(SQL, CN)
      DA.Fill(DSX, "COEFICIENTES")
      If (DSX.Tables("COEFICIENTES").Rows.Count > 0) Then
        COEFMAXSECC = DSX.Tables("COEFICIENTES").Rows(0)("SECCION")
 COEFMAXAREA = DSX.Tables("COEFICIENTES").Rows(0)("AREA")
 COEFMAXASIG = DSX.Tables("COEFICIENTES").Rows(0)("ASIGNATURA")
        COEFMAXCONCEPTO = DSX.Tables("COEFICIENTES").Rows(0)("CONCEPTO")
        Select Case ID_VALOR
Case "1" : COEF = COEFMAXSECC
Case "2" : COEF = COEFMAXAREA
          Case "3" : COEF = COEFMAXASIG
          Case "4" : COEF = COEFMAXASIG
        End Select
      Else
       COEF = -1 End If
      Return COEF
   End Function
End Module
```
### **3. Modulo inicio de sesion**

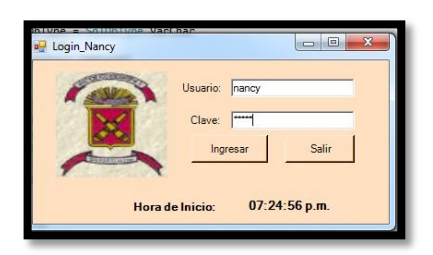

# **4. Codificacion del formulario principal (FRMMENU)**

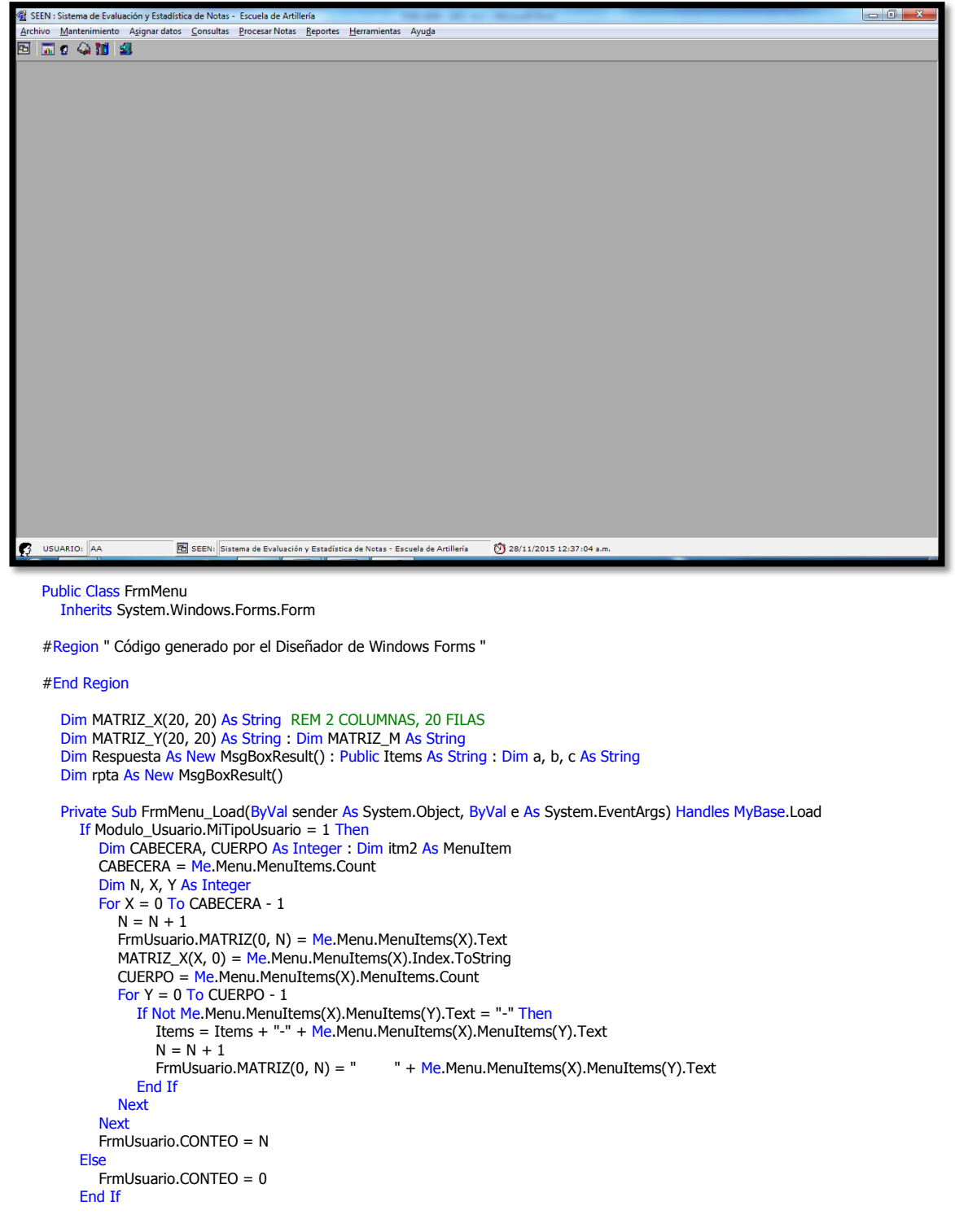

# **IESERVAD**

### **Sistema de Certificado de Notas (SCN)**

```
 If Not Modulo_Usuario.MiRestriccionMenu.Trim = "NINGUNO" Then
      Dim itm As MenuItem : Dim CABECERA1, CUERPO1, Y1 As Integer
      CABECERA1 = Me.Menu.MenuItems.Count
      Dim N_MENU As String = Modulo_Usuario.MiRestriccionMenu.Trim
      Dim total = Len(N_MENU.Trim) : Dim Pos_desde, pos_hasta, X1, Z, CONTEO As Integer : Z = 1 : CONTEO = 0
      Dim MATRIZ_MENU(0, 50) As String
     For X1 = 1 To total
       If (X1 > 2) Then
           If GetChar(N_MENU.Trim, X1) = "$" Then
            Pos\_desde = Zpos\_hasta = X1 - 1Z = pos\_hasta + 2CONTEO = CONTEO + 1 MATRIZ_MENU(0, CONTEO) = Mid(N_MENU.Trim, Pos_desde, X1 - Pos_desde)
           End If
        End If
      Next
      Dim NZ, CZ, XZ, JX As Integer
     For XZ = 0 To CABECERA1 - 1
       NZ = NZ + 1For JX = 1 To CONTEO
           If Me.Menu.MenuItems(XZ).Text = MATRIZ_MENU(0, JX).Trim Then
            Me.Menu.MenuItems(XZ). Enabled = False
           End If
        Next
        CUERPO1 = Me.Menu.MenuItems(XZ).MenuItems.Count
       For Y1 = 0 To CUERPO1 - 1For CZ = 1 To CONTEO
            If Me.Menu.MenuItems(XZ).MenuItems(Y1).Text = MATRIZ_MENU(0, CZ).Trim Then
               Me.Menu.MenuItems(XZ).MenuItems(Y1).Visible = False End If
           Next
        Next
      Next
   End If
   Dim FRM_SPLASH As New Form8()
  With FRM_SPLASH.Timer1
      .Interval = 500
     .Enabled = True End With
  FRM_SPLASH.ShowDialog(Me)
   FRM_SPLASH.Dispose()
 End Sub
```
Private Sub MenuItem11\_Click(ByVal sender As System.Object, ByVal e As System.EventArgs) Handles MenuItem11.Click

**Try** Dim frmA As New FrmArea() frmA.MdiParent = Me frmA.Show() Catch ex As Exception MsgBox(ex.Message) End Try End Sub

 Private Sub MenuItem10\_Click(ByVal sender As System.Object, ByVal e As System.EventArgs) Handles MenuItem10.Click Dim ChildForm As Form() = Me.MdiChildren If ChildForm.Length < 0 Then Exit Sub  $Dim$  i  $\Delta$ s Intege  $\frac{1}{2}$  For i = 0.10 ChildForm.Length - 1 ChildForm(i).Close() Next i Me.Refresh() Application.Exit()

```
 End Sub
```
Private Sub MenuItem2\_Click(ByVal sender As System.Object, ByVal e As System.EventArgs) Handles MenuItem2.Click

End Sub

Private Sub MenuItem12\_Click(ByVal sender As System.Object, ByVal e As System.EventArgs) Handles MenuItem12.Click Dim frmASig As New FRM\_ASIG() frmASig.MdiParent = Me

 frmASig.Show() End Sub

 Private Sub MenuItem13\_Click(ByVal sender As System.Object, ByVal e As System.EventArgs) Handles MenuItem13.Click Try

 Dim frmcateg As New FrmCategoria1() frmcateg.MdiParent = Me

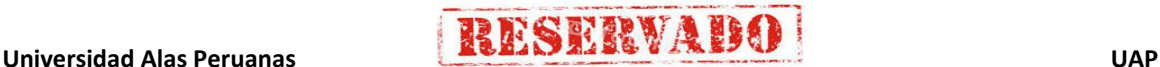

 frmcateg.Show() Catch ex As Exception MsgBox(ex.Message) End Try End Sub

 Private Sub MenuItem20\_Click(ByVal sender As System.Object, ByVal e As System.EventArgs) Handles MenuItem20.Click Try

Dim CONCEPTO As New FrmConcepto() CONCEPTO.MdiParent = Me CONCEPTO.Show() Catch ex As Exception MsgBox(ex.Message) End Try

End Sub

 Private Sub MenuItem15\_Click(ByVal sender As System.Object, ByVal e As System.EventArgs) Handles MenuItem15.Click Dim frmLevelCurso As New FrmNivelCurso() frmLevelCurso.MdiParent = Me frmLevelCurso.Show()  $f$ rmLevelCurso.ShowInTaskbar = True

#### End Sub

Private Sub MenuItem16\_Click(ByVal sender As System.Object, ByVal e As System.EventArgs) Handles MenuItem16.Click Dim frmRegSecc As New FrmSeccion1()  $frmRegSec.MdiParent = Me$ frmRegSecc.Show()

#### End Sub

Private Sub MenuItem17 Click(ByVal sender As System.Object, ByVal e As System.EventArgs) Handles MenuItem17.Click Dim FRMc As New FrmCurso()  $FRMc.MdiParent = Me$ FRMc.Show()

### End Sub

Private Sub MenuItem18\_Click(ByVal sender As System.Object, ByVal e As System.EventArgs) Handles MenuItem18.Click Dim FSECC As New FrmAsignamiento() FSECC.MdiParent = Me FSECC.Show()

### End Sub

Private Sub MenuItem19\_Click(ByVal sender As System.Object, ByVal e As System.EventArgs) Handles MenuItem19.Click Try

 Dim FrmSecA As New FrmSeccionArea() FrmSecA.MdiParent = Me FrmSecA.Show()

Catch ex As Exception MsgBox(ex.Message)

 End Try End Sub

```
 Private Sub MenuItem21_Click(ByVal sender As System.Object, ByVal e As System.EventArgs) Handles MenuItem21.Click
   Dim fraa As New FrmAsigAsignatura()
  frac MaiParent = Me fraa.Show()
 End Sub
```

```
 Private Sub MenuItem30_Click(ByVal sender As System.Object, ByVal e As System.EventArgs)
   Dim frmreporte1 As New FrmReporteCurso()
  frmreporte1.MdiParent = Me
   frmreporte1.Show()
```
#### End Sub

```
Private Sub MenuItem31_Click(ByVal sender As System.Object, ByVal e As System.EventArgs)
   Dim frmreporte2 As New FRMReporte()
   frmreporte2.MdiParent = Me
   frmreporte2.Show()
 End Sub
```
Private Sub MenuItem22\_Click(ByVal sender As System.Object, ByVal e As System.EventArgs) Handles MenuItem22.Click

 Try Dim FrmConcep As New FrmAsignarConcepto() FrmConcep.MdiParent = Me FrmConcep.Show() Catch ex As Exception

**THESTRVABO** 

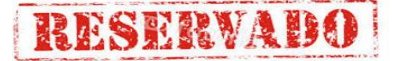

 MsgBox(ex.Message) End Try End Sub Private Sub MenuItem33\_Click(ByVal sender As System.Object, ByVal e As System.EventArgs) Handles MenuItem33.Click Dim frmalum As New frmAlumno()  $frm$ alum.MdiParent = Me frmalum.Show() End Sub Private Sub MenuItem34\_Click(ByVal sender As System.Object, ByVal e As System.EventArgs) Try Dim Fal As New Falumno() Fal.MdiParent = Me Fal.WindowState = FormWindowState.Maximized Fal.Show() Catch ex As Exception MsgBox(ex.Message) End Try End Sub Private Sub ToolBar1\_ButtonClick(ByVal sender As System.Object, ByVal e As System.Windows.Forms.ToolBarButtonClickEventArgs) End Sub Private Sub MenuItem35\_Click(ByVal sender As System.Object, ByVal e As System.EventArgs) Handles MenuItem35.Click MsgBox("CAMBIAR FONDO") End Sub Private Sub MenuItem25\_Click(ByVal sender As System.Object, ByVal e As System.EventArgs) Handles MenuItem25.Click Try Dim Fnotasecc As New FrmNotaSeccion() Fnotasecc.MdiParent = Me Fnotasecc.WindowState = FormWindowState.Maximized Fnotasecc.Show() Catch ex As Exception MsgBox(ex.Message) End Try End Sub Private Sub MenuItem27\_Click(ByVal sender As System.Object, ByVal e As System.EventArgs) End Sub Private Sub MenuItem28\_Click(ByVal sender As System.Object, ByVal e As System.EventArgs) Handles MenuItem28.Click Try Dim FnotaAsig As New FrmNotaAsignatura() FnotaAsig.MdiParent = Me FnotaAsig.WindowState = FormWindowState.Maximized FnotaAsig.Show() Catch ex As Exception MsgBox(ex.Message) End Try End Sub Private Sub MenuItem26\_Click(ByVal sender As System.Object, ByVal e As System.EventArgs) Handles MenuItem26.Click **Try**  Dim FnotaAREA As New FrmNotaArea() FnotaAREA.MdiParent = Me FnotaAREA.WindowState = FormWindowState.Maximized FnotaAREA.Show() Catch ex As Exception MsgBox(ex.Message) End Try End Sub Private Sub MenuItem24\_Click(ByVal sender As System.Object, ByVal e As System.EventArgs) Handles MenuItem24.Click Try Dim FnotaCurso As New FrmNotaCurso() FnotaCurso.MdiParent = Me FnotaCurso.WindowState = FormWindowState.Maximized

```
 FnotaCurso.Show()
   Catch ex As Exception
      MsgBox(ex.Message)
   End Try
 End Sub
```
 Private Sub MenuItem42\_Click(ByVal sender As System.Object, ByVal e As System.EventArgs) Handles MenuItem42.Click Try

```
Dim FREPORTCurso As New FrmReporteNotaCurso()
 FREPORTCurso.MdiParent = Me
 FREPORTCurso.WindowState = FormWindowState.Maximized
 FREPORTCurso.Show()
```
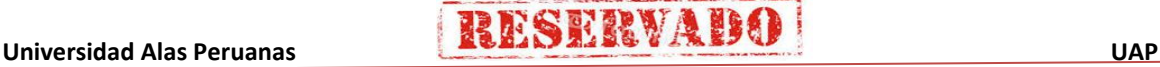

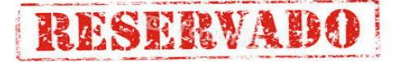

 Catch ex As Exception MsgBox(ex.Message) End Try End Sub Private Sub MenuItem43\_Click(ByVal sender As System.Object, ByVal e As System.EventArgs) Handles MenuItem43.Click Try Dim FREPORTsECC As New FrrmReporteNotaSeccion() FREPORTsECC.MdiParent = Me FREPORTsECC.WindowState = FormWindowState.Maximized FREPORTsECC.Show() Catch ex As Exception MsgBox(ex.Message) End Try End Sub Private Sub Timer1\_Elapsed(ByVal sender As System.Object, ByVal e As System.Timers.ElapsedEventArgs) Handles Timer1.Elapsed Me. StatusBarPanel1.Text = Now Module1.NombreVentena = Me.Text Me.StatusBarPanel2.Text = "Sistema de Certificado de Notas - Escuela de Artillería" Me.SP4.Text = Modulo\_Usuario.user End Sub Private Sub ToolBar1\_ButtonClick\_1(ByVal sender As System.Object, ByVal e As System.Windows.Forms.ToolBarButtonClickEventArgs) Handles ToolBar1.ButtonClick Select Case ToolBar1.Buttons.IndexOf(e.Button) Case 0 Dim FRMcurso As New FrmNotaCurso() FRMcurso.WindowState = FormWindowState.Maximized FRMcurso.MdiParent = Me FRMcurso.Show() Case 2 Dim frmrepcur As New FrmReporteNotaCurso() frmrepcur.WindowState = FormWindowState.Maximized frmrepcur.MdiParent = Me frmrepcur.Show() Case 3 Dim frmrepfin As New ReportfinalRIN() frmrepfin.MdiParent = Me frmrepfin.Show() Case 4 Dim frmrepmerito As New FrmReportePorMerito() frmrepmerito.WindowState = FormWindowState.Maximized frmrepmerito.MdiParent = Me frmrepmerito.Show() Case 5 Dim frmrepcur As New FrmReporteCurso() frmrepcur.MdiParent = Me frmrepcur.Show() Case 7 rpta = MsgBox("Está seguro que desea salir de SCN?", 4 + 32 + 256, "Confirme su salida") If  $r$ nta =  $6$  Then Dim ChildForm As Form() = Me.MdiChildren If ChildForm.Length < 0 Then Exit Sub Dim i Δs Inter For i = 0 To ChildForm.Length - 1 ChildForm(i).Close() Next i Me.Refresh() Application.Exit() End If End Select End Sub Private Sub MenuItem44\_Click(ByVal sender As System.Object, ByVal e As System.EventArgs) Handles MenuItem44.Click Try Dim FREPORTAREA As New FrmReporteNotaArea()  $FRFPORTARFA$  MdiParent = Me FREPORTAREA.WindowState = FormWindowState.Maximized FREPORTAREA.Show() Catch ex As Exception MsgBox(ex.Message) End Try End Sub

Private Sub MenuItem45\_Click(ByVal sender As System.Object, ByVal e As System.EventArgs) Handles MenuItem45.Click

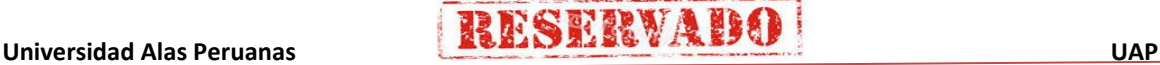

# RESERVADO

### **Sistema de Certificado de Notas (SCN)**

```
 Try
       Dim FREPORTEASIG As New FrmReporteNotaAsignatura()
        FREPORTEASIG.MdiParent = Me
        FREPORTEASIG.WindowState = FormWindowState.Maximized
        FREPORTEASIG.Show()
      Catch ex As Exception
        MsgBox(ex.Message)
     End Try
   End Sub
   Private Sub MenuItem46_Click(ByVal sender As System.Object, ByVal e As System.EventArgs) Handles MenuItem46.Click
      Try
       Dim FREPORTENOTACONCEP As New FrmReporteNotaConcepto()
        FREPORTENOTACONCEP.MdiParent = Me
        FREPORTENOTACONCEP.WindowState = FormWindowState.Maximized
        FREPORTENOTACONCEP.Show()
      Catch ex As Exception
        MsgBox(ex.Message)
      End Try
   End Sub
   Private Sub FrmMenu_Closing(ByVal sender As Object, ByVal e As System.ComponentModel.CancelEventArgs) Handles
MyBase.Closing
      Dim ChildForm As Form() = Me.MdiChildren
     If ChildForm.Length < 0 Then Exit Sub
     Dim i As Integer
      For i = 0 To ChildForm.Length - 1
        ChildForm(i).Close()
      Next i
     Me.Refresh()
     Application.Exit()
   End Sub
   Private Sub MenuItem39_Click(ByVal sender As System.Object, ByVal e As System.EventArgs) Handles MenuItem39.Click
      Try
        Dim FrmUsu As New FrmUsuario()
        FrmUsu.MdiParent = Me
        FrmUsu.Show()
     Catch ex As Exception
        MsgBox(ex.Message)
     End Try
   End Sub
   Private Sub MenuItem8_Click(ByVal sender As System.Object, ByVal e As System.EventArgs) Handles MenuItem8.Click
     Respuesta = MsgBox("¿Confirma que desea cerrar la sesión?", MsgBoxStyle.DefaultButton1 Or MsgBoxStyle.Exclamation Or
MsgBoxStyle.OKCancel, "Cerrar la sesión")
    If Respuesta = 1 Then
        Me.Finalize()
       Dim FrmSgrdd As New FrmSeguridad()
        FrmSgrdd.Show()
      End If
   End Sub
   Private Sub MenuItem47_Click(ByVal sender As System.Object, ByVal e As System.EventArgs) Handles MenuItem47.Click
      Try
       Dim FrmBk2 As New frmGenerarBackup()
        FrmBk2.MdiParent = Me
        FrmBk2.Show()
     Catch ex As Exception
        MsgBox(ex.Message)
     End Try
   End Sub
   Private Sub MenuItem54_Click(ByVal sender As System.Object, ByVal e As System.EventArgs) Handles MenuItem54.Click
      Try
       Dim FnotaCON As New FrmNotaConcepto()
        FnotaCON.MdiParent = Me
        FnotaCON.WindowState = FormWindowState.Maximized
        FnotaCON.Show()
      Catch ex As Exception
        MsgBox(ex.Message)
     End Try
   End Sub
   Private Sub MenuItem27_Click_1(ByVal sender As System.Object, ByVal e As System.EventArgs) Handles MenuItem27.Click
      Try
       Dim FCoef As New FrmCoeficiente()
       FCoef. MdiParent = Me
        FCoef.Show()
      Catch ex As Exception
        MsgBox(ex.Message)
     End Try
   End Sub
```
Private Sub MenuItem14\_Click(ByVal sender As System.Object, ByVal e As System.EventArgs) Handles MenuItem14.Click

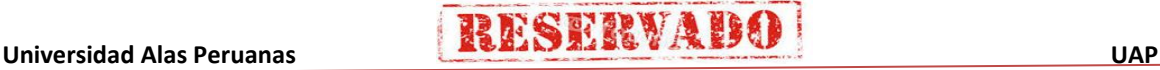

```
 Try
     Dim FInst As New FormInstructor()
      FInst.MdiParent = Me
      FInst.Show()
    Catch ex As Exception
      MsgBox(ex.Message)
   End Try
 End Sub
 Private Sub MenuItem48_Click(ByVal sender As System.Object, ByVal e As System.EventArgs) Handles MenuItem48.Click
    Try
      Dim FFIN As New ReportfinalRIN()
      FFIN.MdiParent = Me
      FFIN.Show()
   Catch ex As Exception
      MsgBox(ex.Message)
    End Try
 End Sub
Private Sub MenuItem57_Click(ByVal sender As System.Object, ByVal e As System.EventArgs) Handles MenuItem57.Click
    Dim frm_ayu_cur As New frmayucur()
   frm_ayu_cur.MdiParent = Me
    frm_ayu_cur.Show()
 End Sub
Private Sub MenuItem58_Click(ByVal sender As System.Object, ByVal e As System.EventArgs) Handles MenuItem58.Click
    Dim frm_ayu_sec As New frmayusecc()
   frm_ayu_sec.MdiParent = Me
  frm_ayu_sec.Show()
 End Sub
Private Sub MenuItem59_Click(ByVal sender As System.Object, ByVal e As System.EventArgs) Handles MenuItem59.Click
  Dim frm ayu are As New frmayuare()
    frm_ayu_are.MdiParent = Me
   frm_ayu_are.Show()
 End Sub
Private Sub MenuItem60_Click(ByVal sender As System.Object, ByVal e As System.EventArgs) Handles MenuItem60.Click
    Dim frm_ayu_asig As New frmayuasig()
   frm_ayu_asig.MdiParent = Me frm_ayu_asig.Show()
 End Sub
 Private Sub MenuItem61_Click(ByVal sender As System.Object, ByVal e As System.EventArgs) Handles MenuItem61.Click
   Dim frm_ayu_con As New frmayucon()
    frm_ayu_con.MdiParent = Me
    frm_ayu_con.Show()
 End Sub
 Private Sub MenuItem63_Click(ByVal sender As System.Object, ByVal e As System.EventArgs) Handles MenuItem63.Click
   Dim frm_ayu_alu As New frmayualum()
   f_{\text{rms}} = 7.2 - 10.16<br>f_{\text{rms}} = 10.06<br>f_{\text{rms}} = 10.06 frm_ayu_alu.Show()
 End Sub
 Private Sub MenuItem65_Click(ByVal sender As System.Object, ByVal e As System.EventArgs)
    Dim frm_ayu_not As New frmayunota()
   frm_ayu_not.MdiParent = Me
    frm_ayu_not.Show()
 End Sub
Private Sub MenuItem66_Click(ByVal sender As System.Object, ByVal e As System.EventArgs) Handles MenuItem66.Click
    Dim frm_ayu_man As New frmayuman()
   frm_ayu_man.MdiParent = Me
   frm_ayu_man.Show()
 End Sub
 Private Sub MenuItem32_Click(ByVal sender As System.Object, ByVal e As System.EventArgs) Handles MenuItem32.Click
   Try
     Dim Frmal As New Falumno
      Frmal.MdiParent = Me
      Frmal.Show()
    Catch ex As Exception
      MsgBox(ex.Message)
   End Try
 End Sub
 Private Sub MenuItem36_Click(ByVal sender As System.Object, ByVal e As System.EventArgs) Handles MenuItem36.Click
    Dim frmantenimiento As New FRMReporte()
    frmantenimiento.MdiParent = Me
    frmantenimiento.Show()
 End Sub
 Private Sub MenuItem29_Click(ByVal sender As System.Object, ByVal e As System.EventArgs) Handles MenuItem29.Click
    Dim frmreporcur As New FrmReporteCurso()
```
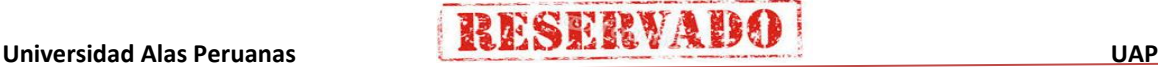

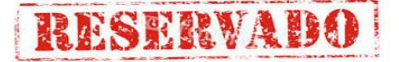

```
frmreporcur.MdiParent = Me
   frmreporcur.Show()
 End Sub
Private Sub MenuItem41_Click(ByVal sender As System.Object, ByVal e As System.EventArgs) Handles MenuItem41.Click
   Dim frmayu_nota As New frmayunota()
  frmayu_nota.MdiParent = Me frmayu_nota.Show()
 End Sub
Private Sub MenuItem67_Click(ByVal sender As System.Object, ByVal e As System.EventArgs) Handles MenuItem67.Click
   Dim frm_ayu_usua As New frmayuusua()
   frm_ayu_usua.MdiParent = Me
   frm_ayu_usua.Show()
 End Sub
 Private Sub MenuItem49_Click(ByVal sender As System.Object, ByVal e As System.EventArgs) Handles MenuItem49.Click
   Dim frm_ayu_cons As New frmayuconsul()
   frm_ayu_cons.MdiParent = Me
   frm_ayu_cons.Show()
 End Sub
 Private Sub MenuItem50_Click(ByVal sender As System.Object, ByVal e As System.EventArgs) Handles MenuItem50.Click
   Dim frm_ayu_repor As New frmayurepor()
  frm_ayu_repor.MdiParent = Me frm_ayu_repor.Show()
 End Sub
Private Sub MenuItem51_Click(ByVal sender As System.Object, ByVal e As System.EventArgs) Handles MenuItem51.Click
  Dim frm_ayu_back As New frmayuback()
   frm_ayu_back.MdiParent = Me
   frm_ayu_back.Show()
 End Sub
Private Sub MenuItem53_Click(ByVal sender As System.Object, ByVal e As System.EventArgs) Handles MenuItem53.Click
  Dim frm_acerca As New frmacerca()
  frm_acerca.MdiParent = Mefrm acerca.Show()
 End Sub
Private Sub MenuItem65 Click 1(ByVal sender As System.Object, ByVal e As System.EventArgs) Handles MenuItem65.Click
   Try
     Dim FREPORTCurso2 As New FrmReportePorMerito()
      FREPORTCurso2.MdiParent = Me
      FREPORTCurso2.WindowState = FormWindowState.Maximized
      FREPORTCurso2.Show()
   Catch ex As Exception
      MsgBox(ex.Message)
   End Try
 End Sub
 Private Sub MenuItem70_Click(ByVal sender As System.Object, ByVal e As System.EventArgs) Handles MenuItem70.Click
 End Sub
 Private Sub MenuItem71_Click(ByVal sender As System.Object, ByVal e As System.EventArgs) Handles MenuItem71.Click
   Try
      Dim FREPORTEST1 As New FrmReporteEstadistico1()
     FRFPORTFST1. MdiParent = Me
```

```
 FREPORTEST1.WindowState = FormWindowState.Maximized
      FREPORTEST1.Show()
   Catch ex As Exception
      MsgBox(ex.Message)
   End Try
 End Sub
```
 Private Sub MenuItem73\_Click(ByVal sender As System.Object, ByVal e As System.EventArgs) Handles MenuItem73.Click Try

```
 Dim FREPORTEST2 As New FrmReporteEstadisticoX()
      FREPORTEST2.MdiParent = Me
      FREPORTEST2.WindowState = FormWindowState.Maximized
      FREPORTEST2.Show()
   Catch ex As Exception
      MsgBox(ex.Message)
   End Try
 End Sub
  End Class
```
**5. Codificacion del formulario Nivel de Curso (frmNivelCurso)** 

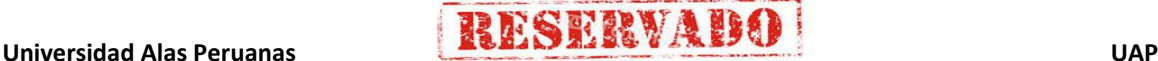
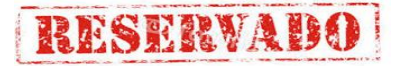

```
口
                                                                                  EIOIX
                                             Registro de nivel de curso
                                                 REGISTRO DE NIVEL DE CURSO
                             Módulo que permite ingresar, modificar o eliminar niveles de curso
                                   Código NGU-000005
                                   Descripción de categoria
                                               Modificar
                                                           Eliminar
                                                                            Cerrar
                                      Nuevo
                                   NIVELES DEL CURSO REGISTRADO
                                        Id nivel
                                                            nom nivel
                                        NCU-000001
                                                            BASICO
                                        NCLI-000002
                                                            AVANZADO
                                        NCU-000003
                                                            INTERMEDIO
                                        NCLI-000004
                                                            AMPLIATORS'
Imports System.Data
Imports System.Data.SqlClient
Public Class FrmNivelCurso
     Inherits System.Windows.Forms.Form
   Dim Respuesta As New MsgBoxResult()
    Protected Overloads Overrides Sub Dispose(ByVal disposing As Boolean)
         If disposing Then
           If Not (components Is Nothing) Then
                components.Dispose()
            End If
        End If
        MyBase.Dispose(disposing)
    End Sub
    Public fila As Long
    Private Sub FrmNivelCurso_Load(ByVal sender As System.Object, ByVal e As System.EventArgs) Handles
MyBase.Load
       Me.Timer1.Enabled = False
Me.GENERAR_CODIGO()
 DataGrid1.DataSource = ds.Tables("nivel_cur").DefaultView
    End Sub
    Private Sub Button2_Click(ByVal sender As System.Object, ByVal e As System.EventArgs) Handles
Button2.Click
        If Button2.Text = "&Cancelar" Then
             TextBox2.Enabled = False
             Module1.botonLevelCurso = 0 ' inicializamos el valor a 0
             Button1.Text = "&Nuevo" : TextBox2.Clear() : Button2.Enabled = False
 Timer1.Enabled = False
 Button2.Text = "&Modificar"
            Button1.Focus()
        ElseIf Button2.Text = "&Modificar" Then
            Button3.Enabled = False
             Button1.Enabled = True
 Button1.Text = "&Actualizar"
 Button2.Text = "&Cancelar"
             TextBox2.Enabled = True
             TextBox2.Focus()
        End If
    End Sub
   Private Sub Button1_Click(ByVal sender As System.Object, ByVal e As System.EventArgs) Handles
Button1.Click
        Call EJECUTAR()
     End Sub
    Private Sub EJECUTAR()
        Try
            If Button1.Text = "&Nuevo" Then
                 TextBox2.Text = "" : Button2.Enabled = True : Button3.Enabled = False
                TextBox2.Text = : Bu
                 Timer1.Enabled = True
 Button1.Text = "&Registrar"
 Button2.Text = "&Cancelar"
                 TextBox2.Focus()
             ElseIf Button1.Text = "&Registrar" Then
                 If Not TextBox2.Text.Trim = "" Then
```
93

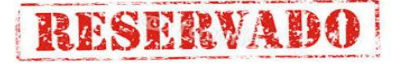

```
 REGISTRAR()
                    Button1.Text = "&Nuevo"
                    TextBox2.Enabled = False
                    Timer1.Enabled = False
                    Button2.Enabled = False : Button3.Enabled = False
                     Button2.Text = "&Modificar"
                 Else
                     MessageBox.Show("No hay datos para registrar! ", "SCN", MessageBoxButtons.OK, 
MessageBoxIcon.Exclamation)
                     TextBox2.Focus()
                 End If
             ElseIf Button1.Text = "&Actualizar" Then
                If Not TextBox2.Text.Trim = "" Then
                     Actualizar()
                    Button1.Text = "&Nuevo"
                    TextBox2.Enabled = False
                    Timer1.Enabled = False
                    Button3.Enabled = True
                     Button2.Text = "&Modificar"
                 Else
                     MessageBox.Show("No hay datos para registrar! ", "SCN", MessageBoxButtons.OK, 
MessageBoxIcon.Exclamation)
                     TextBox2.Focus()
                 End If
             End If
         Catch ex As SqlException
            MsgBox(ex.Message)
         End Try
     End Sub
     Private Sub Actualizar()
         Try
            Dim da As New SqlDataAdapter()
            Dim cmd As New SqlCommand()
             cmd.CommandType = CommandType.StoredProcedure
             cmd.Connection = oCn
 cmd.CommandText = "Actualizar_nivel"
 Dim prm1 As New SqlParameter("@id_nivel", TextBox1.Text.Trim)
 Dim prm2 As New SqlParameter("@nom_nivel", TextBox2.Text.Trim)
             cmd.Parameters.Add(prm1)
             cmd.Parameters.Add(prm2)
             da.SelectCommand = cmd
             cmd.ExecuteNonQuery()
             da = Nothing
             cmd = Nothing
             Dim dacategoria As New SqlDataAdapter("select * from nivel_curso", oCn)
             ds = New DataSet()
             dacategoria.Fill(ds, "nivel_cur")
            DataGrid1.DataSource = ds.Tables("nivel cur").DefaultView
             DataGrid1.Select(fila)
Button2.Enabled = True
 MessageBox.Show("Actualizado satisfactoriamente", "SCN", MessageBoxButtons.OK, 
MessageBoxIcon.Exclamation)
         Catch ex As Exception
             MsgBox(ex.Message)
         End Try
     End Sub
     Sub GENERAR_CODIGO()
         Dim NUM As Long
         Dim IDCAT As String
         Dim dacategoria As New SqlDataAdapter("select * from nivel_curso", oCn)
        ds = New Database() dacategoria.Fill(ds, "nivel_cur")
         If ds.Tables("nivel_cur").Rows.Count > 0 Then
 Dim n As Integer = ds.Tables("nivel_cur").Rows.Count
 IDCAT = ds.Tables("nivel_cur").Rows(n - 1)(0)
             NUM = Microsoft.VisualBasic.Right(IDCAT, 6)
             'MsgBox(NUM)
             Select Case CType(NUM, Long)
                 Case Is < 9
                    IDCAT = "NCU-00000" & CType(NUM + 1, String) Case Is < 99
                     IDCAT = "NCU-0000" & CType(NUM + 1, String)
                 Case Is < 999
                     IDCAT = "NCU-000" & CType(NUM + 1, String)
                 Case Is < 9999
                    IDCAT = "NCU-00" & CType(NUM + 1, String)
                 Case Is < 99999
                     IDCAT = "NCU-0" & CType(NUM + 1, String)
                 Case Else
                     MessageBox.Show("FIN DE GENERACION DE CODIGOS, CONSULTE CON EL ADMINISTRADOR DE CODIGOS 
PARA REALIZAR AJUSTES", "SCN")
             End Select
         Else
             IDCAT = "NCU-000001"
         End If
```
**THESERVABO** 

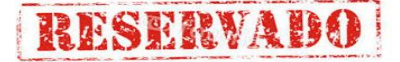

```
 TextBox1.Text = IDCAT
    End Sub
   Private Sub Timer1_Elapsed(ByVal sender As System.Object, ByVal e As System.Timers.ElapsedEventArgs)
Handles Timer1.Elapsed
       Me.GENERAR_CODIGO()
     End Sub
     Public Sub REGISTRAR()
       Dim CMD As New SqlCommand()
        Dim PRM As SqlParameter
        With CMD
            .Connection = oCn
             .CommandType = CommandType.Text
            .CommandText = "INSERT INTO nivel_curso VALUES(@ID,@NOMBRE)"
 PRM = New SqlParameter("@ID", UCase(TextBox1.Text))
 PRM.Direction = ParameterDirection.Input
           PRM.Size = 10
            PRM.SqlDbType = SqlDbType.Char
            .Parameters.Add(PRM)
            PRM = New SqlParameter("@NOMBRE", UCase(TextBox2.Text))
            PRM.Direction = ParameterDirection.Input
           PRM Size = 20 PRM.SqlDbType = SqlDbType.VarChar
            .Parameters.Add(PRM)
            Dim N As Long = .ExecuteNonQuery()
           If N > 0 Then
 MsgBox("Registro agregado satisfactoriamente", MsgBoxStyle.Information, "SCN")
 DataGrid1.DataSource = ds.Tables("nivel_cur").DefaultView
                TextBox2.Text = ""
            Else
                MsgBox("Error de registro", MsgBoxStyle.Critical, "SCN")
            End If
            Me.Button1.Text = "&Nuevo"
           Module1.botonLevelCurso = 0
        End With
    End Sub
     Private Sub DataGrid1_Click(ByVal sender As Object, ByVal e As System.EventArgs) Handles DataGrid1.Click
        Try
            fila = DataGrid1.CurrentRowIndex
           If fila \leftrightarrow -1 Then
                Dim id As String = DataGrid1.Item(fila, 0)
                           MsgBox(id)
                Dim da As New SqlDataAdapter("select * from nivel_curso where id_NIVEL='" + id + "'", oCn)
               ds = New DataSet() da.Fill(ds, "nivel_curso")
 With ds.Tables("nivel_curso")
                   If . Rows. Count > 0 Then
                       TextBox1.Text = .Rows(0)(0)TextBox2.Text = .Rows(0)(1)TextBox2.Enabled = False
                       Button2.Enabled = True
                       Button3.Enabled = True
                       Button1.Enabled = True
 Timer1.Enabled = False
 Button1.Text = "&Nuevo"
                       Button2.Text = "&Modificar"
                    Else
                        MsgBox("No hay datos", MsgBoxStyle.Critical, "SCN")
                    End If
                End With
            End If
        Catch ex As SqlException
            MsgBox(ex.Message)
        End Try
    End Sub
    Private Sub Button3_Click(ByVal sender As System.Object, ByVal e As System.EventArgs) Handles
Button3.Click
       Respuesta = MsgBox("¿Esta seguro que desea eliminar este registro?", MsgBoxStyle.DefaultButton1 Or
MsgBoxStyle.Critical Or MsgBoxStyle.YesNo, "Confirmación")
 If Respuesta = 6 Then
            Dim txt_id As String = TextBox1.Text
           Eliminar(txt_id)
           TextBox2.Text = Button3.Enabled = False
            Button2.Enabled = False
            Button1.Enabled = True
        End If
     End Sub
```
**THESTRVABO** 

```
 Sub Eliminar(ByVal xValor As String)
         Dim sql = "select * from curso where id_nivel='" + xValor + "'"
        Dim da As New SqlDataAdapter(sql, oCn)
         ds = New DataSet()
         da.Fill(ds, "nivelC_Curso")
        With ds.Tables("nivelC_Curso")
             If .Rows.Count > 0 Then
                 MessageBox.Show("Error, no se puede elimiar este nivel_curso porque existe registros en la 
tabla Alumno", "Error de usuario", MessageBoxButtons.OK, MessageBoxIcon.Error)
             Else
                Dim cmd As New SalCommand()
                Dim prm As SqlParameter
                 With cmd
                     .Connection = oCn
                    .CommandType = CommandType.Text
                     .CommandText = "delete from nivel_curso where id_nivel=@id"
                 End With
                 prm = New SqlParameter("@id", xValor)
                 prm.Direction = 1
                 prm.SqlDbType = SqlDbType.Char
                 prm.Size = 10
                 cmd.Parameters.Add(prm)
 Dim n As Long = cmd.ExecuteNonQuery()
 If n > 0 Then
                     MessageBox.Show("Registro eliminado correctamente", "SCN")
                     cargargrid()
                 Else
                     MessageBox.Show(" No se pudo eliminar el registro", "SCN")
                 End If
             End If
         End With
     End Sub
     Sub cargargrid()
        Dim dac As New SqlDataAdapter("select * from nivel curso", oCn)
         ds = New DataSet()
         dac.Fill(ds, "nivel_cur")
         DataGrid1.DataSource = ds.Tables("nivel_cur").DefaultView
     End Sub
    Private Sub Button1_MouseMove(ByVal sender As Object, ByVal e As System.Windows.Forms.MouseEventArgs)
Handles Button1.MouseMove, Button2.MouseMove, Button3.MouseMove, btncerrar.MouseMove
         sender.BackColor = System.Drawing.Color.Lavender
     End Sub
     Private Sub Button1_MouseLeave(ByVal sender As Object, ByVal e As System.EventArgs) Handles
Button1.MouseLeave, Button2.MouseLeave, Button3.MouseLeave, btncerrar.MouseLeave
         sender.BackColor = System.Drawing.Color.Gainsboro
     End Sub
    Private Sub TextBox2_KeyPress(ByVal sender As Object, ByVal e As System.Windows.Forms.KeyPressEventArgs)
Handles TextBox2.KeyPress
         If e.KeyChar = Convert.ToChar(Keys.Return) Then Call EJECUTAR()
     End Sub
    Private Sub btncerrar_Click(ByVal sender As System.Object, ByVal e As System.EventArgs) Handles
btncerrar.Click
        Me.Close()
     End Sub
End Class
```
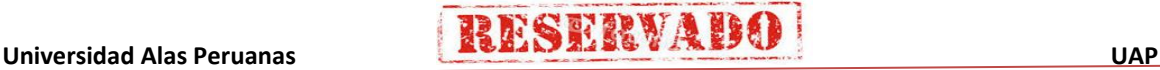

**6. Codificacion del formulario del formulario creacion de nuevos cursos (frmcurso)** 

```
to Agignardatos Consultas ProcesarNotas Reportes Herramientas Ayuda
图 三 0 公 团 图
                                                                  Módulo que permite registrar, modificar o elimi
                                                                                                                    har cursos nor niv
  Registrar nuevo curso
                                                                                                   Opciones a realizar
                                 BASICO
        Nivel del curso:
                                                     ᅱ
                                                                                                         Nuevo
        Código autogenerado:
                                                                                                       Modificar
        Horas total de curso:
                                                                                                       Cancelar
        Fecha de inicio:
                                 domingo, 24 de mayo : de 2015 -
                                                                                                     Г
                                                                                                        Eliminar
        Fecha de finalización:
                                domingo, 24 de mayo de 2015 +
   Relación total de cursos registrados
    LISTADO DE CURSOS REGISTRADOS
          Código del Curso Nivel
                                                           Fecha de 1r
                                           Total H
                                                                              tu Fi
           4-3005-001<br>4-3006-002
                          AVANTADI
                                          œ
                                                          17/01/2005
                                                                           15/54/2005
                          AVANZAD
                                                                           38/09/200
           -2015 - 001AVANZADO
                                          150
                                                          17/01/2015
                                                                          15/04/2015
           -2015 - 002AVANZADO
                                          165
                                                          30/01/2019
                                                                          30/09/2015
```
Imports System.Data.SqlClient Public Class FrmCurso

Inherits System.Windows.Forms.Form

Public error1 As Integer =  $0:$  Dim opc As Integer = 0

 Public id\_categoria As String = "" : Dim zeta As Integer = 0 Dim Respuesta As MsgBoxResult

#Region " Código generado por el Diseñador de Windows Forms "

#### #End Region

```
 Private Sub FrmCurso_Load(ByVal sender As System.Object, ByVal e As System.EventArgs) Handles MyBase.Load
      Dim frmm As New FrmMenu()
     Me.ShowInTaskbar = True
      Module1.CONECTAR()
    Timer1.Enabled = False cargarGrida()
     desactivarcontrol()
     CargarNivelCurso()
     BTNNUEVO.Focus()
   End Sub
   Private Sub Button5_Click(ByVal sender As System.Object, ByVal e As System.EventArgs) Handles BTNCERRAR.Click
     Me.Close()
   End Sub
   Public Sub CargarNivelCurso()
Try
 '#################### DEFINIMOS EL DATASET PARA EL COMBO################
        Dim oSql As String = "select * from nivel_curso"
        Dim da As New SqlDataAdapter(oSql, oCn)
        ds = New DataSet()
        da.Fill(ds, "NivelesC")
        Dim DR As DataRow
        If ds.Tables("NivelesC").Rows.Count > 0 Then
           For Each DR In ds.Tables("NivelesC").Rows
             ComboBox1.Items.Add(DR(1))
          Next
           ComboBox1.SelectedIndex = 0
        Else
          Dim opc As Long = MsgBox("No hay niveles de curso registrados, ¿Desea registrar ahora?,", MsgBoxStyle.Question +
MsgBoxStyle.YesNo, "Aviso")
          If ope = 6 Then
              Dim frmNiveles As New FrmNivelCurso()
             frmNiveles.ShowDialog(Me)
           Else
             MessageBox.Show("Para poder registrar un curso debe de existir niveles, ir a menu/regitro/niveles del curso...", 
"SCN", MessageBoxButtons.OK, MessageBoxIcon.Information)
           End If
        End If
      Catch ex As SqlException
        MsgBox(ex.Message)
      End Try
   End Sub
```
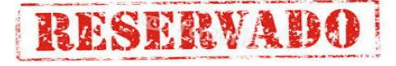

```
 Private Sub Btnnuevo_Click(ByVal sender As System.Object, ByVal e As System.EventArgs) Handles BTNNUEVO.Click
      Call NUEVO_O_REGISTRAR()
   End Sub
   Private Sub NUEVO_O_REGISTRAR()
      activarcontrol()
     Time 1.Enabled = True
      Dim nx As Long = Module1.bCursoNeo
     Dim xdato As Integer = verificar()
     If xdato = 0 Then
       Module1.bCursoNeo = nx + 1 If BTNNUEVO.Text = "&Nuevo" Then
          zeta = 0 GENERAR_CODIGO()
          ope = 1 TextBox2.Clear() : ComboBox1.SelectedIndex = 0
          BTNELIMINAR.Enabled = False
           BTNCANCELAR.Enabled = True
           BTNMODIFICAR.Enabled = False
          Me.BTNNUEVO.Text = "&Registrar"
           TextBox2.Focus()
           Else
           Dim var As Double = TextBox2.Text
          If Not (TextBox2.Text = " " Or var <= 0) Then
             If Not (DateTimePicker1.Value >= DateTimePicker2.Value) Then
                Registrar()
               Me.BTNNUEVO.Text = "&Nuevo"
                BTNMODIFICAR.Enabled = True
                BTNCANCELAR.Enabled = False
                BTNELIMINAR.Enabled = True
              Else
                MsgBox("La fecha de inicio no debe ser igual o posterior a la fecha de termino", MsgBoxStyle.Exclamation, "SCN")
             End If
           Else
             MsgBox("Ingrese correctamente el valor para el coeficiente", MsgBoxStyle.Exclamation, "SCN") : TextBox2.Focus()
           End If
        End If
      End If
     End Sub
   Sub GENERAR_CODIGO()
     If zeta = 0 Then
       Dim DATO, NDATO, ANYO As String : DATO = "" : NDATO = "" : Dim X, Y As Integer : X = 0 : Y = 0 ANYO = Now.Year.ToString
        Dim NUM As Long
       Dim IDCAT, CUR As String
        CUR = Microsoft.VisualBasic.Mid(ComboBox1.Text.Trim, 1, 1)
       Dim dacategoria As New SqlDataAdapter("SELECT * FROM CURSO WHERE ID CUR LIKE "" & CUR & "%' AND ID CUR
LIKE '%" & ANYO.ToString & "%' ORDER BY ID_CUR", oCn)
ds = <mark>New</mark> DataSet()
 dacategoria.Fill(ds, "Cursos")
 X = ds.Tables("CURSOS").Rows.Count
       If (X > 0) Then
           DATO = ds.Tables("CURSOS").Rows(X - 1)("ID_CUR")
           NDATO = Microsoft.VisualBasic.Mid(DATO.ToString, 3, 4)
           Y = CInt(Microsoft.VisualBasic.Mid(DATO.ToString, 8, 3))
           If (NDATO.ToString = ANYO.ToString) Then
             Select Case CType(Y, Long)
               Case Is < 9IDCAT = CUR + "-" + NDATO.ToString.Trim + "-00" + CType(Y + 1, String) Case Is < 99
                  IDCAT = CUR + "-' + NDATO.ToString.Trim + "-0" + CType(Y + 1, String) Case Is < 999
                 IDCAT = CUR + "- + NDATO.ToString.Trim + "- + CType(Y + 1, String) Case Else
                   MessageBox.Show("FIN DE GENERACION DE CODIGOS, CONSULTE CON EL ADMINITRADOR DE CODIGOS 
PARA REALIZAR AJUSTES", "SCN")
             End Select
           Else
            IDCAT = CUR + "-" + ANYO.ToString.Trim + "-001" End If
        Else
         IDCAT = CUR + "-" + ANYO.ToString.Trim + "-001" End If
        TextBox1.Text = IDCAT
       zeta = 0 End If
   End Sub
  Private Sub Timer1_Elapsed(ByVal sender As System.Object, ByVal e As System.Timers.ElapsedEventArgs) Handles
Timer1.Elapsed
      'GENERAR_CODIGO()
   End Sub
   Private Sub Btncancelar_Click(ByVal sender As System.Object, ByVal e As System.EventArgs) Handles BTNCANCELAR.Click
```
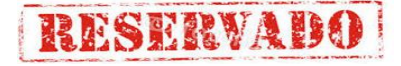

 Call desactivarcontrol() If  $ope = 1$  Then  $T$ imer1.Enabled = False Me.BTNNUEVO.Text = "&Nuevo" Module1.bCursoNeo = 0 TextBox1.Clear() : TextBox2.Clear() BTNNUEVO.Focus() ElseIf  $ope = 2$  The BTNMODIFICAR.Text = "&Modificar" BTNMODIFICAR.Enabled = True : BTNNUEVO.Enabled = True : BTNELIMINAR.Enabled = True End If BTNCANCELAR.Enabled =  $False :$  opc = 0 End Sub Private Sub DateTimePicker2\_ValueChanged(ByVal sender As System.Object, ByVal e As System.EventArgs) Handles DateTimePicker2.ValueChanged Try  $\overline{\text{Dim}}$  FECHAINI As Date = DateTimePicker1.Value Dim FECHAFIN As Date = DateTimePicker2.Value If FECHAINI >= FECHAFIN Then DateTimePicker2.Value = DateTimePicker1.Value DateTimePicker2.Refresh() Else End If Catch EX As Exception MsgBox("HOLA") End Try End Sub Sub cargarGrida() Dim consulta As String = " select c.id\_cur as [Código del Curso] ,n.nom\_nivel as Nivel ," & \_ "c.n\_hora as [Total Horas ],c.fec\_inicio as [Fecha de Inicio] ," & \_ "c.fec\_fin as [Fecha Finalización] from " & "Curso c inner join nivel curso n on c.id nivel=n.id nivel" Dim da As New SqlDataAdapter(consulta, oCn)  $ds = New DataSet()$  da.Fill(ds, "CursosReg") DataGrid1.DataSource = ds.Tables("CursosReg").DefaultView End Sub Function verificar() If error $1 = 0$  Then Return error1 Else Return error1 End If End Function Sub Registrar() Dim NIVEL As String = buscar\_codigoNivel(ComboBox1.Text) 'MsgBox(NIVEL) If NIVEL  $=$  "0" Then MessageBox.Show("Error. No hay nivel de curso para registrar", "SCN", MessageBoxButtons.OK, MessageBoxIcon.Exclamation) Module1.bCursoNeo = Module1.bCursoNeo + 1 Else 'MsgBox(NIVEL) Dim cmd As New SqlCommand() Dim prm As SqlParameter Try  $c$ md.Connection =  $o$ Cn cmd.CommandType = CommandType.Text cmd.CommandText = "insert into curso values(@curso,@nivel,@horas,@inicio,@fin) " 'definición de paramentros prm = New SqlParameter("@curso", TextBox1.Text) prm.Direction = 1 prm.SqlDbType = SqlDbType.Char  $prm.Size = 10$  cmd.Parameters.Add(prm) 'prm nivel prm = New SqlParameter("@nivel", NIVEL)  $prm.Direction = 1$  prm.SqlDbType = SqlDbType.Char prm.Size = 10 cmd.Parameters.Add(prm) 'prm horas prm = New SqlParameter("@horas", Val(TextBox2.Text)) prm.Direction = 1 prm.SqlDbType = SqlDbType.Int  $prm.Size = 8$ 

cmd.Parameters.Add(prm)

prm = New SqlParameter("@inicio", DateTimePicker1.Value)

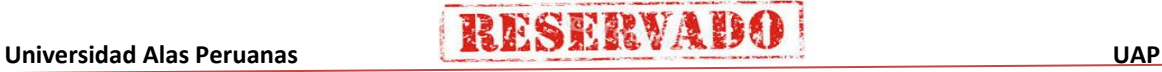

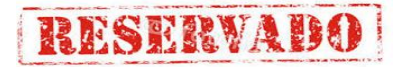

```
 prm.Direction = 1
           prm.SqlDbType = SqlDbType.DateTime
          prm.Size = 8 cmd.Parameters.Add(prm)
           prm = New SqlParameter("@fin", DateTimePicker2.Value)
          pm.Direction = 1
           prm.SqlDbType = SqlDbType.DateTime
          prm.Size = 8 cmd.Parameters.Add(prm)
           Dim n As Long = cmd.ExecuteNonQuery()
          If n > 0 Then
             MsgBox("Datos registrados correctamente", MsgBoxStyle.Information, "SCN")
             cmd.Parameters.Clear()
              Me.cargarGrida()
              Timer1.Enabled = False 'desactiva generador de codigo 
                        ' transa.Commit()
           Else
             MsgBox("Error, no se puede registrar el curso", MsgBoxStyle.Critical, "SCN")
                        ' transa.Rollback()
           End If
       Catch ex As SqlException
           MsgBox(ex.Message)
                  ' transa.Rollback()
        End Try
        desactivarcontrol()
     End If
   End Sub
  Sub desactivarcontrol()
     TextBox2.Enabeled = False ComboBox1.Enabled = False
      DateTimePicker1.Enabled = False
     DateTimePicker2.Enabled = False
   End Sub
  Sub activarcontrol()
     TextBox2.Enabeled = True ComboBox1.Enabled = True
     DateTimePicker1.Enabled = True DateTimePicker2.Enabled = True
          TextBox1.Enabled = False
   End Sub
   Function buscar_codigoNivel(ByVal dato)
     If dato \lt \sqrt{2} " Then
        Dim DA2 As New SqlDataAdapter("SELECT ID_NIVEL FROM NIVEL_CURSO WHERE NOM_NIVeL='" + dato + "'", oCn)
       ds = New DataSet() DA2.Fill(ds, "IDNIVEL")
        If Not ds.Tables("IDNIVEL").Rows.Count < 0 Then
           Dim IDS
           IDS = ds.Tables("IDNIVEL").Rows(0)(0)
           Return IDS
        Else
          Return 0
        End If
      Else
        Return 0
     End If
   End Function
Function buscar_NombreNivel(ByVal dato2)
 If dato2 <> "" Then
 Dim DA2 As New SqlDataAdapter("SELECT NOM_NIVEL FROM NIVEL_CURSO WHERE ID_NIVEL='" + dato2 + "'", oCn)
       ds =New DataSet()
        DA2.Fill(ds, "NOMNIVEL")
        If Not ds.Tables("NOMNIVEL").Rows.Count < 0 Then
           Dim IDS
           IDS = ds.Tables("NOMNIVEL").Rows(0)(0)
           Return IDS
        Else
           Return 0
        End If
     Else
        Return 0
      End If
   End Function
  Private Sub LinkLabel1_LinkClicked(ByVal sender As System.Object, ByVal e As
System.Windows.Forms.LinkLabelLinkClickedEventArgs)
      Try
```
 Dim frm2 As New FrmAsignamiento() Dim fmenu As New FrmMenu() frm2.MdiParent = fmenu frm2.Show() Catch ex As Exception MsgBox(ex.Message) End Try

End Sub

```
Private Sub Timer2_Elapsed(ByVal sender As System.Object, ByVal e As System.Timers.ElapsedEventArgs) Handles
Timer2.Elapsed
     Call MoverTexto()
   End Sub
   Sub MoverTexto()
    Me.Text = Mid(Me.Text, 2, 90) + Mid(Me.Text, 1, 1) End Sub
   Private Sub DataGrid1_Click(ByVal sender As Object, ByVal e As System.EventArgs) Handles DataGrid1.Click
      Try
       zeta = 1 Dim fila As Integer = DataGrid1.CurrentRowIndex
       If fila \lt -1 Then
          Dim idc As String = DataGrid1.Item(fila, 0)
 Dim sql As String = "select * from curso where id_cur='" & idc.Trim & "'"
 Dim da As New SqlDataAdapter(sql, oCn)
          ds = New DataSet() da.Fill(ds, "cursos")
           If ds.Tables("cursos").Rows.Count > 0 Then
            With ds.Tables("cursos")
               TextBox1.Text = Rows(0)(0)Dim NIVEL2 As String = buscar_NombreNivel(ds.Tables("cursos").Rows(0)("ID_NIVEL"))
                ComboBox1.Text = NIVEL2
               TextBox2.Text = .Rows(0)(2)DateTimePicker1.Value = Rows(0)(3)DateTimePicker2.Value = .Rows(0)(4) End With
           End If
           BTNMODIFICAR.Enabled = True
           BTNELIMINAR.Enabled = True
           BTNNUEVO.Text = "&Nuevo"
          BTNMODIFICAR.Text = "&Modificar"
           BTNCANCELAR.Enabled = False
          Call desactivarcontrol()
        Else
          MsgBox("No hay datos", MsgBoxStyle.Information, "SCN")
        End If
       zeta = 1 Catch EX As Exception
        MsgBox(EX.Message)
      End Try
   End Sub
   Private Sub BTNMODIFICAR_Click(ByVal sender As System.Object, ByVal e As System.EventArgs) Handles BTNMODIFICAR.Click
      If BTNMODIFICAR.Text = "&Modificar" Then
        activarcontrol()
       opc = 2BTNNUEVO. Enabled = False
       BTNCANCELAR.Enabled = True
       BTNELIMINAR.Enabled = False
       TextBox1.Enabled = False BTNMODIFICAR.Text = "&Actualizar"
        TextBox2.Focus()
      Else
 If Not (DateTimePicker1.Value >= DateTimePicker2.Value) Then
 If TextBox2.Text = "" Then
             MsgBox("Debe ingresar el total de horas de duración para el curso", MsgBoxStyle.Information, "SCN")
             TextBox2.Focus()
             Exit Sub
          End If
Dim NIVEL As String = buscar_codigoNivel(ComboBox1.Text)
If NIVEL = "0" Then
             MessageBox.Show("Error. No hay nivel de curso para registrar", "SCN", MessageBoxButtons.OK, 
MessageBoxIcon.Exclamation)
             Module1.bCursoNeo = Module1.bCursoNeo + 1
          Else
             Dim cm As New SqlCommand()
             cm.CommandType = CommandType.StoredProcedure
             cm.Connection = oCn
             cm.CommandText = "Actualizar_Curso"
             Dim prm1 As New SqlParameter("@cod", TextBox1.Text.Trim)
Dim prm2 As New SqlParameter("@niv", NIVEL)
 Dim prm3 As New SqlParameter("@hor", CInt(TextBox2.Text))
 Dim prm4 As New SqlParameter("@ini", DateTimePicker1.Value)
```
# **IESERVAU**

```
 Dim prm5 As New SqlParameter("@fin", DateTimePicker2.Value)
              cm.Parameters.Add(prm1) : cm.Parameters.Add(prm2)
              cm.Parameters.Add(prm3) : cm.Parameters.Add(prm4)
              cm.Parameters.Add(prm5)
              cm.ExecuteNonQuery()
              Call cargarGrida()
              BTNMODIFICAR.Text = "&Modificar"
              MsgBox("Registro actualizado correctamente", MsgBoxStyle.Information, "SCN")
             BTNCANCELAR.Enabled = Fals
              BTNELIMINAR.Enabled = True
              BTNNUEVO.Enabled = True
             Call desactivarcontrol() : opc = 0
           End If
        Else
           MsgBox("La fecha de inicio no debe ser igual o posterior a la fecha de término", MsgBoxStyle.Critical, "SCN")
        End If
      End If
   End Sub
  Private Sub BTNELIMINAR_Click(ByVal sender As System.Object, ByVal e As System.EventArgs) Handles BTNELIMINAR.Click
      Respuesta = MsgBox("¿Esta seguro que desea eliminar este registro?", MsgBoxStyle.DefaultButton1 Or MsgBoxStyle.Question 
Or MsgBoxStyle.YesNo, "Confirmación")
     If Respuesta = 6 Then
        Try
          Dim cm As New SqlCommand()
           cm.CommandType = CommandType.StoredProcedure
          cm.Connection = oCn
           cm.CommandText = "Eliminar_Curso"
           Dim prm1 As New SqlParameter("@cod", TextBox1.Text.Trim)
           cm.Parameters.Add(prm1)
           cm.ExecuteNonQuery()
           Call cargarGrida()
          BTNELI\overline{M}INAR.Enabled = False TextBox1.Clear() : ComboBox1.SelectedIndex = 0 : TextBox2.Clear()
           MsgBox("Registro eliminado satisfactoriamente", MsgBoxStyle.Information, "SCN")
          BTNCANCELAR.Enabled = False : BTNMODIFICAR.Enabled = False
        Catch ex As Exception
           MsgBox("No se puede eliminar el registro porque contiene datos asociados", MsgBoxStyle.Critical, "SCN")
        End Try
      End If
   End Sub
   Private Sub Button1_MouseHover(ByVal sender As System.Object, ByVal e As System.EventArgs) Handles
BTNNUEVO.MouseHover, BTNMODIFICAR.MouseHover, BTNCANCELAR.MouseHover, BTNELIMINAR.MouseHover,
BTNCERRAR.MouseHover
      sender.BackColor = System.Drawing.Color.Lavender
   End Sub
Private Sub Button1_Mouseleave(ByVal sender As System.Object, ByVal e As System.EventArgs) Handles<br>BTNNUEVO.MouseLeave, BTNMODIFICAR.MouseLeave, BTNCANCELAR.MouseLeave, BTNELIMINAR.MouseLeave,
                                                               BTNCANCELAR.MouseLeave,
BTNCERRAR.MouseLeave
      sender.BackColor = System.Drawing.Color.Transparent
   End Sub
   Private Sub TextBox2_TextChanged(ByVal sender As Object, ByVal e As System.EventArgs) Handles TextBox2.TextChanged
      If Not IsNumeric(TextBox2.Text) Then
        TextBox2.Clear()
      End If
   End Sub
   Private Sub ComboBox1_SelectedIndexChanged(ByVal sender As Object, ByVal e As System.EventArgs) Handles
ComboBox1.SelectedIndexChanged
      If Not ComboBox1.Enabled = False Then
        zeta = 0 : Call GENERAR_CODIGO() : TextBox2.Clear() : TextBox2.Focus()
      End If
   End Sub
   Private Sub TextBox2_KeyPress(ByVal sender As Object, ByVal e As System.Windows.Forms.KeyPressEventArgs) Handles
TextBox2.KeyPress
      If e.KeyChar = Convert.ToChar(Keys.Return) Then Call NUEVO_O_REGISTRAR()
   End Sub
  Private Sub DateTimePicker1_ValueChanged(ByVal sender As System.Object, ByVal e As System.EventArgs) Handles
DateTimePicker1.ValueChanged
   End Sub
     End Class
```
**7. Codificacion del formulario registro de secciones (frmSecciones)**

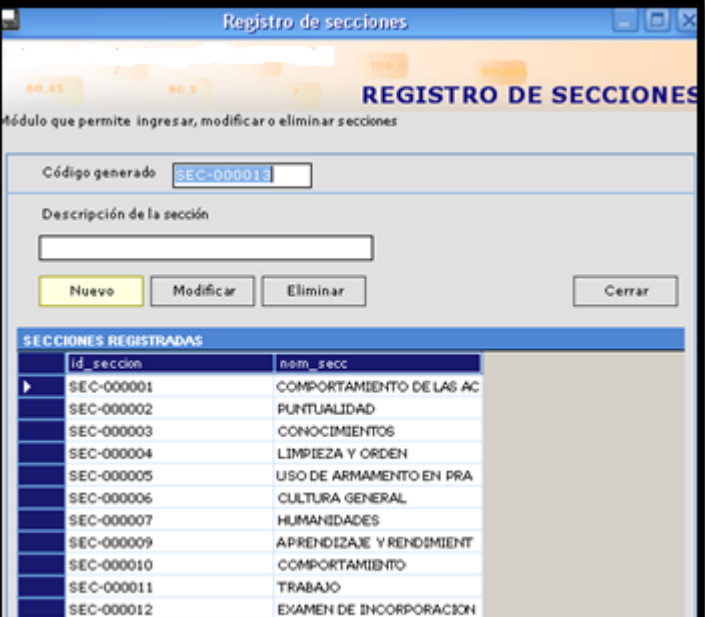

Imports System.Data.SqlClient

Public Class FrmSeccion1

Inherits System.Windows.Forms.Form

```
 Public fila As Long
Dim Respuesta As New MsgBoxResult()
```

```
 Private Sub FrmSeccion1_Load(ByVal sender As System.Object, ByVal e As System.EventArgs) Handles MyBase.Load
   Me.Timer1.Enabeled = False Me.GENERAR_CODIGO()
   DataGrid1.DataSource = ds.Tables("secciones").DefaultView
 End Sub
 Private Sub Button2_Click(ByVal sender As System.Object, ByVal e As System.EventArgs) Handles Button2.Click
   If Button2.Text = "&Cancelar" Then
```

```
TextBox2.Enabeled = False Module1.botonLevelCurso = 0 ' inicializamos el valor a 0
        Button1.Text = "&Nuevo" : TextBox2.Clear() : Button2.Enabled = False
        Timer1.Enabled = False
        Button2.Text = "&Modificar"
        Button1.Focus()
      ElseIf Button2.Text = "&Modificar" Then
        Button3.Enabled = False
        Button1.Enabled = True
 Button1.Text = "&Actualizar"
 Button2.Text = "&Cancelar"
        TextBox2.Enabled = True
        TextBox2.Focus()
     End If
   End Sub
```

```
Private Sub Button1_Click(ByVal sender As System.Object, ByVal e As System.EventArgs) Handles Button1.Click
    Call EJECUTAR()
 End Sub
 Private Sub EJECUTAR()
    Try
      If Button1.Text = "&Nuevo" Then
        TextBox2.Text = \cdots : Button2.Enabled = True : Button3.Enabled = False
        TextBox2.Enabeled = TrueTimer1.Endled = True Button1.Text = "&Registrar"
         Button2.Text = "&Cancelar"
         TextBox2.Focus()
      ElseIf Button1.Text = "&Registrar" Then
         If Not TextBox2.Text.Trim = "" Then
            REGISTRAR()
            Button1.Text = "&Nuevo"
            TextBox2.Enabled = False
           Time1.Enabled = FalseButton2.Enabled = False : Button3.Enabled = False
            Button2.Text = "&Modificar"
         Else
```

```
THESERVABO
```
103

### **RESERVABO**

### **Sistema de Certificado de Notas (SCN)**

```
 MessageBox.Show("No hay datos para registrar ", "SCN", MessageBoxButtons.OK, MessageBoxIcon.Exclamation)
              TextBox2.Focus()
           End If
        ElseIf Button1.Text = "&Actualizar" Then
           If Not TextBox2.Text.Trim = "" Then
              Actualizar()
              Button1.Text = "&Nuevo"
             TextBox2.Enabled = True
              Timer1.Enabled = False
             Button3.Enabled = True Button2.Text = "&Modificar"
           Else
              MessageBox.Show("No hay datos para registrar", "SCN", MessageBoxButtons.OK, MessageBoxIcon.Exclamation)
              TextBox2.Focus()
           End If
        End If
      Catch ex As SqlException
        MsgBox(ex.Message)
      End Try
   End Sub
   Private Sub Actualizar()
      Try
       Dim da As New SqlDataAdapter()
       Dim cmd As New SqlCommand()
        cmd.CommandType = CommandType.StoredProcedure
        cmd.Connection = oCn
        cmd.CommandText = "Actualizar_seccion"
        Dim prm1 As New SqlParameter("@id_seccion", TextBox1.Text.Trim)
        Dim prm2 As New SqlParameter("@nom_secc", TextBox2.Text.Trim)
        cmd.Parameters.Add(prm1)
        cmd.Parameters.Add(prm2)
       da.SelectCommon and = cmd cmd.ExecuteNonQuery()
        da = Nothing
       cmd = Nothing Dim dacategoria As New SqlDataAdapter("select * from seccion", oCn)
ds = New DataSet() dacategoria.Fill(ds, "secciones")
        DataGrid1.DataSource = ds.Tables("secciones").DefaultView
        DataGrid1.Select(fila)
       Button2.Enabled = True : TextBox2.Enabled = False
         MessageBox.Show("Actualizado correctamente", "SCN", MessageBoxButtons.OK, MessageBoxIcon.Exclamation)
     Catch ex As Exception
        MsgBox(ex.Message)
      End Try
  End Sub
   Sub GENERAR_CODIGO()
      Dim NUM As Long
      Dim IDCAT As String
      Dim dacategoria As New SqlDataAdapter("select * from seccion", oCn)
ds = New DataSet() dacategoria.Fill(ds, "secciones")
      If ds.Tables("secciones").Rows.Count > 0 Then
        Dim n As Integer = ds.Tables("secciones").Rows.Count
       IDCAT = ds.Tables("secciones").Rows(n - 1)(0)
        NUM = Microsoft.VisualBasic.Right(IDCAT, 6)
         'MsgBox(NUM)
        Select Case CType(NUM, Long)
           Case Is < 9
             IDCAT = "SEC-00000" & CType(NUM + 1, String)
 Case Is < 99
 IDCAT = "SEC-0000" & CType(NUM + 1, String)
           Case Is < 999
              IDCAT = "SEC-000" & CType(NUM + 1, String)
           Case Is < 9999
             IDCAT = "SEC-00" & CType(NUM + 1, String)
           Case Is < 99999
            IDCAT = "SEC-0" & CType(NUM + 1, String) Case Else
              MessageBox.Show("FIN DE GENERACION DE CODIGOS, CONSULTE CON EL ADMINISTRADOR DE CODIGOS PARA 
REALIZAR AJUSTES", "SCN")
        End Select
      Else
       IDCAT = "SFC-000001" End If
      TextBox1.Text = IDCAT
```
#### End Sub

Private Sub Timer1\_Elapsed(ByVal sender As System.Object, ByVal e As System.Timers.ElapsedEventArgs) Handles Timer1.Elapsed

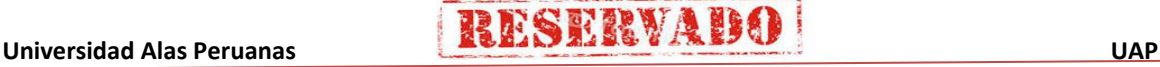

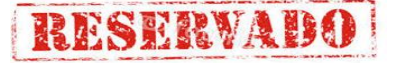

### Me.GENERAR\_CODIGO() End Sub Public Sub REGISTRAR() Dim CMD As New SqlCommand() Dim PRM As SqlParameter With CMD .Connection = oCn .CommandType = CommandType.Text .CommandText = "INSERT INTO seccion VALUES(@ID,@NOMBRE)" PRM = New SqlParameter("@ID", UCase(TextBox1.Text)) PRM.Direction = ParameterDirection.Input PRM.Size = 10 PRM.SqlDbType = SqlDbType.Char .Parameters.Add(PRM) PRM = New SqlParameter("@NOMBRE", UCase(TextBox2.Text)) PRM.Direction = ParameterDirection.Input  $PRM.Size = 100$  PRM.SqlDbType = SqlDbType.VarChar .Parameters.Add(PRM) Dim N As Long = .ExecuteNonQuery() If  $N > 0$  Then MsgBox("Registro agregado satisfactoriamente", MsgBoxStyle.Exclamation, "SCN") DataGrid1.DataSource = ds.Tables("secciones").DefaultView TextBox2.Text =  $"$  Else MsgBox("Error al registrar", MsgBoxStyle.Critical, "SCN") End If Me.Button1.Text = "&Nuevo" 'desahbilitatext() Module1.bNeoSecc = 0 End With End Sub Private Sub DataGrid1\_Click(ByVal sender As Object, ByVal e As System.EventArgs) Handles DataGrid1.Click

#### **Try**

```
 fila = DataGrid1.CurrentRowIndex
       If fila \lt > -1 Then
           Dim id As String = DataGrid1.Item(fila, 0)
                  MsgBox(id)
           Dim da As New SqlDataAdapter("select * from seccion where id_seccion='" + id + "'", oCn)
          ds = New DataSet() da.Fill(ds, "seccion")
 With ds.Tables("seccion")
            If .Rows.Count > 0 Then
                TextBox1.Text = .Rows(0)(0)
               TextBox2.Text = .Rows(0)(1)TextBox2 Enabled = FalseButton2.Enabled = True
                Button3.Enabled = True
               Button1.Enabled = True Timer1.Enabled = False
                Button1.Text = "&Nuevo"
                Button2.Text = "&Modificar"
              Else
                MsgBox("No hay datos", MsgBoxStyle.Critical, "SCN")
             End If
           End With
        End If
     Catch ex As SolException
        MsgBox(ex.Message)
     End Try
   End Sub
```
Private Sub Button3\_Click(ByVal sender As System.Object, ByVal e As System.EventArgs) Handles Button3.Click Respuesta = MsgBox("¿Esta seguro que desea elimiar este registro?", MsgBoxStyle.DefaultButton1 Or MsgBoxStyle.Critical Or MsgBoxStyle.YesNo, "Confirmación") If Respuesta  $= 6$  Then Dim txt\_id As String = TextBox1.Text Eliminar(txt\_id)  $TextBox2.Text = "$  Button3.Enabled = False Button2.Enabled =  $False$ 

Button1.Enabled = True

### **Sistema de Certificado de Notas (SCN)**

```
106
      End If
   End Sub
   Sub Eliminar(ByVal xValor As String)
      '1º verificamos que no exista en la tabla alumno la seccion a eliminar 
      ' si existe no se puede eliminar dicha seccion
      Dim sql = "select * from CursoSeccion where id_seccion='" + xValor + "'"
      Dim da As New SqlDataAdapter(sql, oCn)
     ds = New DataSet() da.Fill(ds, "secc_cur")
     With ds.Tables("secc_cur")
        If .Rows.Count > 0 Then
           MessageBox.Show("Error, no se puede elimiar esta sección porque existen registros en la tabla Alumno", "Error de Usuario", 
MessageBoxButtons.OK, MessageBoxIcon.Error)
        Else
           Dim cmd As New SqlCommand()
          Dim prm As SqlParameter
           With cmd
              .Connection = oCn
              .CommandType = CommandType.Text
              .CommandText = "delete from seccion where id_seccion=@id"
           End With
           prm = New SqlParameter("@id", xValor)
          prm.Direction = 1 prm.SqlDbType = SqlDbType.Char
          prm.Size = 10 cmd.Parameters.Add(prm)
           Dim n As Long = cmd.ExecuteNonQuery()
          If n > 0 Then
              MessageBox.Show("Registro eliminado satisfactoriamente", "SCN")
             cargargrid()
           Else
              MessageBox.Show(" No se pudo eliminar el registro", "SCN")
           End If
        End If
      End With
   End Sub
  Sub cargargrid()
      Dim dac As New SqlDataAdapter("select * from seccion", oCn)
     ds = New DataSet() dac.Fill(ds, "secciones")
      DataGrid1.DataSource = ds.Tables("secciones").DefaultView
   End Sub
Private Sub Button1_MouseMove(ByVal sender As Object, ByVal e As System.Windows.Forms.MouseEventArgs) Handles
Button1.MouseMove, Button2.MouseMove, Button3.MouseMove, btncerrar.MouseMove
    sender.BackColor = System.Drawing.Color.Lavender
   End Sub
  Private Sub Button1_MouseLeave(ByVal sender As Object, ByVal e As System.EventArgs) Handles Button1.MouseLeave,
Button2.MouseLeave, Button3.MouseLeave, btncerrar.MouseLeave
     sender.BackColor = System.Drawing.Color.Gainsboro
   End Sub
   Private Sub btncerrar_Click(ByVal sender As System.Object, ByVal e As System.EventArgs) Handles btncerrar.Click
    Me.Close()
   End Sub
   Private Sub TextBox2_KeyPress(ByVal sender As Object, ByVal e As System.Windows.Forms.KeyPressEventArgs) Handles
TextBox2.KeyPress
     If e.KeyChar = Convert.ToChar(Keys.Return) Then Call EJECUTAR()
   End Sub
  Private Sub Label6_Click(ByVal sender As System.Object, ByVal e As System.EventArgs) Handles Label6.Click
```
 End Sub End Class

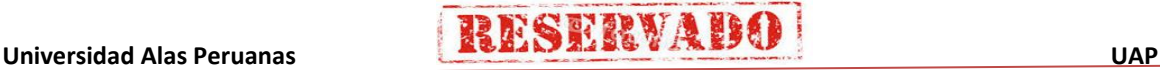

**8. Codificacion del formulario Registro de Instructores (frmIstructores)**

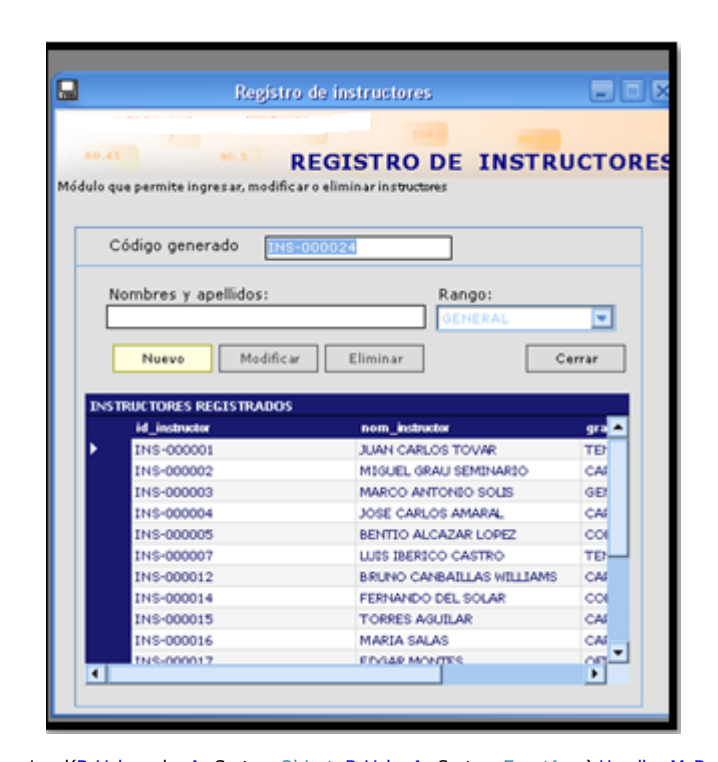

Private Sub FormInstructor\_Load(ByVal sender As System.Object, ByVal e As System.EventArgs) Handles MyBase.Load  $Me.Timer1.Enabeled = False$ Me.GENERAR\_CODIGO() Dim DA As New SqlDataAdapter("SELECT \* FROM CATEGORIA", oCn) Dim DSTMP As New DataSet() DA.Fill(DSTMP, "RANGOS") : DataGrid1.DataSource = ds.Tables("ITTR").DefaultView Dim dr As DataRow 'If DSTMP.Tables("RANGOS").Rows.Count > 0 Then 'For Each dr In DSTMP.Tables("RANGOS").Rows ' CBRANGOS.Items.Add(dr("des\_categoria")) : Next  $DA = Nothing$  DSTMP = Nothing CBRANGOS.SelectedIndex = 0 'Else ' MsgBox("NO EXISTEN CATEGORIAS PARA ASIGNAR AL INSTRUCTOR") Me.Close() 'End If End Sub Private Sub Button2\_Click(ByVal sender As System.Object, ByVal e As System.EventArgs) Handles Button2.Click If Button2.Text = "&Cancelar" Then TextBox2.Enabled = False Module1.botonLevelCurso = 0 ' inicializamos el valor a 0 Button1.Text = "&Nuevo" : TextBox2.Clear() : Button2.Enabled = False Timer1.Enabled = False Button2.Text = "&Modificar"  $CRRANGOS.$  Fnabled = False Button1.Focus() ElseIf Button2.Text = "&Modificar" Then Button3.Enabled = False Button1.Enabled = True Button1.Text = "&Actualizar" Button2.Text = "&Cancelar"  $TextBox2.Enabeled = True$  CBRANGOS.Enabled = True TextBox2.Focus() End If End Sub Private Sub Button1\_Click(ByVal sender As System.Object, ByVal e As System.EventArgs) Handles Button1.Click Call EJECUTAR() End Sub Private Sub EJECUTAR() Try If Button1.Text = "&Nuevo" Then TextBox2.Text = "" : Button2.Enabled = True : Button3.Enabled = False  $TextBox2.Enabeled = True$  $Time 1.$  Enabled =  $True$ Button1.Text = "&Registrar"

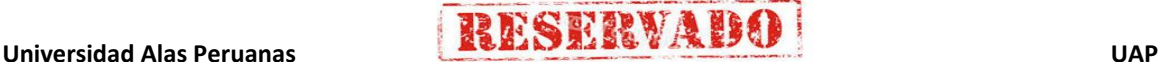

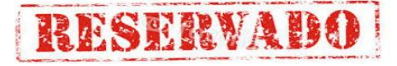

```
 Button2.Text = "&Cancelar"
           CBRANGOS.Enabled = True
           TextBox2.Focus()
        ElseIf Button1.Text = "&Registrar" Then
          If Not TextBox2.Text.Trim = "" Then
             REGISTRAR()
             Button1.Text = "&Nuevo"
            TextBox2.Enabled = False
             Timer1.Enabled = False
             Button2.Enabled = False : Button3.Enabled = False
            CBRANGOS.Enabeled = <b>Fals</b> Button2.Text = "&Modificar"
           Else
             MessageBox.Show("No hay datos para registrar", "SCN", MessageBoxButtons.OK, MessageBoxIcon.Exclamation)
             TextBox2.Focus()
           End If
        ElseIf Button1.Text = "&Actualizar" Then
          If Not TextBox2.Text.Trim = "" Then
             Actualizar()
             Button1.Text = "&Nuevo"
             TextBox2.Enabled = False
             Timer1.Enabled = False
             Button3.Enabled = True
             CBRANGOS.Enabled = False
             Button2.Text = "&Modificar"
           Else
             MessageBox.Show("No hay datos para registrar", "SCN", MessageBoxButtons.OK, MessageBoxIcon.Exclamation)
             TextBox2.Focus()
          End If
        End If
     Catch ex As SqlException
        MsgBox(ex.Message)
     End Try
  End Sub
   Private Sub Actualizar()
        Dim da As New SqlDataAdapter()
       Dim cmd As New SqlCommand()
        cmd.CommandType = CommandType.StoredProcedure
       cmd.Connection = oCn cmd.CommandText = "Actualizar_instructor"
 Dim prm1 As New SqlParameter("@id_instructor", TextBox1.Text.Trim)
Dim prm2 As New SqlParameter("@nom_instructor", TextBox2.Text.Trim)
        Dim prm3 As New SqlParameter("@grado", CBRANGOS.Text.Trim)
        cmd.Parameters.Add(prm1)
        cmd.Parameters.Add(prm2)
        cmd.Parameters.Add(prm3)
       da.SelectCommon and = cmd cmd.ExecuteNonQuery()
        da = Nothing
        cmd = Nothing
        Dim dacategoria As New SqlDataAdapter("select * from instructor", oCn)
ds = New DataSet() dacategoria.Fill(ds, "ITTR")
        DataGrid1.DataSource = ds.Tables("ITTR").DefaultView
        DataGrid1.Select(fila)
       Button2. MessageBox.Show("Actualizado satisfactoriamente", "SCN", MessageBoxButtons.OK, MessageBoxIcon.Exclamation)
     Catch ex As Exception
        MsgBox(ex.Message)
     End Try
   End Sub
  Sub GENERAR_CODIGO()
     Dim NUM As Long
     Dim IDINST As String
     Dim dacategoria As New SqlDataAdapter("select * from INSTRUCTOR", oCn)
ds = New DataSet() dacategoria.Fill(ds, "ITTR")
     If ds.Tables("ITTR").Rows.Count > 0 Then
        Dim n As Integer = ds.Tables("ITTR").Rows.Count
       IDINST = ds.Tables("ITTR"). Rows(n - 1)(0) NUM = Microsoft.VisualBasic.Right(IDINST, 6)
        'MsgBox(NUM)
        Select Case CType(NUM, Long)
           Case Is < 9
            IDINST = "INS-00000" & CType(NUM + 1, String) Case Is < 99
             IDINST = "INS-0000" & CType(NUM + 1, String)
          Case Is < 999
            IDINST = "INS-000" & CType(NUM + 1, String) Case Is < 9999
            IDINST = "INS-00" & CType(NUM + 1, String)
```
Try

```
 Case Is < 99999
            IDINST = "INS-0" & CType(NUM + 1, String) Case Else
             MessageBox.Show("FIN DE GENERACION DE CODIGOS, CONSULTE CON EL ADMINITRADOR DE CODIGOS PARA 
REALIZAR AJUSTES", "SCN")
        End Select
      Else
        IDINST = "INS-000001"
      End If
      TextBox1.Text = IDINST
   End Sub
  Private Sub Timer1_Elapsed(ByVal sender As System.Object, ByVal e As System.Timers.ElapsedEventArgs) Handles Timer1.Elapsed
      Me.GENERAR_CODIGO()
   End Sub
   Public Sub REGISTRAR()
     Dim CMD As New SqlCommand()
     Dim PRM As SqlParameter
      With CMD
        .Connection = oCn
        .CommandType = CommandType.Text
        .CommandText = "INSERT INTO INSTRUCTOR VALUES(@ID,@NOMBRE,@RANGO)"
        PRM = New SqlParameter("@ID", UCase(TextBox1.Text))
        PRM.Direction = ParameterDirection.Input
        PRM.Size = 10
        PRM.SqlDbType = SqlDbType.Char
        .Parameters.Add(PRM)
        PRM = New SqlParameter("@NOMBRE", UCase(TextBox2.Text))
        PRM.Direction = ParameterDirection.Input
       PRM.Size = 100 PRM.SqlDbType = SqlDbType.VarChar
        .Parameters.Add(PRM)
        PRM = New SqlParameter("@RANGO", UCase(CBRANGOS.Text.Trim))
        PRM.Direction = ParameterDirection.Input
        PRM.Size = 20
        PRM.SqlDbType = SqlDbType.Char
        .Parameters.Add(PRM)
        Dim N As Long = .ExecuteNonQuery()
       If N > 0 Then
           MsgBox("Registro agregado satisfactoriamente", MsgBoxStyle.Information, "SCN")
           DataGrid1.DataSource = ds.Tables("ITTR").DefaultView
          TextBox2.Text = " Else
           MsgBox("Error en el registro", MsgBoxStyle.Critical, "SCN")
        End If
       Me.Button1.Text = "&Nuevo"
      End With
   End Sub
End class
```
**9. Codificacion del formulario asignar secciones al curso (frmAlumnos)**

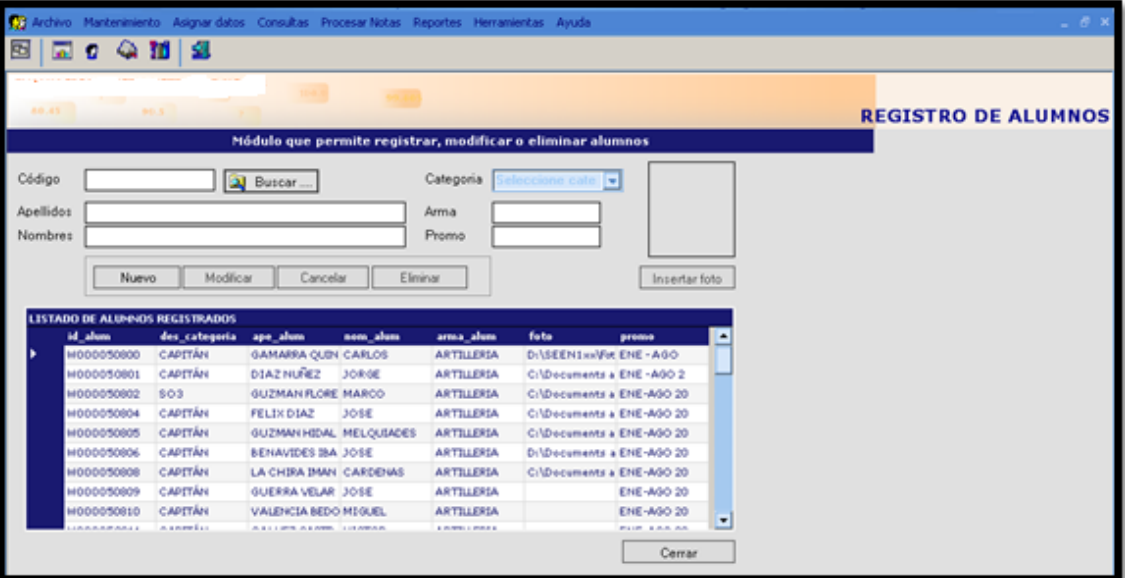

Private Sub Falumno\_Load(ByVal sender As System.Object, ByVal e As System.EventArgs) Handles MyBase.Load

```
 desactivar()
      Cargarcatego()
     Me.CargarAlumnos()
      Modulo_General.BuscarAlumno = ""
 '-----------------------
 ''''proceso ultimo codigo 6
      'Login_Nancy.TextBox1.Focus()
      linicio.Text = TimeOfDay
     Time2.Enabled = True lfin.Text = TimeOfDay
 '---------------------------
   End Sub
   Sub Cargarcatego()
     ComboBox1.Items.Clear()
      Dim i As Integer = 1
     Dim tablaN As String = "categoria"
     rs = New DWBS.Demo()
     ds = rs.LoadData(oCn, tablaN)
     If ds.Tables(tablaN).Rows.Count > 0 Then
        ReDim codigocategoria(ds.Tables(tablaN).Rows.Count)
       Dim dr As DataRov
        ComboBox1.Items.Add("Seleccione categoria..")
        For Each dr In ds.Tables(tablaN).Rows
           ComboBox1.Items.Add(dr(1))
          codigocategorical(i) = dr(0)i = i + 1 Next
        ComboBox1.SelectedIndex = 0
     Else
     End If
   End Sub
  Sub registrar()
      Try
       If ComboBox1.SelectedIndex > 0 Then
           Dim idcat = codigocategoria(ComboBox1.SelectedIndex)
           Dim codigo$ = TextBox1.Text.Trim
          Dim apellido$ = TextBox2.Text.Trim
          Dim nombre$ = TextBox3.Text.Trim
           Dim arma$ = TextBox4.Text.Trim
           Dim foto$ = TextBox6.Text.Trim
          Dim promo$ = TextBox5.Text.Trim
          rs = New DWBS.Demo() Dim Valor As Boolean
           Valor = rs.RegistrarAlumno(oCn, codigo, idcat, apellido.ToUpper, nombre.ToUpper, arma, foto, promo)
           If Valor = True Then
              MsgBox("Se ha registrado correctamente", MsgBoxStyle.Information, "SCN")
             Me.CargarAlumnos()
              'limpiar()
```

```
 desactivar()
              PictureBox2.Image = Nothing
              BTNNUEVO.Text = "&Nuevo"
              BTNCANCELAR.Enabled = False : BTNMODIFICAR.Enabled = True : BTNELIMINAR.Enabled = True : OPC = 0 : 
Button2.Enabled = True
           Else
              MsgBox("Se ha detectado un conflicto", MsgBoxStyle.Critical, "SCN")
           End If
        Else
           MsgBox("Seleccione una categoría", MsgBoxStyle.Exclamation, "SCN")
        End If
      Catch ex As Exception
        MsgBox(ex.Message)
      End Try
   End Sub
  Sub CargarAlumnos()
      Dim tablaN As String = "alumno"
      ' rs = New DWBS.Demo()
      'ds = rs.LoadData(oCn, tablaN)
      Dim sql As String = "select a.id_alum, c.des_categoria,a.ape_alum,a.nom_alum,a.arma_alum,a.foto,a.promo FROM AlUmNO a 
inner join categoria c on a.id_cate=c.id_cate"
      Dim da2 As New SqlDataAdapter(sql, oCn)
     ds = New DataSet() da2.Fill(ds, tablaN)
      If ds.Tables(tablaN).Rows.Count > 0 Then
        DataGrid1.DataSource = ds.Tables(tablaN).DefaultView
      Else
        DataGrid1.DataSource = Nothing
      End If
   End Sub
  Private Sub Button1_Click(ByVal sender As System.Object, ByVal e As System.EventArgs) Handles Button1.Click
     cargarfoto()
   End Sub
  Sub cargarfoto()
      Try
        OpenFileDialog1.Filter = "Archivos de Mapa de bits|*.BMP|Todos los archivos de Imagenes |*.bmp;*.gif;*.jpg;*.jpeg"
        OpenFileDialog1.InitialDirectory = Application.ExecutablePath
        If OpenFileDialog1.ShowDialog() = DialogResult.OK Then
            Dim ruta As String = OpenFileDialog1.FileName
           PictureBox2.Image = System.Drawing.Image.FromFile(ruta)
          TextBox6.Text = ruta Else
           Dim ruta As String = ""
           PictureBox2.Image = Nothing
           TextBox6.Text = ruta
        End If
      Catch ex As Exception
        MsgBox(ex.Message)
      End Try
   End Sub
   Public Sub limpiar()
     TextBox1.Text =TextBox2.Text = "TextBox3.Text = "TextBox4.Text = "TextBox5.Text = '''TextBox6.Text = ''' PictureBox2.Image = Nothing
   End Sub
   Private Sub DataGrid1_Click(ByVal sender As System.Object, ByVal e As System.EventArgs) Handles DataGrid1.Click
      PictureBox2.Image = Nothing
      Call buscaralumno()
      Call desactivar()
      BTNMODIFICAR.Enabled = True
      BTNELIMINAR.Enabled = True
     Button1. Enabled = False Button2.Enabled = True
      BTNNUEVO.Text = "&Nuevo"
      BTNMODIFICAR.Text = "&Modificar"
      BTNCANCELAR.Enabled = False
   End Sub
   Sub buscaralumno()
      Try
        Dim fila As Integer = DataGrid1.CurrentRowIndex
       If fila \lt -1 Then
            Dim idal As String = DataGrid1.Item(fila, 0)
           Dim sql As String = "select a.id_alum, c.des_categoria,a.ape_alum,a.nom_alum,a.arma_alum,a.foto,a.promo FROM 
AlUmNO a inner join categoria c on a.id_cate=c.id_cate where id_alum=" + idal + " Dim da As New SqlDataAdapter(sql, oCn)
          ds = New DataSet()
```
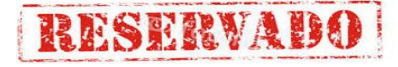

```
 da.Fill(ds, "alumnoS")
           If ds.Tables("alumnoS").Rows.Count > 0 Then
              With ds.Tables("alumnoS")
               TextBox1.Text = .Rows(0)(0)TextBox2.Text = .Rows(0)(2)TextBox3.Text = .Rows(0)(3)TextBox4.Text = .Rows(0)(4)TextBox5.Text = .Rows(0)(6)Combobx1.Text = .Rows(0)(1)If . Rows(0)(5) <> "" Then
                   PictureBox2.Image = PictureBox2.Image.FromFile(.Rows(0)(5))
                Else
                   PictureBox2.Image = Nothing
                End If
              End With
           End If
        Else
           MsgBox("No hay datos", MsgBoxStyle.Critical, "SCN")
        End If
      Catch ex As Exception
         'MsgBox(ex.Message())
       PictureBox2.Image = Nothing
      End Try
   End Sub
  Private Sub Button3_Click(ByVal sender As System.Object, ByVal e As System.EventArgs) Handles BTNNUEVO.Click
      If BTNNUEVO.Text = "&Nuevo" Then
       OPC = 1: limpiar(): activar()
         ''variable global tipo date = cpturas la fecha del sistema
       Combobox1.Enabled = True
        BTNCANCELAR.Enabled = True : BTNMODIFICAR.Enabled = False
        BTNELIMINAR.Enabled = False
        Button2.Enabled = False
        BTNNUEVO.Text = "&Registrar"
        TextBox1.Focus()
      Else
        If Not (TextBox1.Text.Trim = "" Or TextBox2.Text.Trim = "" Or TextBox3.Text.Trim = "" Or TextBox4.Text.Trim = "" Or
TextBox5.Text.Time = "") ThenMe.registrar()
        Else
           MsgBox("Es necesario llenar todas las casillas", MsgBoxStyle.Exclamation, "SCN") : TextBox1.Focus()
        End If
      End If
   End Sub
  Sub activar()
     TextBox1.Enabled = True: TextBox2.Enabled = True: TextBox3.Enabled = True TextBox4.Enabled = True : TextBox5.Enabled = True : TextBox6.Enabled = True
     Combobx1.Enabled = True End Sub
  Sub desactivar()
     TextBox1.Enabled = False : TextBox2.Enabled = False : TextBox3.Enabled = False
      TextBox4.Enabled = False : TextBox5.Enabled = False : TextBox6.Enabled = False
     Combobax1.Enabled = False End Sub
  Private Sub BTNELIMINAR_Click(ByVal sender As System.Object, ByVal e As System.EventArgs) Handles BTNCERRAR.Click
    Me.Close()
   End Sub
  Private Sub BTNMODIFICAR_Click(ByVal sender As System.Object, ByVal e As System.EventArgs) Handles BTNMODIFICAR.Click
      Try
        If BTNMODIFICAR.Text = "&Modificar" Then
          OPC = 2 Call activar()
          BTNNUFVO.Fnahled = FalseBTNCANCELAR.Enabled = True BTNELIMINAR.Enabled = False
           Button1.Enabled = True
           Button2.Enabled = False
          TextBox1.Enabeled = False BTNMODIFICAR.Text = "&Actualizar"
           ''misma variable global=fecha del sistema - vatiable global
           TextBox2.Focus()
        Else
           If Not (TextBox2.Text.Trim = "" Or TextBox3.Text.Trim = "" Or TextBox4.Text.Trim = "" Or TextBox5.Text.Trim = "") Then
              Dim cm As New SqlCommand()
              'cm = New SqlCommand()
              cm.CommandType = CommandType.StoredProcedure
              cm.Connection = oCn
              cm.CommandText = "Actualizar_Alumno"
 Dim prm1 As New SqlParameter("@cod", TextBox1.Text.Trim)
```
 Dim prm4 As New SqlParameter("@nom", TextBox3.Text.Trim.Trim) Dim prm5 As New SqlParameter("@arm", TextBox4.Text.Trim.Trim)

Dim prm2 As New SqlParameter("@cat", codigocategoria(ComboBox1.SelectedIndex).ToString)

Dim prm3 As New SqlParameter("@ape", TextBox2.Text.Trim.Trim)

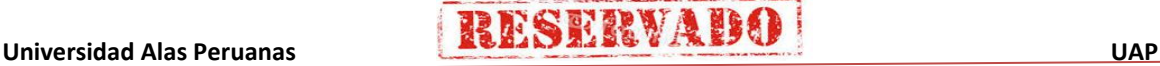

If TextBox6.Text.Trim = "" Then TextBox6.Text = "Ninguno"

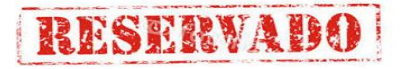

 Dim prm6 As New SqlParameter("@fot", TextBox6.Text.Trim.Trim) Dim prm7 As New SqlParameter("@pro", TextBox5.Text.Trim.Trim) cm.Parameters.Add(prm1) : cm.Parameters.Add(prm2) cm.Parameters.Add(prm3) : cm.Parameters.Add(prm4) cm.Parameters.Add(prm5) : cm.Parameters.Add(prm6) cm.Parameters.Add(prm7) cm.ExecuteNonQuery() Call CargarAlumnos() BTNMODIFICAR.Text = "&Modificar" MsgBox("Actualizado satisfactoriamente", MsgBoxStyle.Information, "SCN") BTNCANCELAR.Enabled = False BTNELIMINAR.Enabled = True BTNNUEVO.Enabled = True Button1.Enabled =  $False$  Button2.Enabled = True Call desactivar() : OPC =  $0$  Else MsgBox("Es necesario llenar todas las casillas", MsgBoxStyle.Exclamation, "SCN") : TextBox1.Focus() End If End If **Catch EX As Exception**  MsgBox(EX.Message) End Try End Sub Private Sub BTNCANCELAR\_Click(ByVal sender As System.Object, ByVal e As System.EventArgs) Handles BTNCANCELAR.Click Call desactivar() If  $OPC = 1$  Then Call limpiar() : BTNMODIFICAR.Enabled = False : BTNELIMINAR.Enabled = False : Button2.Enabled = True BTNNUEVO.Text = "&Nuevo" ElseIf OPC = 2 Then BTNMODIFICAR.Text = "&Modificar" BTNNUEVO.Enabled = True : BTNELIMINAR.Enabled = True : Button1.Enabled = False : Button2.Enabled = True End If BTNCANCELAR.Enabled = False : OPC = 0 End Sub Private Sub Timer1\_Elapsed(ByVal sender As System.Object, ByVal e As System.Timers.ElapsedEventArgs) Handles Timer1.Elapsed Try If Not (Modulo\_General.BuscarAlumno.Trim =  $\overline{\ }$ ) Then Dim DS1 As New DataSet() : Dim DA As New SqlDataAdapter("Select A.ID\_ALUM,A.NOM\_ALUM,A.APE\_ALUM,B.DES\_CATEGORIA,A.ARMA\_ALUM,A.FOTO,A.PROMO FROM ALUMNO A INNER JOIN CATEGORIA B ON A.ID\_CATE=B.ID\_CATE WHERE id\_ALUM='" & Modulo\_General.BuscarAlumno.Trim & "'", oCn) DA.Fill(DS1, "RESULTADOS") If (DS1.Tables("RESULTADOS").Rows.Count > 0) Then TextBox1.Text = DS1.Tables("RESULTADOS").Rows(0)("ID\_ALUM") ComboBox1.Text = DS1.Tables("RESULTADOS").Rows(0)("DES\_CATEGORIA") TextBox2.Text = DS1.Tables("RESULTADOS").Rows(0)("APE\_ALUM") TextBox3.Text = DS1.Tables("RESULTADOS").Rows(0)("NOM\_ALUM") TextBox4.Text = DS1.Tables("RESULTADOS").Rows(0)("arma\_aluM") TextBox5.Text = DS1.Tables("RESULTADOS").Rows(0)("PROMO") Button2.Enabled = True : BTNCERRAR.Enabled = True : BTNCANCELAR.Enabled = False : BTNNUEVO.Enabled = True : BTNMODIFICAR.Enabled = True : BTNELIMINAR.Enabled = True : Modulo\_General.BuscarAlumno = "" If Microsoft.VisualBasic.Len(DS1.Tables("RESULTADOS").Rows(0)("FOTO")) > 0 Then TextBox6.Text = DS1.Tables("RESULTADOS").Rows(0)("FOTO") PictureBox2.Image = PictureBox2.Image.FromFile(DS1.Tables("RESULTADOS").Rows(0)("FOTO")) Else PictureBox2.Image = Nothing : TextBox6.Clear() End If End If Timer1.Stop() End If Catch EX As Exception ' MsgBox(EX.Message) Timer1.Stop() End Try End Sub Private Sub Button2\_Click(ByVal sender As System.Object, ByVal e As System.EventArgs) Handles Button2.Click Timer1.Start() : Dim fBusAlu As New BuscarAlumno() : fBusAlu.ShowDialog()

 '------------------------------------------------- 'Me.Hide() Dim ff As String = lfin.Text.Trim Dim MyString As String = ff Dim MyChar() As Char = {"p", "m", "a", ".", " "} Dim ff2 As String = MyString.TrimEnd(MyChar)

 Dim fi As String = linicio.Text.Trim Dim MyString2 As String = fi Dim MyChar2() As Char = {"p", "m", "a", ".", " "} Dim fi2 As String = MyString2.TrimEnd(MyChar2)

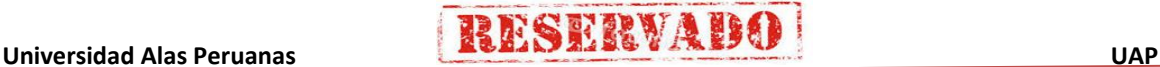

### **Sistema de Certificado de Notas (SCN)**

 Dim final As String = ff2 Dim inicial As String = fi2 Dim tiempoI As TimeSpan = TimeSpan.Parse(inicial) Dim tiempoF As TimeSpan = TimeSpan.Parse(final) Dim resta As TimeSpan = tiempoF - tiempoI Label11.Text = resta.ToString

 Timer2.Enabled = False 'codigo 4 tiempo = Label11.Text

Label11.Text = tiempo  $&$  "

 Dim cmd As New SqlCommand() Dim prm As SqlParameter

 cmd.Connection = oCn cmd.CommandType = CommandType.Text cmd.CommandText = "insert into tbSequimientoAlumno values(@procesoInicio,@procesoFin,@tiempoProceso) "

 prm = New SqlParameter("@procesoInicio", linicio.Text)  $prm.Direction = 1$  prm.SqlDbType = SqlDbType.VarChar  $prm.Size = 10$ cmd.Parameters.Add(prm)

 'prm horas prm = New SqlParameter("@procesoFin", lfin.Text)  $prm.Direction = 1$  prm.SqlDbType = SqlDbType.VarChar  $prm.Size = 10$ cmd.Parameters.Add(prm)

 'prm horas prm = New SqlParameter("@tiempoProceso", Label11.Text) prm.Direction = 1 prm.SqlDbType = SqlDbType.VarChar  $prm.Size = 10$ cmd.Parameters.Add(prm)

Dim n As Long = cmd.ExecuteNonQuery()

 cmd.Parameters.Clear() End Sub End Class

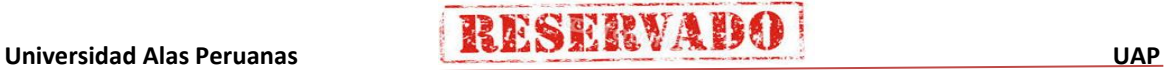

### **10. Codificacion del formulario asignar secciones al curso (frmSeccionesCurso)**

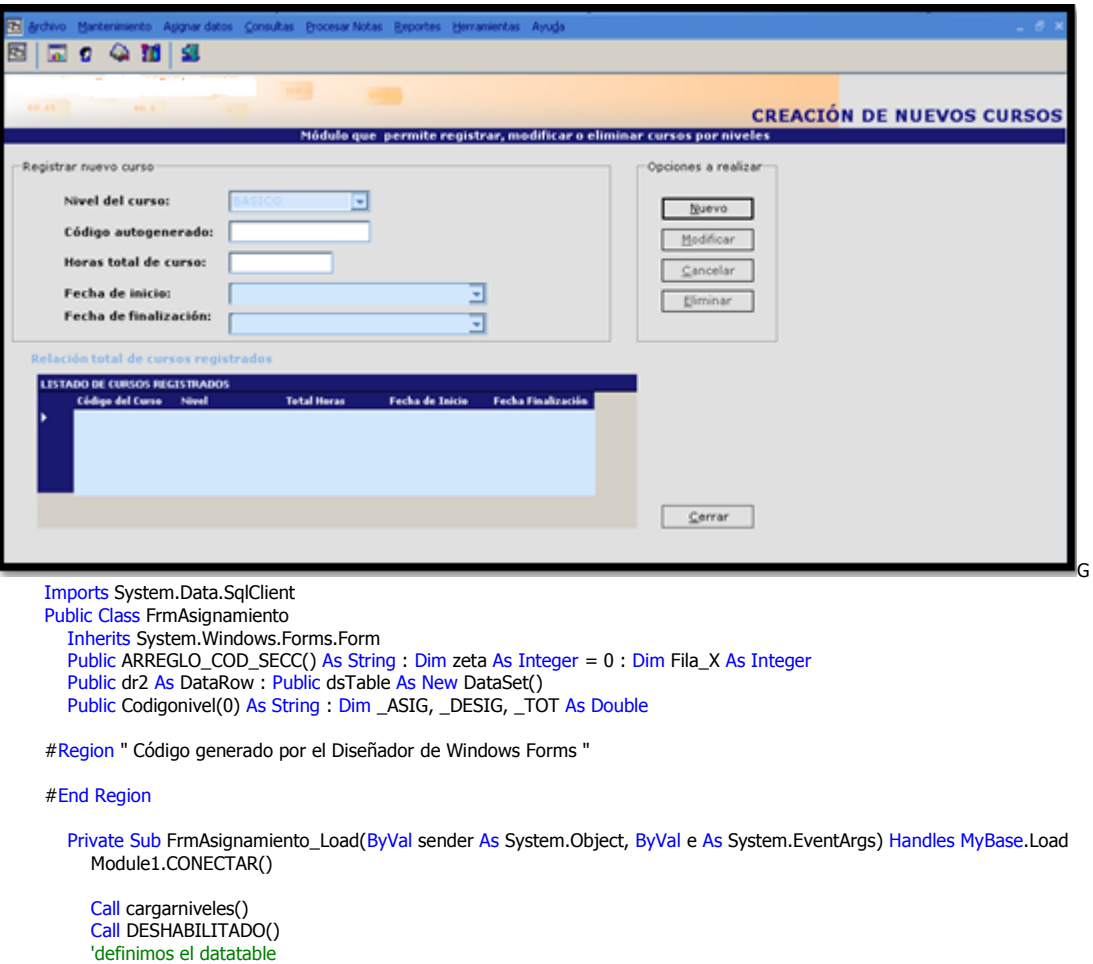

 Dim DT As DataTable Dim dc As DataColumn DT = New DataTable("SeccionTemp")

 dc = New DataColumn("id\_Cur") dc.DataType = System.Type.GetType("System.String") DT.Columns.Add(dc)

 dc = New DataColumn("id\_seccion") dc.DataType = System.Type.GetType("System.String") DT.Columns.Add(dc)

 dc = New DataColumn("Nombre\_Seccion") dc.DataType = System.Type.GetType("System.String") DT.Columns.Add(dc)

 dc = New DataColumn("Coef\_Secc") dc.DataType = System.Type.GetType("System.Double") DT.Columns.Add(dc)

 dsTable.Tables.Add(DT) 'añade el datatable creado al dataset DataGrid2.DataSource = dsTable.Tables("SeccionTemp") 'ds.Tables("SeccionTemp").Clear() End Sub Private Sub DESHABILITADO()  $TextBox1.Enabled = False : Combobox2.Enabeled = False$  $Combobax1.Enabeled = False : Button1.Enabeled = False$  Button7.Enabled = False : Label11.Text = "" End Sub Private Sub HABILITADO()

 $TextBox1.Enabeled = True : Combobox2.Enabeled = True$  $Combobax1.Enabeled = True : Button1.Enabeled = True$  Button7.Enabled = True End Sub

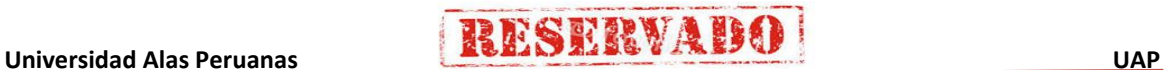

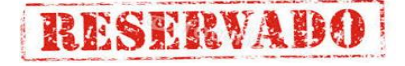

```
Sub cargarcursos(ByVal nivel)
    Module1.CONECTAR()
     Dim fecha As String = Today
      Dim da3 As New SqlDataAdapter("select * from curso where fec_fin >='" + fecha + "' and id_nivel='" + nivel + "'", oCn)
      ds = New DataSet()
      da3.Fill(ds, "cursos2")
      Dim dr As DataRow
      ComboBox1.Items.Add("Escoger un Curso..")
      For Each dr In ds.Tables("cursos2").Rows
        ComboBox1.Items.Add(dr(0)) '& " | " & dr(3) & " | " & dr(4))
     Next
      ComboBox1.SelectedIndex = 0
   End Sub
  Sub cargarniveles()
      Try
       \intDim t As Integer = 1
        ComboBox3.Items.Add("Escoger un Nivel..")
        Dim da3 As New SqlDataAdapter("select * from nivel_curso", oCn)
       ds = New DataSet() da3.Fill(ds, "nivel2")
       Dim dr As DataRow
        If ds.Tables("nivel2").Rows.Count > 0 Then
           ReDim Codigonivel(ds.Tables("nivel2").Rows.Count)
           For Each dr In ds.Tables("nivel2").Rows
             ComboBox3.Items.Add(dr(1))
             Codigonivel(t) = dr(0)t = t + 1 Next
        End If
        ComboBox3.SelectedIndex = 0
      Catch ex As Exception
        MsgBox(ex.Message)
      End Try
   End Sub
  Sub cargar_grida()
      Try
       If ComboBox1.SelectedIndex \lt > 0 Then
          Dim CADENASQL As String = "select c.id_cur as [Código de Curso],n.nom_nivel as Nivel," &
                                         "sec.id_seccion as [Código de Sección],s.nom_secc as [Nombre Sección]," & _
                                        "sec.coef secc as Coeficiente " &
                                        "from curso c inner join nivel_curso n " \alpha _ " on n.id nivel = c.id_nivel \alpha " \alpha _
                                        "on n.id_nivel=c.id_nivel
                                        "inner join Cursoseccion sec " & _
                                        "on c.id_cur=sec.id_cur " & _
                                         "INNER JOIN seccion s " & _
                                        "on sec.id_seccion=s.id_seccion " \&"where sec.id_cur="" + \overline{ComboBox1.Text + ""
           Dim da As New SqlDataAdapter(CADENASQL, oCn)
          ds = New DataSet() da.Fill(ds, "cursoselect")
           If ds.Tables("cursoselect").Rows.Count <= 0 Then
             BTNELIMINAR.Enabled = False
              MsgBox("No hay Secciones Asignadas al Curso : " & ComboBox1.Text, MsgBoxStyle.Exclamation, "SCN")
              DataGrid1.DataSource = Nothing
              'DataGrid1.DataSource = ds.Tables("cursoselect").DefaultView
              Dim DA4 As New SqlDataAdapter("SELECT * FROM CURSO WHERE ID_CUR='" + ComboBox1.Text + "'", oCn)
             ds = New DataSet() DA4.Fill(ds, "CURSOFECHA")
 Label7.Text = ds.Tables("CURSOFECHA").Rows(0)(0)
 Label8.Text = ds.Tables("CURSOFECHA").Rows(0)(3)
 Label9.Text = ds.Tables("CURSOFECHA").Rows(0)(4)
            Label11.Text = 0 Else
             BTNEI IMINAR Enabled = TriA Label11.Text = ds.Tables("cursoselect").Rows.Count
 If Not zeta = 1 Then
Dim CANT2, X, N As Integer
                CANT2 = ds.Tables("cursoselect").Rows.Count
               For X = 1 To CANT2
                   LDESIGNADO.Text = LDESIGNADO.Text + ds.Tables("cursoselect").Rows(X - 1)("coeficiente")
                Next
               zeta = 0 End If
              Dim CODIGO As String = ds.Tables("cursoselect").Rows(0)(0)
              DataGrid1.DataSource = ds.Tables("cursoselect").DefaultView
              Dim DA4 As New SqlDataAdapter("SELECT * FROM CURSO WHERE ID_CUR='" + CODIGO + "'", oCn)
              ds = New DataSet()
             DA4.Fill(ds, "CURSOFECHA")
              Label7.Text = CODIGO
              Dim fechaini As Date = ds.Tables("CURSOFECHA").Rows(0)(3)
              Dim fechafin As Date = ds.Tables("CURSOFECHA").Rows(0)(4)
```
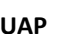

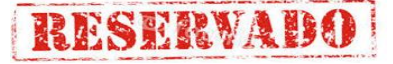

```
 Label8.Text = fechaini.ToShortDateString
              Label9.Text = fechafin.ToShortDateString
           End If
        Else
           DataGrid1.DataSource = Nothing
        End If
      Catch ex As SqlException
       MsgBox(ex.Message + " ............. " + CType(ex.LineNumber, String))
      End Try
   End Sub
  Sub llenar_secciones()
      ComboBox2.Items.Clear()
      Dim da5 As New SqlDataAdapter("select * from Seccion", oCn)
     ds = New DataSet() da5.Fill(ds, "secc2")
      Dim N As Long = ds.Tables("secc2").Rows.Count
      ReDim ARREGLO_COD_SECC(N)
      Dim dr As DataRow
     Dim I As Integer = 0For Each dr In ds.Tables("secc2").Rows
       ComboBox2.Items.Add(dr(1)) '& " | " & dr(3) & " | " & dr(4))
       ARREGLO\_ COD\_SECC(I) = (dr(0))I = I + 1 Next
      ComboBox2.SelectedIndex = 0
   End Sub
  Private Sub ComboBox2_SelectedIndexChanged(ByVal sender As System.Object, ByVal e As System.EventArgs)
     Dim X As Integer = ComboBox2. Selected Index ' MsgBox(ARREGLO_COD_SECC(X))
     TextBox1.Enabled = True End Sub
   Private Sub Button1_Click(ByVal sender As System.Object, ByVal e As System.EventArgs)
      If ComboBox1.SelectedIndex > 0 Then
        AgregarSeccTemp()
      Else
        MsgBox("Selecione un curso", MsgBoxStyle.Information, "SCN")
      End If
   End Sub
  Sub AgregarSeccTemp()
      Dim codigoCur As String = ComboBox1.Text
      Dim x As Integer = ComboBox2.SelectedIndex
     Dim SeccionID As String = ARREGLO_COD_SECC(x)
      Dim coef As Double = TextBox1.Text
      Try
        Dim daQuery As New SqlDataAdapter("select * from cursoseccion where id_seccion= '" + SeccionID + "' and id_cur='" + 
codigoCur + "'", oCn)
ds = <mark>New</mark> DataSet()
        daQuery.Fill(ds, "verificarCS")
        If Not ds.Tables("verificarCS").Rows.Count > 0 Then
           Dim dv As New DataView(dsTable.Tables("SeccionTemp"))
          dv.RowFilter = "id_seccion="" + SeccionID + "'
          If dy Count \epsilon = 0 Then
              Dim dr3 As DataRow
              dr3 = dsTable.Tables("SeccionTemp").NewRow 'se crea una nueva fila
              dr3("id_seccion") = SeccionID
              dr3("id_cur") = codigoCur
             dr^2("coef_secc") = coef
              dr3("Nombre_seccion") = ComboBox2.Text
 dsTable.Tables("SeccionTemp").Rows.Add(dr3) 'se añade lña nueva fila creada 
 LDESIGNADO.Text = LDESIGNADO.Text + coef
             Button7.Enabled = T^{\text{rule}} Else
              MessageBox.Show("Error: ya está seleccionada esta sección para el curso", "SCN", MessageBoxButtons.OK, 
MessageBoxIcon.Exclamation)
              TextBox1.Focus()
           End If
        Else
           MessageBox.Show("No se puede agregar esta sección por estar ya registrada en el curso, seleccione otra sección ", 
"SCN ", MessageBoxButtons.OK, MessageBoxIcon.Error)
           TextBox1.Focus()
        End If
      Catch ex As SqlException
        MsgBox("mensaje:" + ex.Message)
        MsgBox("NUmero de error " + ex.Number)
      End Try
   End Sub
  Private Sub Button2_Click(ByVal sender As System.Object, ByVal e As System.EventArgs) Handles BTNNUEVO.Click
      Call DESHABILITADO()
      BTNREGISTRAR.Enabled = True ': DataGrid2.DataSource = Nothing ' : DataGrid2.DataSource = Nothing
      BTNCANCELAR.Enabled = True : BTNNUEVO.Enabled = False ': DataGrid1.Enabled = False
     ComboBox3.Enabled = True: Combobox3.SelectedIndex = 0 End Sub
   Private Sub Button3_Click(ByVal sender As System.Object, ByVal e As System.EventArgs) Handles BTNCANCELAR.Click
```
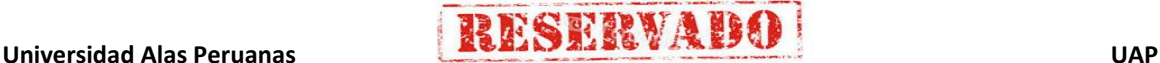

### **Sistema de Certificado de Notas (SCN)**

118

```
 Call DESHABILITADO() : BTNNUEVO.Enabled = True : BTNCANCELAR.Enabled = False : BTNELIMINAR.Enabled = False
     Module1.bNeoAsigSec = 0ComboBox3.Enabled = True: Combobox3. SelectedIndex = 0: Combobox1.Enabled = False dsTable.Tables("seccionTemp").Clear() : DataGrid1.DataSource = dsTable.Tables("seccion.Temp")
   End Sub
   Private Sub DataGrid2_Click(ByVal sender As Object, ByVal e As System.EventArgs) Handles DataGrid2.Click
     Dim Fila As Int
      Fila = DataGrid2.VisibleRowCount
     If Fila > 0 Then
       Button7.Enabled = True
      Else
        Button7.Enabled = False
      End If
      'MsgBox(Fila.ToString)
   End Sub
  Sub RegistrarSecciones()
     Dim dr As DataRow
      Try
        If dsTable.Tables("seccionTemp").Rows.Count > 0 Then
           For Each dr In dsTable.Tables("seccionTemp").Rows
              Dim cmd As New SqlCommand()
              Dim param As SqlParameter
              cmd.Connection = oCn
              cmd.CommandType = CommandType.Text
              cmd.CommandText = "insert into CursoSeccion values(@secc,@cur,@coef)"
              param = New SqlParameter("@secc", dr("id_seccion"))
              param.Direction = ParameterDirection.Input
             param.Size = 10 param.SqlDbType = SqlDbType.Char
              cmd.Parameters.Add(param)
              param = New SqlParameter("@cur", dr("id_Cur"))
             param. Direction = ParameterDirection.Input
              param.Size = 10
              param.SqlDbType = SqlDbType.Char
              cmd.Parameters.Add(param)
              param = New SqlParameter("@coef", dr("Coef_Secc"))
              param.Direction = ParameterDirection.Input
              param.Size = 8
              param.SqlDbType = SqlDbType.Float
              cmd.Parameters.Add(param)
              cmd.ExecuteNonQuery()
              cmd.Parameters.Clear()
           Next
           MsgBox("Datos registrados satisfactoriamente", MsgBoxStyle.Information, "SCN")
         Else
           MessageBox.Show("No hay secciones seleccionadas para registrar !", "Advertencia ", MessageBoxButtons.OK, 
MessageBoxIcon.Information)
        End If
     Catch ex As SolException
        MsgBox(ex.Message)
      End Try
   End Sub
   Private Sub Button4_Click(ByVal sender As System.Object, ByVal e As System.EventArgs) Handles BTNELIMINAR.Click
     zeta = 1 Dim FILA As Integer = DataGrid1.CurrentRowIndex
Dim CCurso As String = DataGrid1.Item(FILA, 0)
Dim CSecc As String = DataGrid1.Item(FILA, 2)
      If Not CCurso = " " Or Not CSecc = "" Then
         Dim opc As Integer
         opc = MessageBox.Show("¿Está seguro que desea elimimar esta sección : " + CCurso + CSecc, "SCN", 
MessageBoxButtons.YesNo, MessageBoxIcon.Question)
       If ope = 6 Then
          Call eliminarSC(CCurso, CSecc)
         Else
        End If
      Else
        MsgBox("Seleccione la fila a eliminar", MsgBoxStyle.Information, "SCN")
      End If
     zeta = 0 End Sub
   Sub eliminarSC(ByVal CCurso, ByVal CSecc)
      Try
       \sum_{n=1}^{\infty}Dim nn As Double = 0
         nn = DataGrid1.Item(Fila_X, 4)
        Dim cmd As New SqlCommand()
         Dim prm As SqlParameter
         cmd.Connection = oCn
```
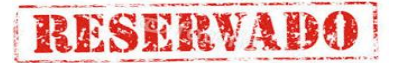

 cmd.CommandType = CommandType.Text cmd.CommandText = "delete from CursoSeccion where id\_seccion=@secc and id\_cur=@curso" prm = New SqlParameter("@curso", CCurso) prm.Direction = ParameterDirection.Input  $prm.Size = 10$  prm.SqlDbType = SqlDbType.Char cmd.Parameters.Add(prm) prm = New SqlParameter("@secc", CSecc) prm.Direction = ParameterDirection.Input  $prm.Size = 10$  prm.SqlDbType = SqlDbType.Char cmd.Parameters.Add(prm) cmd.ExecuteNonQuery() LDESIGNADO.Text = LDESIGNADO.Text - nn BTNELIMINAR.Enabled = False Call cargar\_grida() Catch ex As SqlException MsgBox("No se pudo eliminar la sección porque tiene datos relacionados", MsgBoxStyle.Critical, "SCN") End Try End Sub Private Sub ComboBox3\_SelectedIndexChanged(ByVal sender As System.Object, ByVal e As System.EventArgs) Handles ComboBox3.SelectedIndexChanged Dim indice As Long = ComboBox3.SelectedIndex ' If indice > 0 Then  $Combobx1.Enabeled = True$  ComboBox1.Items.Clear() Label7.Text =  $"$  : Label8.Text =  $"$  : Label9.Text =  $"$  DataGrid1.DataSource = Nothing cargarcursos(Codigonivel(indice)) LASIGNADO.Text = "" : LDESIGNADO.Text = "" ' End If End Sub Private Sub ComboBox1 SelectedIndexChanged 1(ByVal sender As System.Object, ByVal e As System.EventArgs) Handles ComboBox1.SelectedIndexChanged LASIGNADO.Text = Module1.COEF\_MAX("1", oCn) : LDESIGNADO.Text = 0 If ComboBox1.SelectedIndex > 0 Then ComboBox2.Enabled = True dsTable.Tables("seccionTemp").Clear() cargar\_grida() Call llenar\_secciones() Else  $Combobax2.$ Enabled = False  $TextBox1.Enabeled = False$  End If End Sub Private Sub Button6\_Click(ByVal sender As System.Object, ByVal e As System.EventArgs) Handles BTNREGISTRAR.Click zeta =  $1 :$  Call RegistrarSecciones() : Button7.Enabled = False dsTable.Tables("seccionTemp").Clear() cargar\_grida()  $zeta = 0$  'MsgBox("Registrado") End Sub Private Sub ComboBox2\_SelectedIndexChanged\_1(ByVal sender As System.Object, ByVal e As System.EventArgs) Handles ComboBox2.SelectedIndexChanged TextBox1.Enabled = True : TextBox1.Clear() : TextBox1.Focus() End Sub Private Sub Button1\_Click\_1(ByVal sender As System.Object, ByVal e As System.EventArgs) Handles Button1.Click Call adjuntar() End Sub Private Sub adjuntar() Dim MAXCOEF As Double = Module1.COEF\_MAX("1", oCn) Dim SUMCOEF As Double = SUMCOEFACTUAL() 'sumatoria DE CEOFFICIENTES SELECCIONADOS PARA REGISTRAR Dim SUMCOEF1 As Double = SUMCOEFACTUAL1() 'sumatoria coeficientes ya rgistrados Dim sumtotalcoef As Double = SUMCOEF1 + SUMCOEF If (sumtotalcoef + TextBox1.Text <= MAXCOEF) Then If (TextBox1.Text <= MAXCOEF) Then Call Agregar() Else MessageBox.Show("ADVERTENCIA, no se puede ingresar este coeficiente a la sección escogida, porque sobrepasa la sumatoria de coeficente permitido; consulte con su administrador ", "Error de asignación", MessageBoxButtons.OK, MessageBoxIcon.Exclamation) End If Else MessageBox.Show("ADVERTENCIA, no se puede ingresar este coeficiente a la sección escogida, porque sobrepasa la sumatoria de coeficente permitido; consulte con su administrador ", "Error de asignación", MessageBoxButtons.OK, MessageBoxIcon.Exclamation) TextBox1.Focus() End If

End Sub

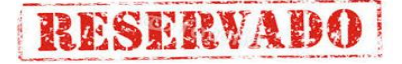

```
 Private Sub Agregar()
  If TextBox1.Text = 17 Then
     TextBox1.Text = 0 Else
      If TextBox1.Text > 0 Then
         AgregarSeccTemp()
         'Button7.Enabled = True
         TextBox1.Clear()
      Else
         MessageBox.Show("Ingrese correctamente el coeficiente", "SCN", MessageBoxButtons.OK, MessageBoxIcon.Error)
         TextBox1.Focus()
      End If
   End If
```
#### End Sub

Private Sub Button7\_Click(ByVal sender As System.Object, ByVal e As System.EventArgs) Handles Button7.Click Try

```
If Not DataGrid2. VisibleRowCount > 0 Then Exit Sub
  Dim c = 0Dim A = 0 Dim fila As Integer = DataGrid2.CurrentRowIndex
  Dim id As String = DataGrid2.Item(fila, 1)
   Dim DR As DataRow
   For Each DR In dsTable.Tables("seccionTemp").Rows
     If DR(1) = id Then
       A = C End If
    c = c + 1 Next
   LDESIGNADO.Text = LDESIGNADO.Text - DataGrid2.Item(fila, 3)
   dsTable.Tables("seccionTemp").Rows.RemoveAt(A)
  Button7. Enabled = False TextBox1.Focus()
Catch ex As SqlException
   MsgBox(ex.Message)
 End Try
```
### End Sub

```
 Private Sub TextBox1_TextChanged(ByVal sender As Object, ByVal e As System.EventArgs) Handles TextBox1.TextChanged
   If Not IsNumeric(TextBox1.Text.Trim) Then
      TextBox1.Clear() : Button1.Enabled = False
    Else
     Button1.Enabled = True End If
 End Sub
```
 Private Sub TextBox1\_KeyPress(ByVal sender As Object, ByVal e As System.Windows.Forms.KeyPressEventArgs) Handles TextBox1.KeyPress If e.KeyChar = Convert.ToChar(Keys.Return) Then

```
 Call adjuntar()
    End If
 End Sub
```
 Private Sub BTNCERRRAR\_Click(ByVal sender As System.Object, ByVal e As System.EventArgs) Handles BTNCERRAR.Click Me.Close() End Sub

```
 Private Sub DataGrid1_Click(ByVal sender As Object, ByVal e As System.EventArgs) Handles DataGrid1.Click
      Dim Fila As Integer : Fila_X = 0Fila_X = 0 Fila = DataGrid1.VisibleRowCount
     If Fila > 0 Then
         Fila_X = DataGrid1.CurrentRowIndex
         BTNELIMINAR.Enabled = True
       Else
         BTNELIMINAR.Enabled = False
      End If
    End Sub
Private Sub BTNNUEVO_MouseMove(ByVal sender As Object, ByVal e As System.Windows.Forms.MouseEventArgs) Handles<br>BTNNUEVO.MouseMove, BTNCANCELAR.MouseMove, BTNELIMINAR.MouseMove, BTNCERRAR.MouseMove,
                                  BTNCANCELAR.MouseMove, BTNELIMINAR.MouseMove, BTNCERRAR.MouseMove,
```

```
BTNREGISTRAR.MouseMove, Button1.MouseMove
```

```
 sender.BackColor = System.Drawing.Color.Lavender
 End Sub
```
 Private Sub BTNNUEVO\_MouseLeave(ByVal sender As Object, ByVal e As System.EventArgs) Handles BTNNUEVO.MouseLeave, BTNCANCELAR.MouseLeave, BTNELIMINAR.MouseLeave, BTNCERRAR.MouseLeave, BTNREGISTRAR.MouseLeave sender.BackColor = System.Drawing.Color.Gainsboro

End Sub

```
 Function SUMCOEFACTUAL() As Double
   Dim SUMATORIACOEFSECC As Double = 0
```
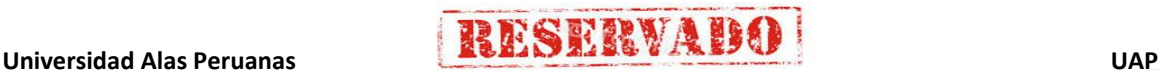

### **Sistema de Certificado de Notas (SCN)**

 Dim DR As DataRow If dsTable.Tables("SeccionTemp").Rows.Count > 0 Then For Each DR In dsTable.Tables("SeccionTemp").Rows SUMATORIACOEFSECC = SUMATORIACOEFSECC + DR("Coef\_Secc") Next Else SUMATORIACOEFSECC = 0 End If Return SUMATORIACOEFSECC End Function Function SUMCOEFACTUAL1() As Double  $Dim$  CADENASQL As String = "select c.id\_cur as [Código de Curso], n.nom\_nivel as Nivel," & "sec.id\_seccion as [Código de Sección],s.nom\_secc as [Nombre Sección]," & \_ "sec.coef\_secc as Coeficiente " & \_ "from curso c inner join nivel\_curso n "  $\&$  \_ " on n.id\_nivel=c.id\_nivel "on n.id\_nivel=c.id\_nivel "inner join Cursoseccion sec " & "on c.id\_cur=sec.id\_cur " & \_ "INNER JOIN seccion s " & \_ "on sec.id\_seccion=s.id\_seccion " & "where sec.id\_cur='" + ComboBox1.Text + "'" Dim SUMATORIACOEFSECC As Double = 0 Dim DS As New DataSet() Dim DA As New SqlDataAdapter(CADENASQL, oCn) DA.Fill(DS, "SUMCOEF") Dim DR As DataRow If DS.Tables("SUMCOEF").Rows.Count > 0 Then For Each DR In DS.Tables("SUMCOEF").Rows SUMATORIACOEFSECC = SUMATORIACOEFSECC + DR("Coeficiente") Next Else SUMATORIACOEFSECC = 0 End If **Return SUMATORIACOEFSECC** End Function

Private Sub Label13\_Click(ByVal sender As System.Object, ByVal e As System.EventArgs) Handles Label13.Click

End Sub

Private Sub Label3\_Click(ByVal sender As System.Object, ByVal e As System.EventArgs) Handles Label3.Click

 End Sub End Class

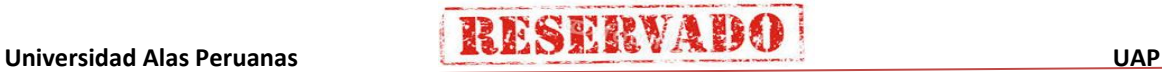

**11. Codificacion del formulario asignar areas a secciones (frmseccionarea)**

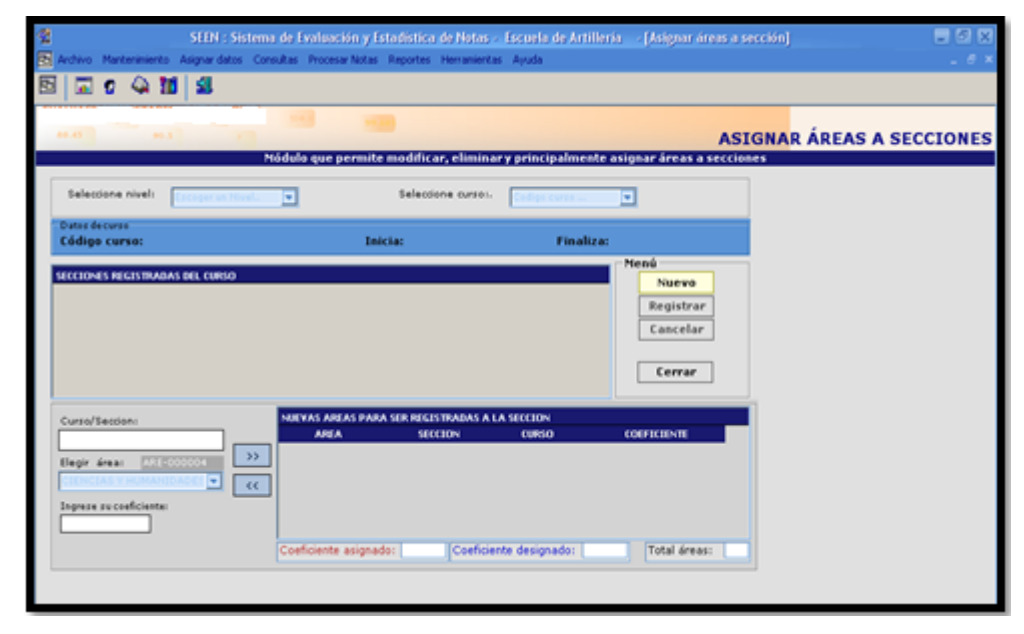

Imports System.Data.SqlClient

Public Class FrmSeccionArea

```
 Inherits System.Windows.Forms.Form
   Public ds As DataSet : Dim DS_PA As New DataSet()
   Public DSAREAS As DataSet : Dim OPT As Integer
   Public DSDT As New DataSet() : Dim a, b, c As String
   Public DS_CONSULTA As New DataSet() : Dim Respuesta As New MsgBoxResult()
Public CodigoArea(0) As String : Dim _ASIG, _DESIG, _TOT As Double
Public Codigonivel(0) As String : Dim fila, dato As String
   Dim AREAID, SECCIONID, CURSOID As String : Dim COE As Double
  Dim DS_TABLE As New DataSet()
```
#Region " Código generado por el Diseñador de Windows Forms "

TextBox2.Enabled = False : ComboBox3.Enabled = False

LTOTAL.Text = "" : LASIGNADO.Text = "" : LDESIGNADO.Text = ""

#### #End Region

```
Private Sub FrmSeccionArea_Load(ByVal sender As System.Object, ByVal e As System.EventArgs) Handles MyBase.Load
     Call datasetAreas()
    Call cargarAreas()
     Call cargarniveles()
     Call DESHABILITADO()
     Dim DC As DataColumn
     Dim DT As New DataTable("DATOS")
     DC = New DataColumn("AREA")
     DC.DataType = System.Type.GetType("System.String")
     DT.Columns.Add(DC)
    DC = New DataColumn("SECCION")
     DC.DataType = System.Type.GetType("System.String")
     DT.Columns.Add(DC)
     DC = New DataColumn("CURSO")
     DC.DataType = System.Type.GetType("System.String")
     DT.Columns.Add(DC)
     DC = New DataColumn("COEFICIENTE")
     DC.DataType = System.Type.GetType("System.Double")
     DT.Columns.Add(DC)
     DS_TABLE.Tables.Add(DT)
    DataGrid1.DataSource = DS_TABLE.Tables("DATOS")
  End Sub
   Private Sub DESHABILITADO()
    ComboBox1.Enabled = False: ComboBox2.Enabled = FalseDataGrid1.DataSource = Nothing : DataGrid2.DataSource = Nothing
BTNREGISTRAR.Enabled = False
 Label7.Text = "" : Label8.Text = "" : Label9.Text = ""
Button1.Enabled = False : Button7.Enabled = False : TextBox1.Enabled = False
```
End Sub

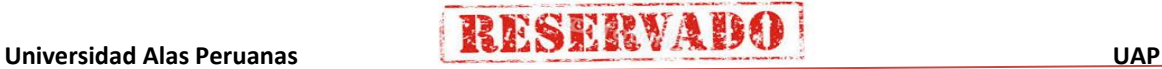

## **RESERVADE**

### **Sistema de Certificado de Notas (SCN)**

End Sub

Try

Else

End Sub

Try

End Sub

```
 Private Sub Cargar_DA()
     DS_PA.Clear()
      Dim da As New SqlDataAdapter("SELECT * FROM SECCIONAREA WHERE id_cur='" + ComboBox1.Text.Trim + "'", oCn)
      da.Fill(DS_PA, "RESULTADO")
  Sub cargarniveles()
        Dim t As Integer = 1
         ComboBox2.Items.Add("Escoger un Nivel..")
         Dim da3 As New SqlDataAdapter("select * from nivel_curso", oCn)
        ds = New DataSet() da3.Fill(ds, "nivel2")
         Dim dr As DataRow
         If ds.Tables("nivel2").Rows.Count > 0 Then
           ReDim Codigonivel(ds.Tables("nivel2").Rows.Count)
           For Each dr In ds.Tables("nivel2").Rows
              ComboBox2.Items.Add(dr(1))
             Codigonivel(t) = dr(0)t = t + 1 Next
         End If
        ComboBox2.SelectedIndex = 0
      Catch ex As Exception
        MsgBox(ex.Message)
      End Try
   End Sub
   Public Sub cargarcursos(ByVal nivel)
      Module1.CONECTAR()
     Dim fecha As String = Today
     Dim da1 As New SqlDataAdapter("select * from curso where fec fin >=" + fecha + "' and id nivel="' + nivel + "", oCn)
     ds = New DataSet() da1.Fill(ds, "cursos")
      Call Cargar_DA()
      ComboBox1.Items.Add("Escoga Curso..")
      If Not ds.Tables("cursos").Rows.Count < 0 Then
        Dim n As Long = ds.Tables("cursos").Rows.Count
         Dim dr As DataRow
        Dim c As Integer = 0 For Each dr In ds.Tables("cursos").Rows
           ComboBox1.Items.Add(dr(0))
        Next
      End If
     Combobax1.SelectedIndex = 0Public Sub cargarsecciones(ByVal id_cur)
        If ComboBox1.SelectedIndex > 0 Then
           Dim cadena As String = " select cs.id_seccion as [Codigo de Sección],s.nom_secc as [Descripción Sección] from 
cursoseccion cs inner join seccion s " & _
                                    " on cs.id_seccion=s.id_seccion where id_cur='" + id_cur + "' "
           Dim sqlda As New SqlDataAdapter(cadena, oCn)
          ds = New DataSet() sqlda.Fill(ds, "sec")
           If Not ds.Tables("sec").Rows.Count <= 0 Then
              DataGrid2.DataSource = ds.Tables("sec").DefaultView
           Else
              DataGrid2.DataSource = ds.Tables("sec").DefaultView
              MessageBox.Show("No hay secciones asignadas para este curso, primero registre sección", "SCN")
           End If
         Else
           DataGrid2.DataSource = Nothing
        End If
      Catch ex As Exception
        MsgBox(ex.Message)
      End Try
   Private Sub ComboBox1_SelectedIndexChanged(ByVal sender As System.Object, ByVal e As System.EventArgs) Handles
```
ComboBox1.SelectedIndexChanged cargarsecciones(ComboBox1.Text())

```
TextBox2.Text = DSDT.Tables("SELECCAREAS").Clear()
If ComboBox1.SelectedIndex > 0 The
   Label7.Text = ComboBox1.Text + "/" + ComboBox2.Text
```
 Dim da01 As New SqlDataAdapter("select \* from curso where id\_cur='" + ComboBox1.Text.Trim + "'", oCn)  $ds = New DataSet()$ da01.Fill(ds, "datoC")

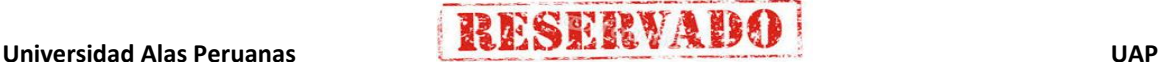

```
124
```

```
 Call Cargar_DA()
        If (ds.Tables("datoC").Rows.Count > 0) Then
           With ds.Tables("datoC")
             Label8.Text = Microsoft.VisualBasic.Mid(.Rows(0)(3), 1, 10)
             Label9.Text = Microsoft.VisualBasic.Mid(News(0)(4), 1, 10)OPT = 1 End With
           ComboBox1.Enabled = False : ComboBox2.Enabled = False
        End If
      Else
       Label7.Text = "Label8.Text = ""
       Label9.Text = " End If
   End Sub
  Private Sub DataGrid2_Click(ByVal sender As Object, ByVal e As System.EventArgs) Handles DataGrid2.Click
      Dim fila As String = DataGrid2.CurrentRowIndex
     \_TOT = 0 : _ASIG = 0If fila = -1 Then
         TextBox2.Text = ""
        MsgBox("No hay secciones", MsgBoxStyle.Information, "SCN")
      Else
        TextBox1.Enabled = True
        ComboBox3.Enabled = True
        Dim id As String = DataGrid2.Item(fila, 0)
       TextBox2.Text = id.Trim.ToUpper
         TextBox1.Text = "0" : TextBox1.Focus()
       Dim N As Long = ComboBox3.SelectedIndex
        AREAID = CodigoArea(N)
        SECCIONID = TextBox2.Text
        CURSOID = ComboBox1.Text
        Call Buscar_Asignacion()
      End If
   End Sub
   Private Sub Buscar_Asignacion()
     TOT = 0 : ASIG = 0 : DESIG = 0 _DESIG = Module1.COEF_MAX("2", oCn)
     Dim ds As New DataSet()
      Dim da As New SqlDataAdapter("SELECT ID_AREA,ID_SECCION,ID_CUR,COEF_AREA FROM SECCIONAREA WHERE 
ID_SECCION='" & SECCIONID & "' AND ID_CUR='" & CURSOID & "'", oCn)
      da.Fill(ds, "Listado")
     Try
       \overline{I} If ds.Tables("LISTADO").Rows.Count > 0 Then
          Dim CANT As Int32 = ds.Tables("Listado").Rows.Count
          DS_TABLE.Tables("DATOS").Clear()
           Dim dr As DataRow : Dim J As Int32
          For J = 1 To CANT
             dr = DS_TABLE.Tables("DATOS").NewRow
 dr("AREA") = ds.Tables("LISTADO").Rows(J - 1)("ID_AREA")
 dr("SECCION") = ds.Tables("LISTADO").Rows(J - 1)("ID_SECCION")
              dr("CURSO") = ds.Tables("LISTADO").Rows(J - 1)("ID_CUR")
             dr("COEFICIENTE") = ds.Tables("LISTADO").Rows(J - 1)("COEF_AREA")
               _ASIG = _ASIG + ds.Tables("LISTADO").Rows(J - 1)("COEF_AREA")
              DS_TABLE.Tables("DATOS").Rows.Add(dr)
           Next
           LASIGNADO.Text = _ASIG : LTOTAL.Text = DS_TABLE.Tables("DATOS").Rows.Count
 LDESIGNADO.Text = _DESIG
 DataGrid1.DataSource = DS_TABLE.Tables("DATOS")
        Else
           LTOTAL.Text = _TOT : LASIGNADO.Text = _ASIG
 DS_TABLE.Tables("DATOS").Clear()
 DataGrid1.DataSource = DS_TABLE.Tables("DATOS")
          LASIGNADO.Text = _ASIG : LTOTAL.Text = DS_TABLE.Tables("DATOS").Rows.Count
           LDESIGNADO.Text = _DESIG
        End If
      Catch ex As Exception : MsgBox(ex.Message) : End Try
   End Sub
  Public Sub cargarAreas()
      ComboBox3.Items.Clear()
      Dim dasql As New SqlDataAdapter("select * from area ORDER BY NOM_AREA ASC", oCn)
     ds = New DataSet() dasql.Fill(ds, "areas")
      If Not ds.Tables("areas").Rows.Count < 0 Then
        Dim x = ds.Tables("areas").Rows.Count
        ReDim CodigoArea(x)
       Dim c = 0 'Me.Button1.Enabled = True
        Dim dr As DataRow
        For Each dr In ds.Tables("areas").Rows
           ComboBox3.Items.Add(dr(1))
          CodigoArea(c) = dr(0)
```
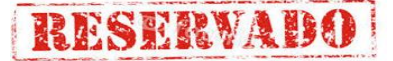

 $c = c + 1$  Next ComboBox3.SelectedIndex = 1 Else MsgBox("No hay áreas registradas", MsgBoxStyle.Information, "SCN")  $Me.Button1.Enabled = False$  End If End Sub Sub datasetAreas()  $ds = New DataSet()$  Dim dtareas As DataTable Dim dc As DataColumn dtareas = New DataTable("SELECCAREAS") dc = New DataColumn("id\_area") dc.DataType = System.Type.GetType("System.String") dtareas.Columns.Add(dc) dc = New DataColumn("id\_seccion") dc.DataType = System.Type.GetType("System.String") dtareas.Columns.Add(dc) dc = New DataColumn("id\_cur") dc.DataType = System.Type.GetType("System.String") dtareas.Columns.Add(dc) dc = New DataColumn("coef\_area") dc.DataType = System.Type.GetType("System.Double") dtareas.Columns.Add(dc) DSDT.Tables.Add(dtareas) DataGrid1.DataSource = DSDT.Tables("SELECCAREAS") End Sub Sub agregarArea(ByVal area As String, ByVal secc As String, ByVal curso As String, ByVal coef As Double) Try Dim sal As String = "select \* from seccionArea where ID\_AREA="" + area + "' and id\_seccion='" + secc + "' and  $id\_cur = " + curso + "'''$  Dim dasql As New SqlDataAdapter(sql, oCn)  $ds = New DataSet()$  dasql.Fill(ds, "seccionesareas") MsgBox(ds.Tables("seccionesareas").Rows.Count.ToString) If ds.Tables("seccionesareas").Rows.Count <= 0 Then Dim dr As DataRow Dim DV As New DataView(DSDT.Tables("SELECCAREAS")) DV.RowFilter = " ID\_AREA="' + area + "' and id\_cur="' + curso + "' and id\_seccion="' + secc + "' " If DV.Count  $\leq 0$  Then dr = DSDT.Tables("SELECCAREAS").NewRow dr("id\_area") = area dr("id\_seccion") = secc  $dr("id\_cur") = curso$  $dr("coef area") = coeff$  DSDT.Tables("SELECCAREAS").Rows.Add(dr) Else MsgBox("Ya está asignada esta área", MsgBoxStyle.Information, "SCN") End If Else MsgBox("Ya esta registrada esta área a esta sección", MsgBoxStyle.Information, "SCN") End If Catch EX As Exception MsgBox(EX.Message) End Try End Sub Private Sub ComboBox3\_SelectedIndexChanged(ByVal sender As System.Object, ByVal e As System.EventArgs) Handles ComboBox3.SelectedIndexChanged Dim i As Integer = ComboBox3.SelectedIndex Dim CODAREA As String = CodigoArea(i) : TextBox1.Clear() LCODIGO.Visible = True : LCODIGO.Text = CODAREA : TextBox1.Focus() End Sub Private Sub Button1\_Click(ByVal sender As System.Object, ByVal e As System.EventArgs) Handles Button1.Click Call Adjuntar() End Sub Private Sub Adjuntar() Dim dat As Double = TextBox1.Text If Not (TextBox1.Text.Trim =  $'''$  Or dat <= 0) Then

### **Sistema de Certificado de Notas (SCN)**

 Try Dim MAXCOEF As Double = Module1.COEF\_MAX("2", oCn) Dim sumatoriacoefarea As Double = sumcoefarea() Dim neocoef As Double = TextBox1.Text Dim totalcoef As Double = sumatoriacoefarea + neocoef If (totalcoef  $\leq$  = MAXCOEF) Then Call Agregar() Else MessageBox.Show("ADVERTENCIA, no se puede ingresar este coeficiente a la sección escogida, está sobrepasando la sumatoria del coeficente permitido, consulte con su administrador ", "Error de asignación", MessageBoxButtons.OK, MessageBoxIcon.Exclamation) TextBox1.Focus() End If Catch ex As Exception MsgBox(ex.Message) End Try Else MessageBox.Show("Ingrese correctamente el valor del coeficiente", "Error de asignación", MessageBoxButtons.OK, MessageBoxIcon.Exclamation) : TextBox1.Focus() End If End Sub Function sumcoefarea() As Double Dim dr As DataRow Dim scoefarea As Double = 0 If (DS\_TABLE.Tables("datos").Rows.Count > 0) Then For Each dr In DS\_TABLE.Tables("datos").Rows  $score$ farea =  $score$ farea + dr("COEFICIENTE") Next Else scoefarea = 0 End If Return scoefarea End Function Private Sub Adicionar() Dim dr As DataRow dr = DS\_TABLE.Tables("datos").NewRow  $dr("AREA") = AREAID$  dr("SECCION") = SECCIONID dr("CURSO") = CURSOID dr("COEFICIENTE") = COE DS\_TABLE.Tables("datos").Rows.Add(dr) \_ASIG = \_ASIG + COE : LASIGNADO.Text = \_ASIG LTOTAL.Text = DS\_TABLE.Tables("datos").Rows.Count  $AREAID = "" : SECCIONID = "" : CURSOID = "" : COE = 0$  End Sub Private Sub Agregar() Try Dim N As Long = ComboBox3.SelectedIndex  $AREAID = CodioOArea(N)$ SECCIONID = TextBox2.Text CURSOID = ComboBox1.Text If SECCIONID <> "" Then If Not (TextBox1.Text =  $\frac{1}{2}$  Or TextBox1.Text = "0") Then COE = TextBox1.Text Dim dv As New DataView(DS\_TABLE.Tables("DATOS")) dv.RowFilter = "AREA='" & AREAID.Trim & "'" If  $(dv$ . Count = 0) Then Call Adicionar() BTNREGISTRAR.Enabled = True Button1.Enabled = False : TextBox1.Clear()  $LCDDIGO.Visible = False$ else in de Else MsgBox("El área que desea asignar a la sección " + SECCIONID + " ya está en la Lista !", MsgBoxStyle.Exclamation, "SCN")  $dv =$ Nothing End If Else MsgBox("Ingrese correctamente el coeficiente", MsgBoxStyle.Information, "SCN") TextBox1.Focus() End If Else MsgBox("Primero debe seleccionar un curso, después hacer click en la sección que desea agregar áreas", MsgBoxStyle.Information, "SCN") End If Catch EX As Exception MsgBox(EX.Message) End Try End Sub Private Sub Button6\_Click(ByVal sender As System.Object, ByVal e As System.EventArgs) Handles BTNREGISTRAR.Click Call Cargar\_DA() : Dim x As Integer Dim total As Integer = DS\_TABLE.Tables("DATOS").Rows.Count Dim dv As New DataView(DS\_PA.Tables("RESULTADO")) For  $x = 1$  To total

```
a = DS\_TABLE.Tables("DATOS").Rows(x - 1)("AREA")b = DS<sub>T</sub>ABLE.Tables("DATOS").Rows(x - 1)("SECCION")
        dv.RowFilter = "ID_AREA='" & a & "' AND ID_SECCION='" & b & "'"
       If (dv. Count = 0) Then
           Try
            Dim cm As New SqlCommand()
             cm.CommandType = CommandType.StoredProcedure
            cm.Connection = oCn
             cm.CommandText = "Registrar_SeccionArea"
             Dim prm1 As New SqlParameter("@AREA", DS_TABLE.Tables("DATOS").Rows(x - 1)("AREA"))
             Dim prm2 As New SqlParameter("@seccion", DS_TABLE.Tables("DATOS").Rows(x - 1)("SECCION"))
 Dim prm3 As New SqlParameter("@curso", DS_TABLE.Tables("DATOS").Rows(x - 1)("CURSO"))
 Dim prm4 As New SqlParameter("@coeficiente", DS_TABLE.Tables("DATOS").Rows(x - 1)("COEFICIENTE"))
             cm.Parameters.Add(prm1) : cm.Parameters.Add(prm2)
             cm.Parameters.Add(prm3) : cm.Parameters.Add(prm4)
             cm.ExecuteNonQuery()
             'MsgBox("REGISTRADO")
            BTNREGISTRAR.Enabled = False
          Catch EX As Exception
             MsgBox(EX.Message)
          End Try
        End If
     Next
     MsgBox("Se ha registrado satisfactoriamente", MsgBoxStyle.Information, "SCN")
    Call Cargar_DA()
     BTNREGISTRAR.Enabled = False
     BTNNUEVO.Enabled = True : BTNCANCELAR.Enabled = False
   End Sub
   Private Sub Button7_Click(ByVal sender As System.Object, ByVal e As System.EventArgs) Handles Button7.Click
    Dim dv As New DataView(DS_PA.Tables("RESULTADO"))
     dv.RowFilter = "ID_AREA='" & a & "' AND ID_SECCION='" & b & "'"
    If (dv.Count = 0) Then
         _ASIG = _ASIG - DataGrid1.Item(fila, 3) : LASIGNADO.Text = _ASIG
 DS_TABLE.Tables("DATOS").Rows(CInt(fila)).Delete()
 LTOTAL.Text = DS_TABLE.Tables("DATOS").Rows.Count
     Else
        Try
         \overline{\text{Dim cm}} As New SalCommand()
          cm.CommandType = CommandType.StoredProcedure
         cm.Connection = oCn
          cm.CommandText = "Eliminar_AreaSecCur"
          Dim prm1 As New SqlParameter("@AREA", a.Trim)
 Dim prm2 As New SqlParameter("@seccion", b.Trim)
 Dim prm3 As New SqlParameter("@curso", c.Trim)
 cm.Parameters.Add(prm1) : cm.Parameters.Add(prm2)
          cm.Parameters.Add(prm3) : cm.ExecuteNonQuery()
         Button7. MsgBox("Eliminado correctamente", MsgBoxStyle.Information, "SCN")
           _ASIG = _ASIG - DataGrid1.Item(fila, 3) : LASIGNADO.Text = _ASIG
          DS_TABLE.Tables("DATOS").Rows(CInt(fila)).Delete()
          LTOTAL.Text = DS_TABLE.Tables("DATOS").Rows.Count
          LASIGNADO.Text = _ASIG
          Call Cargar_DA()
        Catch ex As Exception
          MsgBox("No se puede quitar el registro porque contiene datos asociados", MsgBoxStyle.Critical, "SCN")
        End Try
     End If
    a = \dots : b = \dots : c = \dots : Button7<br>
Finabled = False End Sub
  Sub RegistrarAreas()
    Dim transa As SqlTransaction()
    Dim n As Long = 0 Dim DR As DataRow
     If DSDT.Tables("SELECCAREAS").Rows.Count >= 0 Then
        For Each DR In DSDT.Tables("SELECCAREAS").Rows
          Try
             Dim cmd As New SqlCommand()
             Dim prm As SqlParameter
             With cmd
                .Connection = oCn
                .CommandText = "insert into SeccionArea values(@idarea,@idsecc,@idcur,@coeficiente)"
                .CommandType = CommandType.Text
             End With
             prm = New SqlParameter("@idarea", DR(0))
             prm.Direction = ParameterDirection.Input
            prm.Size = 10 prm.SqlDbType = SqlDbType.Char
             cmd.Parameters.Add(prm)
```

```
 prm = New SqlParameter("@idsecc", DR(1))
             prm.Direction = ParameterDirection.Input
            prm.Size = 10 prm.SqlDbType = SqlDbType.Char
             cmd.Parameters.Add(prm)
             prm = New SqlParameter("@idcur", DR(2))
             prm.Direction = ParameterDirection.Input
            prm.Size = 10 prm.SqlDbType = SqlDbType.Char
             cmd.Parameters.Add(prm)
             prm = New SqlParameter("@coeficiente", DR(3))
             prm.Direction = ParameterDirection.Input
            prm.Size = 8 prm.SqlDbType = SqlDbType.Float
             cmd.Parameters.Add(prm)
             n = cmd.ExecuteNonQuery
           Catch ex As SqlException
             MsgBox(ex.Message())
                      ' transa.Rollback()
          End Try
        Next
       If n > 0 Then
          MsgBox("ok ,Areas registrardas " & n)
        Else
          MsgBox("No se pudo registrar las areas seleccionadas", MsgBoxStyle.Critical, "SCN")
        End If
        DSDT.Tables("SELECCAREAS").Clear() 'se registro o no se limpia el data set de los datos seleccionadas
     Else<br>MessageBox.Show("No
                               hay áreas seleccionadas para registrar", "SCN", MessageBoxButtons.OK,
MessageBoxIcon.Information)
     End If
   End Sub
   Function VERIFICARAREA(ByVal AREA, ByVal SECC, ByVal CURSO) As Boolean
 Dim SQLDA As New SqlDataAdapter("SELECT * FROM SECCIONAREA WHERE ID_AREA='" + AREA + "' AND ID_SECCION='" 
+ SECC + "' AND ID_CUR='" + CURSO + "'", oCn)
    ds = New DataSet() SQLDA.Fill(ds, "SECCAREA")
 If ds.Tables("SECCAREA").Rows.Count > 0 Then
        Return True
      Else
        Return False
      End If
   End Function
   Private Sub ComboBox2_SelectedIndexChanged(ByVal sender As System.Object, ByVal e As System.EventArgs) Handles
ComboBox2.SelectedIndexChanged
    If ComboBox2.SelectedIndex > 0 Then
        ComboBox1.Items.Clear()
       Dim indice As Integer = ComboBox2.SelectedIndex
        Call cargarcursos(Codigonivel(indice))
       TextBox2.Text = End If
   End Sub
   Private Sub Button3_Click(ByVal sender As System.Object, ByVal e As System.EventArgs) Handles BTNCANCELAR.Click
      BTNNUEVO.Enabled = True : BTNCANCELAR.Enabled = False
     Combobs3. End Sub
   Private Sub Button2_Click(ByVal sender As System.Object, ByVal e As System.EventArgs) Handles BTNNUEVO.Click
     Call DESHABILITADO() : BTNREGISTRAR.Enabled = True : ComboBox1.Enabled = True : ComboBox2.Enabled = True
    BTNCANCELAR.Enabled = True: OPT = 0: BTNREGISTRAR. Enabled = False End Sub
   Private Sub TextBox1_TextChanged(ByVal sender As Object, ByVal e As System.EventArgs) Handles TextBox1.TextChanged
      If Not IsNumeric(TextBox1.Text) Then
        TextBox1.Clear() : TextBox1.Focus()
       Button1. Enabled = False Else
        Button1.Enabled = True
     End If
   End Sub
   Private Sub TextBox1_KeyPress(ByVal sender As Object, ByVal e As System.Windows.Forms.KeyPressEventArgs) Handles
TextBox1.KeyPress
     If e.KeyChar = Convert.ToChar(Keys.Return) Then Call Adjuntar()
   End Sub
```
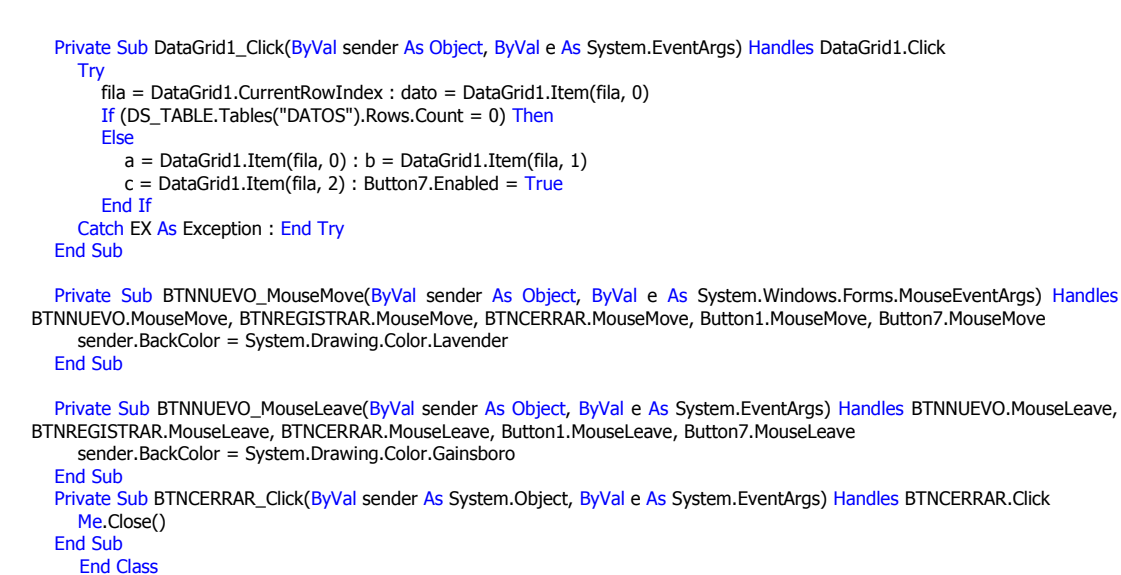

**RESERVADE** 

### **12. Codificacion del formulario registro de asignaturas a areas**

### **(frmasigasignatura)**

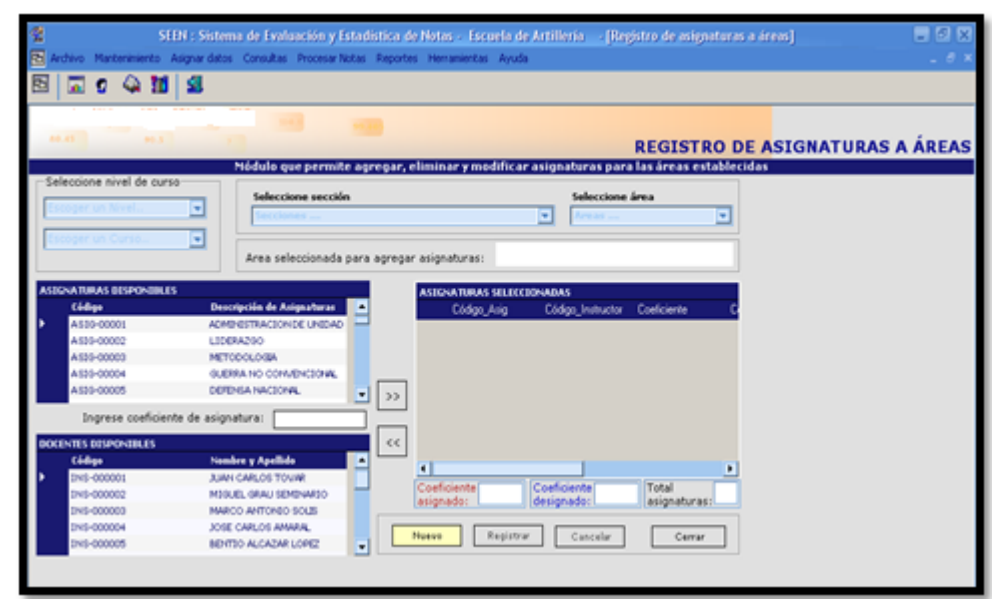

Imports System.Data.SqlClient

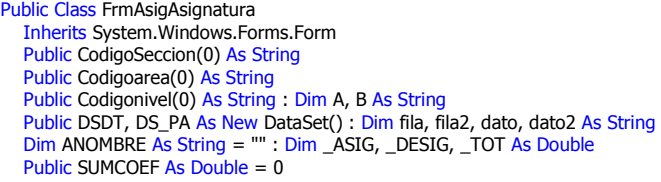

#Region " Código generado por el Diseñador de Windows Forms "

#### #End Region

```
Private Sub FrmAsigAsignatura_Load(ByVal sender As System.Object, ByVal e As System.EventArgs) Handles MyBase.Load
   CargarNivelC()
    CargarAsignaturas()
    CargarInstructores()
   CargarDataTable()
   \text{ASIG} = 0 : \text{DESIG} = 0 : \text{TOT} = 0ComboBox4.Enabled = False
   btncancelar.Enabled = False
 End Sub
```
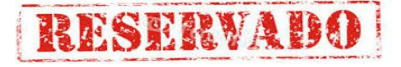

 Private Sub ComboBox1\_SelectedIndexChanged(ByVal sender As System.Object, ByVal e As System.EventArgs) Handles ComboBox1.SelectedIndexChanged  $Dim$  nivel As Long = ComboBox1.SelectedIndex If ComboBox1.SelectedIndex > 0 Then ComboBox3.Enabled = False Call Desabilitado() Dim curso As String = ComboBox1.Text : CargarSecciones(curso) ComboBox2.Enabled = True LDESIGNADO.Text = "" : LASIGNADO.Text = "" : LTOTAL.Text = "" Else  $Combobox2.$ Enabled = False End If End Sub Sub CargarNivelC()  $Dim t As Long = 1$  Dim da3 As New SqlDataAdapter("select \* from nivel\_curso", oCn)  $ds = New DataSet()$  da3.Fill(ds, "nivel") Dim dr As DataRow If ds.Tables("nivel").Rows.Count > 0 Then ReDim Codigonivel(ds.Tables("nivel").Rows.Count) ComboBox4.Items.Add("Escoger un Nivel..") For Each dr In ds.Tables("nivel").Rows ComboBox4.Items.Add(dr(1)) '& " | " & dr(3) & " | " & dr(4))  $Codigonivel(t) = dr(0)$  $t = t + 1$  Next End If ComboBox4.SelectedIndex = 0 End Sub Sub CargarCursos(ByVal nivel) ComboBox1.Items.Clear() ComboBox1.Items.Add("Escoger un Curso..") If (nivel  $\leq$  "") Then Dim fecha As String = Today Dim da3 As New SqlDataAdapter("select \* from curso where fec\_fin >="" + fecha + "" and id\_nivel="" & nivel & "", oCn)  $ds = New DataSet()$  da3.Fill(ds, "cursos2") Dim dr As DataRow If (ds.Tables("cursos2").Rows.Count > 0) Then For Each dr In ds.Tables("cursos2").Rows ComboBox1.Items.Add(dr(0)) '& " | " & dr(3) & " | " & dr(4)) Next Else MsgBox("No hay cursos registrados", MsgBoxStyle.Information, "SCN") End If End If  $Comb$ Ox1.SelectedIndex = 0 End Sub Sub CargarSecciones(ByVal curso) ComboBox2.Items.Clear() ReDim CodigoSeccion(0) Dim i As Long  $= 1$  Dim cadsql As String = "select cs.id\_seccion,s.nom\_secc,cs.coef\_secc,cs.id\_cur from cursoseccion cs inner join seccion s " & \_ " on cs.id\_seccion=s.id\_seccion where id cur="" + curso + "' " Dim da4 As New SqlDataAdapter(cadsql, oCn) ds = New DataSet() da4.Fill(ds, "secc") Dim n As Integer = ds.Tables("secc").Rows.Count ReDim CodigoSeccion(n) Dim dr As DataRow ComboBox2.Items.Add("Escoger una sección ...") For Each dr In ds.Tables("secc").Rows ComboBox2.Items.Add(dr(1))  $CodigoSeccion(i) = dr(0)$  $i = i + 1$  Next ComboBox2.SelectedIndex = 0 End Sub Private Sub ComboBox2\_SelectedIndexChanged(ByVal sender As System.Object, ByVal e As System.EventArgs) Handles ComboBox2.SelectedIndexChanged Dim nivel As Long = ComboBox2.SelectedIndex If ComboBox2.SelectedIndex > 0 Then

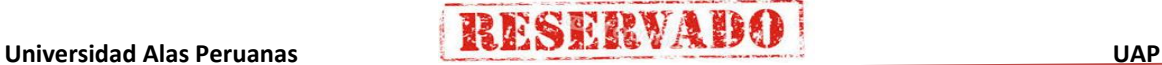

# **RESERVADE**

### **Sistema de Certificado de Notas (SCN)**

```
 Call Desabilitado()
        Combobox3.Enabeled = False Dim idsecc As Integer = ComboBox2.SelectedIndex
         Dim IDcurso As String = ComboBox1.Text
         CargarAreas(IDcurso, CodigoSeccion(idsecc))
ComboBox3.Enabled = True : DataGrid3.DataSource = Nothing
 LDESIGNADO.Text = "" : LASIGNADO.Text = "" : LTOTAL.Text = ""
      Else
        ComboBox3.Enabled = False
      End If
   End Sub
   Sub CargarAreas(ByVal IDcurso, ByVal idSecc)
      ComboBox3.Items.Clear()
 Dim query As String = "select sa.id_area,a.nom_area,sa.id_seccion,sa.id_cur,sa.coef_area from seccionarea sa inner join area 
a on sa.id_area=a.id_area where sa.id_seccion='" + idSecc + "' and id_cur='" + IDcurso + "'"
      Dim da5 As New SqlDataAdapter(query, oCn)
     ds = New DataSet() da5.Fill(ds, "areas1")
     Dim indice As Long = 1 ComboBox3.Items.Add("Escoger una Area..")
     If Not ds.Tables("areas1").Rows.Count \lt = 0 Then
         ReDim Codigoarea(ds.Tables("areas1").Rows.Count)
         Dim dr As DataRow
         For Each dr In ds.Tables("areas1").Rows
           ComboBox3.Items.Add(dr(1))
          Codigoarea(indice) = \text{dr}(0) 'guardamos los codigos en una array
          indice = indice + 1 Next
      End If
      ComboBox3.SelectedIndex = 0
   End Sub
  Sub CargarAsignaturas()
      Dim sqlquery = "select id_asignatura as [Código], nom_asig as [Descripción de Asignaturas] from asignatura"
      Dim SQLDA As New SqlDataAdapter(sqlquery, oCn)
     ds = New DataSet()SOLDA.Fill(ds, "asignaturas")
      If ds.Tables("asignaturas").Rows.Count > 0 Then
        DataGrid1.DataSource = ds.Tables("asignaturas").DefaultView
      Else
         MsgBox(" No hay asignaturas registradas", MsgBoxStyle.Information, "SCN")
         DataGrid1.DataSource = ds.Tables("asignaturas").DefaultView
      End If
   End Sub
  Sub CargarInstructores()
      Dim sqlquery = "select id_instructor as [Código], nom_instructor as [Nombre y Apellido ] from instructor"
      Dim SQLDA2 As New SqlDataAdapter(sqlquery, oCn)
      ds = New DataSet()
 SQLDA2.Fill(ds, "instructor")
 If ds.Tables("instructor").Rows.Count > 0 Then
        DataGrid2.DataSource = ds.Tables("instructor").DefaultView
      Else
         MsgBox(" No hay asignaturas registradas", MsgBoxStyle.Information, "SCN")
         DataGrid2.DataSource = ds.Tables("instructor").DefaultView
      End If
   End Sub
  Private Sub ComboBox3 SelectedIndexChanged(ByVal sender As System.Object, ByVal e As System.EventArgs) Handles
ComboBox3.SelectedIndexChanged
 If ComboBox3.SelectedIndex <> 0 Then
 LDESIGNADO.Text = "" : LASIGNADO.Text = "" : LTOTAL.Text = ""
         Label11.Text = ComboBox3.Text
         DSDT.Tables("DetAsignatura").Clear()
         DataGrid3.DataSource = DSDT.Tables("DetAsignatura")
        TextBox1.Fnahled = True Call Buscar_Asignacion()
         TextBox1.Focus()
      Else
       Label11. Text = ""
      End If
   End Sub
  Private Sub ComboBox4_SelectedIndexChanged(ByVal sender As System.Object, ByVal e As System.EventArgs) Handles
ComboBox4.SelectedIndexChanged
      Dim nivel As Long = ComboBox4.SelectedIndex
      If ComboBox4.SelectedIndex > 0 Then
         Label3.Text = "Nivel :" + ComboBox4.Text
         Call Desabilitado()
         ComboBox1.Enabled = True : ComboBox2.Enabled = False : ComboBox3.Enabled = False
      Else
        Combobox1.Enabeled = False End If
```
### **Sistema de Certificado de Notas (SCN)**

 CargarCursos(Codigonivel(nivel)) End Sub Sub CargarDataTable()

 Dim DT As New DataTable("DetAsignatura") Dim dc As DataColumn

 dc = New DataColumn("Código\_Asig") dc.DataType = System.Type.GetType("System.String") DT.Columns.Add(dc)

 dc = New DataColumn("Código\_Instructor") dc.DataType = System.Type.GetType("System.String") DT.Columns.Add(dc)

 dc = New DataColumn("Coeficiente") dc.DataType = System.Type.GetType("System.Double") DT.Columns.Add(dc)

 dc = New DataColumn("Código\_Area") dc.DataType = System.Type.GetType("System.String") DT.Columns.Add(dc)

 dc = New DataColumn("Código\_Sección") dc.DataType = System.Type.GetType("System.String") DT.Columns.Add(dc)

 dc = New DataColumn("Código\_Curso") dc.DataType = System.Type.GetType("System.String") DT.Columns.Add(dc)

 DSDT.Tables.Add(DT) DataGrid3.DataSource = DSDT.Tables("DetAsignatura").DefaultView End Sub

 Private Sub Button1\_Click(ByVal sender As System.Object, ByVal e As System.EventArgs) Handles Button1.Click If DataGrid3.VisibleRowCount > 0 Then Dim fila As Integer = DataGrid3.CurrentRowIndex If fila  $>= 0$  Then Dim dv As New DataView(DSDT.Tables("listado")) dv.RowFilter = "id\_Cur='" & ComboBox1.Text.Trim & "' AND id\_seccion='" & CodigoSeccion(ComboBox2.SelectedIndex) & "' and id\_area= '" & Codigoarea(ComboBox3.SelectedIndex) & "' and id\_asignatura='" & DataGrid3.Item(fila, 0) & "' and id\_instructor="" & DataGrid3.Item(fila, 1) & If Not (dv.Count  $= 0$ ) Then Try Dim cm As New SqlCommand() cm.CommandType = CommandType.StoredProcedure cm.Connection = oCn cm.CommandText = "Eliminar\_Asignatura" Dim prm1 As New SqlParameter("@Curso", ComboBox1.Text.Trim) Dim prm2 As New SqlParameter("@Seccion", CodigoSeccion(ComboBox2.SelectedIndex)) Dim prm3 As New SqlParameter("@Area", Codigoarea(ComboBox3.SelectedIndex)) Dim prm4 As New SqlParameter("@Asignatura", DataGrid3.Item(fila, 0)) Dim prm5 As New SqlParameter("@Instructor", DataGrid3.Item(fila, 1)) cm.Parameters.Add(prm1) : cm.Parameters.Add(prm2) : cm.Parameters.Add(prm3) : cm.Parameters.Add(prm4) cm.Parameters.Add(prm5) : cm.ExecuteNonQuery() \_ASIG = \_ASIG - DataGrid3.Item(fila, 2) : LASIGNADO.Text = \_ASIG DSDT.Tables("DetAsignatura").Rows(CInt(fila)).Delete()  $B$ TNREGISTRAR Enabled = True LTOTAL.Text = DSDT.Tables("DetAsignatura").Rows.Count Catch ex As Exception MsgBox("No se puede eliminar el registro porque contiene datos asociados", MsgBoxStyle.Critical, "SCN") End Try Else \_ASIG = \_ASIG - DataGrid3.Item(fila, 2) : LASIGNADO.Text = \_ASIG DSDT.Tables("DetAsignatura").Rows(CInt(fila)).Delete() If Not DataGrid3.VisibleRowCount > 0 Then: BTNREGISTRAR.Enabled = True : Button1.Enabled = True : End If LTOTAL.Text = DataGrid3.VisibleRowCount End If Else MsgBox("No hay item para eliminar", MsgBoxStyle.Information, "SCN") End If Else BTNREGISTRAR.Enabled = False

 End If End Sub

 Private Sub Button7\_Click(ByVal sender As System.Object, ByVal e As System.EventArgs) Handles Button7.Click If Not  $(A = \dots \text{ Or } B = \dots)$  Then Call Asignar() End If End Sub Private Sub Asignar() Dim var As Double = TextBox1.Text If Not (TextBox1.Text.Trim =  $'''$  Or var <= 0) Then

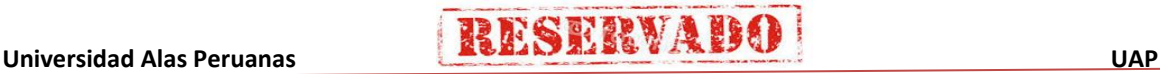

### **Sistema de Certificado de Notas (SCN)**

 Try Dim MAXCOEF As Double = Module1.COEF\_MAX("3", oCn) : Dim TOTALCOEF As Double = 0 : Dim CANT, x, y As Integer :  $CANT = 0$  CANT = DSDT.Tables("DetAsignatura").Rows.Count If  $CANT > 0$  Then For  $x = 1$  To CANT TOTALCOEF = DSDT.Tables("detasignatura").Rows(x - 1)("coeficiente") + TOTALCOEF Next TOTALCOEF = TOTALCOEF + TextBox1.Text If (TOTALCOEF > MAXCOEF) Then MessageBox.Show("ADVERTENCIA, no se puede ingresar este coeficiente a la sección escogida, está la sumatoria de coeficente permitida, consulte con su administrador ", "Error de asignación", MessageBoxButtons.OK, MessageBoxIcon.Exclamation) : TextBox1.Focus() TextBox1.Focus() Else Call Adjuntar() End If ElseIf (CANT < 1 And TextBox1.Text <= MAXCOEF) Then Call Adjuntar() ElseIf TextBox1.Text > MAXCOEF Then MessageBox.Show("El coeficiente que intenta ingresar es mayor al que está permitido...", "Error de asignación", MessageBoxButtons.OK, MessageBoxIcon.Exclamation) : TextBox1.Focus() TextBox1.Focus() End If Catch ex As Exception : MsgBox(ex.StackTrace) End Try Else MessageBox.Show("Ingrese correctamente el valor del coeficiente", "Error de asignación", MessageBoxButtons.OK, MessageBoxIcon.Exclamation) : TextBox1.Focus() End If End Sub Private Sub Adjuntar() Dim Indice\_Nivel As Integer = ComboBox4.SelectedIndex : Dim Indice\_curso As Integer = ComboBox1.SelectedIndex Dim Indice\_secc As Integer = ComboBox2.SelectedIndex : Dim Indice\_area As Integer = ComboBox3.SelectedIndex If (Indice Nivel > 0 And Indice curso > 0 And Indice secc > 0 And Indice area > 0) Then If TextBox1.Text.Trim = "" Then MessageBox.Show("Error, ingrese el coeficiente correctamente", "SCN", MessageBoxButtons.OK, MessageBoxIcon.Error) TextBox1.Focus() Else Dim idInst As String = B : Dim idasig As String = A AgregarDetaAsig(idasig, Codigoarea(Indice\_area), CodigoSeccion(Indice\_secc), ComboBox1.Text.Trim, TextBox1.Text, idInst) End If Else MessageBox.Show("No hay asignaturas registradas", "SCN") End If End Sub Function verificar(ByVal asig, ByVal area, ByVal secc, ByVal cur) As Boolean Dim sql As String = "select \* from detalle\_asignatura where id\_asignatura='" + asig + "' and id\_area='" + area + "' and  $id\_seccion = " + secc + " and id\_cur = " + cur + " "$  Dim sqlda2 As New SqlDataAdapter(sql, oCn)  $ds = New DataSet()$  sqlda2.Fill(ds, "validar") If (ds.Tables("validar").Rows.Count > 0) Then Return True Else Return False End If End Function Sub AgregarDetaAsig(ByVal idasig, ByVal Codigoarea, ByVal CodigoSeccion, ByVal codcurso, ByVal coef, ByVal instructor) Try ,<br><mark>Dim dr As DataRow</mark> Dim dv2 As New DataView(DSDT.Tables("DetAsignatura")) and Código Sección='" + CodigoSeccion + " ' and Código Area='" + dv2.RowFilter = "Código\_Asig="" + idasig + "<br>Codigoarea + "' and Código\_Curso="' + codcurso + "" If dv2.Count  $\leq 0$  Then Dim cmd As New SqlCommand() Dim prm As SqlParameter Dim myread As SqlDataReader With cmd .Connection = oCn .CommandType = CommandType.StoredProcedure .CommandText = "VerificarAsig" End With prm = New SqlParameter("@asig", idasig)  $prm.Size = 10$  prm.SqlDbType = SqlDbType.Char prm.Direction = ParameterDirection.Input cmd.Parameters.Add(prm)

### **Sistema de Certificado de Notas (SCN)**

 prm = New SqlParameter("@area", Codigoarea)  $prm.Size = 10$  prm.SqlDbType = SqlDbType.Char prm.Direction = ParameterDirection.Input cmd.Parameters.Add(prm) prm = New SqlParameter("@secc", CodigoSeccion)  $prm.Size = 10$  prm.SqlDbType = SqlDbType.Char prm.Direction = ParameterDirection.Input cmd.Parameters.Add(prm) prm = New SqlParameter("@curso", codcurso)  $prm.Size = 10$  prm.SqlDbType = SqlDbType.Char prm.Direction = ParameterDirection.Input cmd.Parameters.Add(prm) myread = cmd.ExecuteReader()  $Dim$  contador As Integer = 0 While myread.Read()  $\cot \theta$  = contador + 1 End While If (contador =  $0$ ) Then 'no se encontro registros con los paramentros ingresados dr = DSDT.Tables("DetAsignatura").NewRow  $dr(0) = idasig$  $dr(1) =$  instructor  $dr(2) = \text{coef}$  $dr(3) =$ Codigoarea  $dr(4) = CodigoSection$  $dr(5) = codc$ urso DSDT.Tables("DetAsignatura").Rows.Add(dr) BTNREGISTRAR.Enabled = True \_ASIG = \_ASIG + coef : LASIGNADO.Text = \_ASIG LTOTAL.Text = DataGrid3.VisibleRowCount TextBox1.Clear() Else MessageBox.Show("Ya existe un registro con los datos seleccionados, imposible seleccionarlo!", "SCN", MessageBoxButtons.OK, MessageBoxIcon.Exclamation) BTNREGISTRAR.Enabled = False End If myread.Close() 'cerramos el dataread Else MessageBox.Show("No se puede agregar asignatura con los mismos parametros ", "SCN", MessageBoxButtons.OK, MessageBoxIcon.Information)  $BTNREGISTRAR.Enabled = False$  End If Catch EX As SqlException MsgBox(EX.Message) End Try End Sub Private Sub Buscar\_Asignacion() Try DataGrid3.ReadOnly = False : DSDT.Clear() :  $\_TOT = 0$  :  $\_ASIG = 0.0$  :  $\_DESIG = 0$  \_DESIG = Module1.COEF\_MAX("3", oCn) : LDESIGNADO.Text = \_DESIG Dim da As New SqlDataAdapter("SELECT \* FROM DETALLE\_ASIGNATURA WHERE ID\_CUR='" & ComboBox1.Text.Trim & "' AND ID\_SECCION='" & CodigoSeccion(ComboBox2.SelectedIndex) & "' AND ID\_AREA='" & Codigoarea(ComboBox3.SelectedIndex) & "'", oCn) da.Fill(DSDT, "Listado") If DSDT.Tables("LISTADO").Rows.Count > 0 Then Dim CANT As Int32 = DSDT.Tables("Listado").Rows.Count DSDT.Tables("DetAsignatura").Clear() Dim dr As DataRow : Dim J As Int32 For  $J = 1$  To CANT dr = DSDT.Tables("DetAsignatura").NewRow dr("Código\_asig") = DSDT.Tables("LISTADO").Rows(J - 1)("id\_asignatura") dr("Código\_Instructor") = DSDT.Tables("LISTADO").Rows(J - 1)("id\_instructor") dr("Coeficiente") = DSDT.Tables("LISTADO").Rows(J - 1)("coef\_asig") \_ASIG = DSDT.Tables("LISTADO").Rows(J - 1)("coef\_asig") + \_ASIG dr("Código\_Area") = DSDT.Tables("LISTADO").Rows(J - 1)("id\_area") dr("Código\_Sección") = DSDT.Tables("LISTADO").Rows(J - 1)("id\_seccion") dr("Código\_Curso") = DSDT.Tables("LISTADO").Rows(J - 1)("id\_cur") DSDT.Tables("DetAsignatura").Rows.Add(dr) Next DataGrid3.DataSource = DSDT.Tables("DetAsignatura") LASIGNADO.Text = \_ASIG \_TOT = DSDT.Tables("DetAsignatura").Rows.Count : LTOTAL.Text = \_TOT Else

'MsgBox("Todavía no tiene asignaturas registradas !")

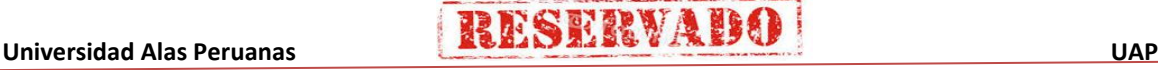

# **RESERVADE**

### **Sistema de Certificado de Notas (SCN)**

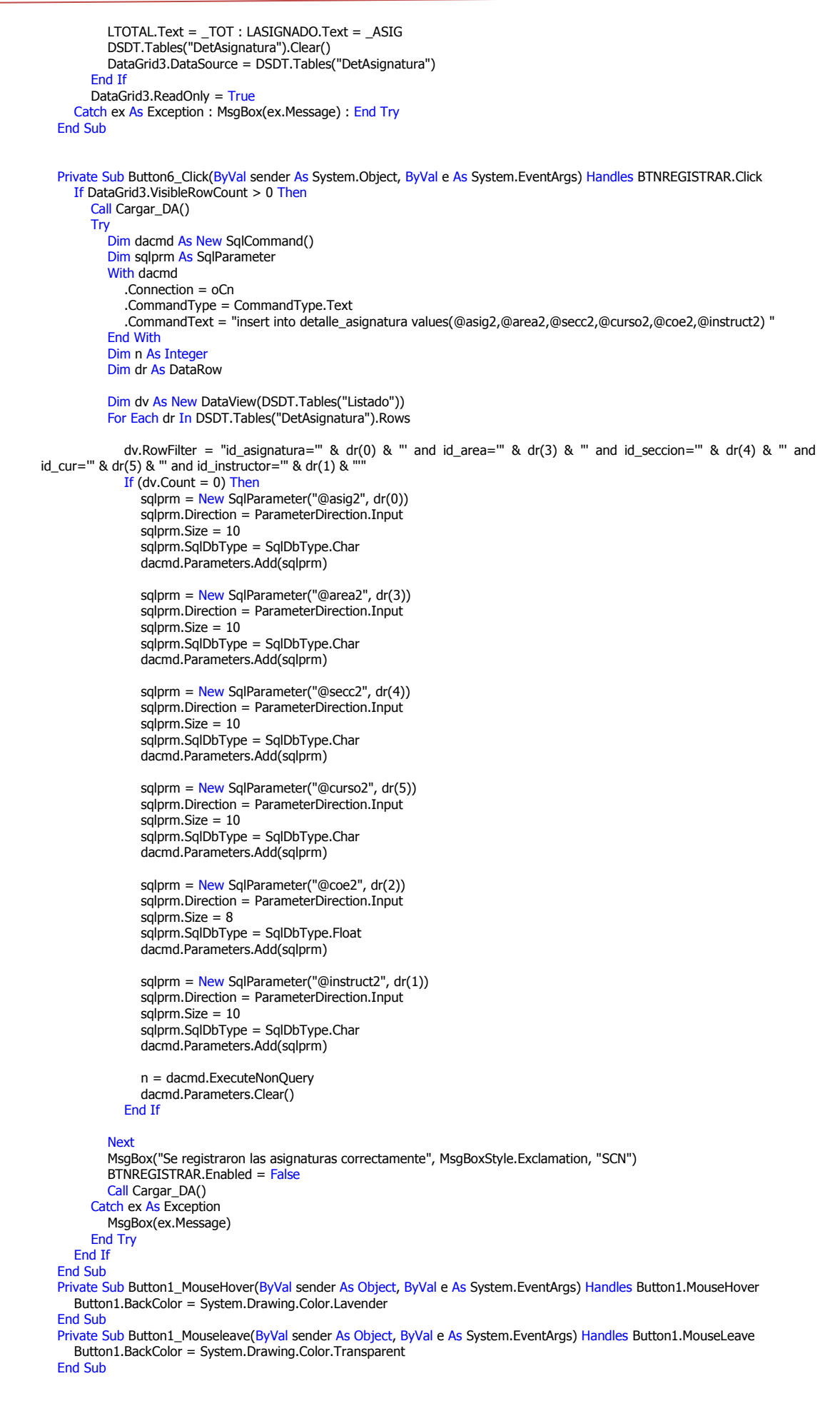

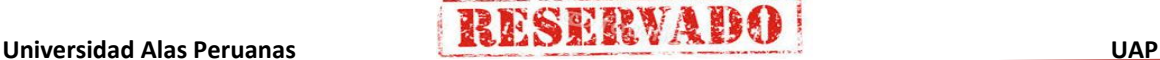

# **RESERVADE**

#### **Sistema de Certificado de Notas (SCN)**

Private Sub Button5\_MouseHover(ByVal sender As System.Object, ByVal e As System.EventArgs) Handles BTNCERRAR.MouseHover BTNCERRAR.BackColor = System.Drawing.Color.Lavender End Sub Private Sub Button5\_Mouseleave(ByVal sender As System.Object, ByVal e As System.EventArgs) Handles BTNCERRAR.MouseLeave BTNCERRAR.BackColor = System.Drawing.Color.Transparent End Sub Private Sub Button6\_MouseHover(ByVal sender As System.Object, ByVal e As System.EventArgs) Handles BTNREGISTRAR.MouseHover BTNREGISTRAR.BackColor = System.Drawing.Color.Lavender End Sub Private Sub Button6\_Mouseleave(ByVal sender As System.Object, ByVal e As System.EventArgs) Handles BTNREGISTRAR.MouseLeave BTNREGISTRAR.BackColor = System.Drawing.Color.Transparent End Sub Private Sub Button7\_MouseHover(ByVal sender As Object, ByVal e As System.EventArgs) Handles Button7.MouseHover Button7.BackColor = System.Drawing.Color.Lavender End Sub Private Sub Button7\_Mouseleave(ByVal sender As Object, ByVal e As System.EventArgs) Handles Button7.MouseLeave Button7.BackColor = System.Drawing.Color.Transparent End Sub Private Sub Button9 MouseHover(ByVal sender As System.Object, ByVal e As System.EventArgs) Handles BTNNUEVO.MouseHover BTNNUEVO.BackColor = System.Drawing.Color.Lavender End Sub Sub Button9\_Mouseleave(ByVal sender As System.Object, ByVal e As System.EventArgs) Handles BTNNUEVO.MouseLeave BTNNUEVO.BackColor = System.Drawing.Color.Transparent End Sub Private Sub Button5\_Click(ByVal sender As System.Object, ByVal e As System.EventArgs) Handles BTNCERRAR.Click Me.Close() End Sub Private Sub DataGrid2\_Click(ByVal sender As Object, ByVal e As System.EventArgs) Handles DataGrid2.Click fila2 = DataGrid2.CurrentRowIndex : dato2 = DataGrid2.Item(fila2, 0)  $B = DataGrid2.Item(fila2, 0)$  ' :  $b = DataGrid1.Item(fila, 1)$  TextBox1.Focus() End Sub Private Sub DataGrid1\_Click(ByVal sender As Object, ByVal e As System.EventArgs) Handles DataGrid1.Click Try fila = DataGrid1.CurrentRowIndex : dato = DataGrid1.Item(fila, 0)  $A = DataGrid1.Item(fila, 0)'$ : b = DataGrid1.Item(fila, 1) TextBox1.Focus() Catch EX As Exception : End Try End Sub Private Sub TextBox1\_KeyPress(ByVal sender As Object, ByVal e As System.Windows.Forms.KeyPressEventArgs) Handles TextBox1.KeyPress If e.KeyChar = Convert.ToChar(Keys.Return) Then If Not  $(A = \text{""}$  Or  $B = \text{""}$  Or TextBox1.Text.Trim =  $\text{""}$ ) Then Call Asignar() Else MsgBox("Debe seleccionar una asignactura y asignarle un instructor", MsgBoxStyle.Information, "SCN") TextBox1.Focus() End If End If End Sub Private Sub TextBox1\_TextChanged(ByVal sender As Object, ByVal e As System.EventArgs) Handles TextBox1.TextChanged If Not IsNumeric(TextBox1.Text.Trim) Then TextBox1.Clear(): Button7.Enabled = False Else Button7.Enabled = True End If End Sub Private Sub DataGrid3\_Click(ByVal sender As Object, ByVal e As System.EventArgs) Handles DataGrid3.Click Dim fila As Integer : fila = DataGrid1.CurrentRowIndex If fila  $>= 0$  Then Button1.Enabled =  $True$  End If End Sub Private Sub Cargar\_DA() DSDT.Tables("listado").Clear() Dim da As New SqlDataAdapter("SELECT \* FROM DETALLE\_ASIGNATURA WHERE ID\_CUR='" & ComboBox1.Text.Trim & "' AND ID\_SECCION='" & CodigoSeccion(ComboBox2.SelectedIndex) & "' AND ID\_AREA='" & Codigoarea(ComboBox3.SelectedIndex) & "'", oCn) da.Fill(DSDT, "listado") End Sub Private Sub Desabilitado() TextBox1.Clear() : TextBox1.Enabled = False

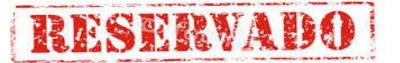

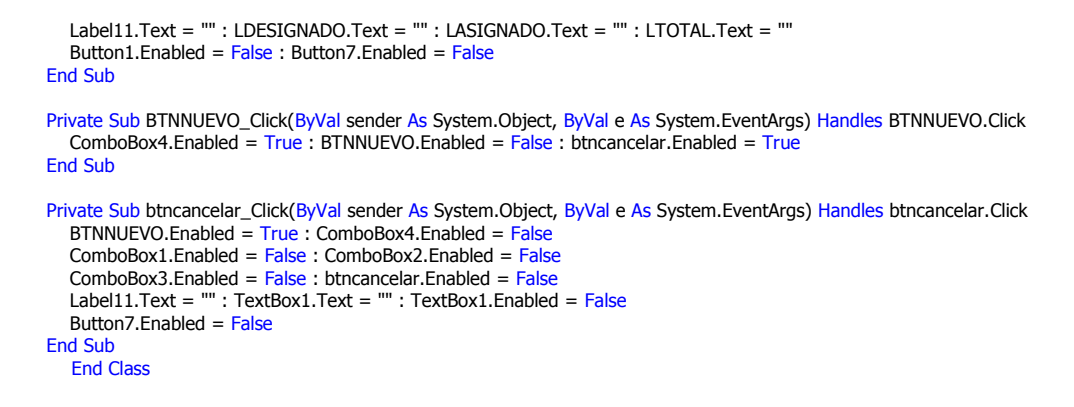

### **13. codificacion del formulario asignar conceptos a asignaturas**

### **(frmasignarconcepto)**

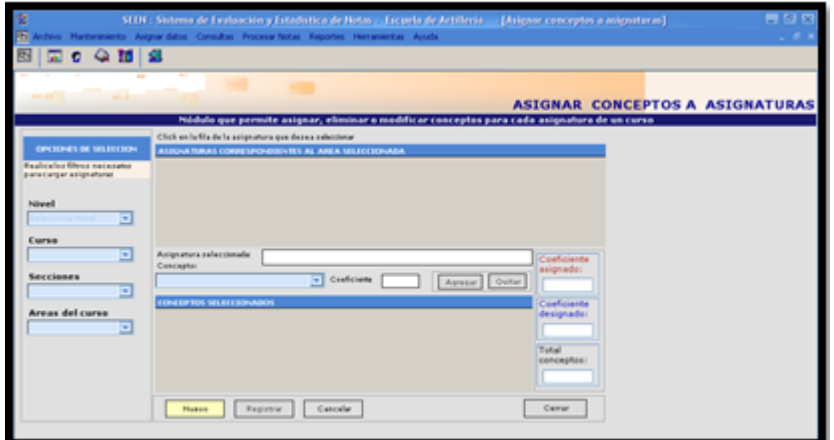

### Imports DWBS.Demo

Public Class FrmAsignarConcepto Inherits System.Windows.Forms.Form Public CODIGOLEVEL(0) As String : Public CodigoCurso(0) As String Public CodigoSeccion(0) As String : Public CodigoArea(0) As String Public CodigoConcepto(0) As String : Dim \_ASIG, \_DESIG, \_TOT As Double Public Asignaturaid As String : Dim a, b, c, d, g, f As String Public DsDt As New DataSet() : Public DS\_PA As New DataSet() : Dim X\_FILA As Integer = 0 Dim DS\_TABLE As New DataSet() : Dim TMPDT As New DataSet() : Dim fila, dato As String Public Rs As DWBS.Demo

#Region " Código generado por el Diseñador de Windows Forms "

#### #End Region

```
 Private Sub FrmAsignarConcepto_Load(ByVal sender As System.Object, ByVal e As System.EventArgs) Handles MyBase.Load
 CargarConceptosTemporales()
 CARGARLEVEL() : a = "" : b = "" : c = "" : d = "" : g = "" : f = ""
    Combobox1.Enabled = False
     ComboBox2.Enabled = False
    Combobox3.Enabeled = False ComboBox4.Enabled = False
   End Sub
  Sub CARGARLEVEL()
    Dim DC As DataColumn
     Dim DT As New DataTable("DATOS")
     DC = New DataColumn("CONCEPTOID")
     DC.DataType = System.Type.GetType("System.String")
     DT.Columns.Add(DC)
     DC = New DataColumn("CONCEPTO")
     DC.DataType = System.Type.GetType("System.String")
     DT.Columns.Add(DC)
     DC = New DataColumn("COEFICIENTE")
     DC.DataType = System.Type.GetType("System.String")
    DT.Columns.Add(DC)
     DC = New DataColumn("ASIGNATURAID")
     DC.DataType = System.Type.GetType("System.String")
     DT.Columns.Add(DC)
    DC = New DataColumn("AREAID")
```
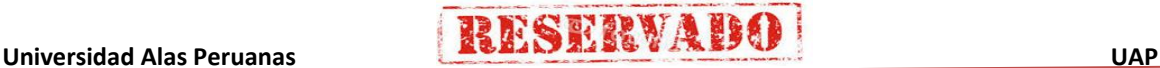

### **Sistema de Certificado de Notas (SCN)**

 DC.DataType = System.Type.GetType("System.String") DT.Columns.Add(DC) DC = New DataColumn("SECCIONID") DC.DataType = System.Type.GetType("System.String") DT.Columns.Add(DC) DC = New DataColumn("CURSOID") DC.DataType = System.Type.GetType("System.String") DT.Columns.Add(DC) DS\_TABLE.Tables.Add(DT) DataGrid2.DataSource = DS\_TABLE.Tables("DATOS") ComboBox1.Items.Clear() Dim DS1 As New DataSet() Dim  $F$  As Integer = 1 Rs = New DWBS.Demo() 'INSTACIAMOS EL PBJETO PARA ACCEDER A SUS METODOS Module1.CONECTAR() Dim table As String = "Nivel\_curso" DS1 = Rs.LoadData(oCn, table) Dim DR As DataRow ComboBox1.Items.Add("Seleccione Nivel") If DS1.Tables(table).Rows.Count > 0 Then ReDim CODIGOLEVEL(DS1.Tables(table).Rows.Count) For Each DR In DS1.Tables(table).Rows ComboBox1.Items.Add(DR(1))  $CODIGOLEVEL(F) = DR(0)$  $F = F + 1$  Next Else ComboBox1.Items.Add("No hay niveles registrados") End If

```
Sub VerCurso(ByVal Nivel)
```
End Sub

 $Combobox1.SelectedIndex = 0$ 

```
 Try
   ComboBox2.Items.Clear()
  Dim fecha As String = Today
  Dim da3 As New SqlDataAdapter("select * from curso where fec fin >=" + fecha + "' and id nivel="" & Nivel & "", oCn)
  ds = New DataSet() da3.Fill(ds, "cursos2")
  Dim dr As DataRow
   If (ds.Tables("cursos2").Rows.Count > 0) Then
      ComboBox2.Items.Add("Escoger un Curso..")
      For Each dr In ds.Tables("cursos2").Rows
         ComboBox2.Items.Add(dr(0))
      Next
     Combobox2. SelectedIndex = 0 Else
      ComboBox2.Items.Clear()
   End If
 Catch ex As Exception
   MsgBox(ex.Message)
```

```
 End Try
```
 End Sub Sub VerSeccion(ByVal IDCurso) Try ComboBox3.Items.Clear() 'ReDim CodigoSeccion(0) Dim i As Integer = 1

Dim cadsql As String = "select cs.id\_seccion,s.nom\_secc,cs.coef\_secc,cs.id\_cur from cursoseccion cs inner join seccion s "

& \_

```
 " on cs.id_seccion=s.id_seccion where id_cur='" + IDCurso + "' "
        Dim da4 As New SqlDataAdapter(cadsql, oCn)
       ds = New DataSet() da4.Fill(ds, "secc")
If ds.Tables("secc").Rows.Count > 0 Then
           Dim n As Integer = ds.Tables("secc").Rows.Count
           ReDim CodigoSeccion(n)
           Dim dr As DataRow
           ComboBox3.Items.Add("Escoger una sección ...")
           For Each dr In ds.Tables("secc").Rows
             ComboBox3.Items.Add(dr(1))
            CodigoSeccion(i) = dr(0)i = i + 1 Next
           ComboBox3.SelectedIndex = 0
        Else
          ComboBox3.Items.Clear()
        End If
      Catch ex As Exception
        MsgBox(ex.Message)
```
138

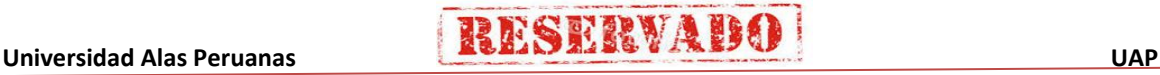

### **Sistema de Certificado de Notas (SCN)**

```
 End Try
   End Sub
   Sub VerAreas(ByVal idcurso, ByVal idsecc)
      Try
         ComboBox4.Items.Clear()
         ' ReDim CodigoSeccion(0)
        Dim fila As Integer = 1Dim cadsql As String = "select sa.id_area,a.nom_area,sa.coef_area,sa.id_cur from seccionArea sa inner join area a " &
                                  " on sa.id_area=a.id_area where sa.id_cur='" + idcurso + "' and sa.id_seccion='" + idsecc + 
"""
         Dim da4 As New SqlDataAdapter(cadsql, oCn)
        ds = New DataSet() da4.Fill(ds, "Are")
         Dim n As Integer = ds.Tables("Are").Rows.Count
        If n > 0 Then
           ReDim CodigoArea(ds.Tables("Are").Rows.Count)
           Dim dr As DataRow
           ComboBox4.Items.Add("Escoja un área ...")
           For Each dr In ds.Tables("Are").Rows
              ComboBox4.Items.Add(dr(1))
             CodigoArea(fila) = dr(0)fila = fila + 1 Next
          Combobox4.SelectedIndex = 0 End If
      Catch ex As Exception
        MsgBox(ex.Message)
      End Try
   End Sub
   Sub cargarasignaturas(ByVal curso, ByVal seccion, ByVal area)
      'Module1.CONECTAR()
      Dim NameDs As String = "Sp_asignaturasArea"
      Rs = New DWBS.Demo()
      ds = Rs.Cargar_Asignaturas(oCn, NameDs, curso, seccion, area)
      If ds.Tables(NameDs).Rows.Count > 0 Then
         DataGrid1.DataSource = ds.Tables(NameDs).DefaultView
         CargarConceptos()
      Else
        ComboBox5.Enabled = False : TextBox1. Enabled = False DataGrid1.DataSource = Nothing
         MessageBox.Show("No existen asignaturas registradas para el área : " & ComboBox4.Text, "SCN", MessageBoxButtons.OK, 
MessageBoxIcon.Information)
      End If
   End Sub
  Private Sub ComboBox1_SelectedIndexChanged_1(ByVal sender As System.Object, ByVal e As System.EventArgs) Handles
ComboBox1.SelectedIndexChanged
     Dim indice As Integer = ComboBox1.SelectedIndex Call Deshabilitado()
      If ComboBox1.SelectedIndex > 0 Then
        VerCurso(CODIGOLEVEL(indice))
      End If
   End Sub
   Private Sub Deshabilitado()
     DataGrid1.DataSource = Nothing
      DataGrid2.DataSource = Nothing
      DS_TABLE.Tables("DATOS").Clear()
      DsDt.Tables("ConceptoTemporal").Clear()
Button2.Enabled = False : Button5.Enabled = False : Button6.Enabled = False
LASIGNADO.Text = "" : LDESIGNADO.Text = "" : LTOTAL.Text = "" : ComboBox5.Enabled = False
TextBox2.Text = "" : TextBox1.Text = "" : TextBox1.Enabled = False
   End Sub
   Private Sub ComboBox2_SelectedIndexChanged_1(ByVal sender As System.Object, ByVal e As System.EventArgs) Handles
ComboBox2.SelectedIndexChanged
      Call Deshabilitado()
      If (ComboBox2.SelectedIndex > 0) Then
         VerSeccion(ComboBox2.Text)
      End If
   End Sub
   Private Sub ComboBox3_SelectedIndexChanged_1(ByVal sender As System.Object, ByVal e As System.EventArgs) Handles
ComboBox3.SelectedIndexChanged
      Try
         Call Deshabilitado()
        If ComboBox3.SelectedIndex > 0 Then
           VerAreas(ComboBox2.Text, CodigoSeccion(ComboBox3.SelectedIndex))
         End If
      Catch ex As Exception
         MsgBox("Excepción a la hora de cargar areas " + ex.Message)
```
**THESERVABO** 

#### End Try

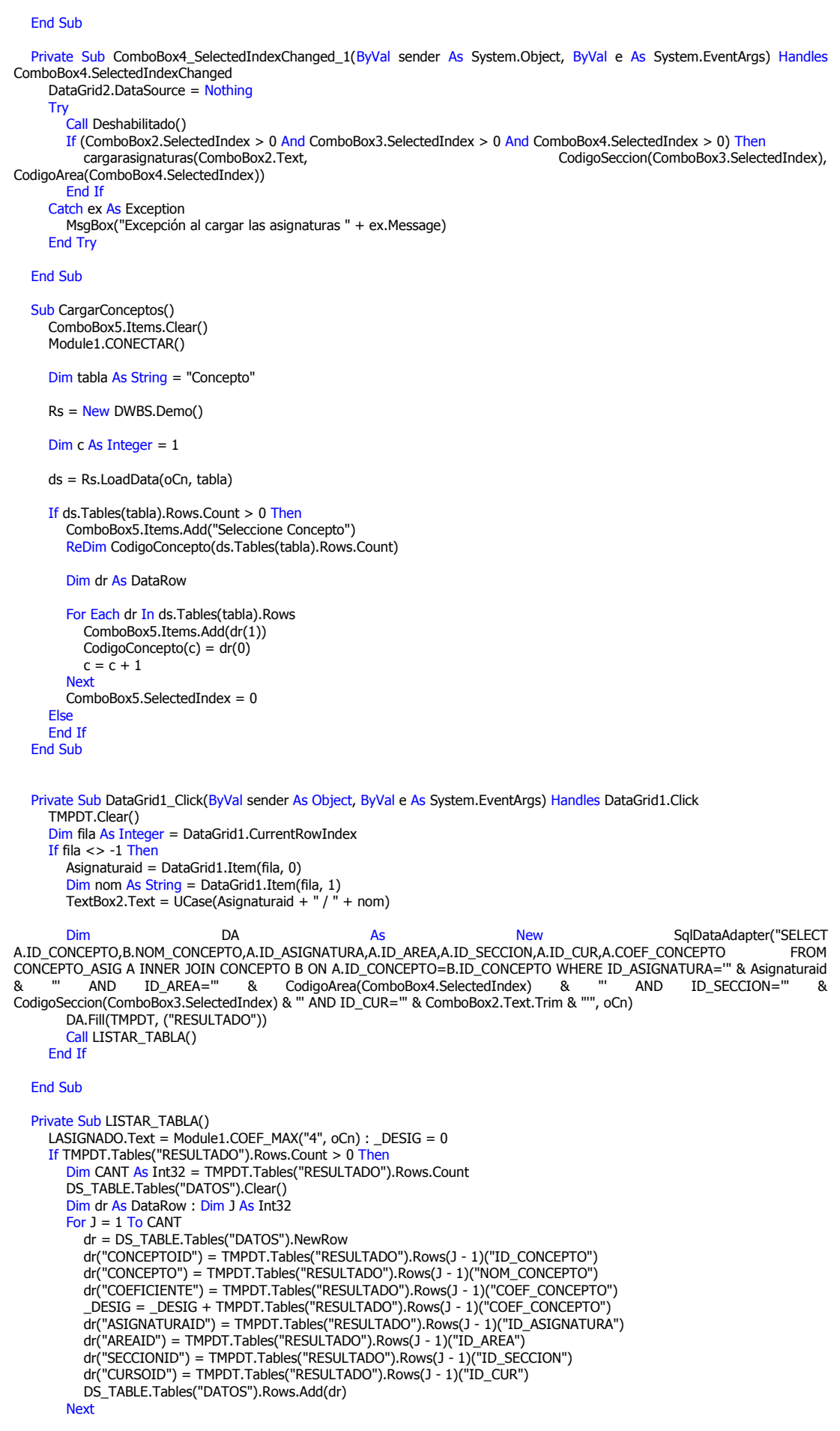

# **IESERVAU**

### **Sistema de Certificado de Notas (SCN)**

```
 LDESIGNADO.Text = _DESIG
        DataGrid2.DataSource = DS_TABLE.Tables("DATOS")
        LTOTAL.Text = DS_TABLE.Tables("DATOS").Rows.Count
        ComboBox5.Enabled = True ' : TextBox1.Enabled = True
      Else
        DS_TABLE.Tables("DATOS").Clear() : LDESIGNADO.Text = _DESIG : LTOTAL.Text = 0
        DataGrid2.DataSource = DS_TABLE.Tables("DATOS")
       Combobax5.Enabled = True': TextBox1. Enabled = True
        End If
   End Sub
   Private Sub ComboBox5_SelectedIndexChanged(ByVal sender As System.Object, ByVal e As System.EventArgs) Handles
ComboBox5.SelectedIndexChanged
      If (ComboBox5.SelectedIndex > 0) Then
 If (TextBox2.Text <> "") Then
TextBox1.Enabled = True
           TextBox1.Focus()
           End If
      Else
        TextBox1.Clear()
       TextBox1.Enabled = False End If
   End Sub
  Private Sub Button5_Click(ByVal sender As System.Object, ByVal e As System.EventArgs) Handles Button5.Click
      Call Agregando()
   End Sub
   Private Sub Agregando()
      Try
       \overline{D} DESIG = 0 : _ASIG = 0
        \overline{D} DESIG = LDESIGNADO.Text : Dim NN As Double = 0
       NN = TextBox1.Text : ASIG = LASIGNADO.TextIf Not (NN \leq 0) Then
          If NN > ASIG Then
              MessageBox.Show("ADVERTENCIA, valor de coeficiente no permitido, está sobrepasando la sumatoria de coeficente 
límite, consulte con su administrador ", "Error de asignación", MessageBoxButtons.OK, MessageBoxIcon.Exclamation)
              TextBox1.Focus()
              Exit Sub
          ElseIf (NN +  DESIG >  ASIG) Then
              MessageBox.Show("ADVERTENCIA, valor de coeficiente no permitido, está sobrepasando la sumatoria del coeficente 
límite, consulte con su administrador ", "Error de asignación", MessageBoxButtons.OK, MessageBoxIcon.Exclamation)
              TextBox1.Focus()
              Exit Sub
           End If
Dim dv As New DataView(DS_TABLE.Tables("DATOS"))
 dv.RowFilter = "CONCEPTOID='" & CodigoConcepto(ComboBox5.SelectedIndex) & "'"
          If (dv. Count = 0) Then
              Call Adicionar()
              TextBox1.Clear()
             Button2.Enabled = True Else
             MsgBox("El área está siendo asignada ", MsgBoxStyle.Information, "SCN") TextBox1.Focus()
             dv = Nothing
           End If
        Else
           MsgBox("Ingrese correctamente el coeficiente", MsgBoxStyle.Information, "SCN")
           TextBox1.Focus()
        End If
      Catch EX As Exception
        MsgBox(EX.Message)
      End Try
   End Sub
   Private Sub Adicionar()
     <sub>DESIG</sub> = 0</sub>
      Dim dr As DataRow
      dr = DS_TABLE.Tables("datos").NewRow
      dr("CONCEPTOID") = CodigoConcepto(ComboBox5.SelectedIndex)
 dr("CONCEPTO") = ComboBox5.Text.Trim
 dr("COEFICIENTE") = TextBox1.Text.Trim
      dr("ASIGNATURAID") = Asignaturaid
      dr("AREAID") = CodigoArea(ComboBox4.SelectedIndex)
      dr("SECCIONID") = CodigoSeccion(ComboBox3.SelectedIndex)
      dr("CURSOID") = ComboBox2.Text.Trim
      DS_TABLE.Tables("datos").Rows.Add(dr)
      _DESIG = LDESIGNADO.Text
     \overline{\phantom{a}}DESIG = \overline{\phantom{a}}DESIG + dr("COEFICIENTE")
      LDESIGNADO.Text = _DESIG
     LTOTAL.Text = CInt(\overline{LT}OTAL.Text) + 1
   End Sub
```
 Private Sub AGREGAR() If ComboBox5.SelectedIndex =  $0$  Then

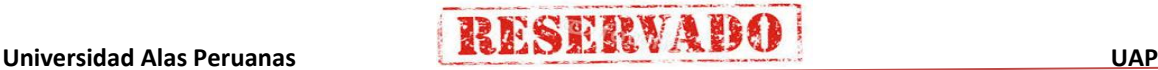

# **IESERVADE**

#### **Sistema de Certificado de Notas (SCN)**

 MessageBox.Show("Seleccione concepto para agregar a la lista de seleccionados", "SCN", MessageBoxButtons.OK, MessageBoxIcon.Exclamation) Else

If TextBox2.Text <> "" Then

- If TextBox1.Text <> "" Then
- If TextBox1.Text > 0 Then

 AgregarConceptoItem(CodigoConcepto(ComboBox5.SelectedIndex), ComboBox5.Text.Trim, TextBox1.Text, Asignaturaid, CodigoArea(ComboBox4.SelectedIndex), CodigoSeccion(ComboBox3.SelectedIndex), ComboBox2.Text) Button6.Enabled =  $True:$  Button2.Enabled =  $True$ 

Else

MsgBox("El coeficiente debe ser mayor a 0", MsgBoxStyle.Information, "SCN")

#### End If Else

MsgBox("Debe ingresar un coeficiente", MsgBoxStyle.Information, "SCN")

#### End If

Else

MsgBox("Debe seleccionar una asignatura", MsgBoxStyle.Information, "SCN")

End If

End If

End Sub

Sub AgregarConceptoItem(ByVal conceptoid, ByVal concepto, ByVal coef, ByVal asig, ByVal area, ByVal seccion, ByVal curso)

### Try

Dim dr As DataRow

Dim SQL As String = "SELECT \* FROM CONCEPTO\_ASIG WHERE ID\_CONCEPTO= "' + conceptoid + "' AND " & \_ " ID\_ASIGNATURA= '" + asig + "' AND ID\_AREA='" + area + "' AND ID\_SECCION='" + seccion

```
+ "' AND " & _
```
" ID  $CUR=" + curso + " "$ 

 Dim myread As SqlDataReader Dim CMD As New SqlCommand(SQL, oCn) CMD.CommandType = CommandType.Text myread = CMD.ExecuteReader  $Dim c As Integer = 0$ While myread.Read  $c = c + 1$  End While myread.Close() If  $c = 0$  Then Dim DV As New DataView(DsDt.Tables("ConceptoTemporal")) DV.RowFilter = "CONCEPTOID= '" + conceptoid + "' AND ASIGNATURAID= '" + asig + "' AND AREAID='" + area + "' AND SECCIONID='" + seccion + "' AND CURSOID='" + curso + "' " If DV.Count  $= 0$  Then dr = DsDt.Tables("ConceptoTemporal").NewRow  $dr(0) =$  conceptoid  $dr(1) =$  concepto  $dr(2) = coef$  $dr(3) = \text{asig}$  $dr(4) = area$  $dr(5) =$  seccion  $dr(6) = curso$  DsDt.Tables("ConceptoTemporal").Rows.Add(dr) Else MessageBox.Show("El concepto ya fue seleccionado, cambie de parametros", "SCN", MessageBoxButtons.OK, MessageBoxIcon.Exclamation) End If Else MessageBox.Show("El concepto ya fue registrado, seleccione otro", "SCN", MessageBoxButtons.OK, MessageBoxIcon.Exclamation) End If Catch EX As Exception MsgBox(EX.Message) End Try End Sub Sub CargarConceptosTemporales() Try

Dim DTConceptoTemp As DataTable DTConceptoTemp = New DataTable("ConceptoTemporal")

Dim dc As DataColumn

 dc = New DataColumn("ConceptoID") dc.DataType = System.Type.GetType("System.String") DTConceptoTemp.Columns.Add(dc)

dc = New DataColumn("Concepto")

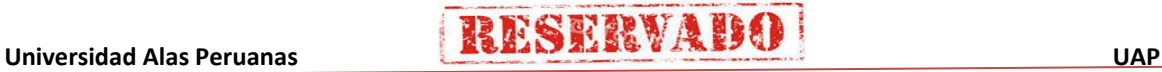

# **RESERVADE**

### **Sistema de Certificado de Notas (SCN)**

 dc.DataType = System.Type.GetType("System.String") DTConceptoTemp.Columns.Add(dc)

 dc = New DataColumn("Coeficiente") dc.DataType = System.Type.GetType("System.String") DTConceptoTemp.Columns.Add(dc)

 dc = New DataColumn("AsignaturaID") dc.DataType = System.Type.GetType("System.String") DTConceptoTemp.Columns.Add(dc)

 dc = New DataColumn("AreaID") dc.DataType = System.Type.GetType("System.String") DTConceptoTemp.Columns.Add(dc)

 dc = New DataColumn("SeccionID") dc.DataType = System.Type.GetType("System.String") DTConceptoTemp.Columns.Add(dc)

 dc = New DataColumn("CursoID") dc.DataType = System.Type.GetType("System.String") DTConceptoTemp.Columns.Add(dc)

```
 DsDt.Tables.Add(DTConceptoTemp)
   DataGrid2.DataSource = DsDt.Tables("ConceptoTemporal").DefaultView
 Catch EX As Exception
   MsgBox(EX.Message)
 End Try
```
End Sub

Private Sub Button6\_Click(ByVal sender As System.Object, ByVal e As System.EventArgs) Handles Button6.Click Call Cargar\_DA() Dim dv As New DataView(DS\_PA.Tables("RESULTADO"))  $dv$ .RowFilter = "ID\_CONCEPTO="" & a & If  $(dv$ . Count = 0) Then  $\mathrm{DESIG} = \mathrm{LDESIGNADO}$ .Text \_<br>\_DESIG = \_DESIG - DataGrid2.Item(X\_FILA, 2) : LDESIGNADO.Text = \_DESIG DS\_TABLE.Tables("DATOS").Rows(CInt(fila)).Delete(): Button6.Enabled = False  $B$ utton2.Enabled = True Else Try Dim cm As New SqlCommand() cm.CommandType = CommandType.StoredProcedure cm.Connection = oCn cm.CommandText = "Eliminar\_Conceptos" Dim prm1 As New SqlParameter("@concepto", a.Trim) Dim prm2 As New SqlParameter("@asignatura", c.Trim) Dim prm3 As New SqlParameter("@area", d.Trim) Dim prm4 As New SqlParameter("@seccion", g.Trim) Dim prm5 As New SqlParameter("@curso", f.Trim) Dim prm6 As New SqlParameter("@coeficiente", b.Trim) cm.Parameters.Add(prm1) : cm.Parameters.Add(prm2) cm.Parameters.Add(prm3) : cm.Parameters.Add(prm4) cm.Parameters.Add(prm5) : cm.Parameters.Add(prm6) cm.ExecuteNonQuery() \_DESIG = LDESIGNADO.Text \_DESIG = \_DESIG - DataGrid2.Item(X\_FILA, 2) : LDESIGNADO.Text = \_DESIG  $B$ utton6. Enabled = Ealse Button2.Enabled = True DS\_TABLE.Tables("DATOS").Rows(CInt(fila)).Delete() LTOTAL.Text = CInt(LTOTAL.Text) - 1 Call Cargar\_DA() Catch ex As Exception MsgBox("No se puede eliminar el registro porque contiene datos asociados", MsgBoxStyle.Critical, "SCN") TextBox1.Focus() End Try End If a = "" : b = "" : c = "" : Button6.Enabled = False TextBox1.Focus() End Sub Sub QuitarItem(ByVal xfila) DsDt.Tables("ConceptoTemporal").Rows.RemoveAt(xfila) Button6.Enabled =  $False$ If DataGrid2.VisibleRowCount = 0 Then Button2.Enabled =  $False$ End Sub

#### Private Sub Button2\_Click(ByVal sender As System.Object, ByVal e As System.EventArgs) Handles Button2.Click Call Cargar\_DA() : Dim x As Intege Dim total As Integer = DS\_TABLE.Tables("DATOS").Rows.Count Dim dv As New DataView(DS\_PA.Tables("RESULTADO")) For  $x = 1$  To total

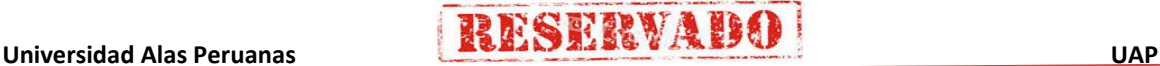

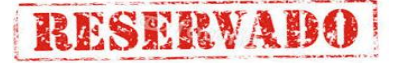

```
 a = DS_TABLE.Tables("DATOS").Rows(x - 1)("CONCEPTOID")
        dv.RowFilter = "ID_CONCEPTO='" & a & "'"
       If (dv.Count = 0) Then
        Try
             Dim cm As New SqlCommand()
             cm.CommandType = CommandType.StoredProcedure
            cm.Connection = oCn
             cm.CommandText = "Registrar_Conceptos"
 Dim prm1 As New SqlParameter("@concepto", DS_TABLE.Tables("DATOS").Rows(x - 1)("conceptoid"))
 Dim prm2 As New SqlParameter("@asignatura", DS_TABLE.Tables("DATOS").Rows(x - 1)("asignaturaid"))
 Dim prm3 As New SqlParameter("@area", DS_TABLE.Tables("DATOS").Rows(x - 1)("areaid"))
 Dim prm4 As New SqlParameter("@seccion", DS_TABLE.Tables("DATOS").Rows(x - 1)("seccionid"))
 Dim prm5 As New SqlParameter("@curso", DS_TABLE.Tables("DATOS").Rows(x - 1)("cursoid"))
 Dim prm6 As New SqlParameter("@coeficiente", DS_TABLE.Tables("DATOS").Rows(x - 1)("coeficiente"))
             cm.Parameters.Add(prm1) : cm.Parameters.Add(prm2)
             cm.Parameters.Add(prm3) : cm.Parameters.Add(prm4)
             cm.Parameters.Add(prm5) : cm.Parameters.Add(prm6)
             cm.ExecuteNonQuery()
            Button2.Enabled = False
           Catch EX As Exception
             MsgBox(EX.Message)
           End Try
        End If
      Next
      Call Cargar_DA()
      MsgBox("Conceptos guardados satisfactoriamente", MsgBoxStyle.Exclamation, "SCN") : Button2.Enabled = False
   End Sub
   Sub RegistrarConceptos()
      Try
       Dim x As Integer = 0
        Dim dr As DataRow
       For Each dr In DsDt.Tables("ConceptoTemporal").Rows<br>Dim Sp InsertarConceptosAsignatura
                   Sp_{1}InsertarConceptosAsignatura As String = "insert into concepto_asignatura" As String = "insert into concepto_asignatura"
values(@concepto,@asignatura,@area,@seccion,@curso,@coeficiente)"
           Dim prm As SqlParameter
          Dim cmd As SqlCommand
          cmd = New SqlCommand()
          cmd.Connection = oCn
 cmd.CommandType = CommandType.Text
 cmd.CommandText = Sp_InsertarConceptosAsignatura
          prm = New SqlParameter("@concepto", dr(0))
          prm.Direction = 1
         prm.Size = 10 prm.SqlDbType = SqlDbType.Char
 cmd.Parameters.Add(prm)
           prm = New SqlParameter("@asignatura", dr(3))
          prm.Direction = 1prm.Size = 10 prm.SqlDbType = SqlDbType.Char
          cmd.Parameters.Add(prm)
          prm = New SqlParameter("@area", dr(4))
           prm.Direction = 1
           prm.Size = 10
           prm.SqlDbType = SqlDbType.Char
          cmd.Parameters.Add(prm)
           prm = New SqlParameter("@seccion", dr(5))
           prm.Direction = 1
          prm.Size = 10 prm.SqlDbType = SqlDbType.Char
          cmd.Parameters.Add(prm)
           prm = New SqlParameter("@curso", dr(6))
           prm.Direction = 1
          prm.Size = 10 prm.SqlDbType = SqlDbType.Char
          cmd.Parameters.Add(prm)
           prm = New SqlParameter("@coeficiente", dr(2))
           prm.Direction = 1
           prm.Size = 8
           prm.SqlDbType = SqlDbType.Float
           cmd.Parameters.Add(prm)
           Dim n As Integer = cmd.ExecuteNonQuery
         If n > 0 Then
           x = x + 1 End If
       Next
       If x > 0 Then
```
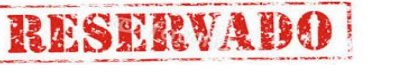

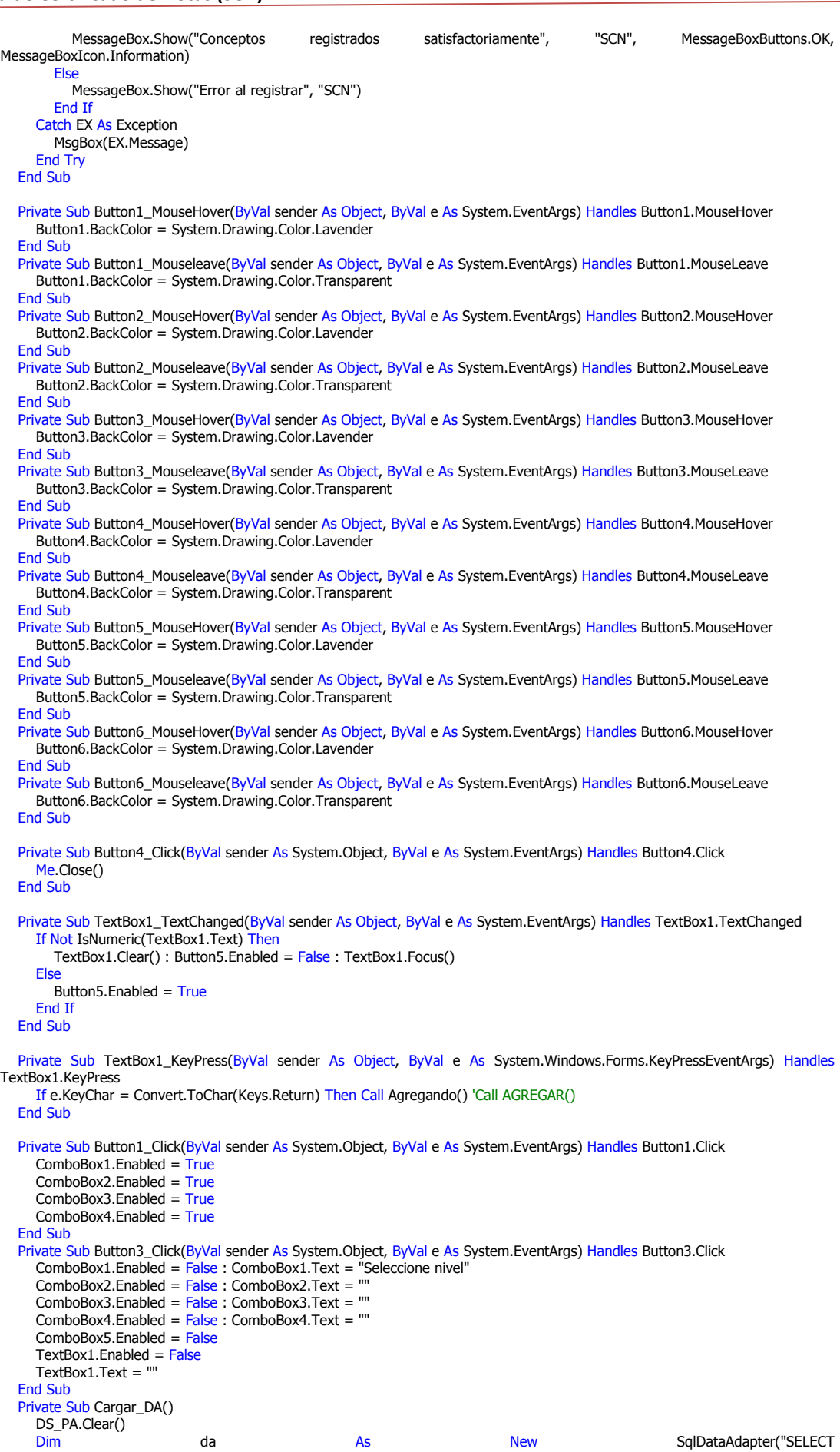

A.ID\_CONCEPTO,B.NOM\_CONCEPTO,A.ID\_ASIGNATURA,A.ID\_AREA,A.ID\_SECCION,A.ID\_CUR,A.COEF\_CONCEPTO FROM CONCEPTO\_ASIG A INNER JOIN CONCEPTO B ON A.ID\_CONCEPTO=B.ID\_CONCEPTO WHERE ID\_ASIGNATURA='" & Asignaturaid

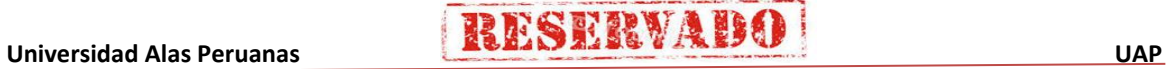

# **IESERVAIE**

### **Sistema de Certificado de Notas (SCN)**

& "' AND ID\_AREA='" & CodigoArea(ComboBox4.SelectedIndex) & "' AND ID\_SECCION='" & CodigoSeccion(ComboBox3.SelectedIndex) & "' AND ID\_CUR='" & ComboBox2.Text.Trim & "'", oCn) da.Fill(DS\_PA, "RESULTADO")

#### End Sub

 Private Sub DataGrid2\_Click(ByVal sender As Object, ByVal e As System.EventArgs) Handles DataGrid2.Click Try  $X$  FILA = 0 fila = DataGrid2.CurrentRowIndex : X\_FILA = DataGrid2.CurrentRowIndex If (DS\_TABLE.Tables("DATOS").Rows.Count > 0) Then  $a =$ DataGrid2.Item(fila, 0) : b = DataGrid2.Item(fila, 2)  $c =$  DataGrid2.Item(fila, 3) : d = DataGrid2.Item(fila, 4)  $g =$  DataGrid2.Item(fila, 5) : f = DataGrid2.Item(fila, 6) Button6.Enabled =  $\overline{T}$ rue Else Button6.Enabled = False End If Catch EX As Exception MsgBox(EX.Message) End Try End Sub End Class

## **14. Codificacion del formulario asignar alumnos a curso (frmalumno)**

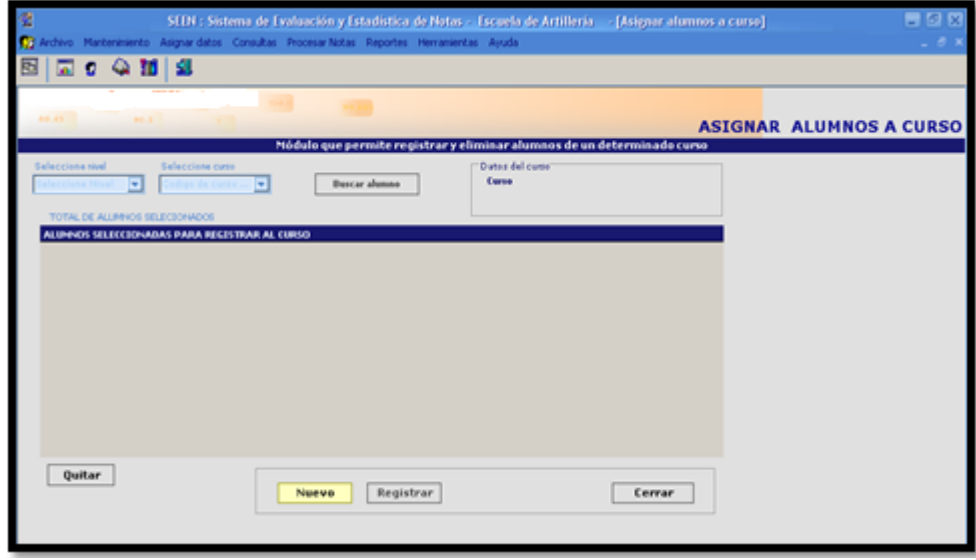

Imports System.Data.SqlClient Imports DWBS.Demo

Public Class frmAlumno

```
 Inherits System.Windows.Forms.Form
   Public rs As DWBS.Demo
   Public codigocategoria(0) As String
  Public CODIGOLEVEL(0) As String
   Public dsdt As DataSet
#Region " Código generado por el Diseñador de Windows Forms "
```
#End Region

```
 Private Sub frmAlumno_Load(ByVal sender As System.Object, ByVal e As System.EventArgs) Handles MyBase.Load
      ' Dim contex As New ContextMenu()
      ' contex.MenuItems(0).MenuItems.Add("Quitar")
   BTNBUSCAR.Enabled = False
  Module1.CONECTAR()
   CARGARLEVEL()
 End Sub
```
Sub CARGARLEVEL() ComboBox2.Items.Clear() Dim DS1 As New DataSet()

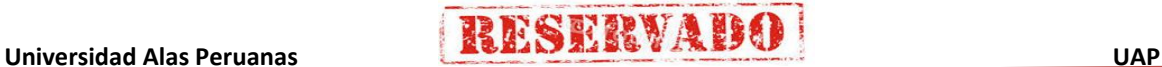

# **IESERVADE**

### **Sistema de Certificado de Notas (SCN)**

```
Dim F As Integer = 1
     rs = New DWBS.Demo() 'INSTACIAMOS EL PBJETO PARA ACCEDER A SUS METODOS 
 Module1.CONECTAR()
Dim table As String = "Nivel_curso"
     DS1 = rs.LoadData(oCn, table)
    Dim DR As DataRow
     ComboBox2.Items.Add("Seleccione Nivel")
     If DS1.Tables(table).Rows.Count > 0 Then
        ReDim CODIGOLEVEL(DS1.Tables(table).Rows.Count)
        For Each DR In DS1.Tables(table).Rows
          ComboBox2.Items.Add(DR(1))
         CODIGOLEVEL(F) = DR(0)F = F + 1 Next
     Else
        ComboBox2.Items.Add("No hay niveles registrados")
     End If
     ComboBox2.SelectedIndex = 0
```
End Sub

```
 Sub VerCurso(ByVal Nivel)
      Try
       \overline{B}BTNBUSCAR.Enabled = False
        ComboBox3.Items.Clear()
       Dim fecha As String = Today
       Dim da3 As New SqlDataAdapter("select * from curso where fec fin >=" + fecha + "' and id nivel="" & Nivel & "", oCn)
       ds = New DataSet() da3.Fill(ds, "cursos2")
        Dim dr As DataRow
        If (ds.Tables("cursos2").Rows.Count > 0) Then
          ComboBox3.Items.Add("Escoger un Curso..")
          For Each dr In ds.Tables("cursos2").Rows
             ComboBox3.Items.Add(dr(0))
          Next
         Combobox3.SelectedIndex = 0 Else
          ComboBox3.Items.Clear()
        End If
      Catch ex As Exception
       MsgBox(ex.Message)
     End Try
   End Sub
   Private Sub ComboBox2_SelectedIndexChanged(ByVal sender As System.Object, ByVal e As System.EventArgs) Handles
ComboBox2.SelectedIndexChanged
     VerCurso(CODIGOLEVEL(ComboBox2.SelectedIndex))
   End Sub
  Private Sub ComboBox3_SelectedIndexChanged(ByVal sender As System.Object, ByVal e As System.EventArgs) Handles
ComboBox3.SelectedIndexChanged
     DG1.DataSource = Nothing
     cargarcurso()
     CargarGridAlumno()
      dsdt.Tables("AA").Clear()
      If ComboBox3.SelectedIndex > 0 Then
Call Buscar_Asignacion()
BTNBUSCAR.Enabled = True
     End If
   End Sub
   Private Sub Buscar_Asignacion()
      Try
       DG1.ReadOnly = False
        dsdt.Clear()
 Dim da As New SqlDataAdapter("SELECT 
A.ID_ALUM,A.ID_CUR,B.NOM_ALUM,B.APE_ALUM,C.ID_CATE,C.DES_CATEGORIA FROM ASIG_ALUMNO A INNER JOIN(ALUMNO B 
INNER JOIN CATEGORIA C ON B.ID_CATE=C.ID_CATE)ON A.ID_ALUM=B.ID_ALUM WHERE A.ID_CUR='" & ComboBox3.Text.Trim 
& "'", oCn)
        da.Fill(dsdt, "Listado")
        If dsdt.Tables("LISTADO").Rows.Count > 0 Then
          Dim CANT As Int32 = dsdt.Tables("Listado").Rows.Count
          dsdt.Tables("AA").Clear()
          Dim dr As DataRow : Dim J As Int32
         For J = 1 To CANT
             dr = dsdt.Tables("AA").NewRow
             dr("ID_ALUM") = dsdt.Tables("LISTADO").Rows(J - 1)("id_ALUM")
 dr("ID_CUR") = dsdt.Tables("LISTADO").Rows(J - 1)("id_CUR")
 dr("NOMBRE") = dsdt.Tables("LISTADO").Rows(J - 1)("NOM_ALUM")
 dr("APELLIDO") = dsdt.Tables("LISTADO").Rows(J - 1)("APE_ALUM")
             dr("GRADO") = dsdt.Tables("LISTADO").Rows(J - 1)("DES_CATEGORIA")
            dr("IDGRADO") = dsdt.Tables("LISTADO").Rows(J - 1)("ID_CATE") dsdt.Tables("AA").Rows.Add(dr)
          Next
```
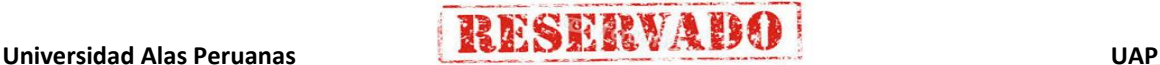

### **Sistema de Certificado de Notas (SCN)**

```
 BTNBUSCAR.Enabled = True
           DG1.DataSource = dsdt.Tables("AA")
        Else
           dsdt.Tables("AA").Clear()
           DG1.DataSource = dsdt.Tables("AA")
        End If
        DG1.ReadOnly = True
     Catch ex As Exception : MsgBox(ex.Message) : End Try
   End Sub
  Sub cargarcurso()
     Dim tablaN As String = "curso"
    rs = New DWBS.Demo() ds = rs.LoadData(oCn, tablaN)
    If ds.Tables(tablaN).Rows.Count > 0 Then
        Dim dv As New DataView(ds.Tables(tablaN))
       dv.RowFilter = "id_cur =" + ComboBox3.Text + ""
       If dv.Count > 0 Then
          Label4.Text = ds.Tables(tablaN).Rows(0)(0) + "/" + ComboBox2.Text
         Label6.Text = " Inicio :" + ds.Tables(tablaN).Rows(0)(3) + " Finaliza :" + ds.Tables(tablaN).Rows(0)(4)
        Else
         Label4.Text = ""
         Label6.Text = " End If
     Else
     End If
   End Sub
   Sub CargarGridAlumno()
     Try
       \dot{A}dsdt = New DataSet()
        Dim dt As New DataTable("AA")
        Dim dc As DataColumn
        dc = New DataColumn("id_alum")
        dc.DataType = System.Type.GetType("System.String")
        dt.Columns.Add(dc)
        dc = New DataColumn("id_cur")
        dc.DataType = System.Type.GetType("System.String")
        dt.Columns.Add(dc)
        dc = New DataColumn("nombre")
        dc.DataType = System.Type.GetType("System.String")
        dt.Columns.Add(dc)
        dc = New DataColumn("apellido")
       dc.DataType = System.Type.GetType("System.String")
        dt.Columns.Add(dc)
        dc = New DataColumn("grado")
        dc.DataType = System.Type.GetType("System.String")
        dt.Columns.Add(dc)
        dc = New DataColumn("idgrado")
        dc.DataType = System.Type.GetType("System.String")
        dt.Columns.Add(dc)
        dsdt.Tables.Add(dt)
 DG1.DataSource = dsdt.Tables("AA")
 dsdt.Tables("AA").Clear()
    Catch ex As Exception
        MsgBox(ex.Message)
     End Try
   End Sub
   Private Sub Button3_Click(ByVal sender As System.Object, ByVal e As System.EventArgs) Handles BTNBUSCAR.Click
     Dim fra As New FrmAsigAlumno()
     fra.ShowDialog(Me)
    fra.MaximizeBox = FalseTimer1.Enabled = True
   End Sub
  Sub buscarAndAgregar()
     Try
Dim id As String = Module1.idalumno
 If Not Module1.idalumno = "" Then
 Dim daAl As New SqlDataAdapter("select * from asig_alumno where id_alum='" + Module1.idalumno + "' and id_cur='" 
+ ComboBox3.Text + "' ", oCn)
         ds = New DataSet()
```
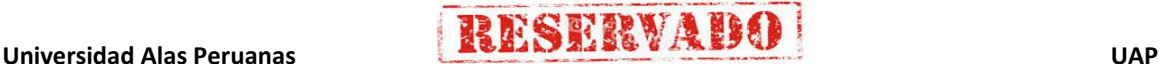

### **Sistema de Certificado de Notas (SCN)**

 daAl.Fill(ds, "AlFind") If ds.Tables("AlFind").Rows.Count <= 0 Then Dim sda As New SqlDataAdapter("select a.id\_alum, a.id\_cate,c.des\_categoria,a.ape\_alum,a.nom\_alum FROM AlUmNO a inner join categoria c on a.id\_cate=c.id\_cate where id\_alum='" + Module1.idalumno.Trim + "'", oCn)  $ds = New DataSet()$  sda.Fill(ds, "tabla") If ds.Tables("tabla").Rows.Count > 0 Then Dim dv As New DataView(dsdt.Tables("AA")) dv.RowFilter = "id\_alum='" + Module1.idalumno + "'" If dv.Count  $= 0$  Then 'agregamos al alumno encontrado Dim dr As DataRow With ds.Tables("tabla") dr = dsdt.Tables("AA").NewRow  $dr(0) = .Rows(0)(0)$  $dr(1) =$  ComboBox3.Text  $dr(2) =$  Microsoft. VisualBasic. UCase $($ . Rows $(0)(4)$ )  $dr(3) =$  Microsoft. VisualBasic. UCase(. Rows $(0)(3)$ )  $dr(4) = .Rows(0)(2)$  $dr(5) = .Rows(0)(1)$  End With dsdt.Tables("AA").Rows.Add(dr)  $dv =$  Nothing Label8.Text = dsdt.Tables("AA").Rows.Count Else  $Timer1.Enabled = False$  MessageBox.Show("El alumno ya está seleccionado", " Advertencia", MessageBoxButtons.OK, MessageBoxIcon.Exclamation)  $Timer1.Endled = True$  $Module1.idalumno =$  'no hace nada End If Else End If Else 'ya está registrado el alumno en la tabla  $Time 1.$ Enabled = False MessageBox.Show("El Alumno ya está registrado en el curso", "Advertencia", MessageBoxButtons.OK, MessageBoxIcon.Error) Timer1.Enabled =  $True$  End If End If Module1.idalumno = "" Catch ex As Exception MsgBox("erorrrr:" + ex.Message) End Try End Sub Private Sub Timer1\_Elapsed(ByVal sender As System.Object, ByVal e As System.Timers.ElapsedEventArgs) Handles Timer1.Elapsed buscarAndAgregar() End Sub Private Sub Button2\_Click(ByVal sender As System.Object, ByVal e As System.EventArgs) Handles BTNCERRAR.Click Me.Close() End Sub Private Sub ContextMenu1\_Popup(ByVal sender As System.Object, ByVal e As System.EventArgs) Handles ContextMenu1.Popup End Sub Private Sub DG1\_DoubleClick(ByVal sender As Object, ByVal e As System.EventArgs) Handles DG1.DoubleClick Dim fila As Integer = DG1.CurrentRowIndex ' MsgBox(fila) If fila  $>= 0$  Then If Not (DG1.Item(fila,  $1$ ) = "") Then Dim opc As Integer = MessageBox.Show("Está seguro de eliminar de la selección al alumno:'" + DG1.Item(fila, 0) + "'", "Aviso", MessageBoxButtons.YesNo, MessageBoxIcon.Question) If  $ope = 6$  Then dsdt.Tables("AA").Rows.RemoveAt(fila) End If End If End If End Sub Public Sub RegistrarAlumnoCurso() Try Dim dr As DataRow For Each dr In dsdt.Tables("AA").Rows Dim insertar As String = "insert into asig\_alumno values(@alumno,@curso)" Dim cmd As New SqlCommand(insertar, oCn) cmd.CommandType = CommandType.Text

Dim prm As SqlParameter

```
 prm = New SqlParameter("@alumno", dr(0))
prm.Size = 10 prm.Direction = 1
 prm.SqlDbType = SqlDbType.Char
 cmd.Parameters.Add(prm)
```
 prm = New SqlParameter("@curso", dr(1))  $prm.Size = 10$  $prm.Direction = 1$  prm.SqlDbType = SqlDbType.Char cmd.Parameters.Add(prm)

 cmd.ExecuteNonQuery() Next

 MsgBox("Alumno registrado satisfactoriamente", MsgBoxStyle.Exclamation, "SCN") Catch ex As Exception

MsgBox(ex.Message)

 End Try End Sub

```
THESERVABO
          Private Sub Button6_Click(ByVal sender As System.Object, ByVal e As System.EventArgs) Handles BTNREGISTRAR.Click
             If ComboBox3.SelectedIndex > 0 Then
               If dsdt.Tables("AA").Rows.Count > 0 Then
                Call Cargar<sup>DA()</sup>
                 Try
                   Dim dr As DataRow
                    Dim dv As New DataView(dsdt.Tables("listado"))
                    For Each dr In dsdt.Tables("AA").Rows
                     dv.RowFilter = "id_alum="" \& dr(0) \& "" and id_cur="" \& dr(1) \& ""
                     If (dv.Count = 0) Then
                        Dim insertar As String = "insert into asig_alumno values(@alumno,@curso)"
                        Dim cmd As New SqlCommand(insertar, oCn)
                       cmd.CommandType = CommandType.TextDim prm As SqlParameter
                        prm = New SqlParameter("@alumno", dr(0))
                       prm.Size = 10prm.Direction = 1 prm.SqlDbType = SqlDbType.Char
                        cmd.Parameters.Add(prm)
       prm = New SqlParameter("@curso", dr(1))
        prm.Size = 10
                       prm.Direction = 1 prm.SqlDbType = SqlDbType.Char
        cmd.Parameters.Add(prm)
                        cmd.ExecuteNonQuery()
                      End If
                    Next
                    MsgBox("Alumno registrado satisfactoriamente", MsgBoxStyle.Exclamation, "SCN")
                   Call Cargar_DA()
                   Catch ex As Exception
                    MsgBox(ex.Message)
                 End Try
                 BTNNUEVO.Enabled = True
                 BTNREGISTRAR.Enabled = False : BTNBUSCAR.Enabled = True
                BTNNUFVO.Fnahled = TrueElse
                 MsgBox("No hay alumnos para registrar al curso", MsgBoxStyle.Information, "SCN")
               End If
             Else
               MsgBox("Seleccione un curso para buscar alumnos", MsgBoxStyle.Information, "SCN")
             End If
          End Sub
         Private Sub Button2_MouseHover(ByVal sender As System.Object, ByVal e As System.EventArgs) Handles
       BTNCERRAR.MouseHover
            BTNCERRAR.BackColor = System.Drawing.Color.Lavender
          End Sub
         Private Sub Button2_Mouseleave(ByVal sender As System.Object, ByVal e As System.EventArgs) Handles
       BTNCERRAR.MouseLeave
            BTNCERRAR.BackColor = System.Drawing.Color.Transparent
          End Sub
          Private Sub Button3_MouseHover(ByVal sender As System.Object, ByVal e As System.EventArgs) Handles
       BTNBUSCAR.MouseHover
```
#### **Sistema de Certificado de Notas (SCN)**

 BTNBUSCAR.BackColor = System.Drawing.Color.Lavender End Sub<br>Private Sub Button3 Mouseleave(ByVal sender As System.Object, ByVal e As System.EventArgs) Handles BTNBUSCAR.MouseLeave BTNBUSCAR.BackColor = System.Drawing.Color.Transparent End Sub Private Sub Button7 MouseHover(ByVal sender As System.Object, ByVal e As System.EventArgs) Handles BTNNUEVO.MouseHover BTNNUEVO.BackColor = System.Drawing.Color.Lavender End Sub Private Sub Button7\_Mouseleave(ByVal sender As System.Object, ByVal e As System.EventArgs) Handles BTNNUEVO.MouseLeave BTNNUEVO.BackColor = System.Drawing.Color.Transparent End Sub Private Sub Button6\_MouseHover(ByVal sender As System.Object, ByVal e As System.EventArgs) Handles BTNREGISTRAR.MouseHover BTNREGISTRAR.BackColor = System.Drawing.Color.Lavender End Sub Private Sub Button6\_Mouseleave(ByVal sender As System.Object, ByVal e As System.EventArgs) Handles BTNREGISTRAR.MouseLeave BTNREGISTRAR.BackColor = System.Drawing.Color.Transparent End Sub Private Sub BTNNUEVO\_Click(ByVal sender As System.Object, ByVal e As System.EventArgs) Handles BTNNUEVO.Click ComboBox2.Enabled = True : Label6.Text = "" : Label4.Text = "" : DG1.DataSource = Nothing ComboBox3.Enabled =  $True : BTNBUSCAR.Enabeled = True : BTNNUEVO.Enabeled = False$  BTNREGISTRAR.Enabled = True End Sub Private Sub BTNCANCELAR\_Click(ByVal sender As System.Object, ByVal e As System.EventArgs) ComboBox2.Enabled = False : ComboBox3.Enabled = False : BTNBUSCAR.Enabled = False : DG1.DataSource = Nothing Label6.Text =  $'''$  : Label4.Text =  $'''$  BTNNUEVO.Enabled = True : BTNREGISTRAR.Enabled = False End Sub Private Sub Button1\_Click(ByVal sender As System.Object, ByVal e As System.EventArgs) Handles Button1.Click If DG1.VisibleRowCount > 0 Then Dim fila As Integer = DG1.CurrentRowIndex If fila  $>= 0$  Then Dim dv As New DataView(dsdt.Tables("listado")) dv.RowFilter = "id\_alum="" & DG1.Item(fila, 0) & "' and id\_cur="" & DG1.Item(fila, 1) & "" If Not (dv.Count =  $0$ ) Then MsgBox("Eliminando de la lista", MsgBoxStyle.Information, "SCN") **Try** Dim cm As New SalCommand() cm.CommandType = CommandType.StoredProcedure  $cm$ .Connection =  $o$ Cn cm.CommandText = "Eliminar\_AsigAlumno" Dim prm1 As New SqlParameter("@Alumno", DG1.Item(fila, 0)) Dim prm2 As New SqlParameter("@Curso", DG1.Item(fila, 1)) cm.Parameters.Add(prm1) : cm.Parameters.Add(prm2) : cm.ExecuteNonQuery() dsdt.Tables("AA").Rows(CInt(fila)).Delete() BTNREGISTRAR.Enabled = True Catch ex As Exception MsgBox("No se puede eliminar el registro porque contiene datos asociados", MsgBoxStyle.Critical, "SCN") End Try Else MsgBox("Eliminando de la lista", MsgBoxStyle.Information, "SCN") dsdt.Tables("AA").Rows(CInt(fila)).Delete() If Not DG1.VisibleRowCount > 0 Then : BTNREGISTRAR.Enabled = True : Button1.Enabled = True : End If End If Else MsgBox("No hay item para eliminar", MsgBoxStyle.Information, "SCN") End If Else BTNREGISTRAR.Enabled = False End If End Sub Private Sub Cargar\_DA() dsdt.Tables("listado").Clear() Dim da As New SqlDataAdapter("SELECT A.ID\_ALUM,A.ID\_CUR,B.NOM\_ALUM,B.APE\_ALUM,C.ID\_CATE,C.DES\_CATEGORIA FROM ASIG\_ALUMNO A INNER JOIN(ALUMNO B INNER JOIN CATEGORIA C ON B.ID\_CATE=C.ID\_CATE)ON A.ID\_ALUM=B.ID\_ALUM WHERE A.ID\_CUR='" & ComboBox3.Text.Trim & "'", oCn) da.Fill(dsdt, "listado") End Sub End Class

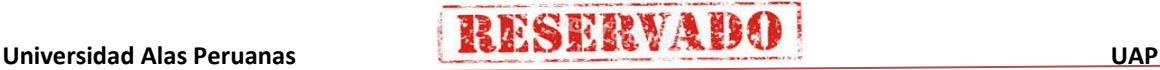

## **15. Codificacion Reporte Registro Individual de Notas (frmReporteFinal)**

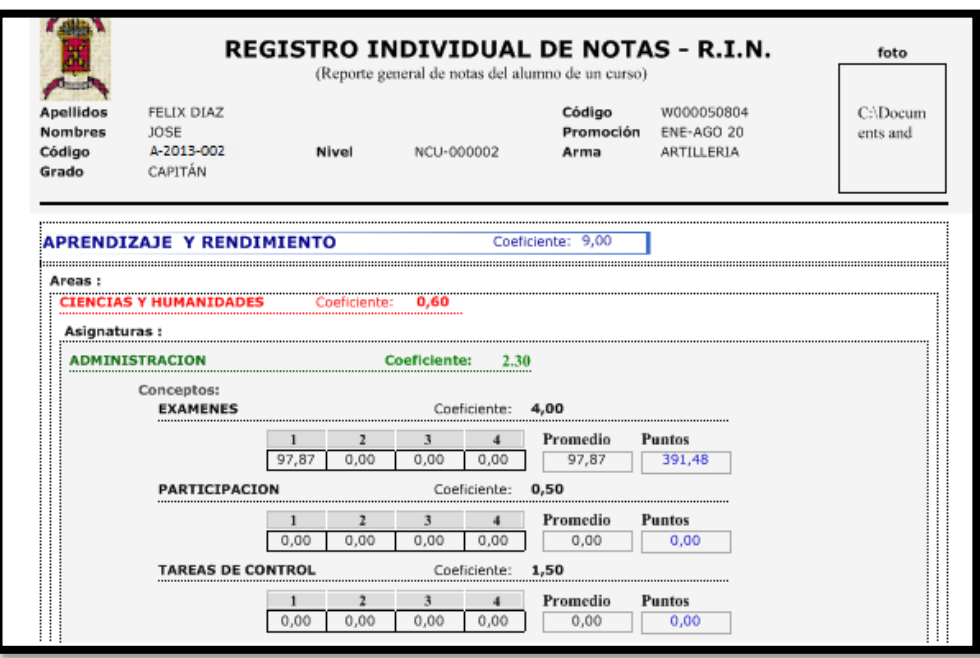

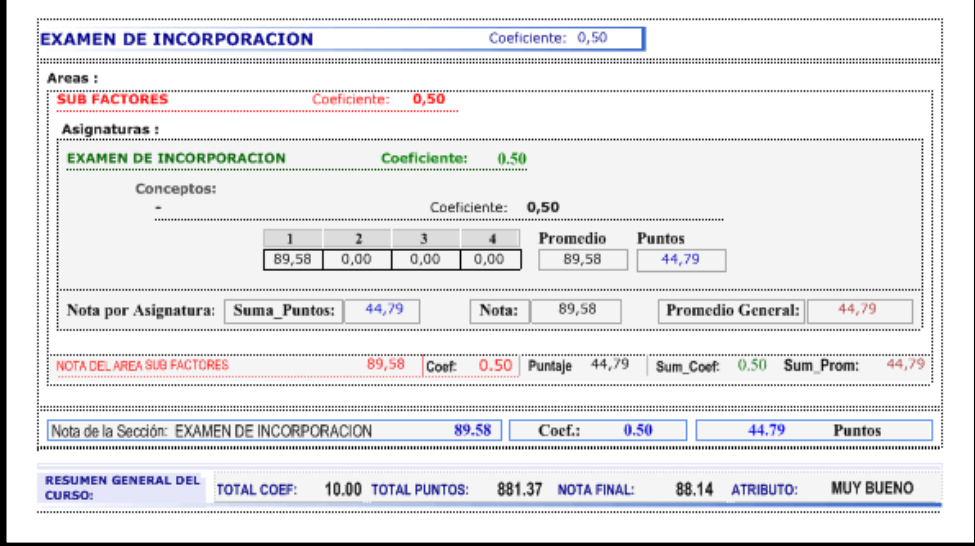

Public Class FRMReporte

 Inherits System.Windows.Forms.Form Dim ds2 As New DataSet() Dim Valor As String : Dim ingreso As Integer = 0 Dim DATO\_COMBO As String = "" #Region " Código generado por el Diseñador de Windows Forms "

 Public Sub New() MyBase.New()

> 'El Diseñador de Windows Forms requiere esta llamada. InitializeComponent()

'Agregar cualquier inicialización después de la llamada a InitializeComponent()

End Sub

 'Form reemplaza a Dispose para limpiar la lista de componentes. Protected Overloads Overrides Sub Dispose(ByVal disposing As Boolean)

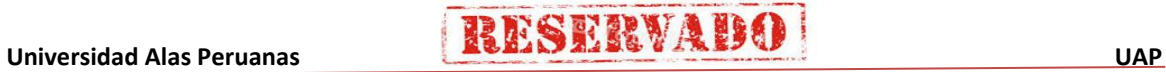

 If disposing Then If Not (components Is Nothing) Then components.Dispose() End If End If MyBase.Dispose(disposing) End Sub 'Requerido por el Diseñador de Windows Forms Private components As System.ComponentModel.IContainer Private WithEvents CrystalReportViewer1 As CrystalDecisions.Windows.Forms.CrystalReportViewer 'NOTA: el Diseñador de Windows Forms requiere el siguiente procedimiento 'Puede modificarse utilizando el Diseñador de Windows Forms. 'No lo modifique con el editor de código. Friend WithEvents ListBox1 As System.Windows.Forms.ListBox Friend WithEvents GroupBox1 As System.Windows.Forms.GroupBox Friend WithEvents Label7 As System.Windows.Forms.Label Friend WithEvents Button3 As System.Windows.Forms.Button Friend WithEvents Button1 As System.Windows.Forms.Button Friend WithEvents Label2 As System.Windows.Forms.Label Friend WithEvents ComboBox1 As System.Windows.Forms.ComboBox <System.Diagnostics.DebuggerStepThrough()> Private Sub InitializeComponent() Dim resources As System.ComponentModel.ComponentResourceManager = System.ComponentModel.ComponentResourceManager(GetType(FRMReporte))  $Me.CrystalReportViewer1 = New CrystalDecisions.Windows. Forms.CrystalReportViewer()$  $Me.ListBox1 = New System.Windows. Forms.ListBox()$  Me.GroupBox1 = New System.Windows.Forms.GroupBox()  $Me.Label7 = New System.Windows. Forms.Label()$ Me.Button3 = New System.Windows.Forms.Button()  $Me.Button1 = New System.Windows. Forms.Button()$  $Me.Label2 = New System.Windows. Forms.Label()$ Me.ComboBox1 = New System.Windows.Forms.ComboBox() Me.GroupBox1.SuspendLayout() Me.SuspendLayout() ' 'CrystalReportViewer1 ' Me.CrystalReportViewer1.ActiveViewIndex = -1 Me.CrystalReportViewer1.Anchor = CType((((System.Windows.Forms.AnchorStyles.Top Or System.Windows.Forms.AnchorStyles.Bottom) \_ Or System.Windows.Forms.AnchorStyles.Left) \_ Or System.Windows.Forms.AnchorStyles.Right), System.Windows.Forms.AnchorStyles) Me.CrystalReportViewer1.AutoScroll = True Me.CrystalReportViewer1.BorderStyle = System.Windows.Forms.BorderStyle.FixedSingle Me.CrystalReportViewer1.Cursor = System.Windows.Forms.Cursors.Default  $Me.CrystalReportViewer1.Location = New System.Drawing.Point(0, 152)$  Me.CrystalReportViewer1.Name = "CrystalReportViewer1" Me.CrystalReportViewer1.Size = New System.Drawing.Size(768, 432) Me.CrystalReportViewer1.TabIndex = 0 ' 'ListBox1 ' Me.ListBox1.BackColor = System.Drawing.Color.AliceBlue Me.ListBox1.Cursor = System.Windows.Forms.Cursors.Hand Me.ListBox1.Font = New System.Drawing.Font("Microsoft Sans Serif", 7.5!, System.Drawing.FontStyle.Regular, System.Drawing.GraphicsUnit.Point, CType(0, Byte)) Me.ListBox1.ForeColor = System.Drawing.Color.Black Me.ListBox1.Items.AddRange(New Object() {"ASIGNATURAS", "AREAS", "CONCEPTOS", "CURSOS", "INSTRUCTORES", "SECCIONES"}) Me.ListBox1.Location = New System.Drawing.Point(8, 15) Me.ListBox1.Name = "ListBox1"

Me.ListBox1.Size = New System.Drawing.Size(216, 56) Me.ListBox1.TabIndex = 5

#### 'GroupBox1

''' ''

'

'

 Me.GroupBox1.Controls.Add(Me.ListBox1) Me.GroupBox1.Location = New System.Drawing.Point(48, 64) Me.GroupBox1.Name = "GroupBox1" Me.GroupBox1.Size = New System.Drawing.Size(232, 80)  $Me.GroupBox1.TabIndex = 6$ Me.GroupBox1.TabStop = False Me.GroupBox1.Text = "Seleccionar reporte" '

'Label7

 Me.Label7.BackColor = System.Drawing.SystemColors.ActiveBorder Me.Label7.Font = New System.Drawing.Font("Verdana", 14.25!, System.Drawing.FontStyle.Bold, System.Drawing.GraphicsUnit.Point, CType(0, Byte)) Me.Label7.ForeColor = System.Drawing.Color.Navy Me.Label7.Image =  $CType(resources.GetObject("Label 7.Image"), System. Drawing.Image)$ Me.Label7.ImageAlign = System.Drawing.ContentAlignment.TopLeft Me.Label7.Location = New System.Drawing.Point(0, 0) Me.Label7.Name = "Label7"

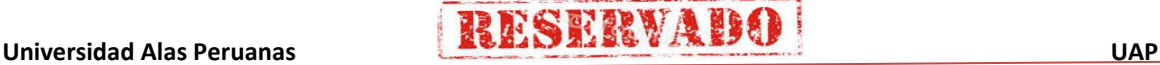

#### **Sistema de Certificado de Notas (SCN)**

154

Me.Label7.Size = New System.Drawing.Size(760, 56)  $Me.Label 7.Tablndex =  $35$$  Me.Label7.Text = "REPORTE GENERAL" Me.Label7.TextAlign = System.Drawing.ContentAlignment.BottomCenter ' 'Button3 ' Me.Button3.BackColor = System.Drawing.SystemColors.ActiveBorder Me.Button3.FlatStyle = System.Windows.Forms.FlatStyle.Flat Me.Button3.Font = New System.Drawing.Font("Verdana", 7.75!) Me.Button3.Image = CType(resources.GetObject("Button3.Image"), System.Drawing.Image) Me.Button3.ImageAlign = System.Drawing.ContentAlignment.MiddleLeft Me.Button3.Location = New System.Drawing.Point(424, 88) Me.Button3.Name = "Button3" Me.Button3.Size = New System.Drawing.Size(104, 32) Me.Button3.TabIndex =  $37$ Me.Button3.Text = "&Ver reporte" Me.Button3.TextAlign = System.Drawing.ContentAlignment.MiddleRight Me.Button3.UseVisualStyleBackColor = False ' 'Button1

## ''' ''

 Me.Button1.BackColor = System.Drawing.SystemColors.ActiveBorder Me.Button1.FlatStyle = System.Windows.Forms.FlatStyle.Flat Me.Button1.Font = New System.Drawing.Font("Verdana", 7.75!) Me.Button1.ImageAlign = System.Drawing.ContentAlignment.TopLeft  $Me.Button1.Location = New System.Drawing.Point(552, 88)$ Me.Button1.Name = "Button1" Me.Button1.Size = New System.Drawing.Size(104, 32)  $Me.Button1.TabIndex = 37$ Me.Button1.Text = "&Cerrar Me.Button1.UseVisualStyleBackColor = False '

### 'Label2

 ' Me.Label2.BackColor = System.Drawing.SystemColors.ActiveBorder Me.Label2.Font = New System.Drawing.Font("Microsoft Sans Serif", 15.75!, System.Drawing.FontStyle.Italic, System.Drawing.GraphicsUnit.Point, CType(2, Byte)) Me.Label2.ForeColor = System.Drawing.Color.Navy Me.Label2.ImageAlign = System.Drawing.ContentAlignment.TopRight  $Me.Label$ 2. Location = New System. Drawing. Point(-1, 17) Me.Label2.Name = "Label2" Me.Label2.Size = New System.Drawing.Size(761, 136)  $Me.Label2.Tablndex =  $38$$  Me.Label2.TextAlign = System.Drawing.ContentAlignment.MiddleLeft ''' '' 'ComboBox1 '

Me.ComboBox1.Location = New System.Drawing.Point(296, 96) Me.ComboBox1.Name = "ComboBox1" Me.ComboBox1.Size = New System.Drawing.Size(104, 21)  $Me.$ ComboBox1.TabIndex =  $41$ Me.ComboBox1.Visible = False

### 'FRMReporte

'

'

 Me.AutoScaleBaseSize = New System.Drawing.Size(5, 13) Me.BackColor = System.Drawing.Color.FromArgb(CType(CType(224, Byte), Integer), CType(CType(224, Byte), Integer), CType(CType(224, Byte), Integer)) Me.ClientSize = New System.Drawing.Size(792, 565) Me.Controls.Add(Me.ComboBox1) Me.Controls.Add(Me.CrystalReportViewer1) Me.Controls.Add(Me.Button3) Me.controls.Add(Me.GroupBox1) Me.Controls.Add(Me.Label7) Me.Controls.Add(Me.Button1) Me.Controls.Add(Me.Label2) Me.Icon = CType(resources.GetObject("\$this.Icon"), System.Drawing.Icon) Me.Name = "FRMReporte" Me.Text = "Reporte general de mantenimiento" Me.WindowState = System.Windows.Forms.FormWindowState.Maximized Me.GroupBox1.ResumeLayout(False) Me.ResumeLayout(False)

#### End Sub

#### #End Region

Private Sub FRMReporte\_Load(ByVal sender As System.Object, ByVal e As System.EventArgs) Handles MyBase.Load Valor =  $'''$  : ingreso =  $0$  : DATO\_COMBO = End Sub

Private Sub Label2\_Click(ByVal sender As System.Object, ByVal e As System.EventArgs)

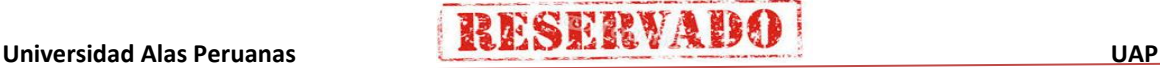

### **Sistema de Certificado de Notas (SCN)**

#### End Sub

```
Private Sub Button3_Click(ByVal sender As System.Object, ByVal e As System.EventArgs) Handles Button3.Click
    Dim Valor_Procedure As String =
     Dim ds1 As New DsRpt()
      Dim da As New SqlDataAdapter() : Dim cmd As New SqlCommand()
     cmd.CommandType = CommandType.StoredProcedure
      cmd.Connection = oCn
     If Valor.Trim = "Asignaturas" Then
        Dim rp1 As New CRListaGralAsig()
        Valor_Procedure = "ListaGralAsignatura"
        cmd.CommandText = Valor_Procedure.Trim
        da.SelectCommand = cmd
        da.Fill(ds1, "PERSONAL")
        rp1.SetDataSource(ds1.Tables("PERSONAL"))
        Me.CrystalReportViewer1.ReportSource = rp1
      ElseIf Valor.Trim = "Areas" Then
        Dim rp1 As New CRListaGralArea()
       Valor_Procedure = "ListaGralArea
        cmd.CommandText = Valor_Procedure.Trim
        da.SelectCommand = cmd
        da.Fill(ds1, "PERSONAL")
        rp1.SetDataSource(ds1.Tables("PERSONAL"))
        Me.CrystalReportViewer1.ReportSource = rp1
      ElseIf Valor.Trim = "Conceptos" Then
        Dim rp1 As New CRListaGralConcep()
        Valor_Procedure = "ListaGralConcepto"
        cmd.CommandText = Valor_Procedure.Trim
        da.SelectCommand = cmd
        da.Fill(ds1, "PERSONAL")
        rp1.SetDataSource(ds1.Tables("PERSONAL"))
        Me.CrystalReportViewer1.ReportSource = rp1
 ElseIf Valor.Trim = "Cursos" Then
Dim rp1 As New CRListaGralCursos()
        Valor_Procedure = "ListaGralCurso"
        cmd.CommandText = Valor_Procedure.Trim
 If DATO_COMBO.Trim = "Listar_todos..." Then DATO_COMBO = ""
 Dim prm1 As New SqlParameter("@TIPO_NIVEL", DATO_COMBO.Trim)
        cmd.Parameters.Add(prm1)
       da.SelectCommon and = cmd da.Fill(ds1, "PERSONAL")
 rp1.SetDataSource(ds1.Tables("PERSONAL"))
       Me.CrystalReportViewer1.ReportSource = rp1
      ElseIf Valor.Trim = "Secciones" Then
       Dim rp1 As New CRListaGralSecc()
       Valor<sup>-</sup>Procedure = "ListaGralSeccion"
        cmd.CommandText = Valor_Procedure.Trim
        da.SelectCommand = cmd
 da.Fill(ds1, "PERSONAL")
 rp1.SetDataSource(ds1.Tables("PERSONAL"))
       Me.CrystalReportViewer1.ReportSource = r ElseIf Valor.Trim = "Instructores" Then
        Dim rp1 As New CRListaGralInstr()
       Valor_Procedure = "ListaGralInstructor"
        cmd.CommandText = Valor_Procedure.Trim
        da.SelectCommand = cmd
        da.Fill(ds1, "PERSONAL")
        rp1.SetDataSource(ds1.Tables("PERSONAL"))
        Me.CrystalReportViewer1.ReportSource = rp1
     End If
  End Sub
  Private Sub Obtener_Nivel_Cursos()
    If ingreso = 0 Then
        ComboBox1.Items.Clear() : ds2.Tables.Clear() : Dim DR As DataRow
        Dim da As New SqlDataAdapter() : Dim cmd As New SqlCommand()
        cmd.CommandType = CommandType.Text
 cmd.Connection = oCn
 cmd.CommandText = "select * from nivel_curso"
        da.SelectCommand = cmd
        da.Fill(ds2, "PERSONAL")
 ComboBox1.Items.Add("Listar_todos...")
 For Each DR In ds2.Tables("PERSONAL").Rows : ComboBox1.Items.Add(DR("nom_nivel")) : Next
       Combobox1.SelectedIndex = 0 ingreso = 1
     Else
        'ComboBox1.Items.Clear()
     End If
  End Sub
   Private Sub ListBox1_SelectedIndexChanged(ByVal sender As Object, ByVal e As System.EventArgs) Handles
```
ListBox1.SelectedIndexChanged Valor = ListBox1.SelectedItem.trim If Valor = "Cursos" Then Call Obtener\_Nivel\_Cursos()

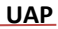

### **Sistema de Certificado de Notas (SCN)**

 ComboBox1.Visible = True Else  $Combobox1.Visible = False$  End If Label7.Text = "REPORTE GENERAL DE " + Valor End Sub

Private Sub Button1\_Click(ByVal sender As System.Object, ByVal e As System.EventArgs) Handles Button1.Click Me.Close() End Sub

 Private Sub ComboBox1\_SelectedIndexChanged(ByVal sender As Object, ByVal e As System.EventArgs) Handles ComboBox1.SelectedIndexChanged DATO\_COMBO = ComboBox1.Text.Trim

 'MsgBox(DATO\_COMBO) End Sub

Private Sub Label7\_Click(ByVal sender As System.Object, ByVal e As System.EventArgs) Handles Label7.Click

 End Sub End Class

**A. Realizar pruebas del Sistema**

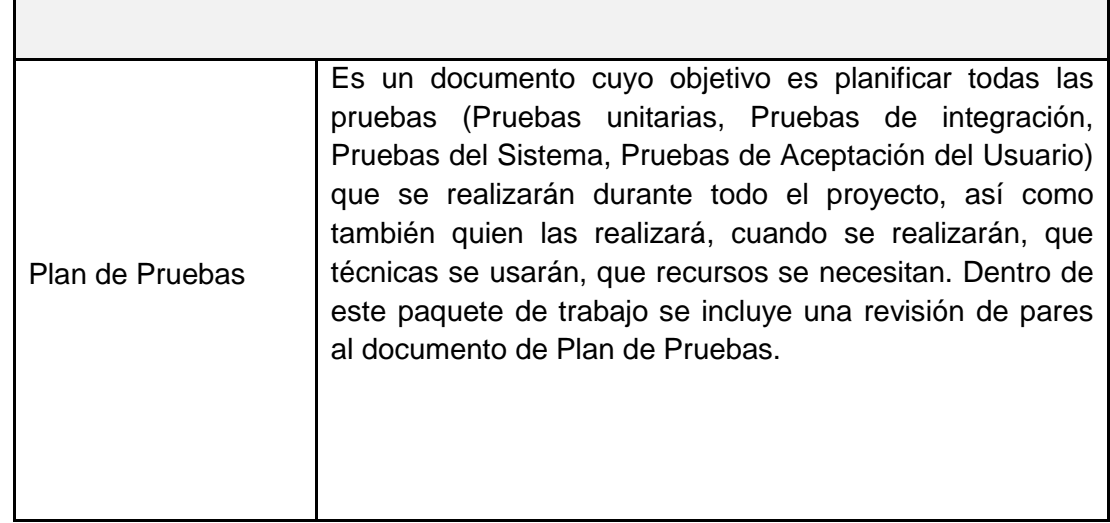

## **4.3 Soporte del Proyecto**

- **4.3.1 Plantilla de Seguimiento a la Gestión de la configuración actualizado**
	- El plan de gestión de la configuración define los elementos que son configurables, permiten un control formal de cambios, y el proceso para controlar los cambios de estos elementos (anexo 29).
- **4.3.2 Plantilla de Seguimiento a la Aseguramiento de la calidad actualizado** En este proceso aseguraremos la calidad de acuerdo al Plan de Gestion de Calidad (anexo 22).

# **4.3.3 Plantilla de Seguimiento a la Métricas y evaluación del desempeño Actualizado.**

Entre los estándares que se establecerán para el desarrollo del proyecto se hará mención el siguiente (Ver anexo 23):

- Normas ISO 9001:2008 para la gestión de calidad orientada a los procesos.

Las métricas de calidad que determinarán el rendimiento de conformidad del proyecto son los siguientes:

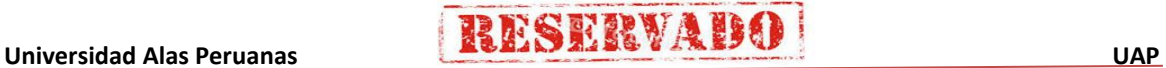

158

- SPI: índice del desempeño del cronograma.
- CPI: índice del desempeño del costo.
- Tiempo de respuesta de búsqueda de información.

**RESERVADO** 

- Tiempo de emisión de un reporte.
- Satisfacción del personal.

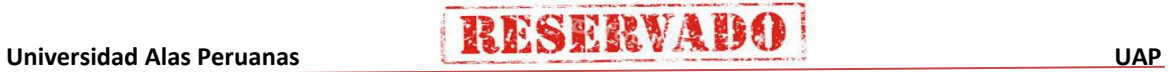

# **CAPÍTULO V: CIERRE DEL PROYECTO**

### **5.1 Gestión de Cierre del Proyecto**

### **5.1.1 Acta de Aprobación de entregables**

En la presente acta se hace entrega de los documentos del proyecto y del producto para la formalización y aceptación de los entregables definidos en el Plan del Proyecto, este documento debe ser firmado por el Sponsor (Ver anexo 32).

### **5.1.2 Lecciones aprendidas**

Se ha identificado las lecciones aprendidas del proyecto, para dejar como base, para futuros proyectos de desarrollo, similar al presente proyecto (Ver anexo 38).

### **5.1.3 Acta de Cierre del Proyecto**

En el acta de aceptación del proyecto, formalizaremos la entrega de la documentación formal del Proyecto, debidamente firmado y sellado por el Sponsor (Ver anexo 31, 32, 39).

### **5.2 Ingeniería del Proyecto**

En este Acta se hace la entrega de la documentación formal del producto de acuerdo a los requerimientos solictados por el cliente, el presente documento debe ser firmado y sellado por el Sponsor (Ver anexo 32).

### **5.3 Soporte del Proyecto**

### **5.3.1 Plantilla de Seguimiento a la Gestión de la configuración actualizado**

El plan de gestión de la configuración define los elementos que son configurables, permiten un control formal de cambios, y el proceso para controlar los cambios de estos elementos (anexo 29).

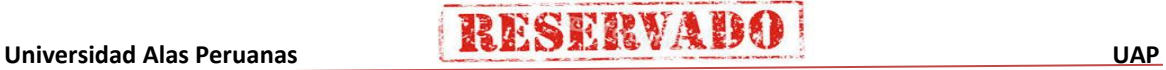

# **GESTIÓN DE LA CONFIGURACIÓN ACTUALIZADO**

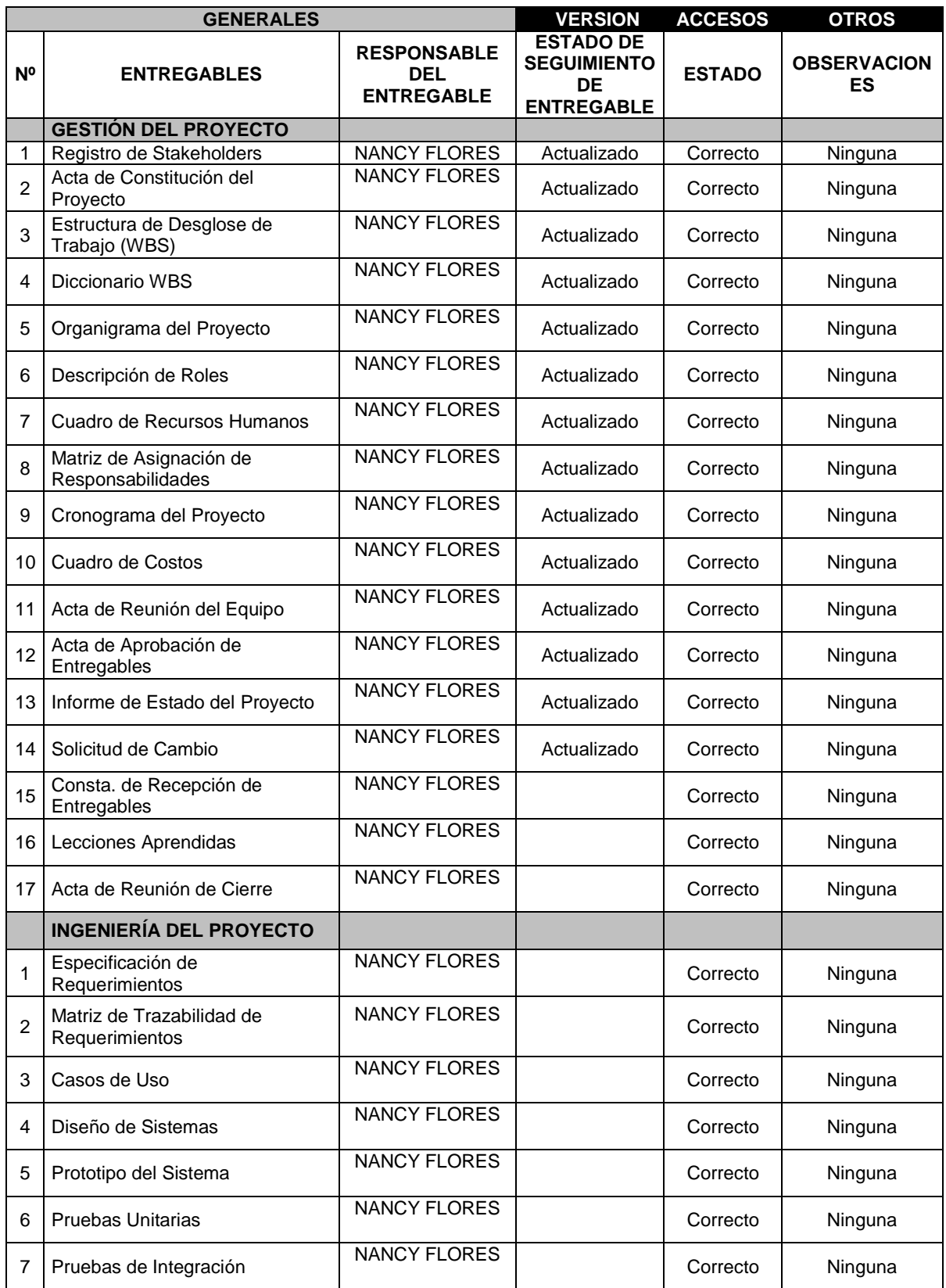

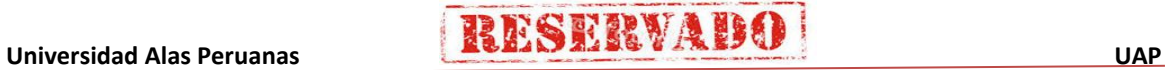

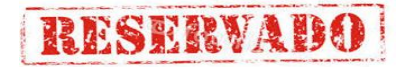

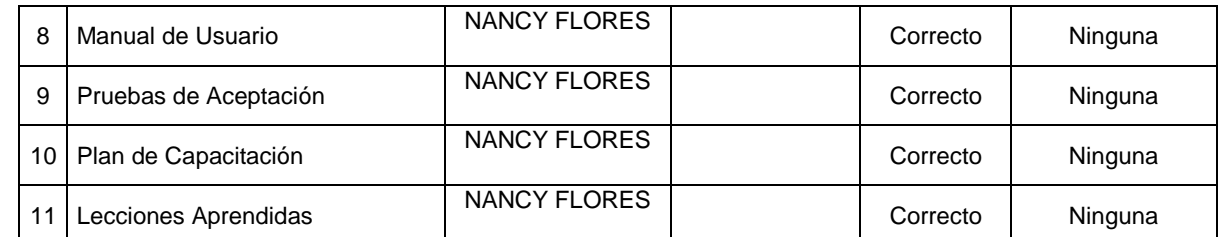

# **5.3.2 Plantilla de Seguimiento a la Aseguramiento de la calidad actualizado**

En este proceso aseguraremos la calidad de acuerdo al Plan de Gestion de Calidad (anexo 22 y 34).

### **TABLA N° 13**

### **ASEGURAMIENTO DE LA CALIDAD DEL PROYECTO**

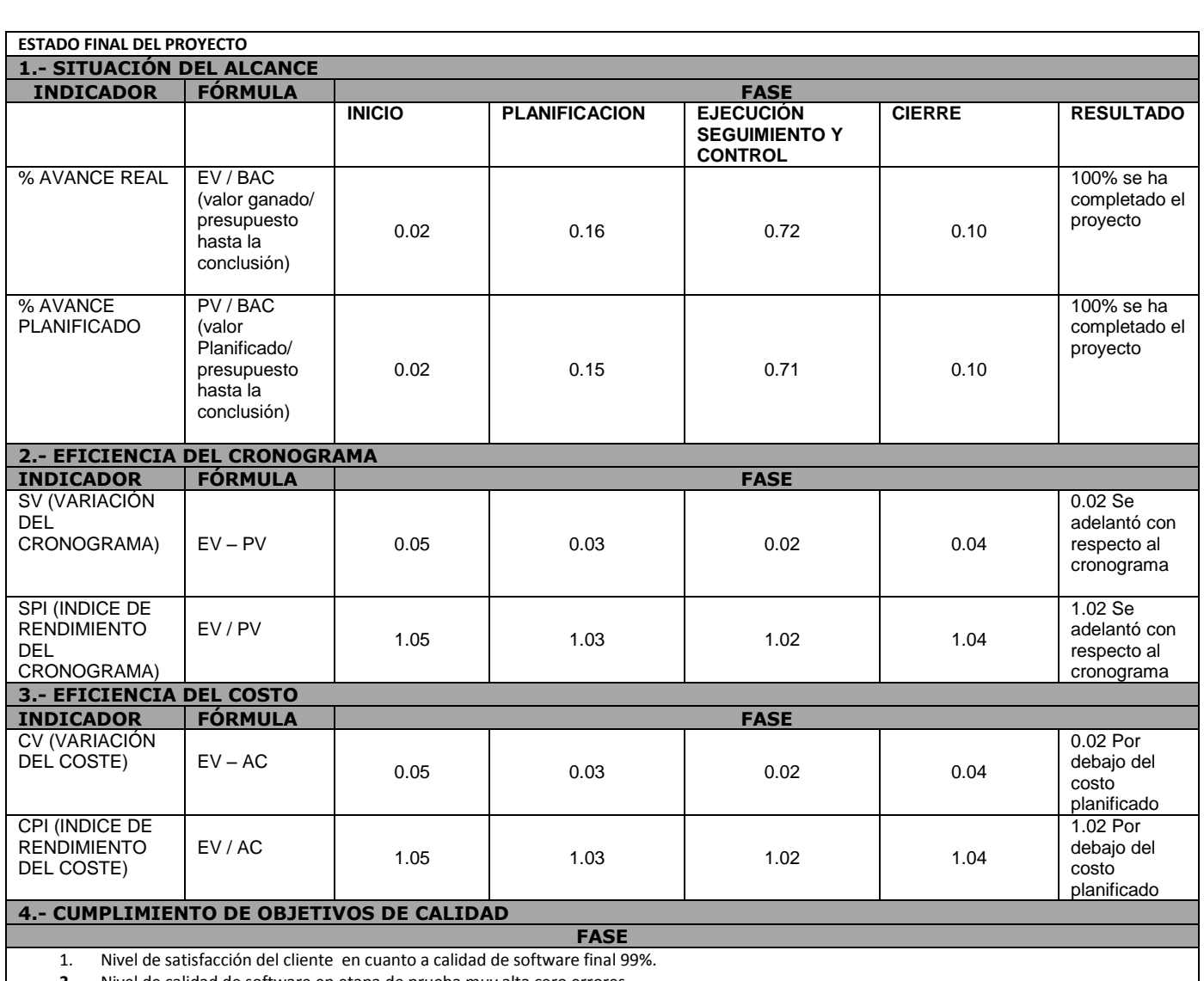

**2.** Nivel de calidad de software en etapa de prueba muy alta cero errores.

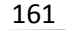

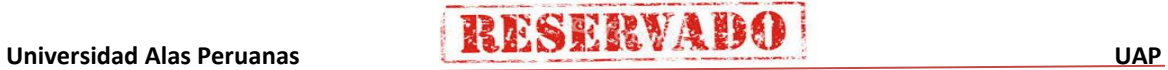

# **5.3.3 Plantilla de Seguimiento a la Métricas y evaluación del desempeño Actualizado**

## **TABLA N° 14**

**SEGUIMIENTO DE MÉTRICAS DE EVALUACIÓN Y DESEMPEÑO**

CHECKLIST DE ASEGURAMIENTO DE LA CALIDAD PARA LOS PROCESOS DE **GESTIÓN DE PROYECTOS** 

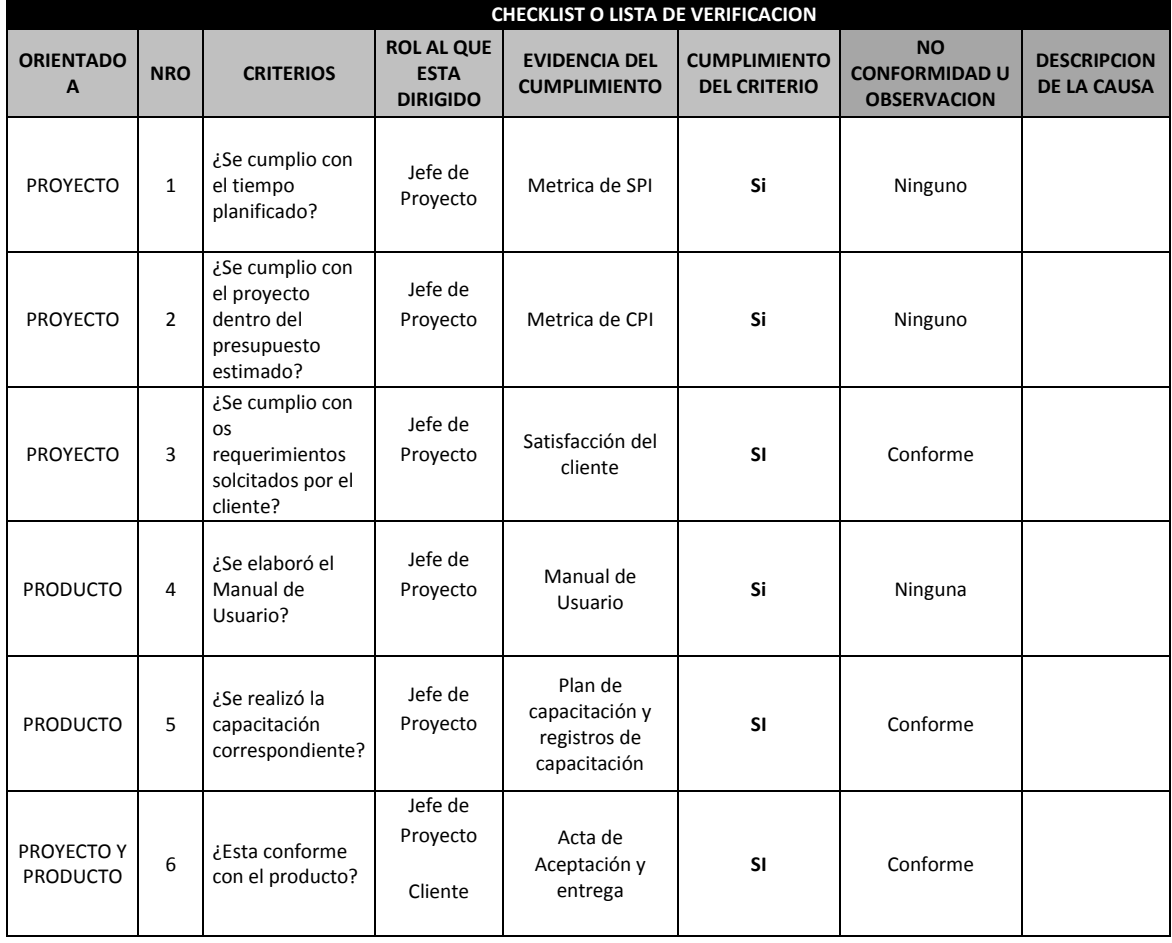

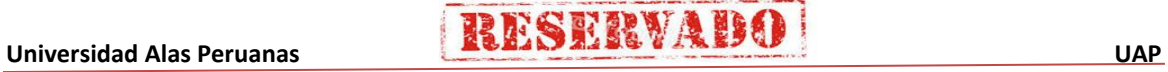

# **CAPÍTULO VI: EVALUACIÓN DE RESULTADOS**

- **6.1 Indicadores claves de éxito del Proyecto (Indicadores de Gestión e Ingeniería del Proyecto).**
	- **A. Indicadores del Proyecto**

# **TABLA N° 15 INDICADORES DEL PROYECTO**

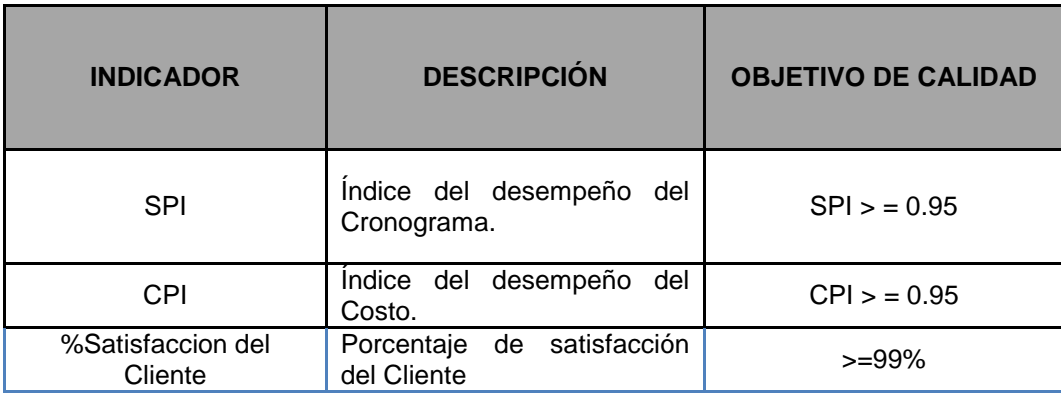

Podemos concluir que se ha cumplido con lo planificado (Ver anexo 34).

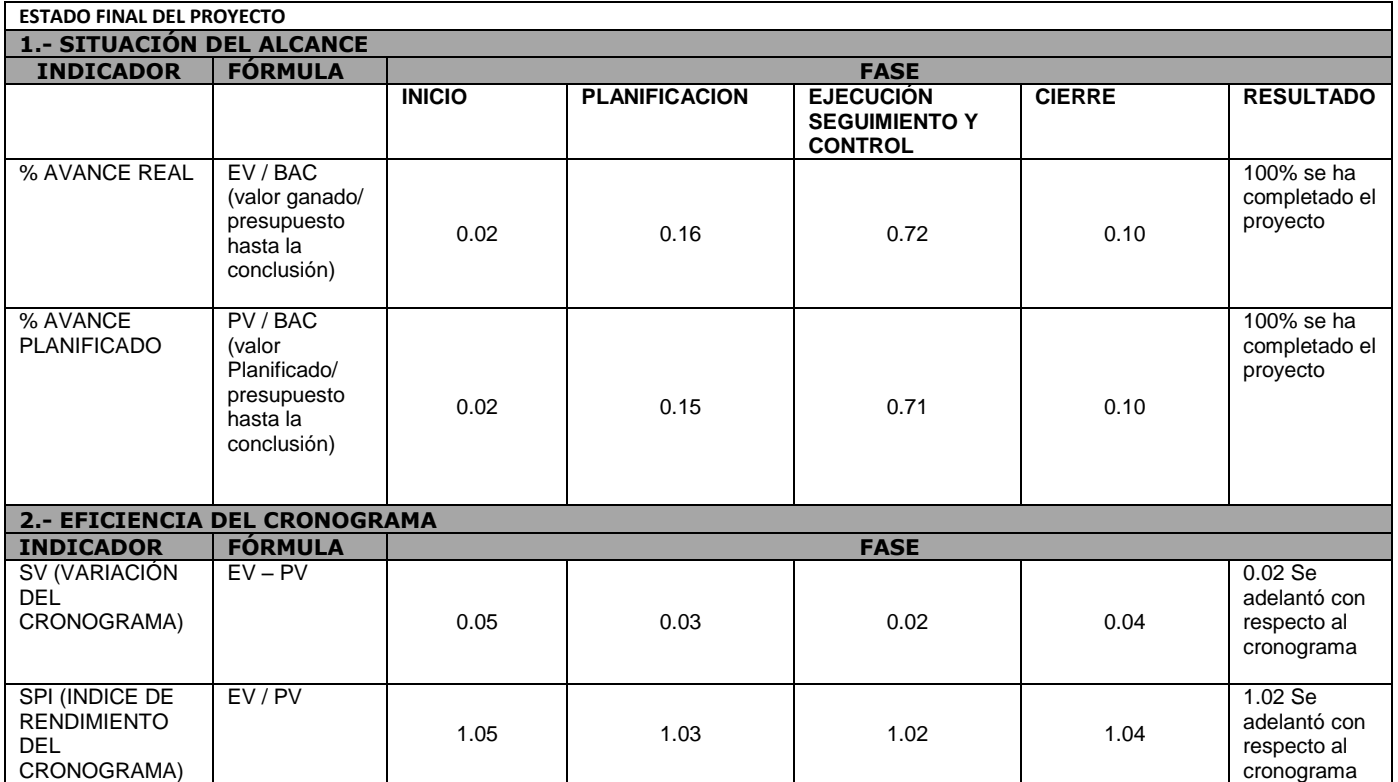

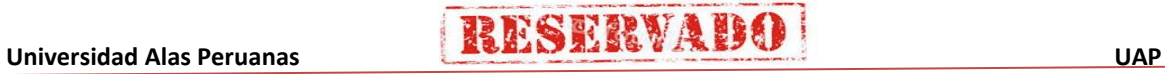

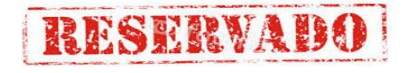

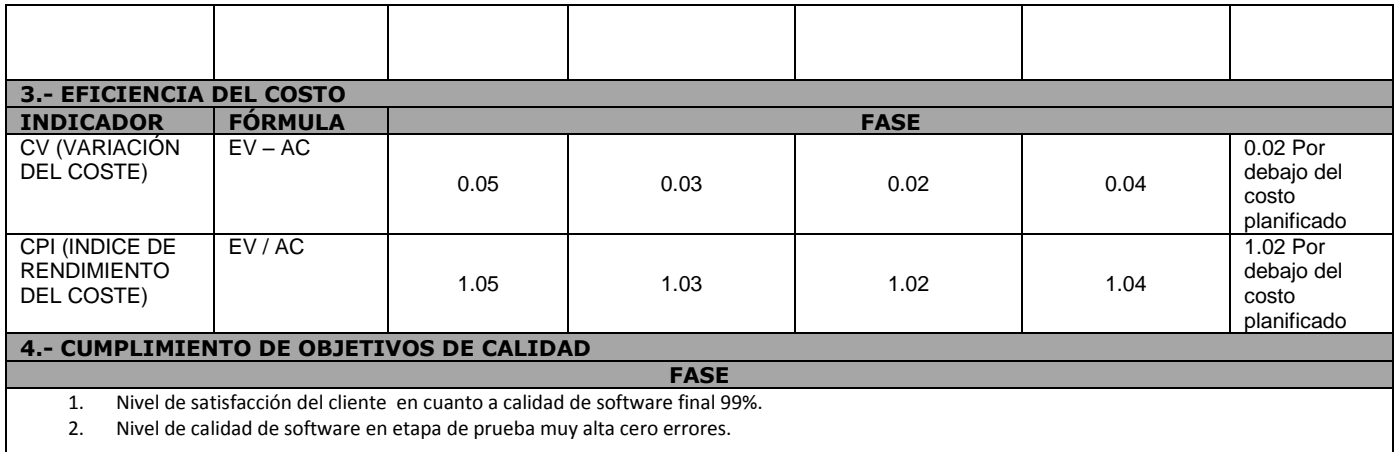

## **B. Indicadores del Producto**

### **TABLA N° 18**

### **INDICADORES DEL PRODUCTO**

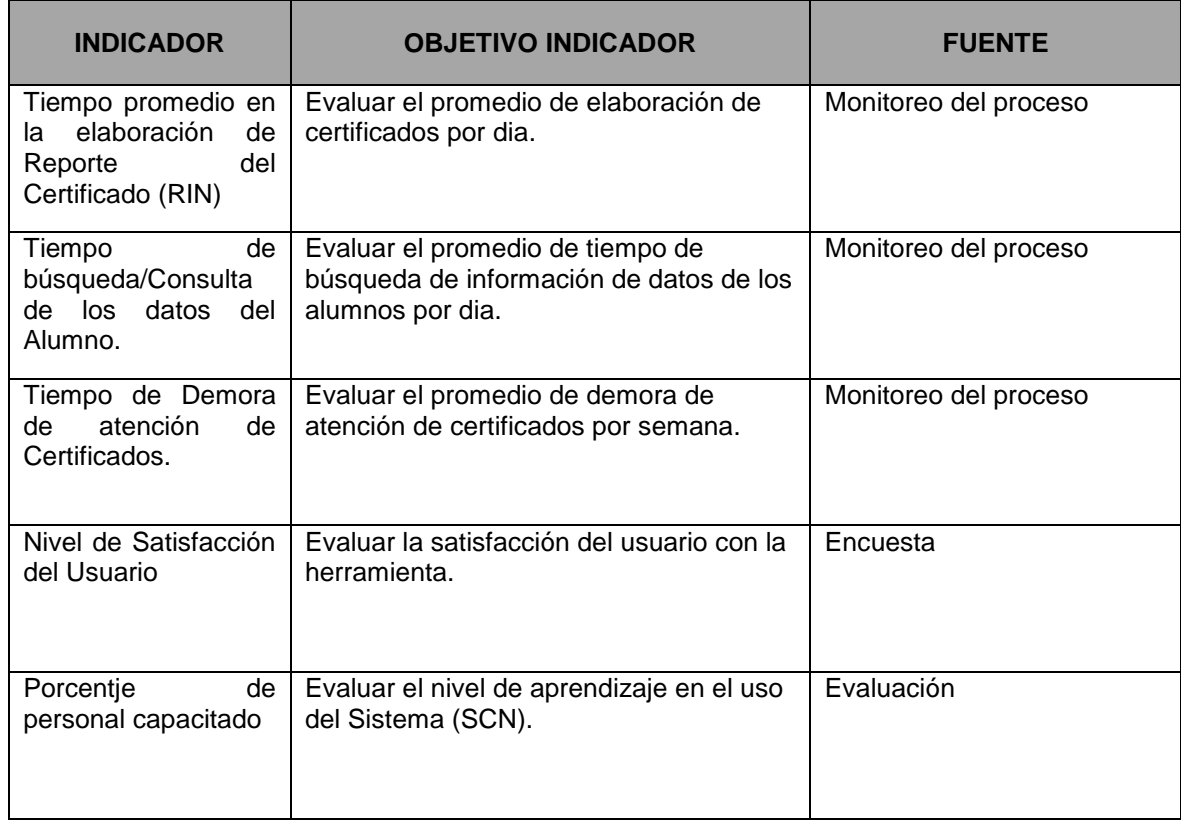
## **a. Tiempo promedio en elaboración del reporte de Certificado (RIN). ANÁLISIS DE DIFERENCIA DE MEDIAS DE KPIS**

RESERVADO

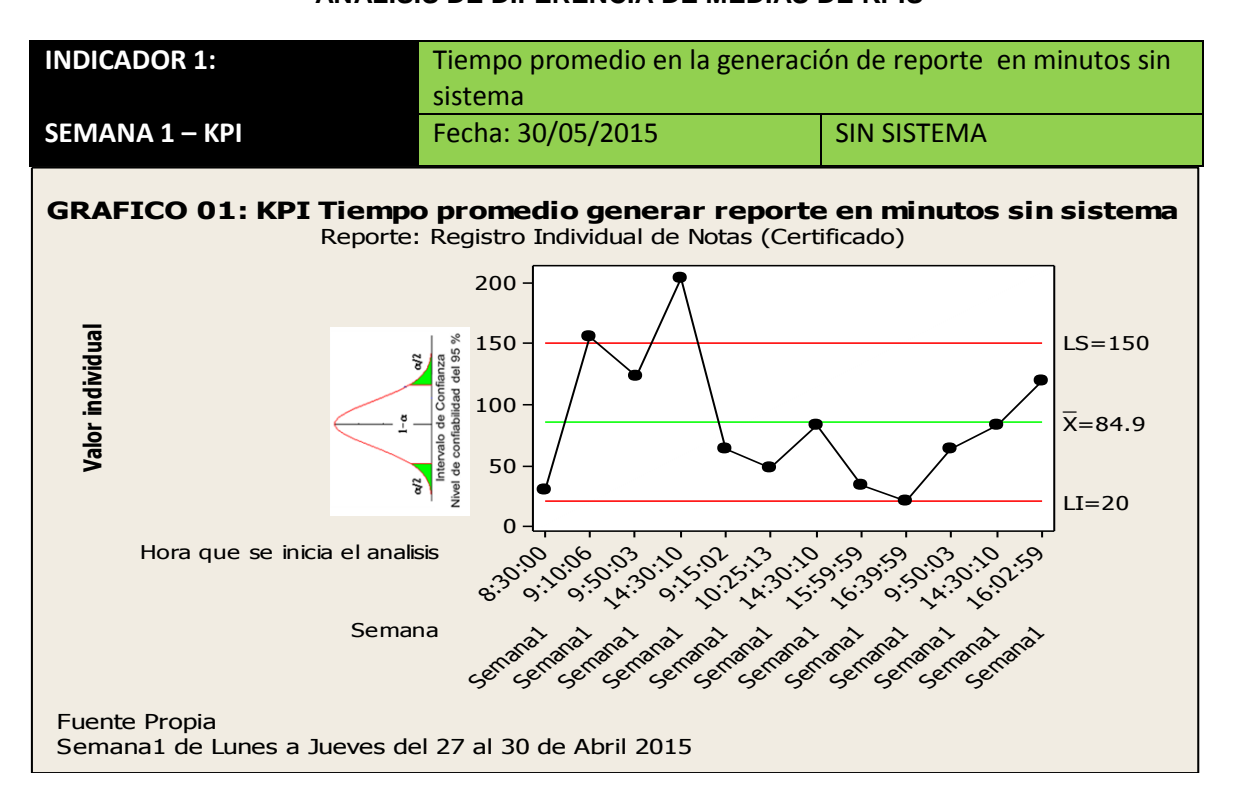

#### Fuente: Elaboración propia a partir de datos registrados.

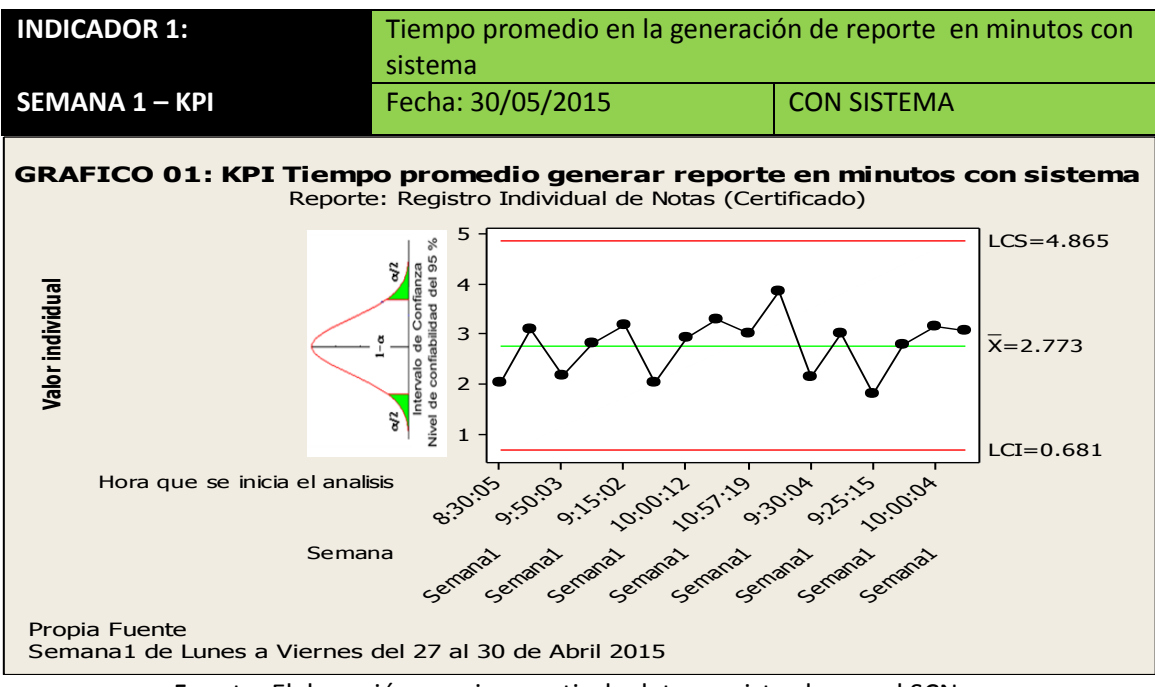

Fuente: Elaboración propia a partir de datos registrados en el SCN.

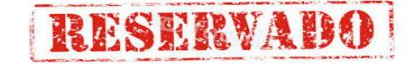

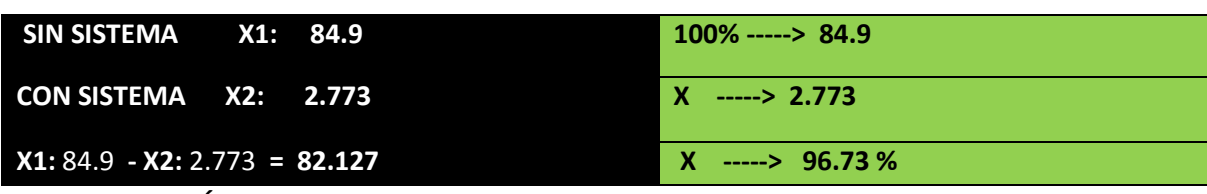

**INTERPRETACIÓN:**

**OBSERVAMOS QUE LA MEDIA DEL TIEMPO PROMEDIO DE RESPUESTA PARA GENERACIÓN DE REPORTES RIN DE LA ESCUELA DE ARTILLERIA SIN EL SISTEMA ES DE 84.9 MIN. Y CON EL SISTEMA 2.773 MIN, LO QUE HACE UNA DIFERENCIA DE MEDIAS DE 82.127; LO QUE REPRESENTA EL 96.73 % DE EFICIENCIA DEL SISTEMA QUE HA SIDO ALTAMENTE SIGNIFICATIVO EL PROCESO DE DICHA ELABORACIÓN DE REPORTES.**

> **b. Tiempo promedio en la generación de reporte en minutos sin sistema**

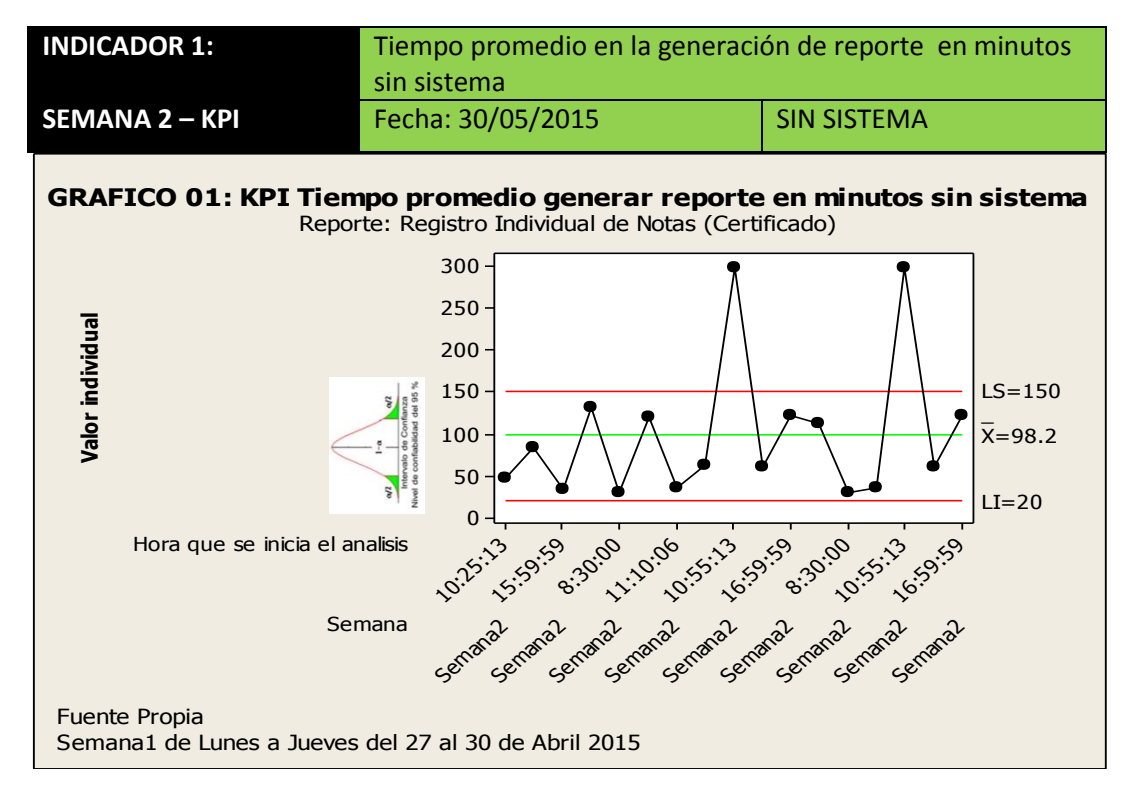

#### **ANÁLISIS DE DIFERENCIA DE MEDIAS DE KPIS**

Fuente: Elaboración propia a partir de datos registrados.

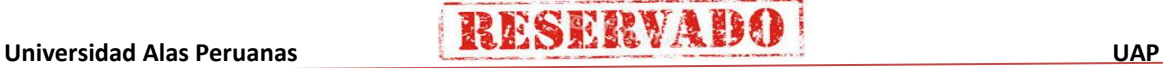

## RESERVAID

**Sistema de Certificado de Notas (SCN)**

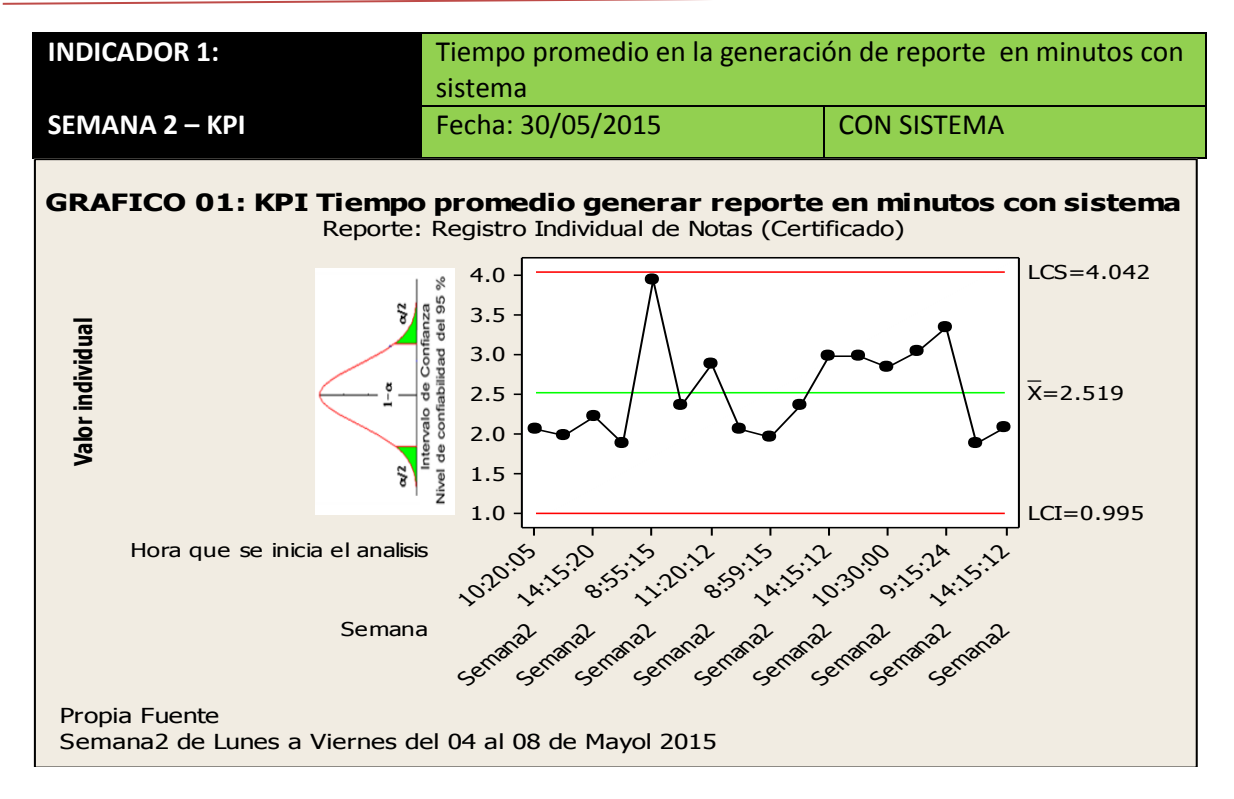

Fuente: Elaboración propia a partir de datos registrados en el SCN.

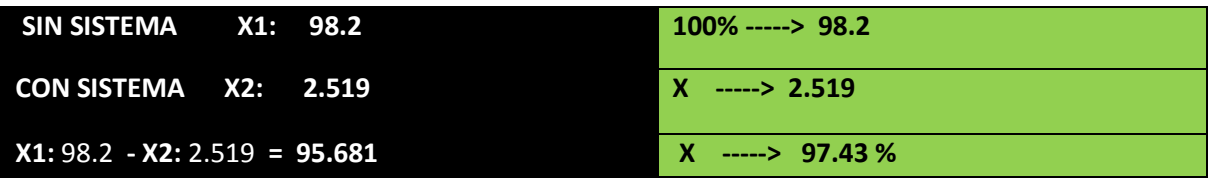

**INTERPRETACIÓN:**

**OBSERVAMOS QUE LA MEDIA DEL TIEMPO PROMEDIO DE RESPUESTA PARA GENERACIÓN DE REPORTES RIN DE LA ESCUELA DE ARTILLERIA SIN EL SISTEMA ES DE 98.2 MIN. Y CON EL SISTEMA 2.519 MIN, LO QUE HACE UNA DIFERENCIA DE MEDIAS DE 95.681; LO QUE REPRESENTA EL 97.43 % DE EFICIENCIA DEL SISTEMA QUE HA SIDO ALTAMENTE SIGNIFICATIVO EL PROCESO DE DICHA ELABORACIÓN DE REPORTES.**

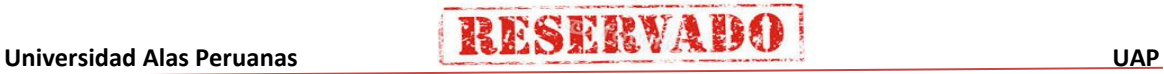

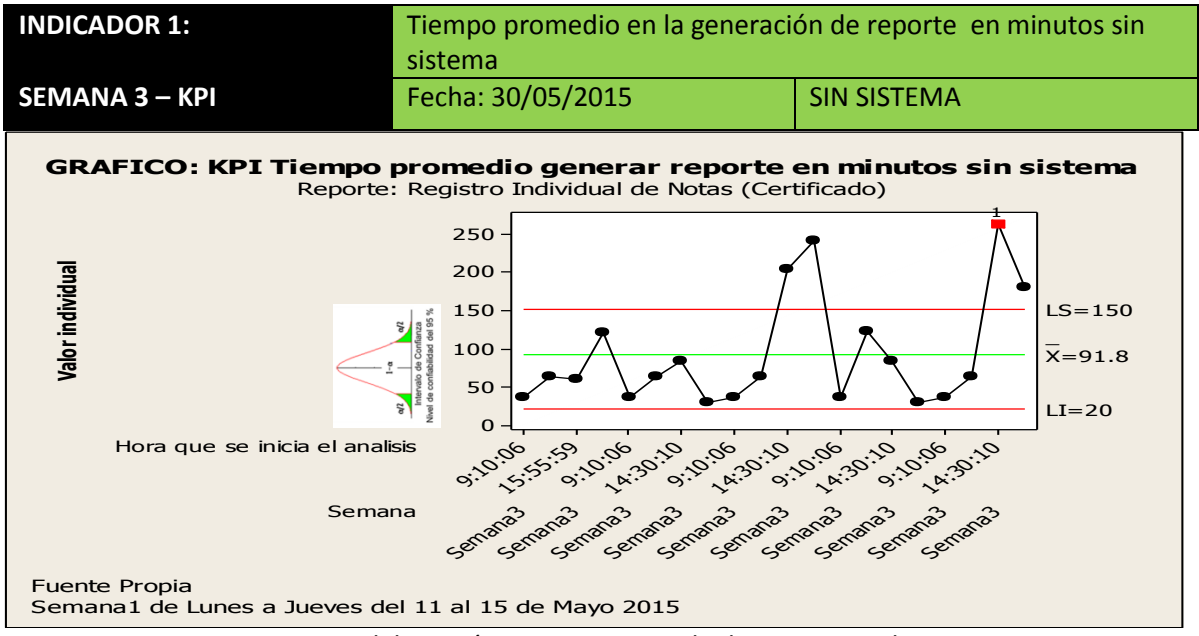

#### **ANÁLISIS DE DIFERENCIA DE MEDIAS DE KPIS**

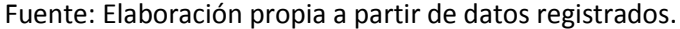

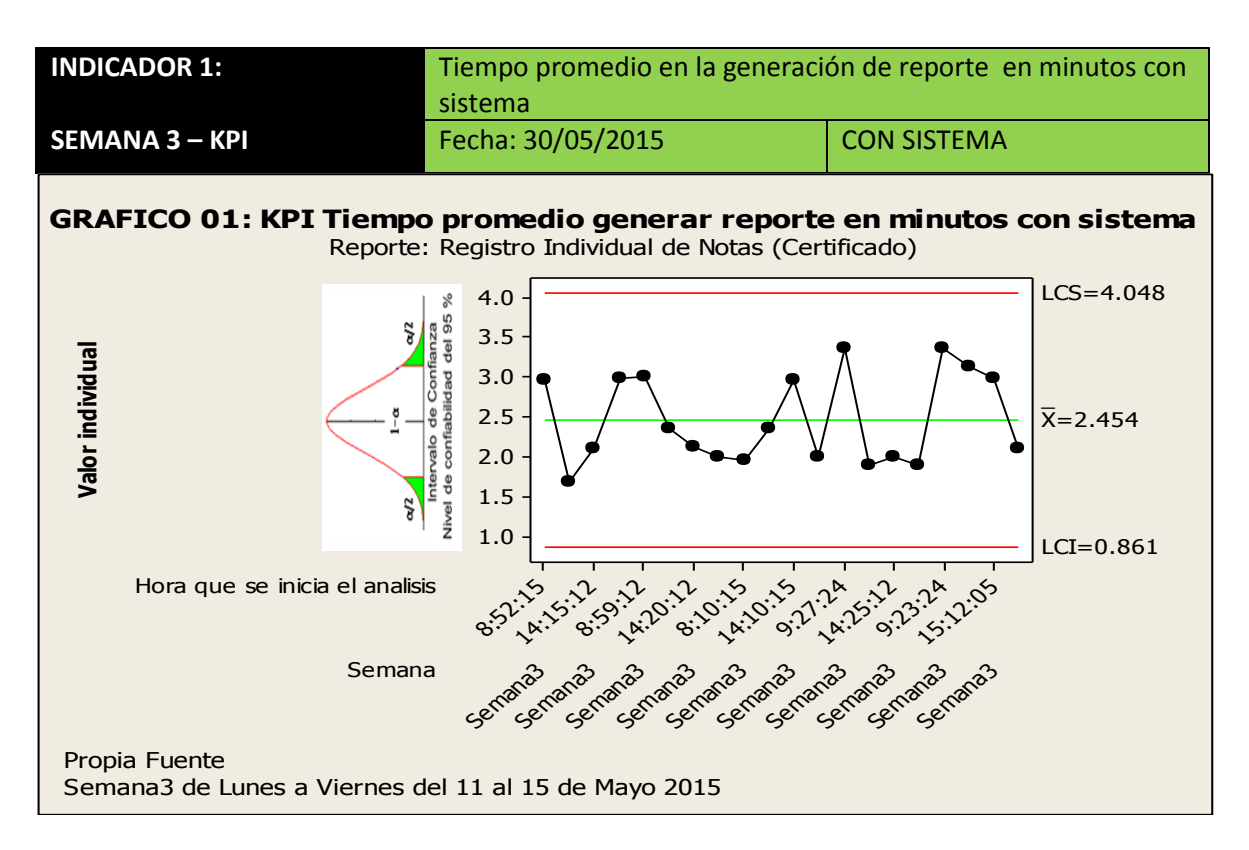

Fuente: Elaboración propia a partir de datos registrados en el SCN.

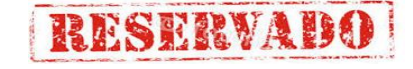

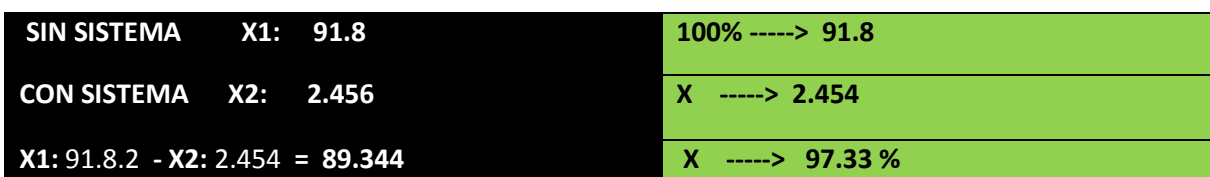

#### **INTERPRETACIÓN:**

**OBSERVAMOS QUE LA MEDIA DEL TIEMPO PROMEDIO DE RESPUESTA PARA GENERACIÓN DE REPORTES RIN DE LA ESCUELA DE ARTILLERIA SIN EL SISTEMA ES DE 91.8 MIN. Y CON EL SISTEMA 2.454 MIN, LO QUE HACE UNA DIFERENCIA DE MEDIAS DE 89.344; LO QUE REPRESENTA EL 97.33 % DE EFICIENCIA DEL SISTEMA QUE HA SIDO ALTAMENTE SIGNIFICATIVO EL PROCESO DE DICHA ELABORACIÓN DE REPORTES.**

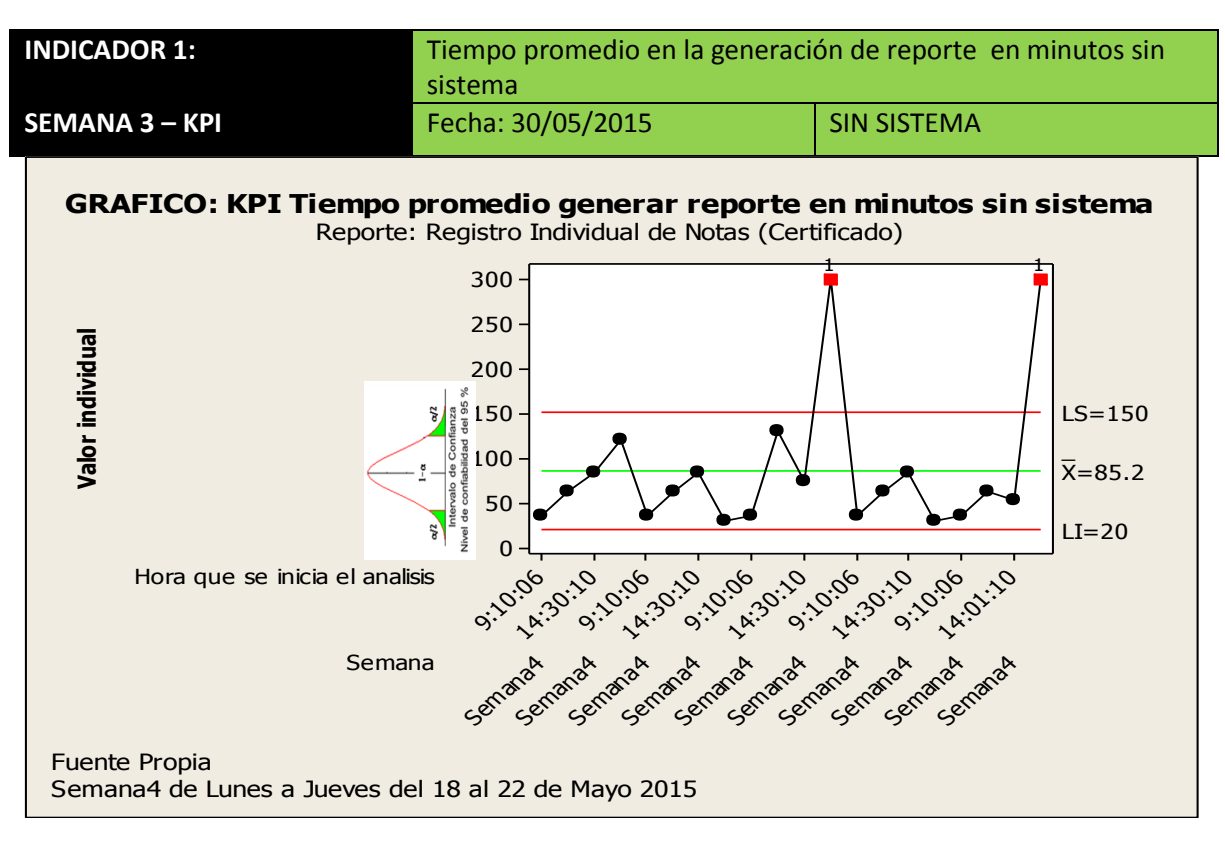

## **ANÁLISIS DE DIFERENCIA DE MEDIAS DE KPIS**

Fuente: Elaboración propia a partir de datos registrados.

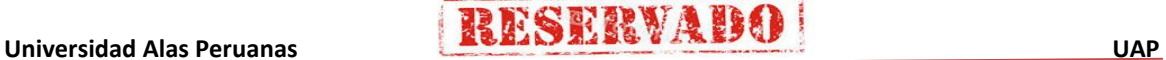

169

## RESERVAI

**Sistema de Certificado de Notas (SCN)**

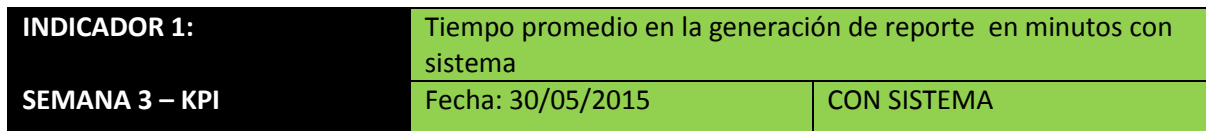

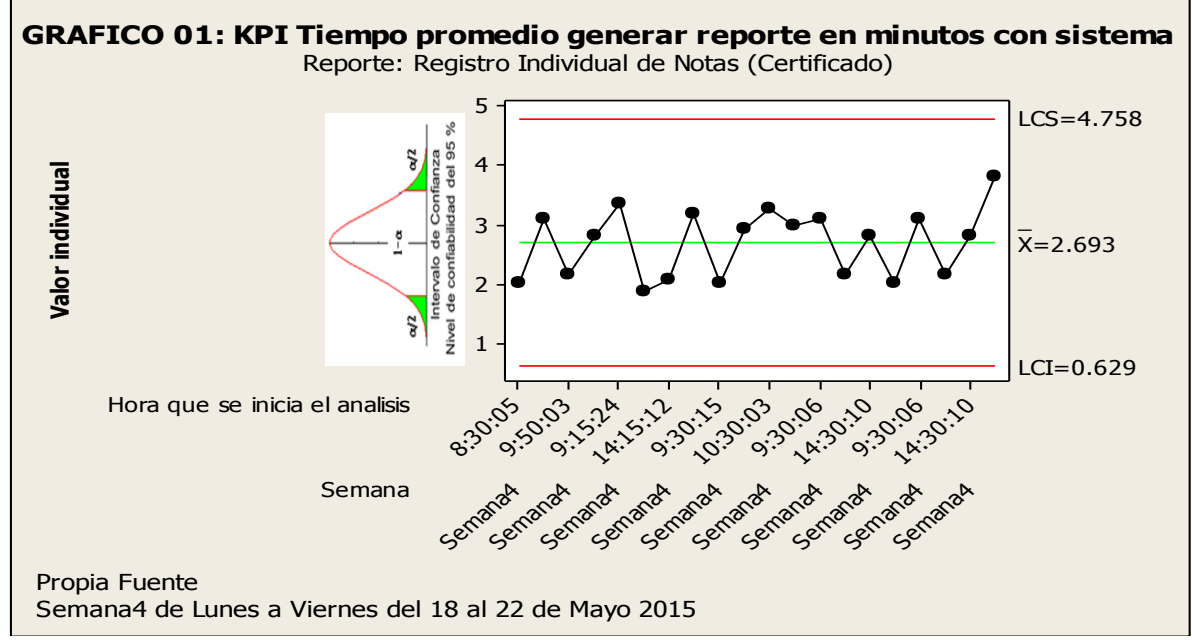

Fuente: Elaboración propia a partir de datos registrados en el SCN.

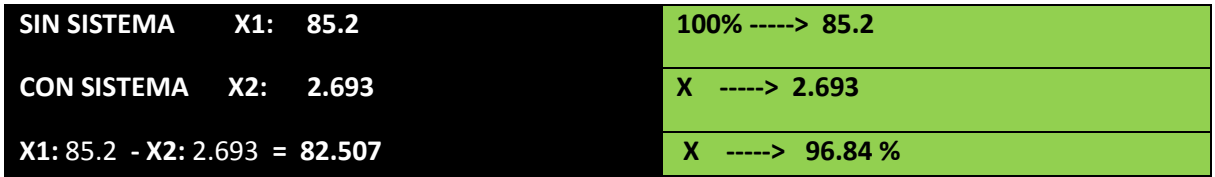

#### **INTERPRETACIÓN:**

**OBSERVAMOS QUE LA MEDIA DEL TIEMPO PROMEDIO DE RESPUESTA PARA GENERACIÓN DE REPORTES RIN DE LA ESCUELA DE ARTILLERIA SIN EL SISTEMA ES DE 85.2 MIN. Y CON EL SISTEMA 2.693 MIN, LO QUE HACE UNA DIFERENCIA DE MEDIAS DE 82.693; LO QUE REPRESENTA EL 96.84 % DE EFICIENCIA DEL SISTEMA QUE HA SIDO ALTAMENTE SIGNIFICATIVO EL PROCESO DE DICHA ELABORACIÓN DE REPORTES.**

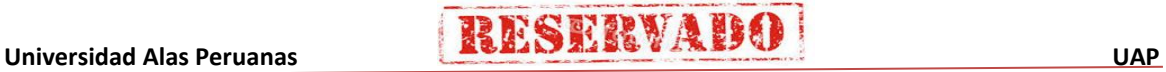

## **ANÁLISIS DE DIFERENCIA DE MEDIAS DE KPIS POR MESES**

RESERVAI

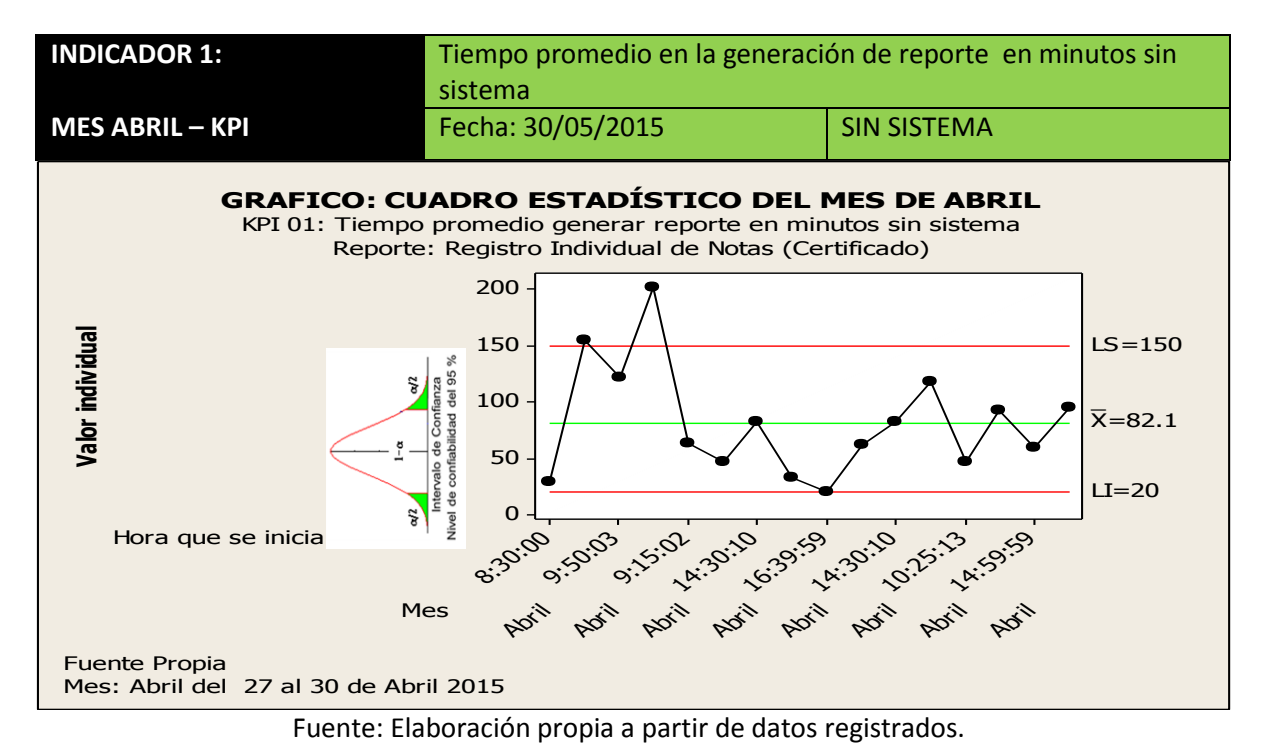

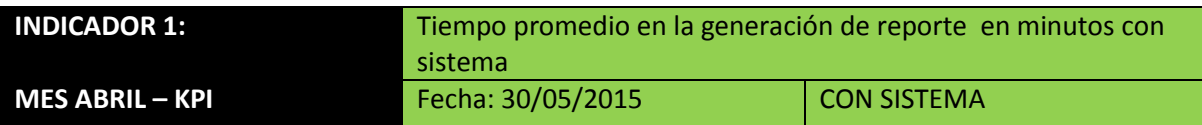

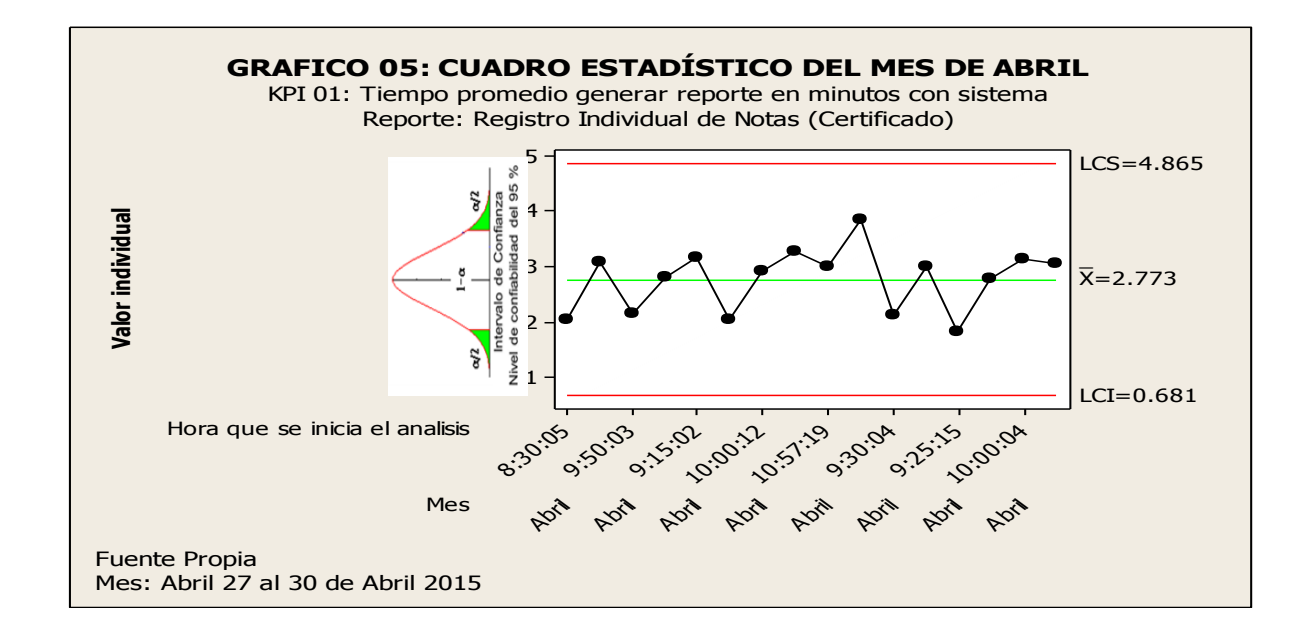

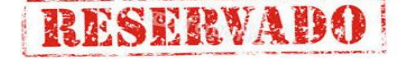

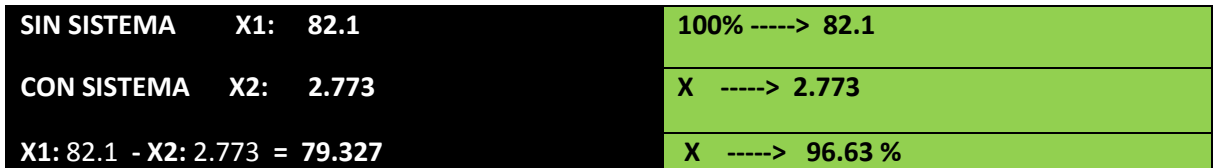

#### **INTERPRETACIÓN:**

**OBSERVAMOS QUE LA MEDIA DEL TIEMPO PROMEDIO DE RESPUESTA PARA GENERACIÓN DE REPORTES RIN DE LA ESCUELA DE ARTILLERIA SIN EL SISTEMA ES DE 82.1 MIN. Y CON EL SISTEMA 2.773 MIN, LO QUE HACE UNA DIFERENCIA DE MEDIAS DE 79.327; LO QUE REPRESENTA EL 96.63 % DE EFICIENCIA DEL SISTEMA QUE HA SIDO ALTAMENTE SIGNIFICATIVO EL PROCESO DE DICHA ELABORACIÓN DE REPORTES.**

### **ANÁLISIS DE DIFERENCIA DE MEDIAS DE KPIS**

#### **POR MESES**

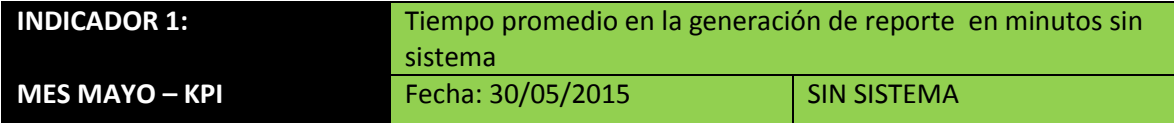

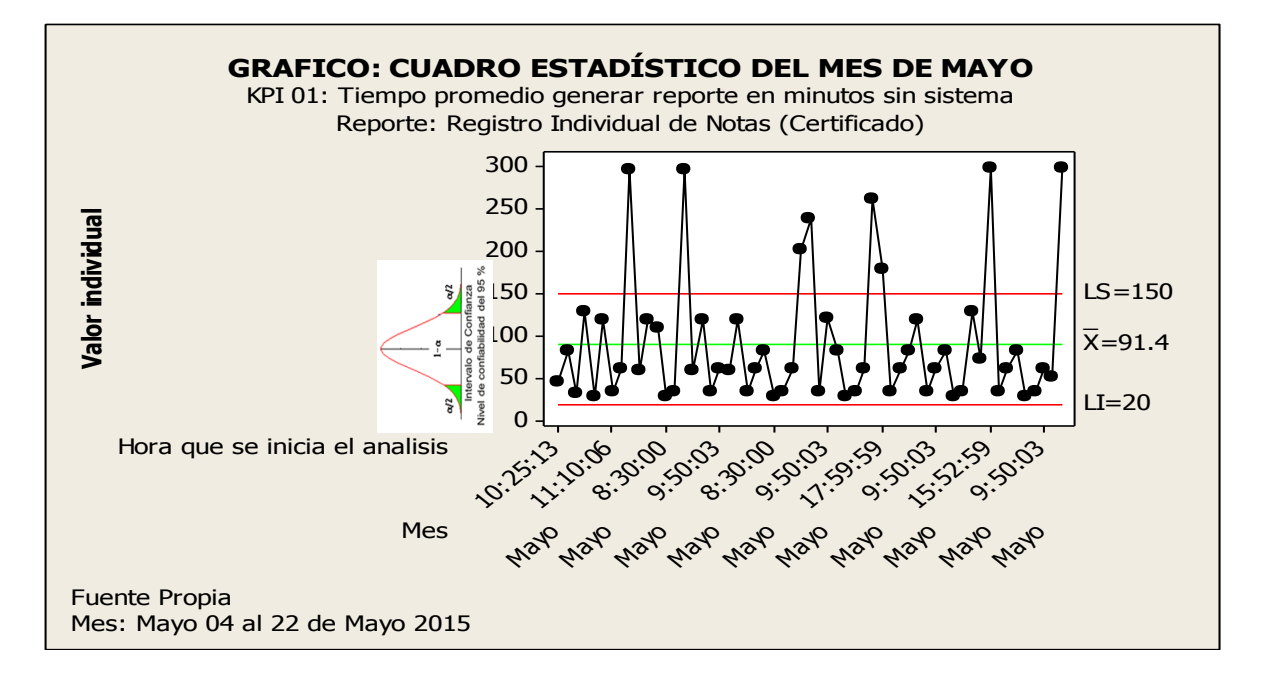

Fuente: Elaboración propia a partir de datos registrados.

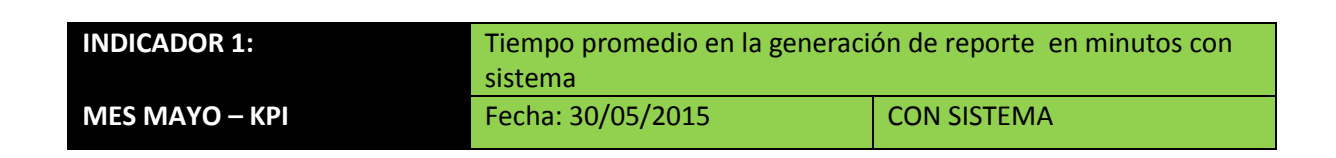

RESERVAI

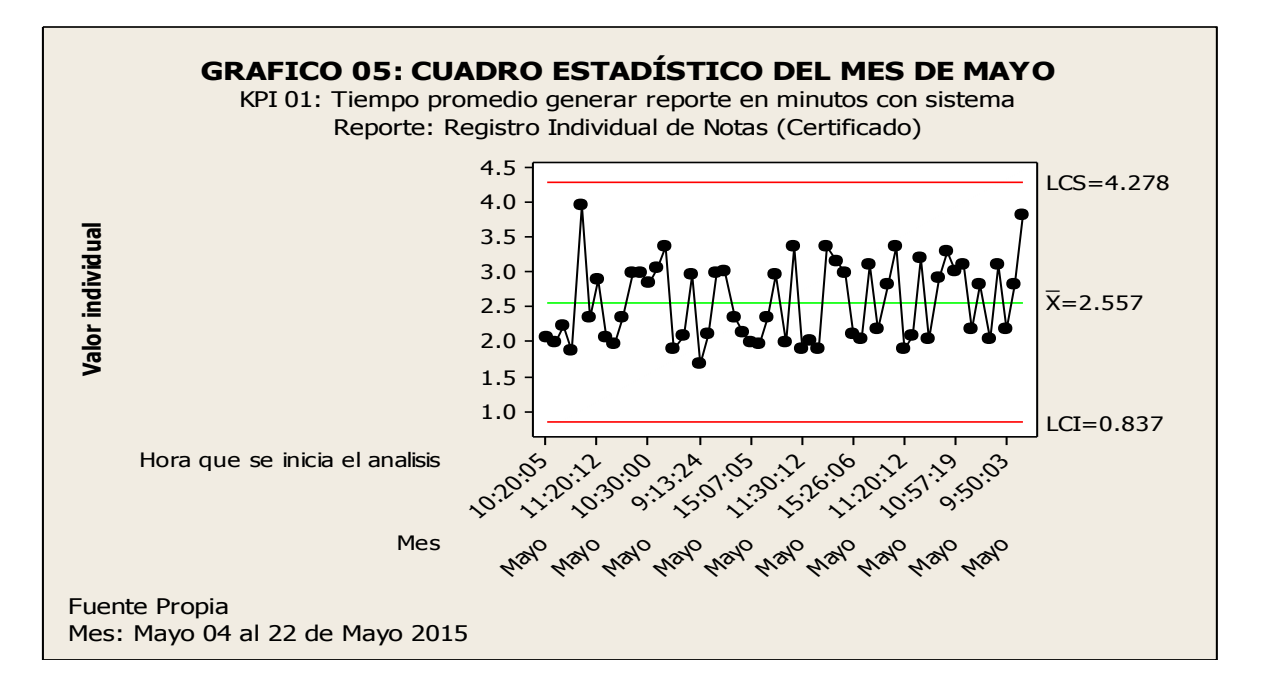

Fuente: Elaboración propia a partir de datos registrados en el SCN.

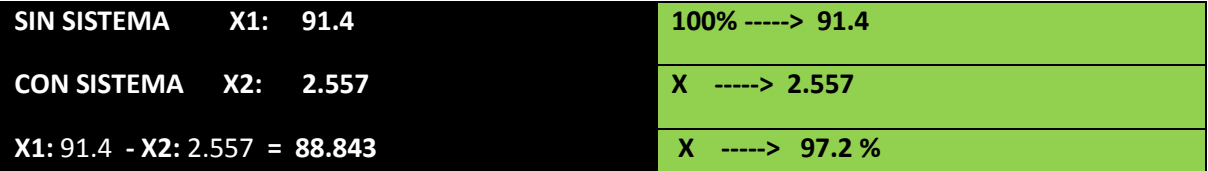

#### **INTERPRETACIÓN:**

**OBSERVAMOS QUE LA MEDIA DEL TIEMPO PROMEDIO DE RESPUESTA PARA GENERACIÓN DE REPORTES RIN DE LA ESCUELA DE ARTILLERIA SIN EL SISTEMA ES DE 91.4 MIN. Y CON EL SISTEMA 2.557 MIN, LO QUE HACE UNA DIFERENCIA DE MEDIAS DE 88.843; LO QUE REPRESENTA EL 97.2 % DE EFICIENCIA DEL SISTEMA QUE HA SIDO ALTAMENTE SIGNIFICATIVO EL PROCESO DE DICHA ELABORACIÓN DE REPORTES.**

## **RESERVADS**

## **GRÁFICA DE CAPACIDAD DEL PROCESO**

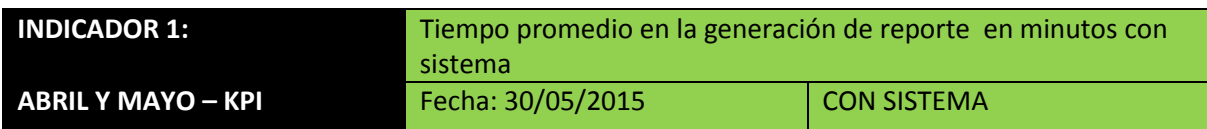

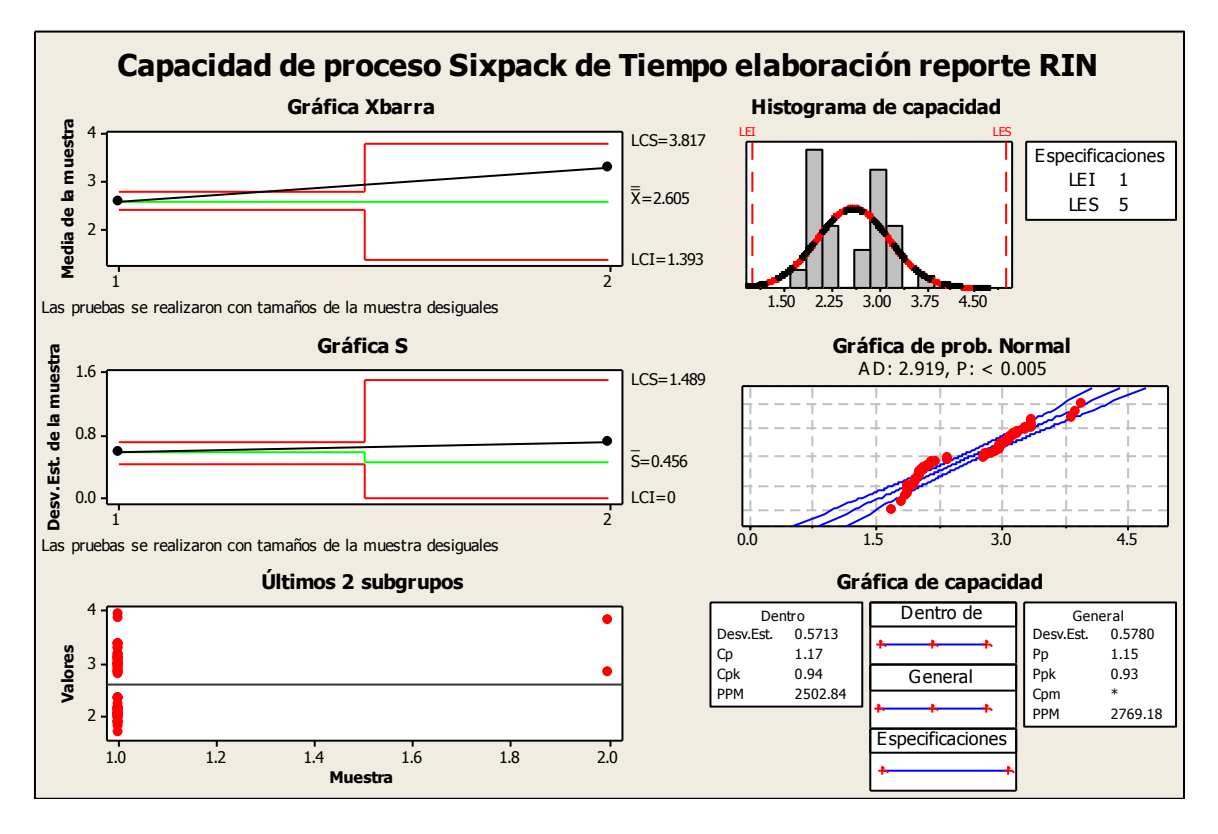

Fuente: Elaboración propia a partir de datos registrados en el SCN.

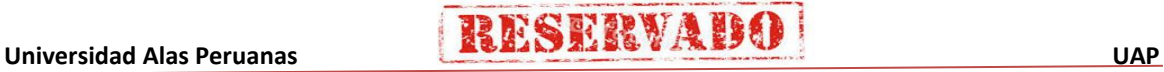

#### **ANÁLISIS DE DIFERENCIA DE MEDIAS DE KPIS**

**RESERVAD** 

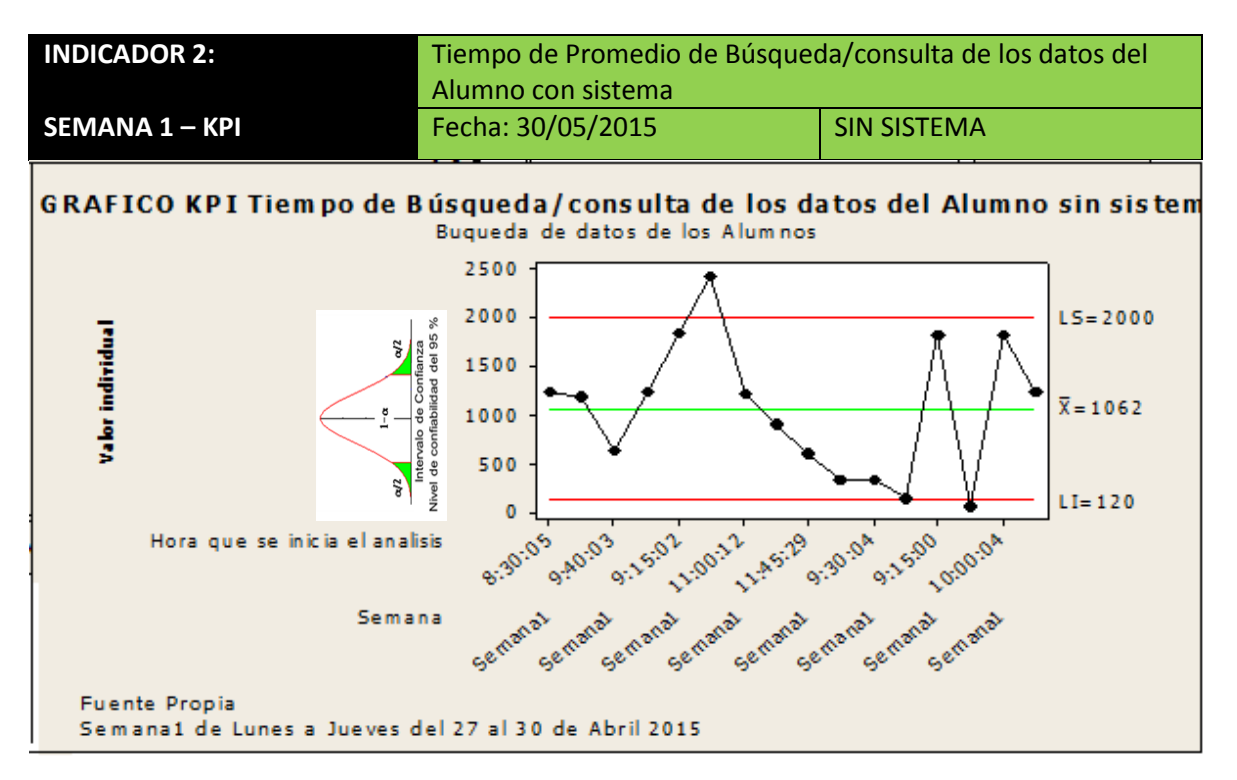

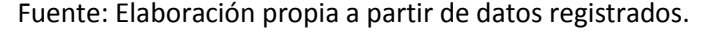

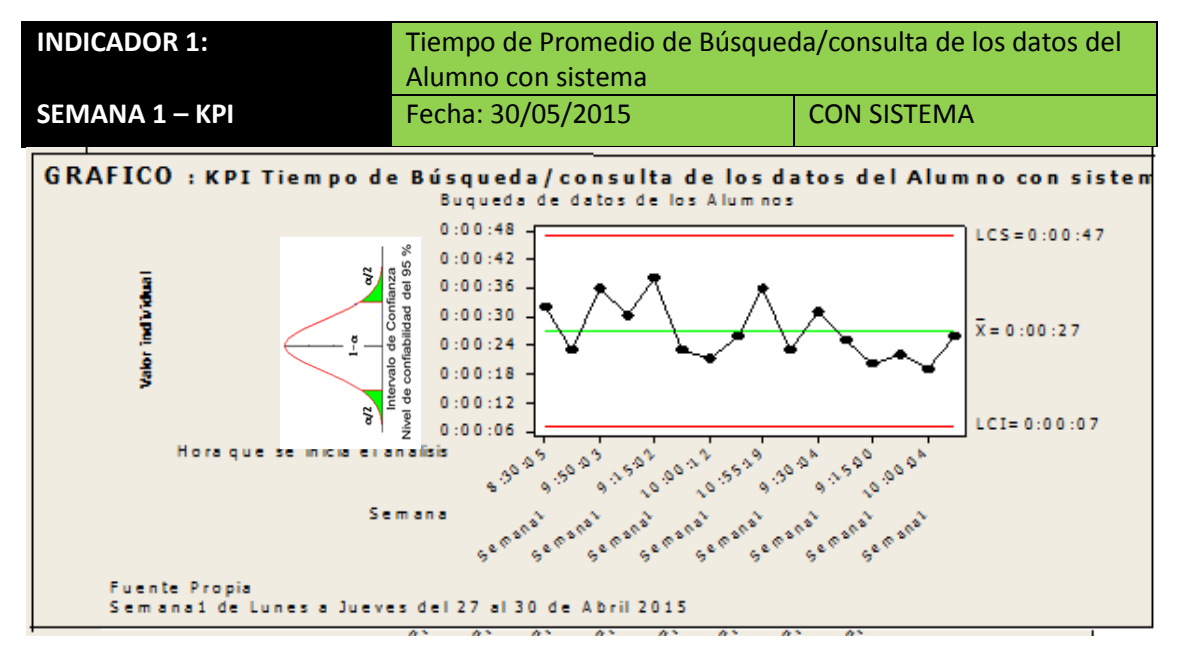

Fuente: Elaboración propia a partir de datos registrados en el SCN.

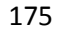

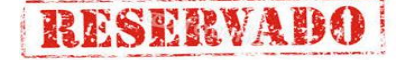

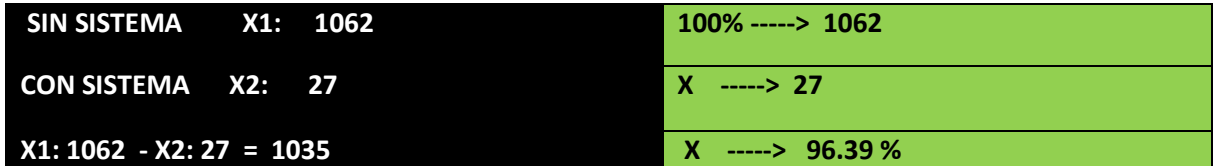

#### **INTERPRETACIÓN:**

**OBSERVAMOS QUE LA MEDIA DEL TIEMPO PROMEDIO DE RESPUESTA PARA LA BUSQUEDA DE DATOS DE LOS ALUMNOS DE LA ESCUELA DE ARTILLERIA SIN EL SISTEMA ES DE 1062 SEG. Y CON EL SISTEMA 27 SEG, LO QUE HACE UNA DIFERENCIA DE MEDIAS DE 1035; LO QUE REPRESENTA EL 96.39 % DE EFICIENCIA DEL SISTEMA QUE HA SIDO ALTAMENTE SIGNIFICATIVO EL PROCESO DE BUSQUEDA DE DATOS.**

## **ANÁLISIS DE DIFERENCIA DE MEDIAS DE KPIS**

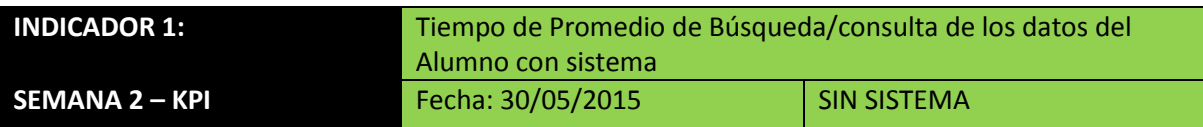

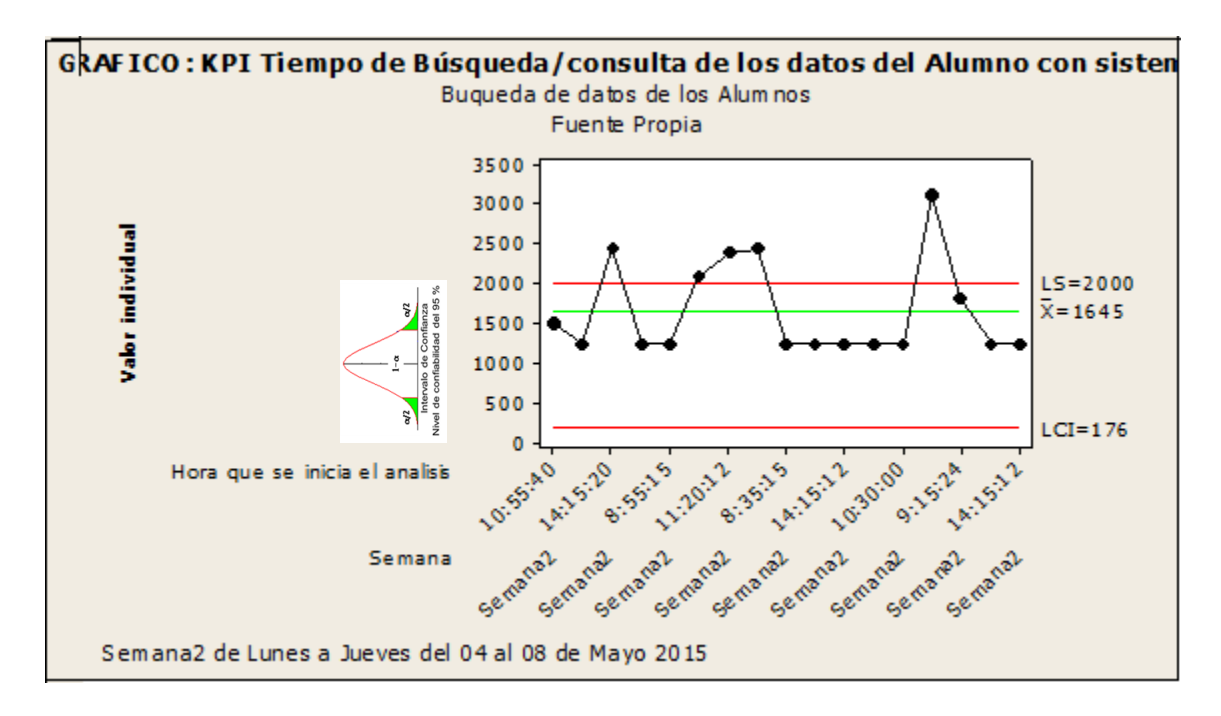

Fuente: Elaboración propia a partir de datos registrados.

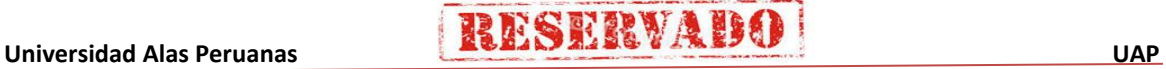

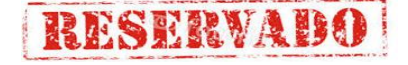

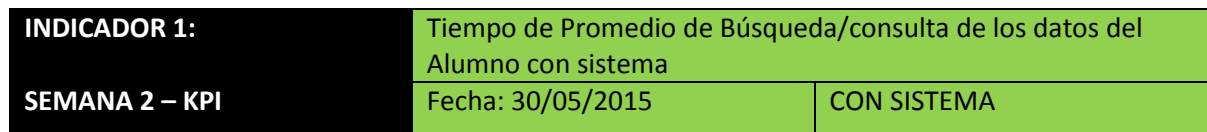

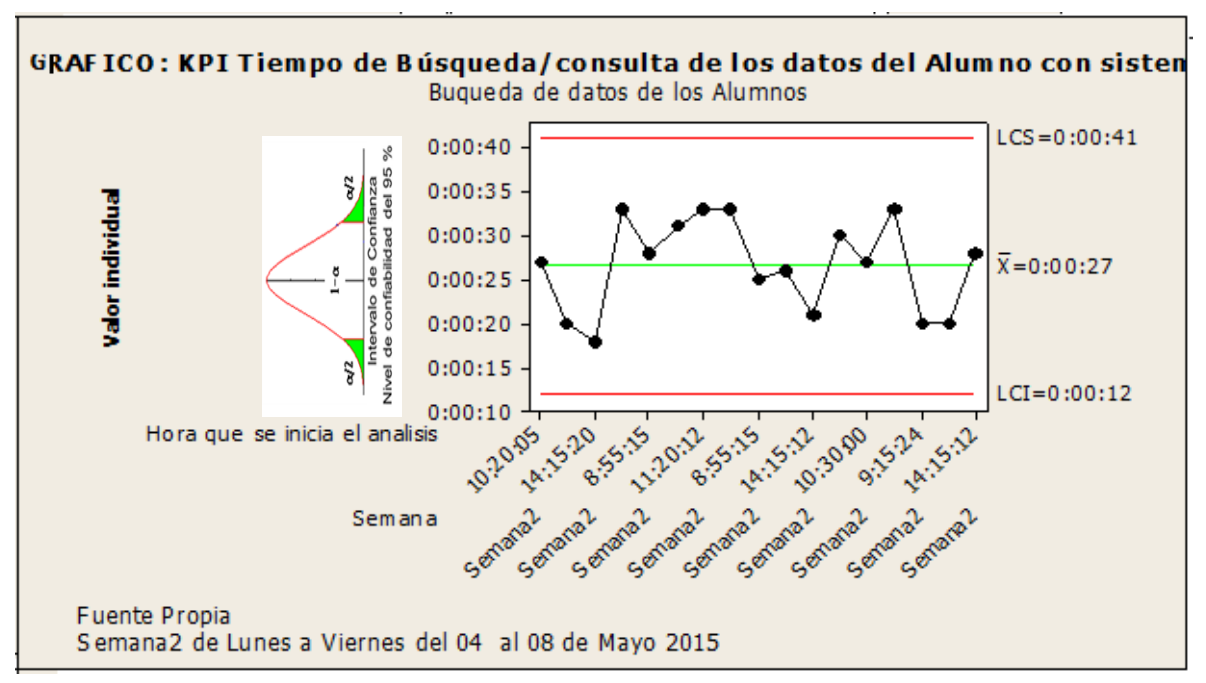

Fuente: Elaboración propia a partir de datos registrados en el SCN.

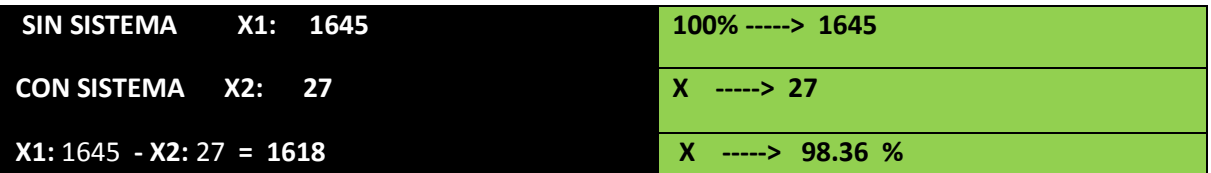

#### **INTERPRETACIÓN:**

**OBSERVAMOS QUE LA MEDIA DEL TIEMPO PROMEDIO DE RESPUESTA PARA LA BUSQUEDA DE DATOS DE LOS ALUMNOS DE LA ESCUELA DE ARTILLERIA SIN EL SISTEMA ES DE 1645 SEG. Y CON EL SISTEMA 27 SEG, LO QUE HACE UNA DIFERENCIA DE MEDIAS DE 1618; LO QUE REPRESENTA EL 98.36 % DE EFICIENCIA DEL SISTEMA QUE HA SIDO ALTAMENTE SIGNIFICATIVO EL PROCESO DE BUSQUEDA DE DATOS.**

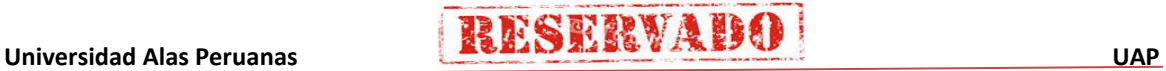

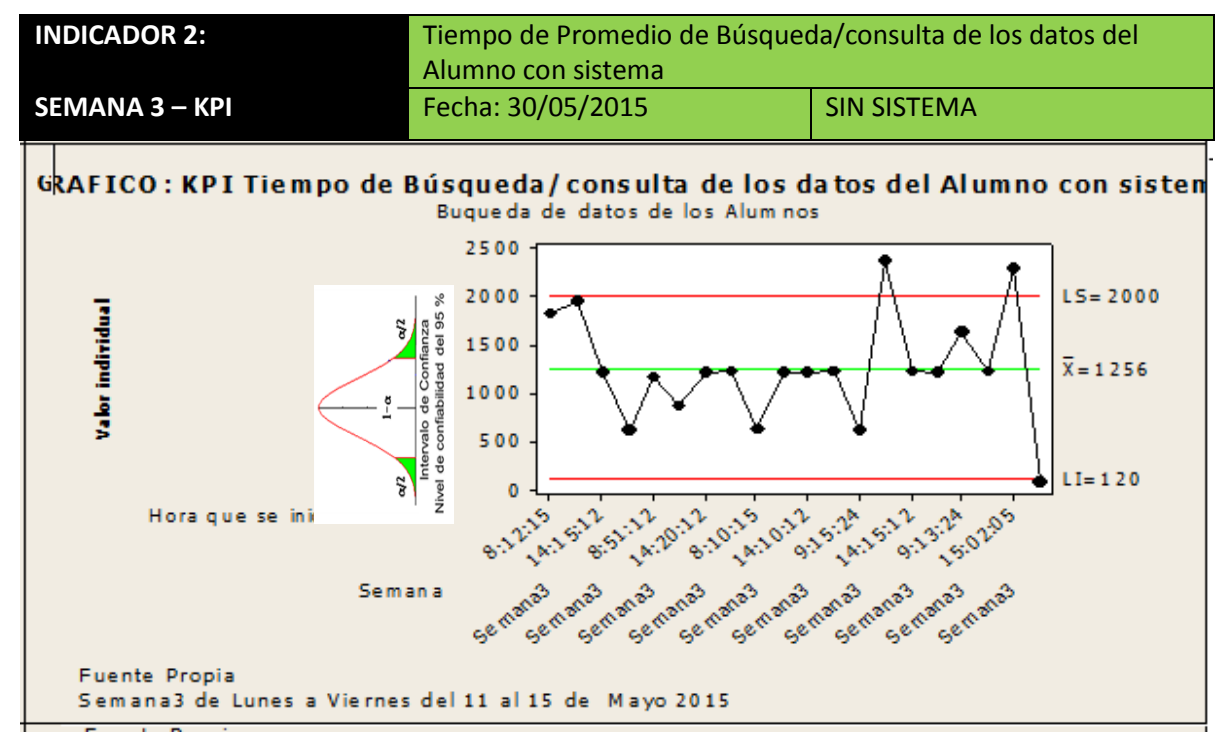

## **ANÁLISIS DE DIFERENCIA DE MEDIAS DE KPIS**

Fuente: Elaboración propia a partir de datos registrados.

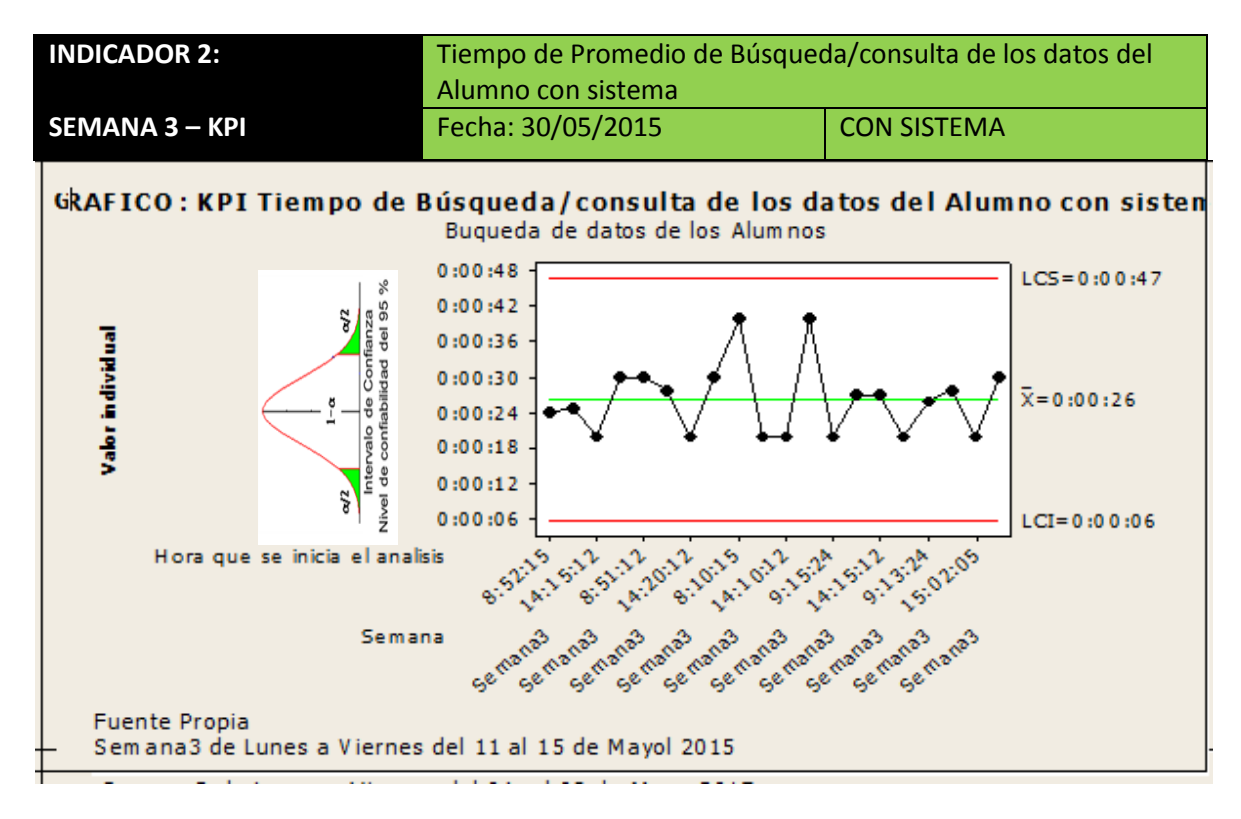

Fuente: Elaboración propia a partir de datos registrados en el SCN.

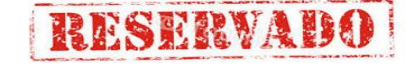

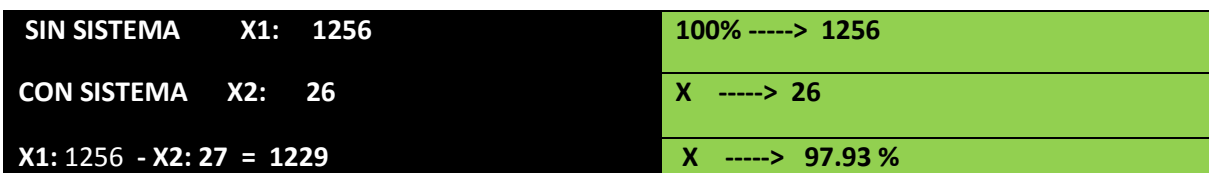

#### **INTERPRETACIÓN:**

**OBSERVAMOS QUE LA MEDIA DEL TIEMPO PROMEDIO DE RESPUESTA PARA LA BUSQUEDA DE DATOS DE LOS ALUMNOS DE LA ESCUELA DE ARTILLERIA SIN EL SISTEMA ES DE 1656 SEG. Y CON EL SISTEMA 26 SEG, LO QUE HACE UNA DIFERENCIA DE MEDIAS DE 1229; LO QUE REPRESENTA EL 97.93 % DE EFICIENCIA DEL SISTEMA QUE HA SIDO ALTAMENTE SIGNIFICATIVO EL PROCESO DE BUSQUEDA DE DATOS.**

### **ANÁLISIS DE DIFERENCIA DE MEDIAS DE KPIS**

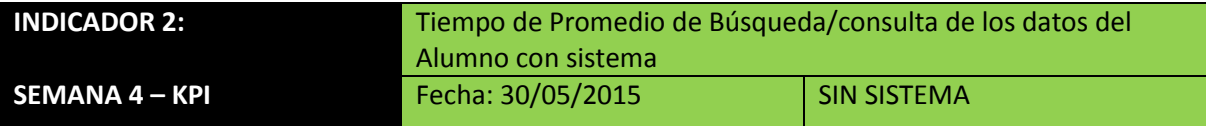

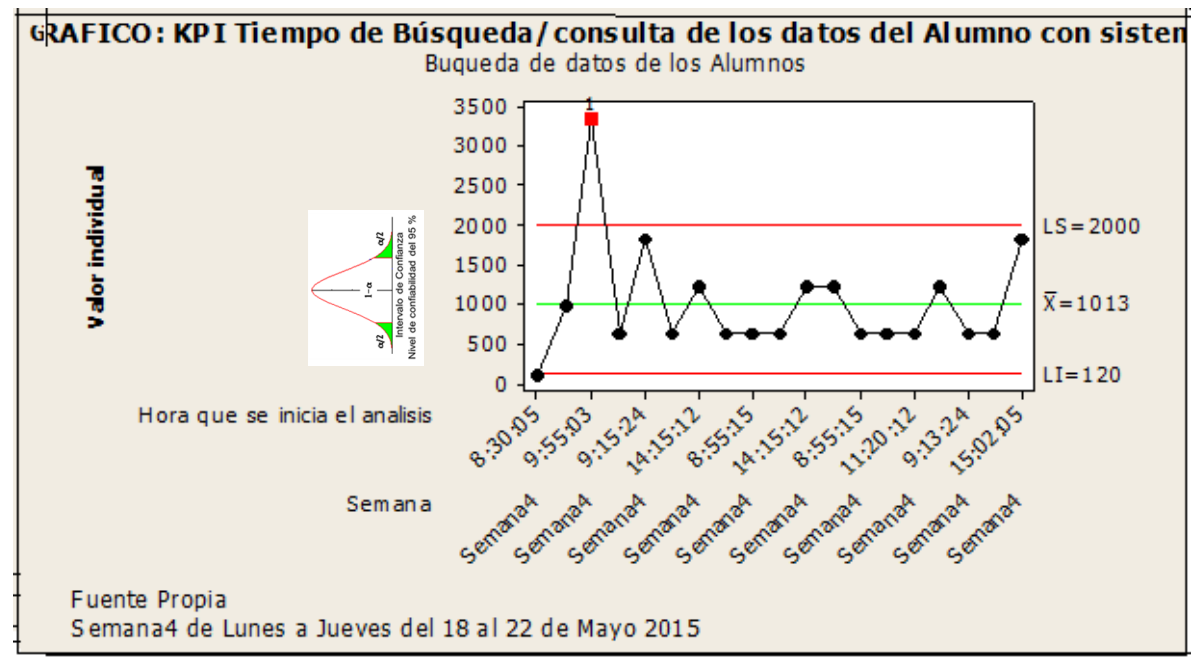

Fuente: Elaboración propia a partir de datos registrados.

179

## RESERVAD

**Sistema de Certificado de Notas (SCN)**

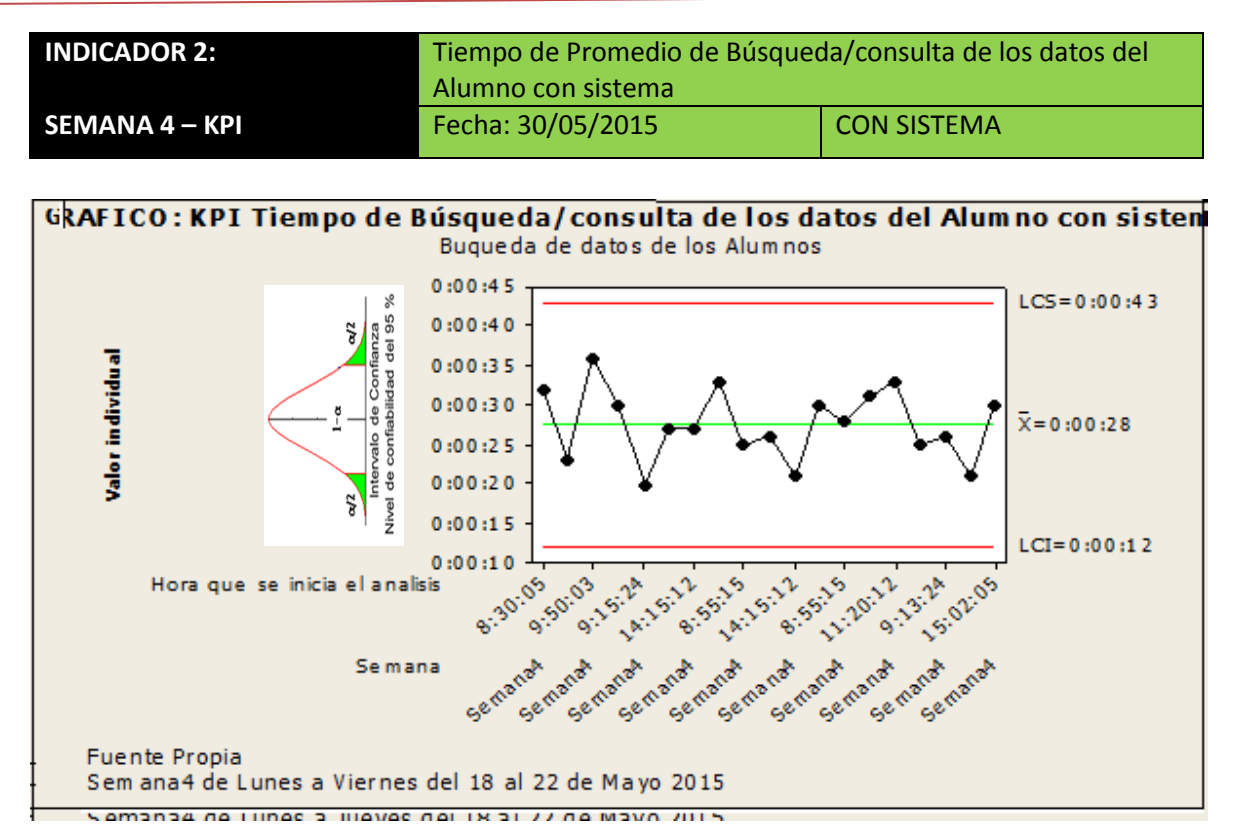

#### Fuente: Elaboración propia a partir de datos registrados en el SCN.

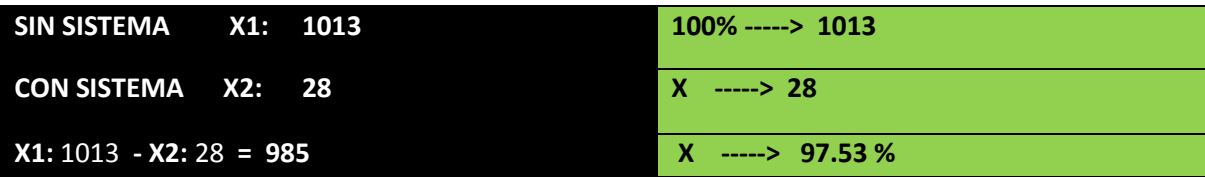

#### **INTERPRETACIÓN:**

**OBSERVAMOS QUE LA MEDIA DEL TIEMPO PROMEDIO DE RESPUESTA PARA LA BUSQUEDA DE DATOS DE LOS ALUMNOS DE LA ESCUELA DE ARTILLERIA SIN EL SISTEMA ES DE 1013 SEG. Y CON EL SISTEMA 28 SEG, LO QUE HACE UNA DIFERENCIA DE MEDIAS DE 985; LO QUE REPRESENTA EL 97.53 % DE EFICIENCIA DEL SISTEMA QUE HA SIDO ALTAMENTE SIGNIFICATIVO EL PROCESO DE BUSQUEDA DE DATOS.**

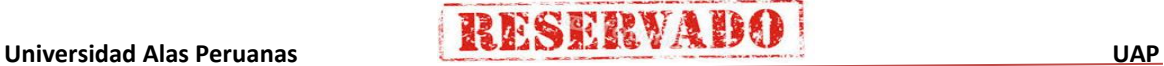

## **ANÁLISIS DE DIFERENCIA DE MEDIAS DE KPIS POR MESES**

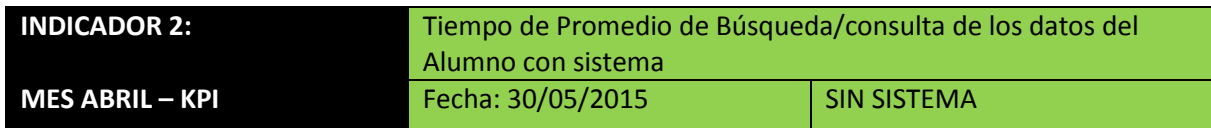

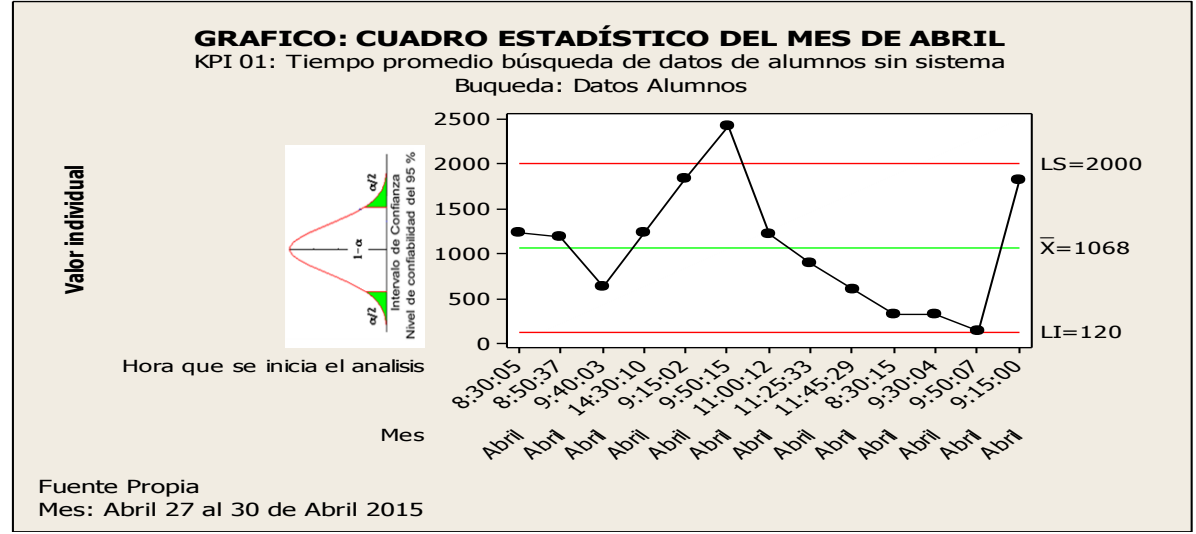

#### Fuente: Elaboración propia a partir de datos registrados.

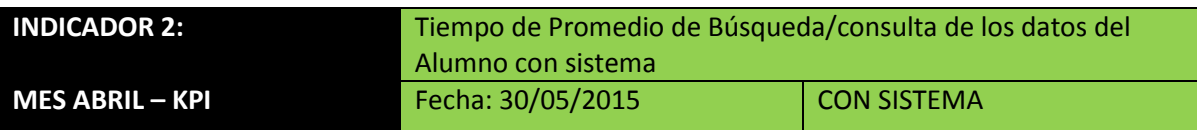

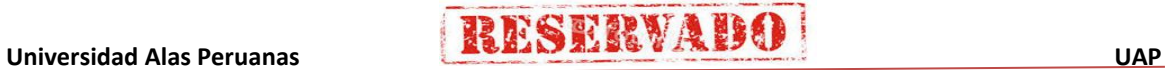

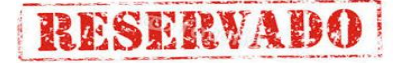

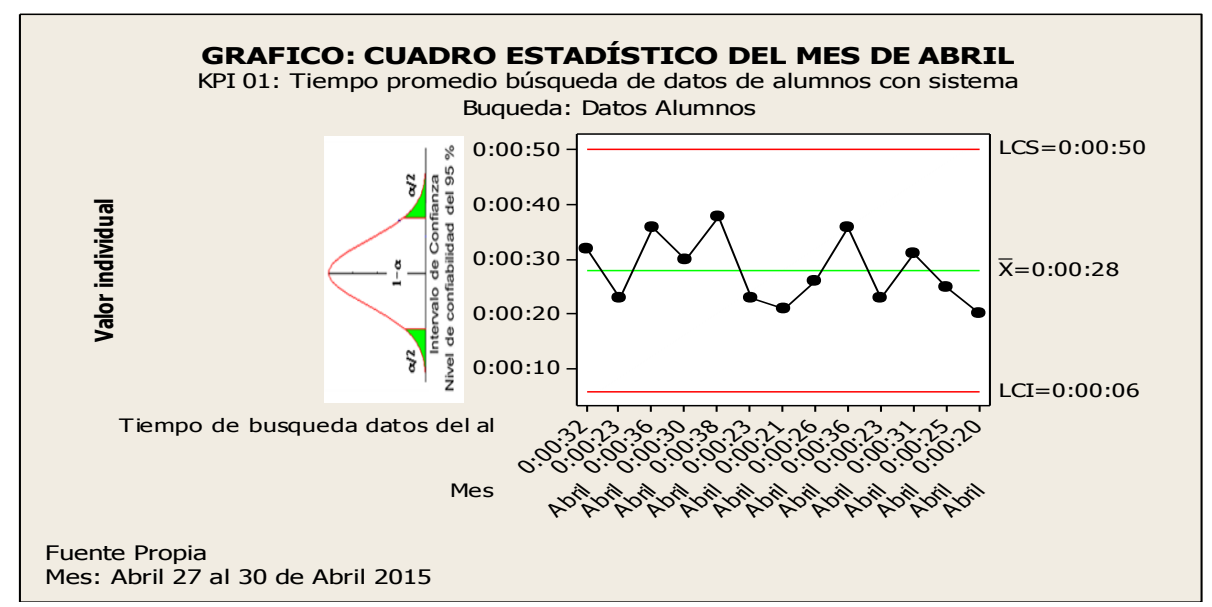

Fuente: Elaboración propia a partir de datos registrados en el SCN.

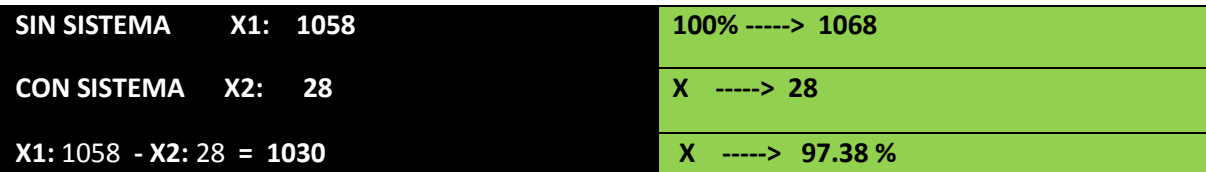

#### **INTERPRETACIÓN:**

**OBSERVAMOS QUE LA MEDIA DEL TIEMPO PROMEDIO DE RESPUESTA PARA LA BUSQUEDA DE DATOS DE LOS ALUMNOS DE LA ESCUELA DE ARTILLERIA SIN EL SISTEMA ES DE 1058 SEG. Y CON EL SISTEMA 28 SEG, LO QUE HACE UNA DIFERENCIA DE MEDIAS DE 1030; LO QUE REPRESENTA EL 97.38 % DE EFICIENCIA DEL SISTEMA QUE HA SIDO ALTAMENTE SIGNIFICATIVO EL PROCESO DE BUSQUEDA DE DATOS.**

## **ANÁLISIS DE DIFERENCIA DE MEDIAS DE KPIS POR MESES**

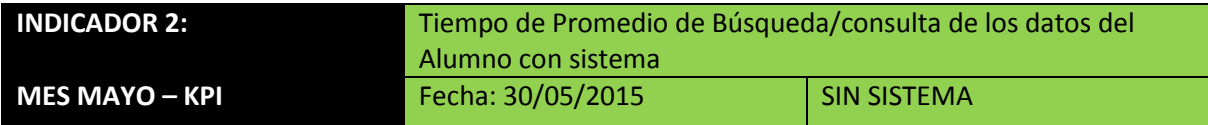

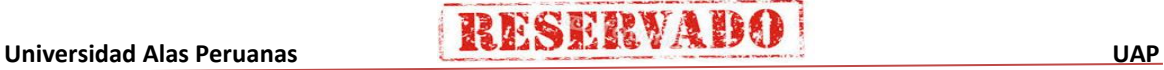

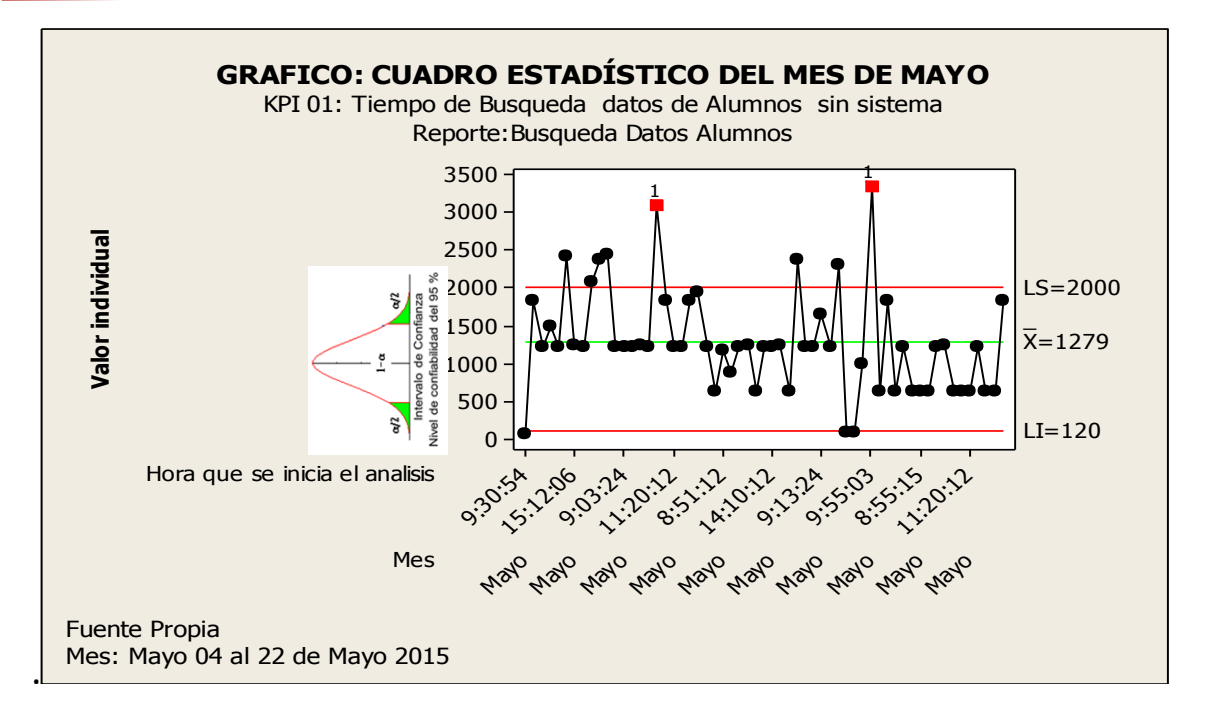

**INSERVA** 

#### Fuente: Elaboración propia a partir de datos registrados.

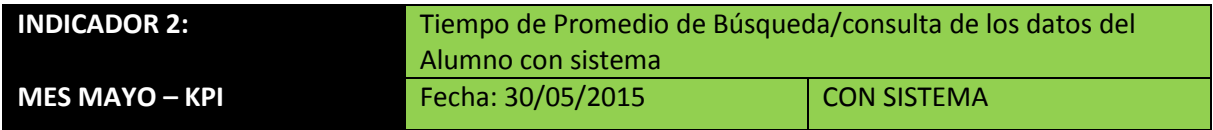

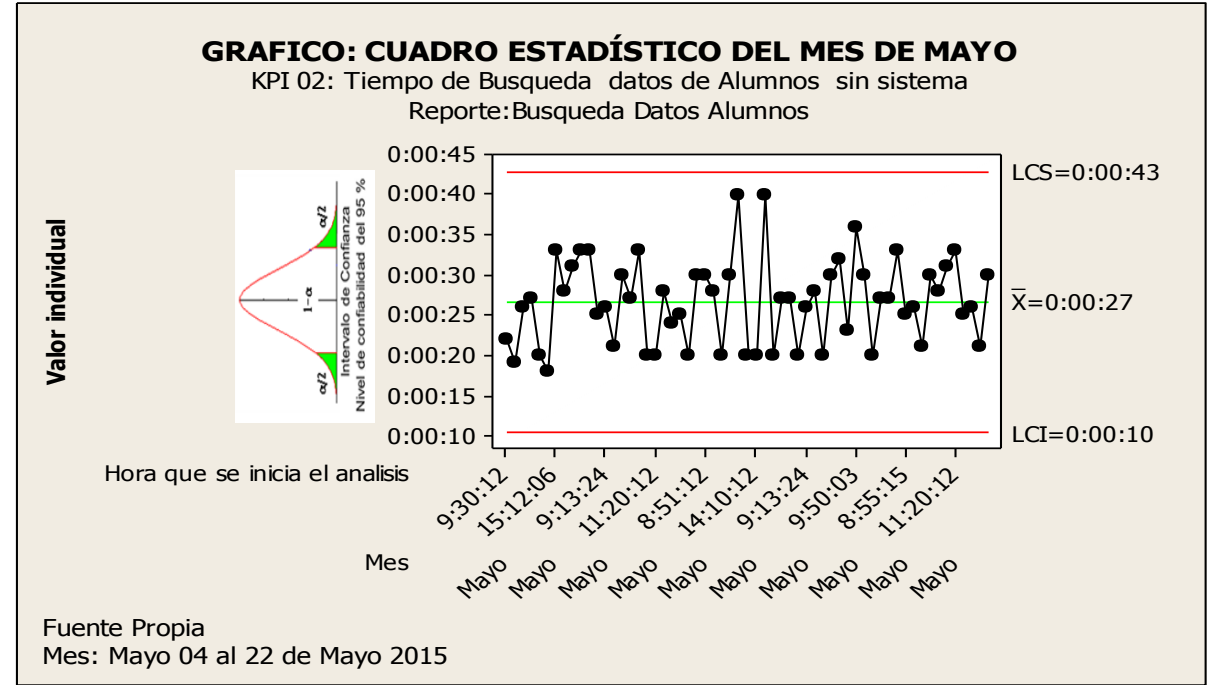

Fuente: Elaboración propia a partir de datos registrados en el SCN.

**Universidad Alas Peruanas RESESTRVABO** 

183

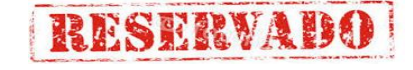

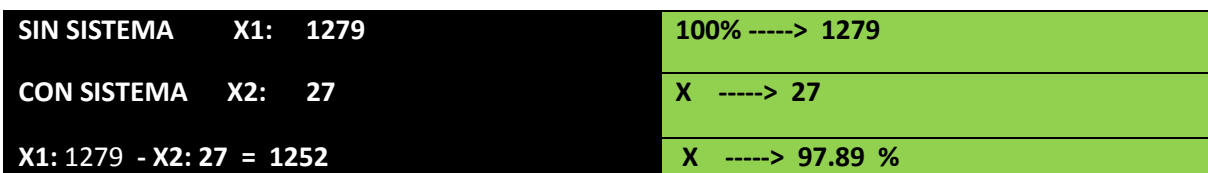

#### **INTERPRETACIÓN:**

**OBSERVAMOS QUE LA MEDIA DEL TIEMPO PROMEDIO DE RESPUESTA PARA LA BUSQUEDA DE DATOS DE LOS ALUMNOS DE LA ESCUELA DE ARTILLERIA SIN EL SISTEMA ES DE 1279 MIN. Y CON EL SISTEMA 27 MIN, LO QUE HACE UNA DIFERENCIA DE MEDIAS DE 1252; LO QUE REPRESENTA EL 97.89 % DE EFICIENCIA DEL SISTEMA QUE HA SIDO ALTAMENTE SIGNIFICATIVO EL PROCESO DE BUSQUEDA DE DATOS.**

## **GRÁFICA DE CAPACIDAD DEL PROCESO**

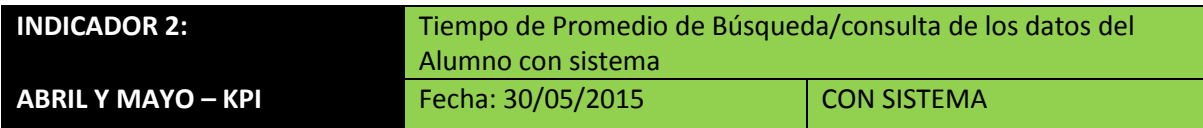

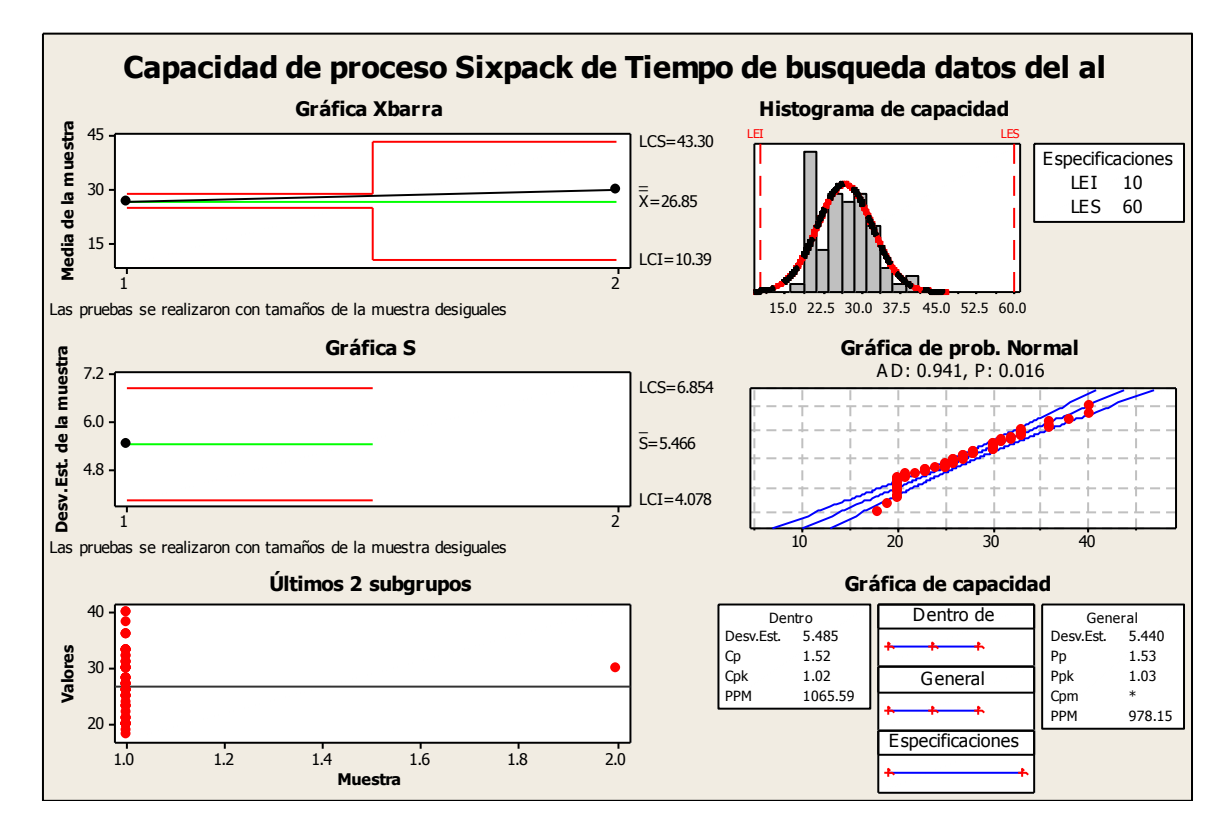

Fuente: Elaboración propia a partir de datos registrados en el SCN.

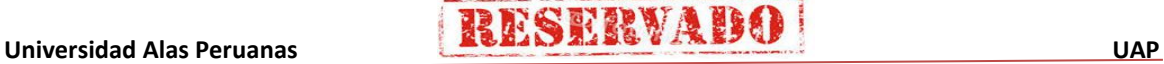

#### **d. Tiempo de demora de atención de Certificados con sistema**

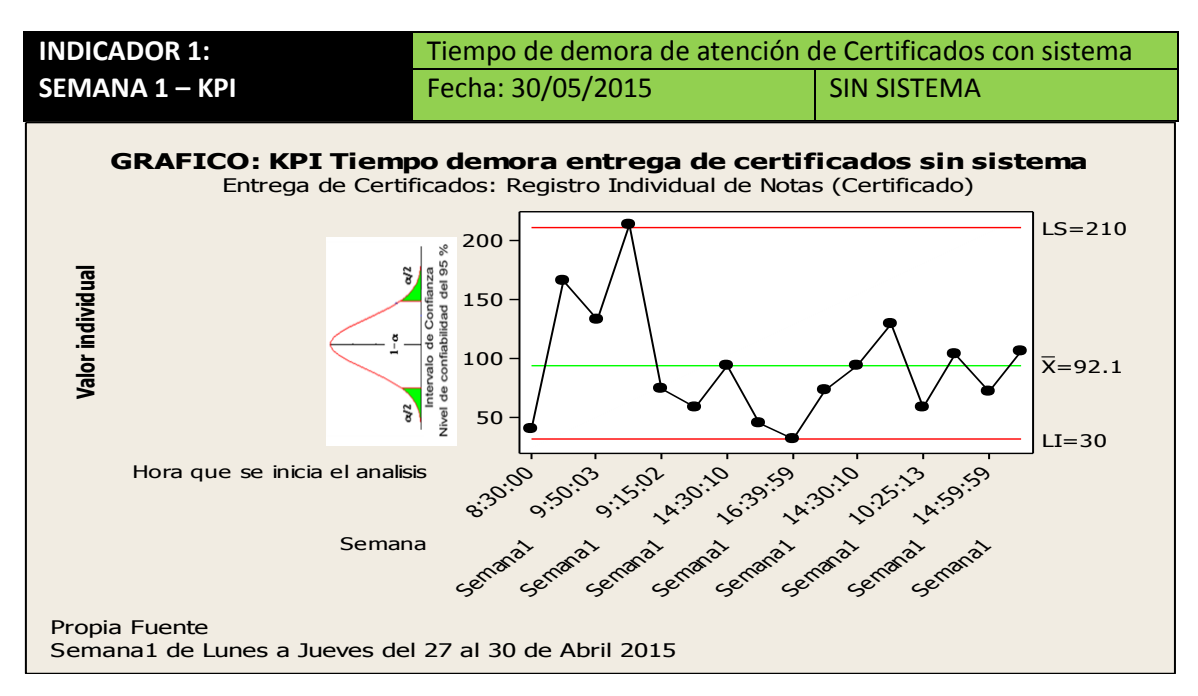

### **ANÁLISIS DE DIFERENCIA DE MEDIAS DE KPIS**

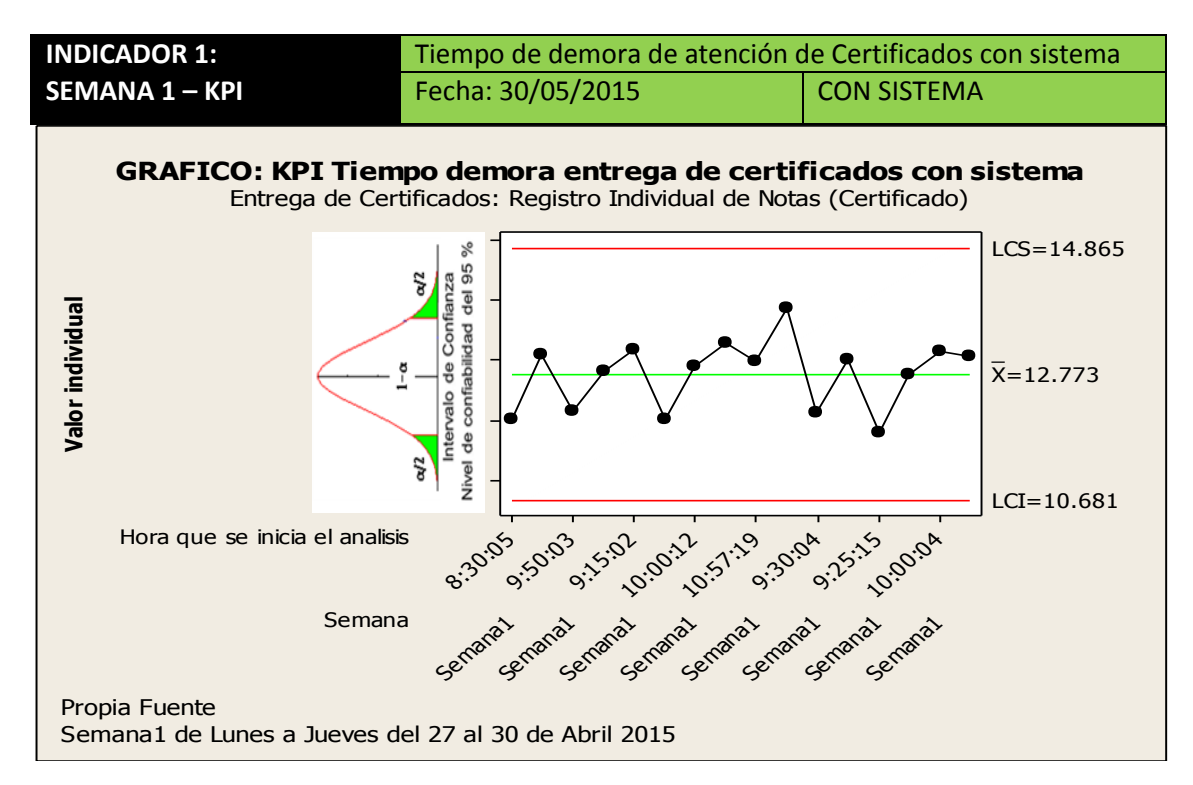

Fuente: Elaboración propia a partir de datos registrados.

Fuente: Elaboración propia a partir de datos registrados en el SCN.

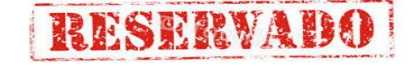

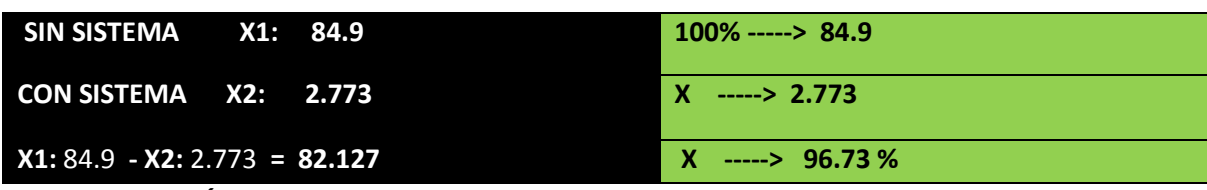

**INTERPRETACIÓN:**

**OBSERVAMOS QUE LA MEDIA DEL TIEMPO PROMEDIO DE RESPUESTA PARA GENERACIÓN DE REPORTES RIN DE LA ESCUELA DE ARTILLERIA SIN EL SISTEMA ES DE 84.9 MIN. Y CON EL SISTEMA 2.773 MIN, LO QUE HACE UNA DIFERENCIA DE MEDIAS DE 82.127; LO QUE REPRESENTA EL 96.73 % DE EFICIENCIA DEL SISTEMA QUE HA SIDO ALTAMENTE SIGNIFICATIVO EL PROCESO DE DICHA ELABORACIÓN DE REPORTES.**

### **ANÁLISIS DE DIFERENCIA DE MEDIAS DE KPIS**

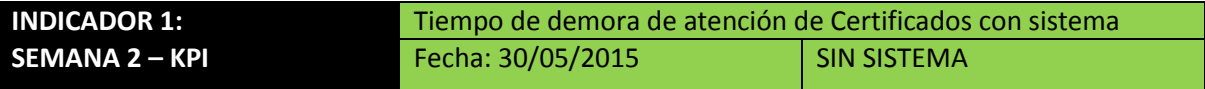

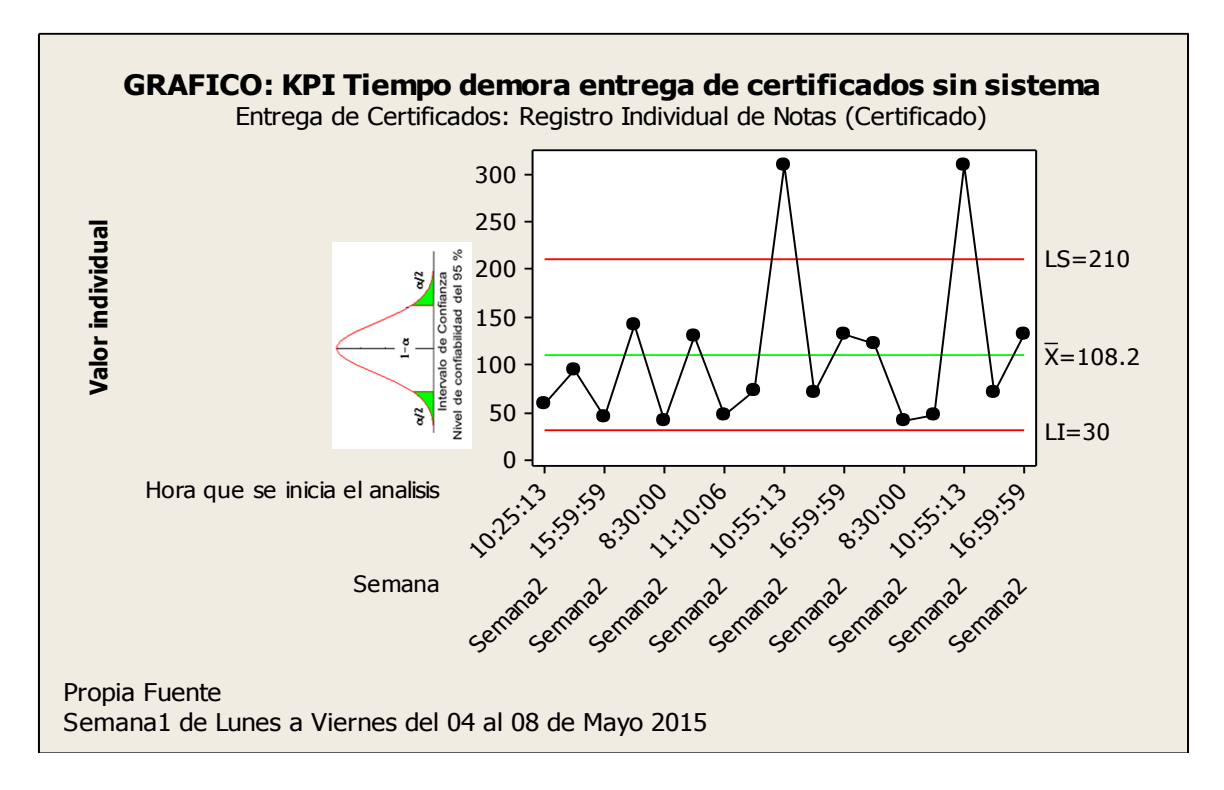

Fuente: Elaboración propia a partir de datos registrados.

**Universidad Alas Peruanas RESERVABO** 

186

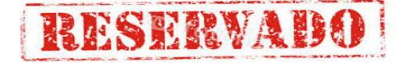

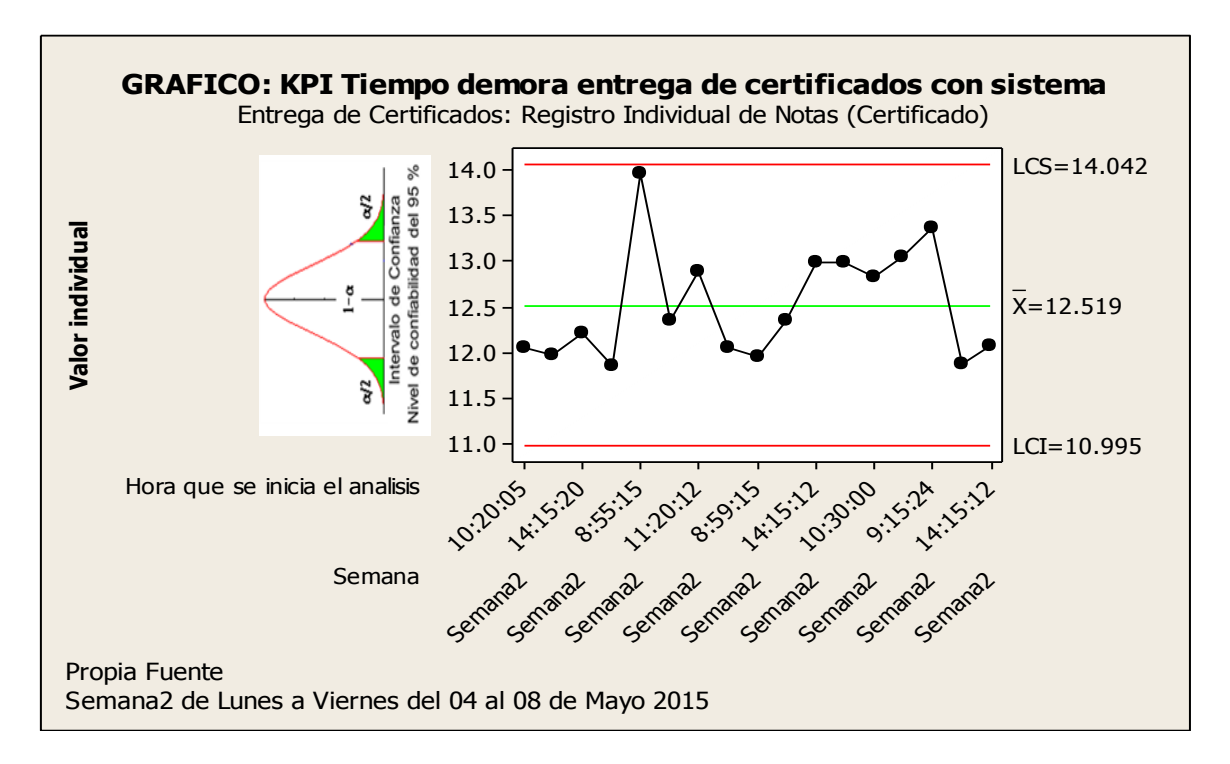

Fuente: Elaboración propia a partir de datos registrados en el SCN.

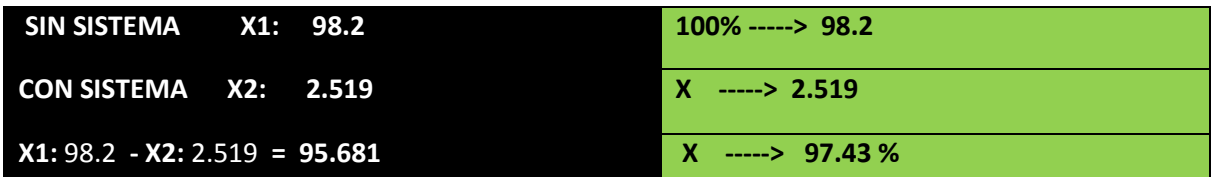

#### **INTERPRETACIÓN:**

**OBSERVAMOS QUE LA MEDIA DEL TIEMPO PROMEDIO DE RESPUESTA PARA GENERACIÓN DE REPORTES RIN DE LA ESCUELA DE ARTILLERIA SIN EL SISTEMA ES DE 98.2 MIN. Y CON EL SISTEMA 2.519 MIN, LO QUE HACE UNA DIFERENCIA DE MEDIAS DE 95.681; LO QUE REPRESENTA EL 97.43 % DE EFICIENCIA DEL SISTEMA QUE HA SIDO ALTAMENTE SIGNIFICATIVO EL PROCESO DE DICHA ELABORACIÓN DE REPORTES.**

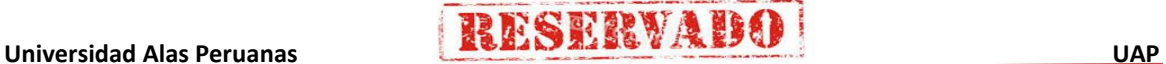

#### **INDICADOR 1:** Tiempo de demora de atención de Certificados con sistema **SEMANA 3 – KPI** Fecha: 30/05/2015 SIN SISTEMA **GRAFICO: KPI Tiempo demora entrega de certificados sin sistema** Entrega de Certificados: Registro Individual de Notas (Certificado) 300 Confianza<br>lidad del 95 % 1  $LCS = 268.1$ α/2 **Valor individual** 200 confiabilidad de  $\frac{8}{1}$  $\bar{x}$ =101.8 100 Intervalo de 0 σ<sup>2</sup> Nivel  $LCI = -64.5$  $-100$ 0:10:06 9:10:06 15:59 **14:30:10 1.20:10** 9:10:06 **14:30:10** 9:10:06 9:20:06 **14:30:10** Hora que se inicia el analisis Semana3 Semana3 Semana3 Semana3 Semana3 Semana3 Semana3 Semana3 Semana3 Semana3 Semana Propia Fuente Semana3 de Lunes <sup>a</sup> Viernes del 11 al 15 de Mayo 2015

## **ANÁLISIS DE DIFERENCIA DE MEDIAS DE KPIS**

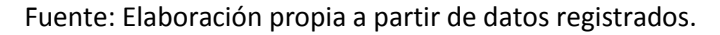

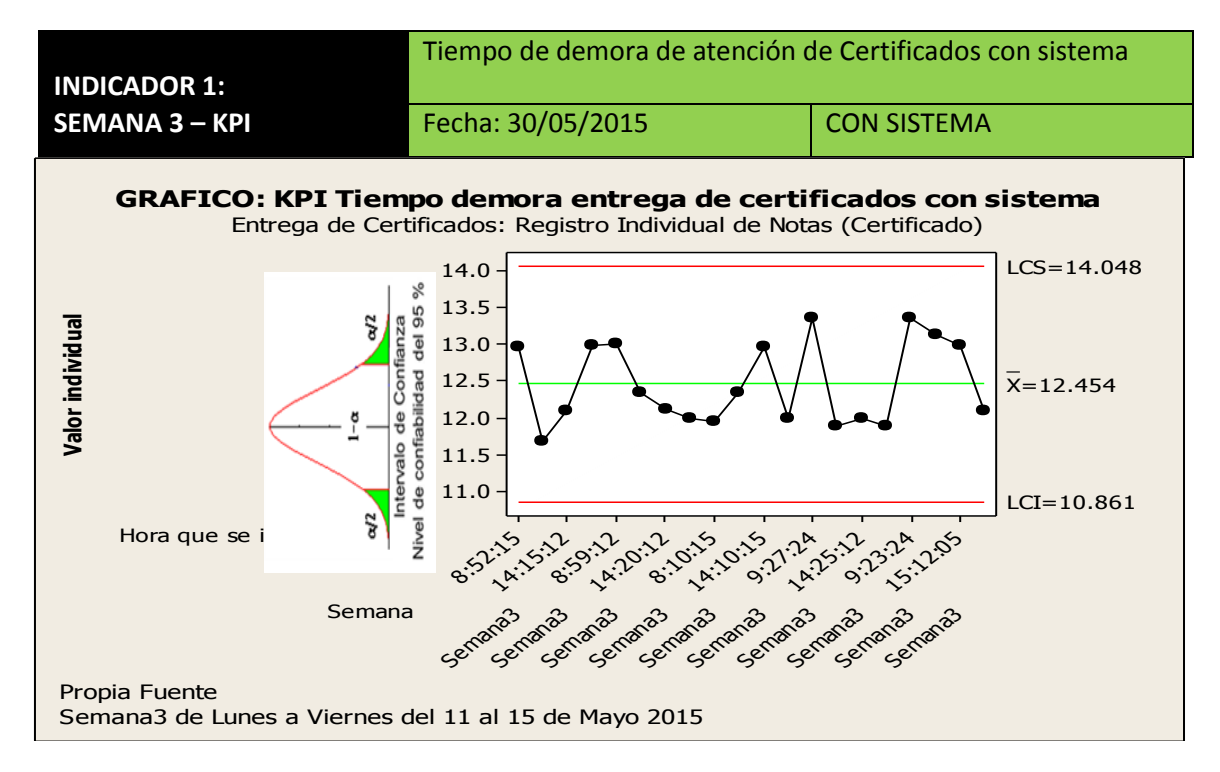

Fuente: Elaboración propia a partir de datos registrados en el SCN.

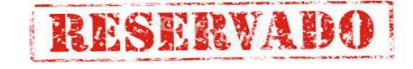

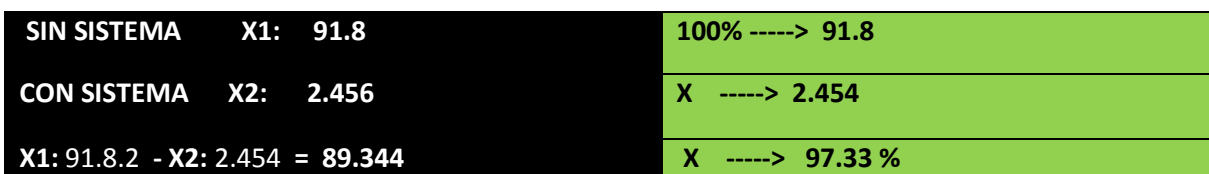

#### **INTERPRETACIÓN:**

**OBSERVAMOS QUE LA MEDIA DEL TIEMPO PROMEDIO DE RESPUESTA PARA GENERACIÓN DE REPORTES RIN DE LA ESCUELA DE ARTILLERIA SIN EL SISTEMA ES DE 91.8 MIN. Y CON EL SISTEMA 2.454 MIN, LO QUE HACE UNA DIFERENCIA DE MEDIAS DE 89.344; LO QUE REPRESENTA EL 97.33 % DE EFICIENCIA DEL SISTEMA QUE HA SIDO ALTAMENTE SIGNIFICATIVO EL PROCESO DE DICHA ELABORACIÓN DE REPORTES.**

### **ANÁLISIS DE DIFERENCIA DE MEDIAS DE KPIS**

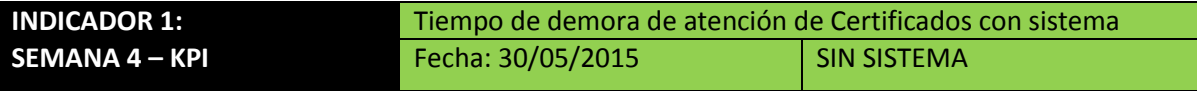

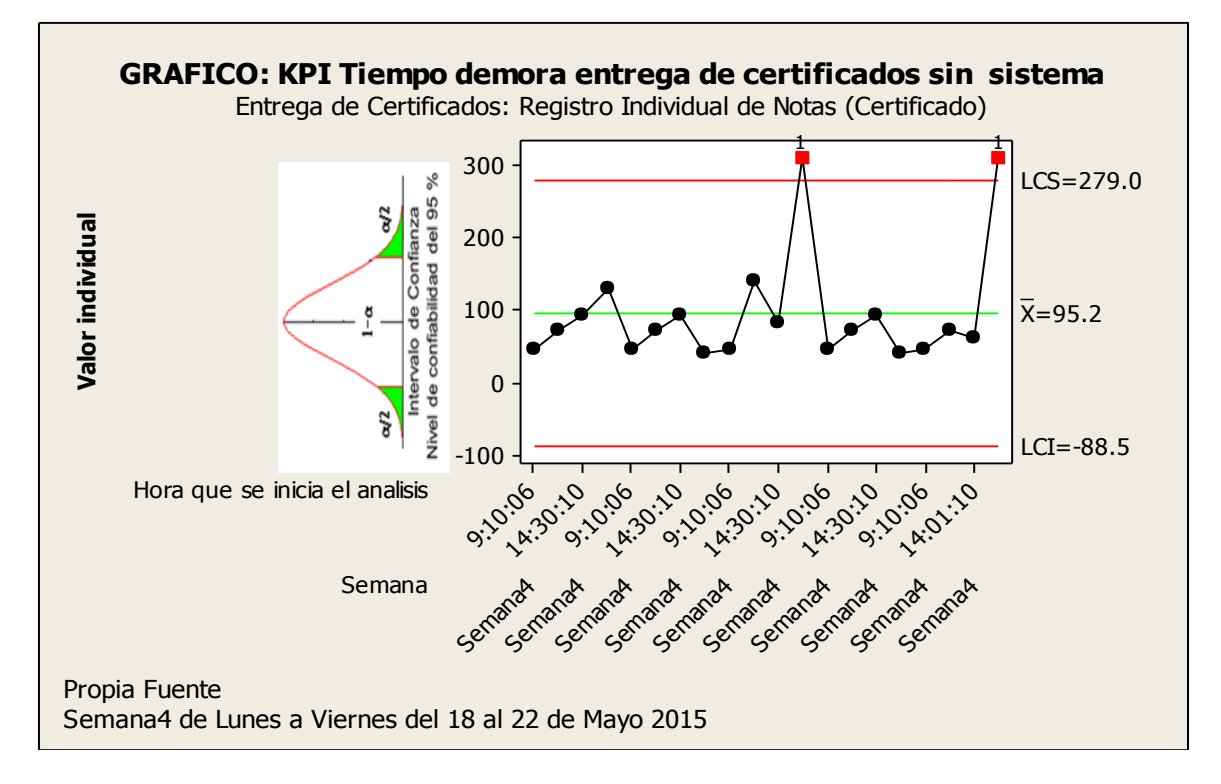

Fuente: Elaboración propia a partir de datos registrados.

189

IESERVAI

**Sistema de Certificado de Notas (SCN)**

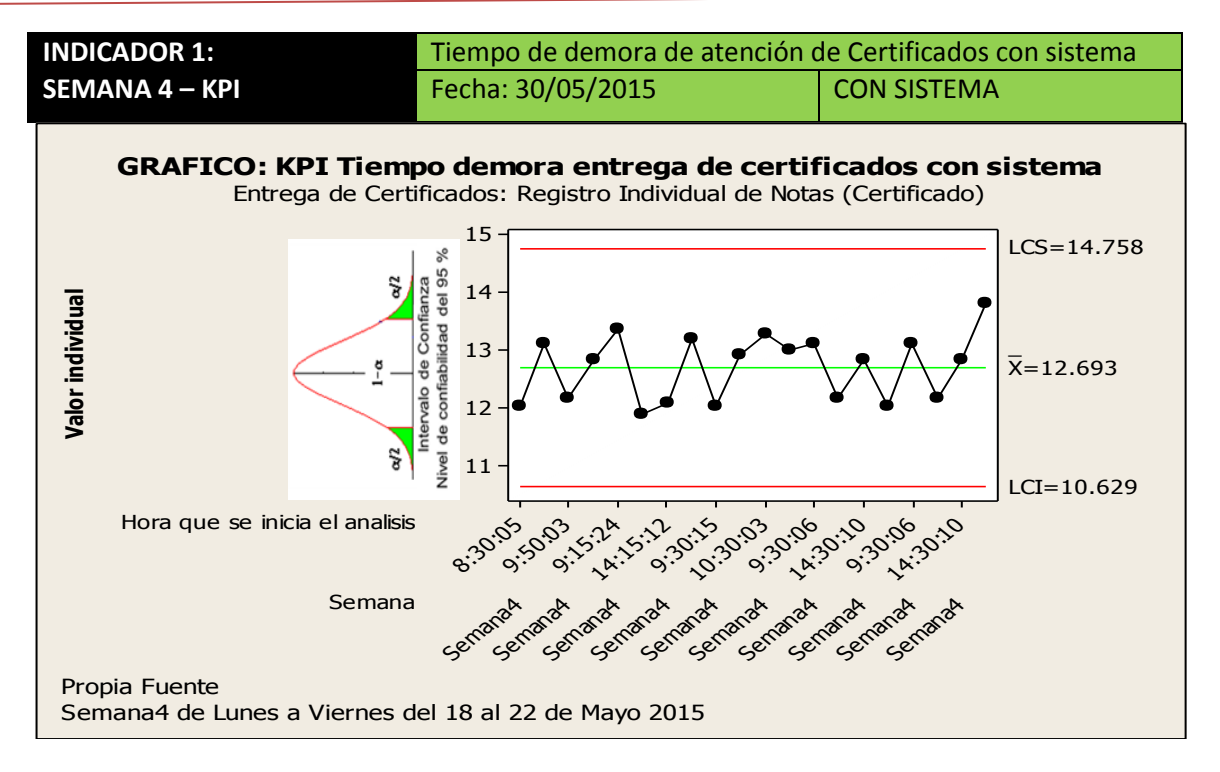

Fuente: Elaboración propia a partir de datos registrados en el SCN.

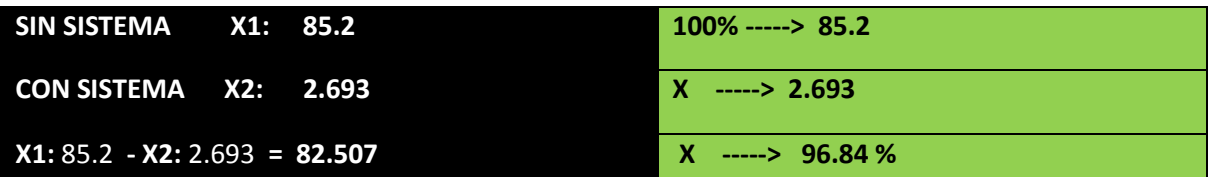

## **INTERPRETACIÓN:**

**OBSERVAMOS QUE LA MEDIA DEL TIEMPO PROMEDIO DE RESPUESTA PARA GENERACIÓN DE REPORTES RIN DE LA ESCUELA DE ARTILLERIA SIN EL SISTEMA ES DE 85.2 MIN. Y CON EL SISTEMA 2.693 MIN, LO QUE HACE UNA DIFERENCIA DE MEDIAS DE 82.693; LO QUE REPRESENTA EL 96.84 % DE EFICIENCIA DEL SISTEMA QUE HA SIDO ALTAMENTE SIGNIFICATIVO EL PROCESO DE DICHA ELABORACIÓN DE REPORTES.**

# **RESERVAD**

## **ANÁLISIS DE DIFERENCIA DE MEDIAS DE KPIS POR MESES**

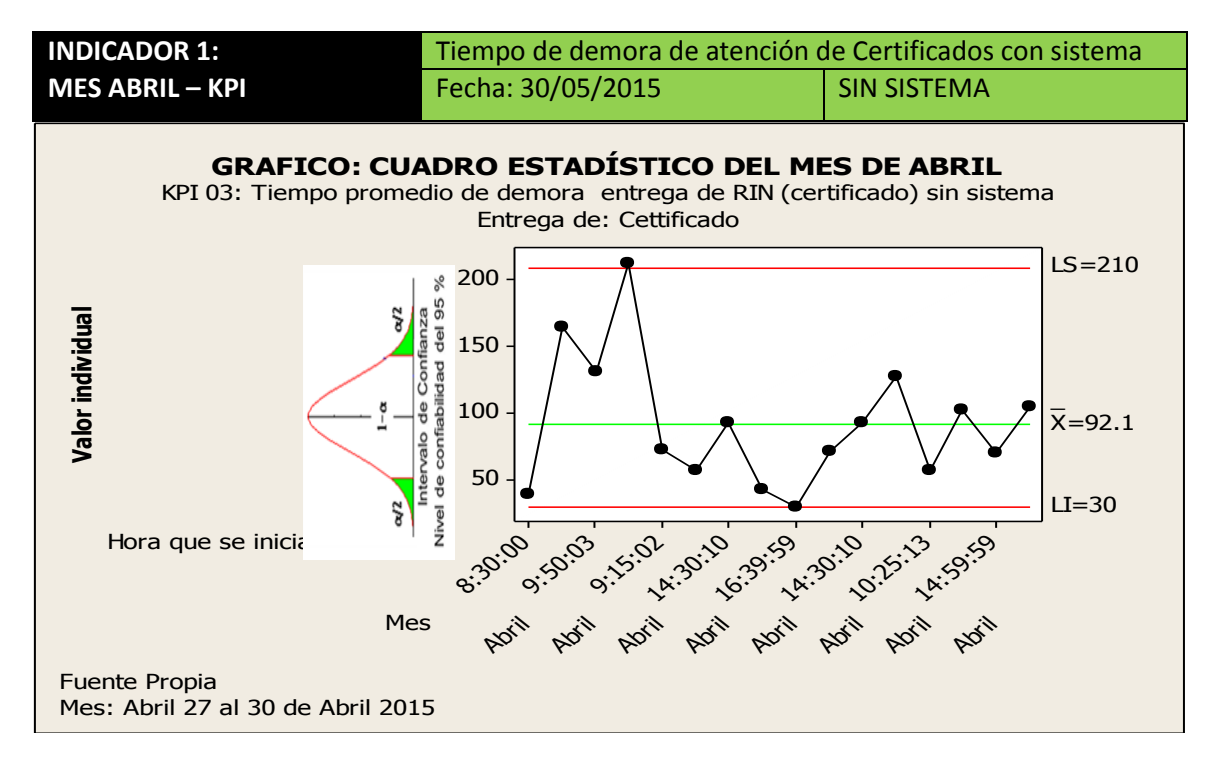

#### Fuente: Elaboración propia a partir de datos registrados.

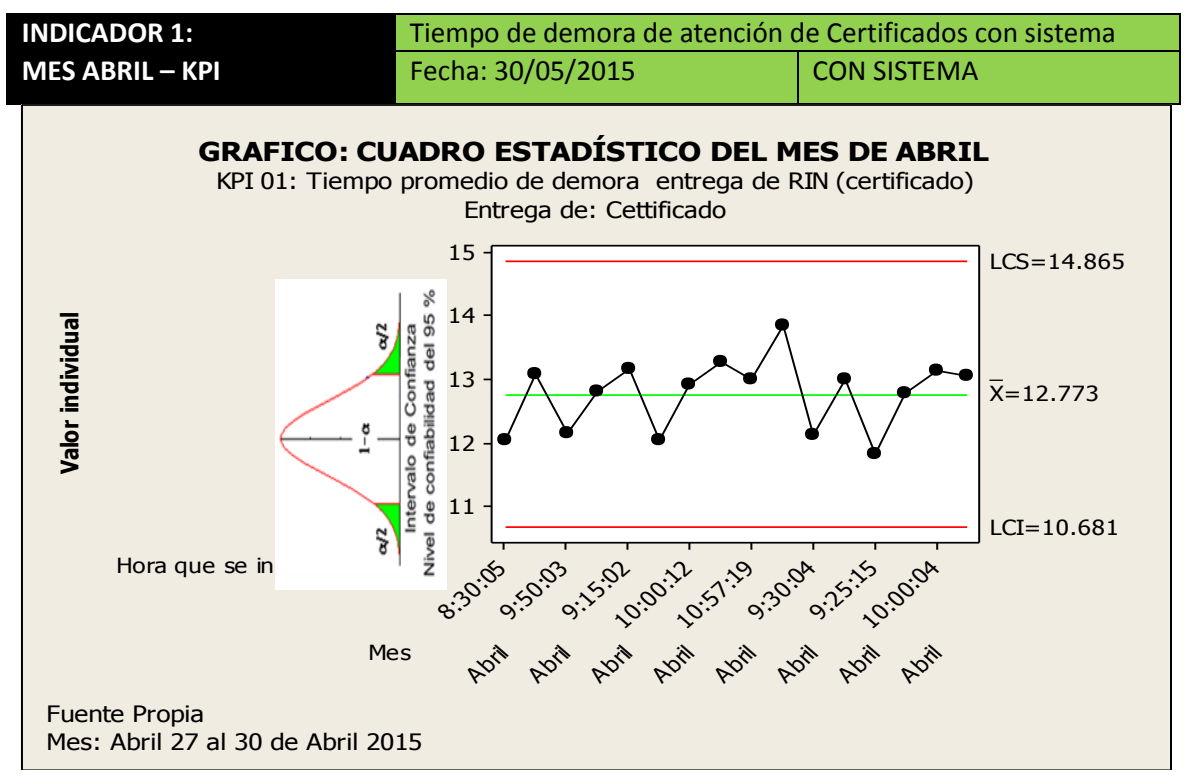

Fuente: Elaboración propia a partir de datos registrados en el SCN.

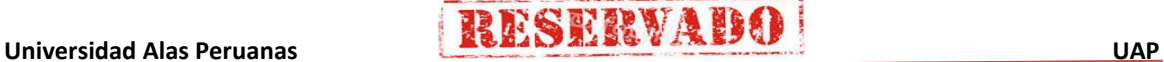

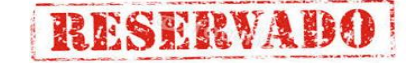

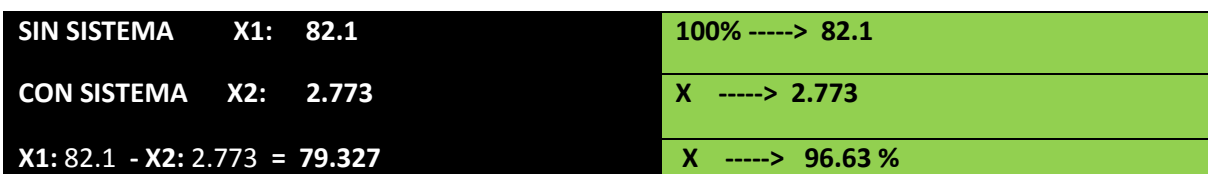

#### **INTERPRETACIÓN:**

**OBSERVAMOS QUE LA MEDIA DEL TIEMPO PROMEDIO DE RESPUESTA PARA GENERACIÓN DE REPORTES RIN DE LA ESCUELA DE ARTILLERIA SIN EL SISTEMA ES DE 82.1 MIN. Y CON EL SISTEMA 2.773 MIN, LO QUE HACE UNA DIFERENCIA DE MEDIAS DE 79.327; LO QUE REPRESENTA EL 96.63 % DE EFICIENCIA DEL SISTEMA QUE HA SIDO ALTAMENTE SIGNIFICATIVO EL PROCESO DE DICHA ELABORACIÓN DE REPORTES.**

## **ANÁLISIS DE DIFERENCIA DE MEDIAS DE KPIS POR MESES**

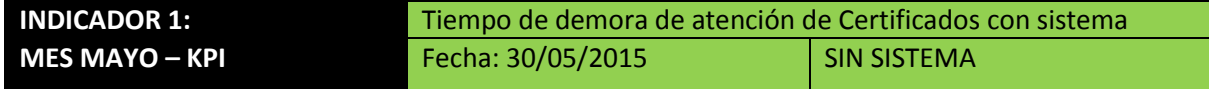

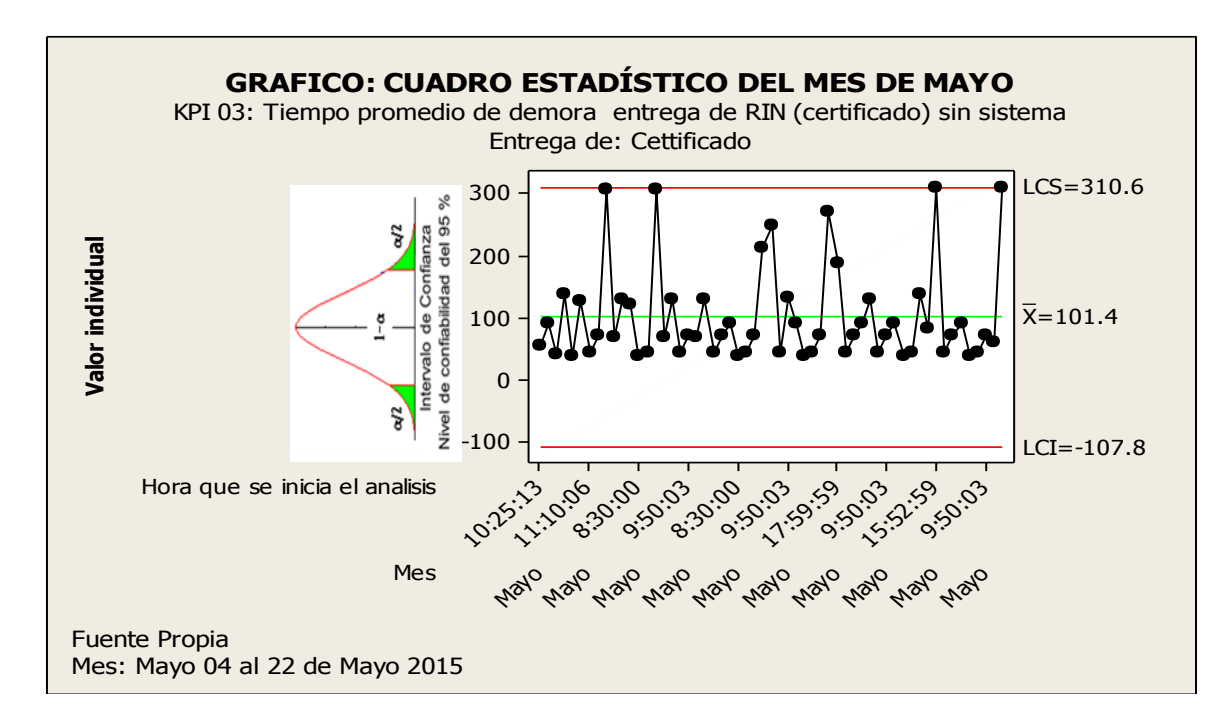

Fuente: Elaboración propia a partir de datos registrados.

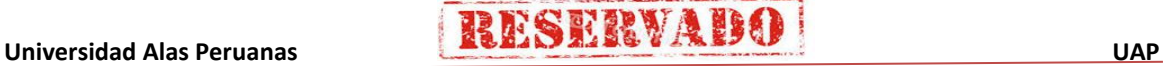

192

## RESERVAIS

**Sistema de Certificado de Notas (SCN)**

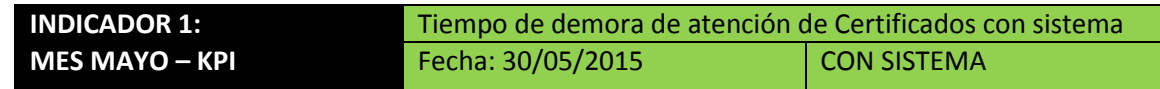

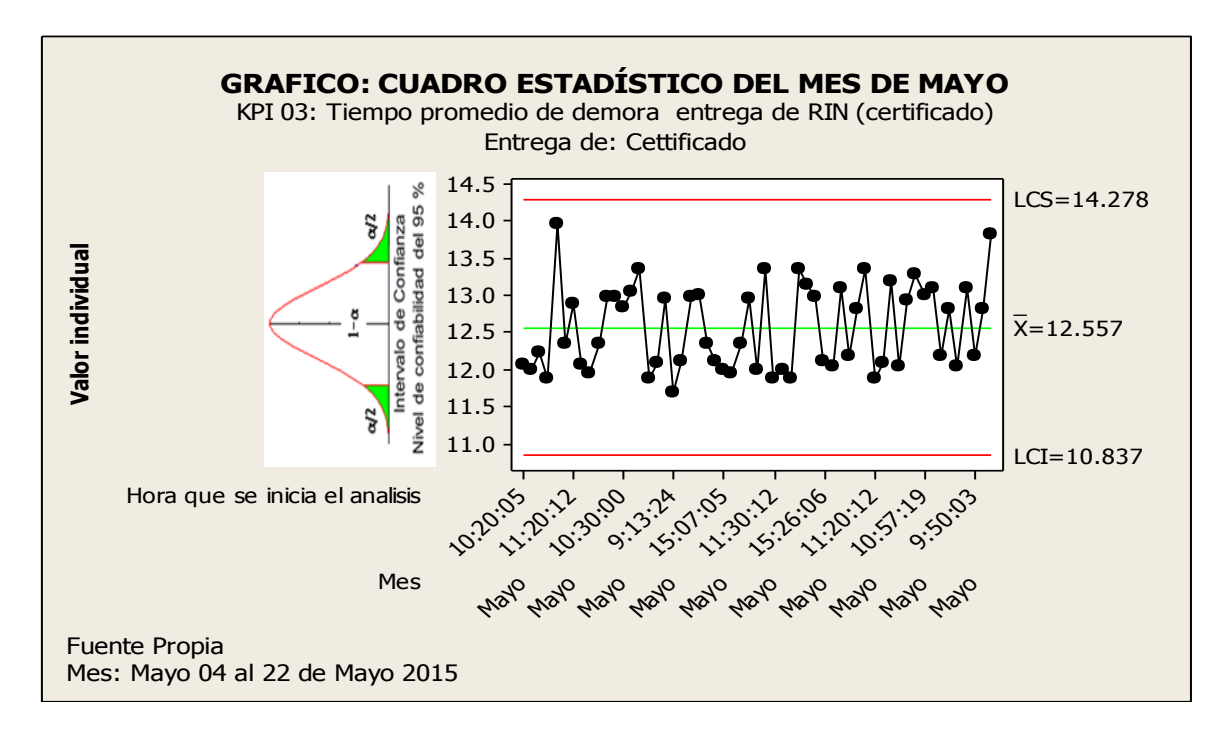

#### Fuente: Elaboración propia a partir de datos registrados en el SCN.

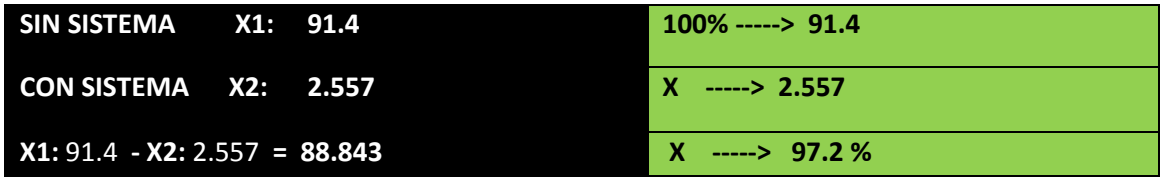

#### **INTERPRETACIÓN:**

**OBSERVAMOS QUE LA MEDIA DEL TIEMPO PROMEDIO DE RESPUESTA PARA GENERACIÓN DE REPORTES RIN DE LA ESCUELA DE ARTILLERIA SIN EL SISTEMA ES DE 91.4 MIN. Y CON EL SISTEMA 2.557 MIN, LO QUE HACE UNA DIFERENCIA DE MEDIAS DE 88.843; LO QUE REPRESENTA EL 97.2 % DE EFICIENCIA DEL SISTEMA QUE HA SIDO ALTAMENTE SIGNIFICATIVO EL PROCESO DE DICHA ELABORACIÓN DE REPORTES.**

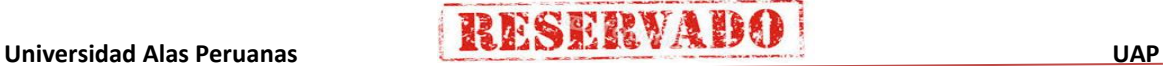

## **GRAFICA DE CAPACIDAD DEL PROCESO**

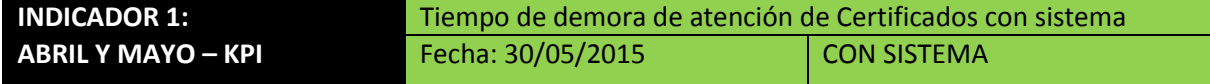

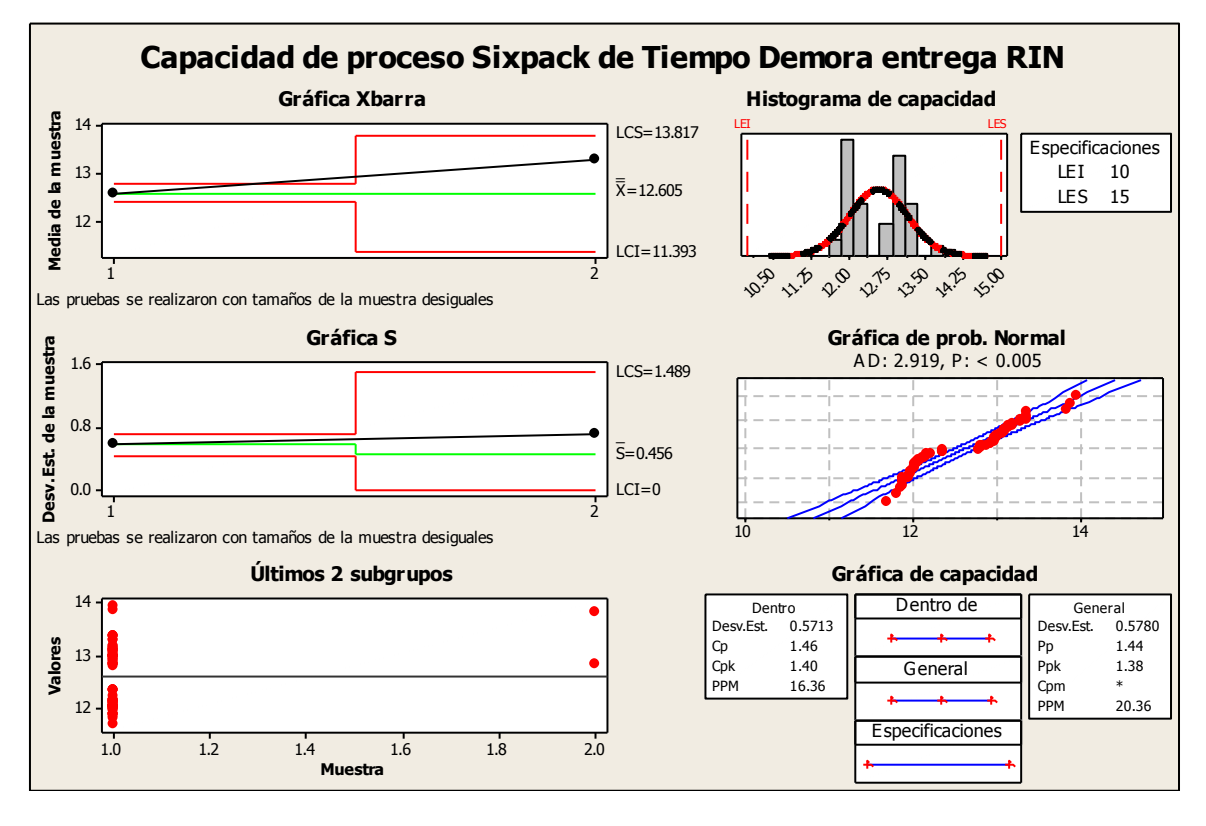

Fuente: Elaboración propia a partir de datos registrados en el SCN.

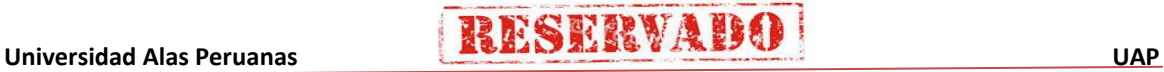

## **e. Porcentaje de Satisfacción del Cliente**

## **PORCENTAJE DE SATISFACCION DEL CLIENTE CON EL PROCESO Y HERRAMIENTA**

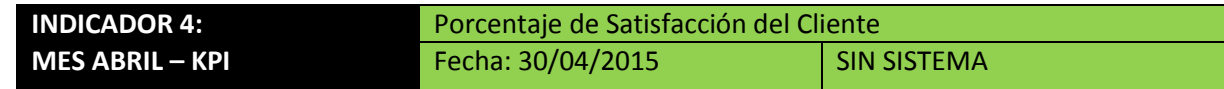

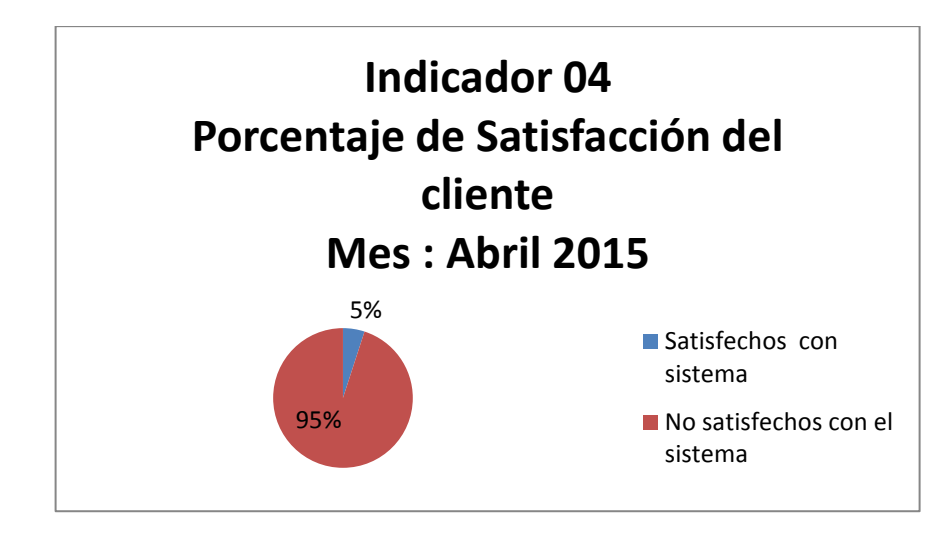

Fuente: Elaboración propia a partir de la encuesta realizada.

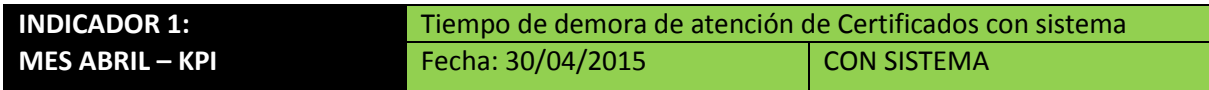

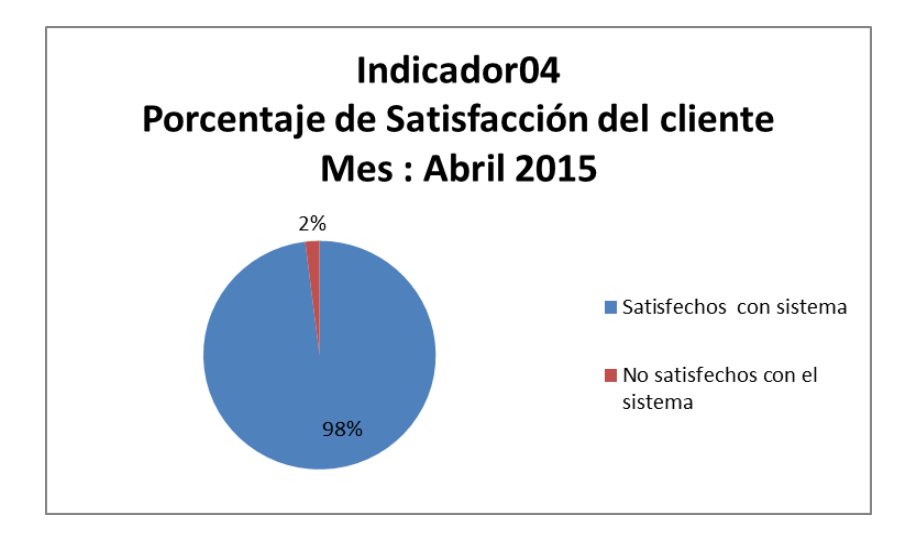

Fuente: Elaboración propia a partir de la encuesta realizada.

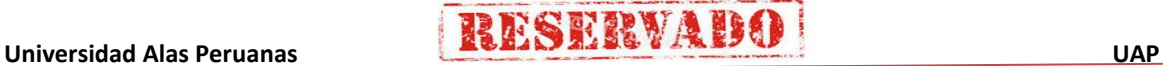

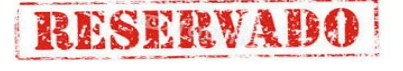

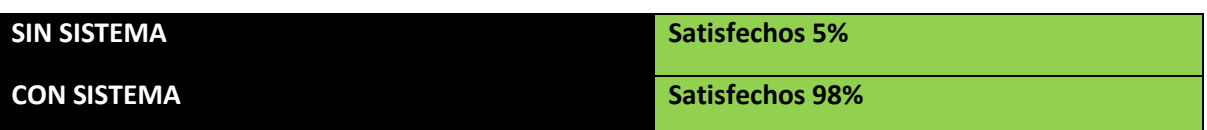

#### **INTERPRETACIÓN:**

**SE PUDE CONCLUIR QUE EL PERSONAL QUE TRABAJABA SIN SISTEMA SE ENCONTRABA SATISFECHO SOLO UN 5%, AL IMPLAR EL NUEVO SISTEMA, SE TOMÓ UNA MUESTRA DE 20 PERSONAS OBTENIENDO COMO RESULTADO QUE EL 99% SE ENCUENTRA SATISFECHO CON EL NUEVO PROCESO Y EL SISTEMA IMPLANTADO Y EL 1% DE PERSONAL INSATISFECHO ES PORQUE NO CUENTA CON CONOCIMIENTOS BÁSICOS EN INFORMÁTICA Y EXISTEN ALGUNOS INTERESES PERSONALES.** 

## **PORCENTAJE DE SATISFACCION DEL CLIENTE CON EL PROCESO Y HERRAMIENTA**

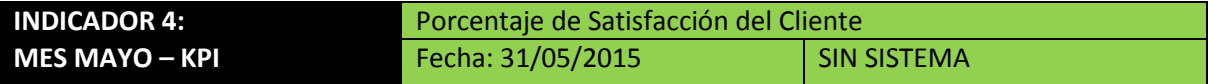

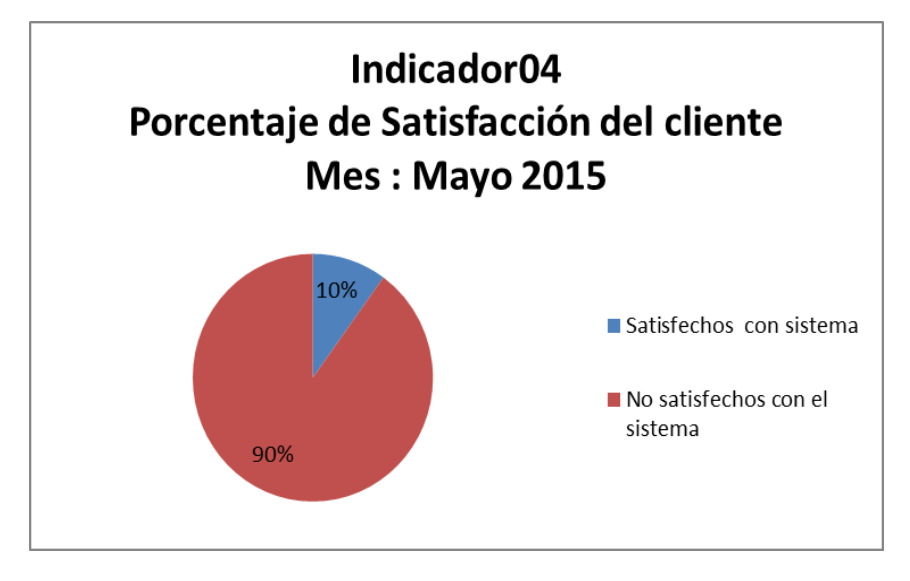

Fuente: Elaboración propia a partir de la encuesta realizada.

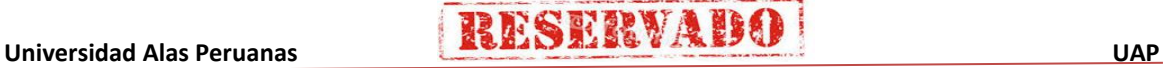

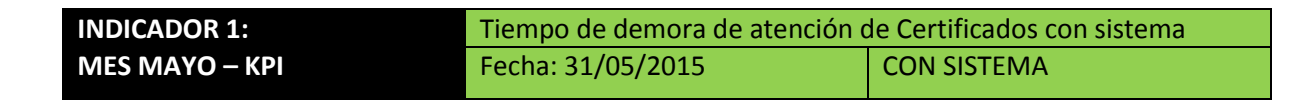

**RESERVAD** 

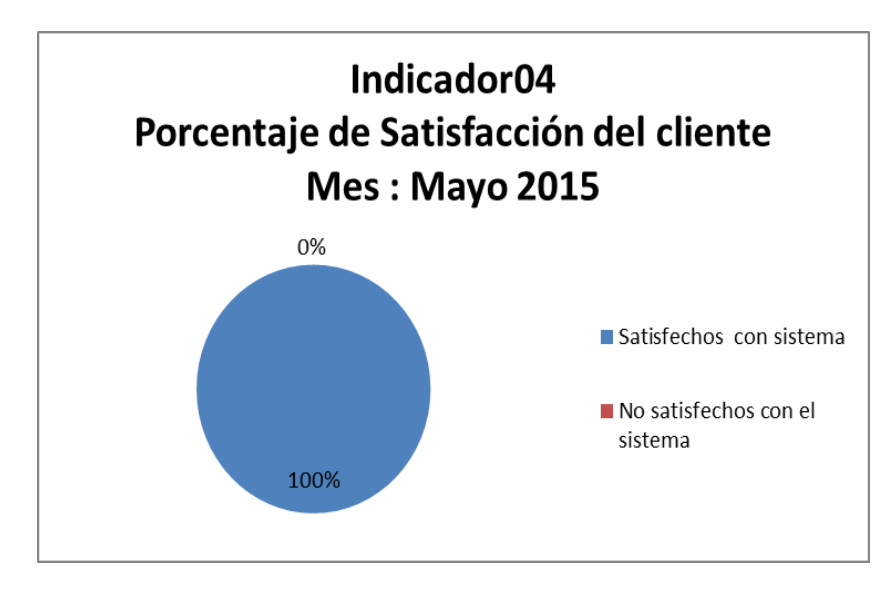

Fuente: Elaboración propia a partir de la encuesta realizada.

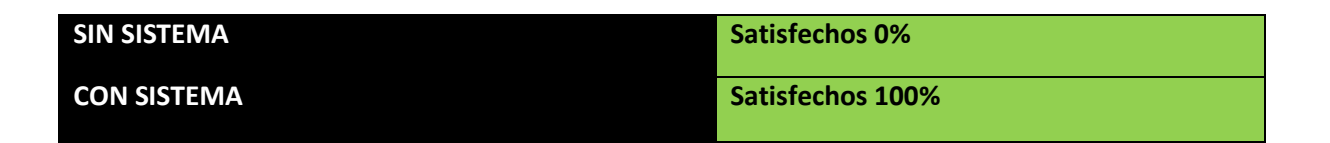

#### **INTERPRETACIÓN:**

**SE PUDE CONCLUIR QUE EL PERSONAL QUE TRABAJABA SIN SISTEMA SE ENCONTRABA SATISFECHO SOLO UN 10%, AL IMPLANTAR EL NUEVO SISTEMA, SE TOMÓ UNA MUESTRA DE 20 PERSONAS OBTENIENDO COMO RESULTADO QUE EL 100% SE ENCUENTRA SATISFECHO CON EL NUEVO PROCESO Y EL SISTEMA IMPLANTADO. ASIMISMO EL PERSONAL QUE TENIA LIMITACIONES EN CUANTO A INFORMÁTICA SE LE CAPACITÓ Y SE LES HIZO ENTENDER LO IMPORTANTE QUE ES MANTENER ACTUALIZADO LA INFORMACIÓN.**

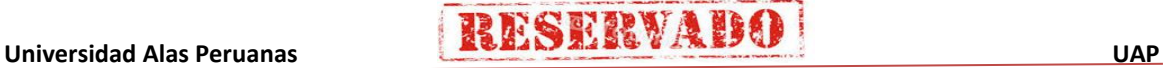

## **CAPÍTULO VII: CONCLUSIONES Y RECOMENDACIONES**

## **7.1 Conclusiones**

## **7.1.1 Del Proyecto**

- □ Se ha aplicado las buenas practicas del PMBOK, lo cual nos facilito el desarrollo del proyecto, ya que se indentifico con cada uno de sus 10 areas de conocimiento y 47 procesos de manera detallada la información para el proyecto.
- $\Box$  Se ha culminado el proyecto en los tiempos establecidos, obteniendo como resultado:
	- Alcance % avance real 100%
	- Eficiencia del cronograma, el Índice de rendimiento del cronograma  $SPI=1.02$  y  $SV = 0.02$  se puede observar de acuerdo a los resultados obtenidos, el proyecto culmino dentro del tiempo planificado. .
	- Eficiencia del costo índice de rendimiento del coste CPI = 1.02 y Variación del coste (CV) = 0.02 el proyecto culmino dentro del presupuesto planificado.

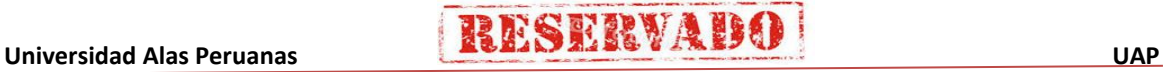

.

## **7.1.2 Del Producto**

- □ Con el proceso actual AS-IS para la gestión de certificado de notas se demoraban 270.4 minutos en entregar el Certificado de Notas, sin embargo con el nuevo proceso TO-BE se demora 45.12 minutos, con una diferencia de medias de 225.28 lo que representa 83.3% la optimización del proceso.
- El sistema de Certificado de Notas (SCN) es una herramienta de apoyo para el proceso de gestión de Certificados de Notas, permitiendo mejorar su eficiencia del proceso, se obtuvo los siguientes resultados:
	- Se redujeron los tiempos para generar el reporte de certificado de notas en un 97.2%, consulta de datos en un 97.89%.
- Para el desarrollo del producto, se aplico la Tecnología Orientado a Objetos (TOO), Lenguaje de Moldeamiento Unificado (UML) y Procesos Unificado (UP), lo que nos permitio un desarrollo de manera secuencial y detallada.
- La implementación de un sistema de Certificado de Notas, facilitó al personal administrativo y docentes el control de la información de los estudiantes de una manera segura y confiable.
- El diseño del esquema físico, del Sistema de Certificado de Notas, permitió a la institución mostrar cada una de las distintas actividades que tiene tales como: cursos, instructores, asignaturas, consolidado de notas y certificados.
- La creación del Sistema de Certificado de Notas, facilitó las áreas adminitrativas y alumnos, conocer oportunamente el rendimiento académico y entrega de cetificados de los alumnos, evitando así los problemas que existían al momento de entregarlas manualmente como se realizaba anteriormente en esta institución.
- Con las pruebas realizadas, se comprobó el correcto funcionamiento del Sistema de Certificado de Notas.

□ Para el correcto uso del sistema de información se realizó previamente la capacitación a todo el personal usuario del Sistema de Certificados de Notas. Asimismo, se desarrollo un manual técnico y de usuario que sirva como guía para los usuarios, si llegaran a tener dificultades de manejo de los mismos en el futuro.

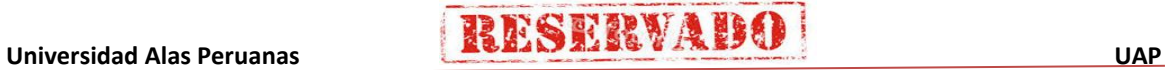
### **7.1 Recomendaciones**

### **7.1.1 Del Proyecto**

Para cumplir con los objetivos deseados, se recomienda definir los requerimientos claros y detallados, para establecer una Estructura Detallada de Trabajo (EDT), ya que permitirá definir bien las actividades y tareas que se realizaran de manera detallada y permitiendo al Director de Proyecto y al equpo de Proyecto estimar las siguientes restricciones como es tiempo, costo y recursos, para cada actividad o tarea, de esta manera minimizara el riego de realizar estimaciones no reales.

### **7.1.2 Del Producto**

- Dar mantenimiento a los equipos adquiridos, tanto físico como lógico, para evitar futuros daños de los mismos.
- Preservar el sistema de Certificado de Notas, ya que este contribuye al desarrollo académico y administrativo de esta institución.
- Mantener en constante actualización de la información, para que los estudiantes puedan revisar sus notas de manera rápida y cuando ellos lo necesiten.
- Designar una persona que se encargue del mantenimiento del sistema de Certificado de Notas, para que supervise todos los procesos y requerimientos necesarios para la operativilidad de los mismos.
- Recomendar a los Instructores que estén atentos a la entrega de notas a la secretaria en la fecha estipulada por el instituto, para que las calificaciones estén actualizadas, y los estudiantes puedan verificar oportunamente la publicación de las notas.
- Capacitar cada año a los nuevos usuarios que vienen cambiados a la Institución, para que conozcan el funcionamiento del sistema de Certificado de Notas y los beneficios que trae consigo y haya una continuidad del uso del sistema de manera eficiente.

201

### **GLOSARIO DE TÉRMINOS**

### **A. Del proyecto de investigación**

- **PMBOK: Project Management Body of Knowledge,** una guía para la Dirección de Proyectos del Conocimiento, es un libro que presenta un conjunto de terminología estándar y directrices para la gestión de proyectos.
- **Entregable:** Avance del estado de definición de desarrollo de un determinado proyecto.
- **FODA**: Fortalezas, Oportunidades, Devilidades, Amenazas.
- **Performance:** Estado o monitoreo del Proyecto.
- **SPI:** Indica el índice de desempeño del cronograma, para evaluar o monitorear el avance del proyecto.
- **SCI:** Indica el índice de desempeño del costo según el avance del proyecto, de tal manera se verifique el rendimiento adecuado del proyecto.
- **SV:** Variación del Cronograma, es la medida en que el proeycto esta adelantado o retrasado, en relación la fecha de entrega planificada.
- **CV:** Variación del Costo, déficit o superávit presupuestario en un moento dado, expresado como la diferencia entre el valor ganado o el cosot real.
- **PV:** Valor planificado, es el presupuesto autorizado que ha sido el trabajo programado.
- EV: Valor ganado, la medida del trabajo realizado, expresado en términos de presupueso autorizado para dicho trabajo.

### **B. Del producto**

- **SCN**: Sistema de Certificado de Notas.
- **UML:** Unified Modeling Languaje.
- **UP**: Proceso Unificado.
- **TOO**: Teoria Oroentado a Objetos.
- **VISUAL.NET:** es un framework para aplicaciones desarrollado y comercializado por Microsoft. Es usado por programadores para construir sitios dinámicos, aplicaciones, aplicaciones web y servicios web XML.

**RESERVAD** 

- **RAM:** La memoria de acceso aleatorio (Random-Access Memory), se utiliza como memoria de trabajo para el sistema operativo, los programas y la mayoría del software.
- **RUP:** Rational Unified Process es un proceso de desarrollo de software desarrollado por la empresa Rational Software, actualmente propiedad de IBM. Junto con el Lenguaje Unificado de Modelado UML, constituye la metodología estándar más utilizada para el análisis, diseño, implementación y documentación de sistemas orientados a objetos.
- **SGBD:** Los sistemas de gestión de bases de datos o mejor conocidos como SGBD (Database Management System, abreviado DBMS) son un tipo de software muy específico, dedicado a servir de interfaz entre la base de datos, el usuario y las aplicaciones que la utilizan.
- **Base de Datos:** Es un almacenamiento de datos formalmente definidos y controlados centralmente para intentar servir a múltiples y diferentes aplicaciones. Una Base de Datos no es solamente una colección de archivos, es una fuente de datos significativos, los cuales son compartidos por numerosos usuarios para diversas aplicaciones.
- **Formulario**:Los formularios son las zonas de la pantalla sobre las que se diseña el programa y sobre las que se sitúan los controles o herramientas.
- **Servidor**: Los servidores son los procesos que proporcionan información recursos y servicios a los clientes.

203

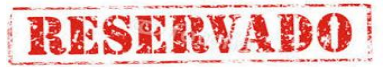

### **BIBLIOGRAFÍA**

### **A. Libros**

- Pablo lledo, Gestion de Poyectos PMBOK 5ta edición 2013.
- Walter Adia Valencia, Proyectos de Inversión 2000.
- Claudia Acelay, Gestion de Poyectos PMBOK 5ta edición
- Rita Mulcahy, Gestion de Poyectos PMBOK 5ta edición

### **B. Tesis**

- Carlos Vasquez Castillo, Implemertación Intranet consulta de notas.
- Melanea Carrillo Huaman, Impemetación de Sistema Estadistico.

### **C. Artículos de Internet**

- http://www.liderdeproyecto.com/libros/003.html.
- http://www.minitab.com/uploadedFiles/Documents/gettingstarted/Minitab17 Getti ngStarted-es-es.pdf.
- http://es.slideshare.net/cneyrac/resumen-pmbok-5ta-edicin.
- [http://www.monografias.com/trabajos/seguinfo/seguinfo.shtml.](http://www.monografias.com/trabajos/seguinfo/seguinfo.shtml)
- [http://www.monografias.com/trabajos24/arquitectura-clienteservidor/arquitectura](http://www.monografias.com/trabajos24/arquitectura-clienteservidor/arquitectura-cliente-servidor.shtml)[cliente-servidor.shtml.](http://www.monografias.com/trabajos24/arquitectura-clienteservidor/arquitectura-cliente-servidor.shtml)
- [http://sopa.dis.ulpgc.es/diplomatura/practicas9798/ipc/interc02.htm.](http://sopa.dis.ulpgc.es/diplomatura/practicas9798/ipc/interc02.htm)
- [http://www.maestrosdelweb.com/editorial/phpmysqlap/.](http://www.maestrosdelweb.com/editorial/phpmysqlap/)
- [http://www.webtaller.com/manual-mysql/creando-usando-base-datos.php.](http://www.webtaller.com/manual-mysql/creando-usando-base-datos.php)
- [http://es.wikipedia.org/wiki/Visual\\_Basic.](http://es.wikipedia.org/wiki/Visual_Basic)
- [http://www.canalvisualbasic.net/manual/tema1.asp.](http://www.canalvisualbasic.net/manual/tema1.asp)
- [http://www.monografias.com/trabajos10/visual/visual.shtml.](http://www.monografias.com/trabajos10/visual/visual.shtml)
- [http://www.monografias.com/trabajos2/guiavb/guiavb.shtml.](http://www.monografias.com/trabajos2/guiavb/guiavb.shtml)
- [http://es.wikipedia.org/wiki/SQL\\_Server.](http://es.wikipedia.org/wiki/SQL_Server)
- [http://www.mundotutoriales.com/tutoriales\\_sql\\_server-mdtema119.htm.](http://www.mundotutoriales.com/tutoriales_sql_server-mdtema119.htm)
- [http://www.monografias.com/trabajos14/sqlserver/sqlserver.shtml.](http://www.monografias.com/trabajos14/sqlserver/sqlserver.shtml)

# **ANEXOS**

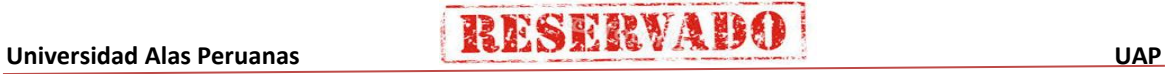

### **ANEXOS**

### **Anexo del Proyecto de Investigación:**

### **Iniciación**

### - **Formato 01: Acta de constitución del proyecto**

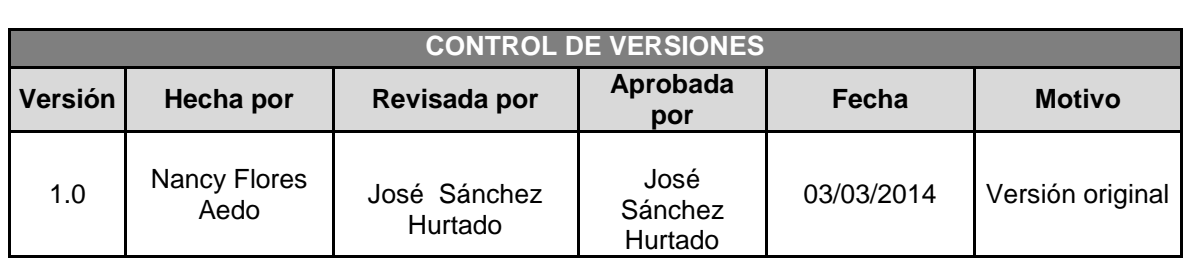

### **ACTA DE CONSTITUCIÓN DEL PROYECTO**

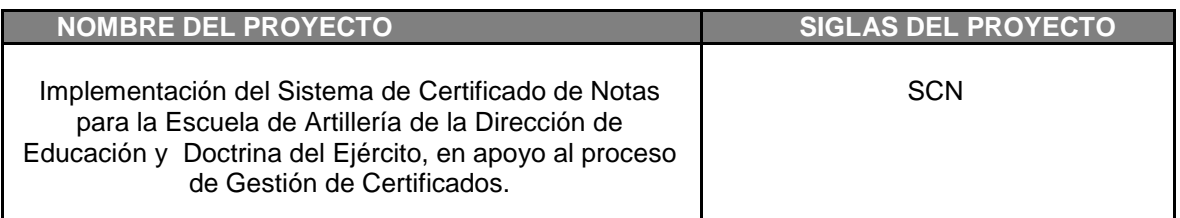

### **JUSTIFICACIÓN DEL PROYECTO**

La Escuela de Artillería pertenece a la Dirección General de Educación y Doctrina del Ejército (DIGEDOCE), tiene como objetivo capacitar y perfeccionar en temas de Estado Mayor a los Oficiales y Suboficiales de la especialidad de Artillería, para ello el personal militar de oficiales y suboficiales llevan un curso de capacitación, al término del Curso se les entrega un Certificado con sus respectivas calificaciones.

La Escuela de Artillería no cuenta Sistema de Certificado de Notas por ende el proceso de gestión de certificados se hace mas lenta, generando demora e indatisfacción tanto de los colaboraores asi como de los alumnos:

Limitaciones de trabajar con hojas de calculo:

- Los registros se encuentran desactualizados.
- No cuenta con copia de respaldo de la información.

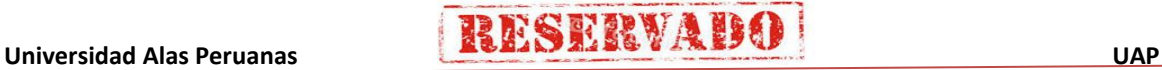

- Se duplica la información.
- Demora en generar reportes.
- Demora para consultar datos del alumno.
- Demora en registrar datos.
- Perdida de información.

Como consecuencia produce sobrecarga de trabajo, exceso de papeles, muchas confusiones y lentitud para realizar los procesos necesarios. Además de las quejas de los oficiales Directivos que eventualmente necesitan información oportuna, para toma de decisiones.

Es por ello, que surge la necesidad de implementar el "Sistema de Certificado de Notas" (SCN); lo cual permitirá el procesamiento de información oportuna, veraz y la toma de decisión. Asimismo este sistema contara un motor de base de datos que trabajara conjuntamente con el Sistema de Certificado de Notas (SCN), lo que permitirá al Usuario una mejor interacción Usuario – Interface – Sistema.

Facilitará al usuario el llenado de la información, la generación de reportes, consultas acerca de calificaciones, cursos, secciones, áreas, asignaturas y conceptos de las asignaturas, instructores, alumnos.

### **DESCRIPCIÓN DEL PROYECTO**

El proyecto consiste en la Implementación del Sistema de Certificado de Notas para la Escuela de Artilleria del Ejército.

El desarrollo del proyecto estará a cargo del siguiente personal:

- Alumna Nancy FLORES AEDO Gerente del Proyecto.
- ING María ROMERO ROMERO Analista programador.
- ING José PEREZ CARO Diseñador.
- ING Carlos CORDOVA JIMENEZ Analista Calidad (Tester).
- Asis. Verónica CURO VALLE Documentador.

El proyecto se desarrollara aplicando las buenas prácticas del PMBOK (Inicio, Planificación, Ejecución, Seguimiento y Control).

207

El desarrollo del Proyecto tendrá una duración de 1 año 6 meses, 8 hrs diarias (para la calidad del Proyecto se evaluara la métrica Tiempo, Costo, Alance, Satisfacción del Cliente)

**RESERVAB** 

El proyecto será realizado del 14/04/2014 al 25/06/2015, la Gestión del Proyecto se realizará en las instalaciones de la Oficina de Desarrollo de la empresa VIRTUAL SYSTEM SAC, Urb. Ingeniería Pje. Tiziano Muñoz Nº 100 – SMP y en la Escuela de Artillería - Chorrillos.

### **ALCANCE PRELIMINAR**

El Sistema de Certificado de Notas (SCN) brindará información en forma oportuna, ayudando sobre todo a los procesos de evaluación, Procesamiento de Notas y Generación de Certificados (RIN).

Procesos que incluirán en el Sistema de Certificado de Botas (SCN):

**1. Acceso al Sistema**. Permitirá verificar el acceso de los usuarios (Administrador, Operador, Invitado) autorizados.

Este módulo cuenta con las siguientes opciones:

- **Acceso al Sistema.**
- **Administrar usuarios.**

### **2. Registrar Datos**

El usuario registra cursos, calificaciones, alumnos, instructores y serán almacenadas en una base de datos.

### **3. Asignar Datos**

El usuario asigna datos y apertura al curso dentro de un curso se asigna secciones, dentro de secciones se asigna aéreas y dentro de aéreas se asigna las asignaturas y a las asignaturas los conceptos; Un alumno es asignado aun curso.

### **4. Realizar cálculo de notas**

El usuario registrara las calificaciones escritas por concepto de asignatura, área, sección, el sistema de información procesara y como resultado se obtendrá la nota de curso por alumno.

### **5. Realizar consultas**

El usuario realiza consultas mediante un interface del sistema de las calificaciones del alumno por asignatura, área sección y curso.

Proceso 06: Generar reportes

El usuario solicita reportes de alumnos, cursos, calificaciones e instructores, el sistema de información genera el reporte de alumnos, cursos, calificaciones e instructores.

#### **FINALIDAD DEL PROYECTO**

.

Implantar el sistema de Certificado de Notas SCN en la Escuela de Artillería, en el tiempo estimado de 15 meses, cumpliendo el 100% de las características definidas dentro del presupuesto acordado, para lo cual se necesitará de la disponibilidad de los recursos necesarios, para así cumplir con los objetivos estratégicos definidos.

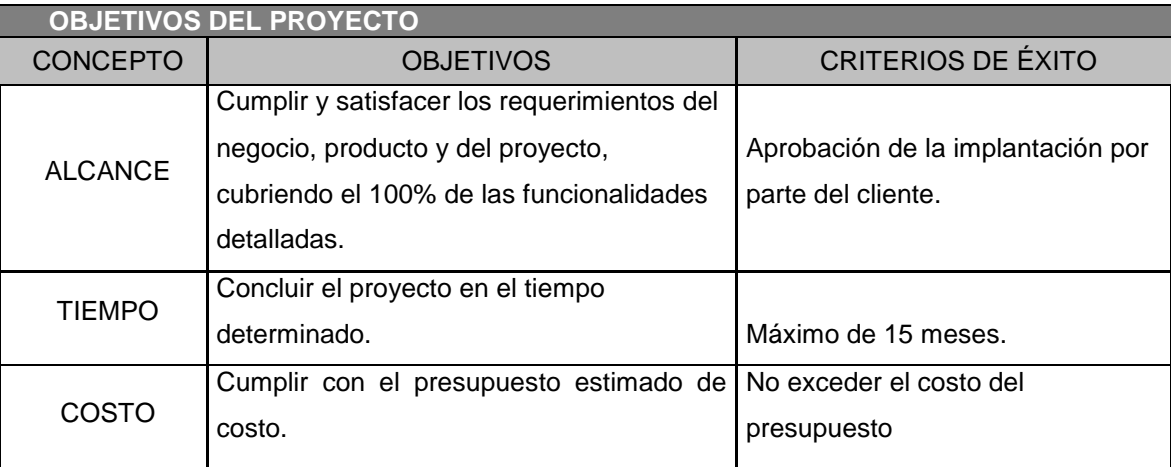

#### **FACTORES CRITICOS DE ÉXITO**

- Contar con el apoyo del Director de la Escuela.
- Tener compromiso para gestionar adecuadamente el proceso de cambios.
- Contar con la aprobación del Presupuesto.
- Se asigne la cantidad de Recursos Humanos necesarios y disponibles, para no exceder el presupuesto fijado

.

### **RESTRICCIONES DEL PROYECTO**

### **DE COSTOS:**

Se cuenta con un presupuesto de S/. **44,640.00** (Veintisiete Mil 00/911 Nuevos Soles).

#### **DE TIEMPOS:**

El proyecto no debe extenderse más de 15 meses.

### **DE PERSONAL:**

La implementación del sistema solo podrá ser llevada a cabo en horario laboral, el cual es de

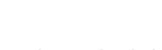

# **RESERVAD**

lunes a viernes de 8 a 12:30 pm y de 1:30 a 5 pm. Se encuentran excluidos los días no laborales designados por ley.

### **SUPUESTOS DEL PROYECTO**

- El proyecto se ejecutará íntegramente en las instalaciones de la Empresa VIRTUAL SYSTEM S.A.C.
- Se llevarán a cabo reuniones de revisión parcial (entregas parciales) durante el desarrollo del sistema.

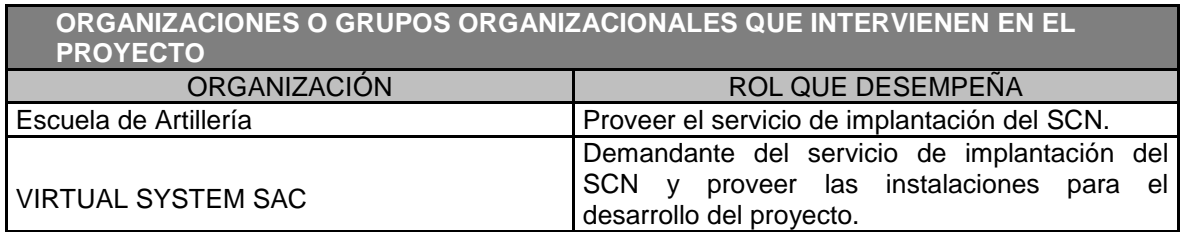

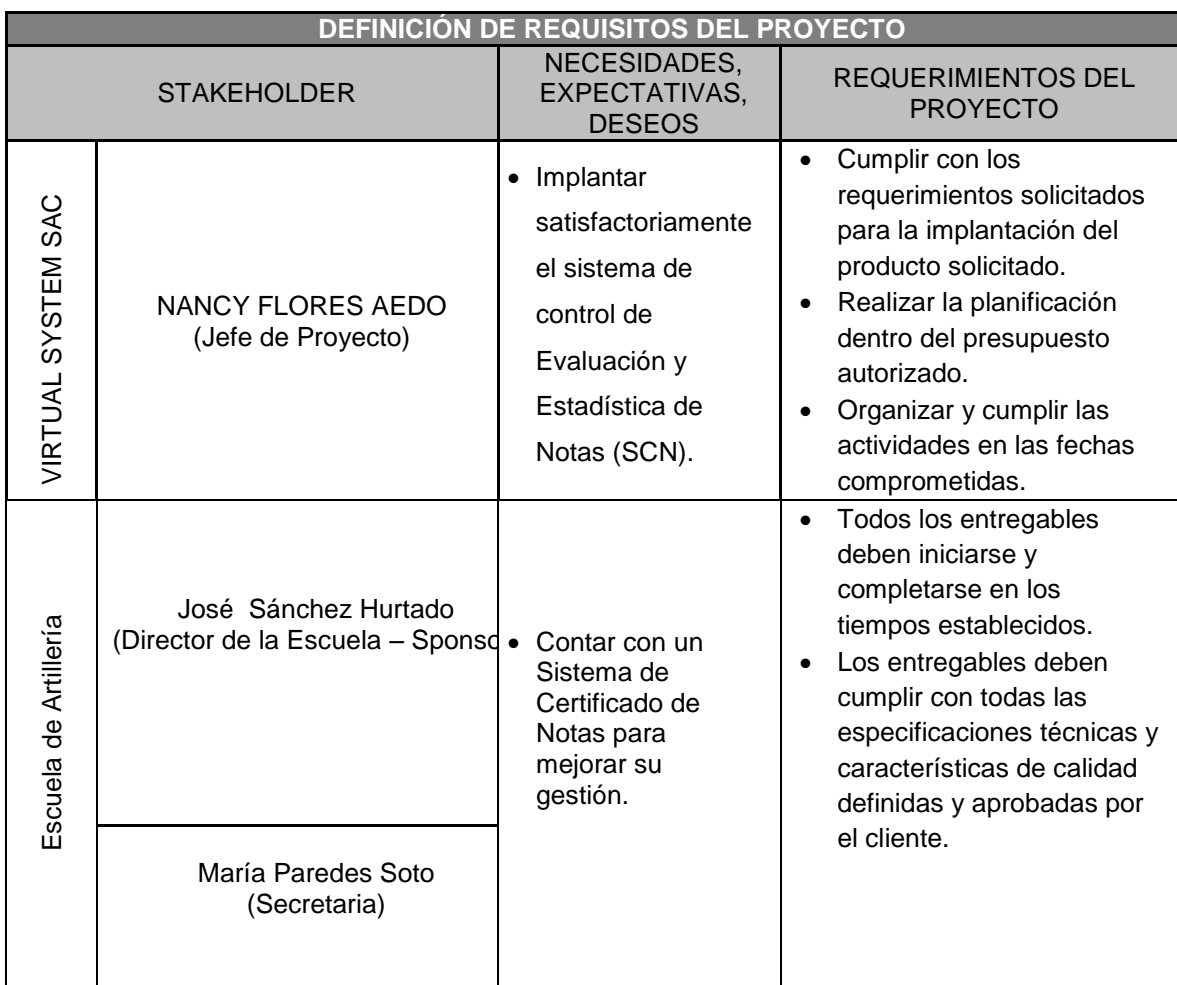

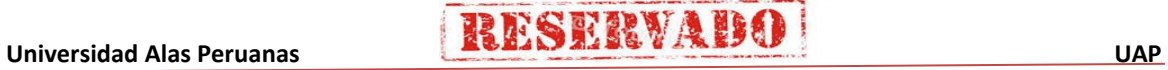

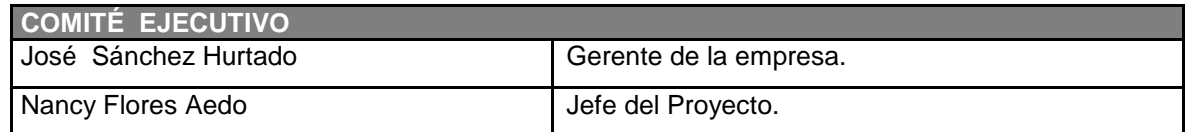

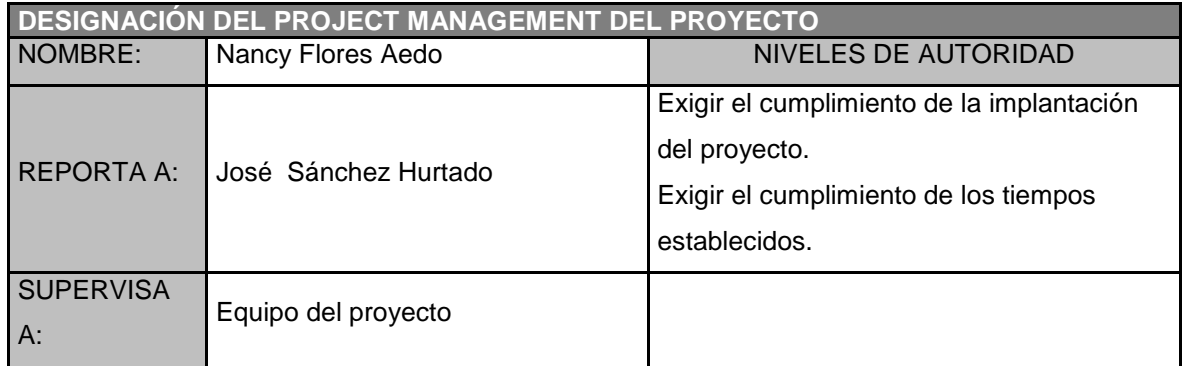

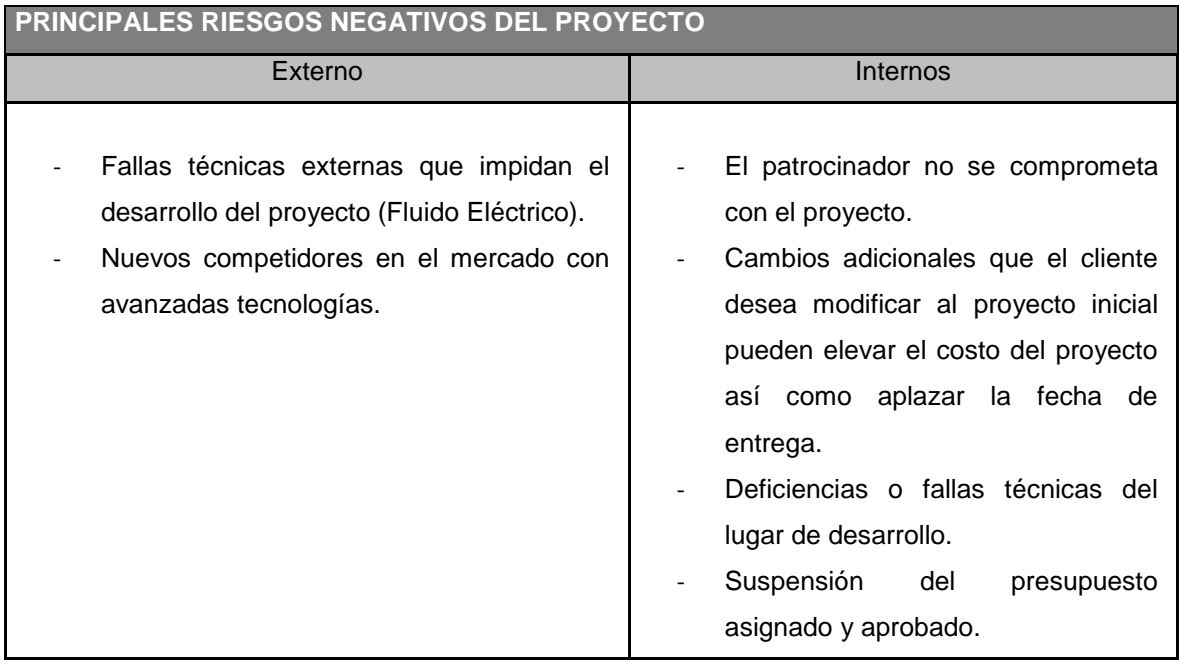

**PRINCIPALES OPORTUNIDADES PROYECTO** 

- Implementar en otros Escuelas de Formación.
- Experiencia en la implantación de proyectos en sistemas de información.

### **PRINCIPALES ENTREGABLES**

Implantación en el ambiente de Desarrollo del Sistema de Certificado de Notas - SCN.

Capacitación en los módulos implantados del SCN.

Entrega de manuales de usuario de los módulos implantados del SCN.

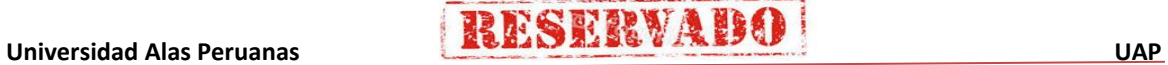

# **RESERVADO**

Entrega de documentos de gestión del proyecto (Acta de Constitución, Plan de Proyecto y Acta de constitución de cierre)

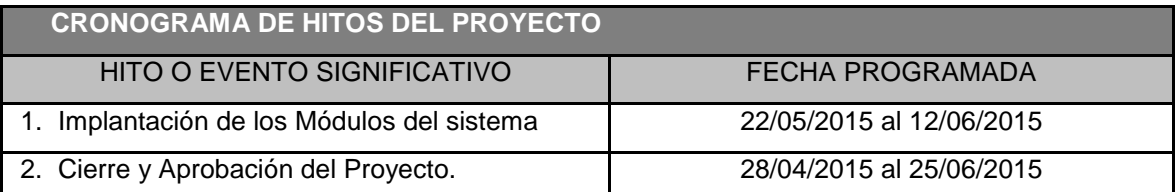

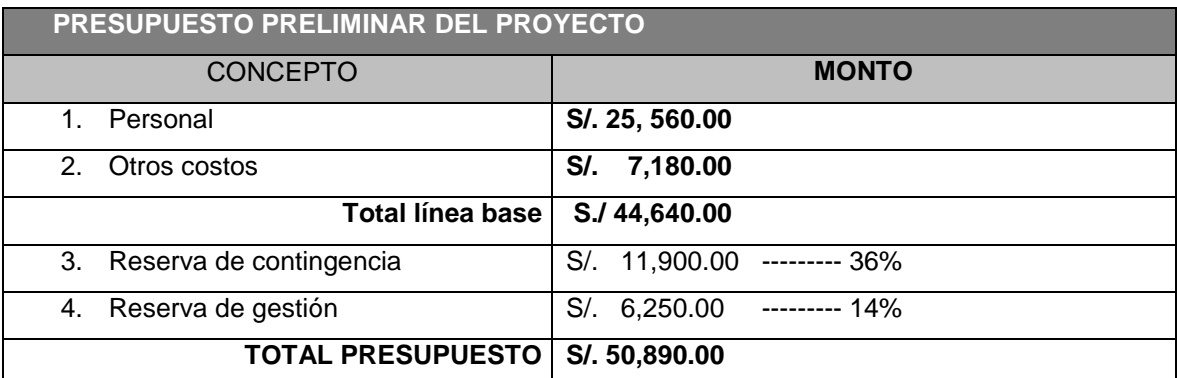

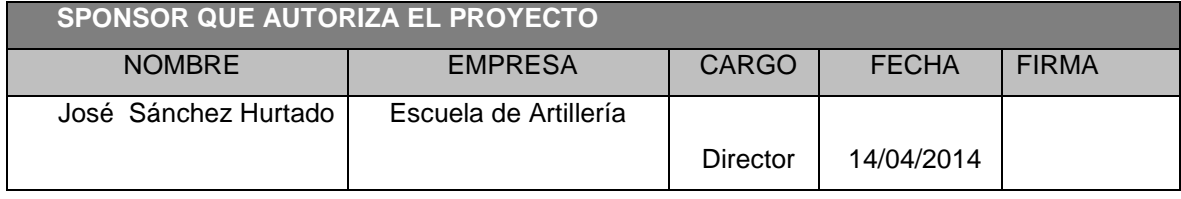

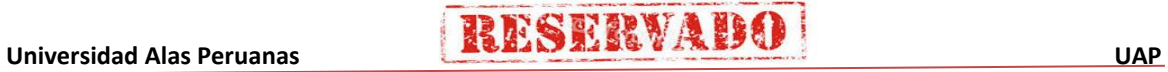

212

### - **Formato 02: Presentación de lanzamiento del proyecto (Kickoff )**

### **CHECKLIST DE PRESENTACIÓN PARA REUNIÓN DE KICK OFF**

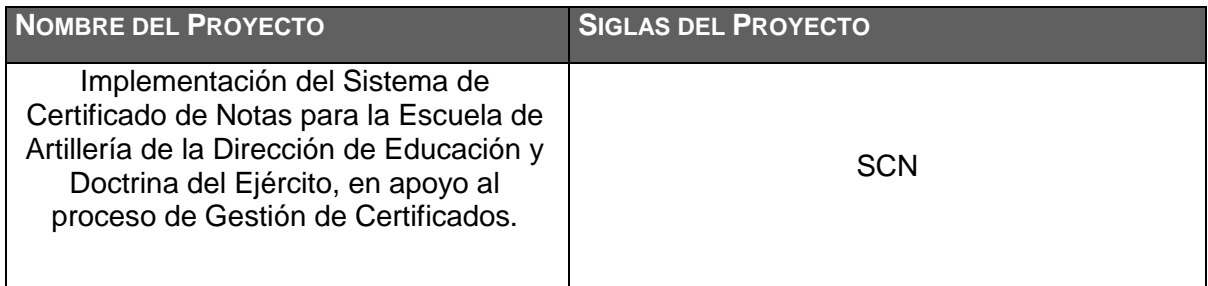

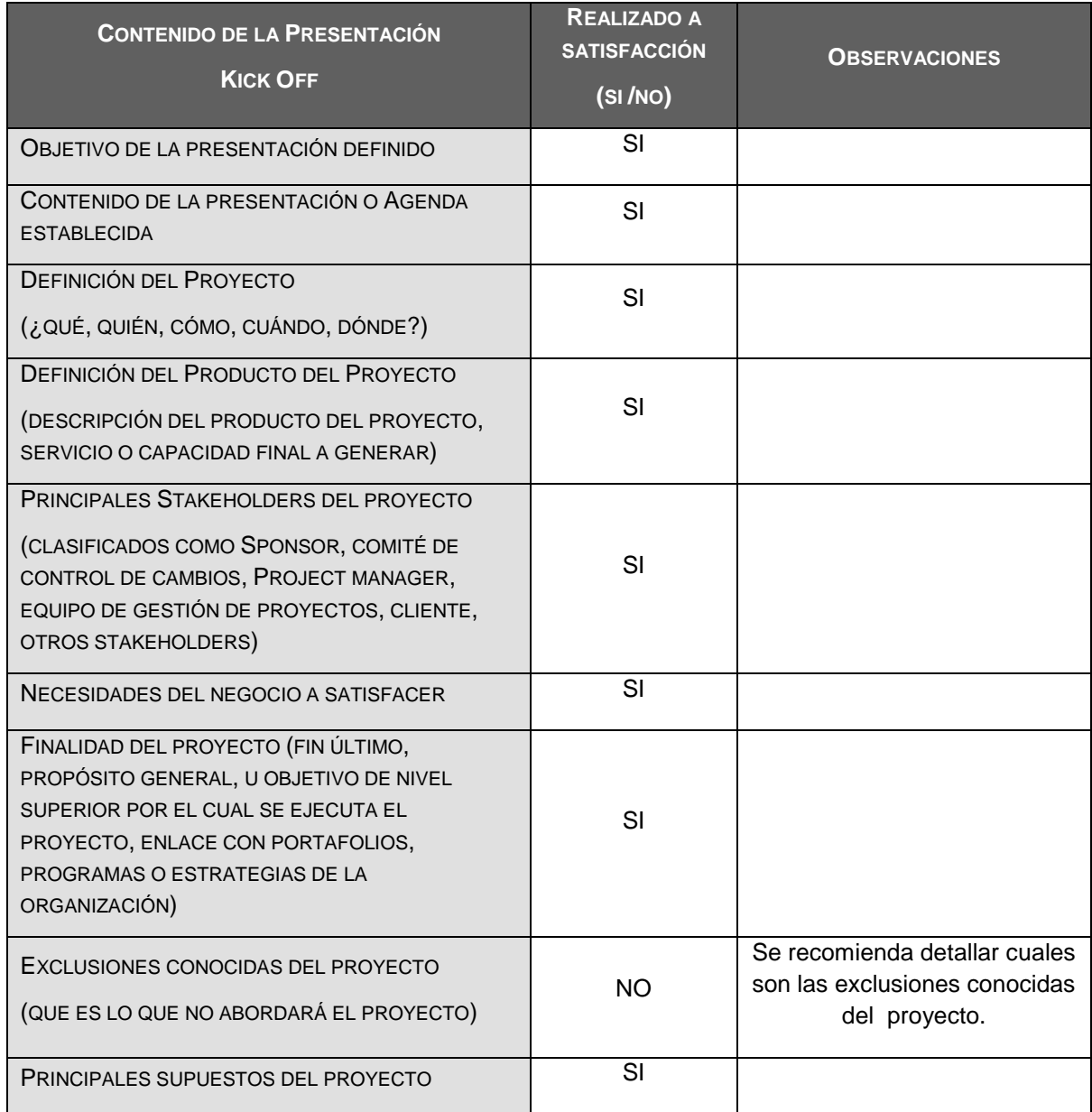

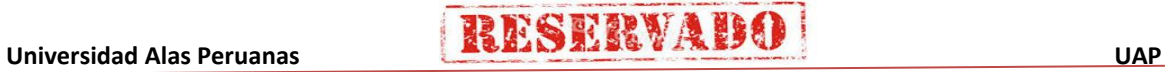

### **RESERVADO STATE**

#### **Sistema de Certificado de Notas (SCN)**

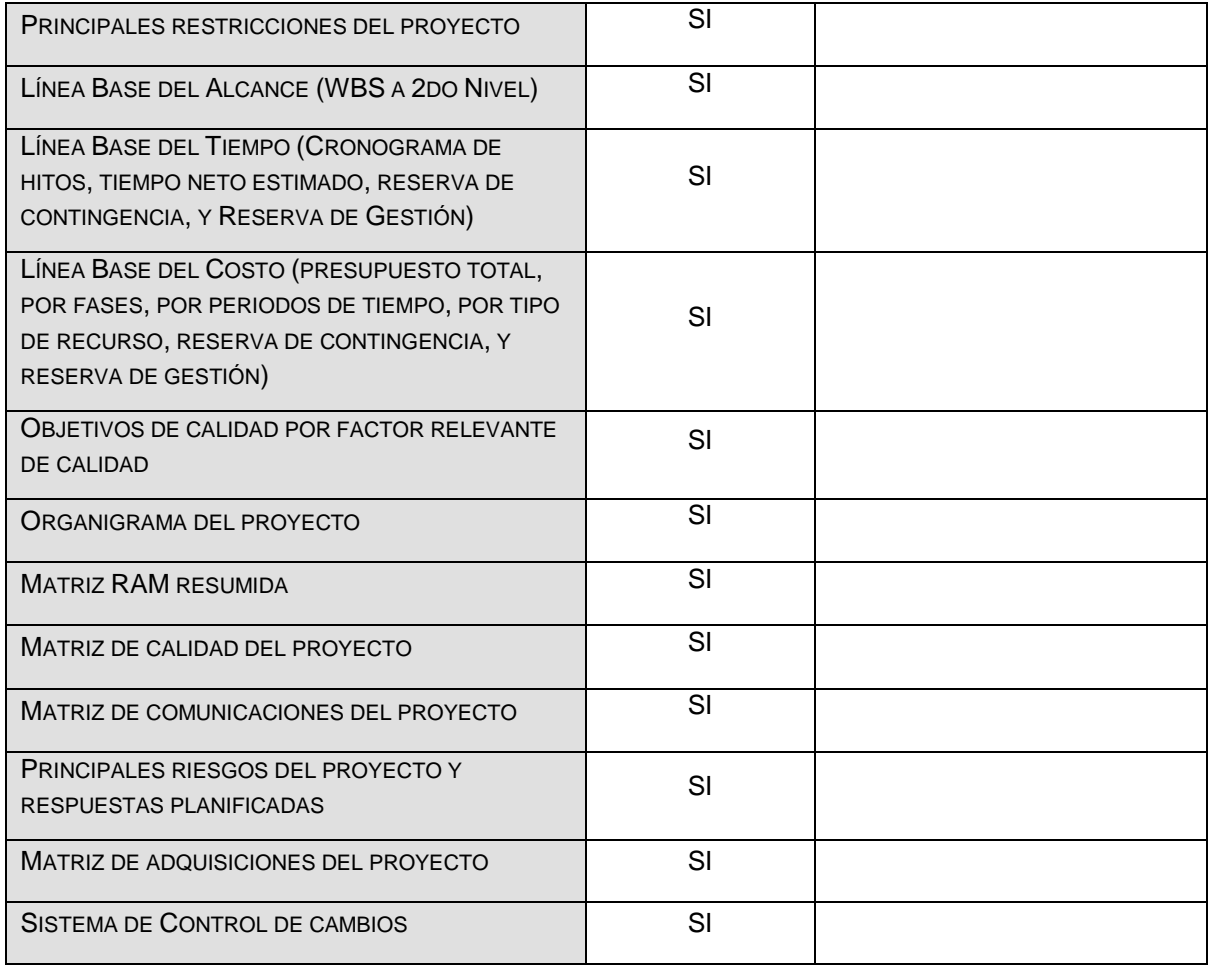

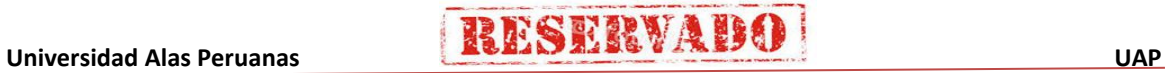

214

### - **Formato 03: Identificación de los interesados**

### **LISTA DE STAKEHOLDERS**

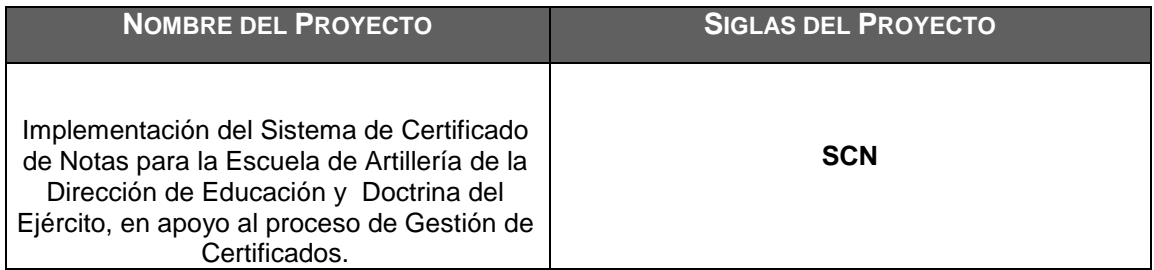

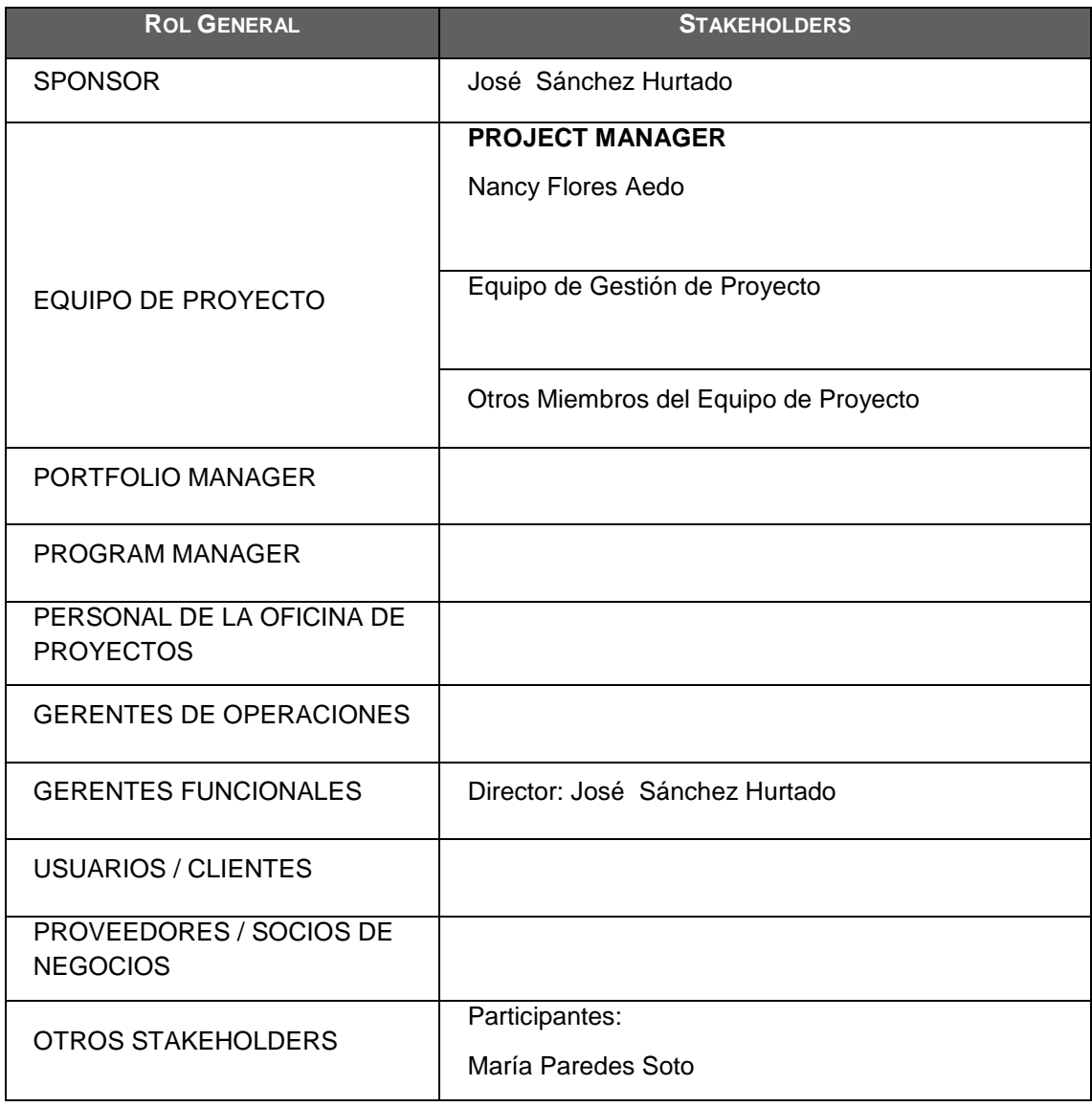

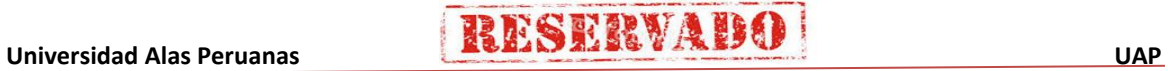

### **1. Planificación**

- **Formato 04: Plan de gestión del proyecto** 

### **PLAN DE GESTIÓN DE PROYECTO**

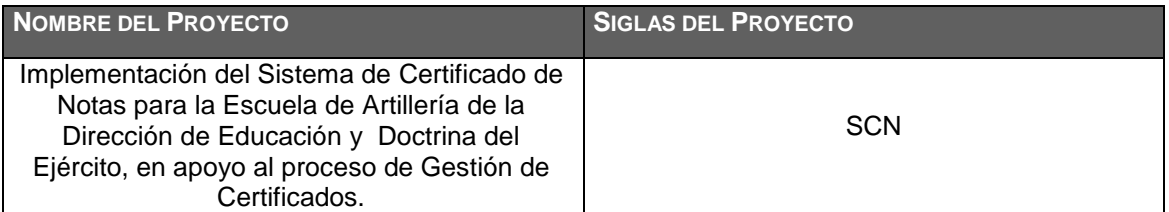

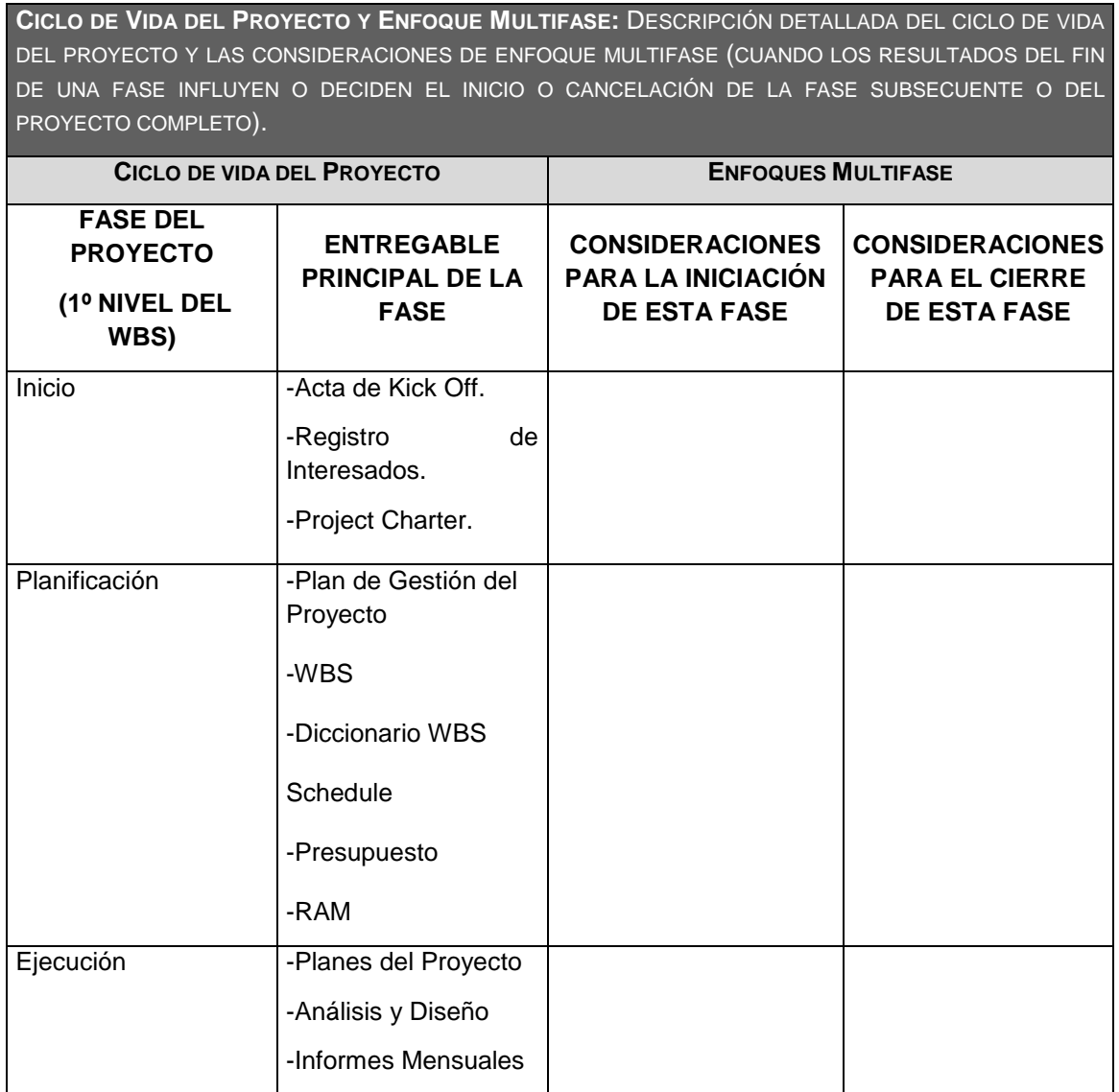

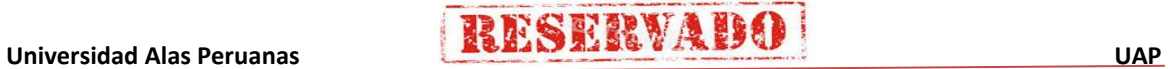

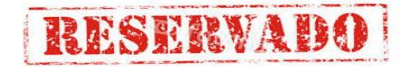

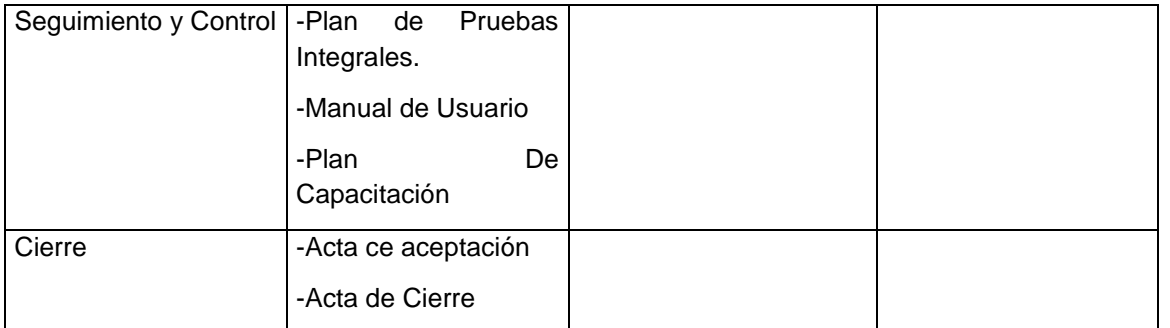

### **PROCESOS DE GESTIÓN DE PROYECTOS:** DESCRIPCIÓN DETALLADA DE LOS PROCESOS DE GESTIÓN DE PROYECTOS QUE HAN SIDO SELECCIONADOS POR EL EQUIPO DE PROYECTO PARA GESTIONAR EL PROYECTO.

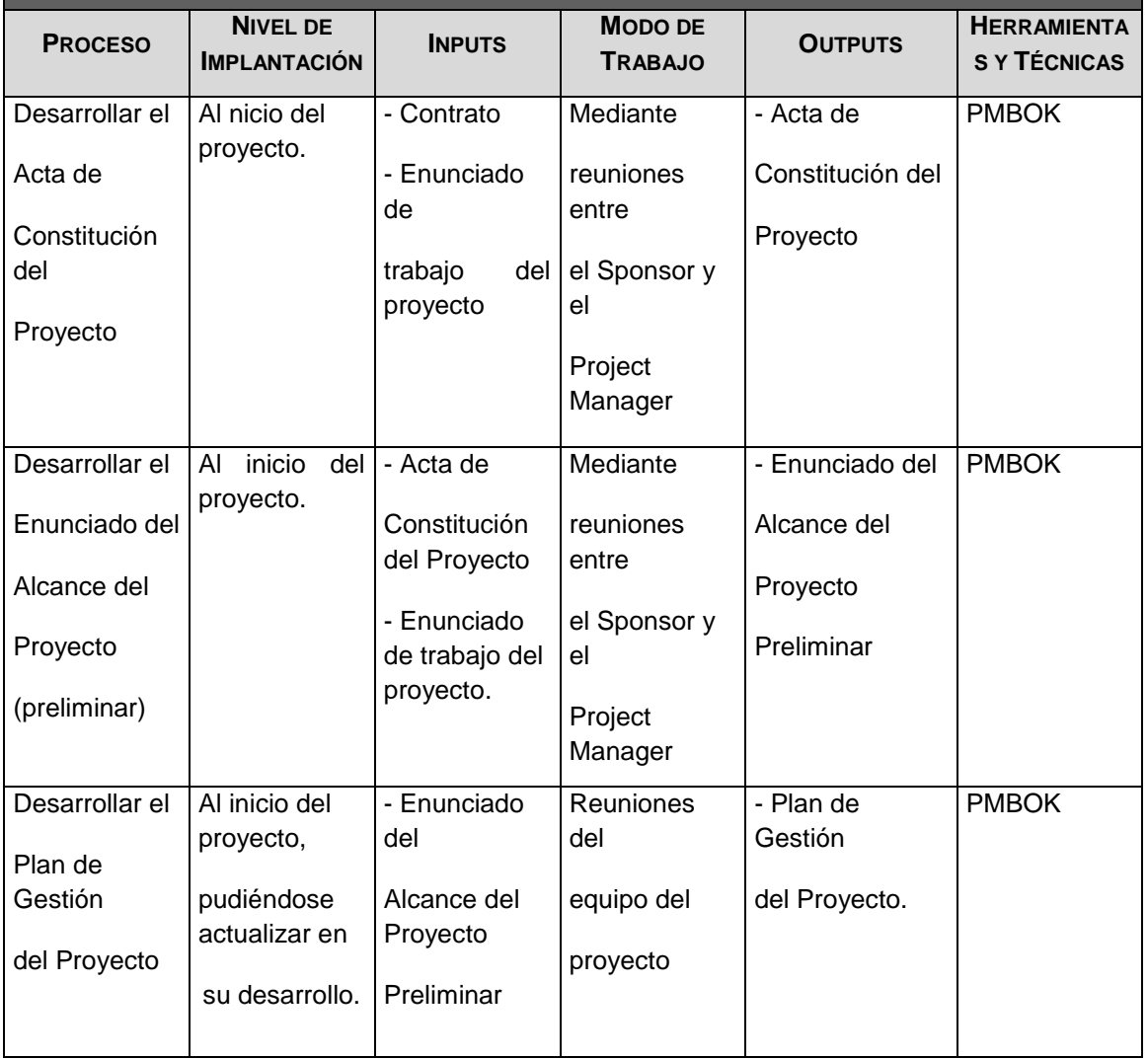

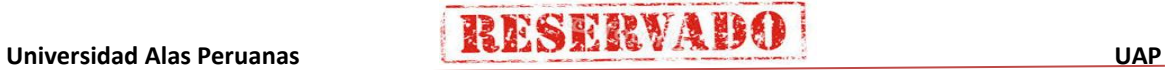

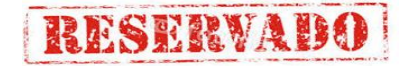

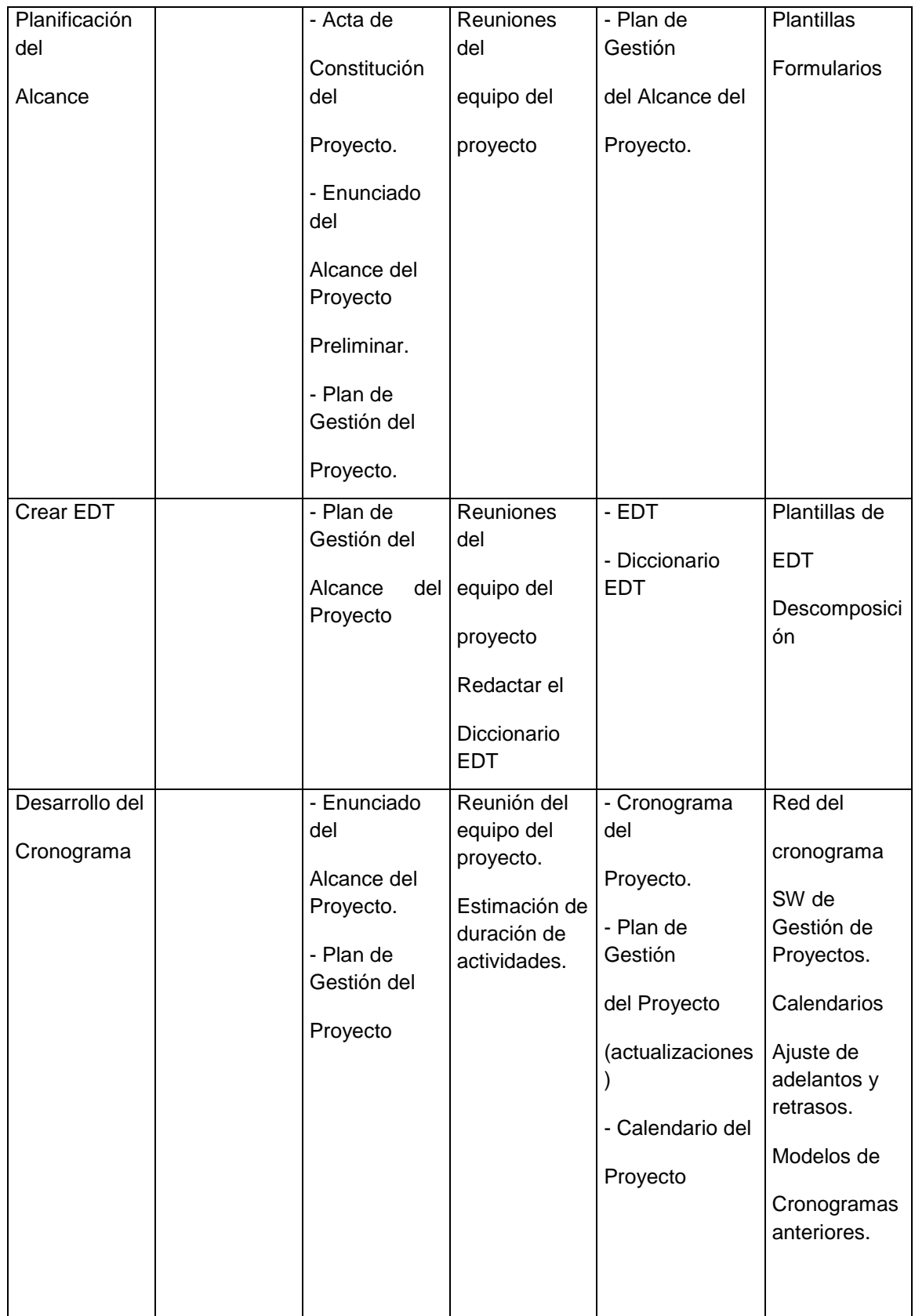

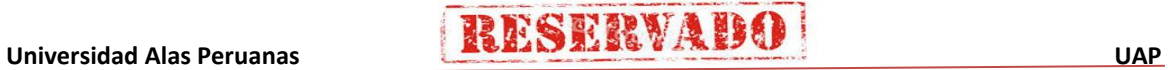

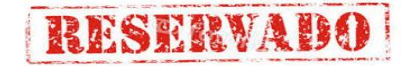

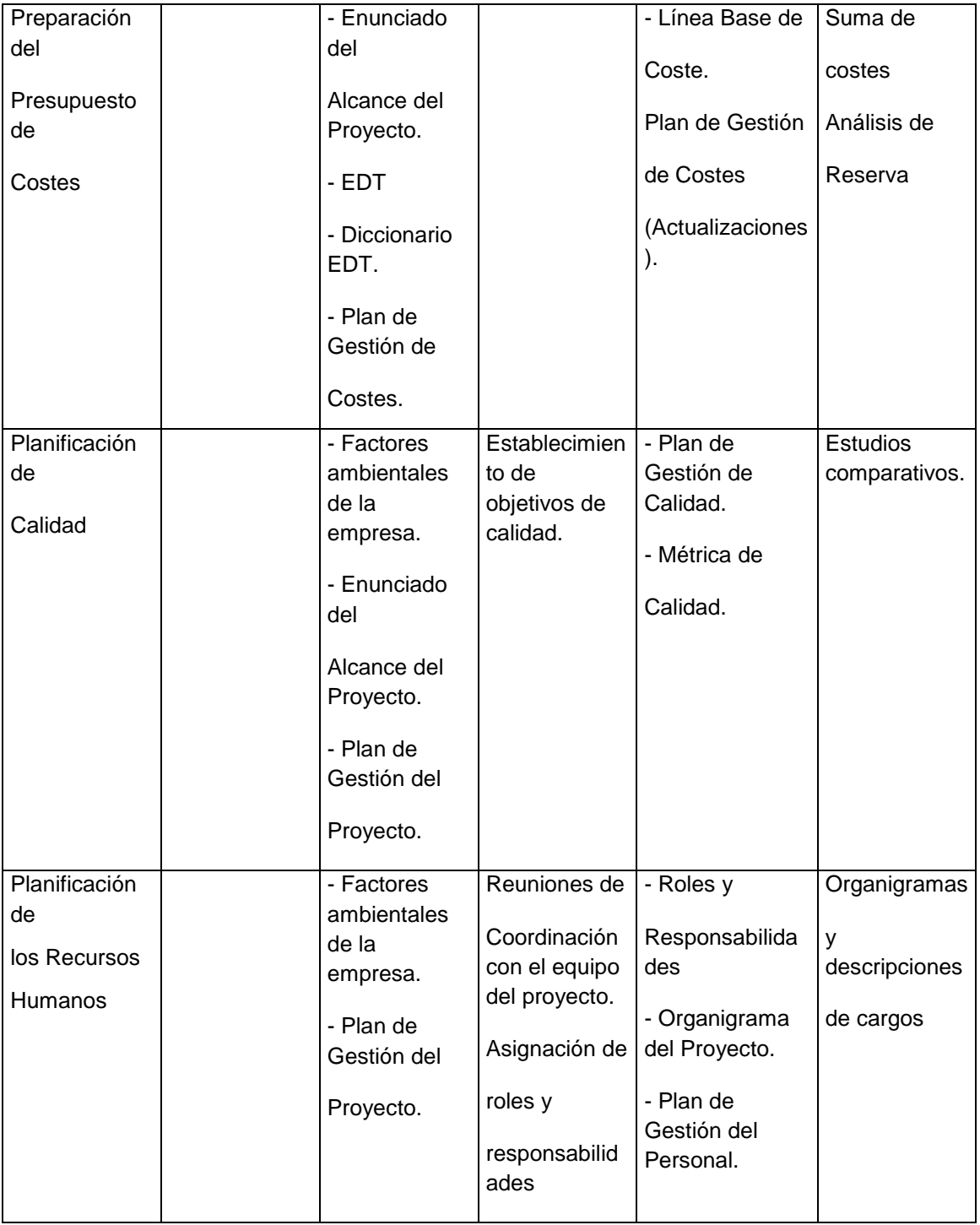

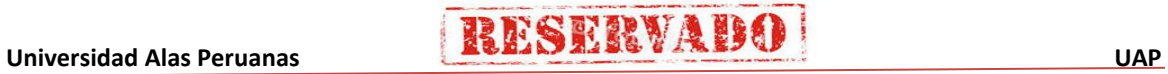

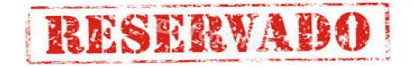

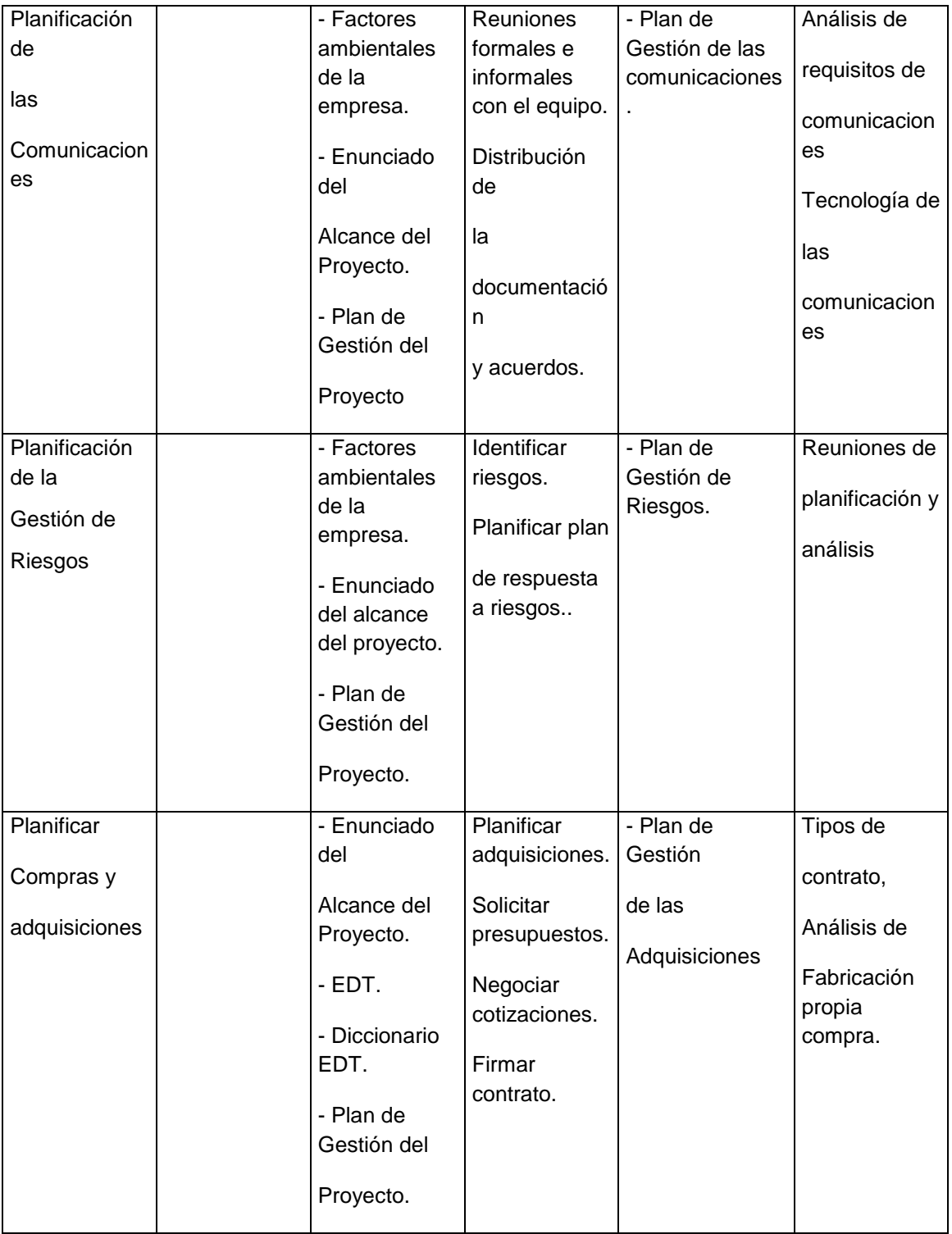

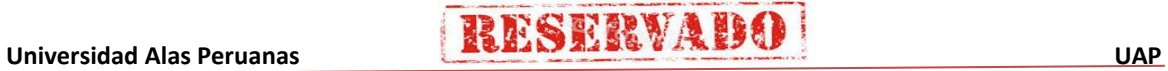

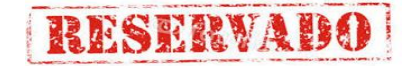

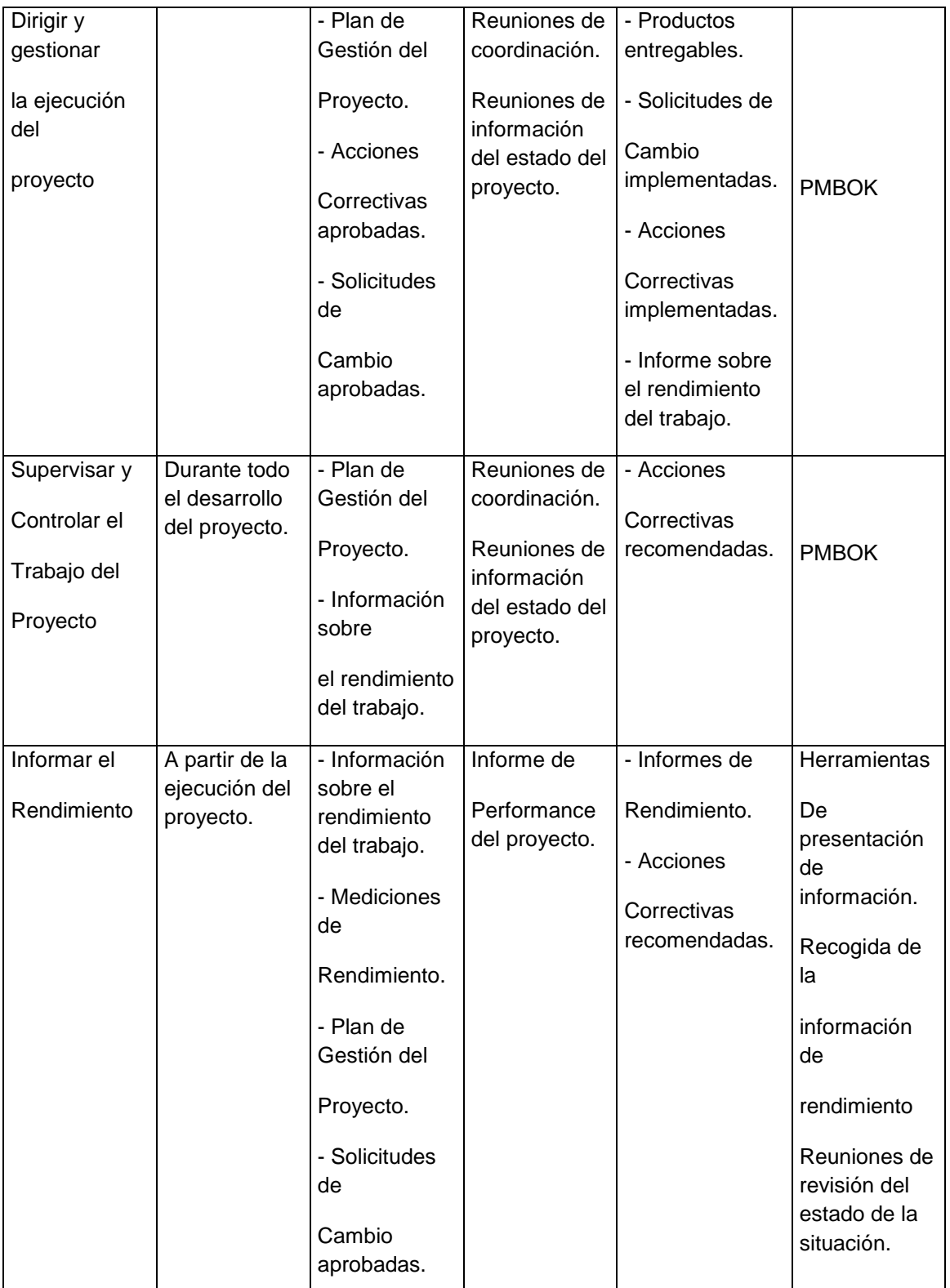

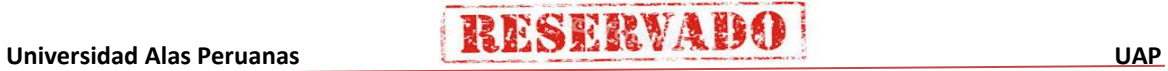

**RESERVAD** 

El proyecto ha sido planificado del tal manera que el equipo de proyecto conoce claramente los objetivos del proyecto, y las responsabilidades de los entregables que tienen a su cargo.

A continuación se detalla el proceso a seguir para realizar el trabajo del proyecto:

- 1. Inicialmente el equipo de proyecto se reúne para definir cuál será el alcance del proyecto.
- 2. Se establece los documentos de gestión del proyecto necesarios que respaldan los acuerdos tomados por el equipo de proyecto.
- 3. Se establecen la responsabilidades y roles del equipo de proyecto, y las fechas en que deberán estar listos los entregables.
- 4. Se realizan reuniones semanales del equipo de proyecto para informar cual es el estado del proyecto, en términos de costo, calidad, tiempo. En esta reunión se presenta el Informe de Performance del Proyecto.
- 5. Al término del proyecto se verifica la entrega de todos los entregables, y se redactan los documentos de cierre del proyecto.

**PLAN DE GESTIÓN DE CAMBIOS:** DESCRIPCIÓN DE LA FORMA EN QUE SE MONITOREARÁN Y CONTROLARÁN LOS CAMBIOS, INCLUYENDO EL QUÉ, QUIÉN, CÓMO, CUÁNDO, DÓNDE.

Durante el desarrollo del proyecto se podrán identificar algunos cambios necesarios para cumplir con los objetivos del proyecto, en tales casos se debe seguir el siguiente procedimiento:

- 1. Se presentará la Solicitud de Cambio ante el Comité de Control de Cambios. La solicitud de cambio deber especificar qué tipo de cambio es el requerido: Alcance, Presupuesto, Cronograma o Contrato. Debiéndose describir detalladamente el cambio solicitado, y la razón por la cual es solicitada.
- 2. Esta solicitud será evaluada por el Comité de Control de Cambios, quien tendrá a su cargo la aprobación o no aprobación de la Solicitud de Cambio, dependiendo esta decisión de los efectos positivos o negativos que pueda ocasionar en el proyecto, en términos de costos, tiempo y calidad, y cuál será el impacto en el alcance del proyecto.
- 3. Gestionar los cambios aprobados cuando y a medida que se produzcan.
- 4. Mantener la integridad de la Línea Base, y mantener actualizada la documentación de configuración y planificación relacionada a la solicitud de cambio.
- 5. Se controlará el impacto de la ejecución de los cambios solicitados, para verificar si los impactos positivos y negativos se han dado, y si han sido correctamente pronosticados.

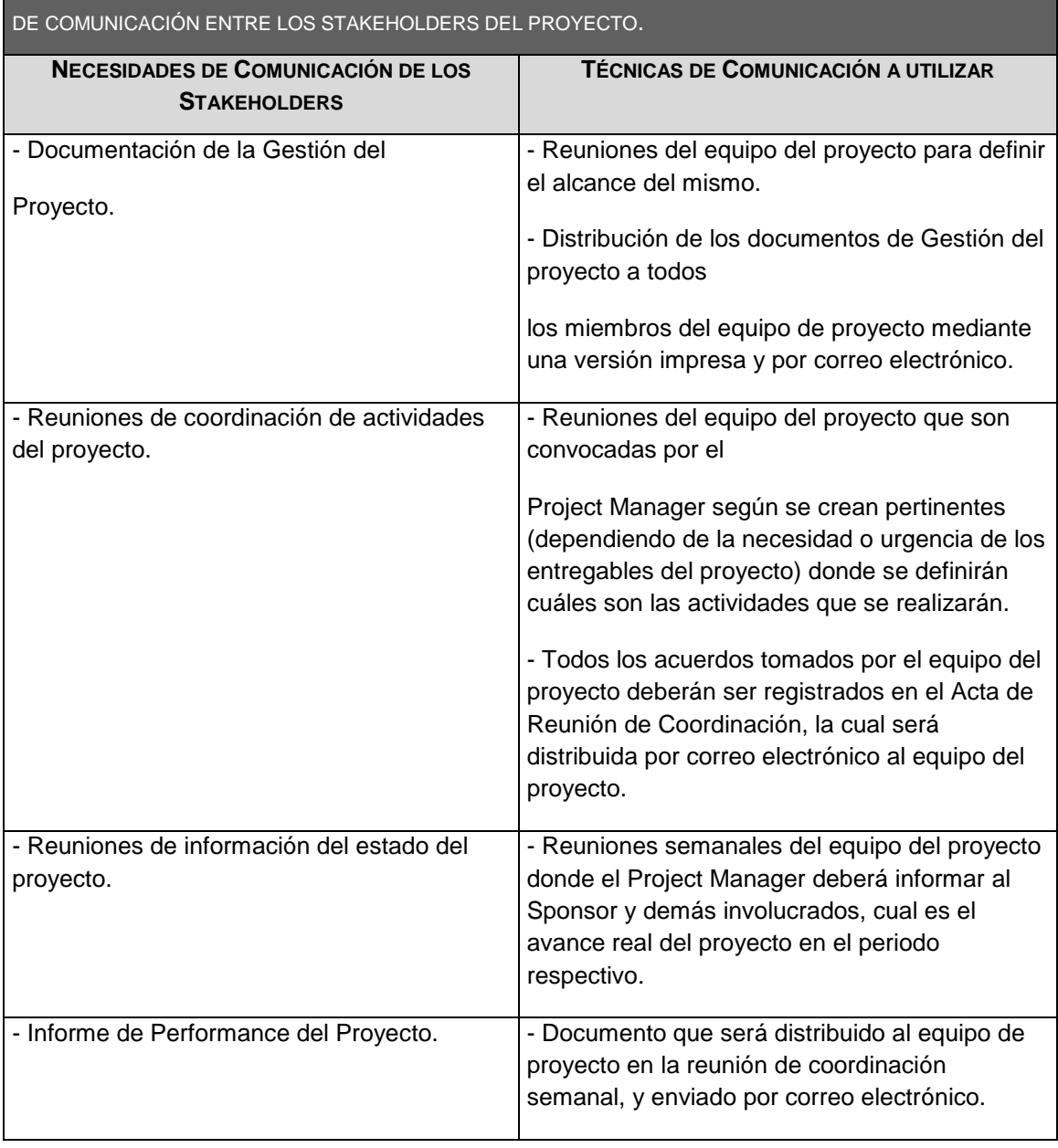

**COMUNICACIÓN ENTRE STAKEHOLDERS:** DESCRIPCIÓN DETALLADA DE LAS NECESIDADES Y TÉCNICAS

**RESERVABO** 

# **RESERVADO**

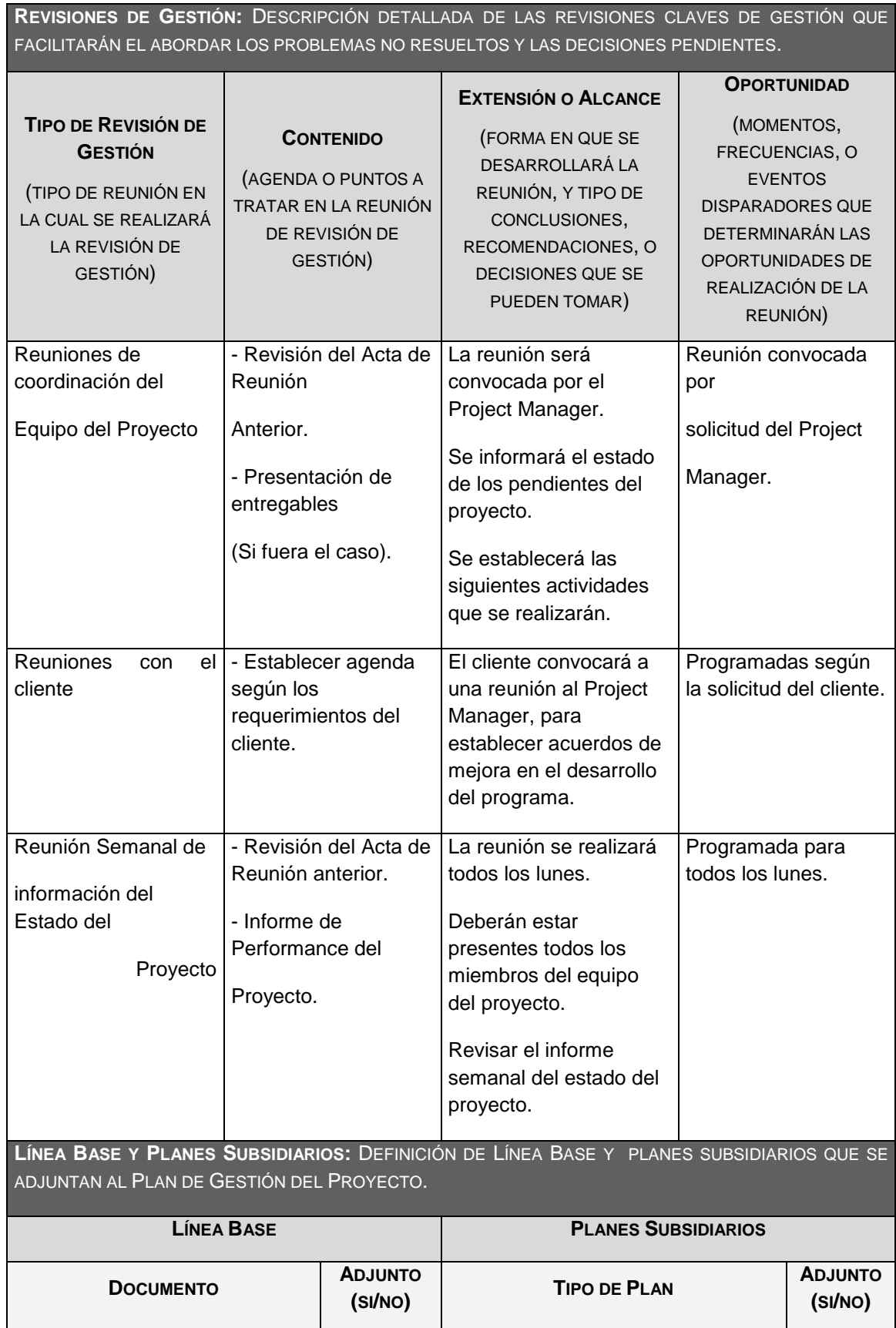

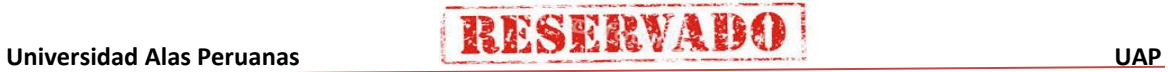

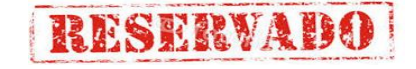

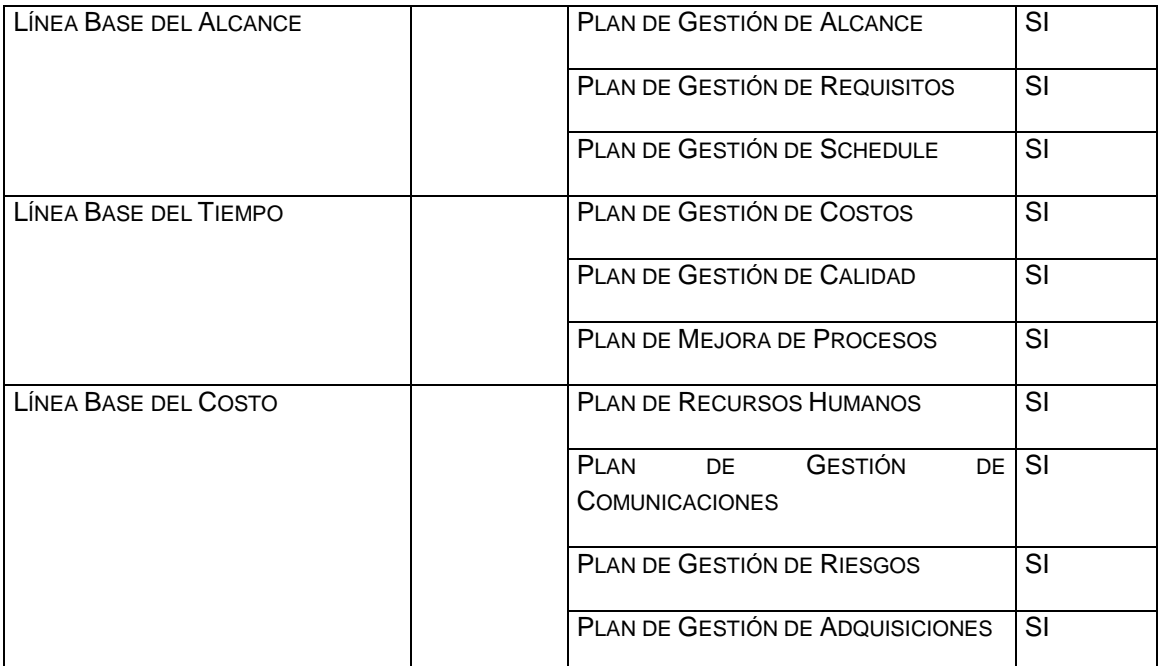

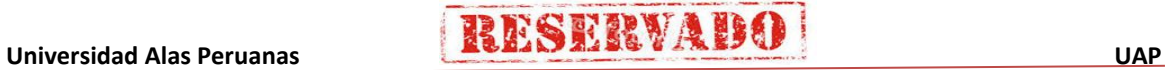

### - **Formato 05: Definición del alcance del proyecto y del producto**

### **PLAN DE GESTIÓN DE ALCANCE**

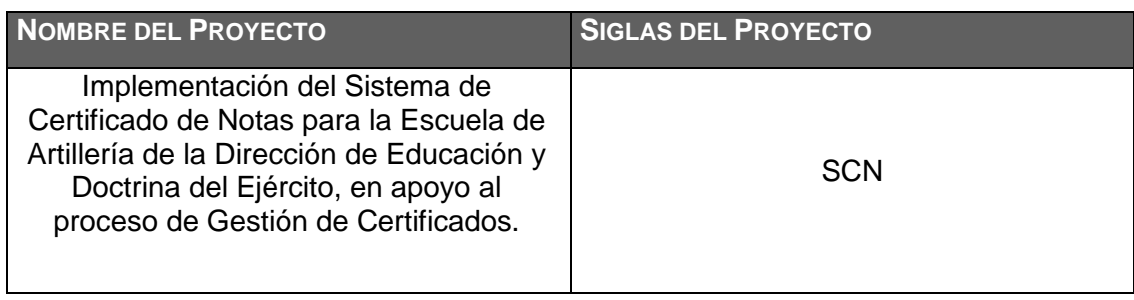

**PROCESO DE DEFINICIÓN DE ALCANCE:** DESCRIPCIÓN DETALLADA DEL PROCESO PARA ELABORAR EL SCOPE STATEMENT DEFINITIVO A PARTIR DEL SCOPE STATEMENT PRELIMINAR. DEFINICIÓN DE QUÉ, QUIÉN, CÓMO, CUÁNDO, DÓNDE, Y CON QUÉ.

La definición del Alcance del proyecto del SISTEMA DE CERTIFICADO DE NOTAS se desarrollará de la siguiente manera:

- En reunión de equipo de proyecto, como el sponsor revisarán el Scope

Statement preliminar, el cual servirá como base.

NOTA: ADJUNTAR FLUJOGRAMA DE PROCEDIMIENTO.

**PROCESO PARA ELABORACIÓN DE WBS:** DESCRIPCIÓN DETALLADA DEL PROCESO PARA CREAR, APROBAR, Y MANTENER EL WBS. DEFINICIÓN DE QUÉ, QUIÉN, CÓMO, CUÁNDO, DÓNDE, Y CON QUÉ.

Los pasos que se realizaron para la elaboración del WBS son los siguientes:

- El EDT del proyecto será estructurado de acuerdo a la herramienta de descomposición, identificándose primeramente los principales entregables, que en el proyecto actúan como fases. En el proyecto se identificó 5 fases.

- Identificado los principales entregables, se procede con la descomposición del entregable en paquetes de trabajo, los cuales nos permiten conocer al mínimo detalle el costo, trabajo y calidad incurrido en la elaboración del entregable.

- La empresa utiliza para la elaboración del WBS la herramienta WBS Chart Pro, pues permite una fácil diagramación y manejo de los entregables del proyecto.

NOTA: ADJUNTAR FLUJOGRAMA DE PROCEDIMIENTO.

**PROCESO PARA ELABORACIÓN DEL DICCIONARIO WBS:** DESCRIPCIÓN DETALLADA DEL PROCESO PARA CREAR, APROBAR, Y MANTENER EL DICCIONARIO WBS. DEFINICIÓN DE QUÉ, QUIÉN, CÓMO, CUÁNDO, DÓNDE, Y CON QUÉ.

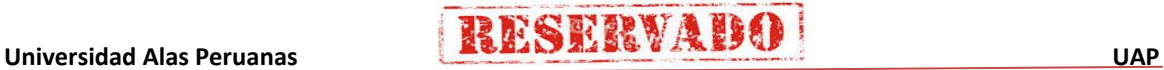

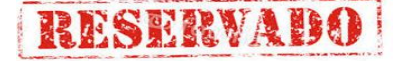

Previo a este proceso, el WBS del proyecto debe haber sido elaborado, revisado y aprobado. Es en

base a la información del WBS que se elaborará el Diccionario WBS, para lo cual se realizarán los

siguientes pasos:

- La elaboración del Diccionario WBS se hace mediante el. Software WBS Pro.

- Se identifica las siguientes características de cada paquete de trabajo del WBS.

- Se detalla el objetivo del paquete de trabajo.

- Se hace una descripción breve del paquete de trabajo.

- Se describe el trabajo a realizar para la elaboración del entregable, como son la lógica o enfoque de elaboración y las actividades para elaborar cada entregable.

- Se establece la asignación de responsabilidad, donde por cada paquete de trabajo se detalla quién hace que: responsable, participa, apoya, revisa, aprueba y da información del paquete de trabajo.

- De ser posible se establece las posibles fechas de inicio y fin del paquete de trabajo, o un hito importante.

- Se describe cuáles son los criterios de aceptación

NOTA: ADJUNTAR FLUJOGRAMA DE PROCEDIMIENTO.

**PROCESO PARA VERIFICACIÓN DE ALCANCE:** DESCRIPCIÓN DETALLADA DEL PROCESO PARA LA VERIFICACIÓN FORMAL DE LOS ENTREGABLES Y SU ACEPTACIÓN POR PARTE DEL CLIENTE (INTERNO O EXTERNO). DEFINICIÓN DE QUÉ, QUIÉN, CÓMO, CUÁNDO, DÓNDE, Y CON QUÉ.

Al término de elaboración de cada entregable, éste debe ser presentado al Sponsor del Proyecto, el cual se encargará de aprobar o presentar las observaciones del caso. Si el entregable es aprobado, es enviado al cliente.

NOTA: ADJUNTAR FLUJOGRAMA DE PROCEDIMIENTO.

**PROCESO PARA CONTROL DE ALCANCE:** DESCRIPCIÓN DETALLADA DEL PROCESO PARA IDENTIFICAR, REGISTRAR, Y PROCESAR CAMBIOS DE ALCANCE, ASÍ COMO SU ENLACE CON EL CONTROL INTEGRADO DE CAMBIOS. DEFINICIÓN DE QUÉ, QUIÉN, CÓMO, CUÁNDO, DÓNDE Y CON QUÉ.

En este caso se presentan dos variaciones:

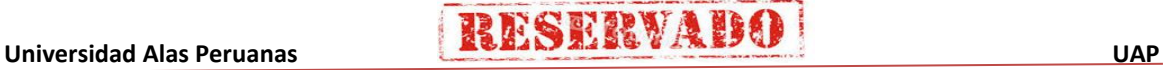

- Primero, el Project Manager se encarga de verificar que el entregable cumpla con lo acordado en la

**RESERVAD** 

Línea Base del Alcance. Si el entregable es aprobado es enviado al Cliente, pero si el entregable no

es aprobado, el entregable es devuelto a su responsable junto con una Hoja de Correcciones, donde se señala cuáles son las correcciones o mejoras que se deben hacer.

Asimismo se debe tener en cuenta que los entregables deben ser presentados con un tiempo de anticipación que no exceda lo programado para corregir y no impactar en los tempos.

- Segundo, a pesar que el Project Manager se encarga de verificar la aceptación del entregable del proyecto, el Cliente también puede presentar sus observaciones respecto al entregable, para lo cual requerirá reunirse con el Project Manager, y presentar sus requerimientos de cambio o ajuste. De lograrse la aceptación del Cliente y de tratarse de un entregable muy importante, se requerirá la firma de un Acta de Aceptación del entregable.

NOTA: ADJUNTAR FLUJOGRAMA DE PROCEDIMIENTO.

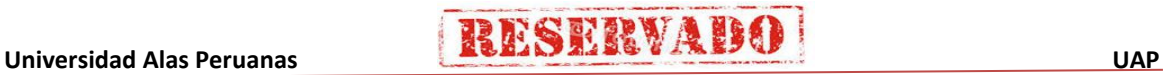

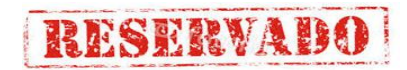

### - **Formato 06: Requerimientos**

-

#### - **MATRIZ DE TRAZABILIDAD DE REQUISITOS**

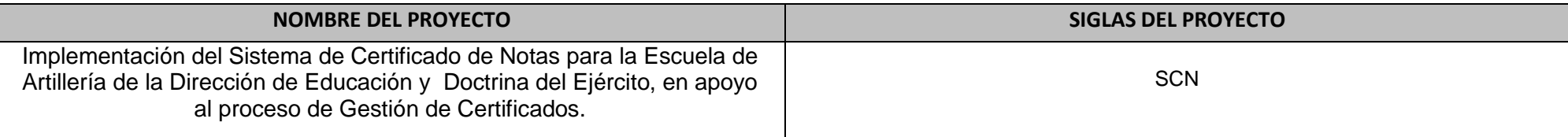

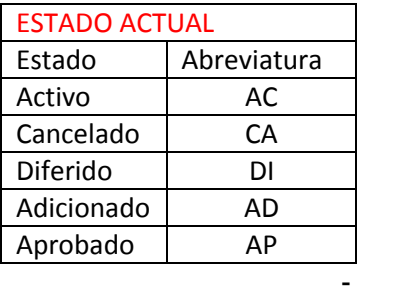

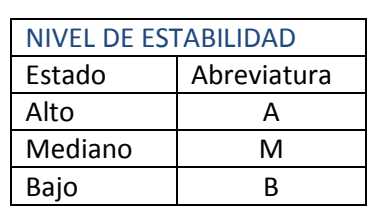

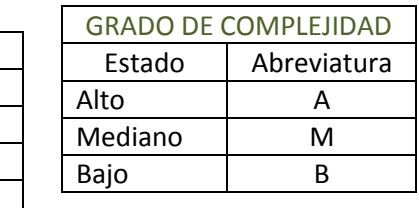

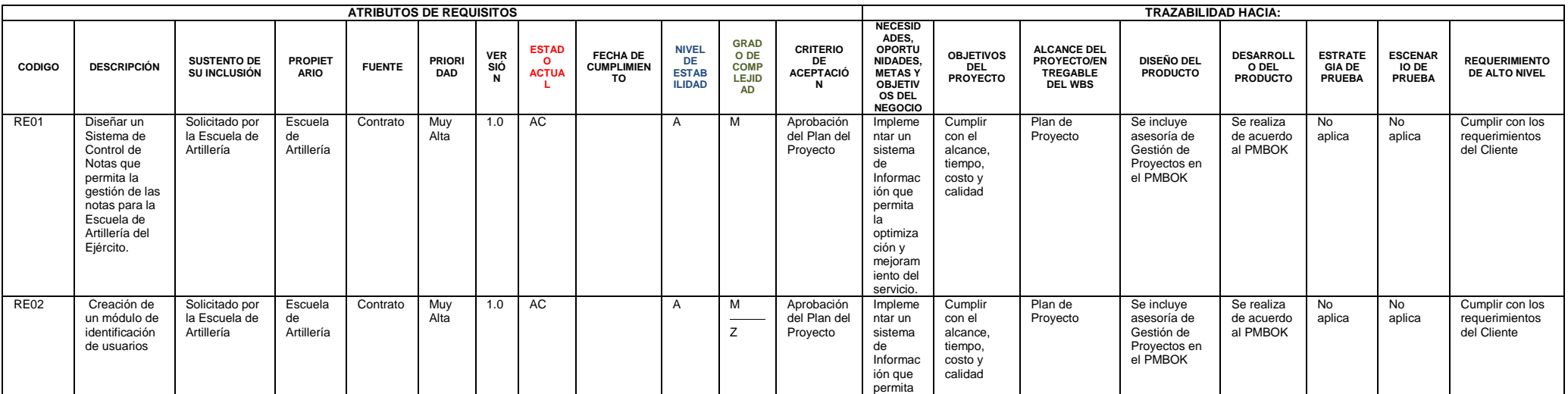

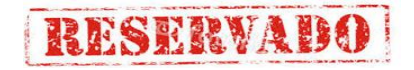

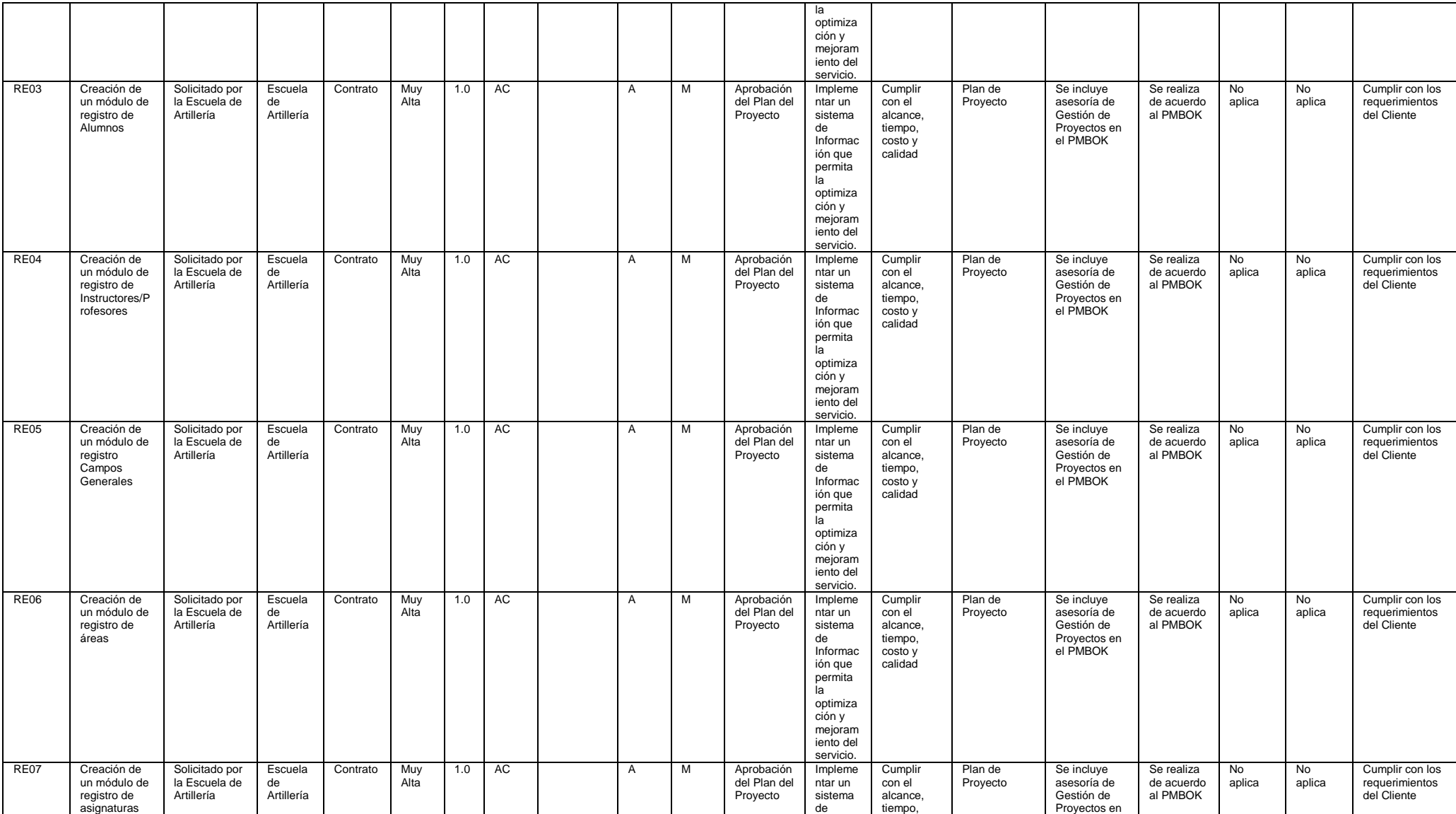

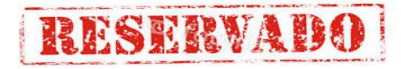

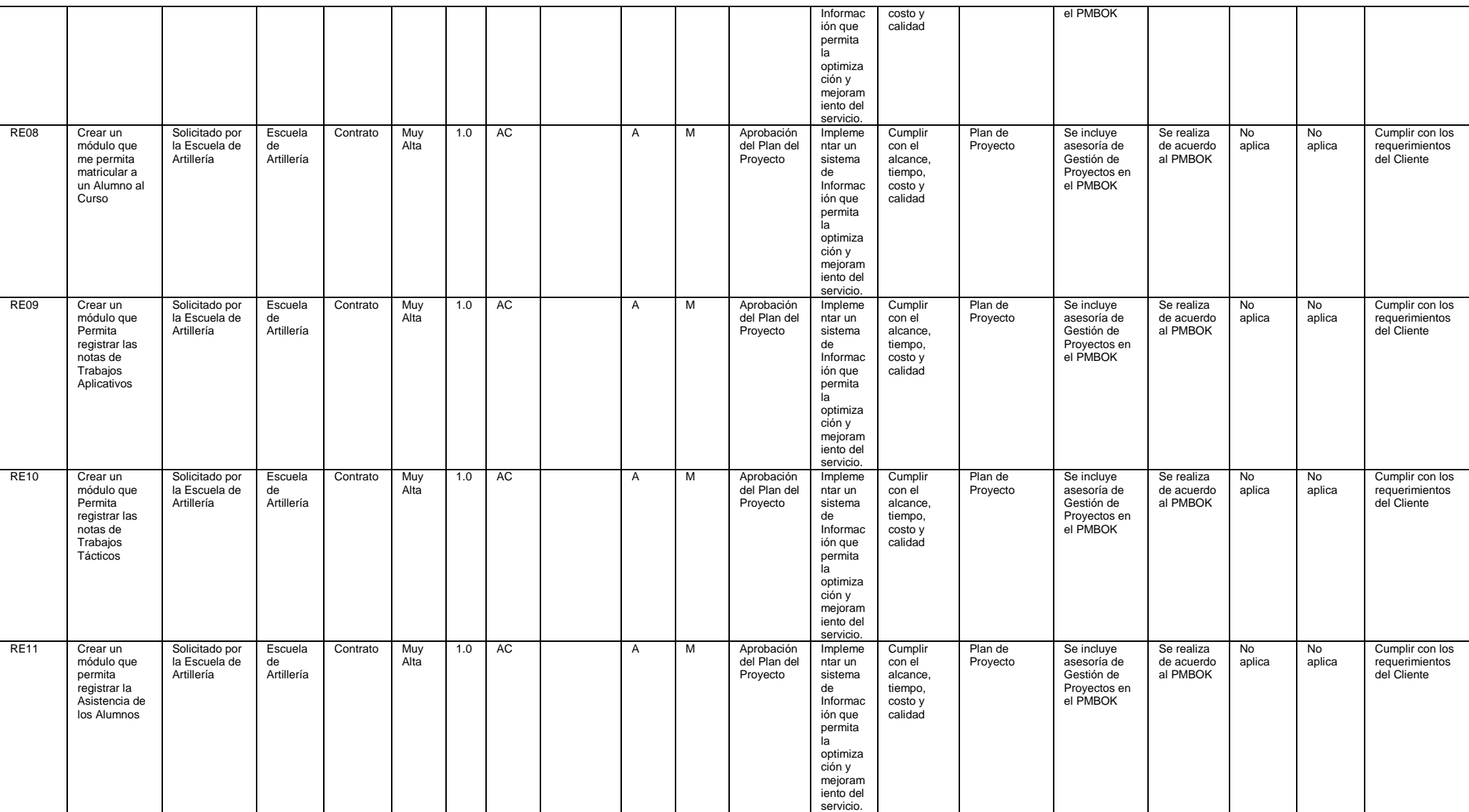

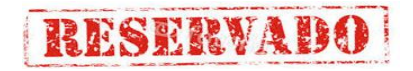

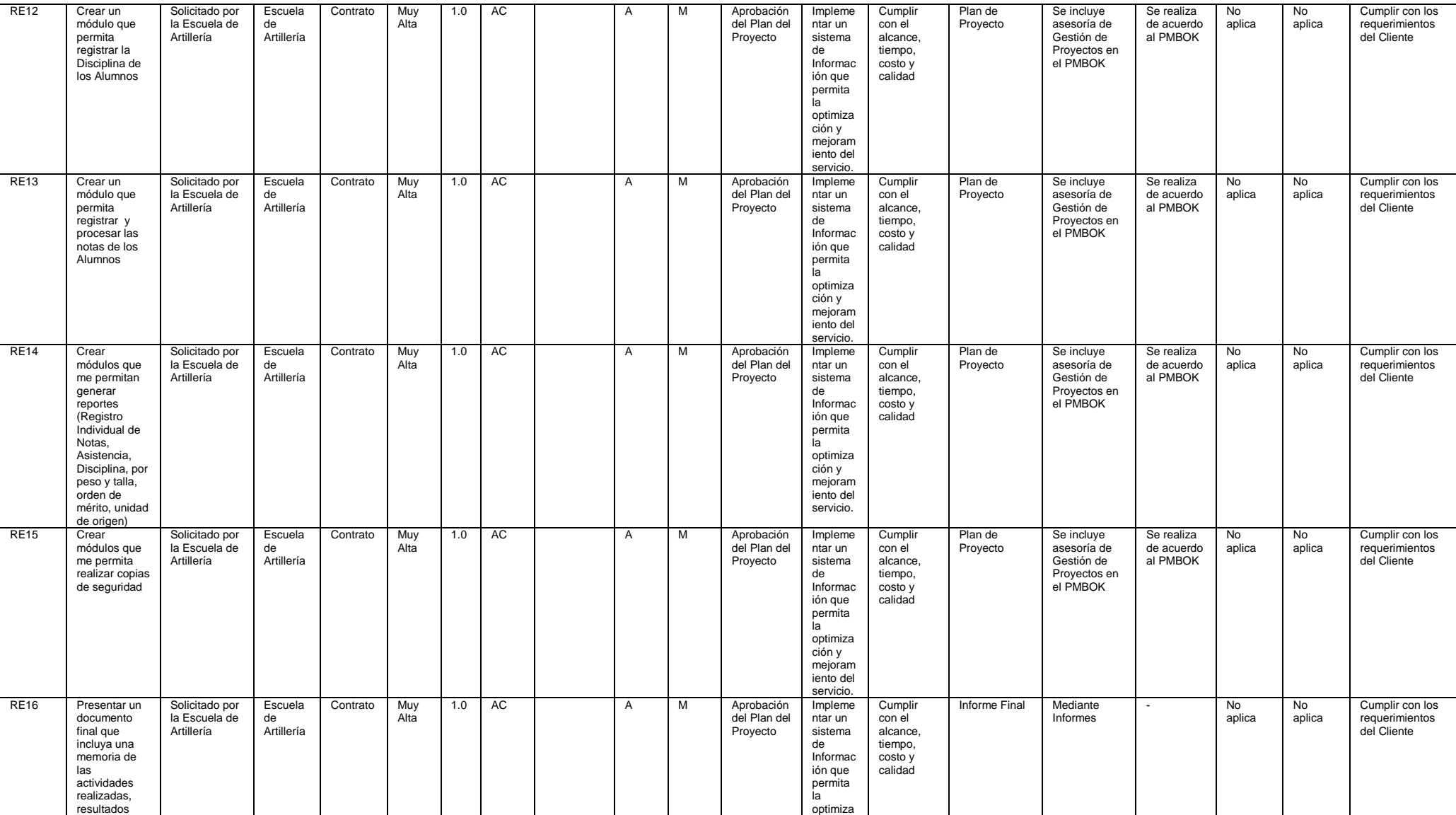

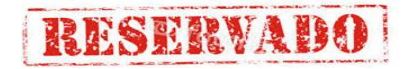

-

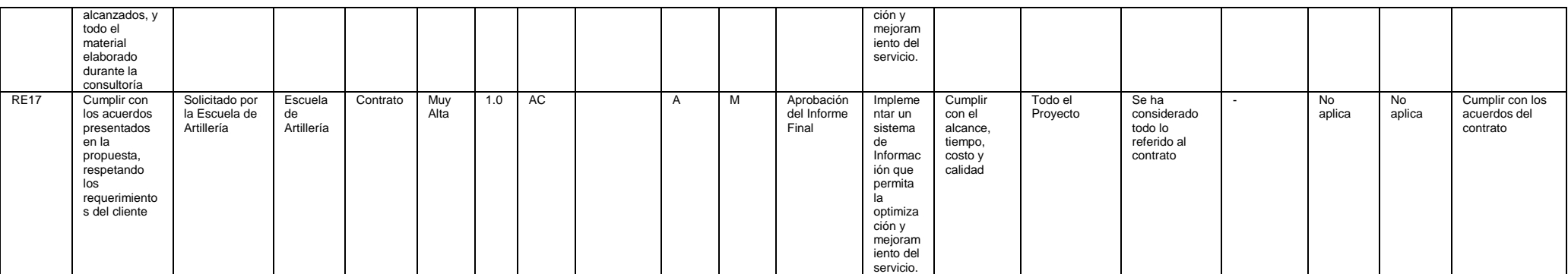

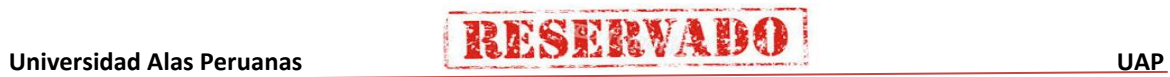

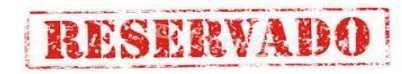

- **Formato 07: Estructura de Desglose de Trabajo (EDT)**

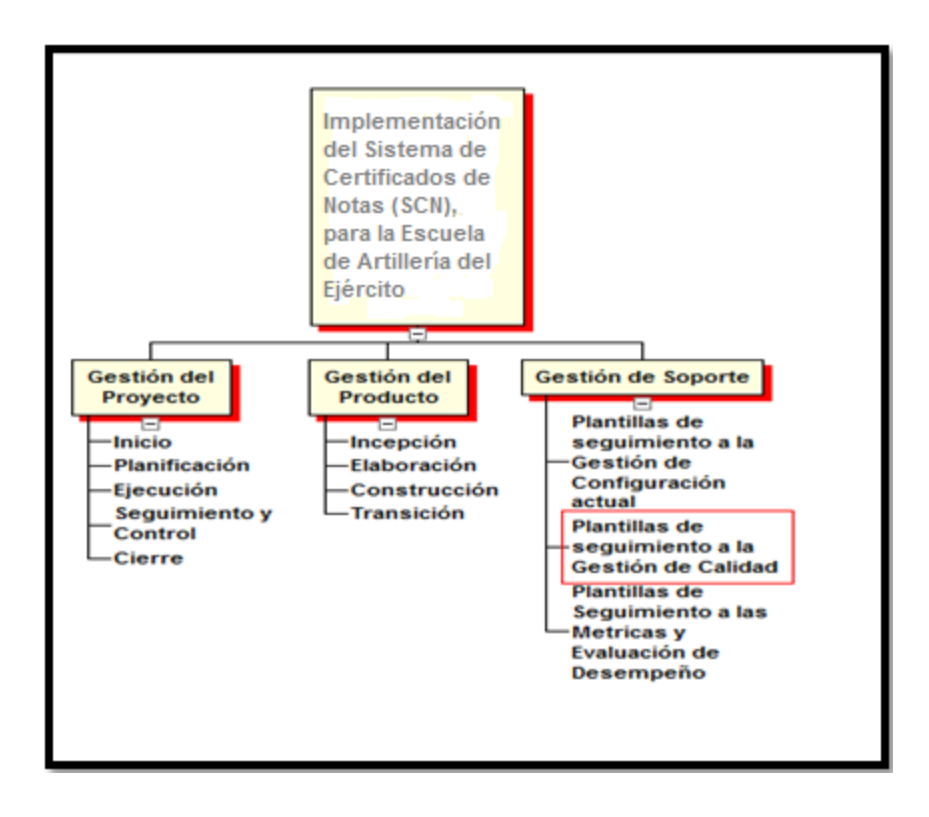

### **1. Proceso de Iniciación**

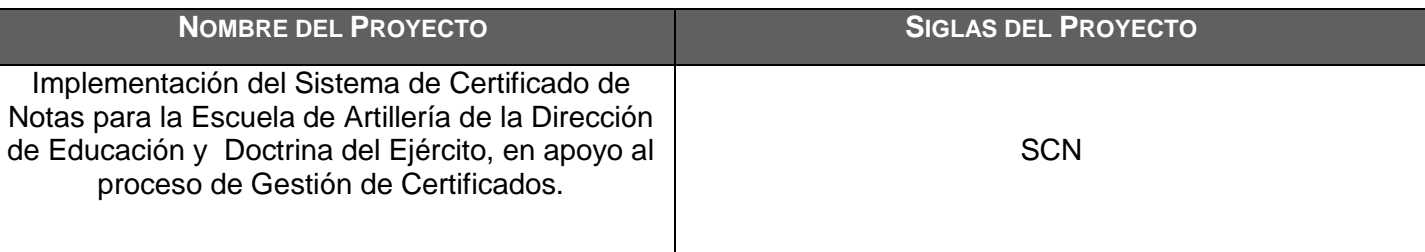

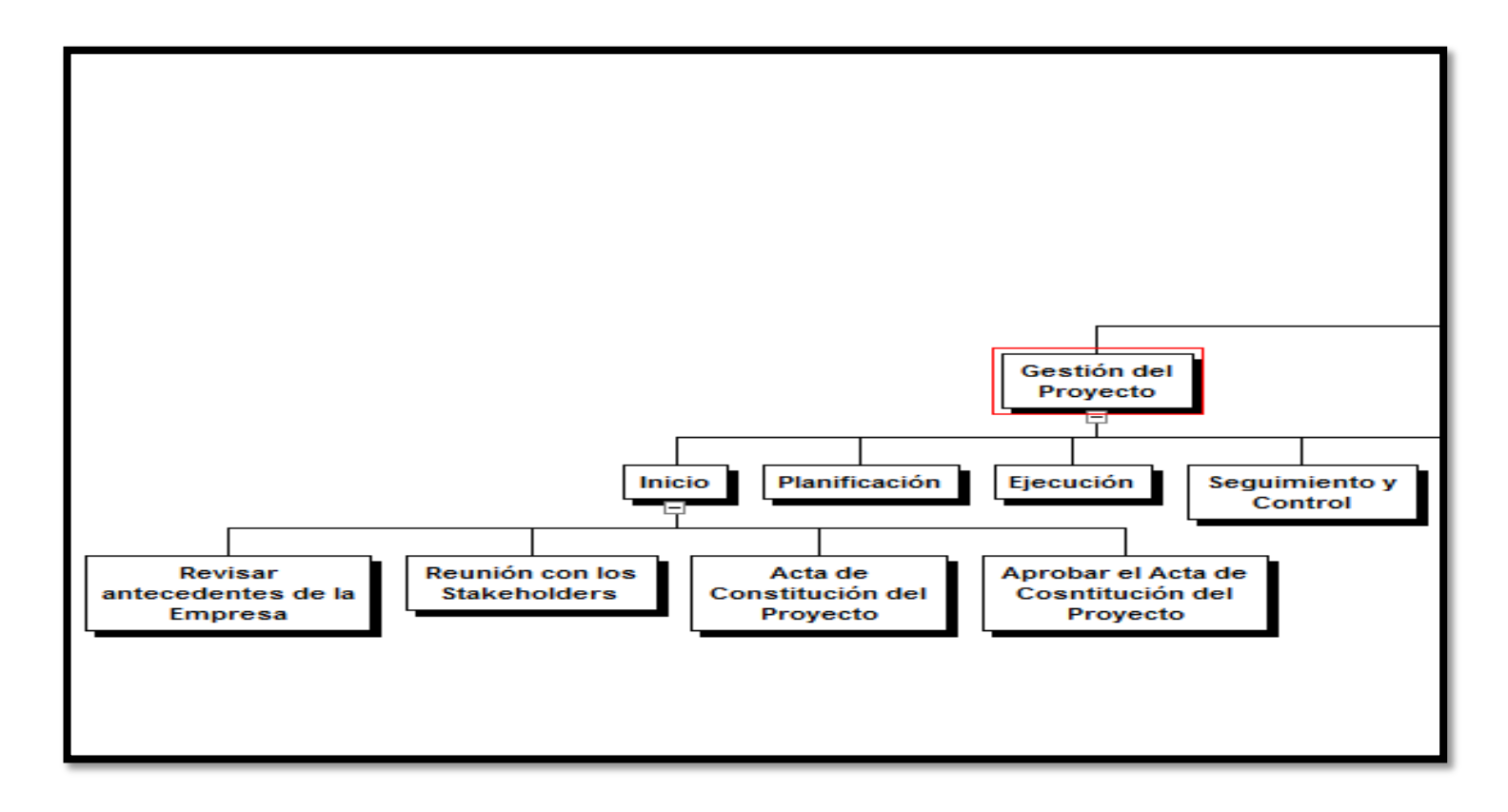

### **2. Proceso de Planificación**

### **a. Gestión del Proyecto**

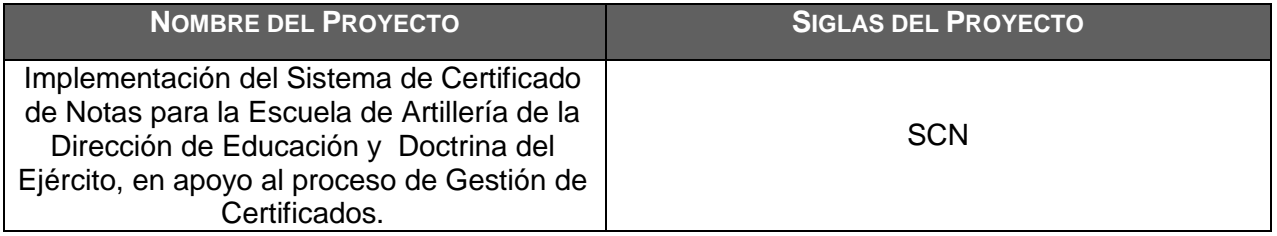

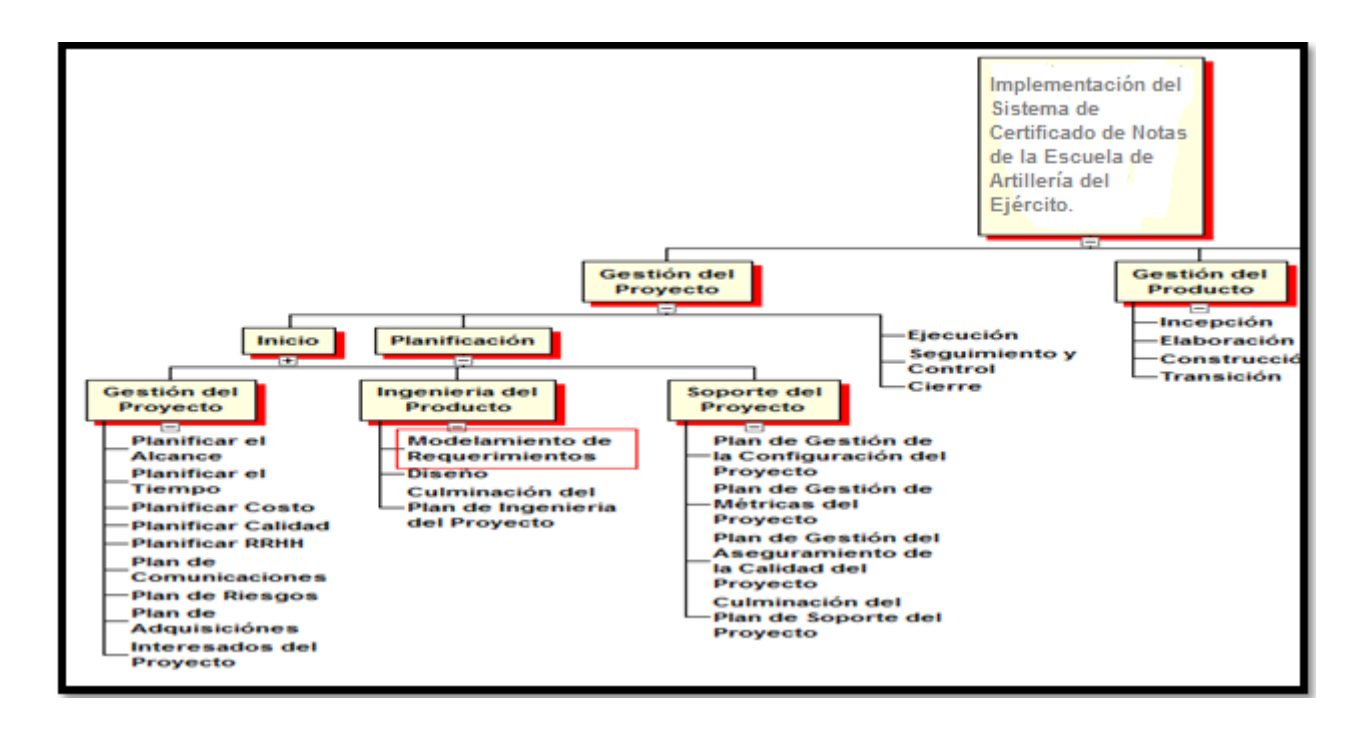

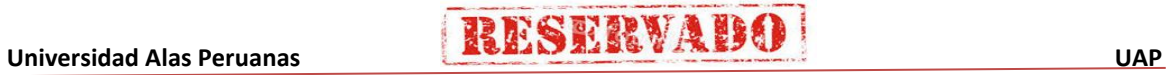
### **b. Ingeniería y soporte del Proyecto**

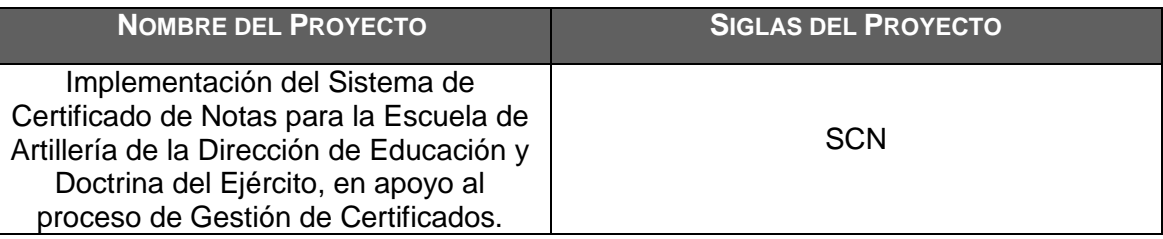

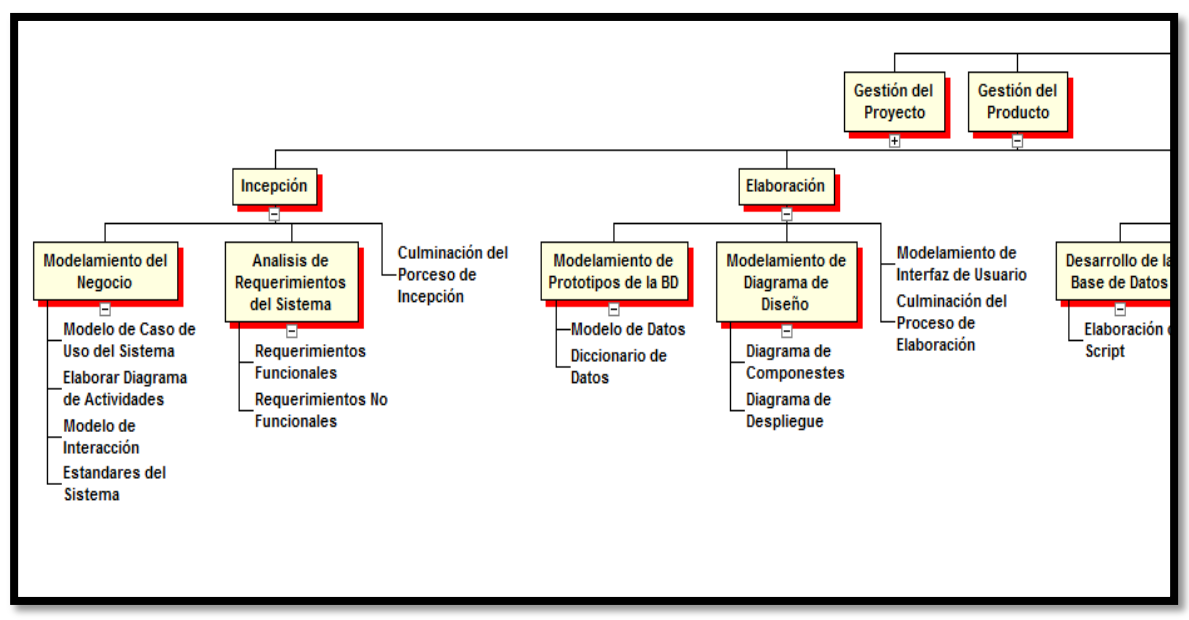

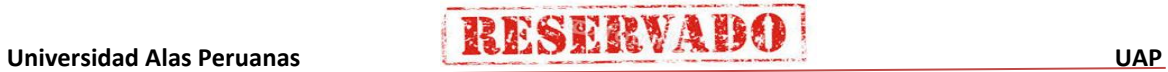

237

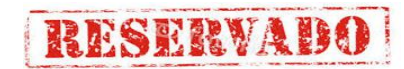

#### **3. Ejecución y seguimiento y control del proyecto**

### **a. Gestión del Proyecto**

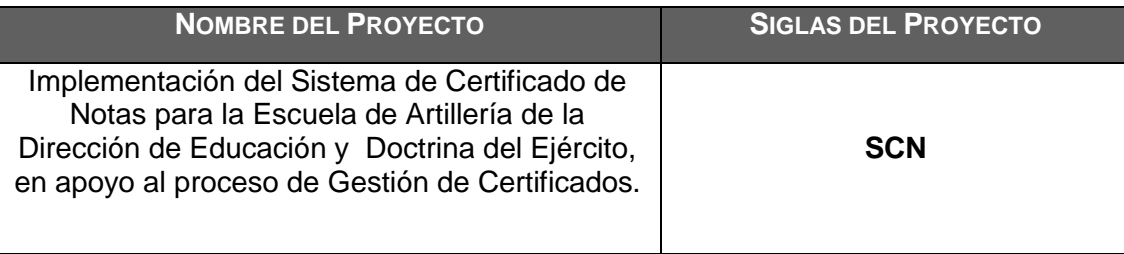

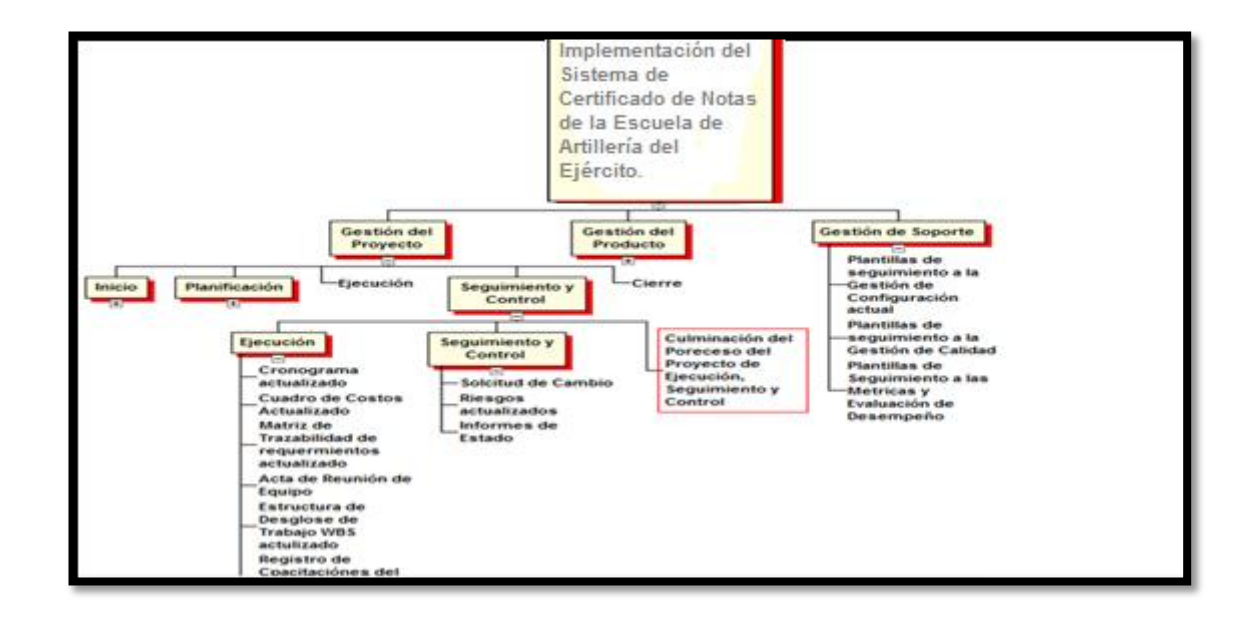

## **b. Soporte del Proyecto**

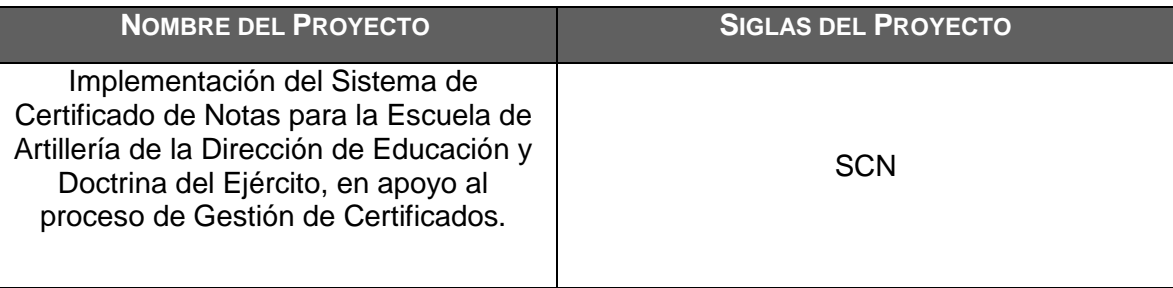

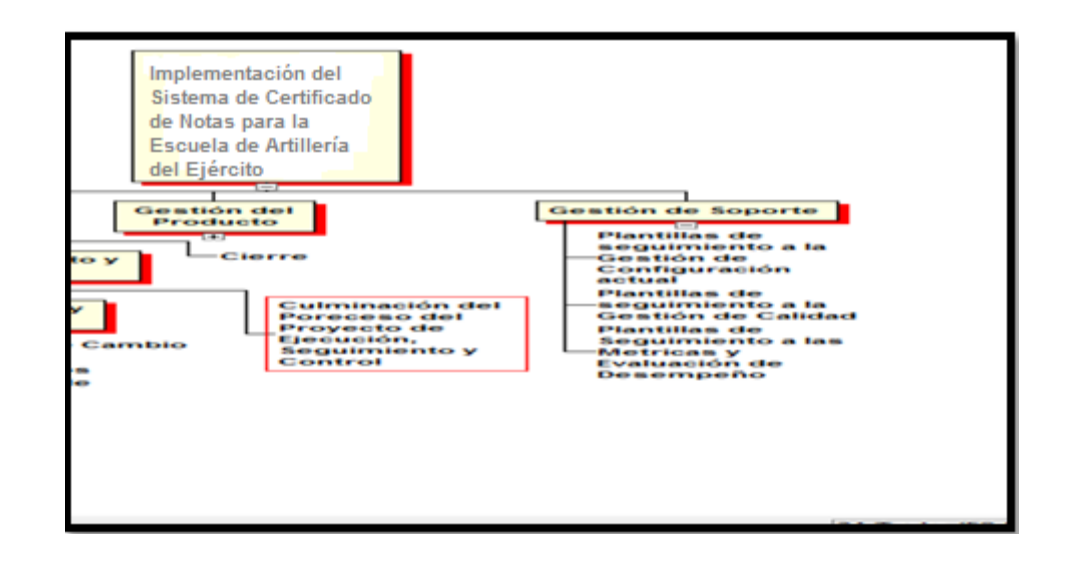

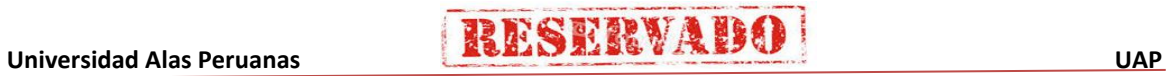

239

#### **4. Cierre del proyecto**

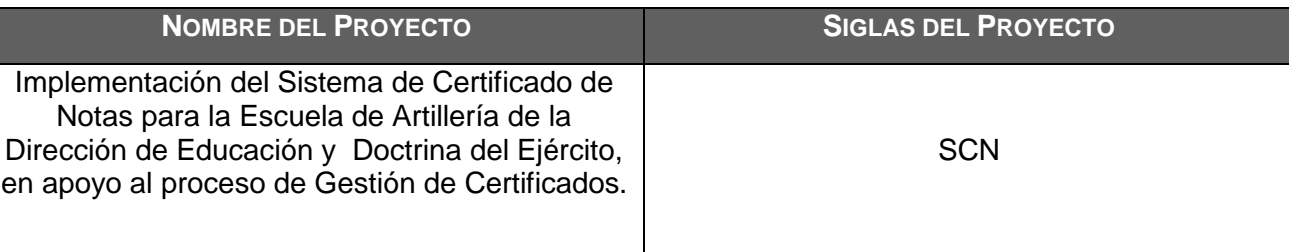

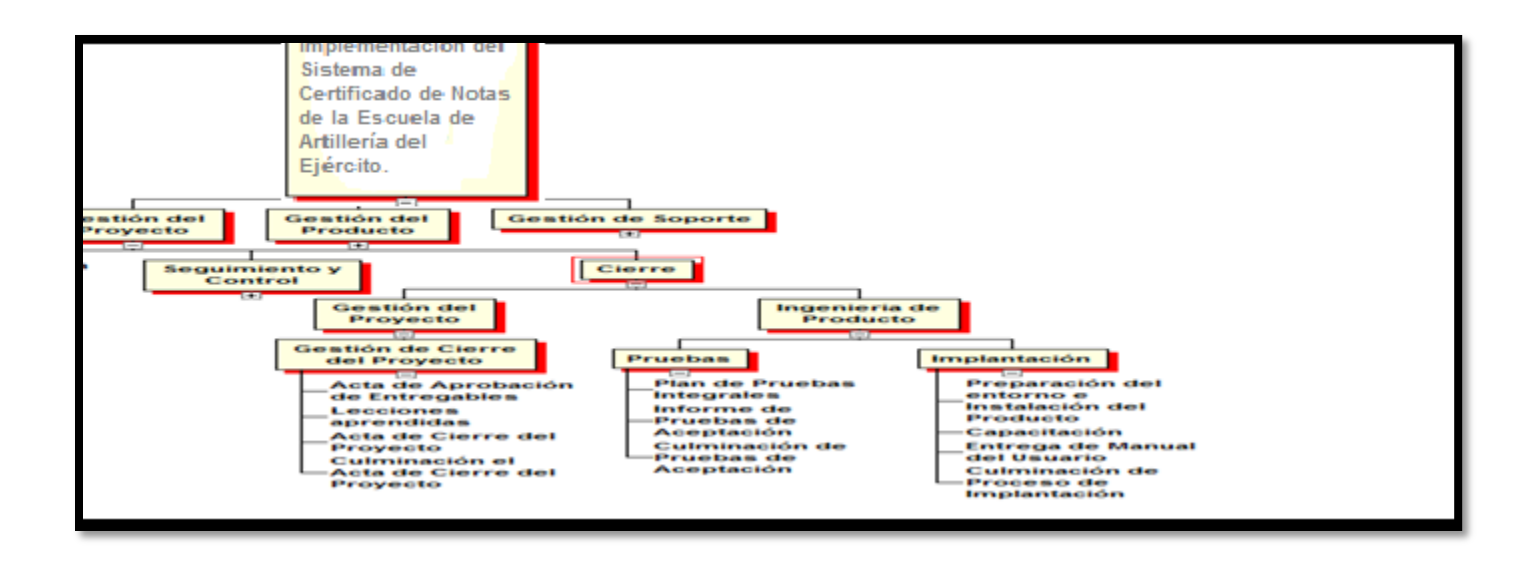

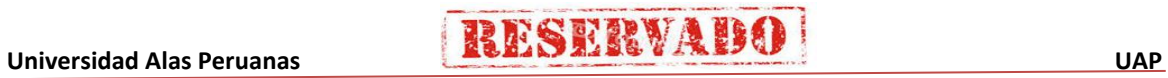

240

### **DICCIONARIO WBS**

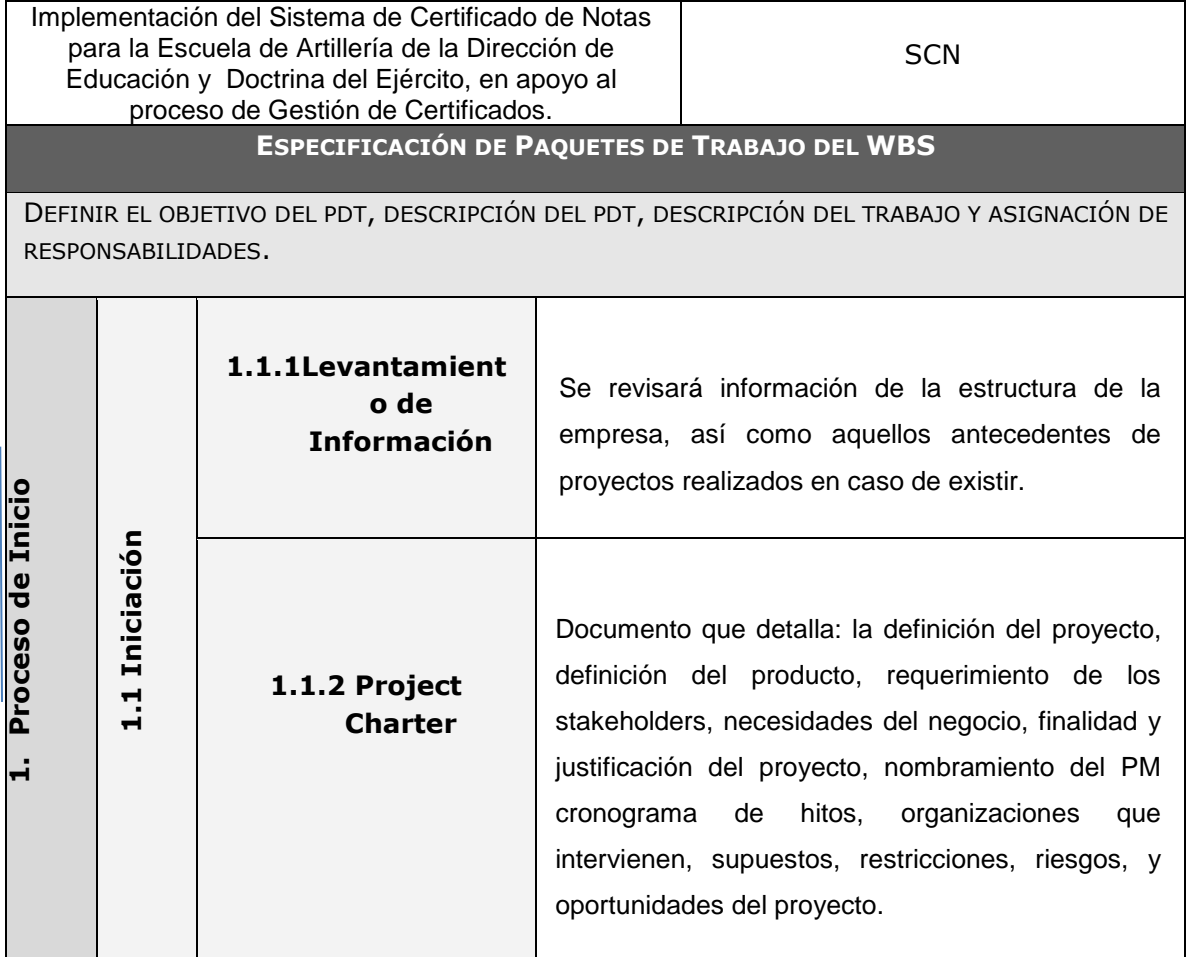

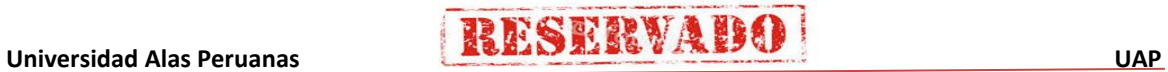

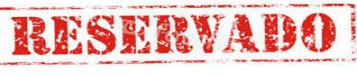

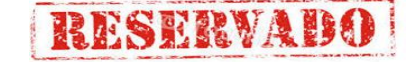

Documento formalmente aprobado que incluye los procesos necesarios para garantizar que el proyecto incluya todo el trabajo requerido y únicamente el trabajo para completar el proyecto con éxito. Gestionar el alcance del proyecto se enfoca primordialmente en definir y controlar qué se incluye y qué no se incluye en el proyecto. Contiene:

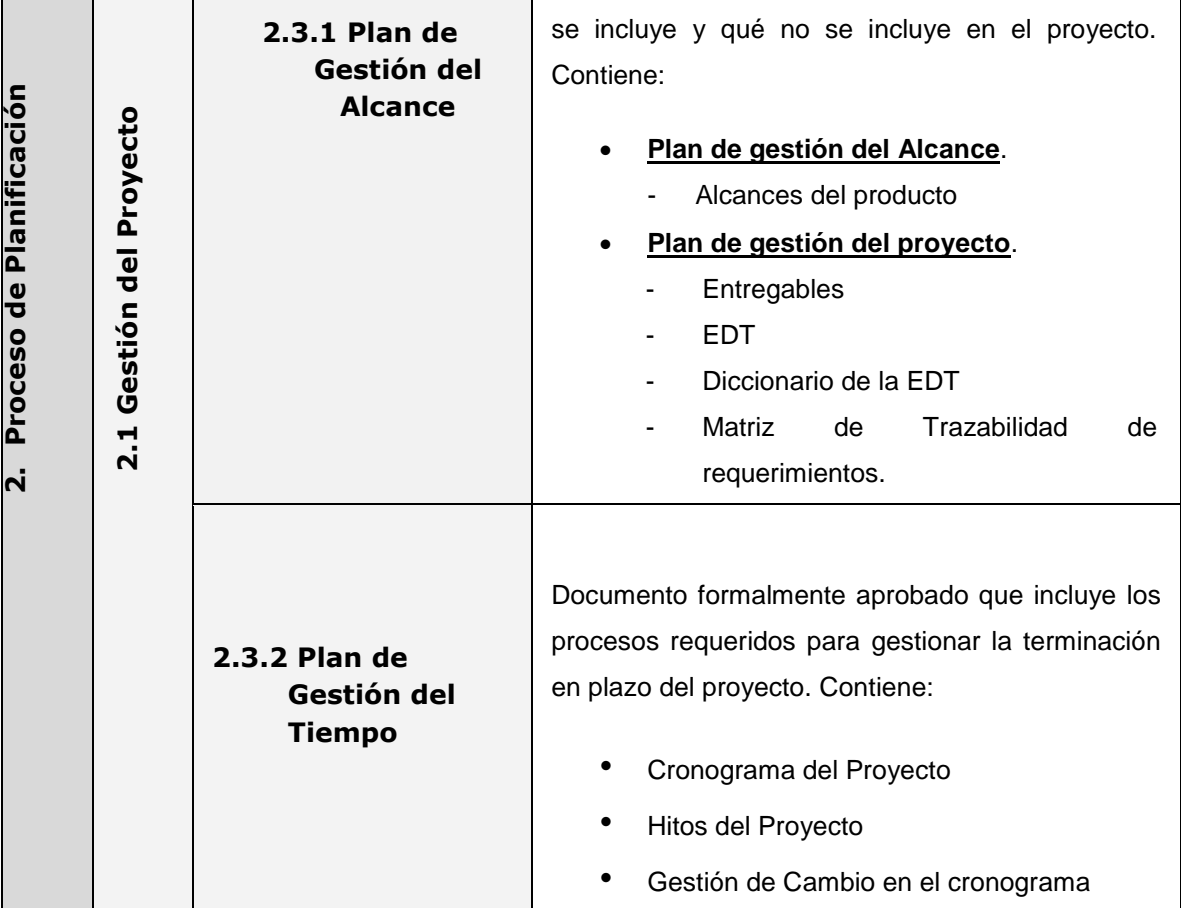

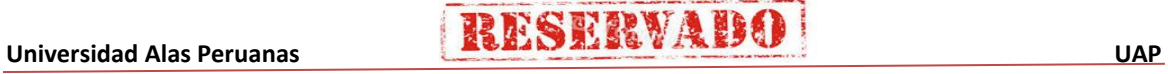

**2.3.3 Plan de** 

**2.3.4 Plan de** 

**Calidad**

**Gestión de la** 

**Costo**

**Gestión del** 

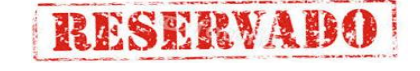

Documento formalmente aprobado que incluye los procesos relacionados con planificar, estimar, presupuestar, financiar, obtener financiamiento, gestionar y controlar los costos de modo que se complete el proyecto dentro del presupuesto aprobado. Contiene:

- Cuadro de Costos.
- Forma de Pago.
- Gestión de Cambio en los Costos.

Documento formalmente aprobado que incluye los procesos y actividades de la organización ejecutora que establecen las políticas de calidad, los objetivos y las responsabilidades de calidad para que el proyecto satisfaga las necesidades para las que fue acometido, Dicho documento establece políticas y procedimientos para implementar el sistema de gestión de la calidad de la organización en el contexto del proyecto, y, en la forma que resulte adecuada, apoya las actividades de mejora continua del proceso, tal y como las lleva a cabo la organización ejecutora. La Gestión de la Calidad del Proyecto trabaja para asegurar que se alcancen y se validen los requisitos del proyecto, incluidos los del producto. Contiene:

- Aseguramiento de la Calidad.
- Control de Calidad.

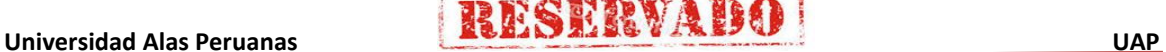

**2.3.5 Plan de** 

**2.3.5 Plan de** 

**es**

**Gestión de** 

**Recursos Humanos**

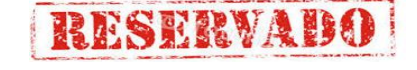

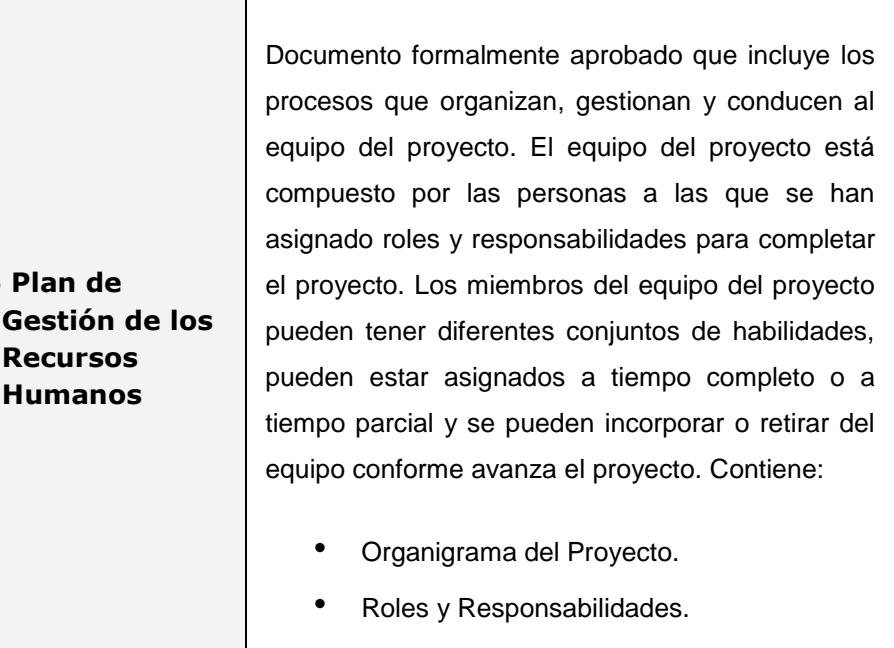

• Matriz de asignación de responsabilidades (RAM).

**Comunicacion** Documento formalmente aprobado que incluye los procesos requeridos para asegurar que la planificación, recopilación, creación, distribución, almacenamiento, recuperación, gestión, control, monitoreo y disposición final de la información del proyecto sean oportunos y adecuados. Los directores de proyecto emplean la mayor parte de su tiempo comunicándose con los miembros del equipo y otros interesados en el proyecto, tanto si son internos (en todos los niveles de la organización) como externos a la misma. Contiene:

- Directorio de Stakeholders.
- Medios de Comunicación.

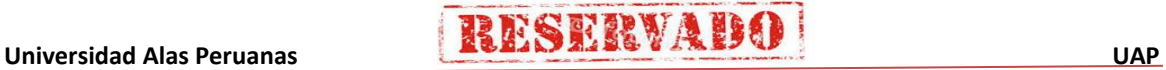

Τ

# **RESERVADO**

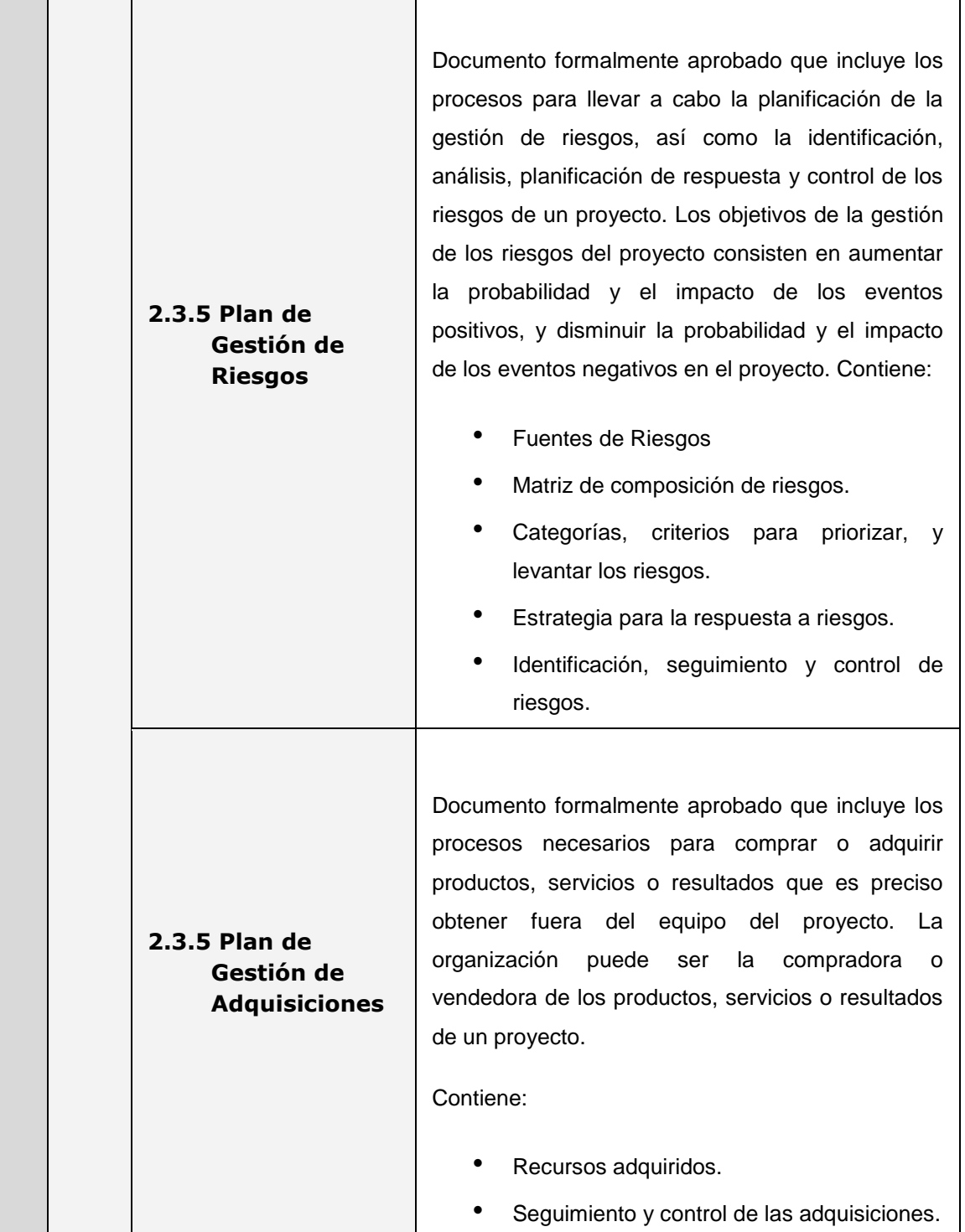

 $\overline{\mathsf{I}}$ 

**2.3.5 Plan de** 

**2.2 Ingeniería del Proyecto**

2.2 Ingeniería del Proyecto

**2.3 Soporte del Proyecto**

2.3 Soporte del Proyecto

**Gestión de los Interesados**

# **RESERVABO**

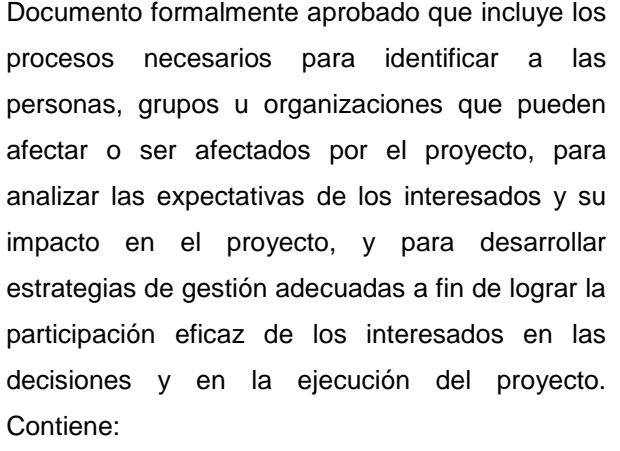

- Interesados del Proyecto.
- Equipos de trabajo del proyecto.
- Reuniones del proyecto.

En este proceso incluye los documentos que establecen la planificación de Análisis y diseño del sistema que se desarrollará en el proyecto, definiendo los requerimientos necesarios que debe satisfacer el sistema. Contiene los siguientes documentos:

- Modelamiento de requerimientos
- Diseño

En este proceso se establecen los documentos que definen el aseguramiento de la calidad de desarrollo del proyecto. Contiene los siguientes documentos:

- Plan de gestión de la configuración del proyecto.
- Plan de gestión de métricas del proyecto.
- Plan de gestión del Aseguramiento de calidad del proyecto.

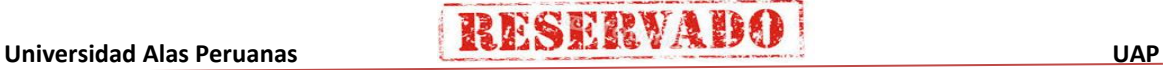

**3. Proceso de Ejecución, Seguimiento y Control 3.1 Gestión del Proyecto 3.1.1 Ejecución**

**3.1.1 Seguimiento y Control**

**3.2.1 Incepción**

3.2.1 Incepción

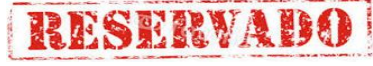

En este proceso se desarrollarán o ejecutarán los trabajos planificados para el desarrollo del proyecto, se pondrán en marcha cada una de las operaciones que han sido definidas, de tal manera que cumplan las expectativas inicialmente establecidas. Contiene los siguientes documentos:

- Cronograma actualizado.
- Cuadro de costos actualizado.
- WBS actualizado.
- Matriz de trazabilidad de requerimientos actualizado.
- Acta de reunión de equipo.
- Registro de capacitaciones del proyecto actualizado.

En este proceso se verifica el cumplimiento de las actividades de acuerdo a lo establecido, de tal manera, se registran el monitoreo de cada una de ellas. Contiene los siguientes documentos:

- Solicitud de cambio.
- Riesgos actualizados.
- Informes de estado.

En este proceso se ejecuta las especificaciones de los requerimientos establecidos para el software a desarrollar que involucran el negocio de la organización. Contiene los siguientes documentos:

- Especificación de requerimientos de software.
- Modelos de caso de uso del sistema

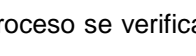

**3.2 Ingeniería del Proyecto**

3.2 Ingeniería del Proyecto

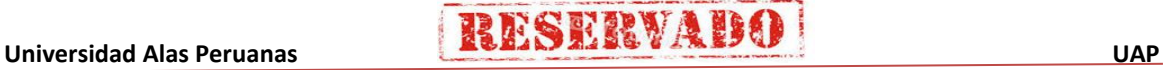

247

**3.2.2. Elaboración**

3.2.2. Elaboración

**3.2.3. Construcción**

3.2.3. Construcción

# **RESERVAB**

En este proceso se ejecuta el modelamiento del diseño y arquitectura del sistema, definiendo la estructura de los datos que deberán ser considerados en el proceso de desarrollo del software del proyecto. Contiene los siguientes documentos:

- Diseño del sistema y arquitectura de software.
- Modelo de datos.

En este proceso se dará inicio a la construcción del software del sistema de acuerdo a los requerimientos establecidos anteriormente, definiendo y evaluando el monitoreo de la misma de acuerdo a las pruebas unitarias que sea necesarias. Contiene los siguientes documentos:

- Entorno de construcción, desarrollo y pruebas preparado.
- Construcción de software y pruebas unitarias.
- Integración de software y pruebas de integración.
- Manuales.

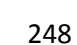

**3.2.4. Transición**

3.2.4. Transición

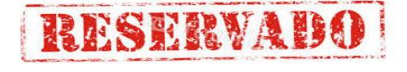

En este proceso se definen y documentan la aceptación del software por parte del cliente luego de realizadas las pruebas correspondientes; es necesario proceder de igual manera a las capacitaciones correspondientes de aquellos involucrados en la utilización del software para su uso correspondiente. Contiene los siguientes documentos:

- Pruebas de aceptación del cliente.
- Despliegue del software.
- Plan de capacitación.

En este proceso se definen las actualizaciones de aquellos documentos que definen la calidad de desarrollo del sistema que ya han sido definidos en procesos anteriores. Contiene los siguientes documentos:

- Plantilla de Seguimiento a la Gestión de la configuración actualizado
- Plantilla de Seguimiento a la Aseguramiento de la calidad actualizado
- Plantilla de Seguimiento a la Métricas y evaluación del desempeño actualizado

En este proceso se define aquellos documentos que determinan la aprobación formal del proyecto. Contiene los siguientes documentos:

- Acta de aprobación de entregables.
- Lecciones aprendidas.
- Acta de cierre del proyecto.

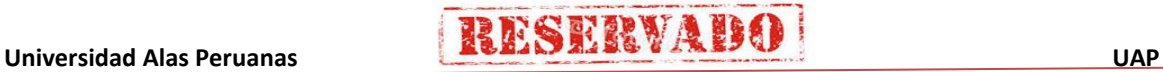

**3.3 Soporte del Proyecto**

3.3 Soporte del Proyecto

**4. Proceso de Cierre del proyecto 4.1 Gestión del Proyecto**

Proceso de Cierre

4.<br>4

**4.2 Ingeniería del Proyecto**

4.2 Ingeniería del Proyecto

En este proceso se define aquellos documentos que respaldarán el uso adecuado y eficiente del software del sistema. Se presentan los siguientes documentos:

- Plan de pruebas
- Informe de pruebas de aceptación.
- Plan de despliegue.
- Plan de capacitación.
- Manual de usuario.

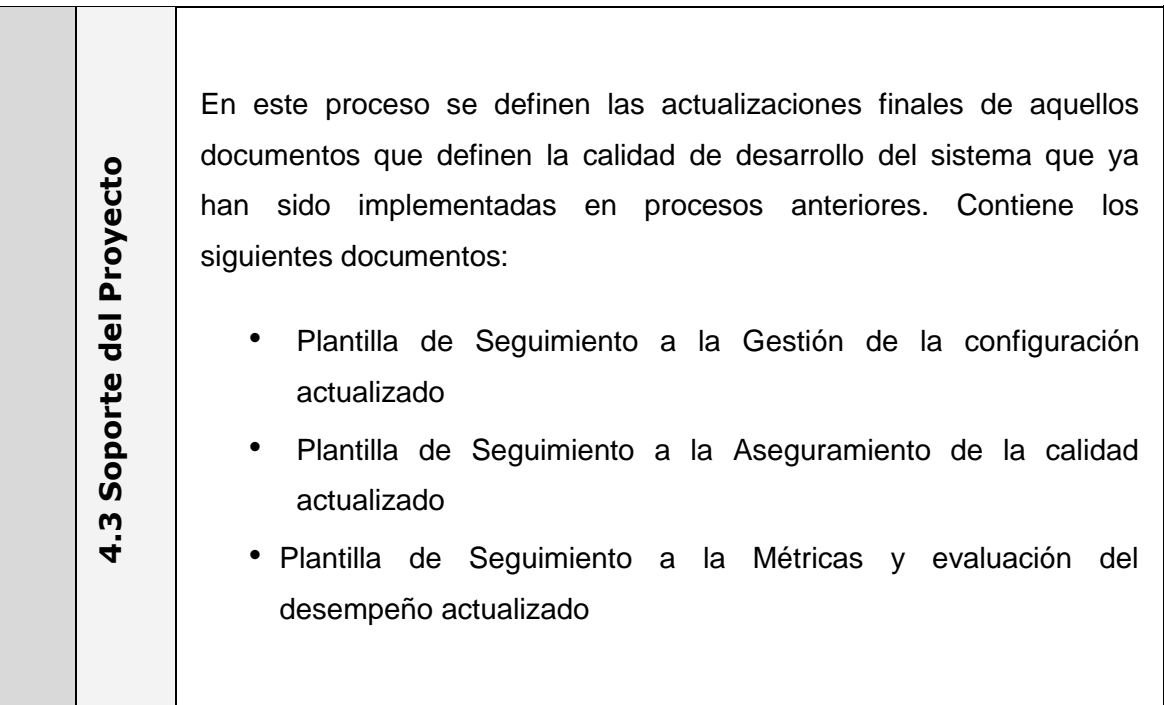

## - **Formato 09: Organigrama del proyecto**

#### **ORGANIGRAMA DEL PROYECTO**

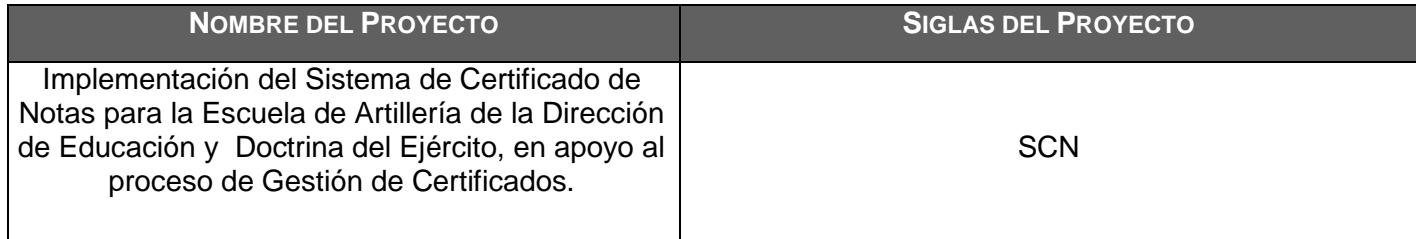

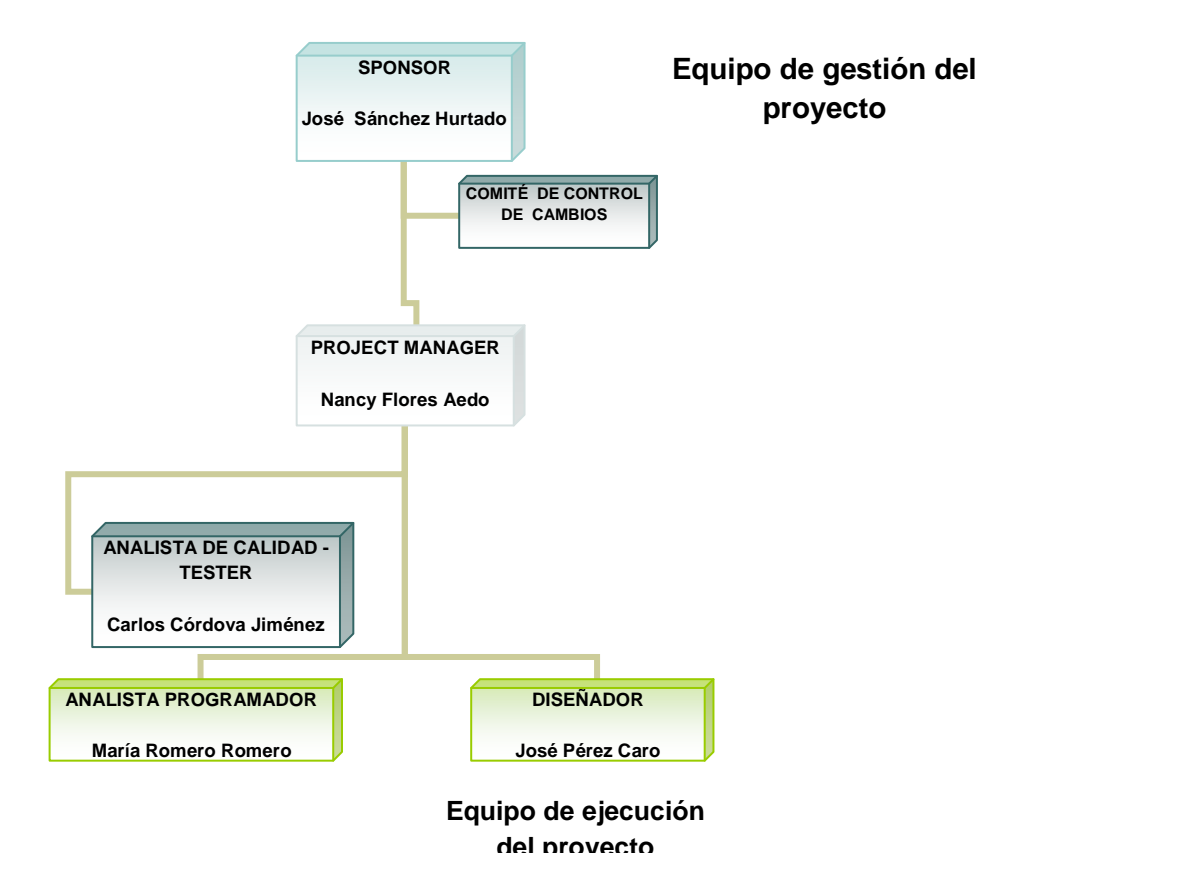

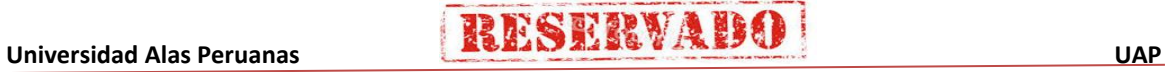

## - **Formato 10: Entregables del proyecto**

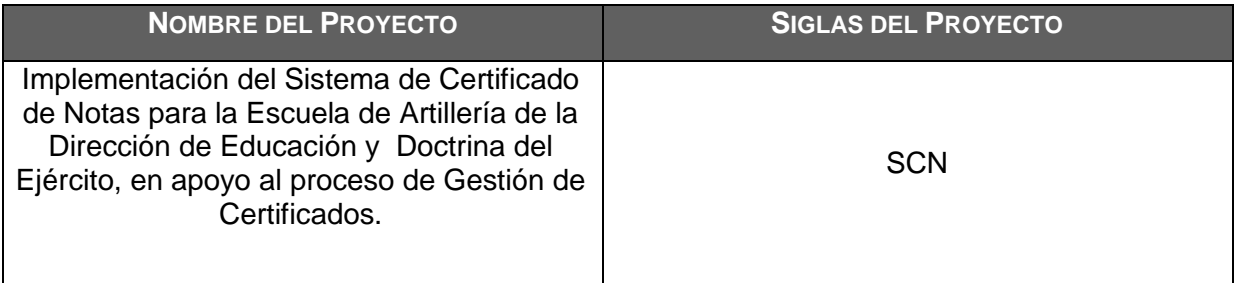

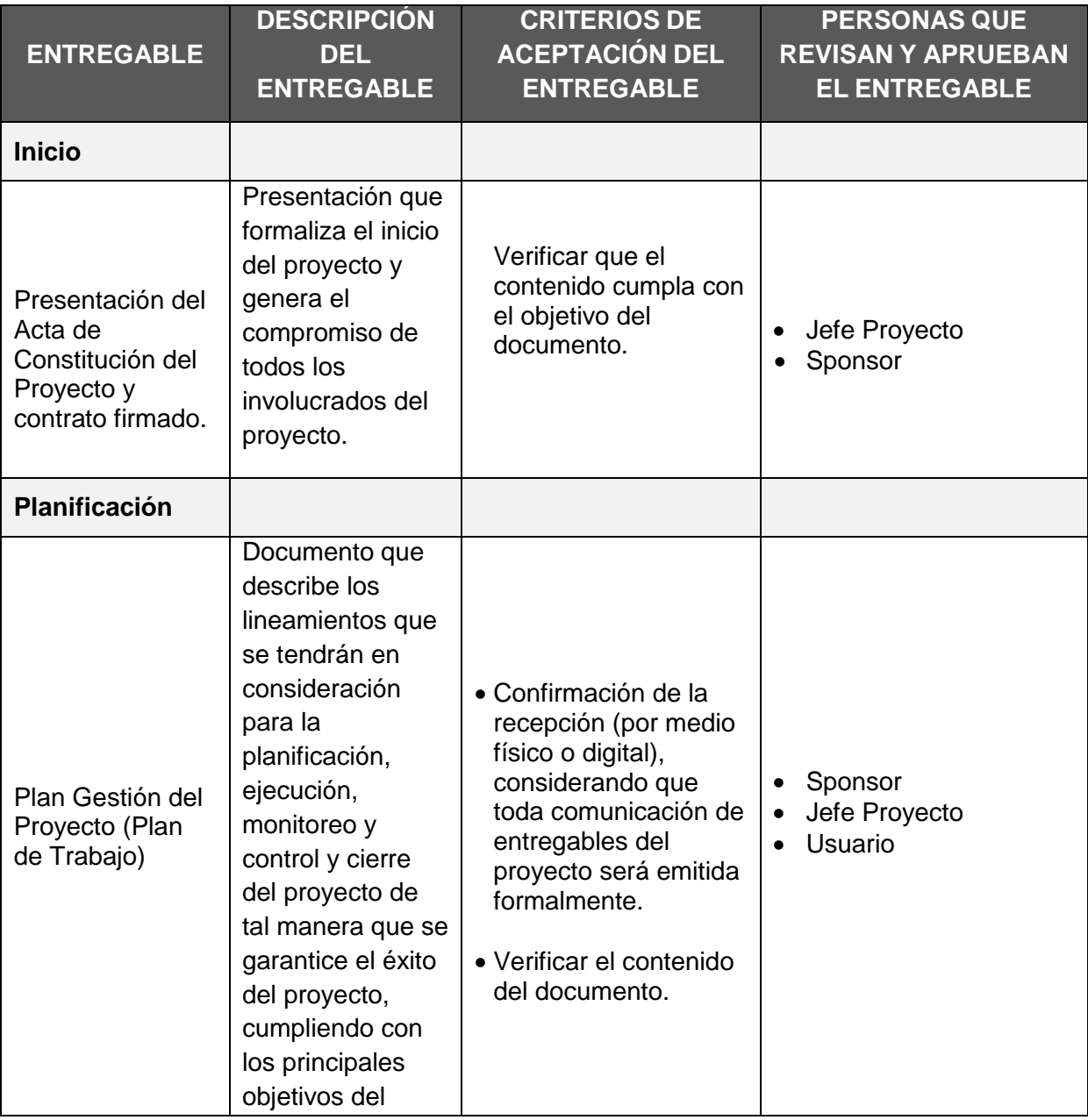

# **RESERVADO**

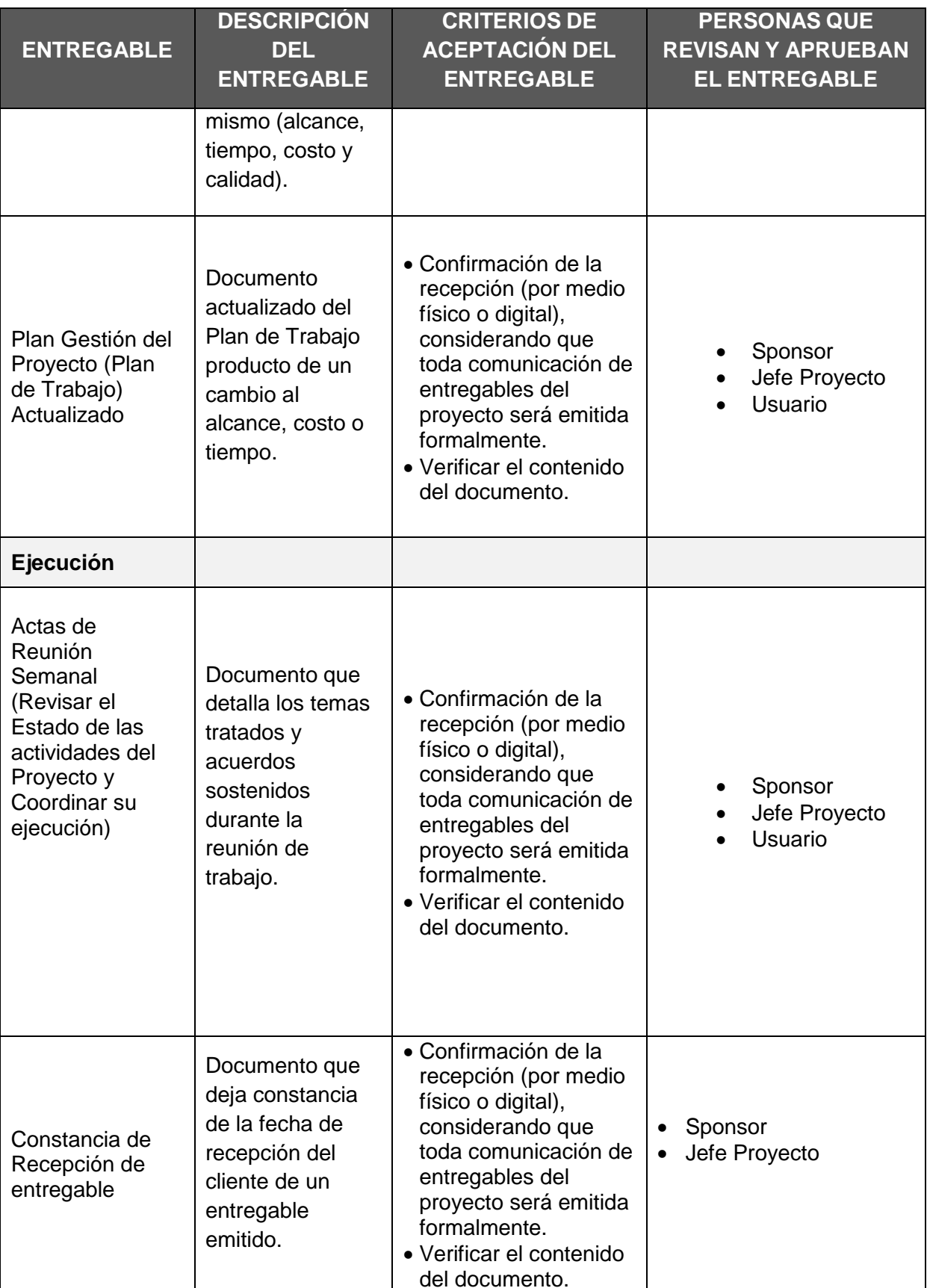

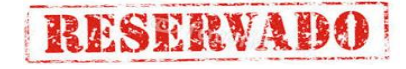

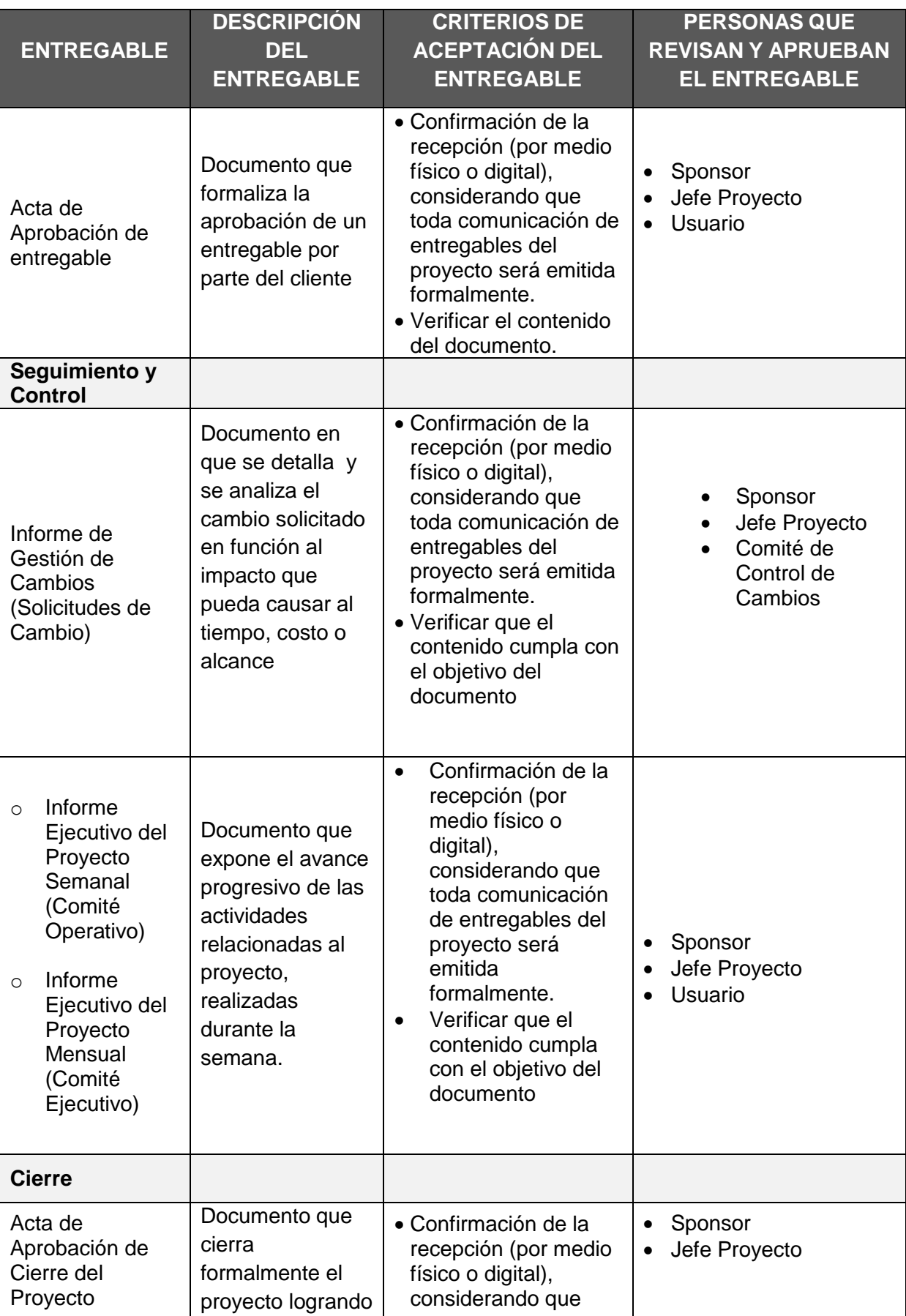

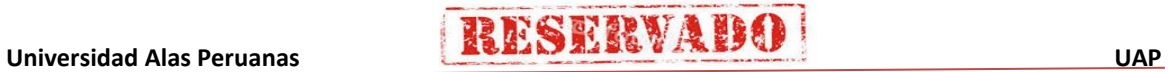

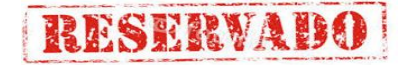

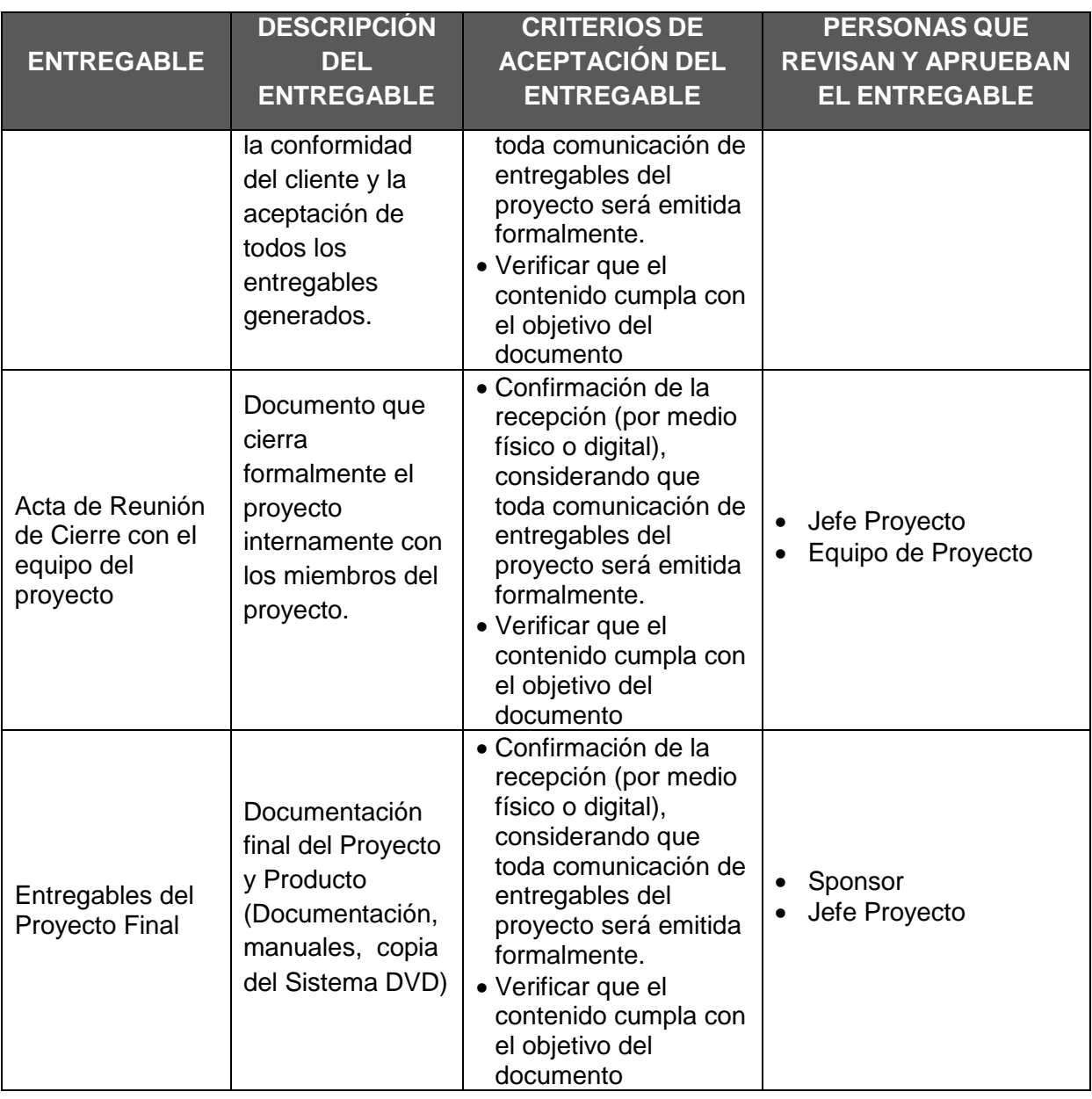

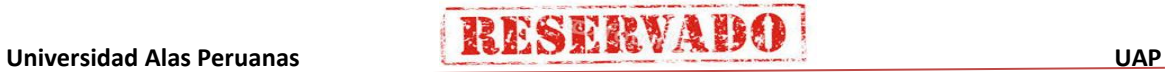

255

## - **Formato 11: Cuadro de responsabilidades de tareas**

## **MATRIZ DE ASIGNACIÓN DE RESPONSABILIDADES (RAM)**

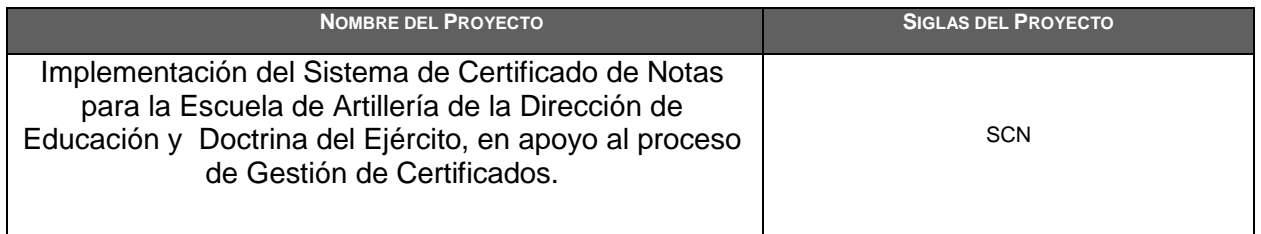

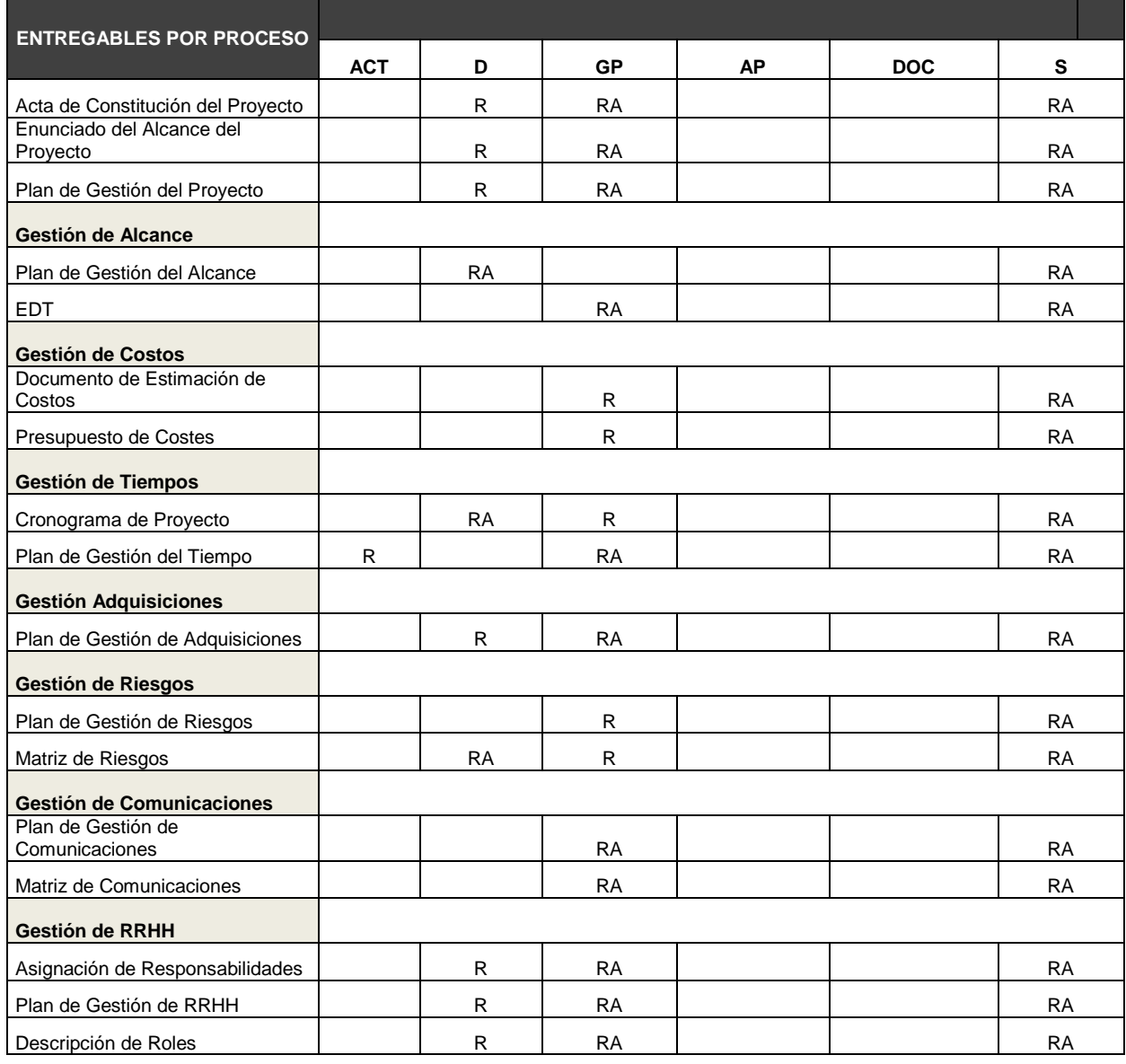

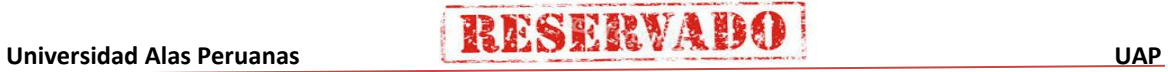

# **RESERVADO**

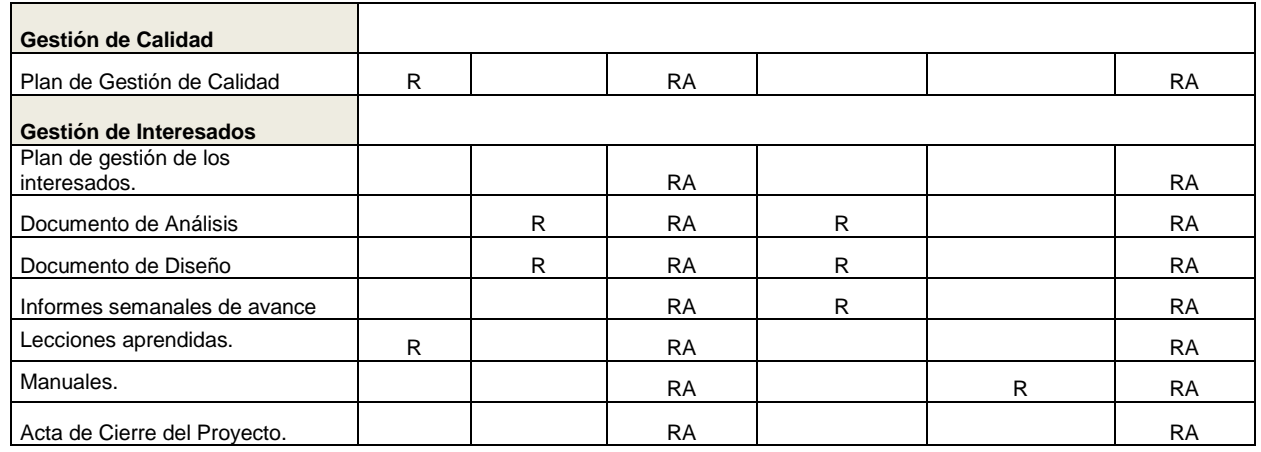

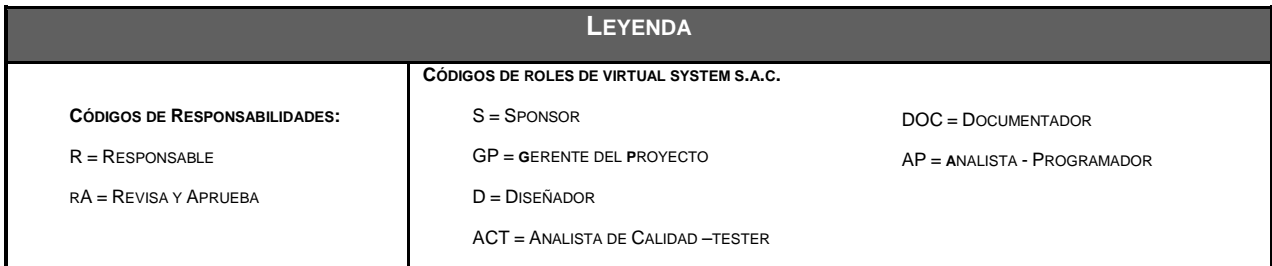

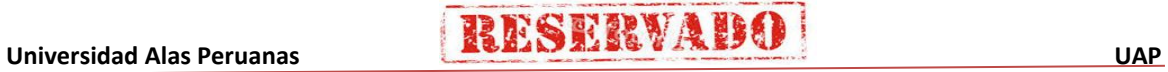

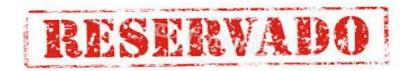

## - **Formato 12: Cronograma de actividades**

### **CRONOGRAMA DEL PROYECTO**

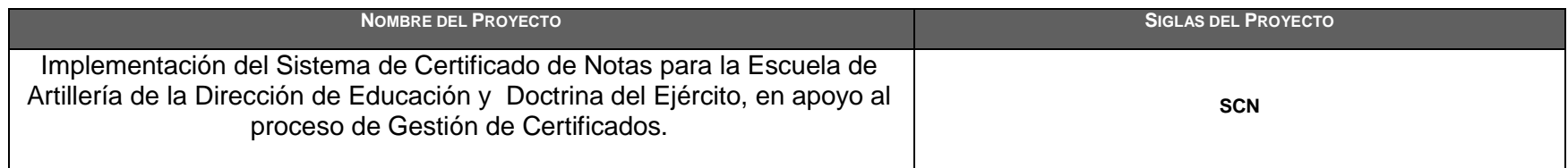

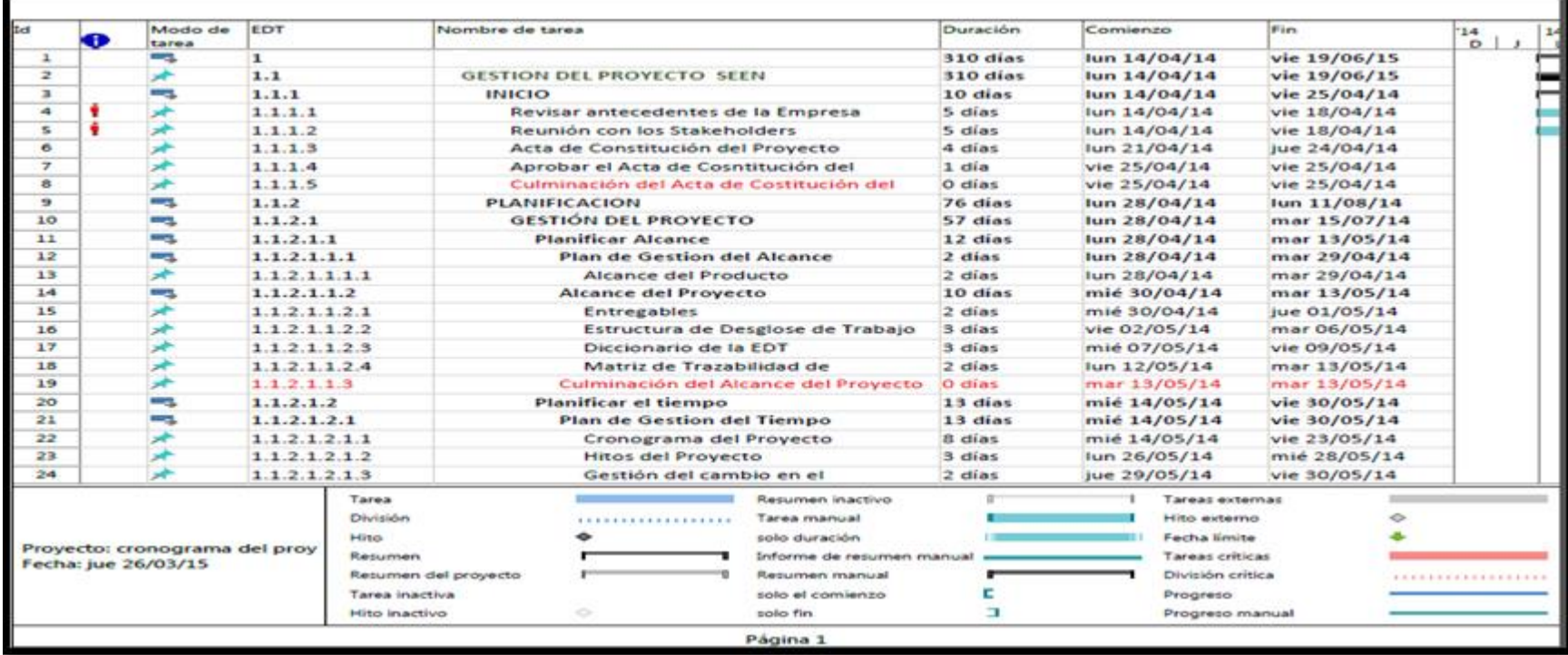

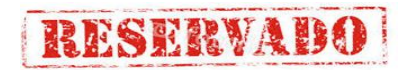

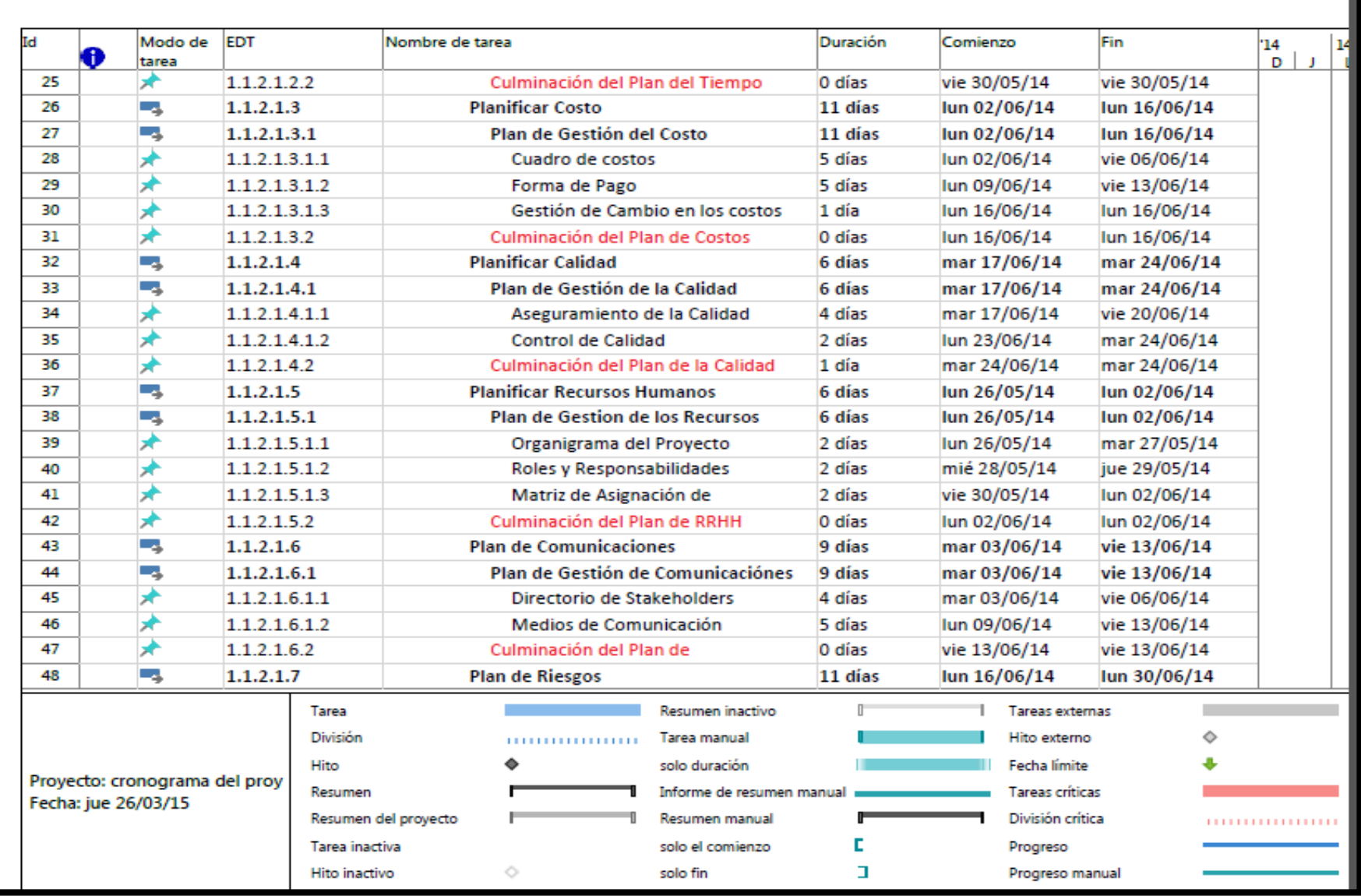

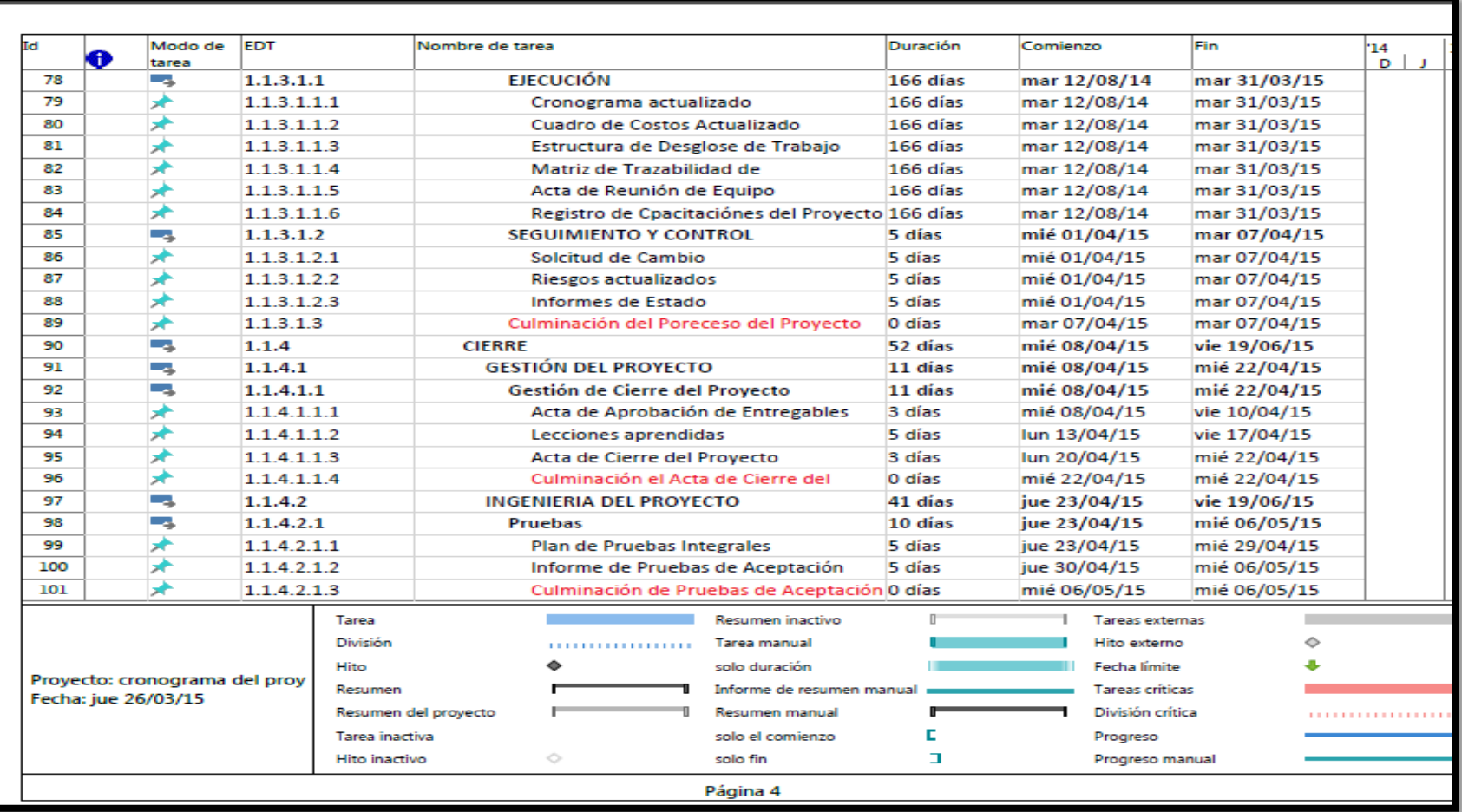

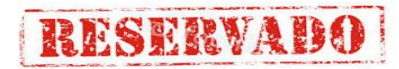

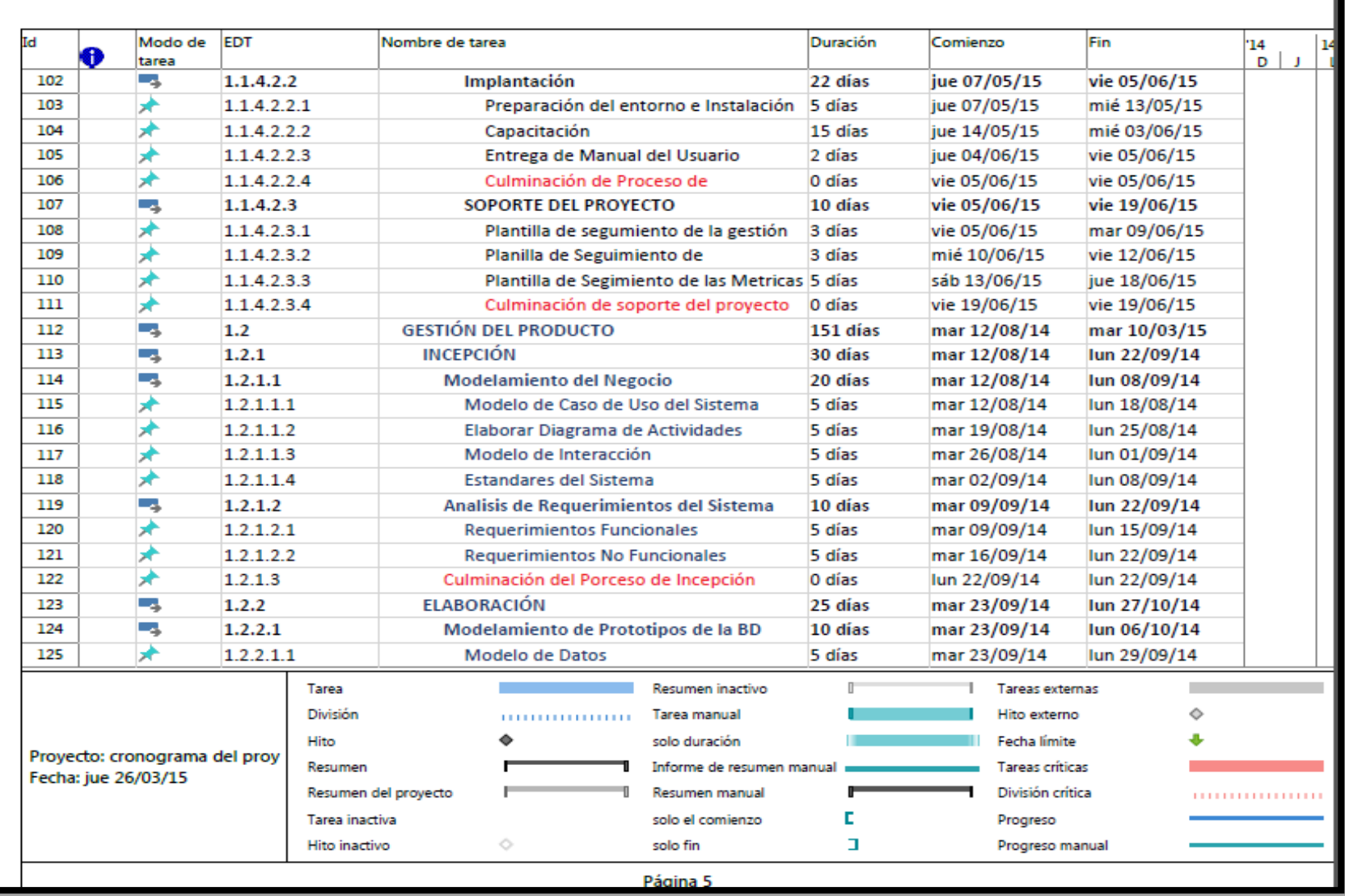

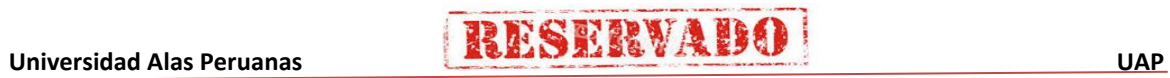

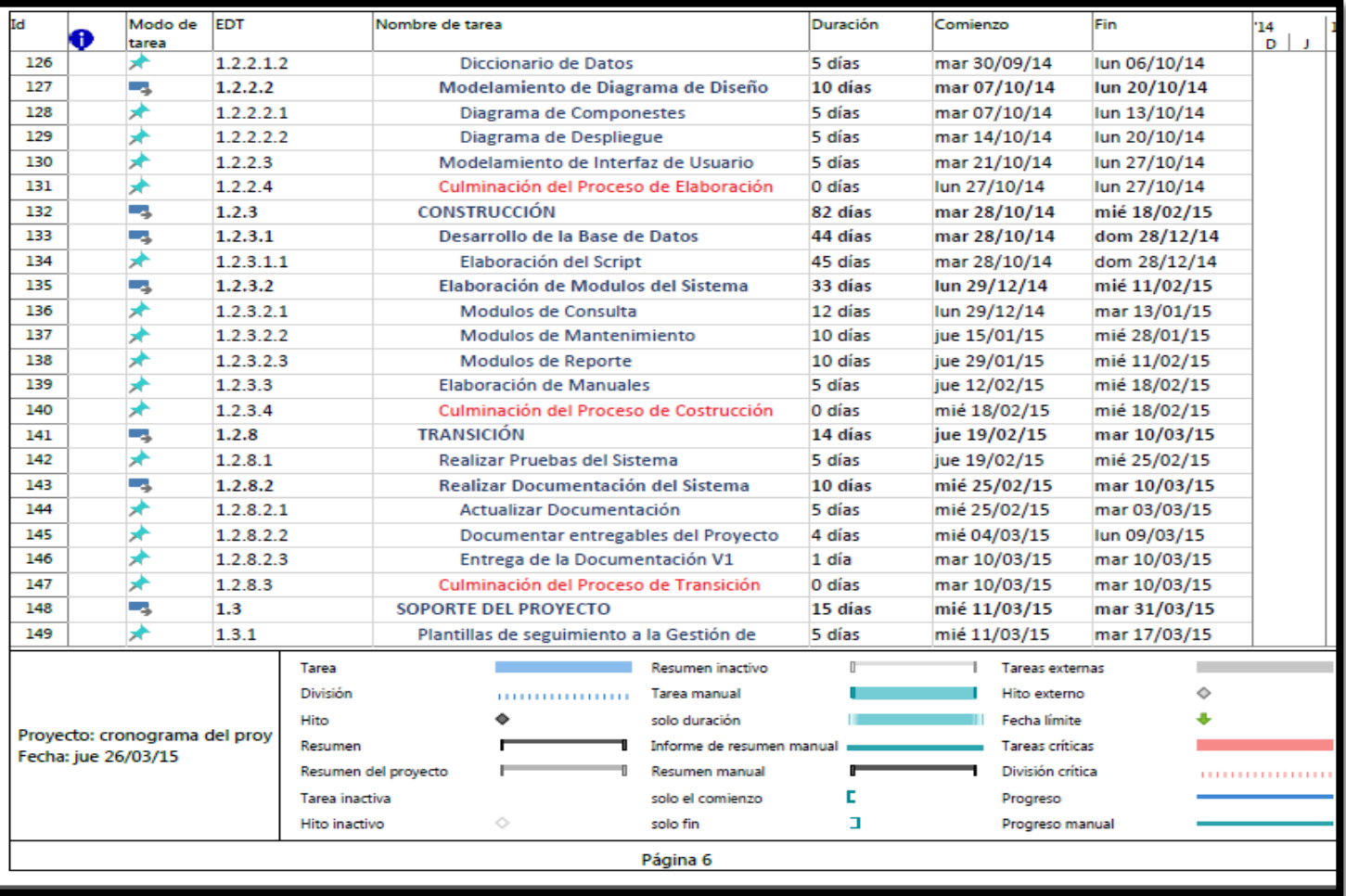

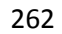

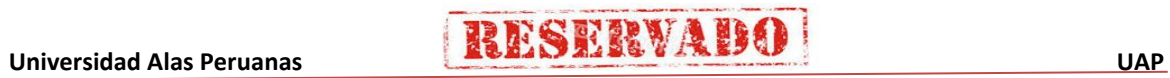

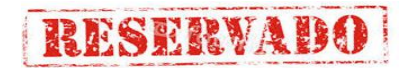

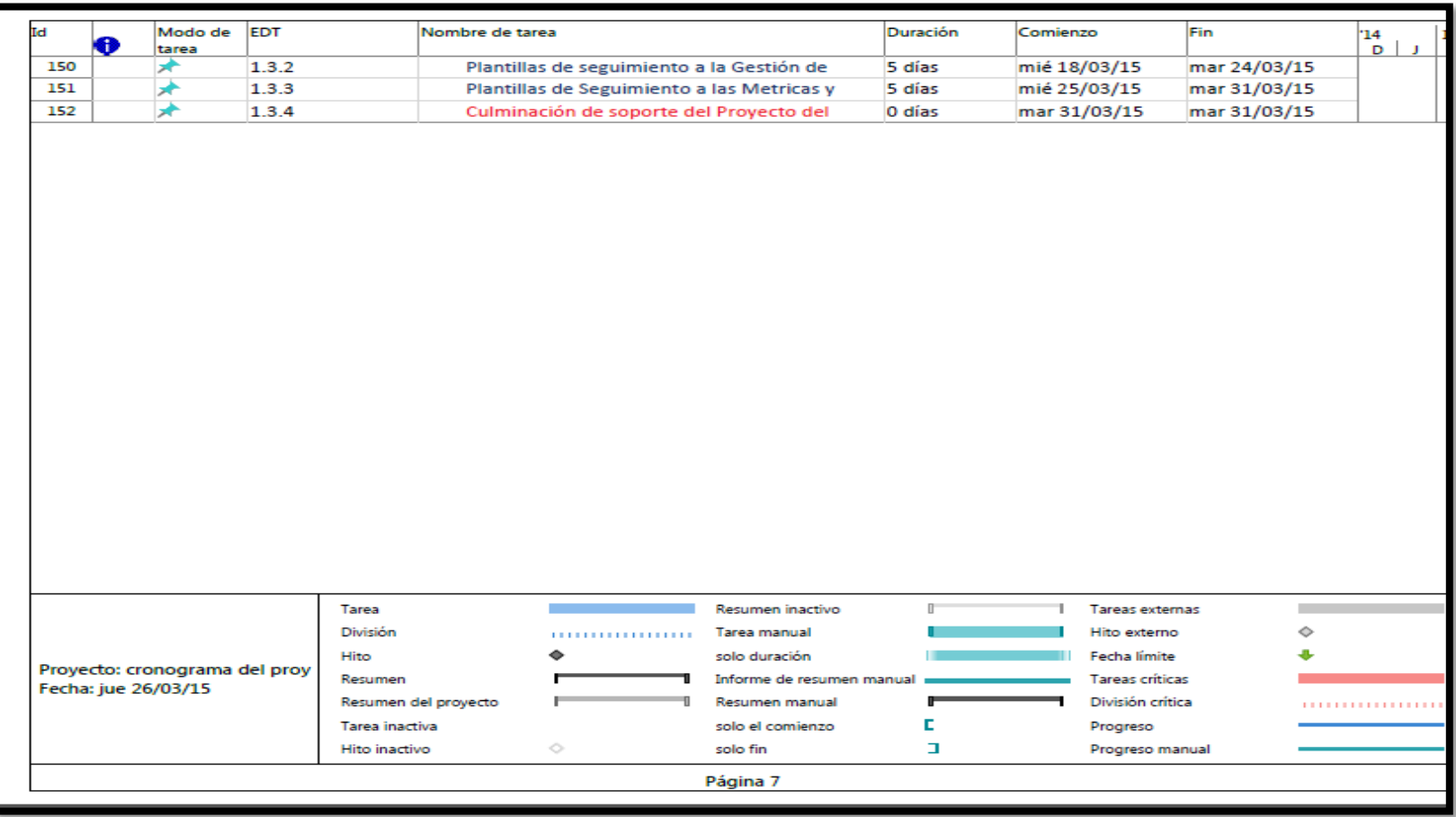

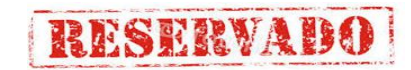

## - **Formato 13: Identificación de Recursos**

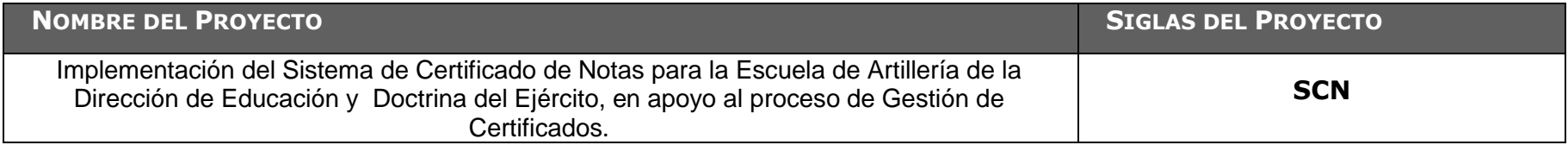

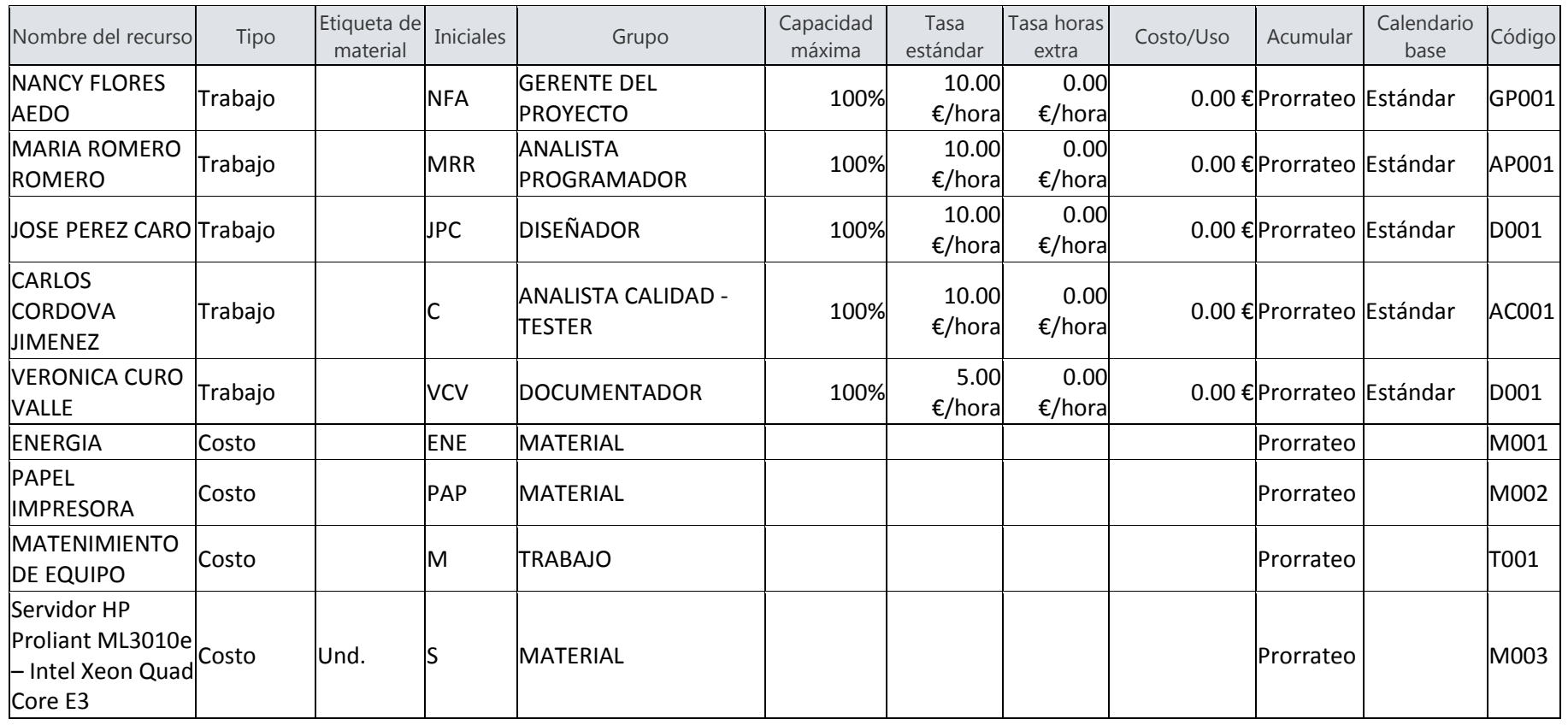

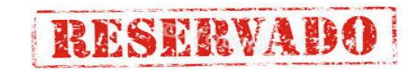

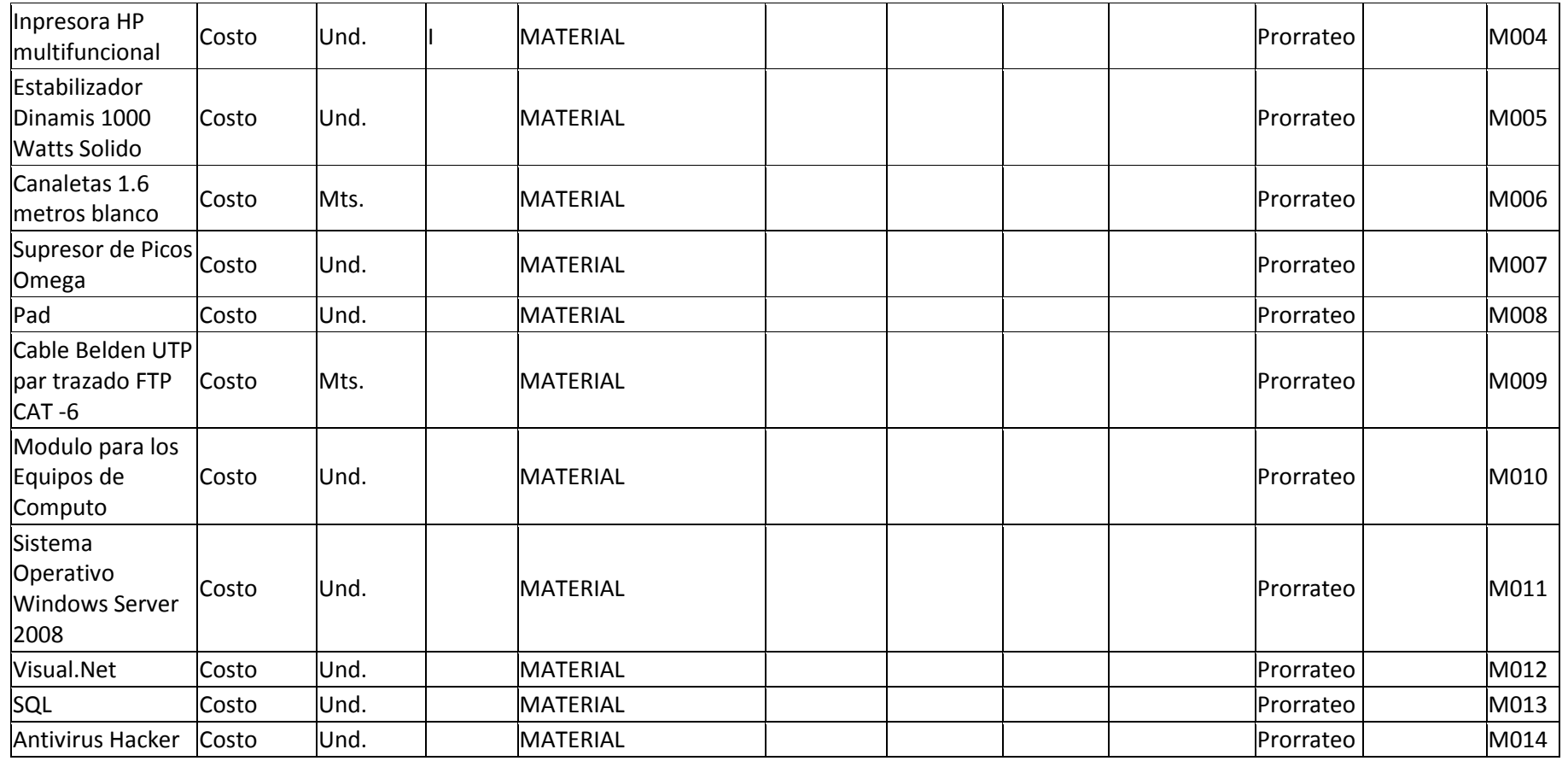

## - **Formato 14: Línea de Base**

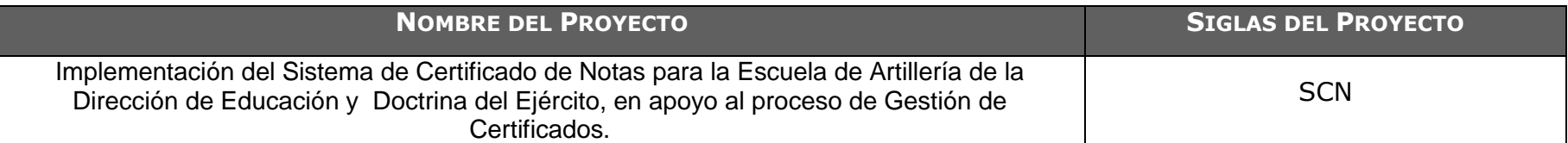

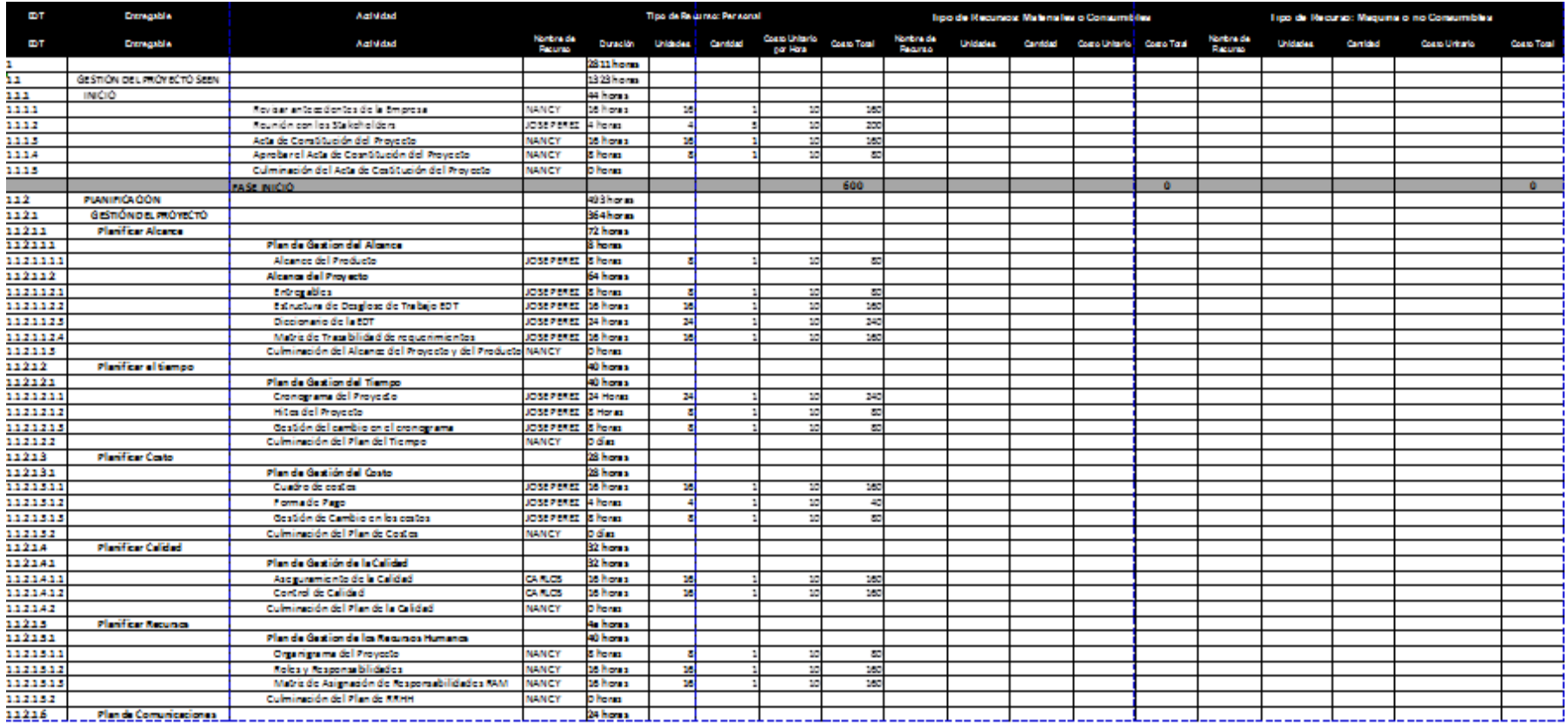

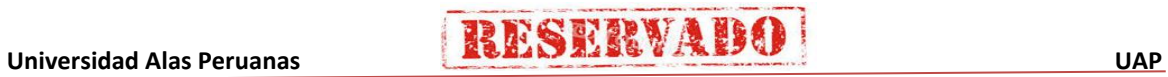

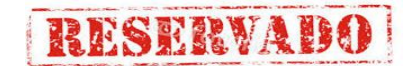

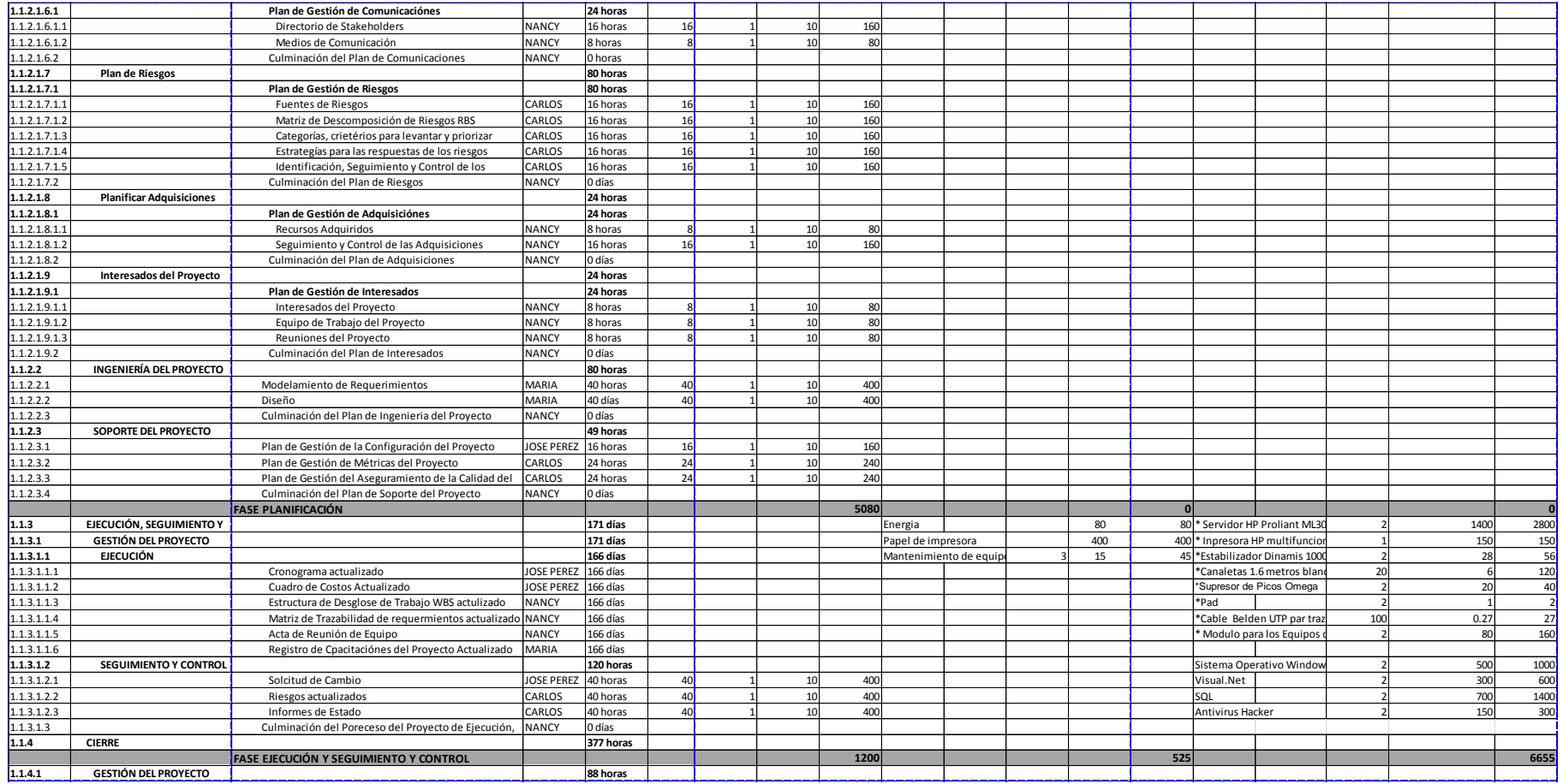

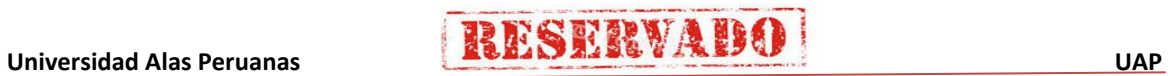

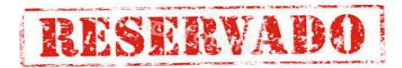

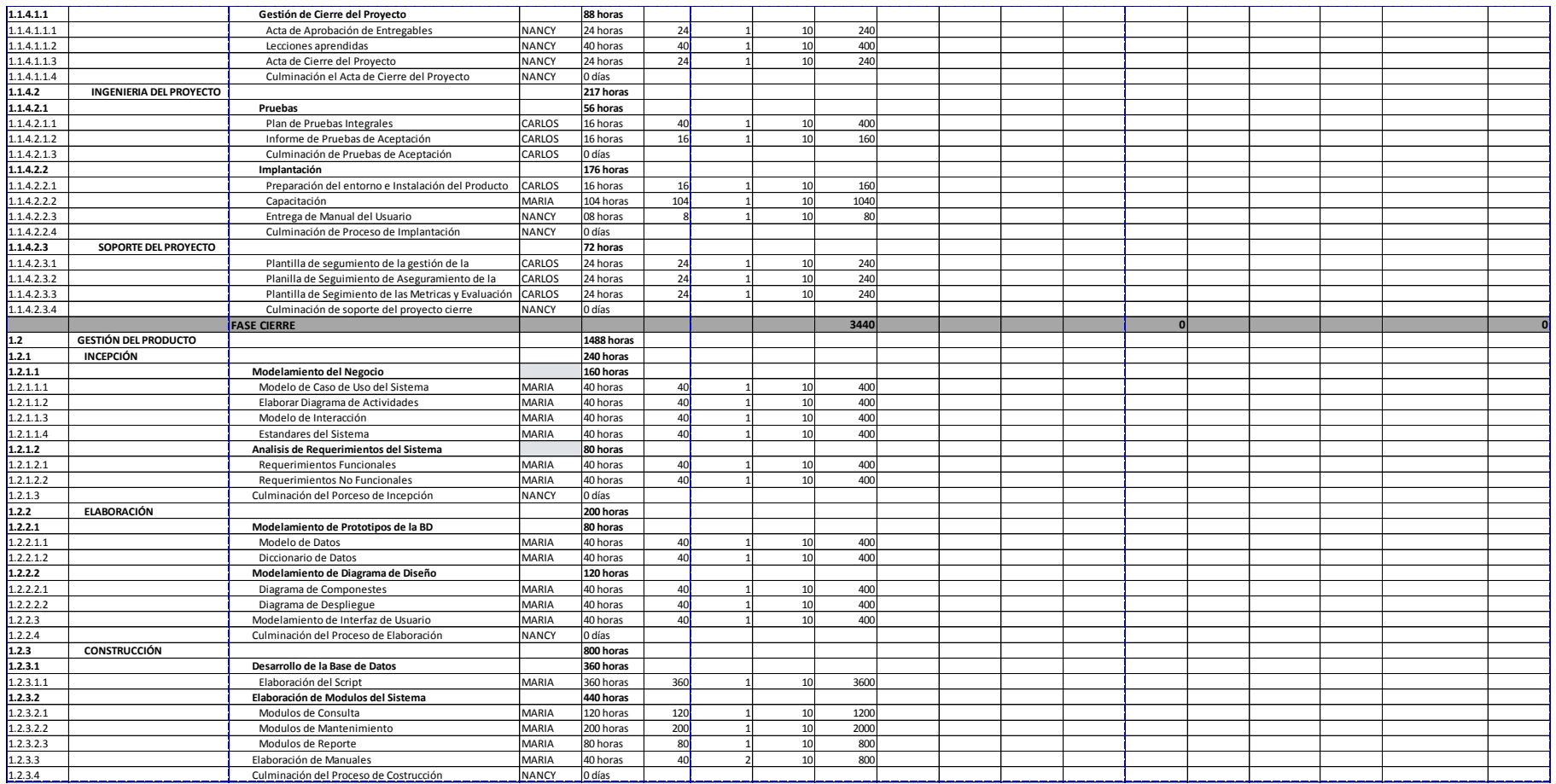

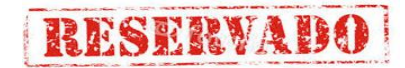

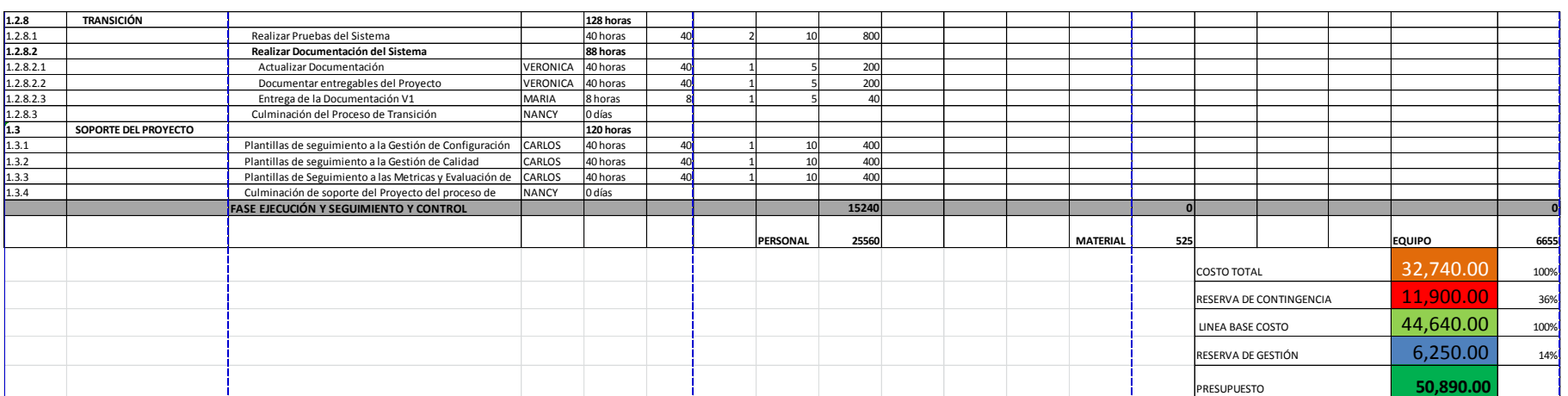

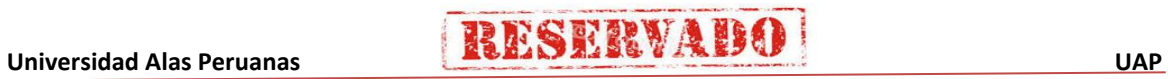

## - **Formato 15: Presupuesto**

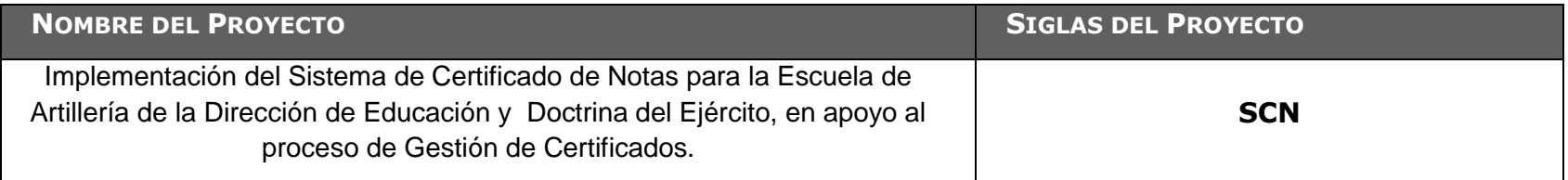

## **Presupuesto por Fase**

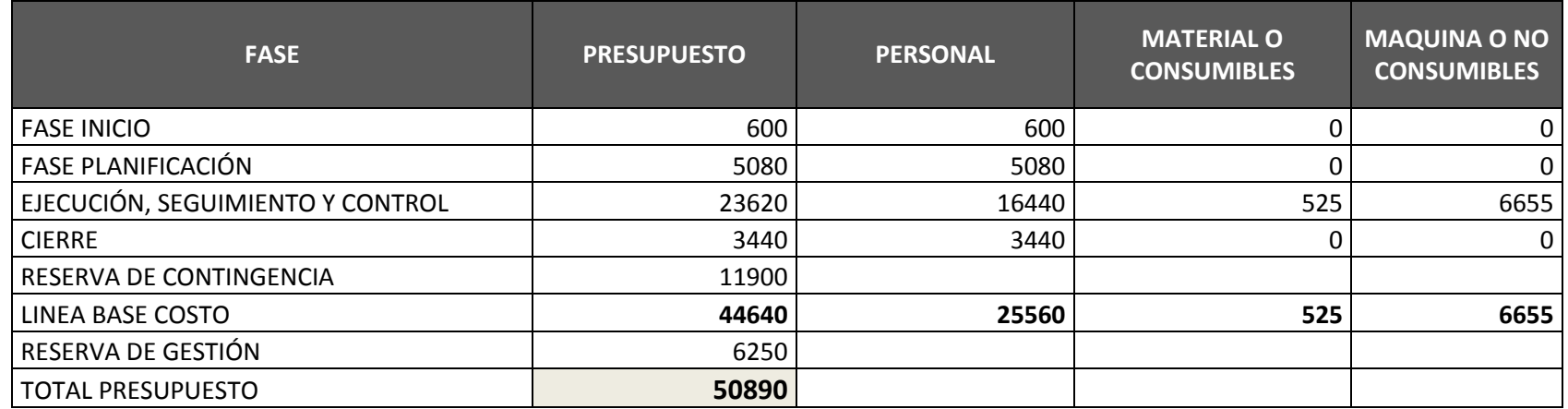

270

## **Presupuesto por semana**

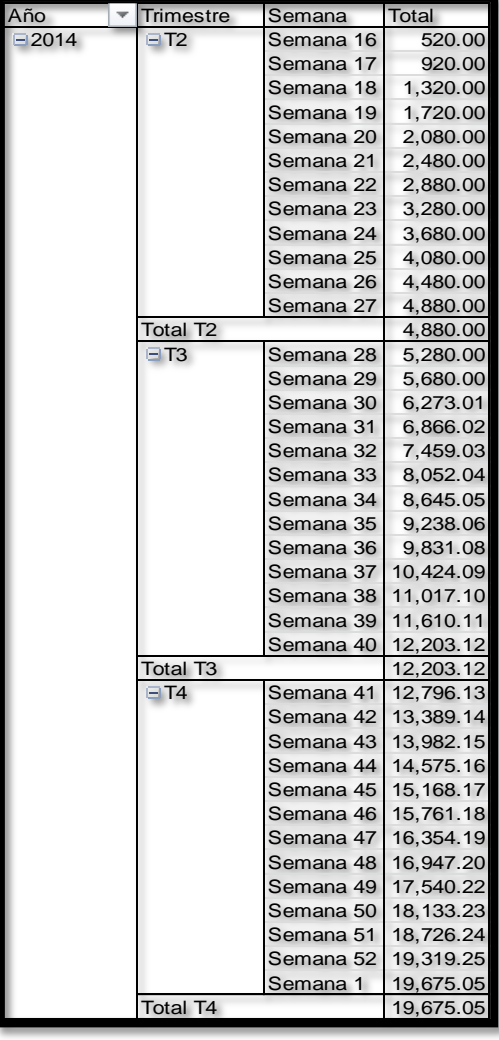

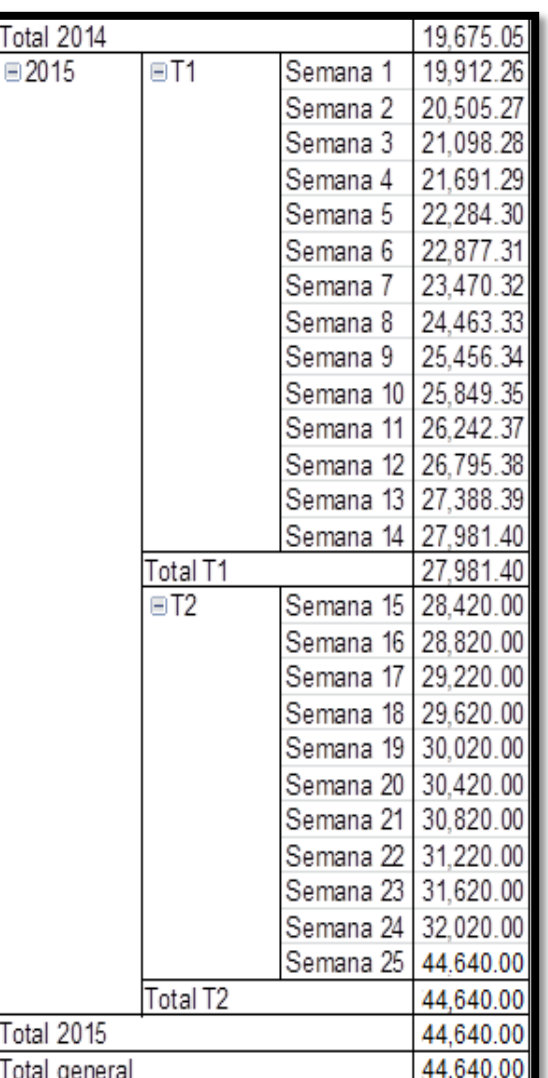

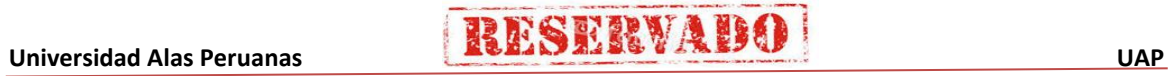

## **Presupuesto**

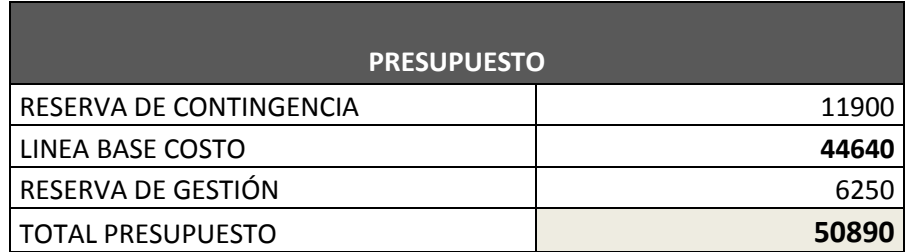

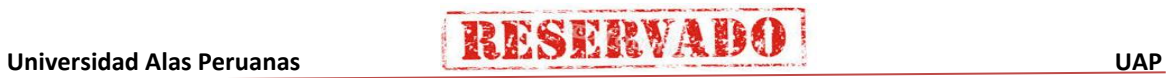
## **Factibilidad del proyecto**

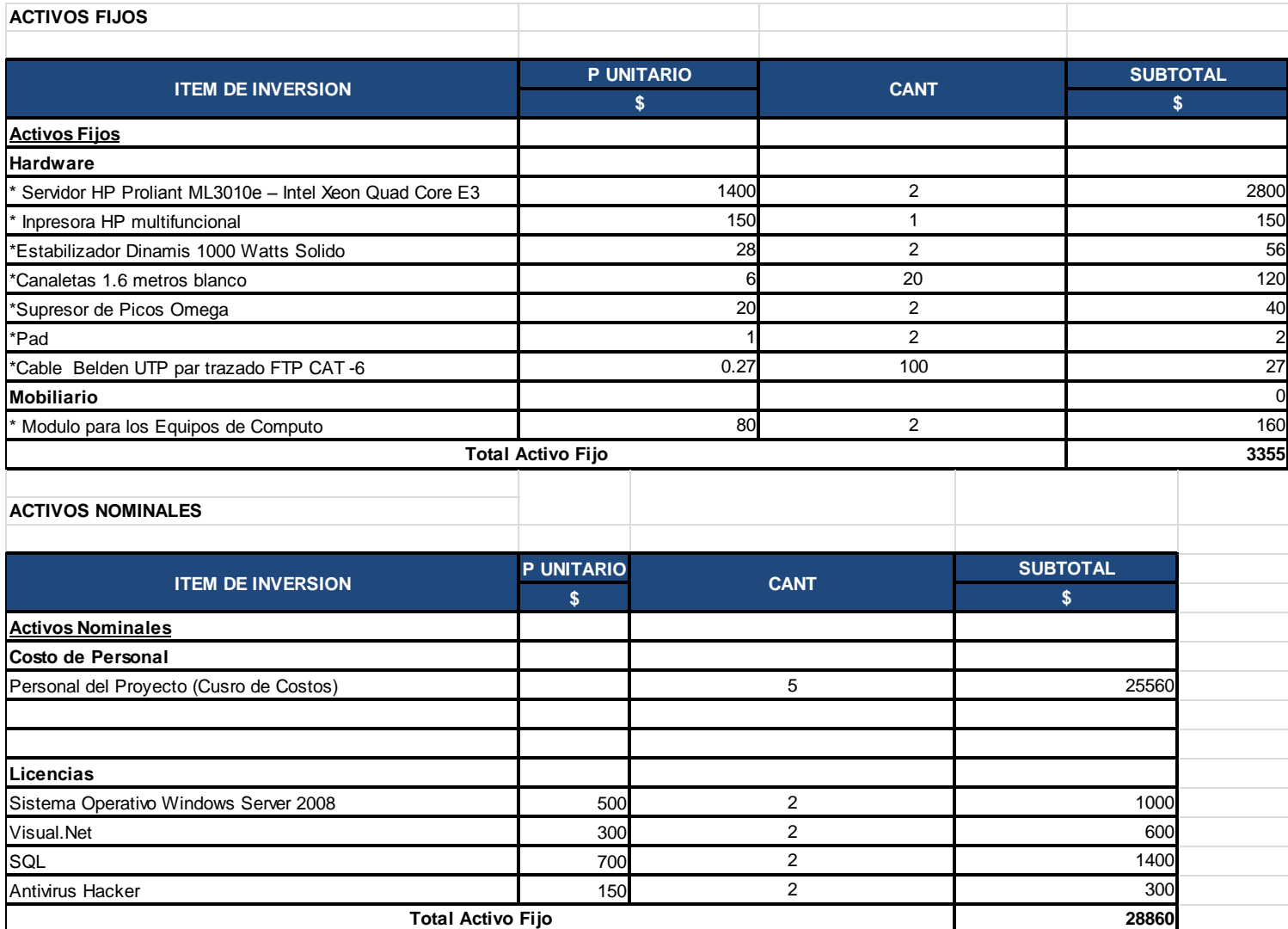

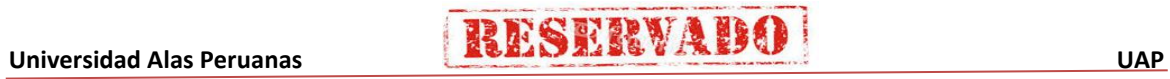

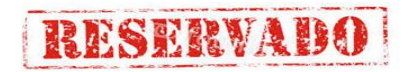

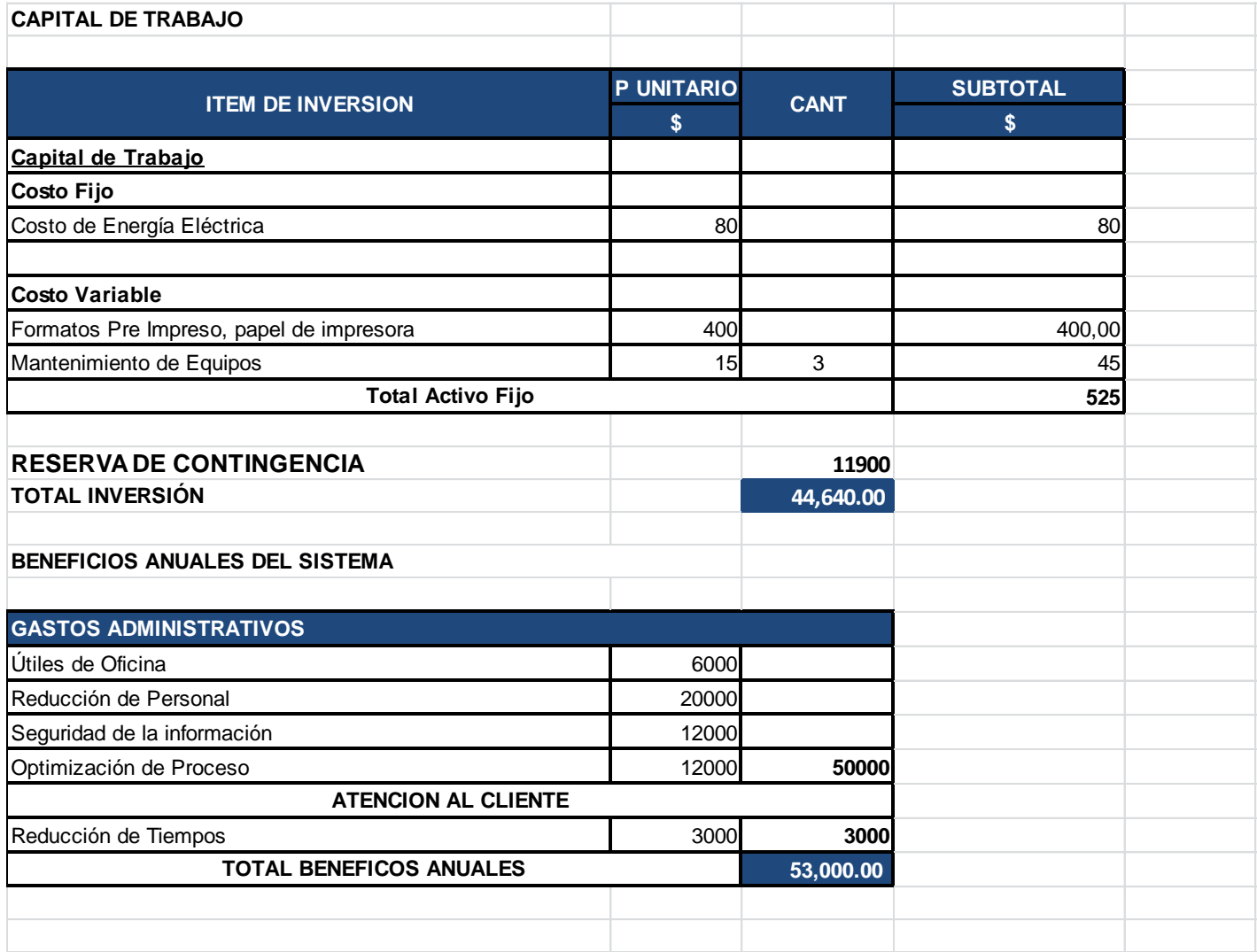

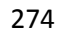

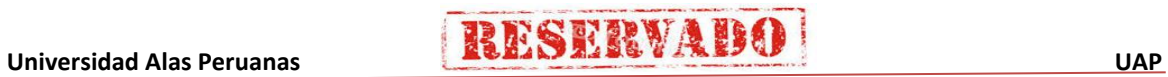

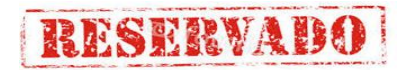

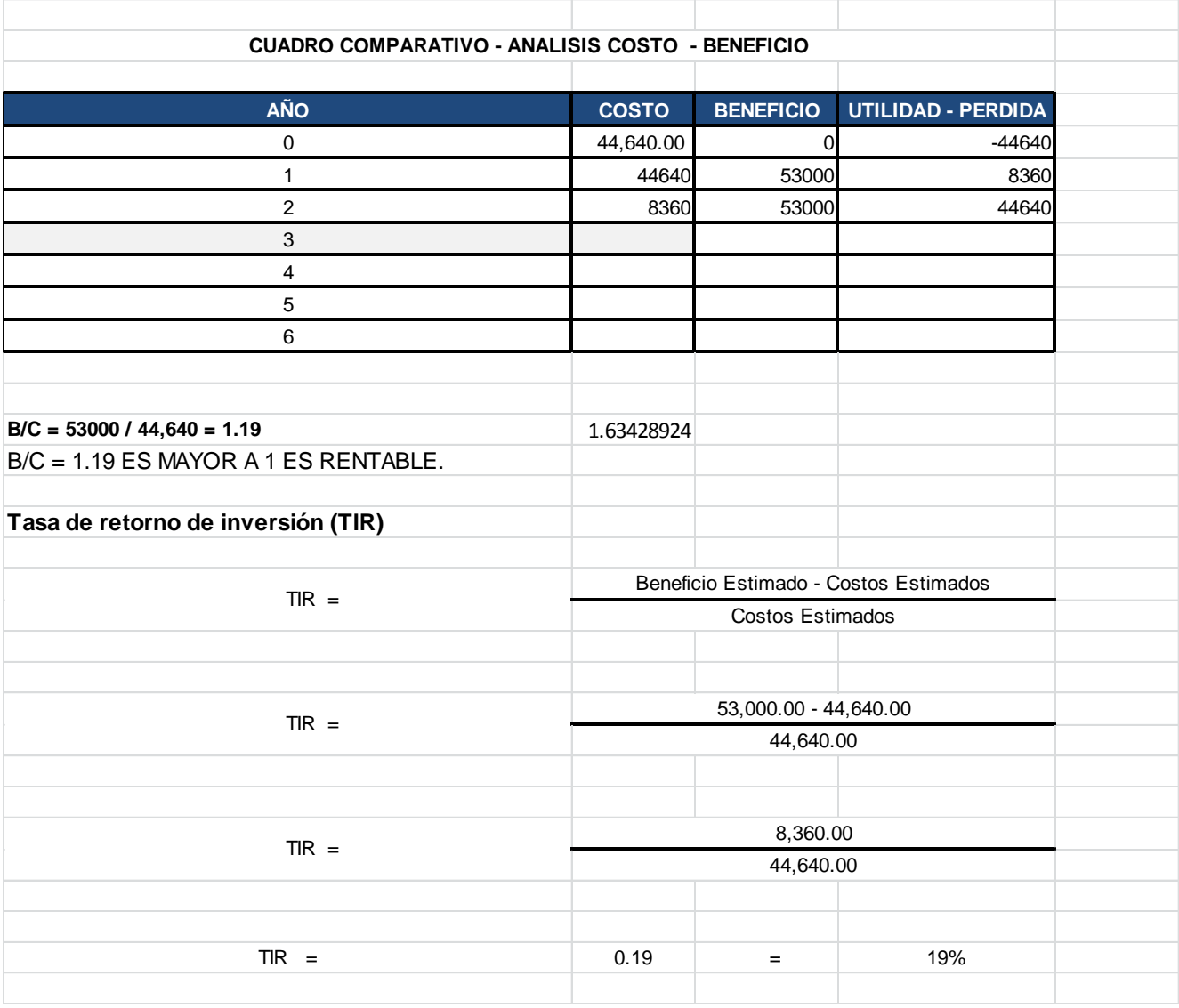

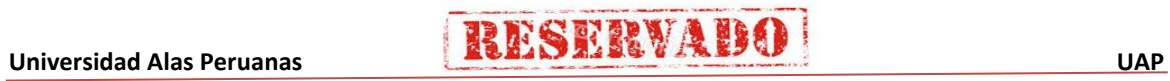

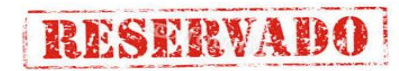

## - **Formato 16: Directorio de stakeholders**

### DIRECTORIO DEL EQUIPO DE PROYECTO

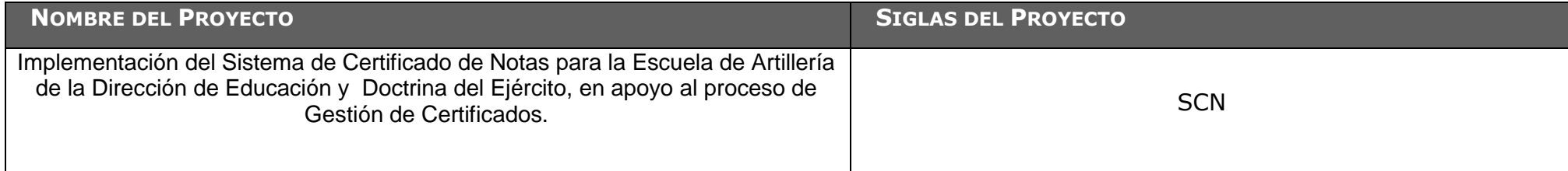

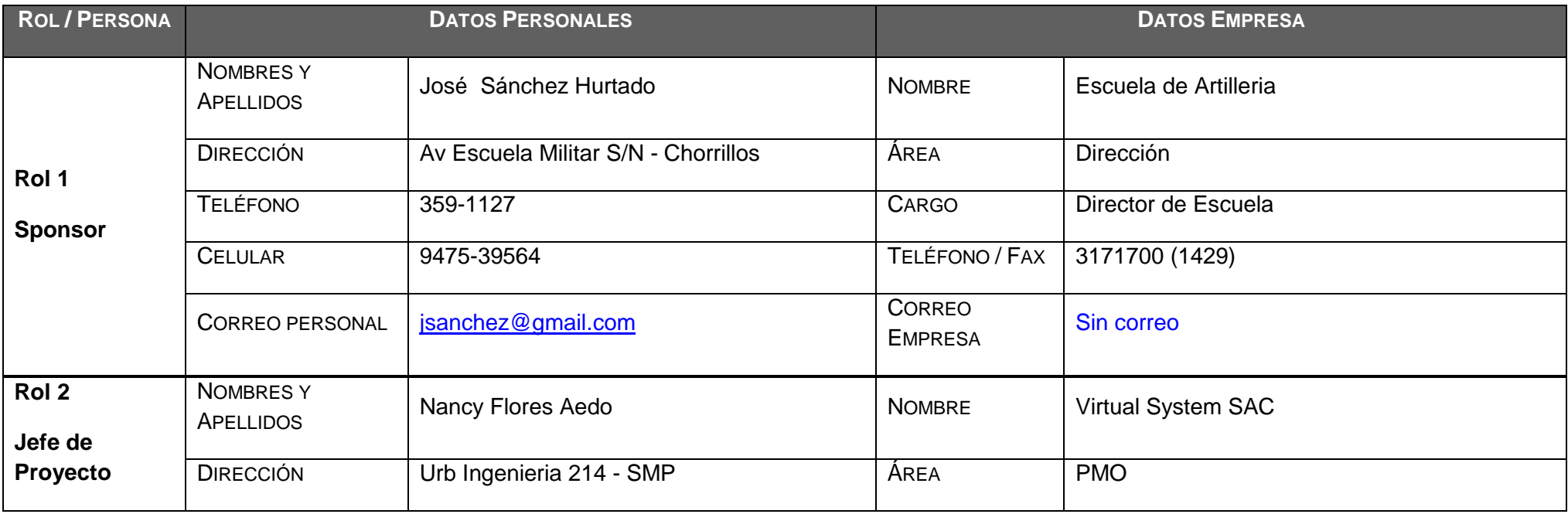

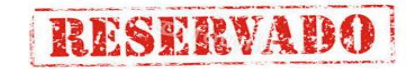

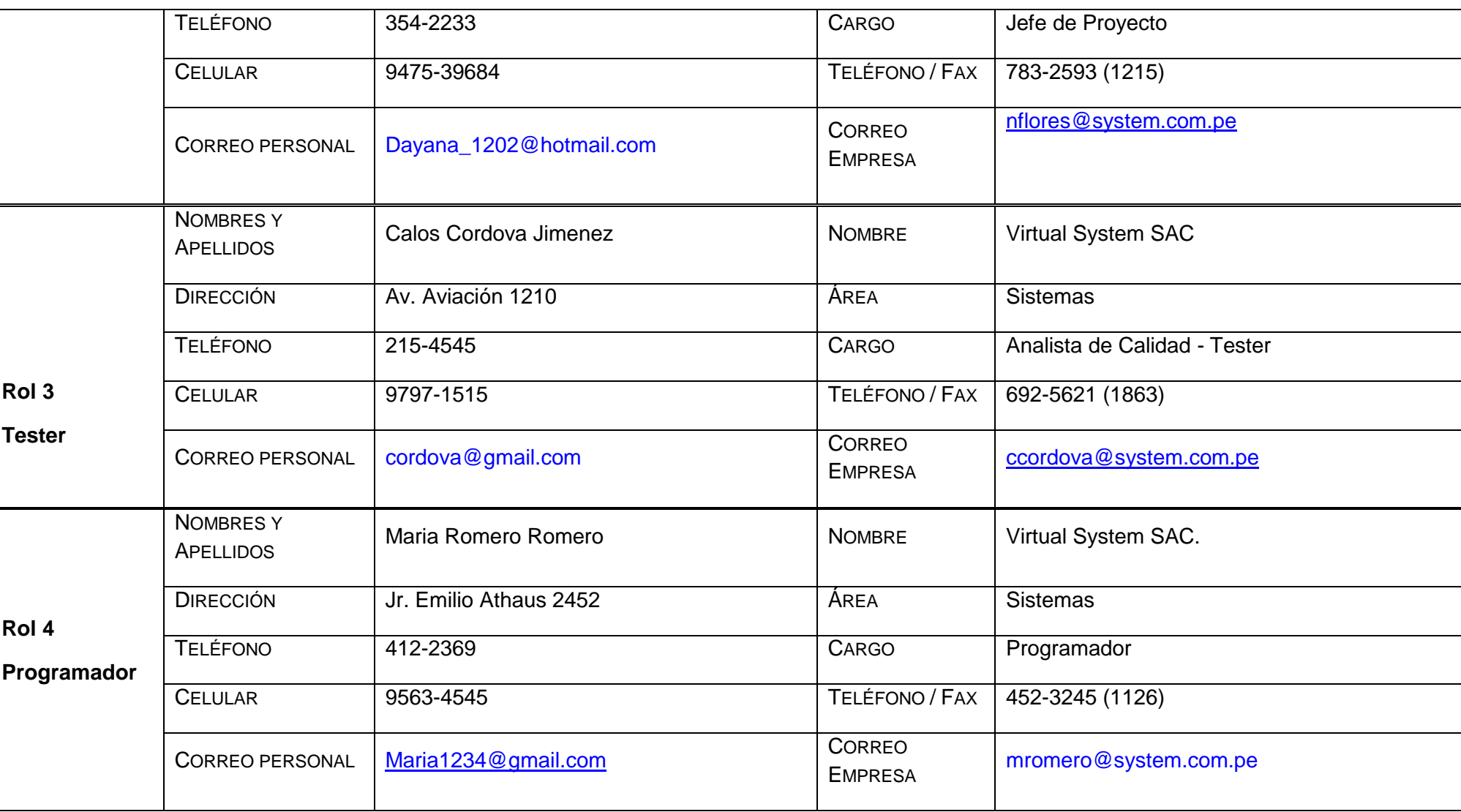

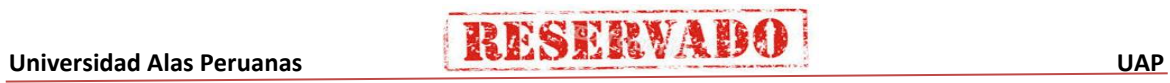

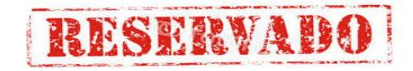

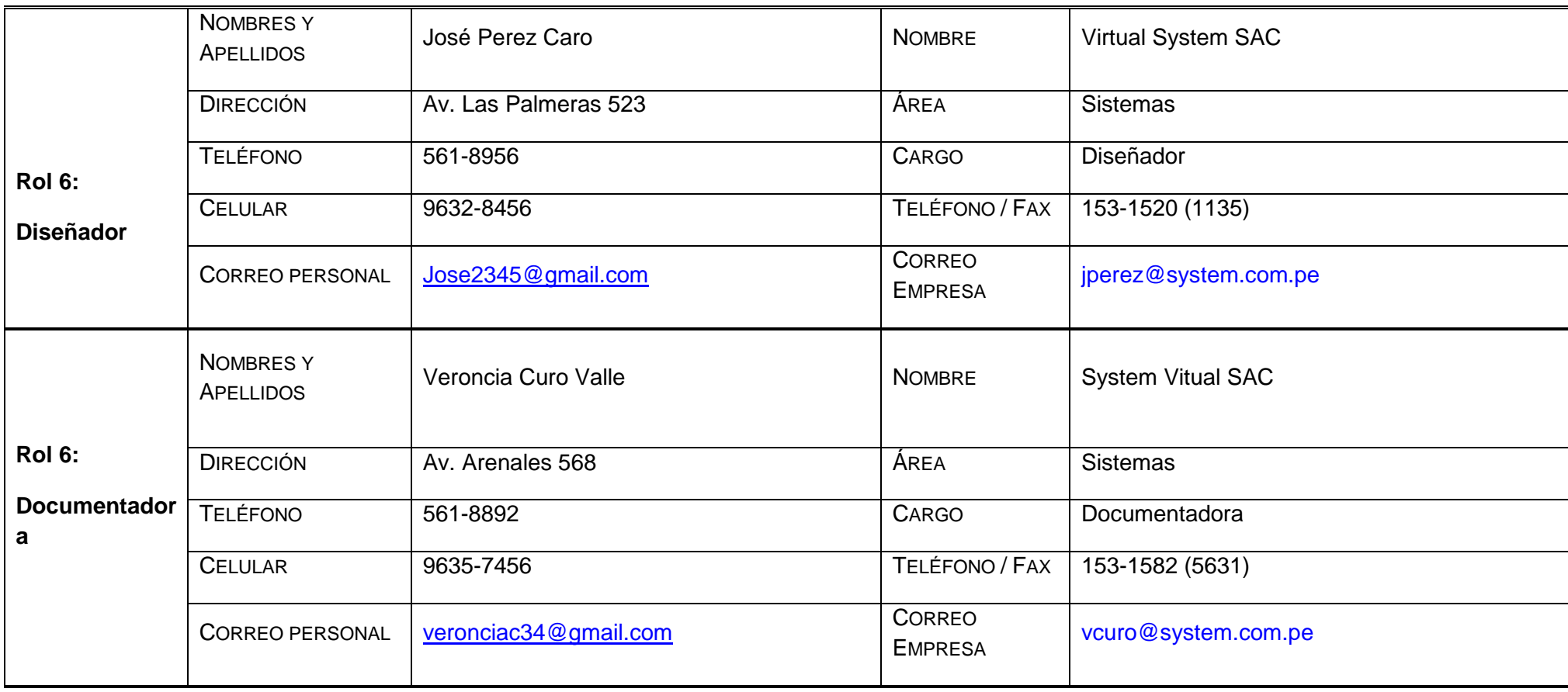

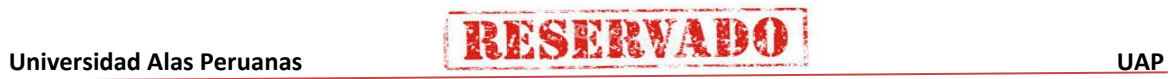

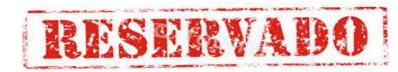

## - **Formato 17: Matriz de Comunicaciones**

#### **MATRIZ DE COMUNICACIONES DEL PROYECTO**

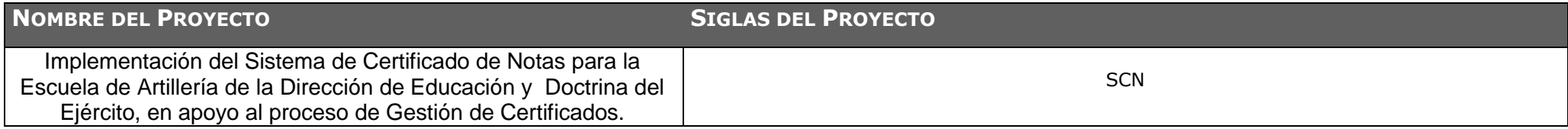

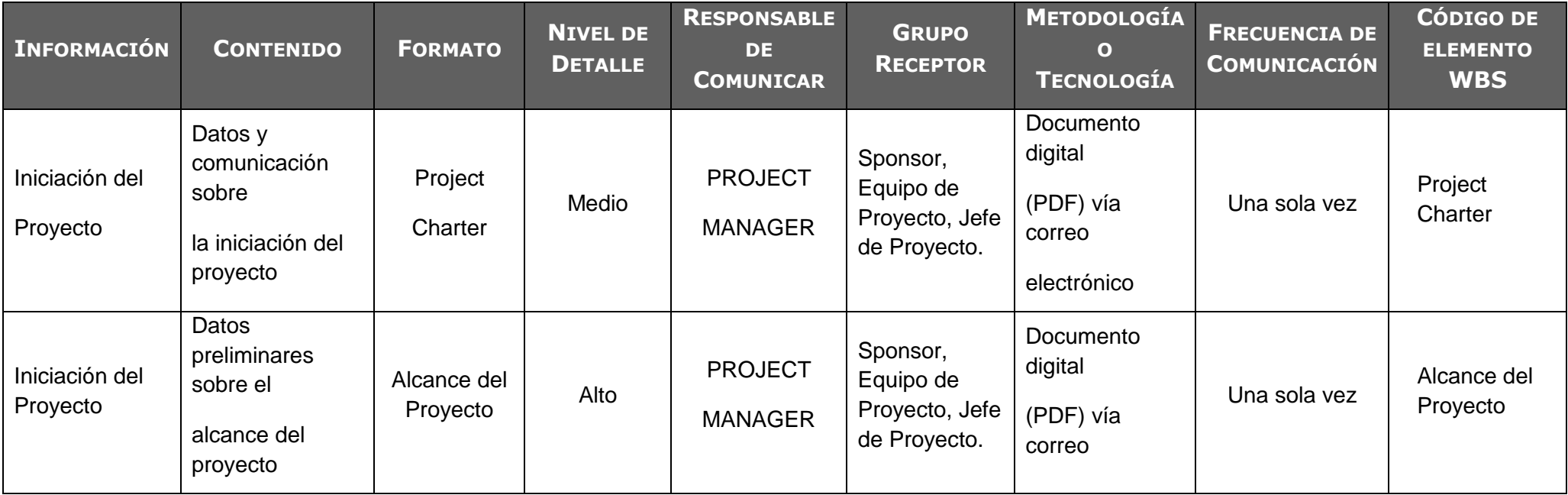

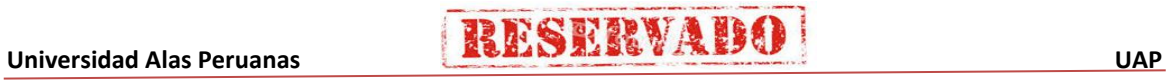

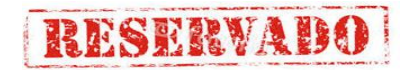

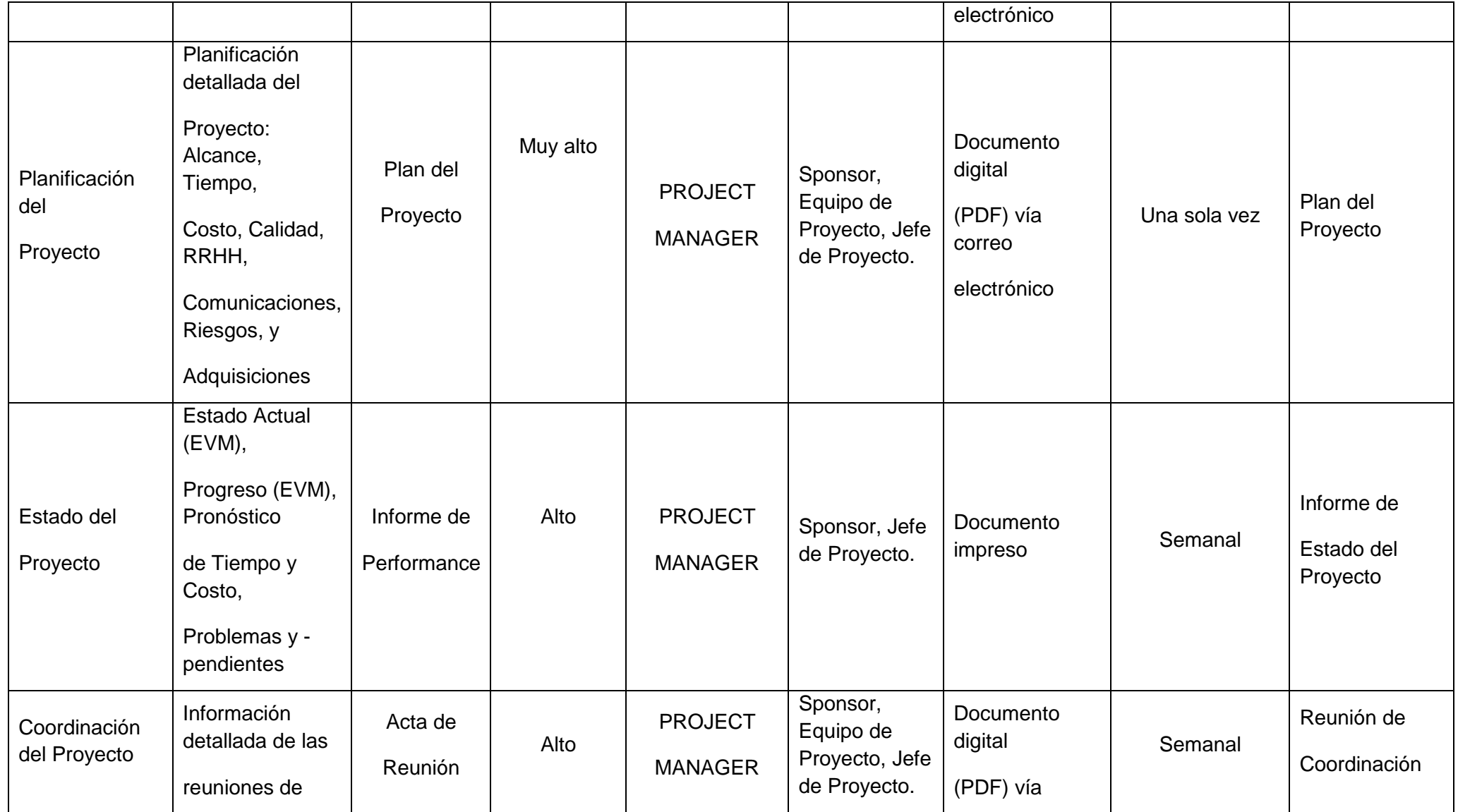

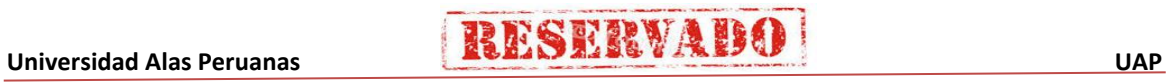

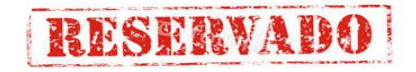

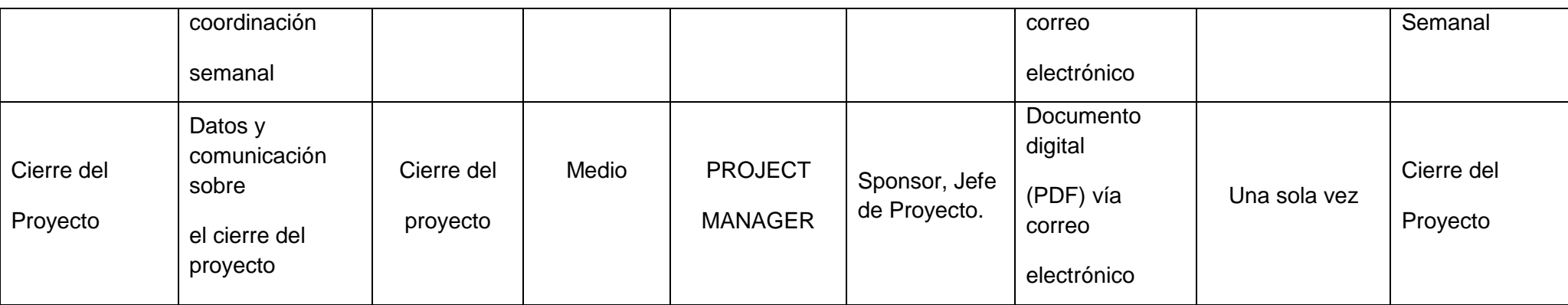

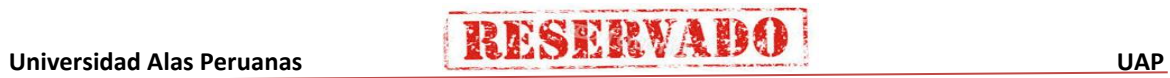

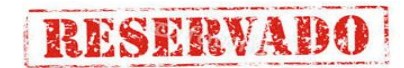

## - **Formato 18: Identificación y evaluación cualitativa de riesgos**

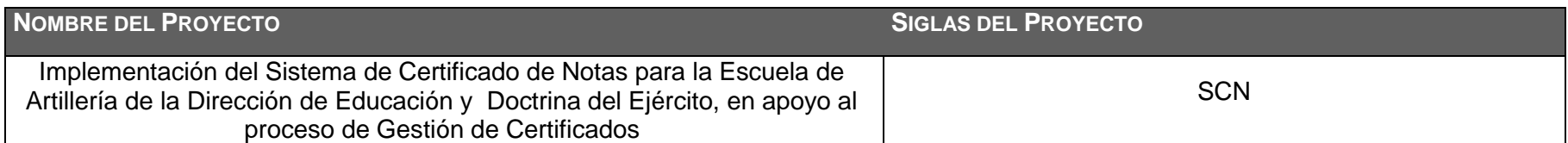

## **IDENTIFICACION Y EVALUACIÓN CUALITATIVA DE RIESGOS**

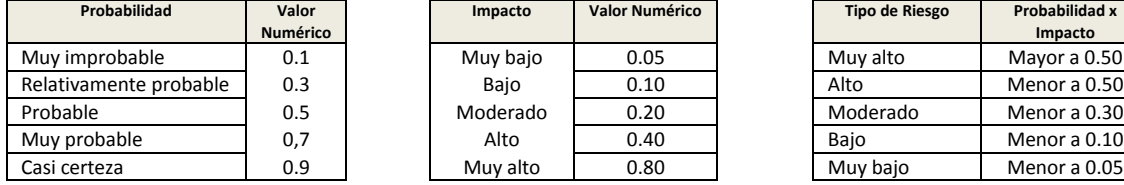

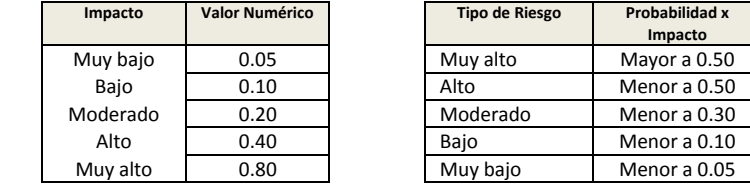

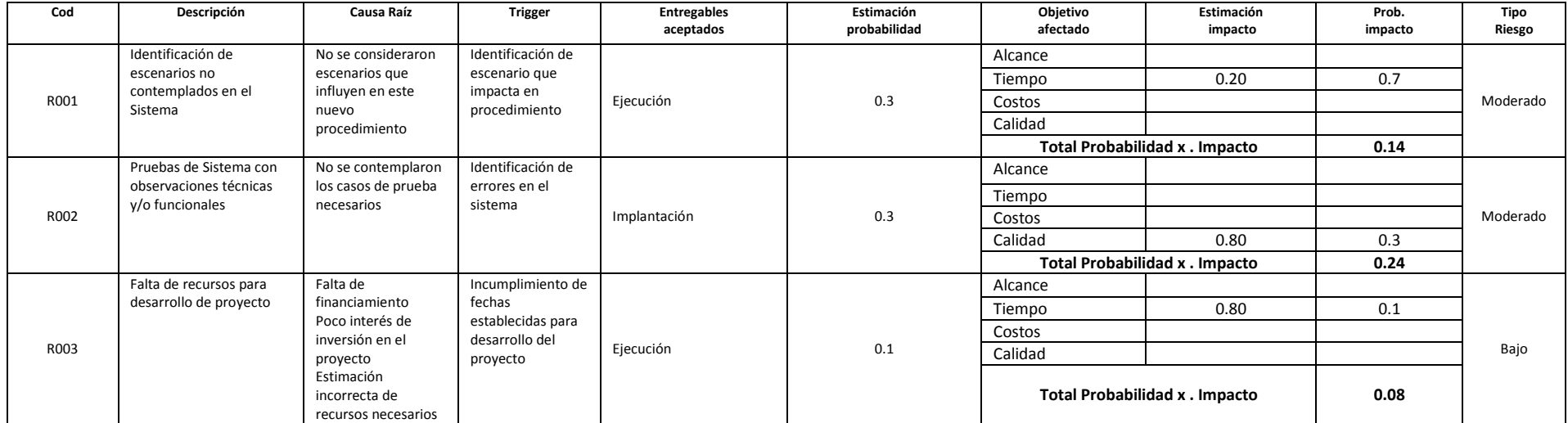

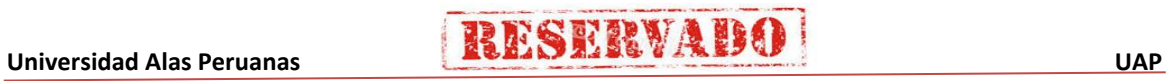

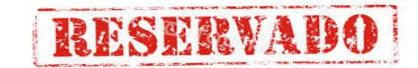

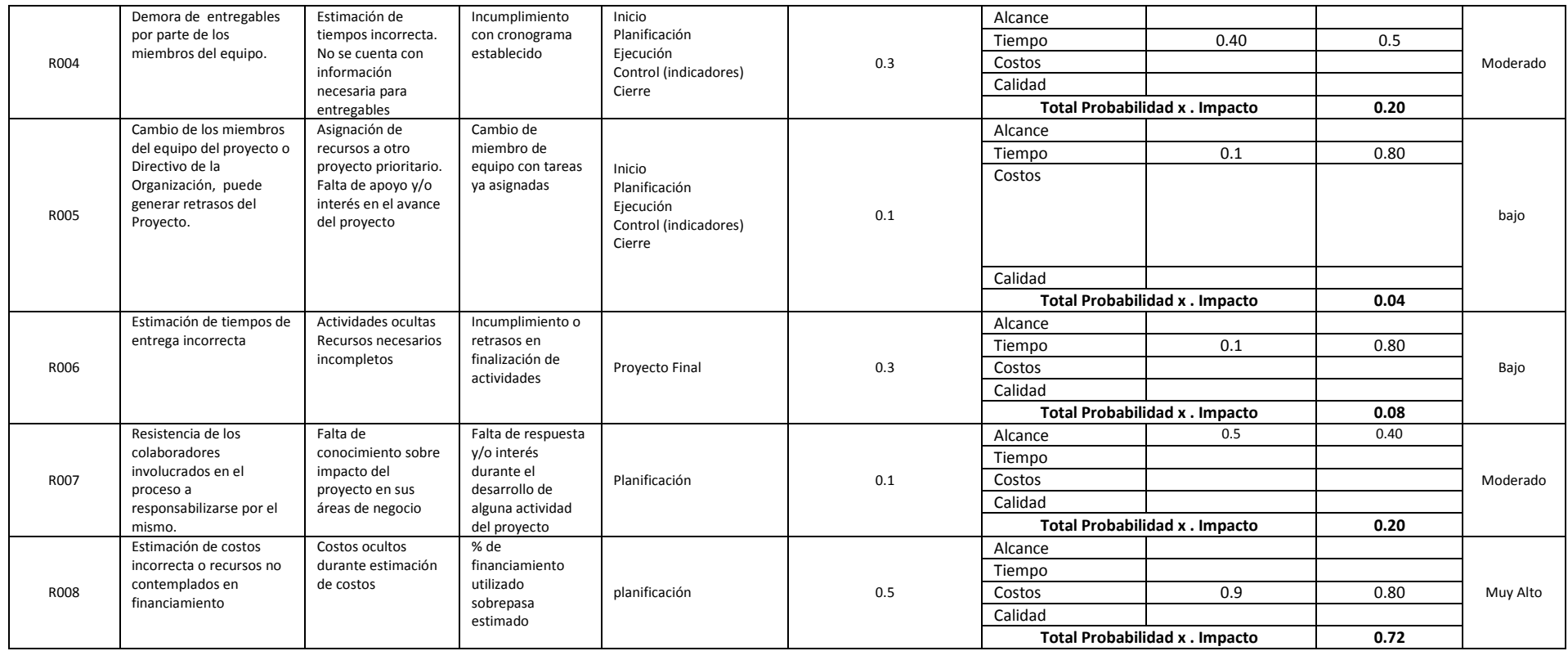

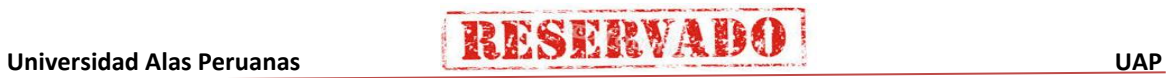

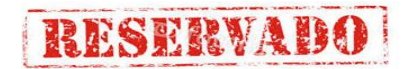

## - **Formato 19: Plan de respuesta a riesgos**

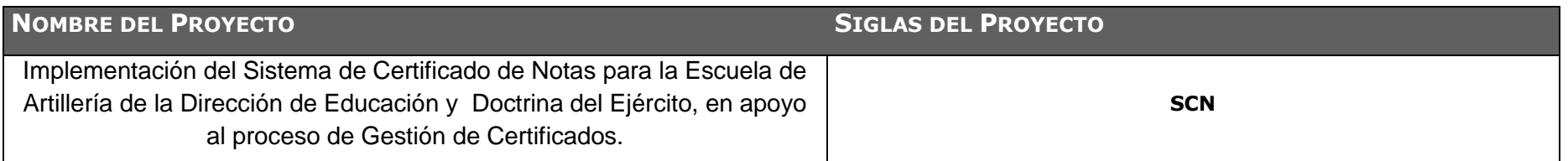

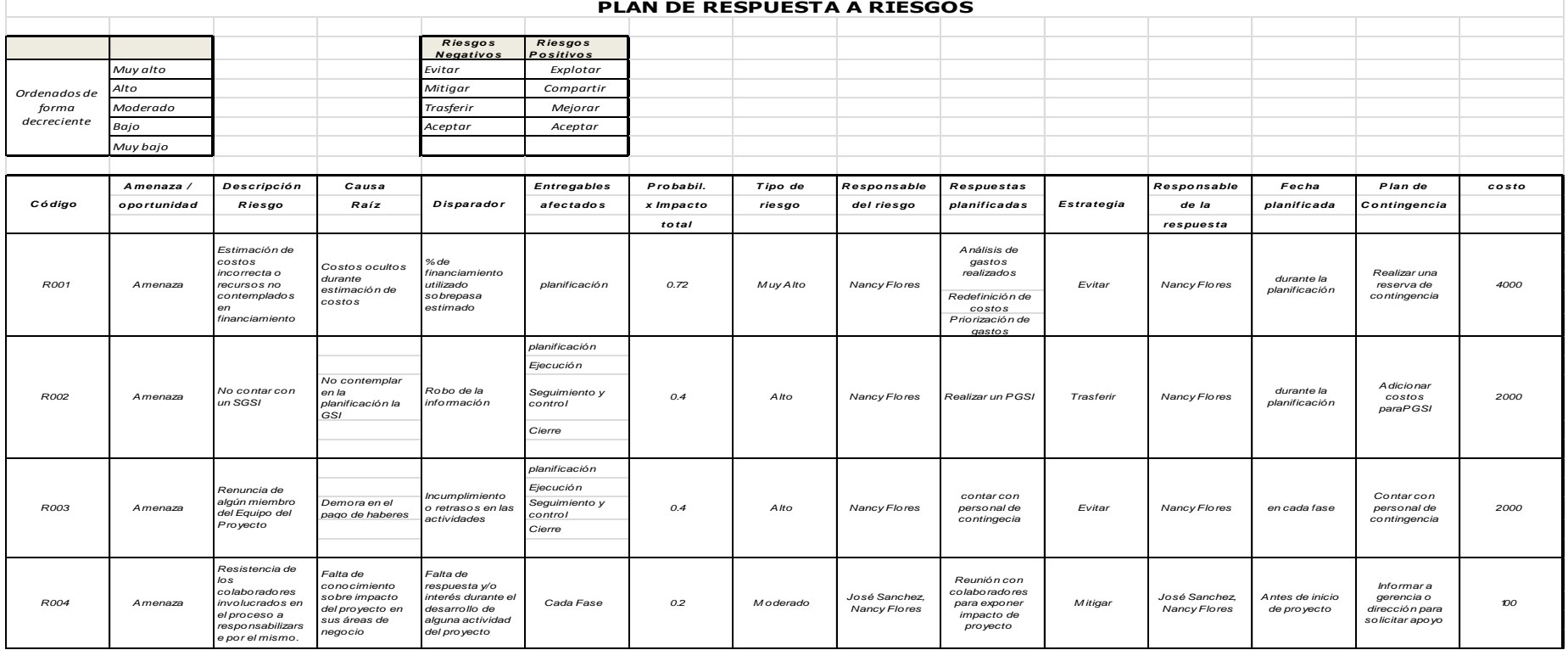

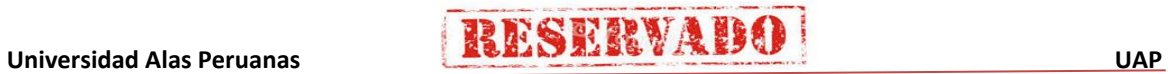

284

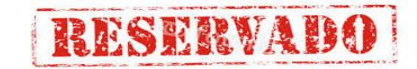

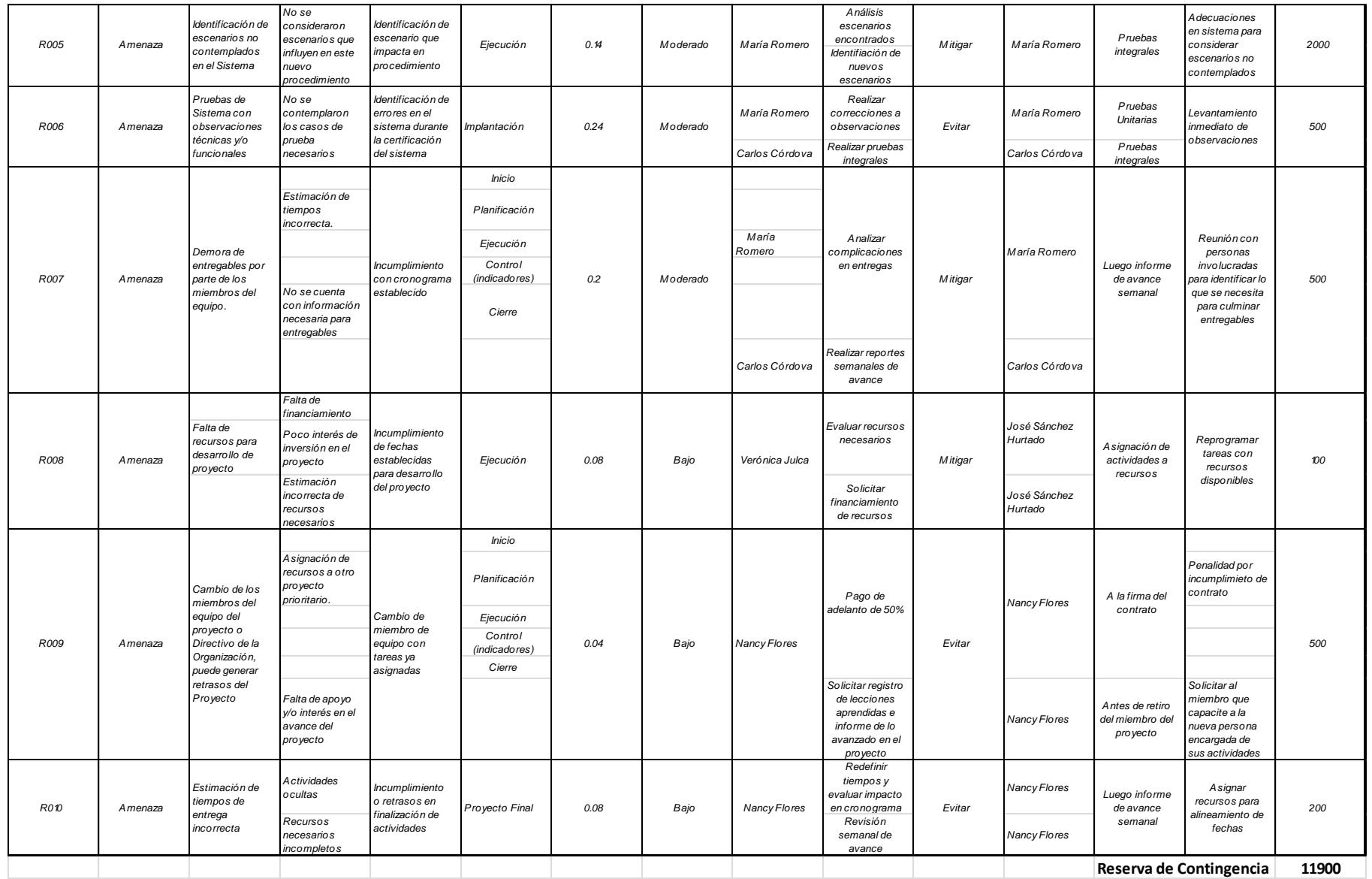

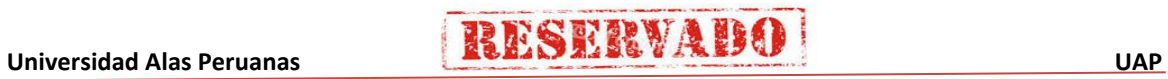

## - **Formato 20: Matriz de adquisiciones**

## **MATRIZ DE ADQUISICIONES DEL PROYECTO**

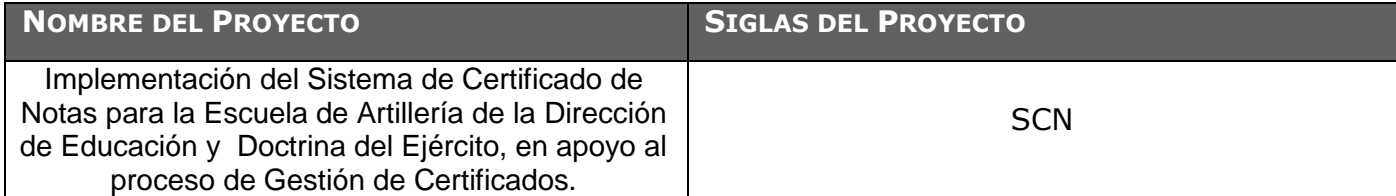

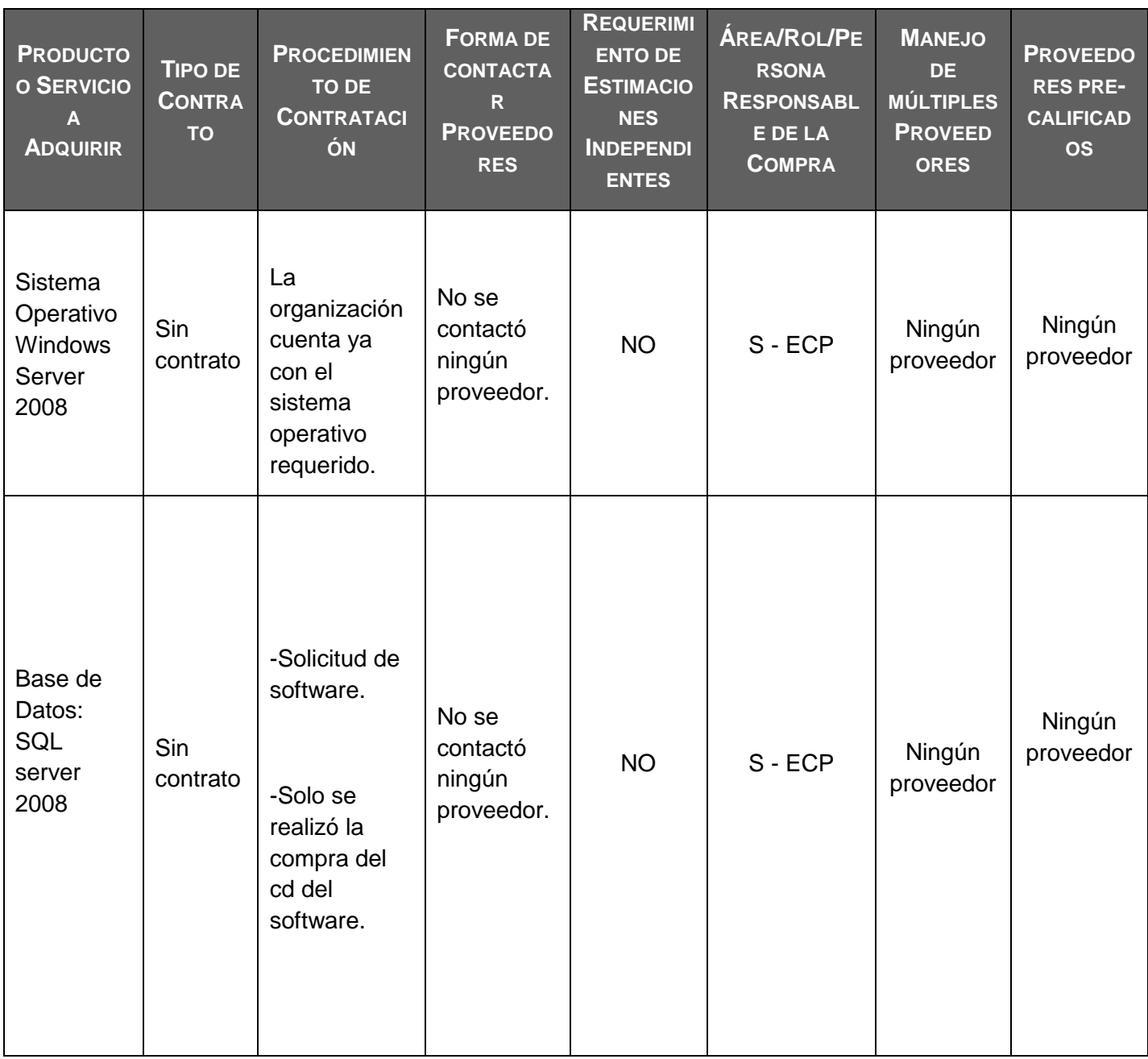

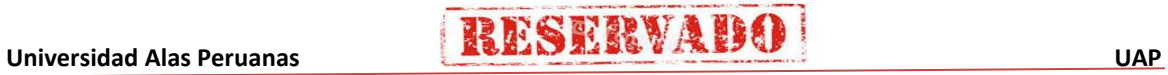

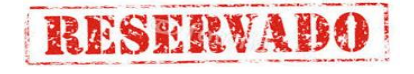

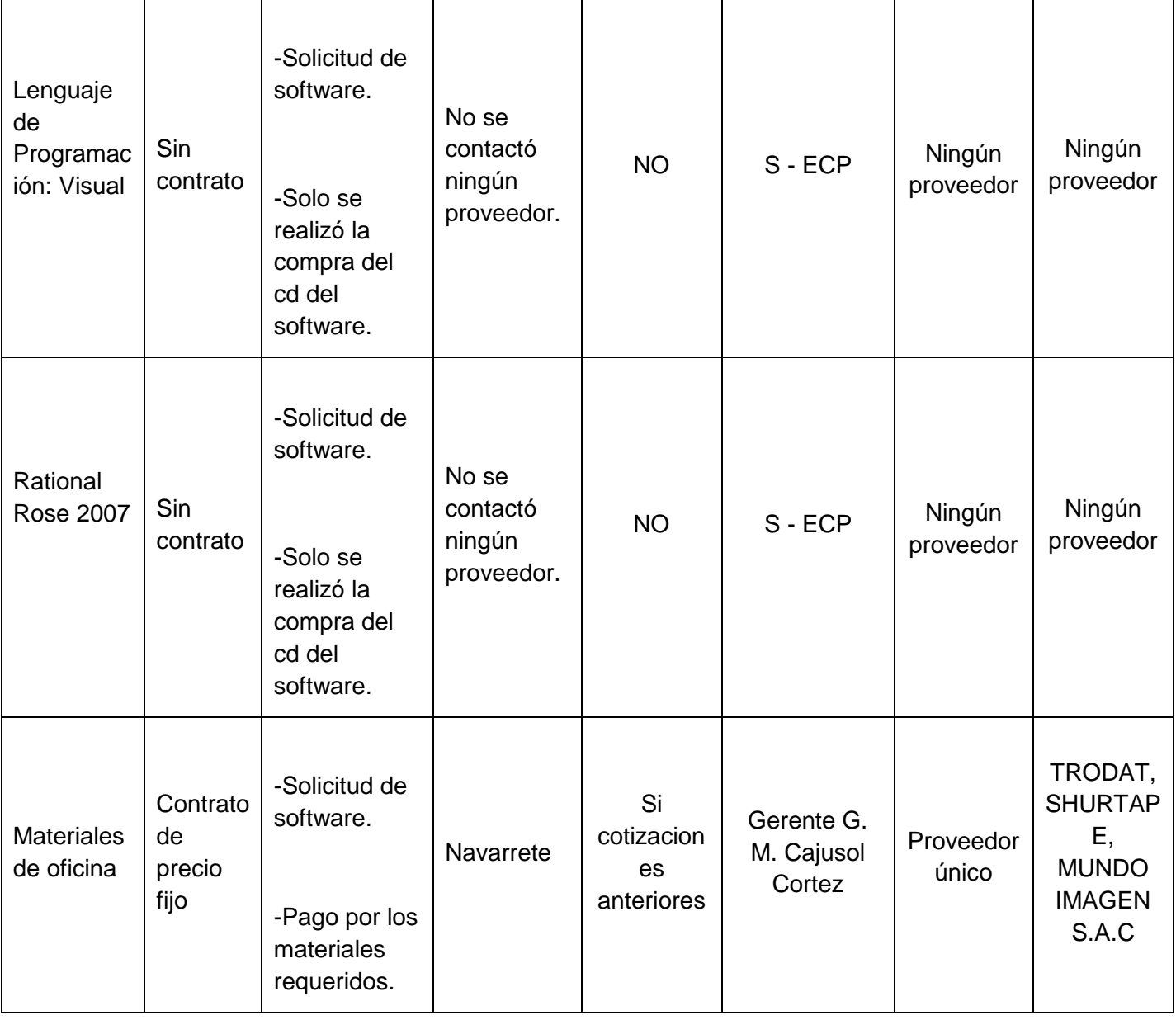

287

## - **Formato 21: Planificación de la calidad**

### **PLAN DE GESTIÓN DE LA CALIDAD**

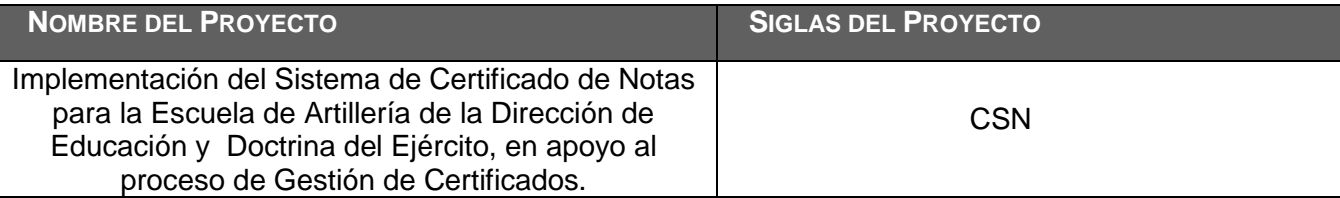

**POLÍTICA DE CALIDAD DEL PROYECTO:** ESPECIFICAR LA INTENCIÓN DE DIRECCIÓN QUE FORMALMENTE TIENE EL EQUIPO DE PROYECTO CON RELACIÓN A LA CALIDAD DEL PROYECTO.

Este proyecto debe cumplir con los requisitos de calidad, es decir acabar dentro del tiempo y el presupuesto planificados, y también debe cumplir con los requisitos de calidad del Cliente.

**LÍNEA BASE DE CALIDAD DEL PROYECTO:** ESPECIFICAR LOS FACTORES DE CALIDAD RELEVANTES PARA EL PRODUCTO DEL PROYECTO Y PARA LA GESTIÓN DEL PROYECTO. PARA CADA FACTOR DE CALIDAD RELEVANTE DEFINIR LOS OBJETIVOS DE CALIDAD, LAS MÉTRICAS A UTILIZAR, Y LAS FRECUENCIAS DE MEDICIÓN Y DE REPORTE.

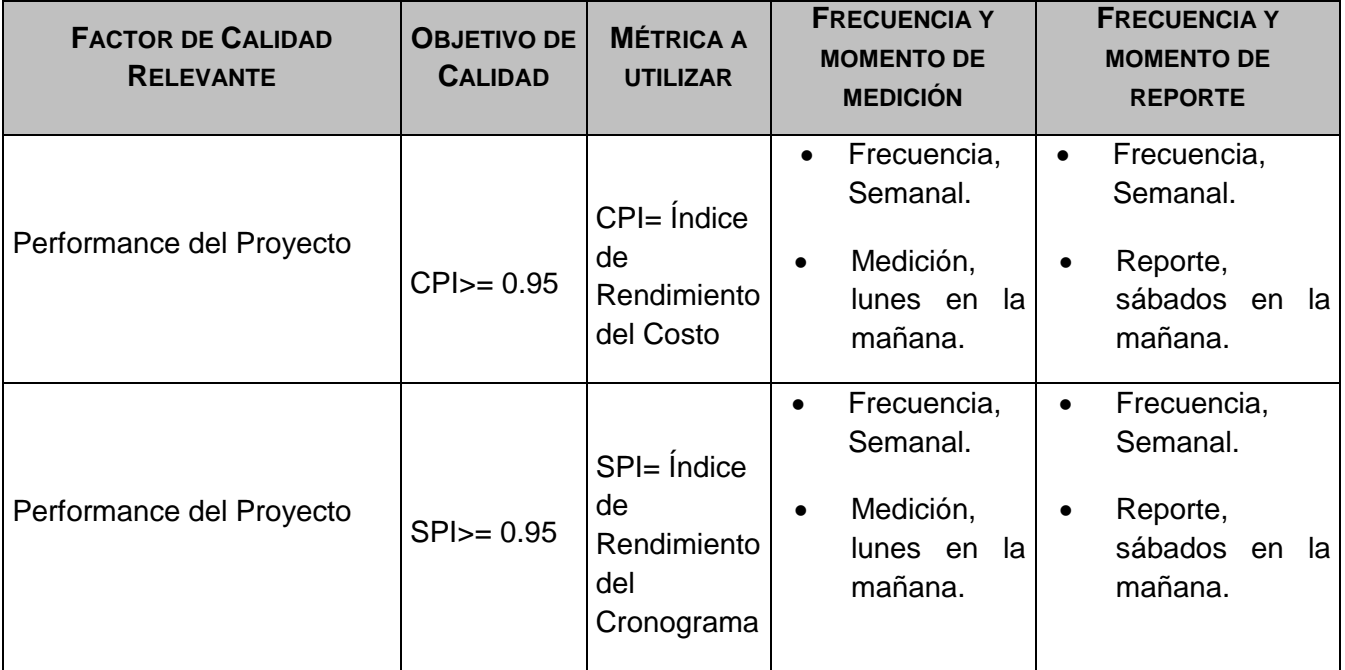

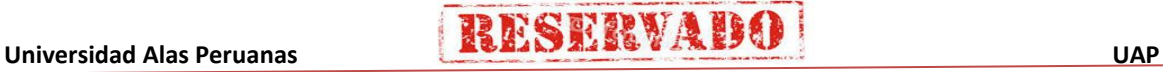

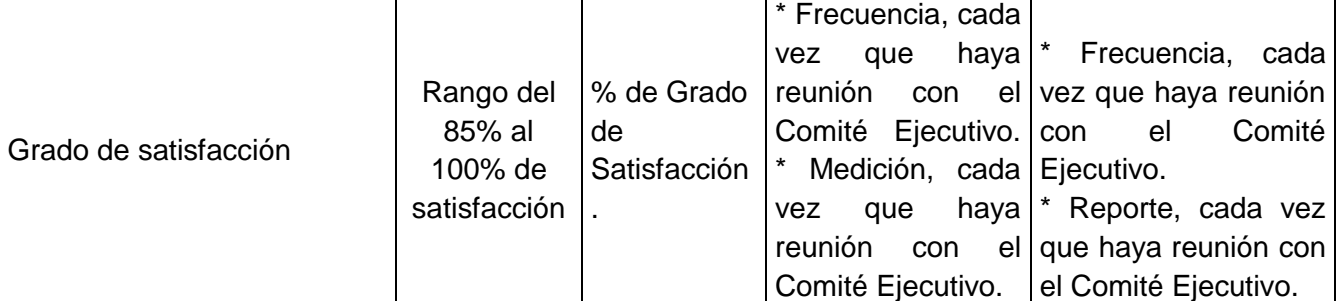

**PLAN DE MEJORA DE PROCESOS:** ESPECIFICAR LOS PASOS PARA ANALIZAR PROCESOS, LOS CUALES FACILITARÁN LA IDENTIFICACIÓN DE ACTIVIDADES QUE GENERAN DESPERDICIO O QUE NO AGREGAN VALOR.

Cada vez que se deba mejorar un proceso se seguirán los siguientes pasos:

- 1. Delimitar el proceso
- 2. Determinar la oportunidad de mejora
- 3. Tomar información sobre el proceso
- 4. Analizar la información levantada
- 5. Definir las acciones correctivas para mejorar el proceso
- 6. Aplicar las acciones correctivas
- 7. Verificar si las acciones correctivas han sido efectivas
- 8. Estandarizar las mejoras logradas para hacerlas parte del proceso

**MATRIZ DE ACTIVIDADES DE CALIDAD:** ESPECIFICAR PARA CADA PAQUETE DE TRABAJO SI EXISTE UN ESTÁNDAR O NORMA DE CALIDAD APLICABLE A SU ELABORACIÓN. ANALIZAR LA CAPACIDAD DEL PROCESO QUE GENERARÁ CADA ENTREGABLE Y DISEÑAR ACTIVIDADES DE PREVENCIÓN Y DE CONTROL QUE ASEGURARÁN LA OBTENCIÓN DE ENTREGABLES CON EL NIVEL DE CALIDAD REQUERIDO (VER MATRIZ ADJUNTA).

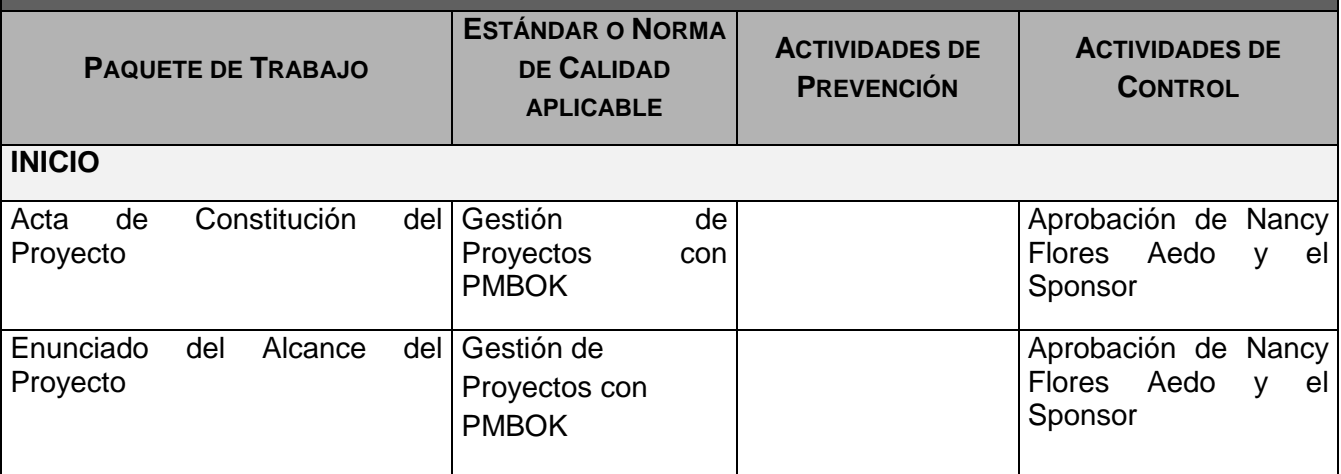

## **RESERVADO**

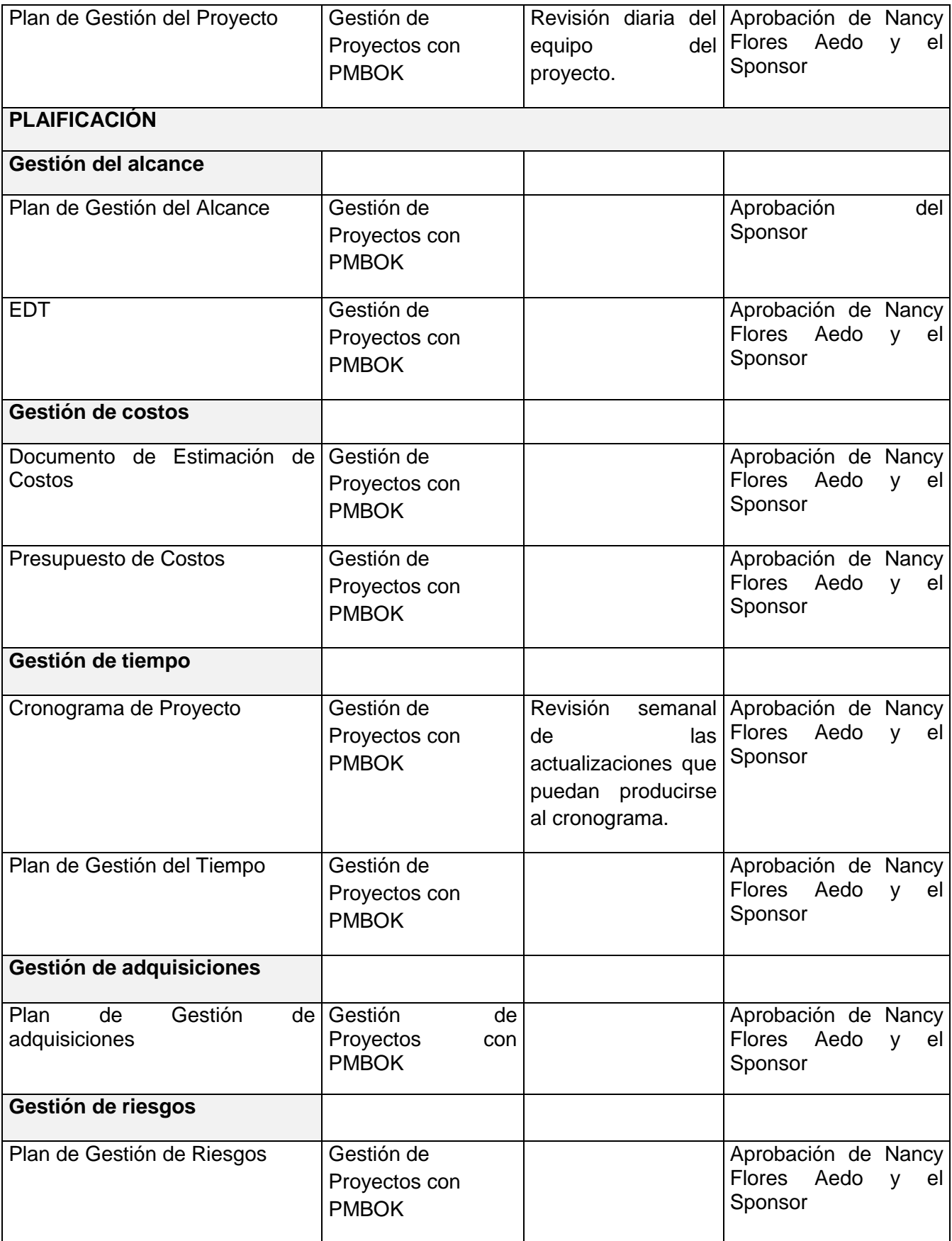

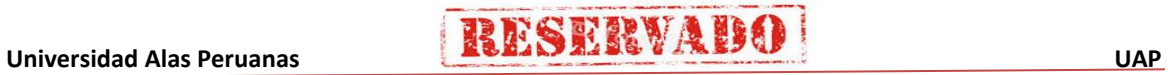

## **RESERVADO**

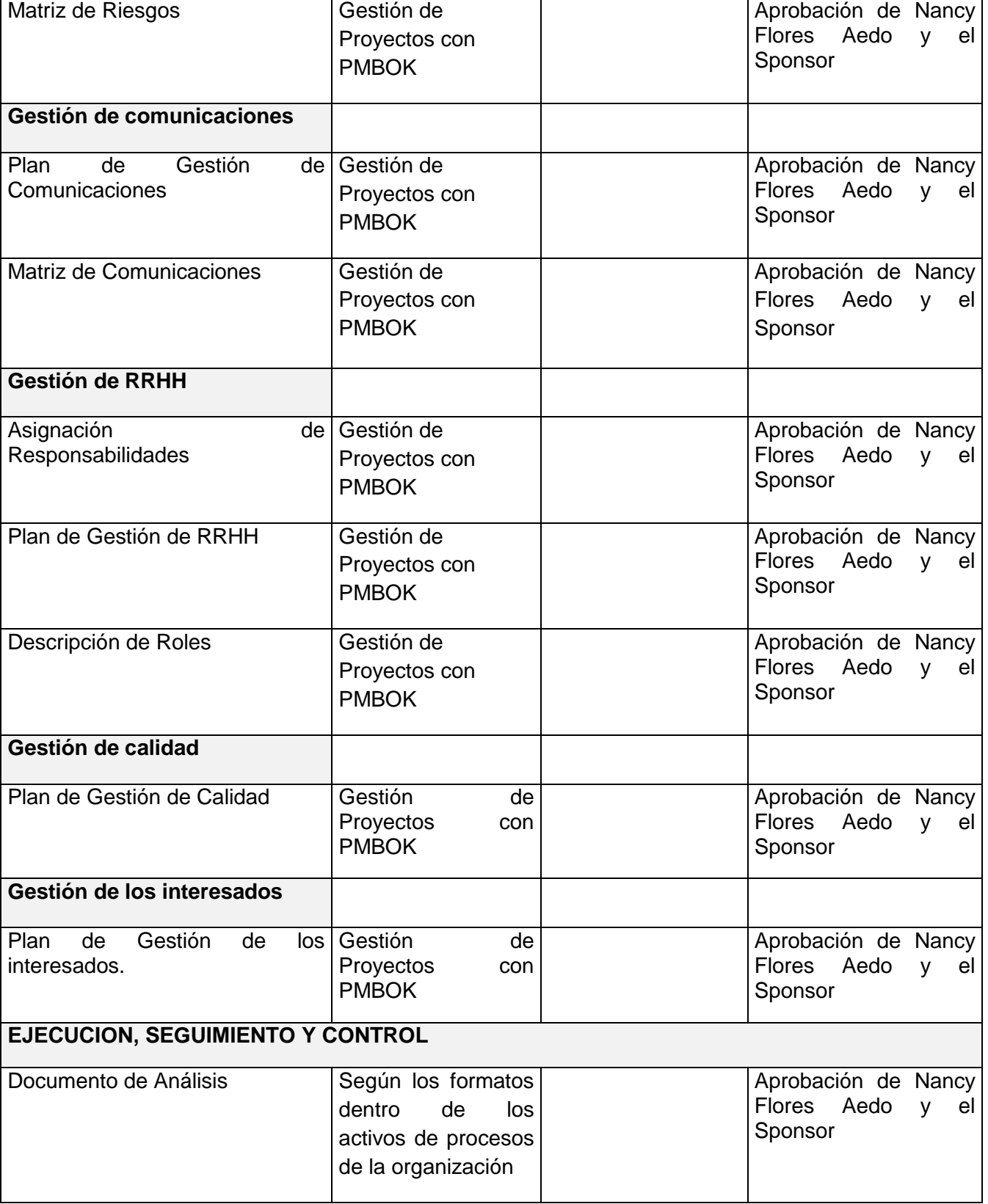

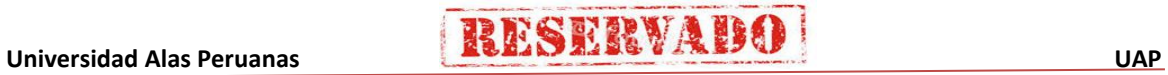

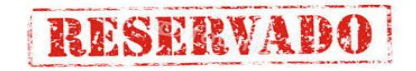

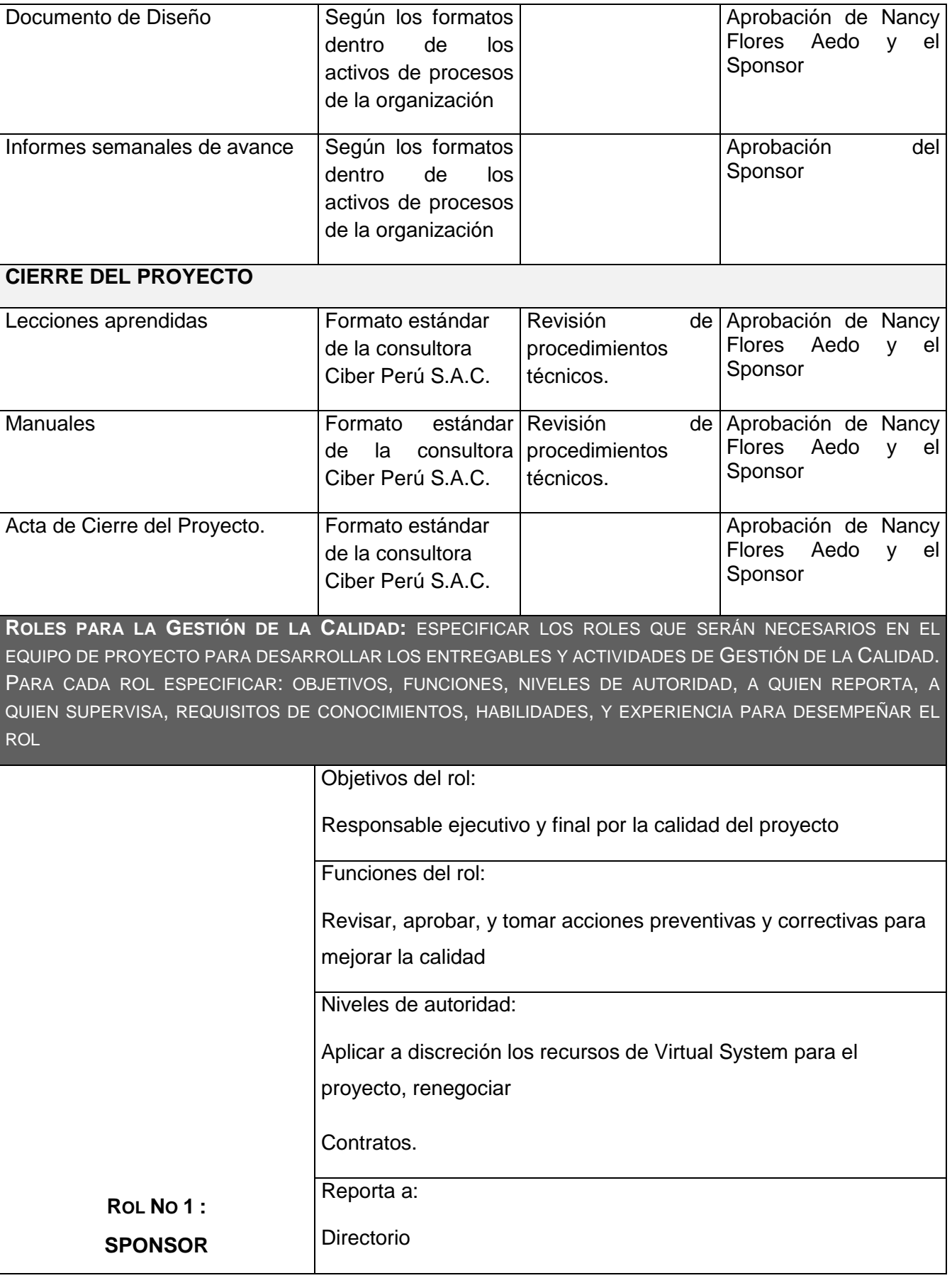

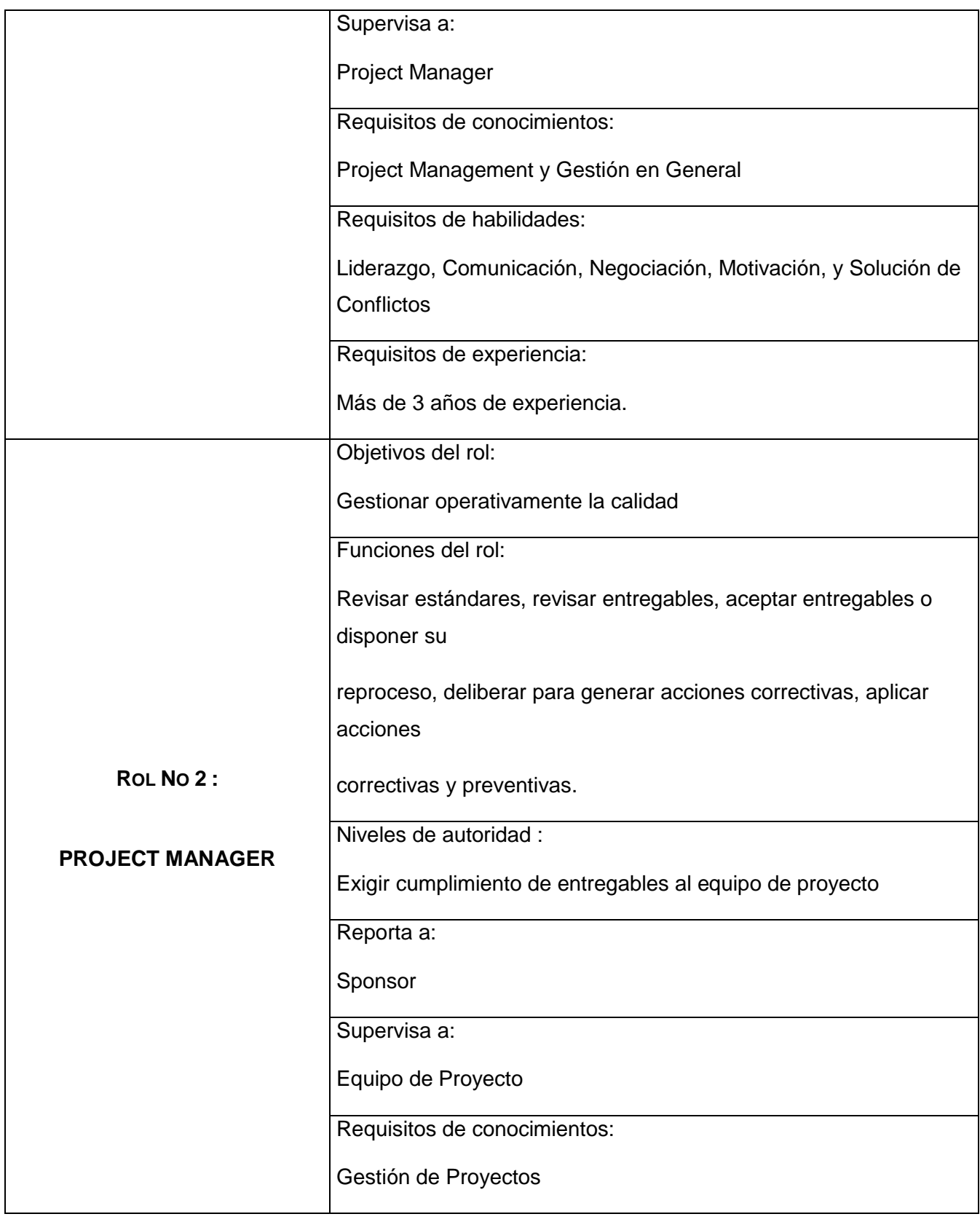

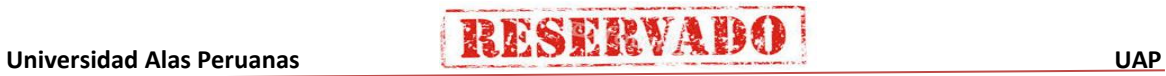

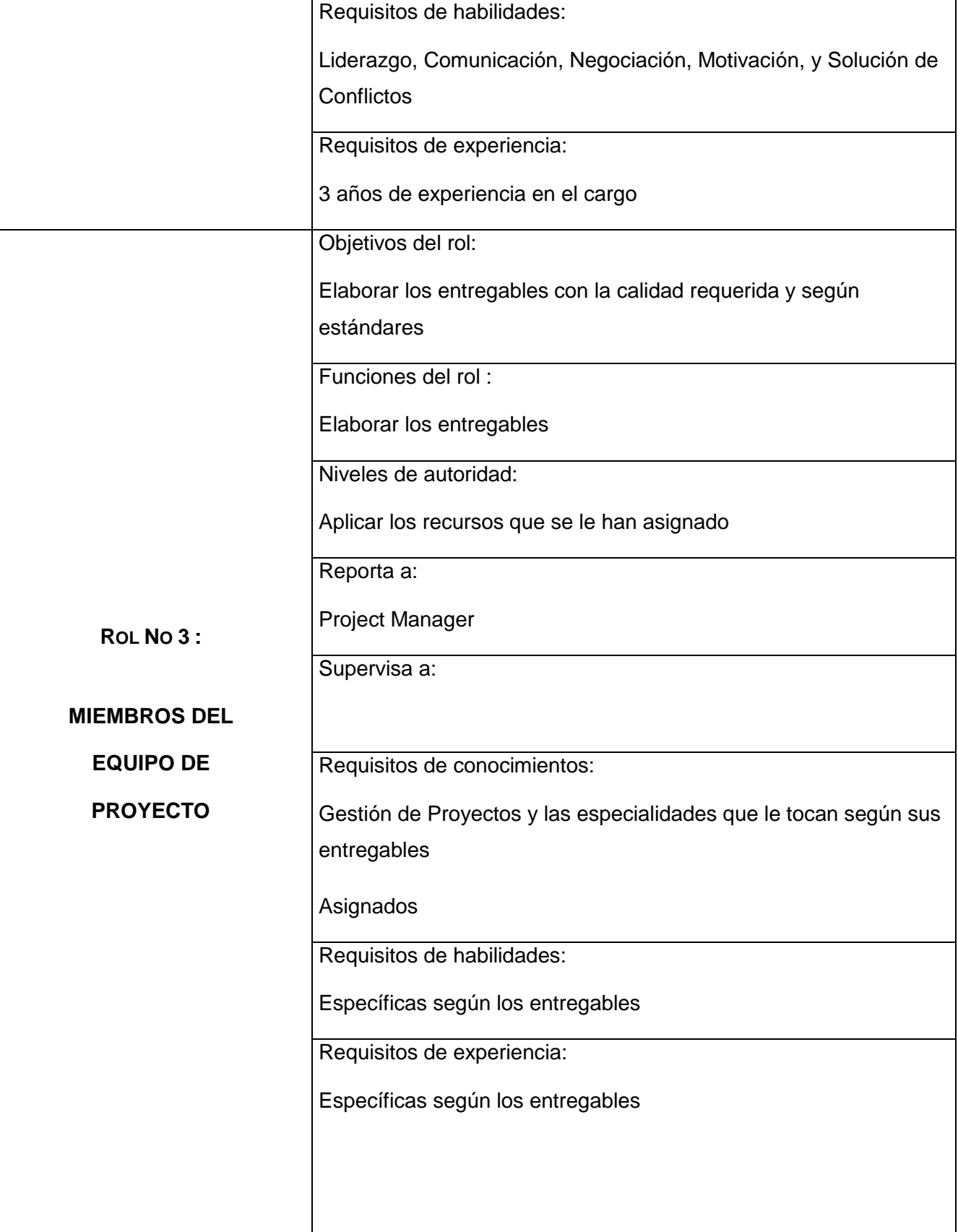

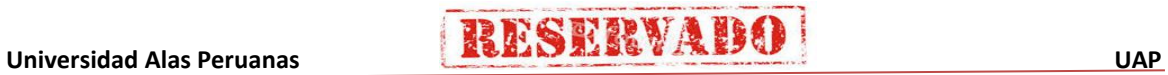

## **RESERVADO**

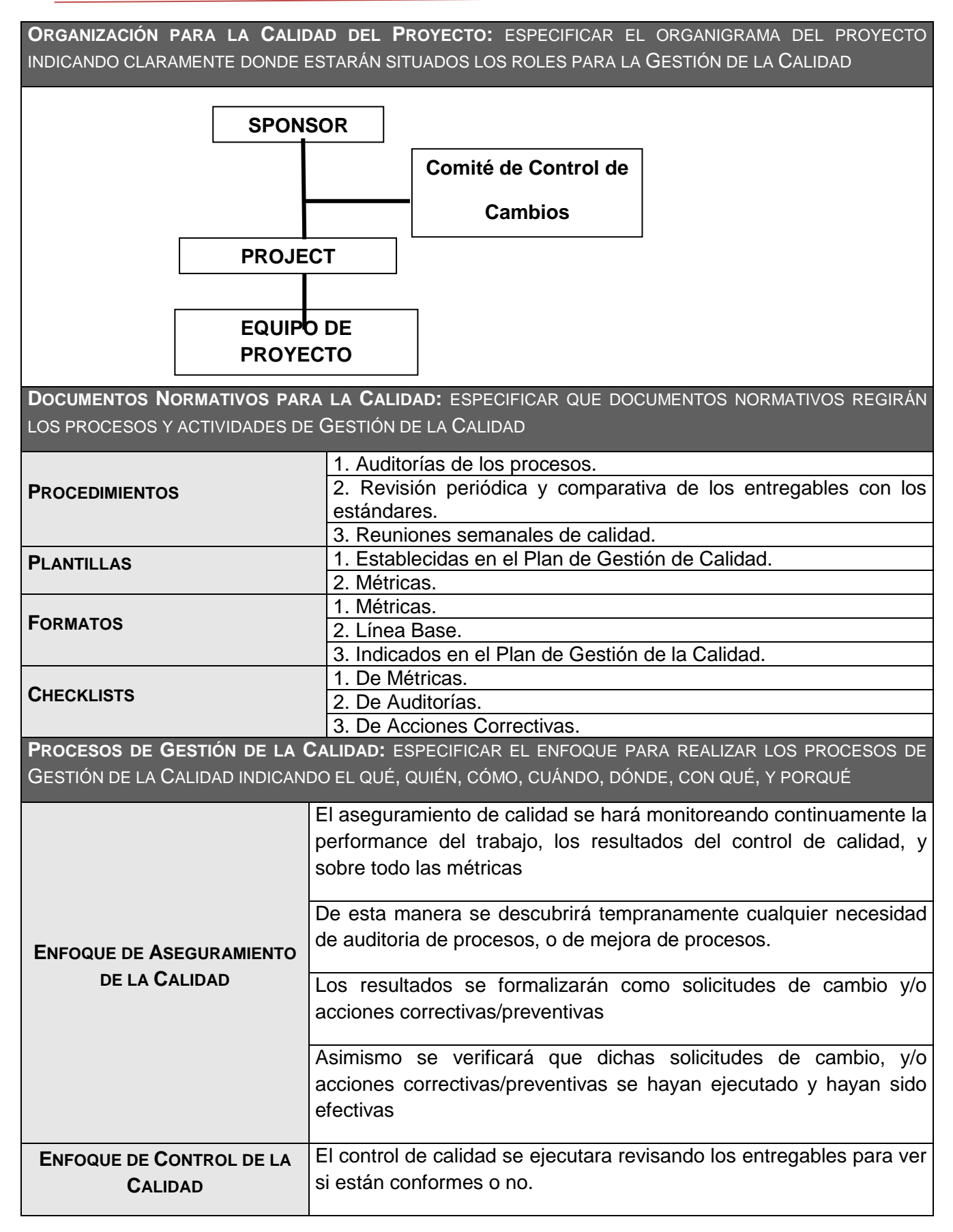

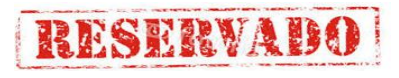

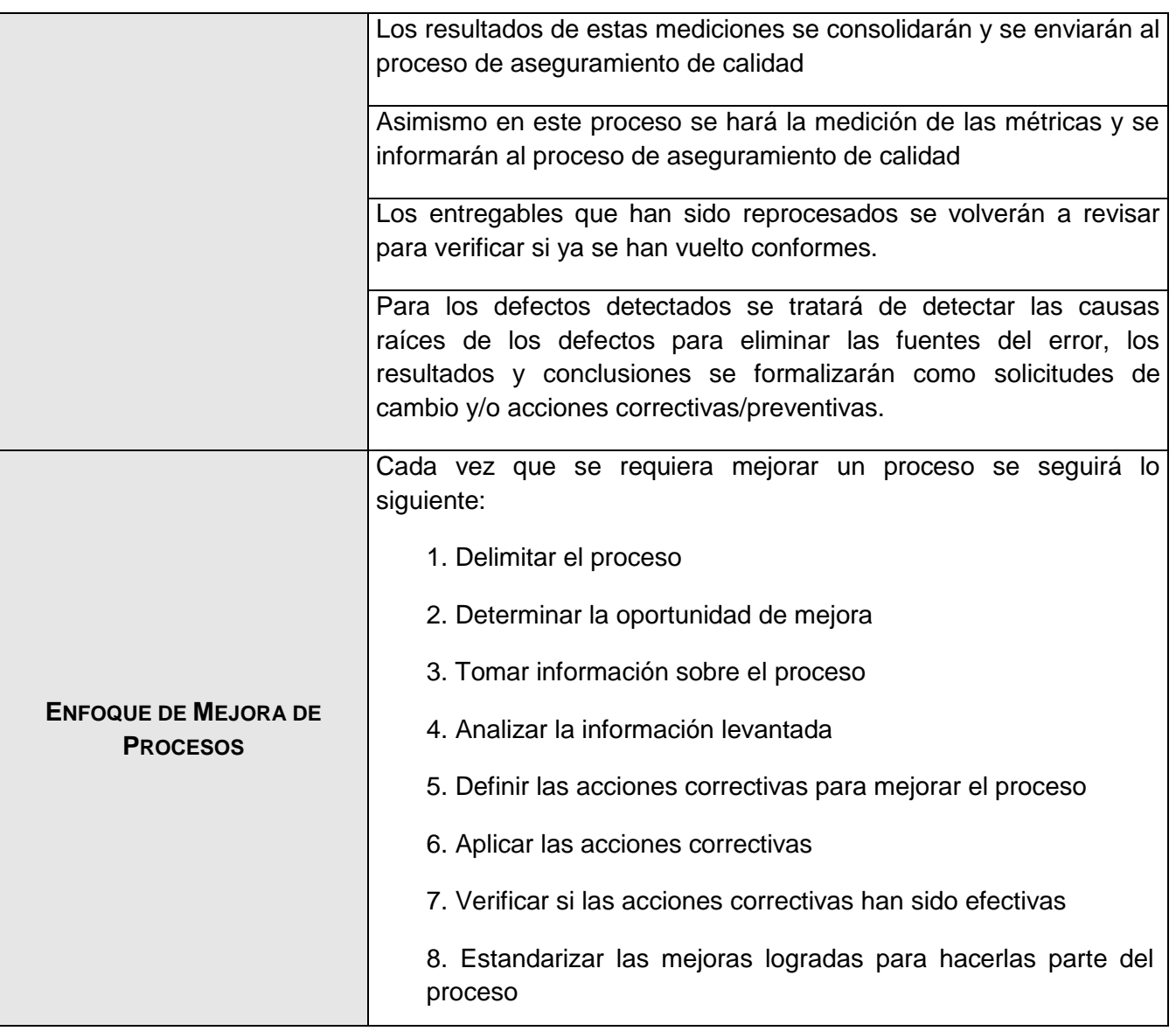

## - **Formato 22: Identificación de estándares y métricas**

## **MÉTRICAS DE CALIDAD**

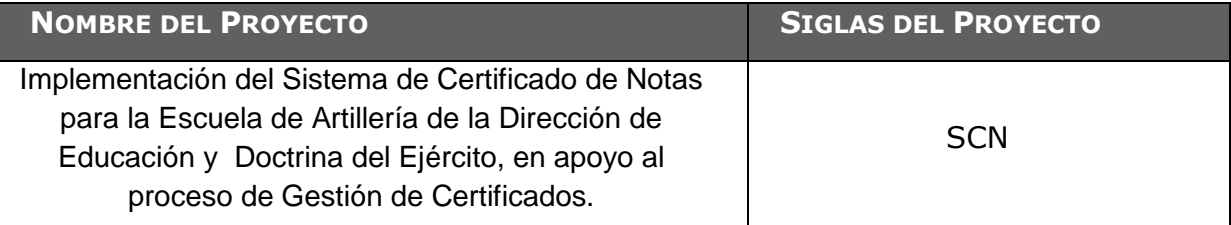

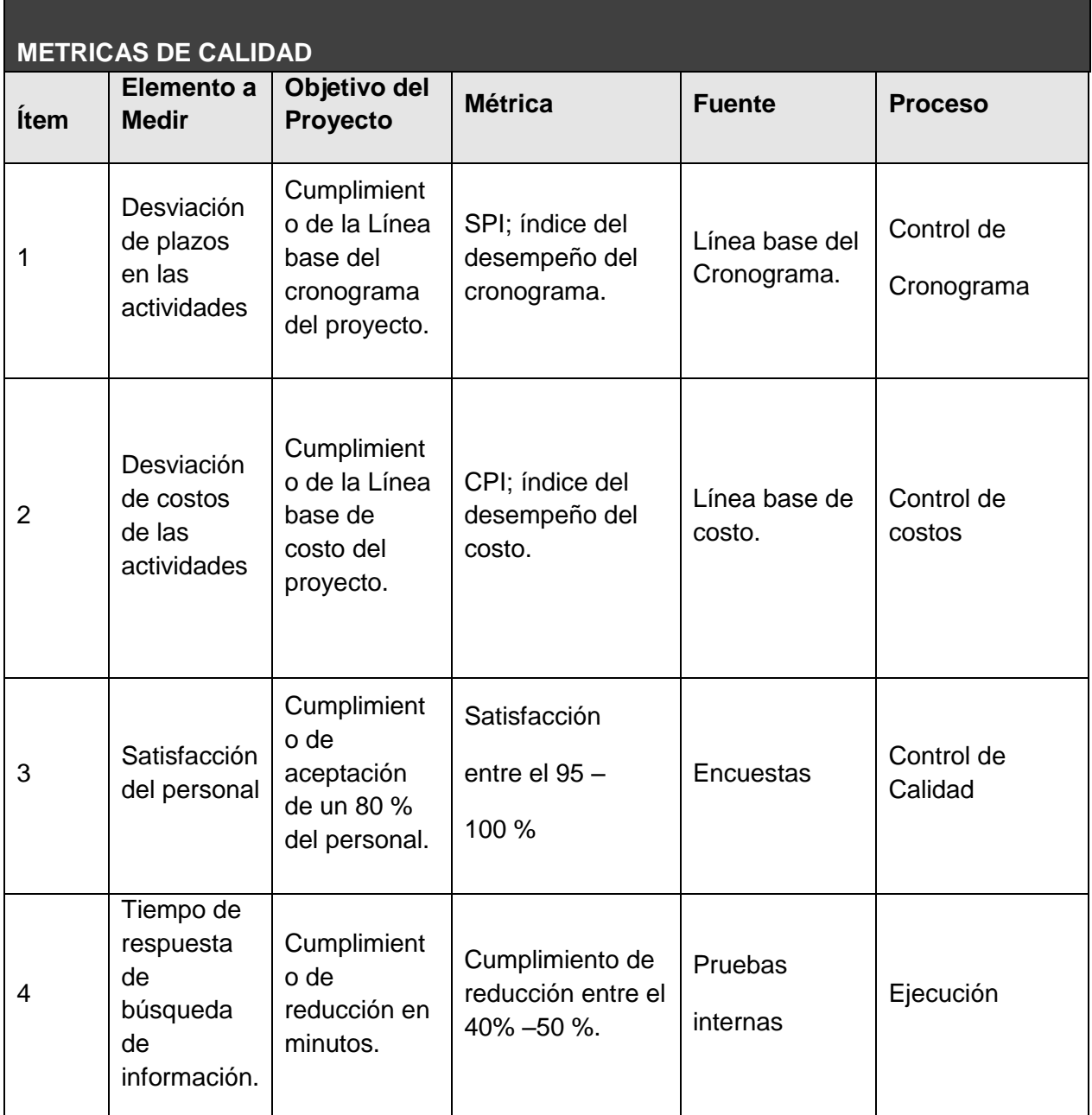

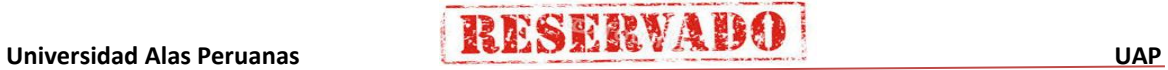

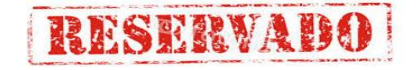

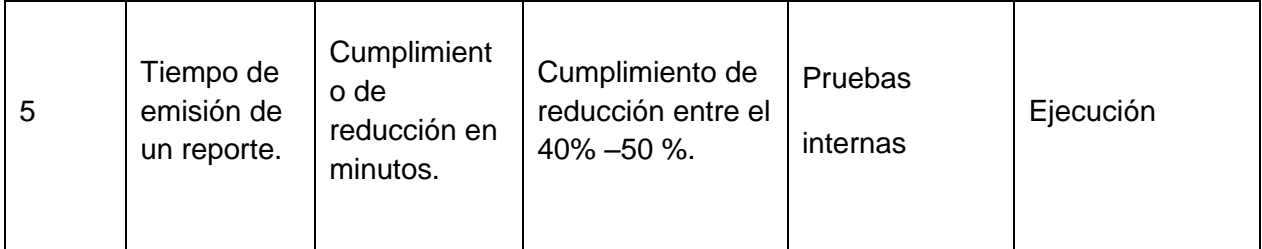

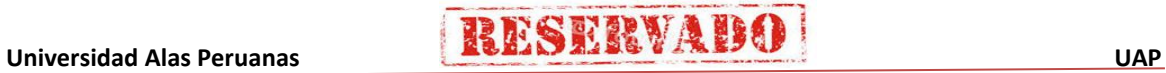

## **DESCRIPCIÓN DE ROLES**

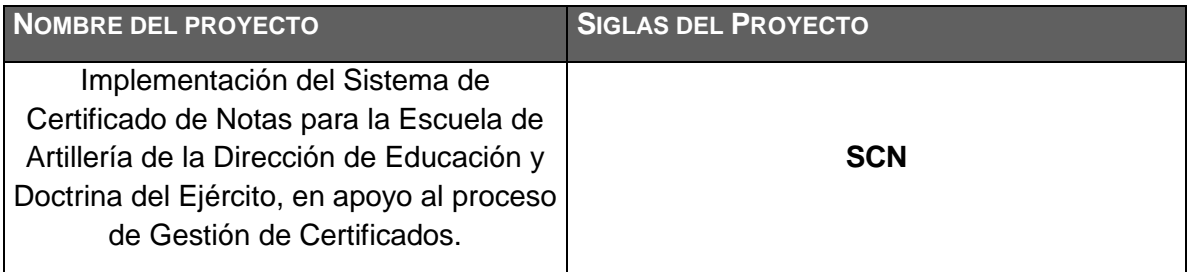

**NOMBRE DEL ROL**

**SPONSOR**

**OBJETIVOS DEL ROL:** OBJETIVOS QUE DEBE LOGRAR EL ROL DENTRO DEL PROYECTO (PARA QUÉ SE HA CREADO EL ROL).

Es la persona que patrocina el proyecto, es el principal interesado en el éxito del proyecto, y por tanto la persona que apoya, soporta, y defiende el proyecto.

**RESPONSABILIDADES:** TEMAS PUNTUALES POR LOS CUALES ES RESPONSABLE (¿DE QUÉ ES RESPONSABLE?).

- Aprobar el Project Charter.
- Aprobar el Scope Statement (Enunciado del alcance).
- Aprobar el Plan de Proyecto.
- Aprobar el cierre del proyecto.
- Aprobar todos los Informes del equipo.

**FUNCIONES:** FUNCIONES ESPECÍFICAS QUE DEBE CUMPLIR (¿QUÉ DEBE REALIZAR PARA LOGRAR SUS OBJETIVOS Y CUBRIR SUS RESPONSABILIDADES?).

- Firmar el Contrato del Servicio.
- Iniciar el proyecto.
- Aprobar la planificación del proyecto.
- Monitorear el estado general del proyecto.
- Cerrar el proyecto y el Contrato del Servicio.
- Gestionar el Control de Cambios del proyecto.
- Gestionar los temas contractuales con el Cliente.
- Asignar recursos al proyecto.
- Designar y empoderar al Project Manager.
- Ayudar en la solución de problemas y superación de obstáculos del proyecto.

**NIVELES DE AUTORIDAD:** QUÉ DECISIONES PUEDE TOMAR CON RELACIÓN AL ALCANCE, TIEMPO, COSTO, CALIDAD, RECURSOS HUMANOS Y MATERIALES, PLANES Y PROGRAMAS, INFORMES Y ENTREGABLES, ADQUISICIONES, CONTRATOS, PROVEEDORES, ETC.

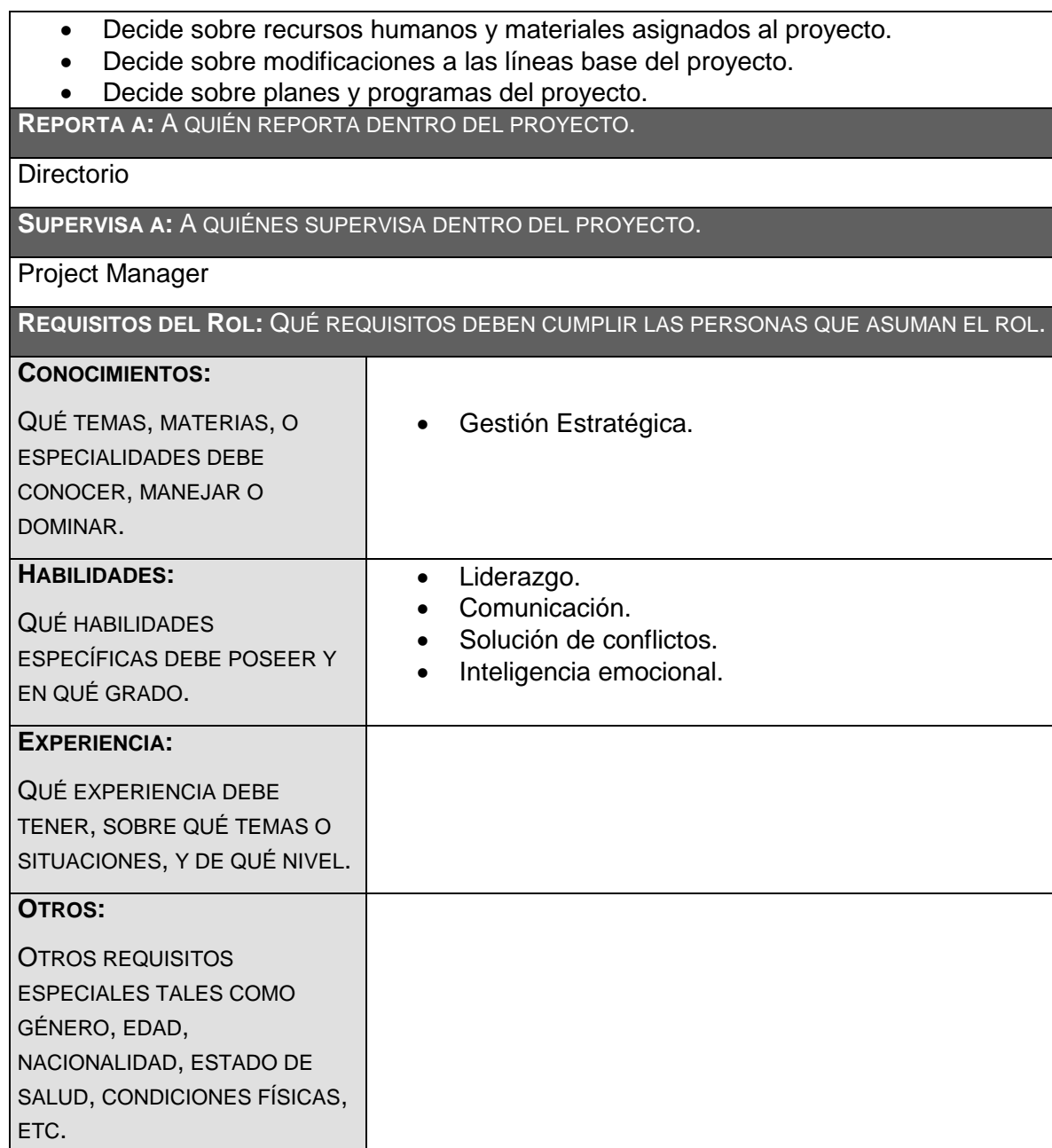

**RESERVADO** 

## **NOMBRE DEL ROL**

### **PROJECT MANAGER**

**OBJETIVOS DEL ROL:** OBJETIVOS QUE DEBE LOGRAR EL ROL DENTRO DEL PROYECTO (PARA QUÉ SE HA CREADO EL ROL).

Es la persona que gestiona el proyecto, es el principal responsable por el éxito del proyecto, y por tanto la persona que asume el liderazgo y la administración de los recursos del proyecto para lograr los objetivos fijados por el Sponsor.

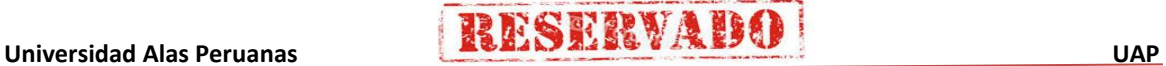

**RESPONSABILIDADES:** TEMAS PUNTUALES POR LOS CUALES ES RESPONSABLE (¿DE QUÉ ES RESPONSABLE?).

- Elaborar el Project Charter.
- Elaborar el Scope Statement.
- Elaborar el Plan de Proyecto.
- Elaborar el Informe de Estado del Proyecto.
- Realizar la Reunión de Coordinación Semanal.
- Elaborar el Informe de Cierre del proyecto.
- Negociar y firmar Contrato con NC e Hijos construcciones S.A.C.

**FUNCIONES:** FUNCIONES ESPECÍFICAS QUE DEBE CUMPLIR (¿QUÉ DEBE REALIZAR PARA LOGRAR SUS OBJETIVOS Y CUBRIR SUS RESPONSABILIDADES?).

- Ayudar al Sponsor a iniciar el proyecto.
- Planificar el proyecto.
- Ejecutar el proyecto.
- Controlar el proyecto.
- Cerrar el proyecto.
- Ayudar a Gestionar el Control de Cambios del proyecto.
- Ayudar a Gestionar los temas contractuales con el Cliente.
- Gestionar los recursos del proyecto.
- Solucionar problemas y superar los obstáculos del proyecto.

**NIVELES DE AUTORIDAD:** QUÉ DECISIONES PUEDE TOMAR CON RELACIÓN AL ALCANCE, TIEMPO, COSTO, CALIDAD, RECURSOS HUMANOS Y MATERIALES, PLANES Y PROGRAMAS, INFORMES Y ENTREGABLES, ADQUISICIONES, CONTRATOS, PROVEEDORES, ETC.

- Decide sobre la programación detallada de los recursos humanos y materiales asignados al proyecto.
- Decide sobre la información y los entregables del proyecto.
- Decide sobre los proveedores y contratos del proyecto, siempre y cuando no excedan lo presupuestado.

**REPORTA A:** A QUIÉN REPORTA DENTRO DEL PROYECTO.

#### Sponsor

**SUPERVISA A:** A QUIÉNES SUPERVISA DENTRO DEL PROYECTO.

- Analista
- Tester Desarrollador
- Arquitecto de software

**REQUISITOS DEL ROL:** QUÉ REQUISITOS DEBEN CUMPLIR LAS PERSONAS QUE ASUMAN EL ROL.

#### **CONOCIMIENTOS:** QUÉ TEMAS, MATERIAS, O ESPECIALIDADES DEBE CONOCER, MANEJAR O DOMINAR. Gestión de Proyectos según el PMBOK. • MS Project. Estándares de Capacitación de la empresa.

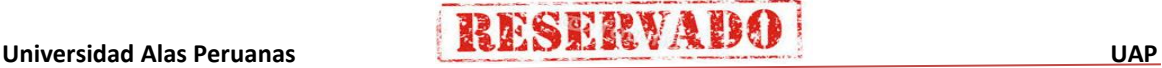

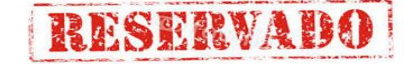

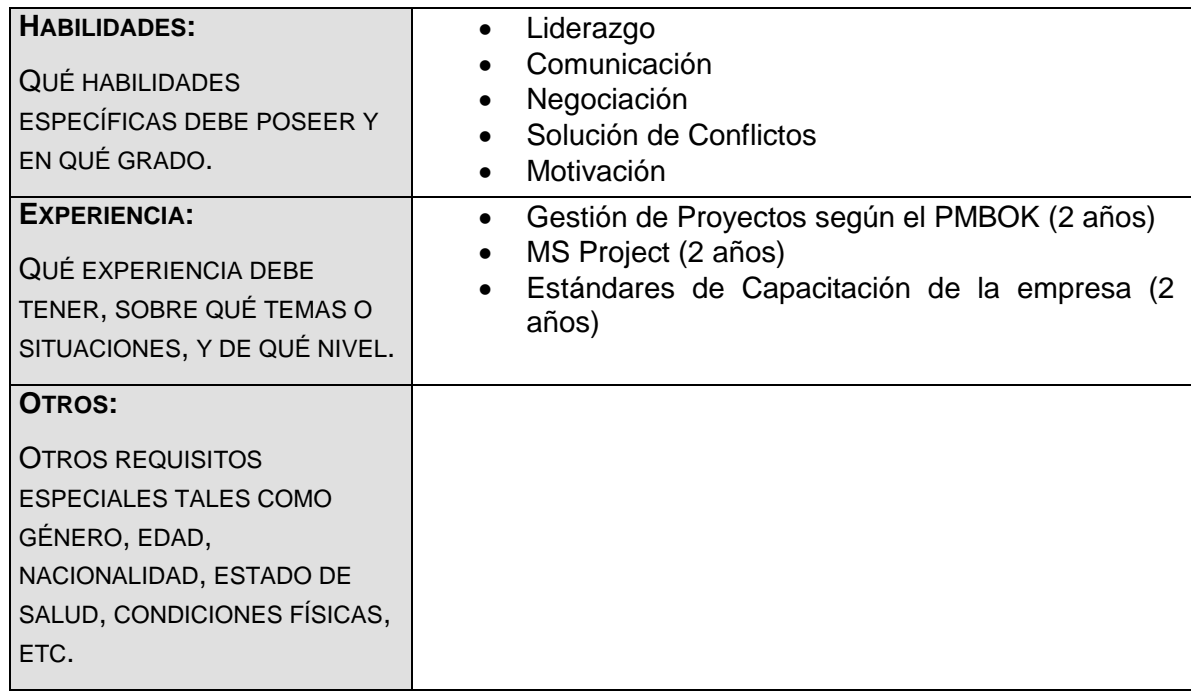

#### **NOMBRE DEL ROL**

#### **TESTER**

**OBJETIVOS DEL ROL:** OBJETIVOS QUE DEBE LOGRAR EL ROL DENTRO DEL PROYECTO (PARA QUÉ SE HA CREADO EL ROL).

Es la persona que se encarga de la construcción del producto de acuerdo a las especificaciones.

**RESPONSABILIDADES:** TEMAS PUNTUALES POR LOS CUALES ES RESPONSABLE (¿DE QUÉ ES RESPONSABLE?).

- Participar activamente en la creación y revisión de las especificaciones funcionales y diseños.
- Servir al equipo como consultores tecnológicos.
- Desarrollar documentación de instalación.

**FUNCIONES:** FUNCIONES ESPECÍFICAS QUE DEBE CUMPLIR (¿QUÉ DEBE REALIZAR PARA LOGRAR SUS OBJETIVOS Y CUBRIR SUS RESPONSABILIDADES?).

- Evaluar y validar tecnologías.
- Mapear la arquitectura empresarial con la arquitectura de implementación de la solución, proveyendo soluciones detalladas específicas para la aplicación, datos y vista tecnológica de la arquitectura.
- Adueñarse e implementar los diseños lógicos y físicos de la solución.
- Codificar las características satisfaciendo el diseño de especificaciones.
- Conducir revisiones de código durante el desarrollo para compartir conocimiento, experiencia y mejores prácticas.
- Llevar a cabo pruebas unitarias según lo definido en el plan de pruebas con el soporte de QA (Test).

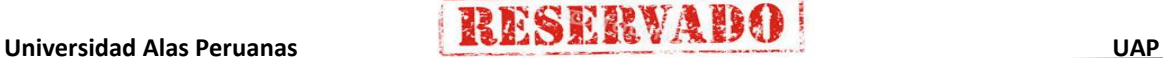

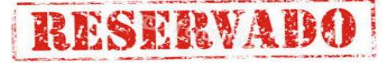

**NIVELES DE AUTORIDAD:** QUÉ DECISIONES PUEDE TOMAR CON RELACIÓN AL ALCANCE, TIEMPO, COSTO, CALIDAD, RECURSOS HUMANOS Y MATERIALES, PLANES Y PROGRAMAS, INFORMES Y ENTREGABLES, ADQUISICIONES, CONTRATOS, PROVEEDORES, ETC.

### Decide sobre el desarrollo de los diseños lógicos y físicos de la solución de la arquitectura empresarial.

**REPORTA A:** A QUIÉN REPORTA DENTRO DEL PROYECTO.

Project Manager

**SUPERVISA A:** A QUIÉNES SUPERVISA DENTRO DEL PROYECTO.

#### **REQUISITOS DEL ROL:** QUÉ REQUISITOS DEBEN CUMPLIR LAS PERSONAS QUE ASUMAN EL ROL.

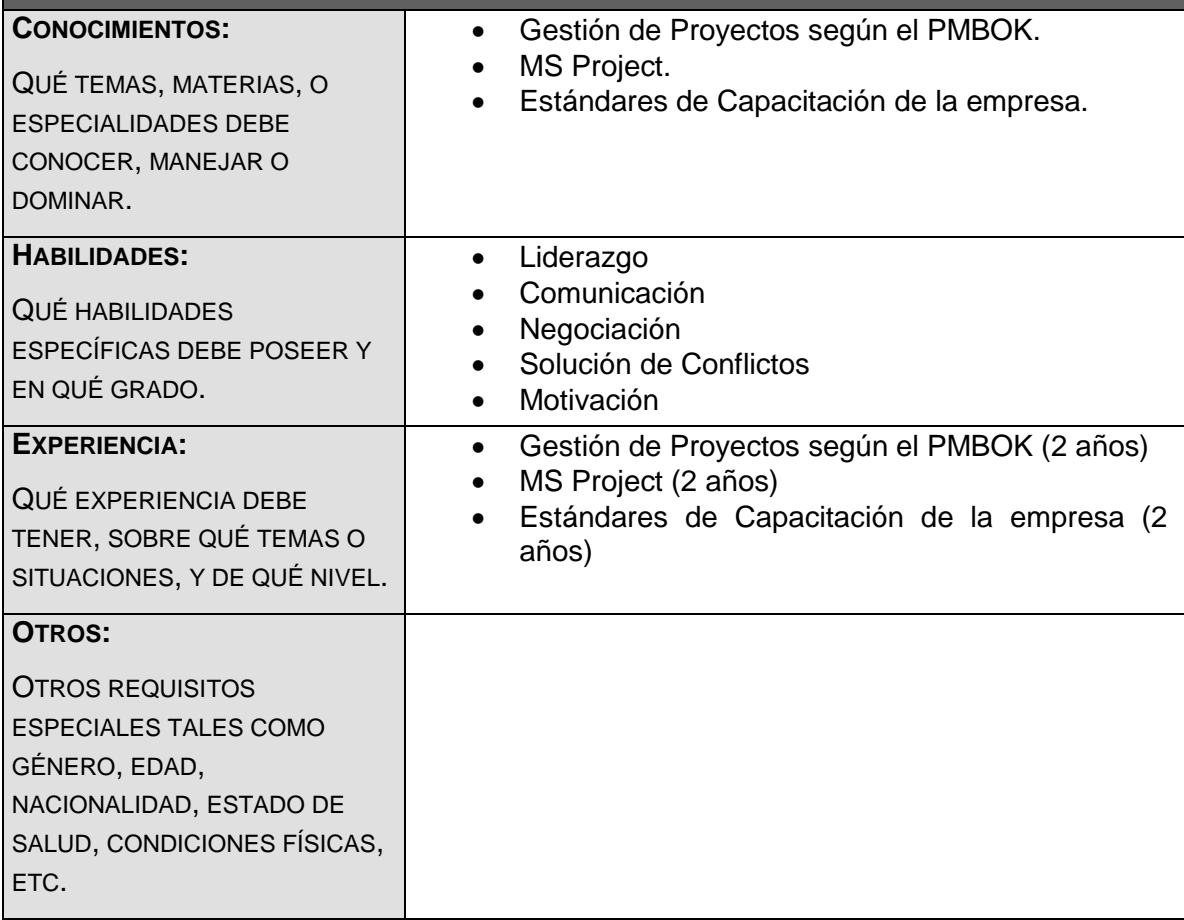

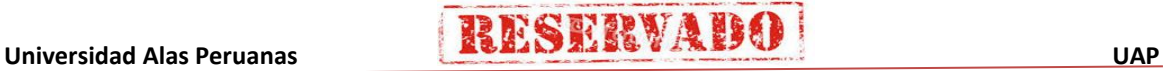

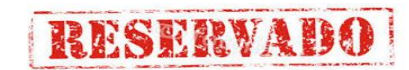

## - **Formato 24: Registro de Interesados**

#### **REGISTRO DE INTERESADOS**

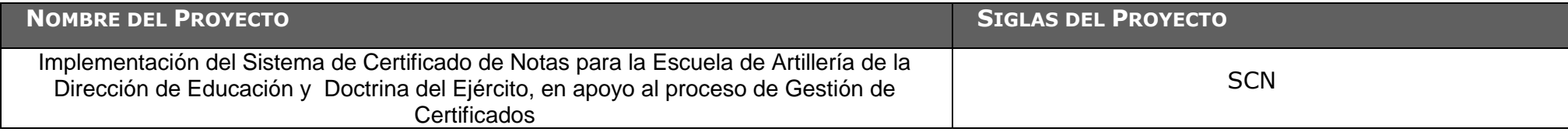

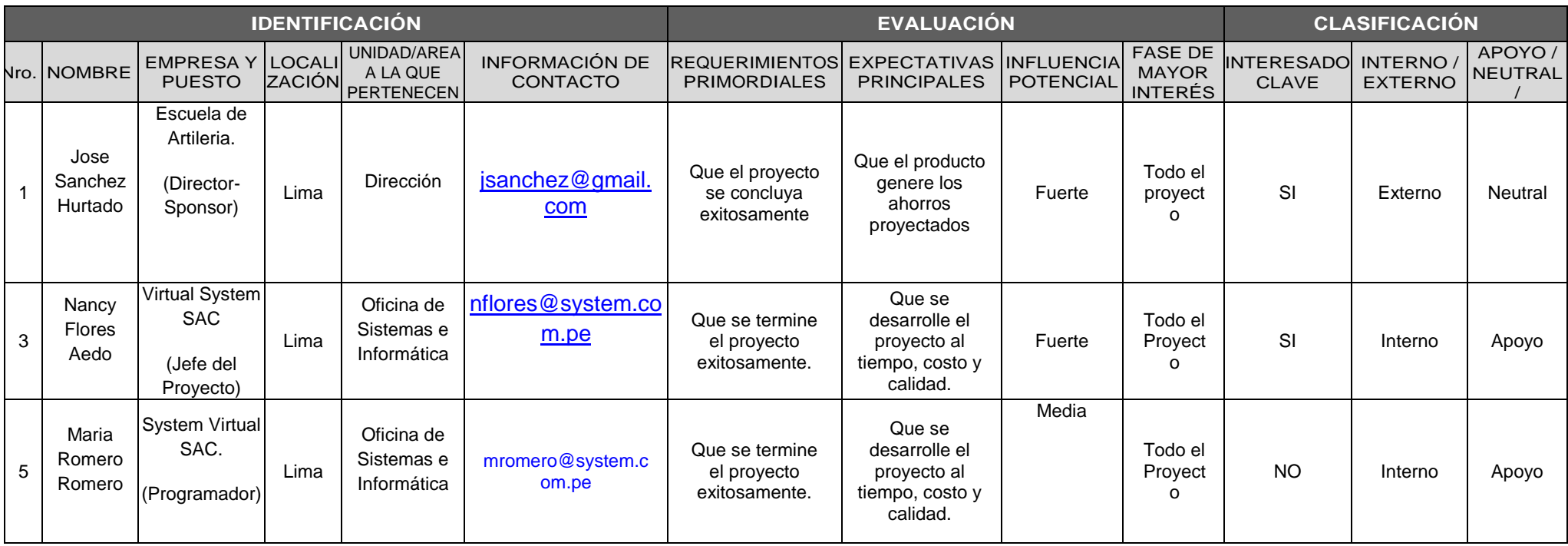

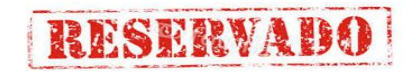

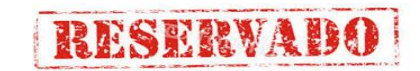

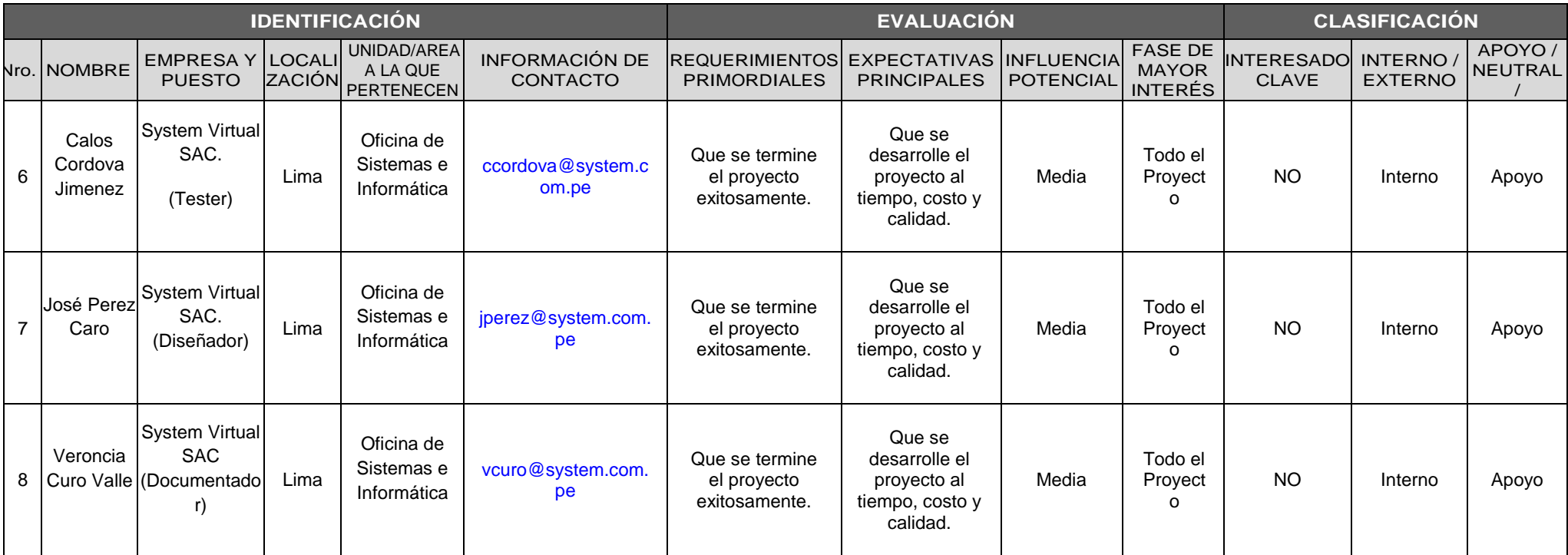

## **Ejecución**

## - **Formato 26: Acta de Reunión**

## **ANEXO 5**

**RESERVADO** 

## **ACTA DE REUNIÓN No. 1**

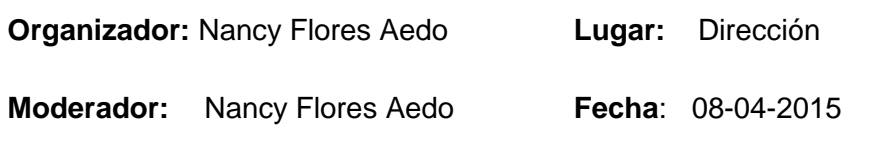

PARTICIPANTES

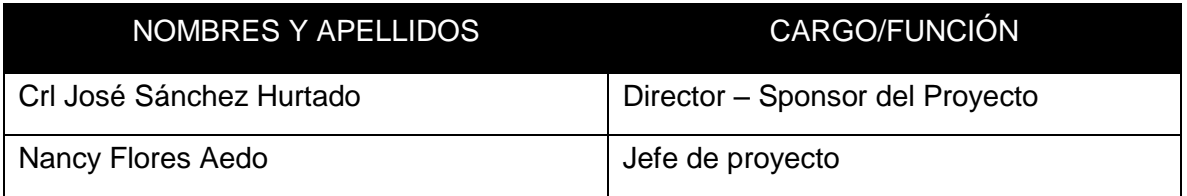

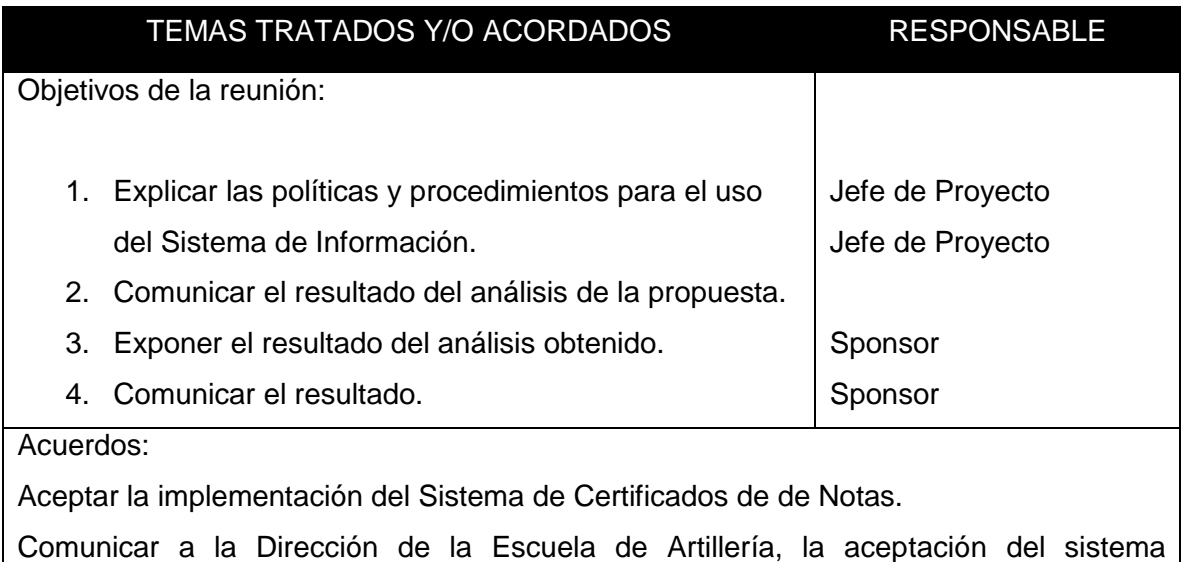

solicitado.

Nancy Flores Aedo **Jefe de Proyecto**

Crl José Sánchez Hurtado **Sponsor del Proyecto**

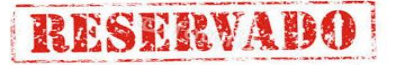

- **Formato 27: Plan de Implemetación**

## **SISTEMA DE CERTIFICADO DE NOTAS**

# PLAN DE IMPLEMENTACIÓN

Versión 1.0

**Preparado por:** Equipo del Proyecto

 **2015**

**RESERVADO** 

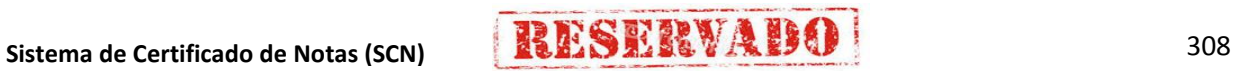

## **CONTROL DE VERSIONES**

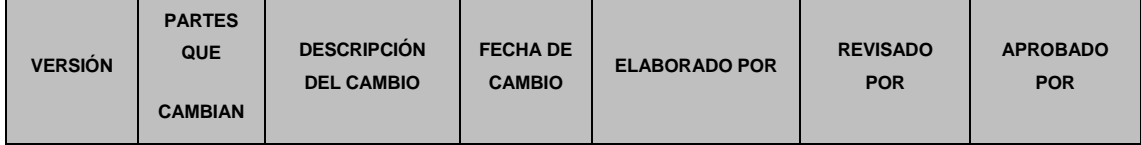

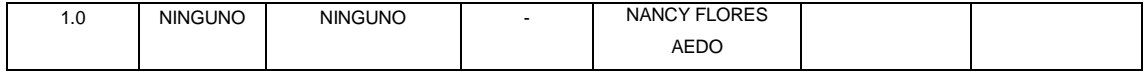

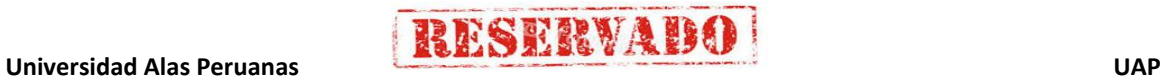
## **1. INTRODUCCIÓN**

Implementación de un sistema de información para el Otorgamiento de Certificados (Sistema Certificado de Notas), para la Escuela de Artillería - DIGEDOCE, el cual se convertirá en la herramienta principal de apoyo para el procesamiento de Notas y Generación del Certificado, ya que este sistema generara reportes estadísticos el cual permitirá decisiones que deberán ser tomadas por los profesionales que integran el Comité Académico, siguiendo expresamente los lineamientos estipulados en el reglamento de Único de Entrega de Certificados.

La primera etapa de la implementación se realizará en un ambiente de pruebas, simulando la carga y procesamiento de solicitudes, posteriormente se implementará en un entorno de producción y contará con los niveles de seguridad solicitados por la entidad.

Implementar un sistema información que permita reducir el tiempo empleado en el proceso de Otorgamiento de Certificados mediante el Sistema SCN, lo cual permitirá la satisfacción de nuestros alumnos.

### **2. ALCANCE**

Implementar el sistema de Certificado de Notas de acuerdo al análisis, diseño de prototipo y pruebas.

Incluye la realización de la preparación del entorno para las pruebas de aceptación del sistema, la realización de las pruebas de aceptación del sistema, levantamiento de no conformidades encontradas en las pruebas de aceptación del sistema.

Se genera el Informe de pruebas de aceptación del sistema.

### **3. DEFINICIONES Y ABREVIACIONES**

Se detalla en el Anexo documento.

### **4. RESPONSABILIDAD**

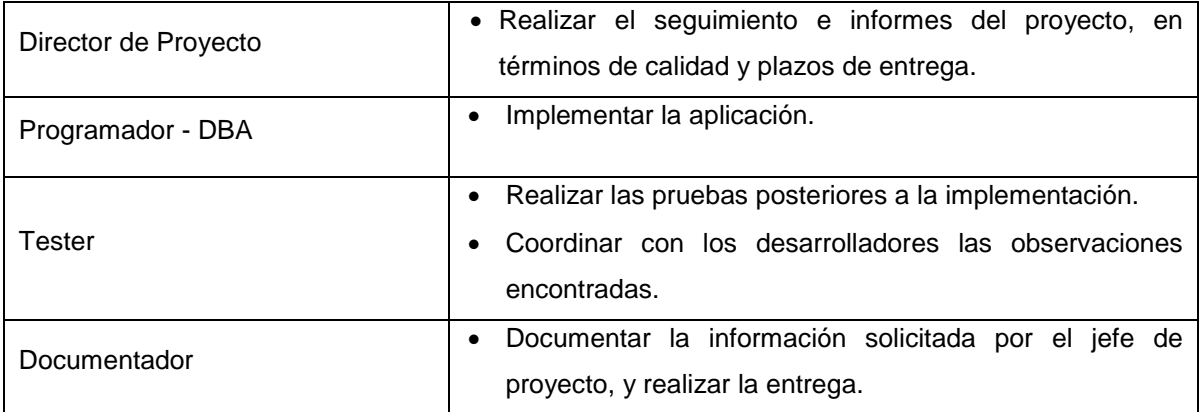

## **5. ACTIVIDADES A REALIZAR**

## 5.1. ESPECIFICACIÓN DEL EQUIPO DE IMPLANTACIÓN

#### **OBJETIVOS**

Realizar la instalación de todos los componentes del nuevo sistema, incluyendo los procedimientos manuales y automáticos, teniendo en cuenta los estándares y normativas de acuerdo al Plan de TI.

## **ACTIVIDADES Y RESPONSABLES**

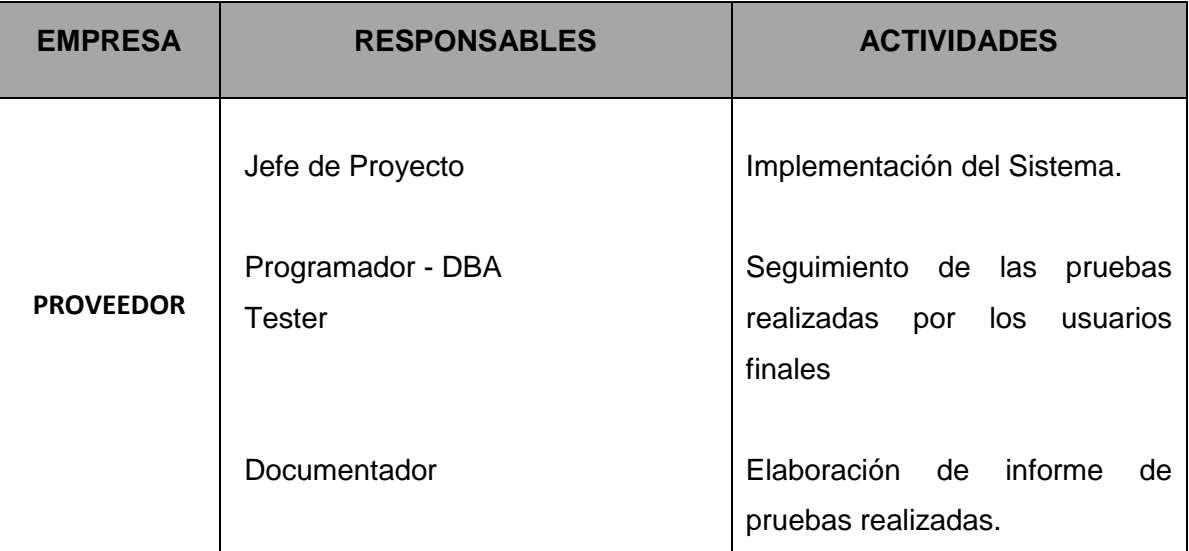

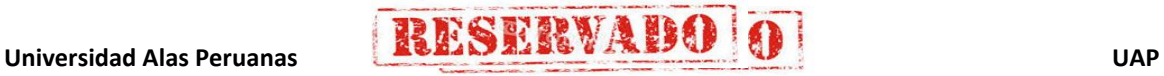

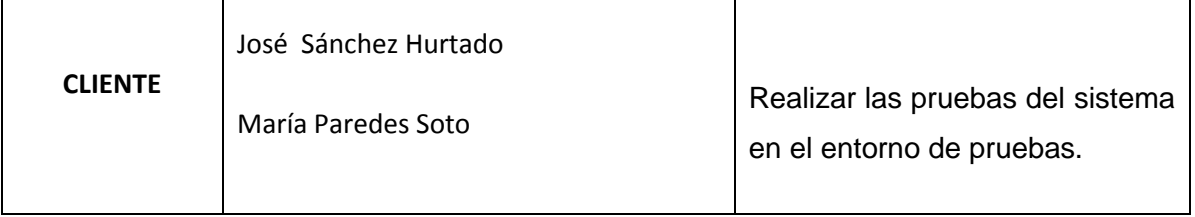

## 5.2. INFRAESTRUCTURA NECESARIA

## **AMBIENTE DE PRODUCCIÓN**

Se ha verificado que está disponible la infraestructura necesaria para configurar el entorno de implementación, la cual incluye:

- Instalar una red y dos PC's Servidor con las siguientes características:
	- o Servidor HP Proliant ML3010e
	- o Procesador Intel Xeon Quad Core E3 1220v2 3.1GHz
	- o Memoria 4GB de RAM
	- o Lector DVD RW
	- o Controlador de red gigabit.
- Instalar 02 PC's para los Usuarios para que tenga acceso vía remoto al servidor con las siguientes características:
	- o Memoria RAM de 4Gb DDR3 (expandible hasta 8Gb).
	- o Procesador Intel Core i5.
	- o Disco duro de 1Tb Toshiba.
	- o Lectora de DVD LG y 2 puertos USB 3.0

La conexión de red interna para la Escuela de Artillería se diseñó de acuerdo al diagrama siguiente:

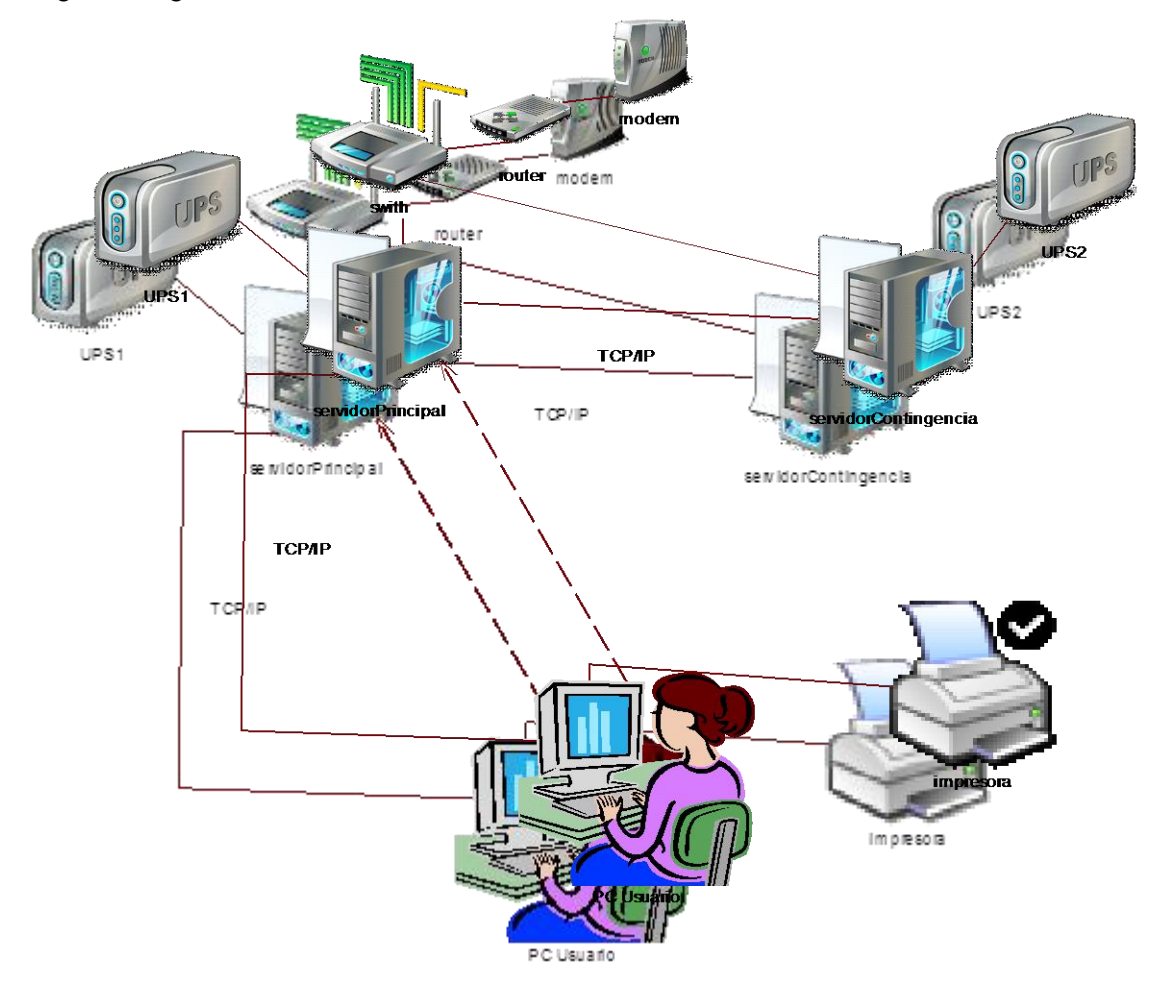

## **FORMACIÓN DE USUARIOS FINALES**

En función del plan de implantación establecido, se revisa el esquema de formación a los usuarios finales.

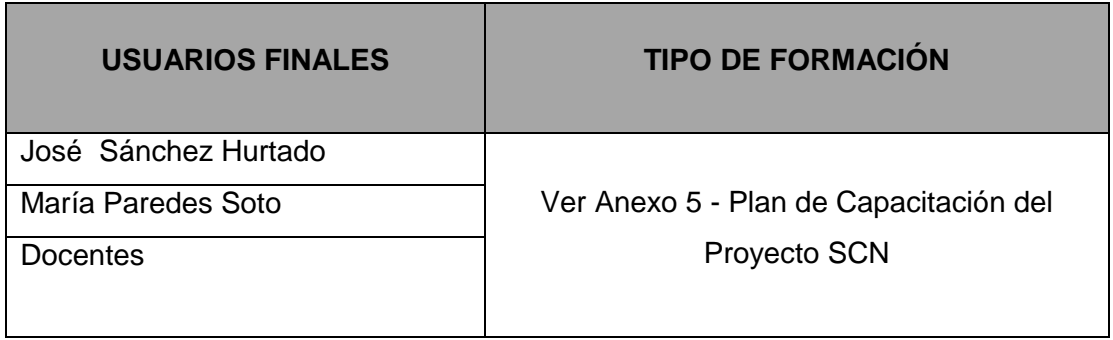

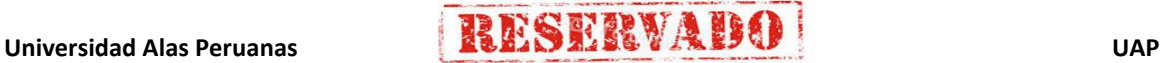

### **ACEPTACIÓN DEL SISTEMA**

La aceptación final dependerá del informe de las pruebas de aceptación que incorporan evidencias de una implementación satisfactoria a nivel de usuario, comprobando la funcionalidad del sistema en su totalidad. Se elaborará un acta de aceptación del sistema.

### 5.3. CARGA DE DATA

Se realizará la carga de data en las tablas de entidades de la base de datos, esta tarea la realizará el **Programador - DBA.**

Lista de Tablas afectadas.

- TB01 Alumnos.
- TB02 Áreas.
- TB03 Asignación\_Alumnos.
- TB04 Asignaturas.
- TB05 Atributos.
- TB06 Categoría.
- TB07 Coeficientes.
- TB08 Concepto.
- TB09 Consepto\_Asig
- TB10 Curso.
- TB11 CursoSección.
- TB12 Detalle\_asignatura.
- TB13 Instructor.
- TB14 Nivel\_curso.
- TB15 Nota Area.
- TB16 Nota\_asignatura.
- TB17 Nota\_Concepto.
- TB18 Nota\_curso.
- TB19 Nota Sección.
- TB20 Sección.
- TB21 SeccionArea
- TB22 TipoUsuario
- TB23 Usuario.

Sistema de Certificado de Notas (SCN)<br>314

## **6. ANEXOS**

DEFINICIONES Y ABREVIACIONES:

- DIGEDOCE: Dirección General Educación y Doctrina del Ejercito.
- EST ART: Escuela de Artillería.
- SCN: Sistema de Certificado de Notas.
- DBA: Administrador de Base de Datos.
- TB: Tabla

2 4167234 **José Sánchez**<br>CRL EP Hurtado<br>DIRECTOR ESC ART-DIGEDOCE

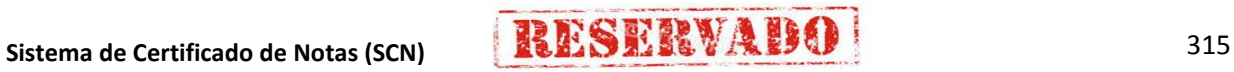

- **Formato 27: Plan de Capacitación**

**ANEXO 7**

## **SISTEMA DE CERTIFICADO DE NOTAS**

# PLAN DE CAPACITACIÓN

Versión 1.0

**Preparado por:** Equipo del Proyecto

**2015**

**Universidad Alas Peruanas <u>UNIVERTI DE DI DE DI DE DI DE DI DE DI DE DI DE DI DE DI DE DI DE DI DE DI DE DI DE**<br>UAP</u>

## **I. ACTIVIDAD DE LA EMPRESA:**

La Escuela de Artillería, es una entidad educativa que pertenece a la Dirección General Dirección General del Ejército, que con el fin de atender las necesidades de las Entidades del Ejército, quienes requerían Oficiales Calificados, para que puedan desempeñarse como Jefes de Batallones y Unidades.

## **II. JUSTIFICACIÓN:**

Dado que el proceso de otorgamiento de Certificados se relaciona con el proceso de matrículas y procesamiento de notas, es de vital importancia que los usuarios finales del nuevo sistema SCN reciban una capacitación acorde a los niveles establecidos en el Plan Estratégico de TI de la Escuela de Artillería, cuya capacitación permitirá los usuarios dar cumplimiento a los objetivos esperados de la implementación del nuevo sistema.

#### **III. ALCANCE**

El presente plan de capacitación es de aplicación para todos los usuarios finales que interactúan con el proceso de Entrega de Certificados de la Escuela de Artillería del Ejército.

### **IV. FINES DEL PLAN DE CAPACITACIÓN:**

Siendo que, el propósito general del nuevo sistema SCN es el de reducir el tiempo de ejecución del proceso de otorgamiento de Certificados, la capacitación que se llevará a cabo en:

- Permitir al usuario final una fácil operación del nuevo sistema para reducir el tiempo del proceso medido en horas/hombre.
- Permitir al usuario final respaldar la información de los beneficios otorgados para fines de seguimiento y control de los estudiantes.
- Reducir el tiempo de respuesta a las solicitudes presentadas por los estudiantes.
- Reducir el uso de recursos de la organización.

**Sistema de Certificado de Notas (SCN)** 317

### **V. OBJETIVOS:**

Objetivos General:

Capacitar al usuario final para ejecutar de una manera más efectiva el proceso de Otorgamiento de Certificados.

Objetivos Específicos:

- Proporcionar el incremento de conocimientos y habilidades en la utilización de nuevos sistemas de información que se implementen la organización.
- Reducir el tiempo del proceso de atención de Certificados con el Sistema SCN.
- Aumentar el grado de satisfacción de los usuarios finales, con el uso de un sistema de información amigable, para que se sientan identificados con el valor que aportan a la organización y a la población estudiantil.

## **VI. META:**

Capacitar al 100% a los usuarios finales del Sistema de Certificado de Notas SCN de la Escuela de Artillería- DIGEDOCE.

#### **VII. ESTRATEGIAS:**

- Exponer a los usuarios finales el proceso de otorgamiento de Certificados.
- Medir el desempeño de los usuarios finales con la utilización del nuevo Sistemas de Certificado de Notas.

#### **VIII. TIPOS, MODALIDADES Y NIVELES DE CAPACITACIÓN:**

- a. Tipo de capacitación:
	- Capacitación Preventiva: porque permitirá a los usuarios finales adaptarse exitosamente a la nueva propuesta de tecnología que da soporte al proceso de otorgamiento de Certificados.

**Sistema de Certificado de Notas (SCN)** 318

- b. Modalidad de Capacitación
	- Especialización: ya que el plan brindara conocimientos y habilidades a los usuarios finales del proceso.
- c. Nivel de capacitación:
	- Nivel básico: ya que está orientado a usuarios con altos conocimientos en la ejecución del proceso y en la utilización de herramientas informáticas.

#### **IX. RECURSOS:**

- a. Humanos: lo conforman todo el personal responsable en el proceso de otorgamiento Certificados.
- b. Materiales

Infraestructura: la capacitación se realizara en ambientes adecuados proporcionada por la Escuela de Artillería - DIGEDOCE.

Equipos: Equipos de cómputo, Pantalla Interactiva o proyector multimedia.

Manuales: Se entregara un manual de usuario para cada participante.

## **X. FINANCIAMIENTO:**

El costo del plan de capacitación, se encuentra incluido en el costo del proyecto.

## Sistema de Certificado de Notas (SCN)<br>319

## **XI. CRONOGRAMA:**

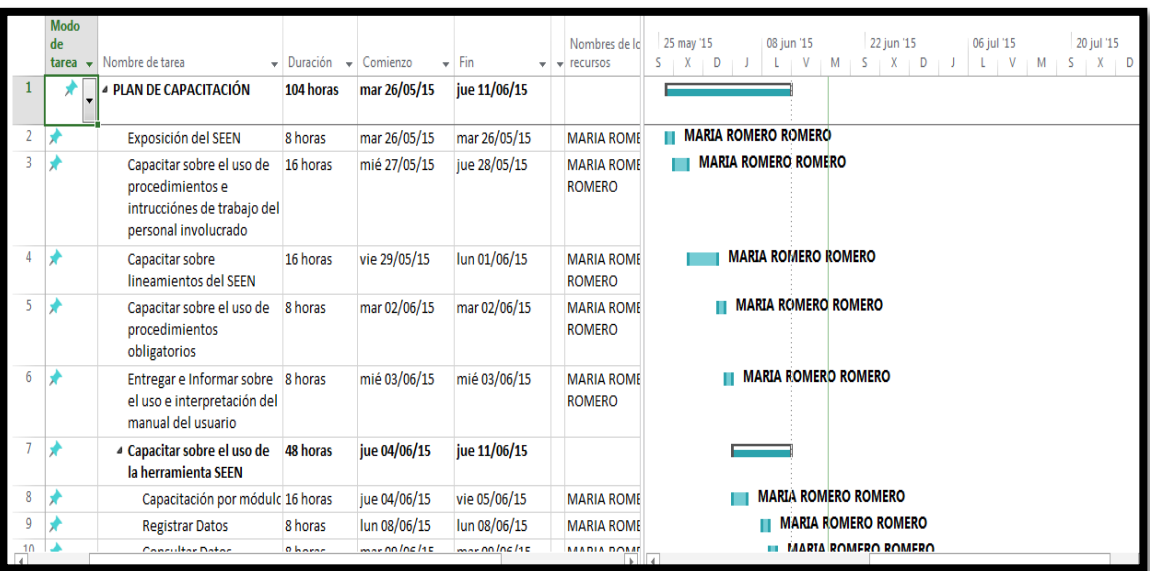

## **LISTA DE COTEJO**

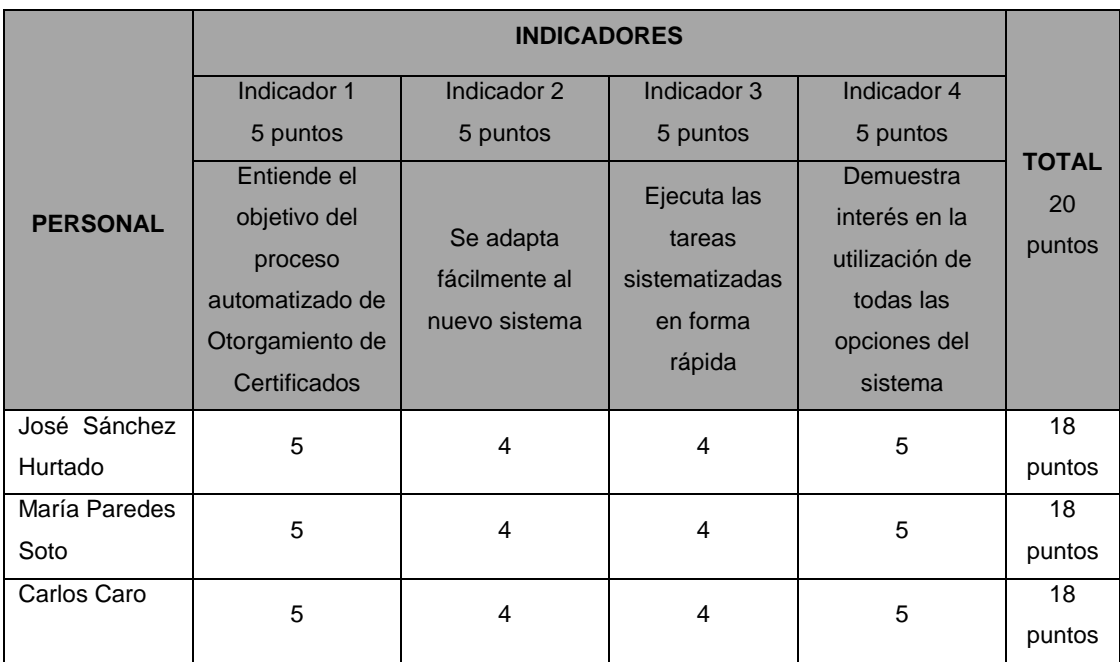

José Sánchez Hurtado

### 3. SEGUIMIENTO Y CONTROL

## - **Formato 28: Plan de la Gestión de la Configuración**

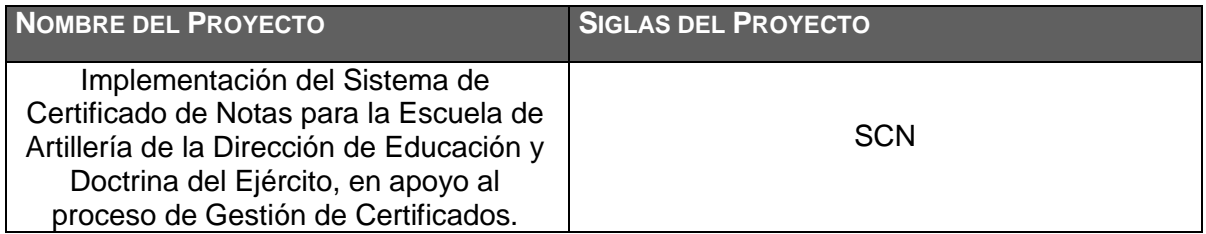

## **ROLES DE LA GESTIÓN DE LA CONFIGURACIÓN:** ROLES QUE SE NECESITAN PARA OPERAR LA GESTIÓN DE LA CONFIGURACIÓN

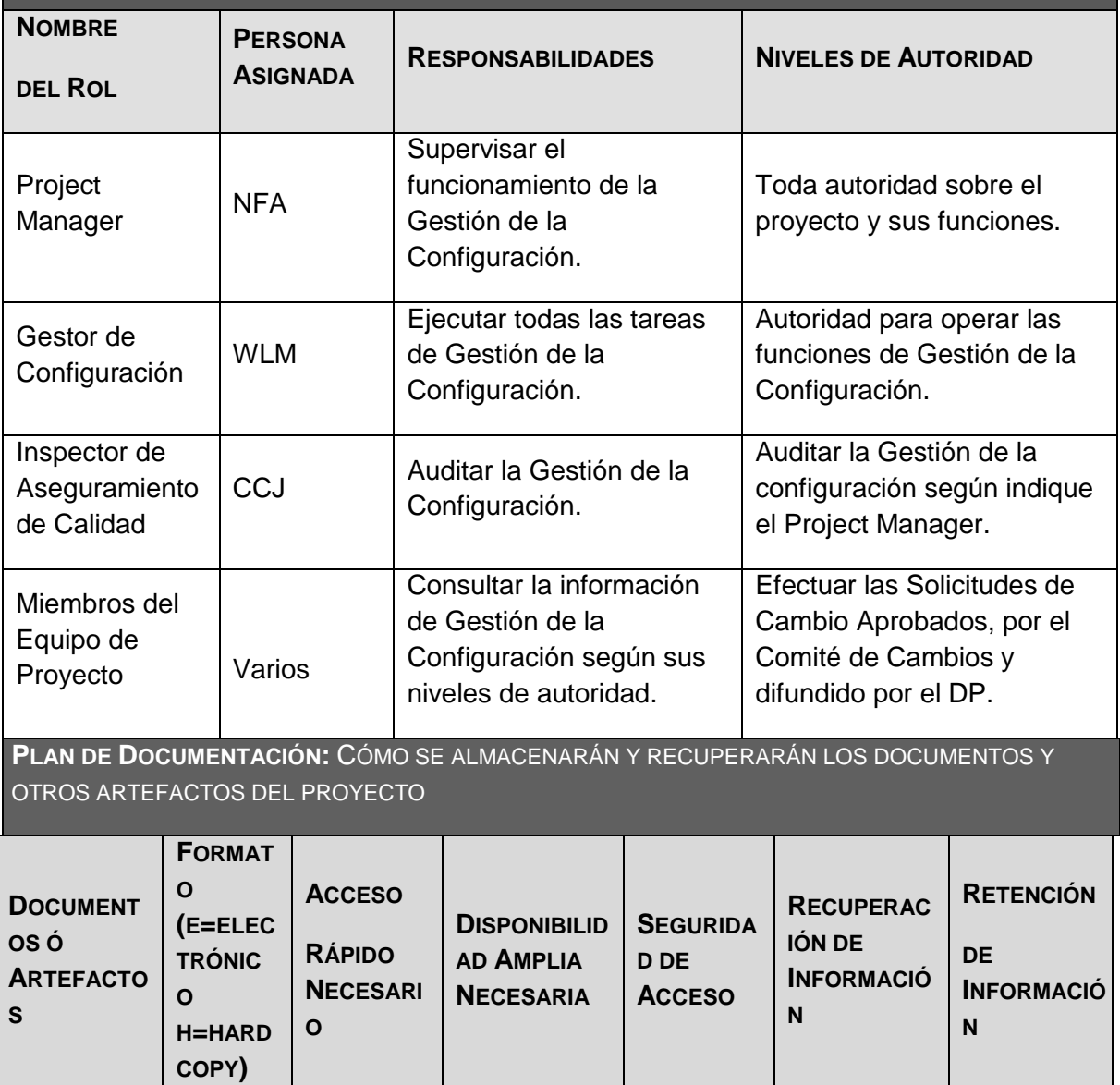

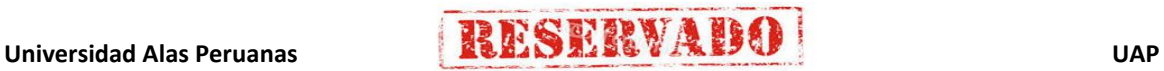

T

Τ

 $\mathbf{I}$ 

 $\overline{\Gamma}$ 

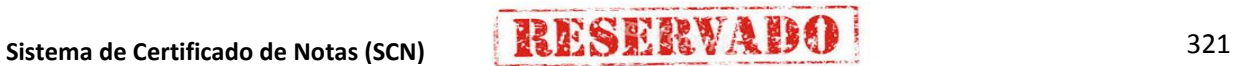

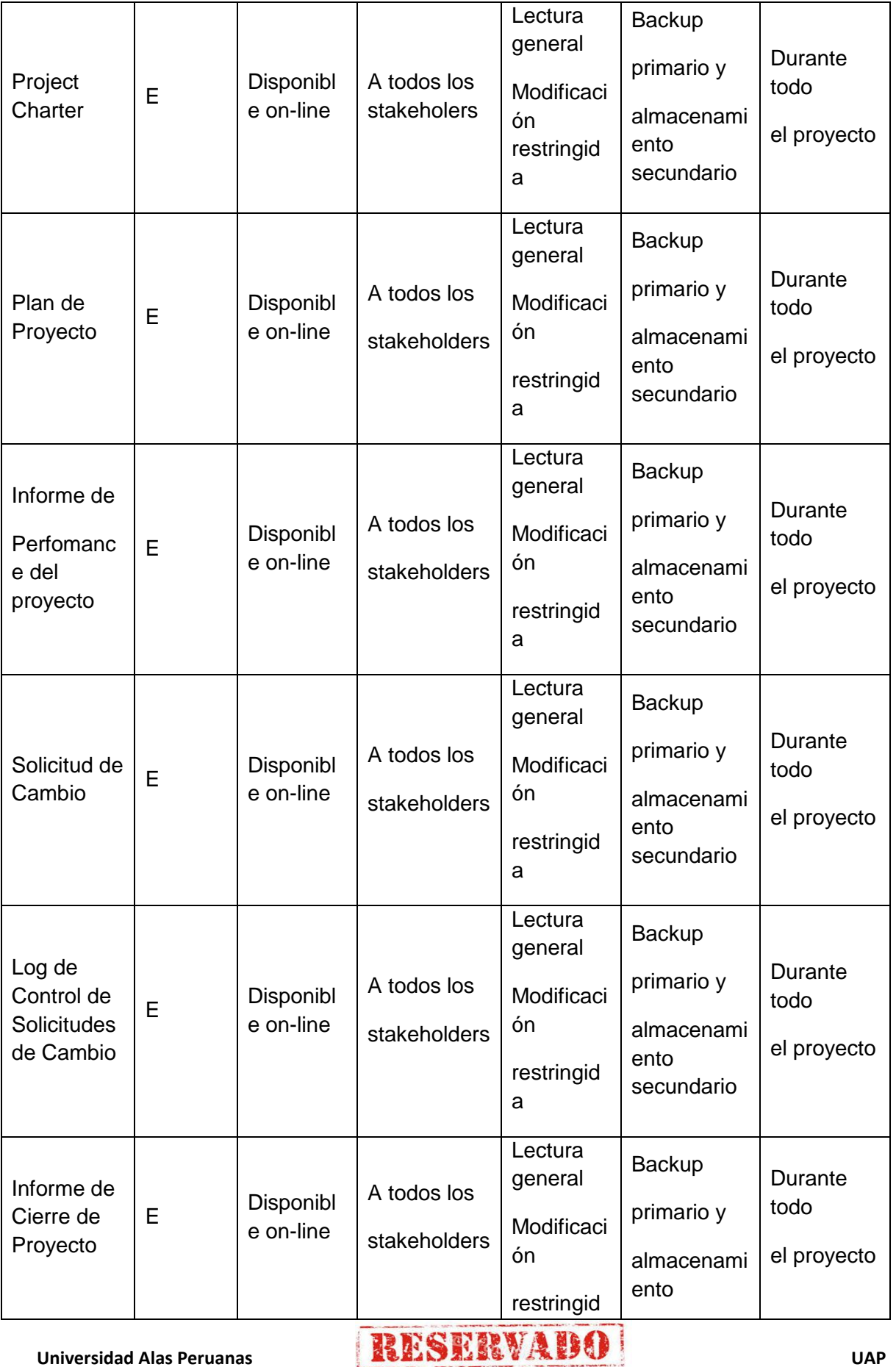

 $\mathbf{I}$ 

٦

a secundario

**ITEMS DE CONFIGURACIÓN (CI):** OBJETOS DEL PROYECTO SOBRE LOS CUALES SE ESTABLECERÁN Y MANTENDRÁN DESCRIPCIONES LÍNEA BASE DE LOS ATRIBUTOS FUNCIONALES Y FÍSICOS, CON EL FIN DE MANTENER CONTROL DE LOS CAMBIOS QUE LOS AFECTAN

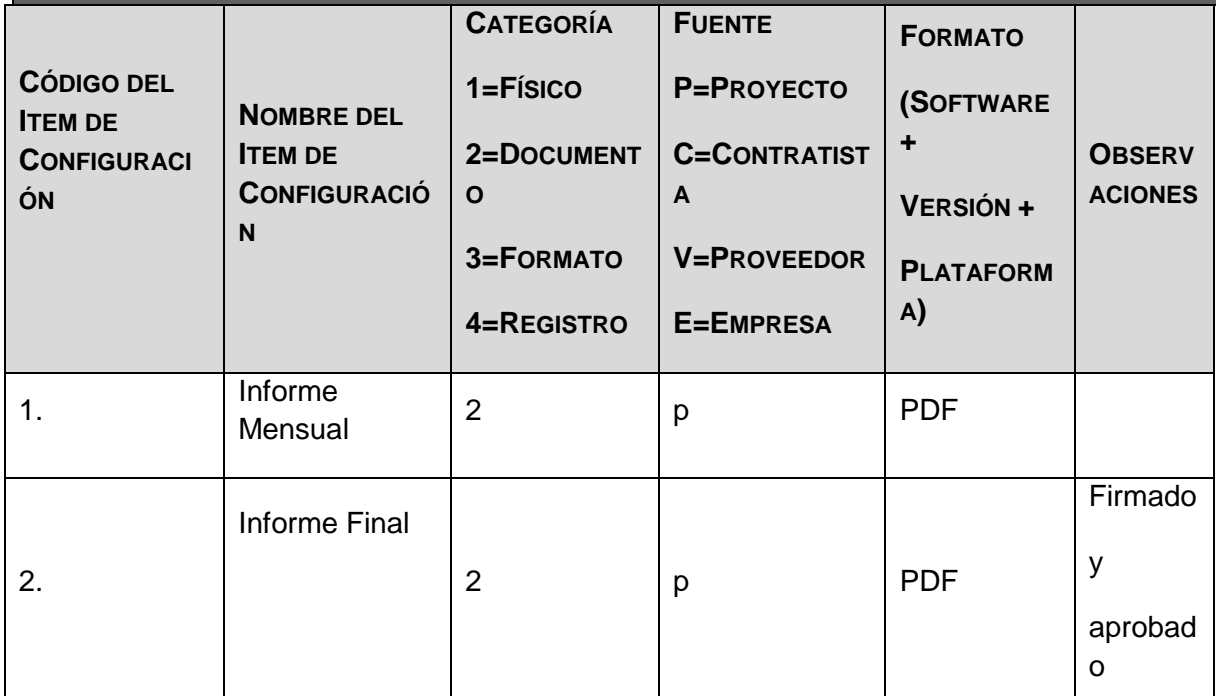

**GESTIÓN DEL CAMBIO:** ESPECIFICAR EL PROCESO DE GESTIÓN DEL CAMBIO O ANEXAR EL PLAN DE GESTIÓN DEL CAMBIO

El solicitante del cambio debe enviar una solicitud.

El origen del cambio puede tener lugar en un nuevo requerimiento que el interesado descubrió a medida que el proyecto fue avanzando, una necesidad de mejora, o simplemente un cambio solicitado por la no satisfacción con algún aspecto del producto en desarrollo.

Deberá Realizar una solicitud formal para el cambio y firmarla.

El iniciador debe comprender que todo cambio tiene un costo desde el momento en que completa y firma la solicitud de cambio, pues aunque finalmente no se apruebe, la evaluación previa requiere de esfuerzo, tiempo y dinero.

El análisis del impacto estará a cargo del Project Manager (PM) y se hará en relación a las variables del proyecto que cualquier cambio puede afectar.

En base al informe sobre el análisis de impacto se efectuará una evaluación sobre la necesidad del cambio. Participarán aquí los miembros del comité de cambios. Un representante del comité de cambios reportará lo acordado en la planilla de solicitud de cambios, y respaldará el documento con su firma.

Una vez considerados los efectos, costos y beneficios del cambio solicitado, el comité de cambios

decidirá su aprobación. Si el cambio es aprobado el proceso continuara, de lo contrario se procede al cierre de la solicitud y se comunica al iniciador.

Luego se procede al desarrollo y prueba. Más tarde a la validación, para verificar que se haya cumplido con las expectativas del cliente para ese cambio, para posteriormente realizar la implementación en producción.

Formalizar el cierre del cambio.

**CONTABILIDAD DE ESTADO Y MÉTRICAS DE CONFIGURACIÓN:** ESPECIFICAR EL REPOSITORIO DE INFORMACIÓN, EL REPORTE DE ESTADO Y MÉTRICAS A USAR

El Repositorio de Información de los documentos del proyecto será una carpeta con la estructura del WBS para la organización interna de sus sub-carpetas.

- El Repositorio de Información para los ítem Configurados será el Diccionario WBS que residirá en la carpeta antes mencionada.
- En cualquier momento se podrá mostrar una cabecera con la historia de versiones de los documentos, así como se podrá consultar todas las versiones de los ítem Configurados.

**VERIFICACIÓN Y AUDITORÍAS DE CONFIGURACIÓN:** ESPECIFICAR CÓMO SE ASEGURARÁ LA COMPOSICIÓN DE LOS ITEMS DE CONFIGURACIÓN, Y COMO SE ASEGURARÁ EL CORRECTO REGISTRO, EVALUACIÓN, APROBACIÓN, RASTREO E IMPLEMENTACIÓN EXITOSA DE LOS CAMBIOS A DICHOS ITEMS.

Las verificaciones y auditorías de la integridad de la configuración serán semanal, mensual y a demanda, por el Inspector de Aseguramiento de Calidad y donde se comprobará lo siguiente:

- Integridad de la información de los Item Configurados.
- Exactitud y reproducibilidad de la historia de los Item Configurados.

4. CIERRE

## - **Formato 29: Plan de Acta de Aceptación de Fase**

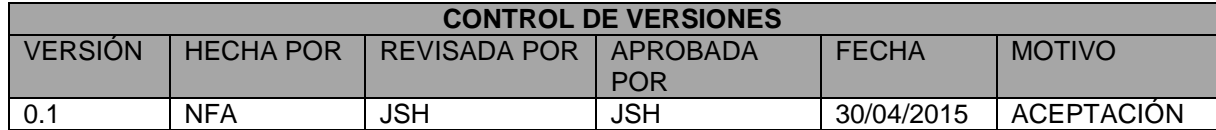

#### **ACTA DE ACEPTACIÓN DE FASE**

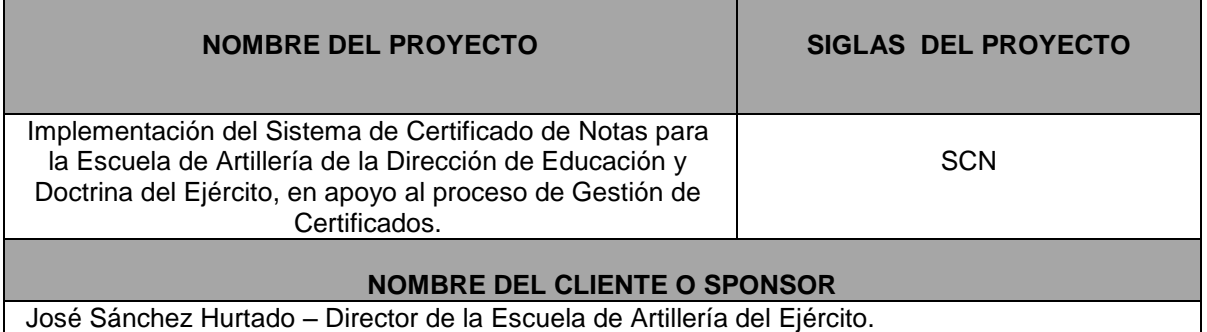

#### **DECLARACIÓN DE LA ACEPTACIÓN FORMAL**

Por medio de la presente acta se deja constancia de la finalización y aceptación por fase del proyecto **"Desarrollo de un sistema de Certificados de Notas - SCN"** a cargo de la Empresa VIRTUAL SYSTEM SAC, iniciado el 14 de Abril del 2014 y culminando el 25 de Junio del 2015. **OBSERVACIONES ADICIONALES**

- Se hizo la entrega de los siguiente:
- **1.0 Iniciación**
- 1.1 Acta de Constitución del Proyecto.
- **2.0 Planificación**
- 2.1 Plan Gestión del Proyecto (Plan de Trabajo)
- 2.2 Plan Gestión del Proyecto (Plan de Trabajo) Actualizado
- **3.0 Ejecución**
- 3.1 Actas de Reunión Semanal
- 3.3 Acta de Aprobación de entregable
- **4.0 Seguimiento y Control**
- 4.1 Informe de Gestión de Cambios
- 4.2 Informe Ejecutivo del Proyecto Semanal
- 4.2 Informe Ejecutivo del Proyecto Mensual
- **5.0 Cierre**
- 5.1 Acta de Aceptación de Cierre del Proyecto
- 5.2 Acta de Cierre del Proyecto(con Miembros)
- 5.3 Entrega del Proyecto Final

 $\Gamma$ 

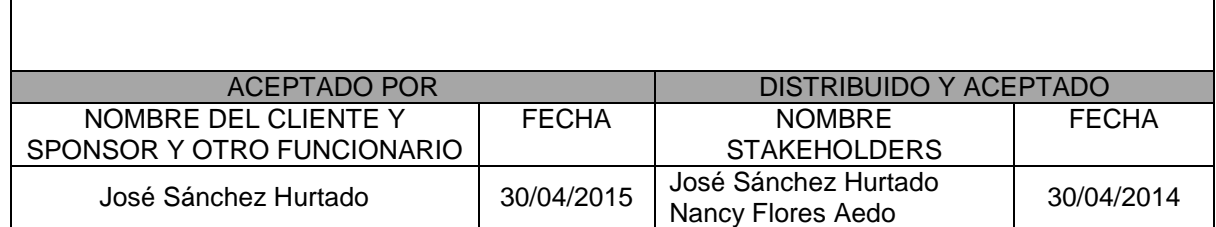

VI ve José Sánchez<br>District Hurtado

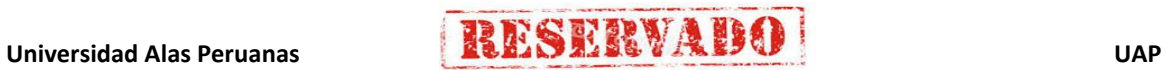

## - **Formato 30: Plan de Acta de Aceptación del Proyecto**

#### **ACTA DE ACEPTACIÓN DEL PROYECTO**

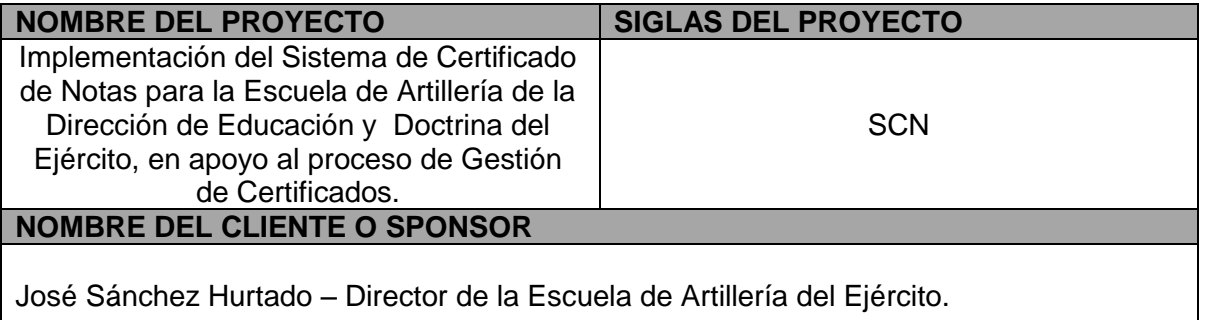

#### **DECLARACIÓN DE LA ACEPTACION FORMAL**

Por medio de la presente acta se deja constancia de la finalización y aceptación por fase del proyecto **"Desarrollo de un sistema de Certificados de Notas - SCN"** a cargo de la Empresa VIRTUAL SYSTEM SAC, iniciado el 14 de Abril del 2014 y culminando el 25 de Junio del 2015.

En este punto se da por concluido el proyecto, por lo que habiendo constatado el SPONSOR, el LÍDER USUARIO y el JEFE DE PROYECTOS la finalización, entrega y aceptación del sistema **"Desarrollo de un sistema de Certificados de Notas - SCN"**  se certifica el cierre del proyecto, el cual culmina de manera exitosa. El proyecto comprendía la entrega de los siguientes entregables:

#### **Gestión del Proyecto:**

- · Project Charter
- · Scope Statement
- · Plan de gestión del proyecto
- · Informe de seguimiento del proyecto
- · Acta de fin del proyecto

#### **Adquisiciones:**

· Contrato de un programador externo (consultora externa)

· Contrato de Licencias de Software

- · Contrato de Convenio con proveedores (establecimientos) **Análisis:**
- · CRQ Catálogo de requerimientos
- · DAR Documento de análisis funcional o requerimientos

## **Diseño**

- · DET Documento de Especificaciones Técnicas
- · DPT Documento de Prototipos
- · MCP Matriz de casos de pruebas Funcionales
- · Plantilla de plan de pruebas

#### **Desarrollo**

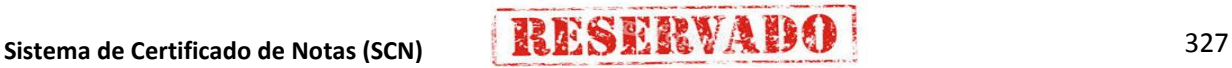

- · Modulo de Mantenimientos.
- · Modulo de Consultas.
- · Modulo de Reportes.
- · Modulo de Cuadros Estadísticos.
- · Modulo de Generación de Certificados.

### **Certificación**

- · Catalogo de resultado de pruebas internas
- · Catalogo de pruebas de pruebas de aceptación
- · Acta de aceptación de Prueba
- · Informe de resultado pruebas internas

#### **Puesta en producción**

- · Manual de usuario
- · Acta de Capacitaciones
- · Formato de pase a producción

## **OBSERVACIONES ADICIONALES** Ninguno **ACEPTADO POR NOMBRE DEL CLIENTE O SPONSOR U OTRO FUNCIONARIO FECHA** José Sánchez Hurtado 25/06/2015 **DISTRIBUIDO Y ACEPTADO NOMBRE DEL STAKEHOLDERS FECHA** José Sánchez Hurtado Nancy Flores Aedo 25/06/2015

41672348 **José Sánchez**<br>CRL EP Hurtado<br>DIRECTOR ESC ART-DIGEDOCE

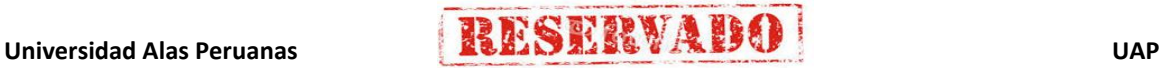

## - **Formato 31: Checklist del Cierre del Proyecto**

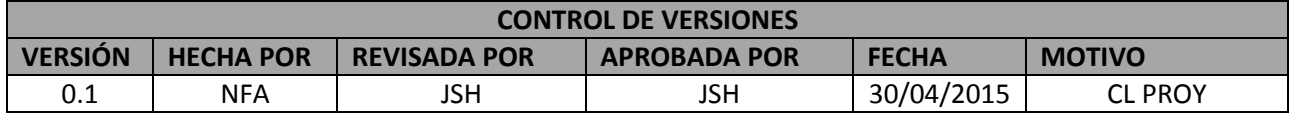

## **CHECKLIST DE CIERRE DE PROYECTO**

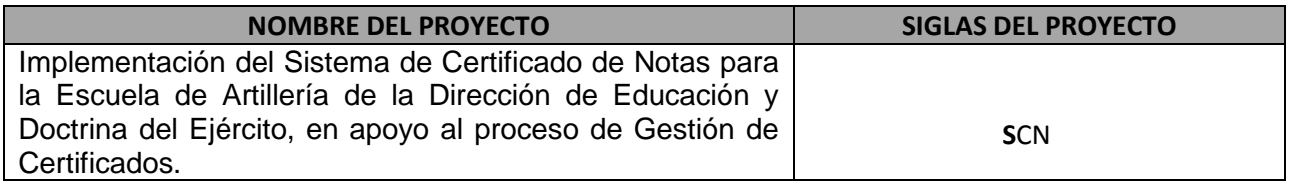

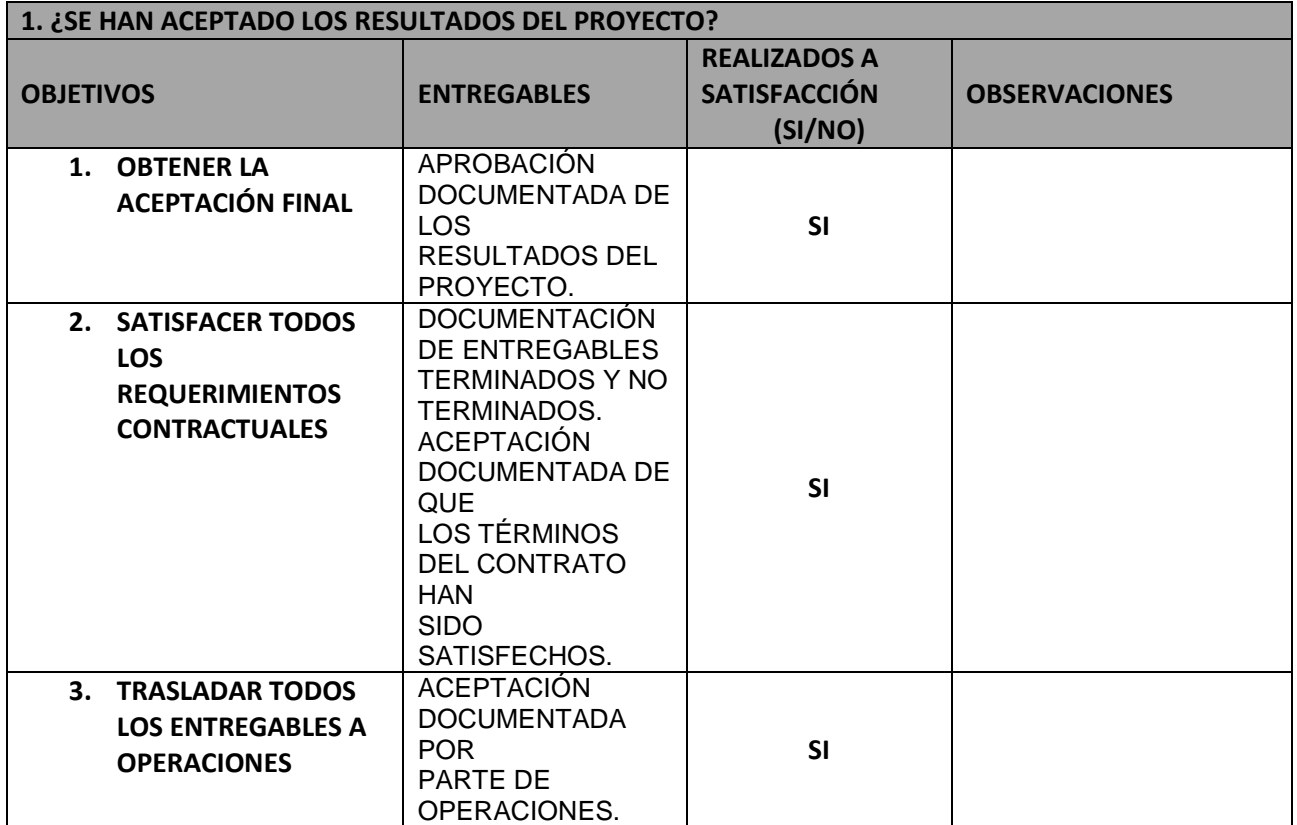

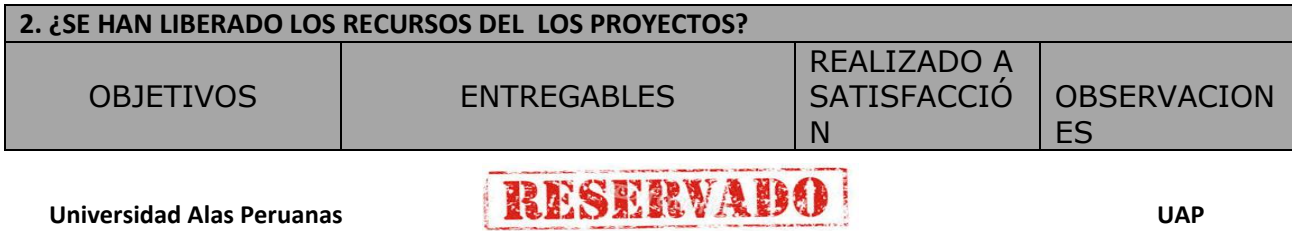

## Sistema de Certificado de Notas (SCN)<br>329

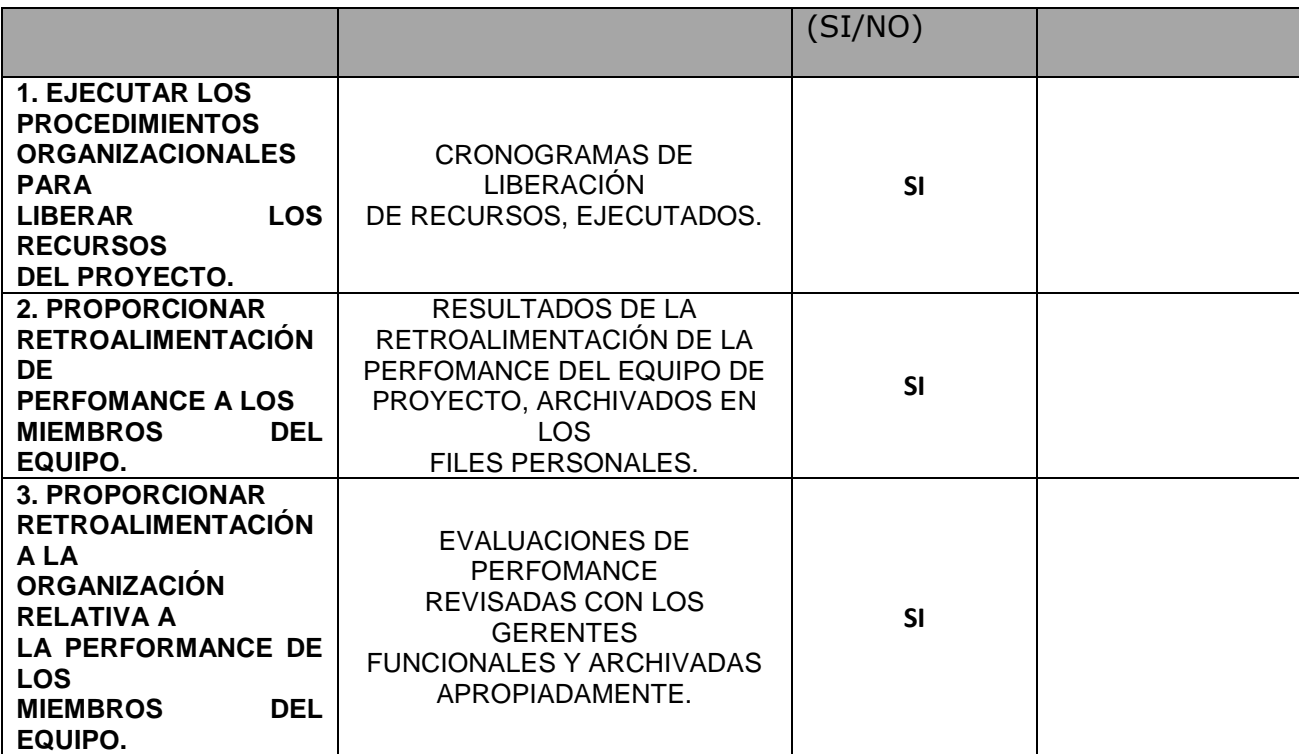

## - **Formato 32: Informe de Metricas del Proyecto**

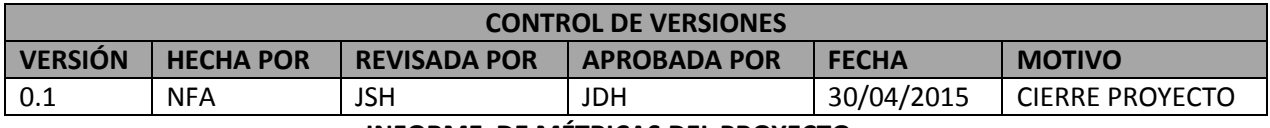

**INFORME DE MÉTRICAS DEL PROYECTO**

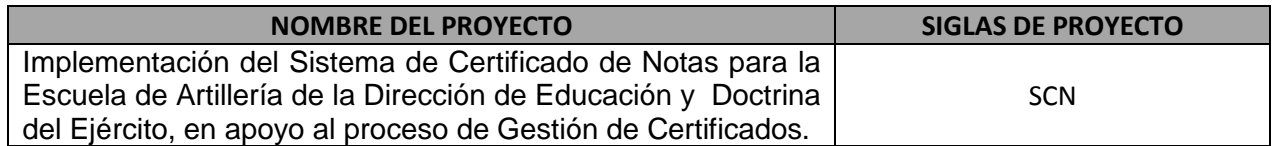

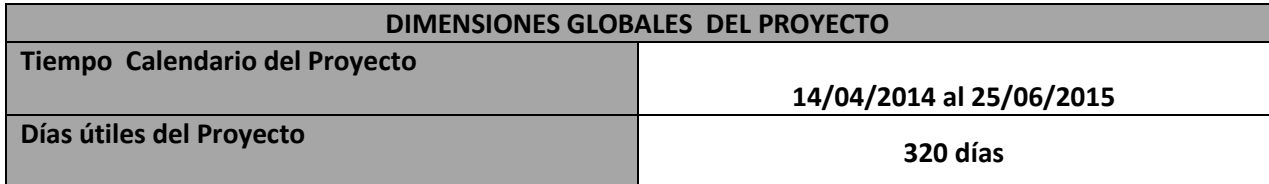

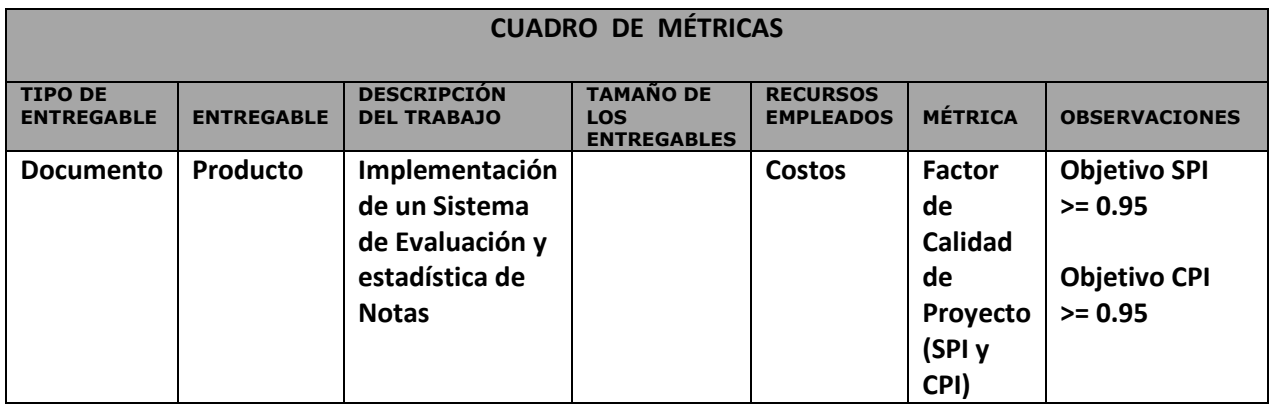

## - **Formato 33: Informe de Performance Final del Proyecto**

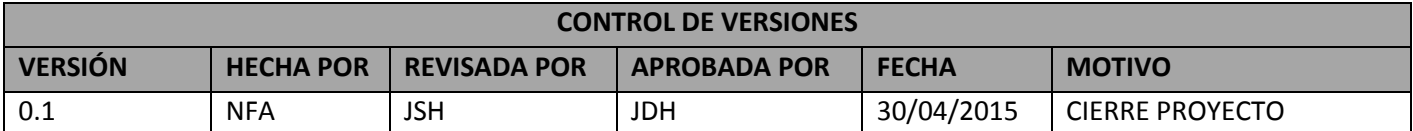

## **INFORME DE PERFORMANCE FINAL DEL PROYECTO**

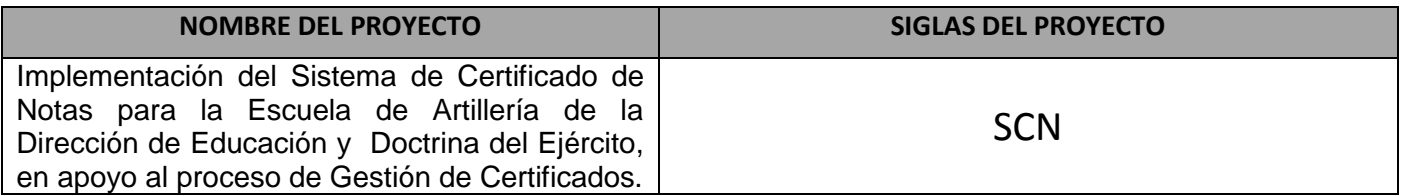

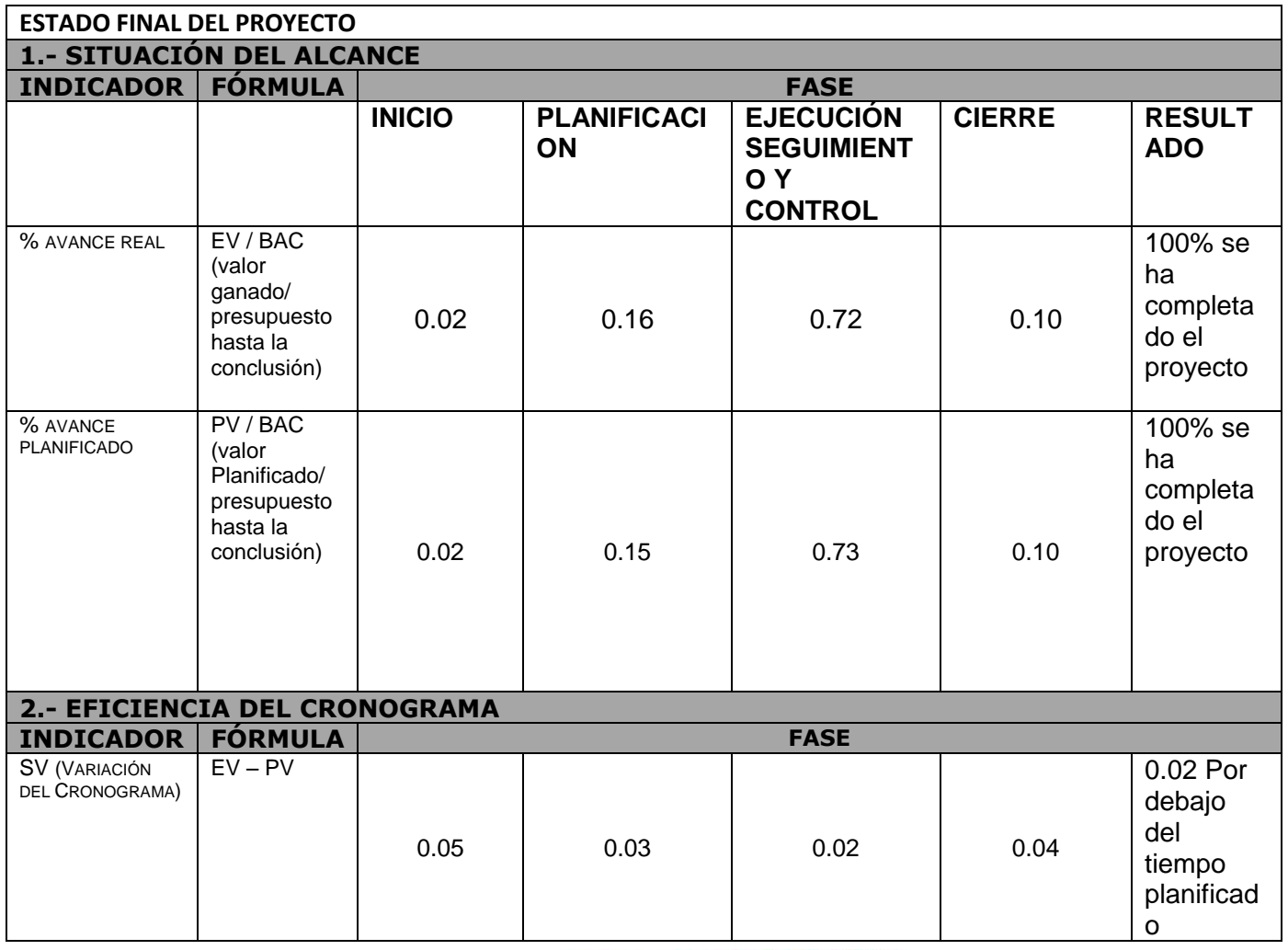

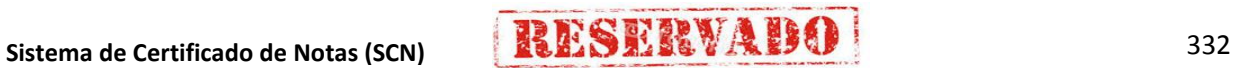

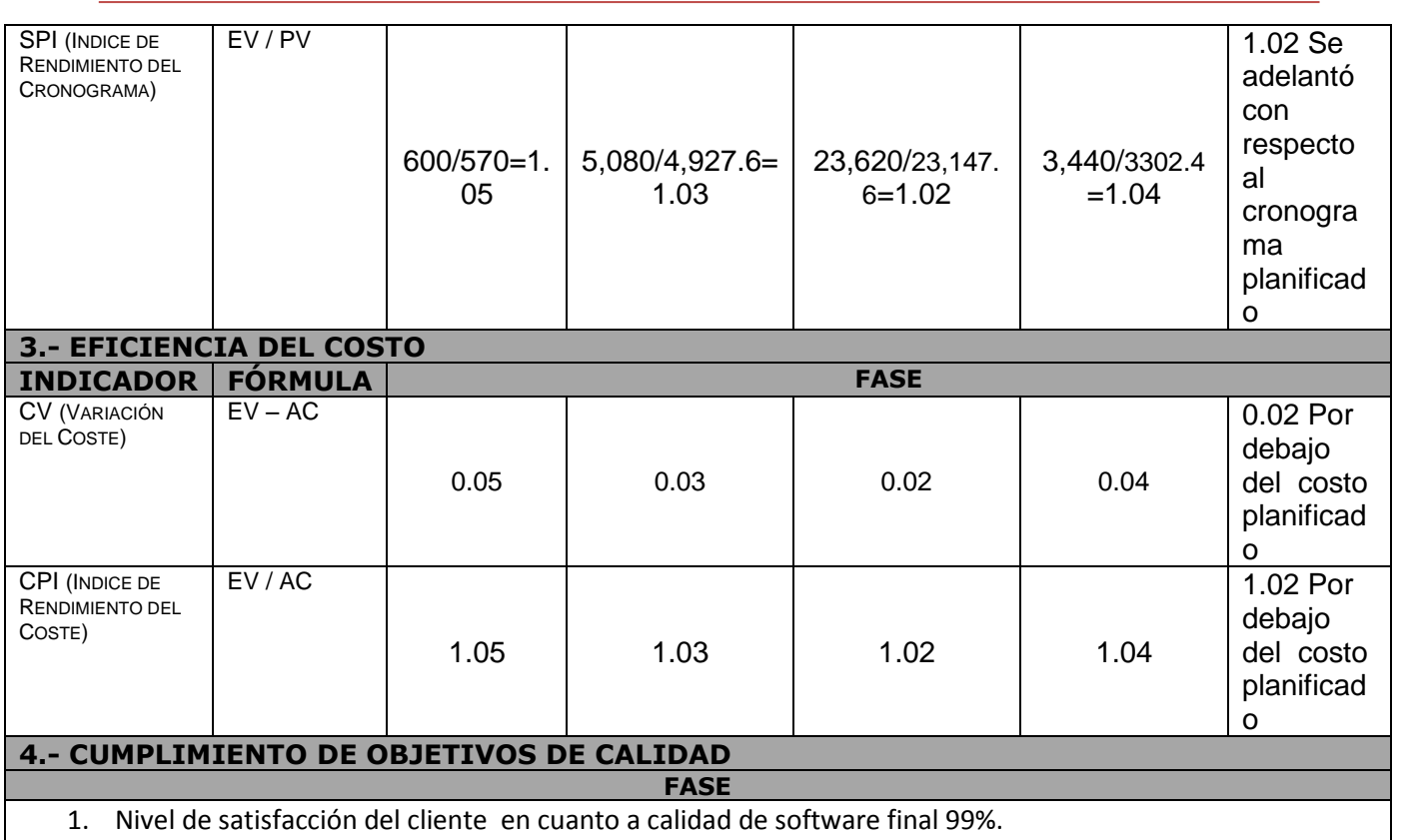

2. Nivel de calidad de software en etapa de prueba muy alta cero errores.

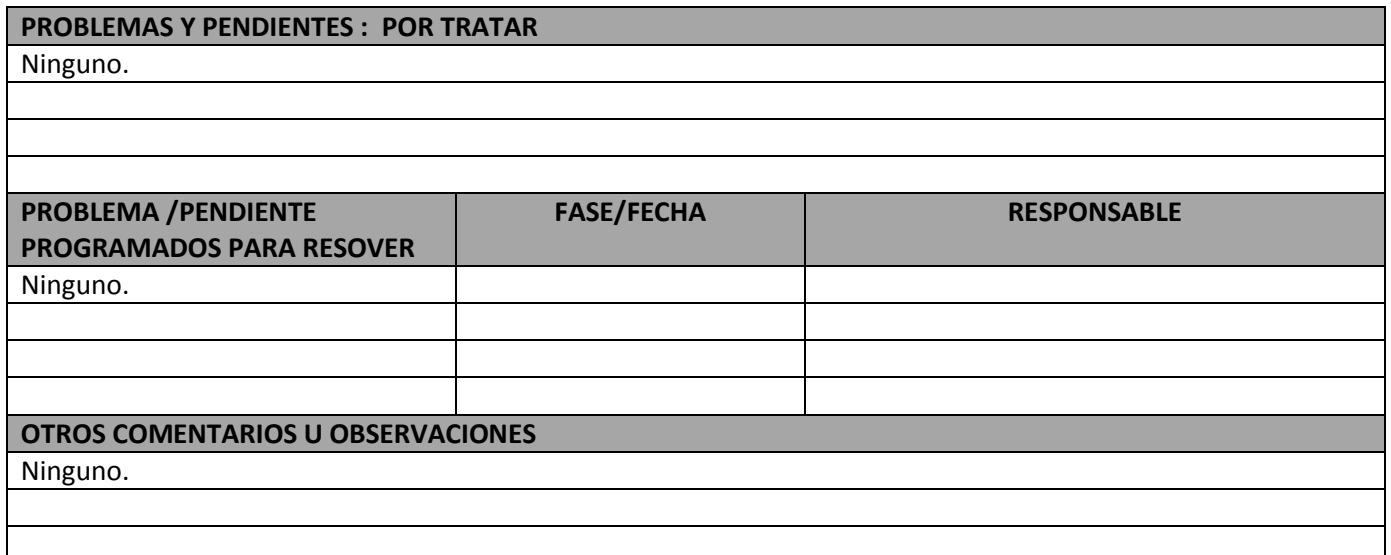

**Sistema de Certificado de Notas (SCN) 333** 

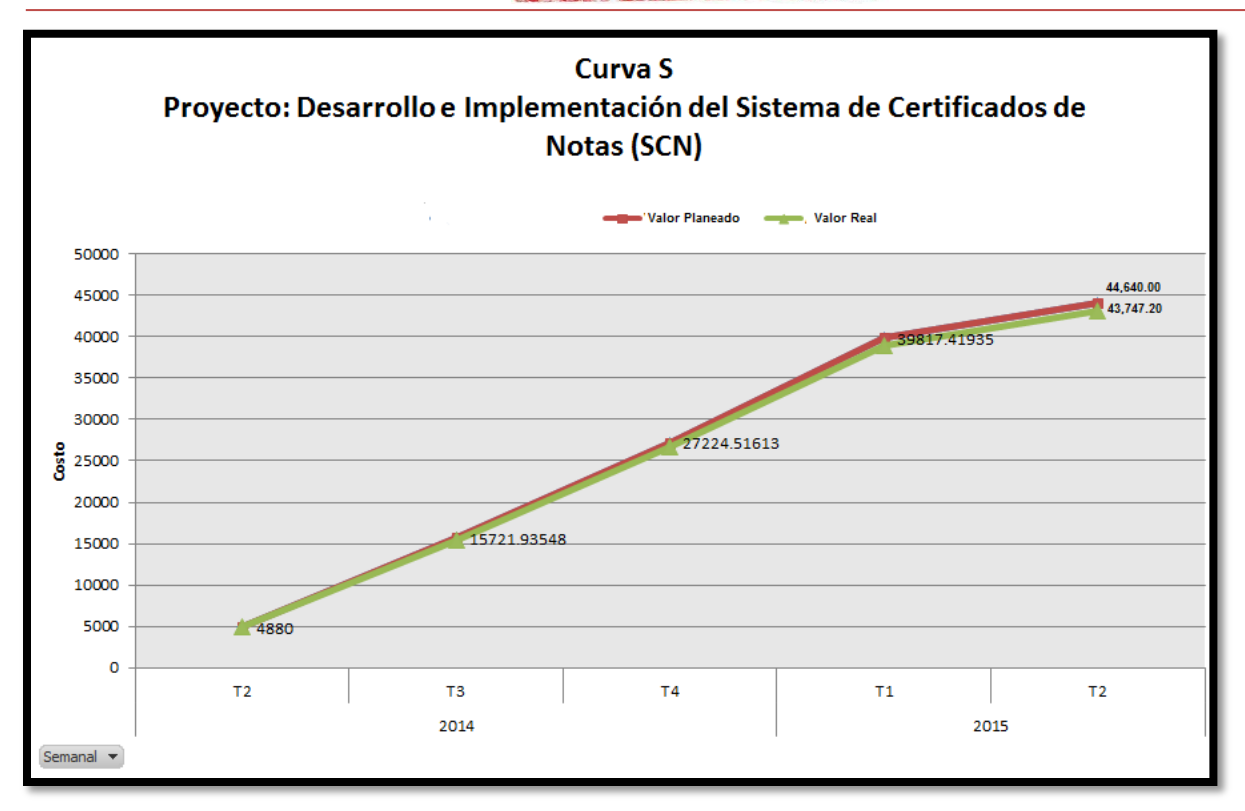

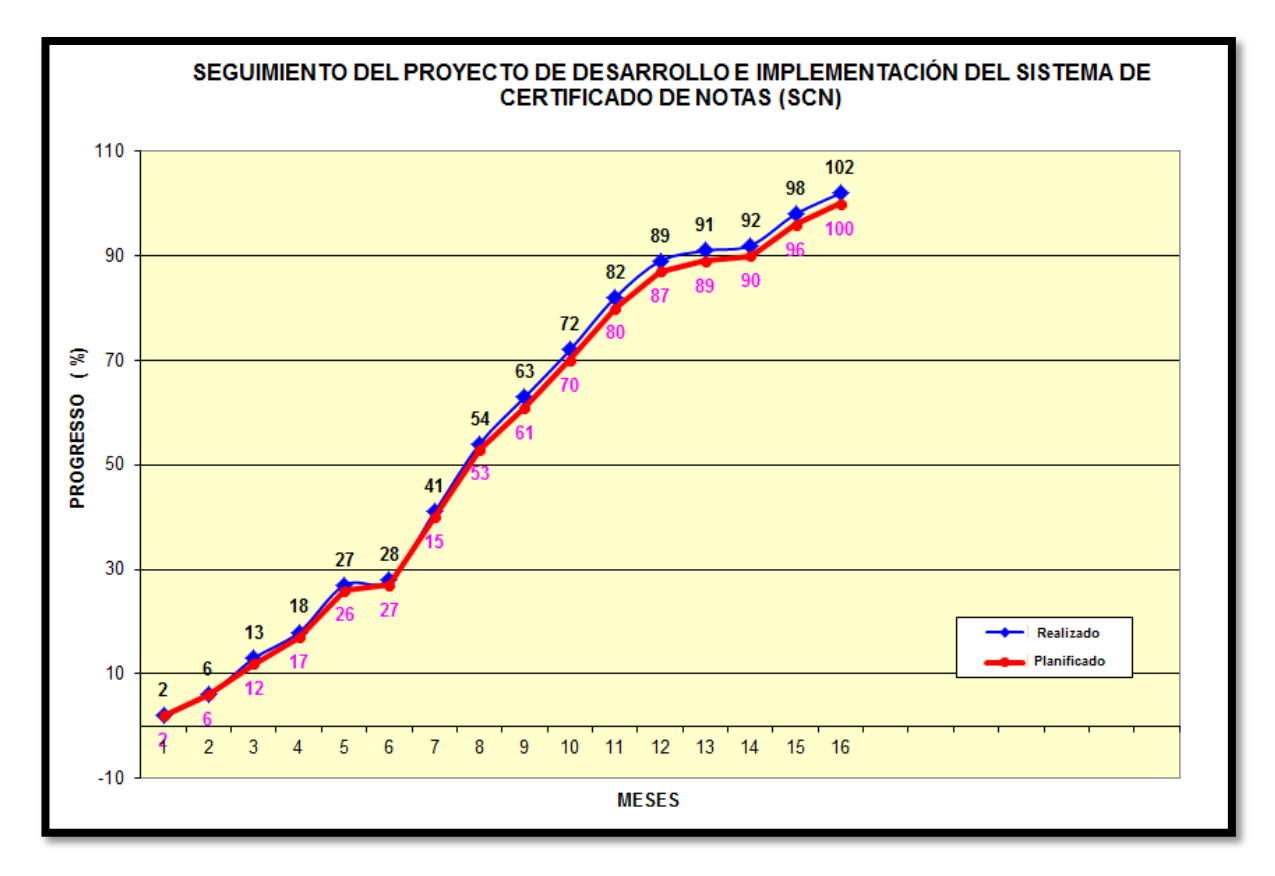

## **Sistema de Certificado de Notas (SCN)** 334

#### - **Formato 34: Lecciones Aprendidas**

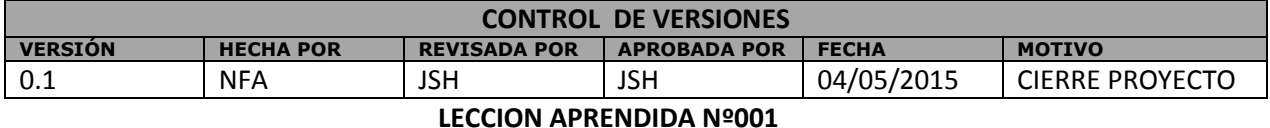

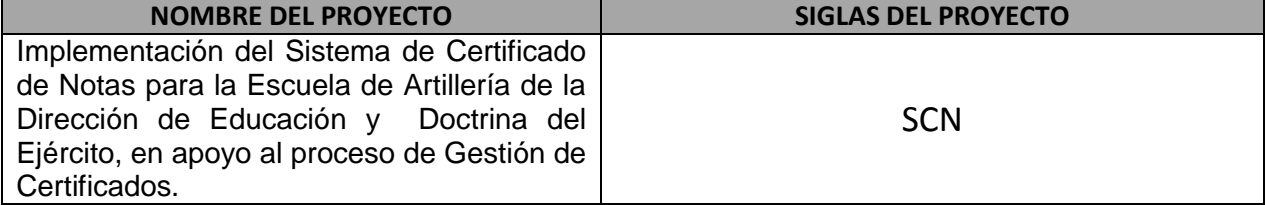

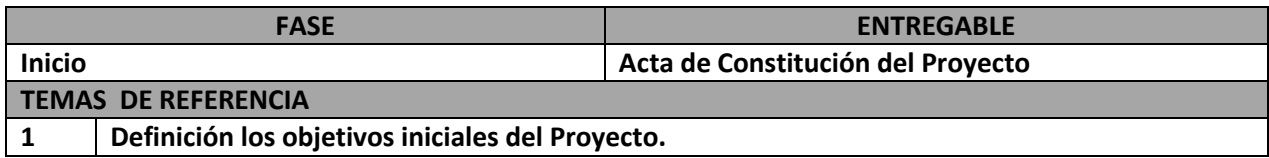

#### **DESCRIPCIÓN DE LOS ENTREGABLES**

Reunión de Inicio del Proyecto

**DESCRIPCIÓN DEL PROBLEMA**

Hubo un retraso de 15 min. de inicio de reunión de presentación y estructuración del proyecto previsto

#### **DESCRIPCIÓN DE LAS CAUSAS (ADJUNTAR DIAGRAMA DE ISHIKAWA)**

Se comunicó vía email un día antes de la reunión a los usuarios, sin embargo al inicio de la reunión no estaban presentes, ya que manifestaron que no disponían de tiempo, indicando que debería de haber sido una comunicación tres días de anticipación.

#### **ACCIONES CORRECTIVAS TOMADAS**

El Project Manager coordino con el Sponsor para que se comunique a los usuarios y además emita un documento oficial informando de la reunión que se Llevaría a cabo.

#### **RESULTADOS OBTENIDOS**

Se obtuvo la asistencia total de los usuarios así como de la puntualidad del inicio de la reunión.

**LECCIÓN APRENDIDA (CONOCIMIENTO REUTILIZABLE QUE SE PUEDA APROVECHAR PARA MANEJAR LA PERFORMANCE FUTURA DEL PROYECTOS)**

Enviar a los usuarios un documento oficial a través del Sponsor con el cronograma de reuniones y enviarles un recordatorio vía correo electrónico tres días antes de la reunión de Inicio.

## **Sistema de Certificado de Notas (SCN) 335 335**

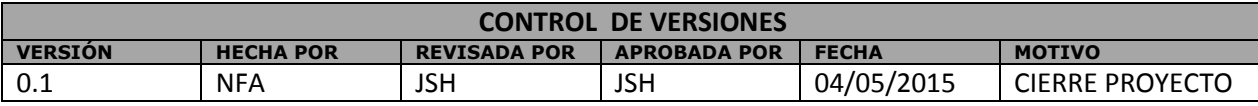

#### **LECCION APRENDIDA Nº002**

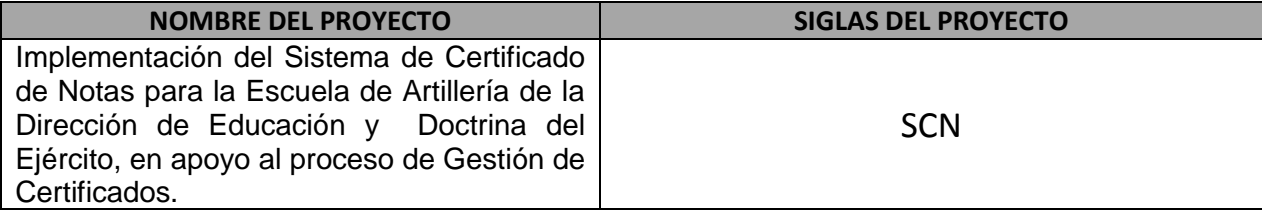

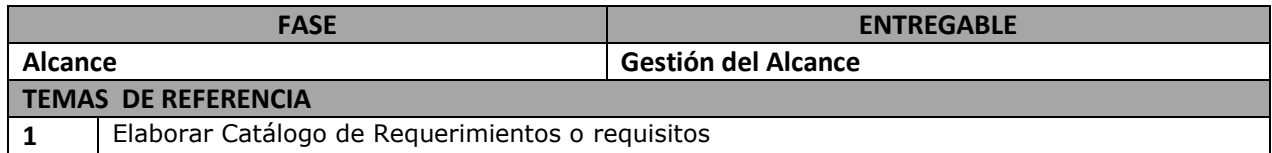

#### **DESCRIPCIÓN DE LOS ENTREGABLES**

Elaborar Catálogo de Requerimientos o requisitos

#### **DESCRIPCIÓN DEL PROBLEMA**

Hubo problemas de obtención de requerimientos durante las encuestas emitidas a los clientes.

#### **DESCRIPCIÓN DE LAS CAUSAS (ADJUNTAR DIAGRAMA DE ISHIKAWA)**

Existieron encuestas indirectas de acuerdo a la disponibilidad de los clientes, pero no se pudo concretar de manera satisfactoria ya que algunos no tenían conocimiento del nuevo proyecto que se implantaría ni tenían la información adecuada de que es lo que querían de su Sistema.

#### **ACCIONES CORRECTIVAS TOMADAS**

El Project Manager con el apoyo del Analista Funcional emitieron un comunicado vía email a todos los clientes relacionados con el sistema, así mismo se implantaron encuestas directas no más de 05 minutos por socio con Preguntas abiertas.

#### **RESULTADOS OBTENIDOS**

Se obtuvo el catálogo de requerimientos con la participación de todos los clientes afectados dando como características de una implantación de sistema de manera amigable y práctica para el manejo adecuado y rápido por los clientes.

#### **LECCIÓN APRENDIDA (CONOCIMIENTO REUTILIZABLE QUE SE PUEDA APROVECHAR PARA MANEJAR LA PERFORMANCE FUTURA DEL PROYECTOS)**

Se debe dar conocimiento a todos los participantes afectados de manera positiva y negativa de la implantación del sistema, así mismo dar formatos de encuestas prácticas y con preguntas precisas de forma abierta no teniendo más de 15 preguntas por cada usuario.

## **Sistema de Certificado de Notas (SCN) 336 12 ESTERVA ESCHE**

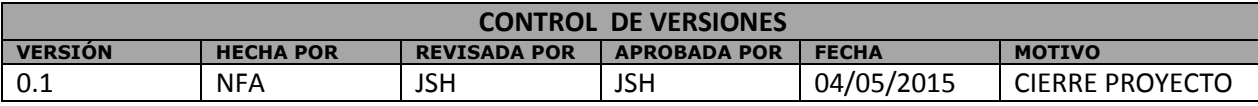

#### **LECCION APRENDIDA Nº003**

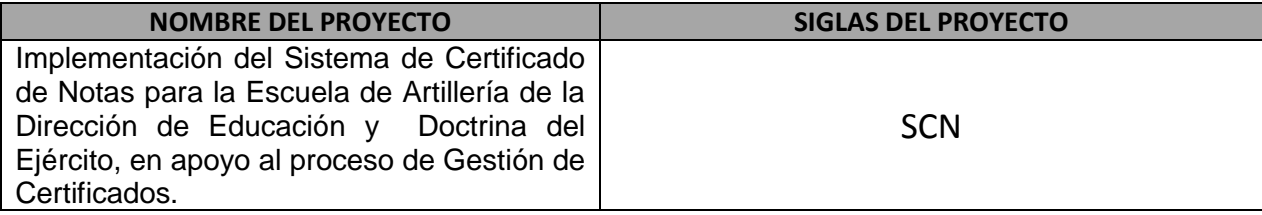

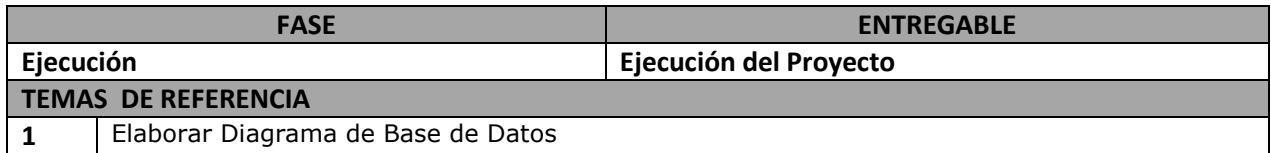

#### **DESCRIPCIÓN DE LOS ENTREGABLES**

Elaborar Diagrama de Base de Datos

#### **DESCRIPCIÓN DEL PROBLEMA**

Hubo un retraso de modelamiento del diagrama en lo cual afectaba el seguimiento de la creación de la Base de Datos.

#### **DESCRIPCIÓN DE LAS CAUSAS (ADJUNTAR DIAGRAMA DE ISHIKAWA)**

Se comunicó con el Analista Programador indicándonos que no contaba con el formato pase a producción en la fecha indicada por el Project Manager.

#### **ACCIONES CORRECTIVAS TOMADAS**

El Project Manager se comunica con el Analista Programador dando la conformidad del formato pase a producción iniciando así la implementación del sistema. Luego de ello se efectúa la Capacitación.

#### **RESULTADOS OBTENIDOS**

A través de la implementación del software se efectúa la capacitación por 4 horas por Fase 1 y Fase 2 siendo en total 8 horas de Capacitación.

#### **LECCIÓN APRENDIDA (CONOCIMIENTO REUTILIZABLE QUE SE PUEDA APROVECHAR PARA MANEJAR LA PERFORMANCE FUTURA DEL PROYECTOS)**

Para realizar una capacitación se debe contar con el manual de usuario en la cual se describa la implementación del software, a través de ello se efectuará la capacitación de tal forma que los clientes puedan Efectuar las preguntas del caso sobre el manejo del Sistema.

## - **Formato 35: Relación de Activos de Procesos generados en el Proyecto**

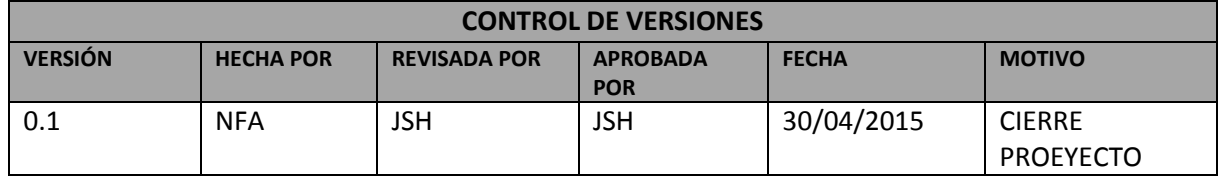

#### **RELACIÓN DE ACTIVOS DE PROCESOS GENERADOS EN EL PROYECTOS**

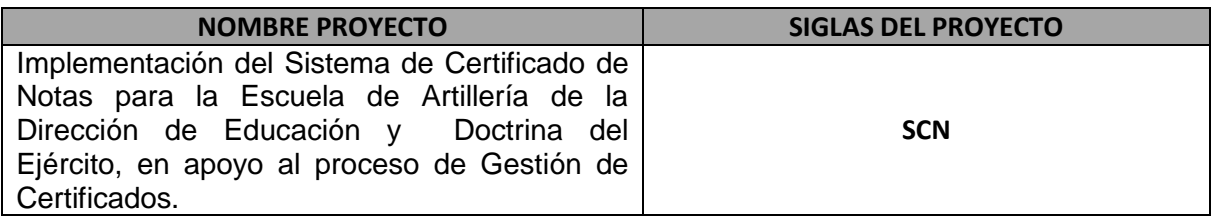

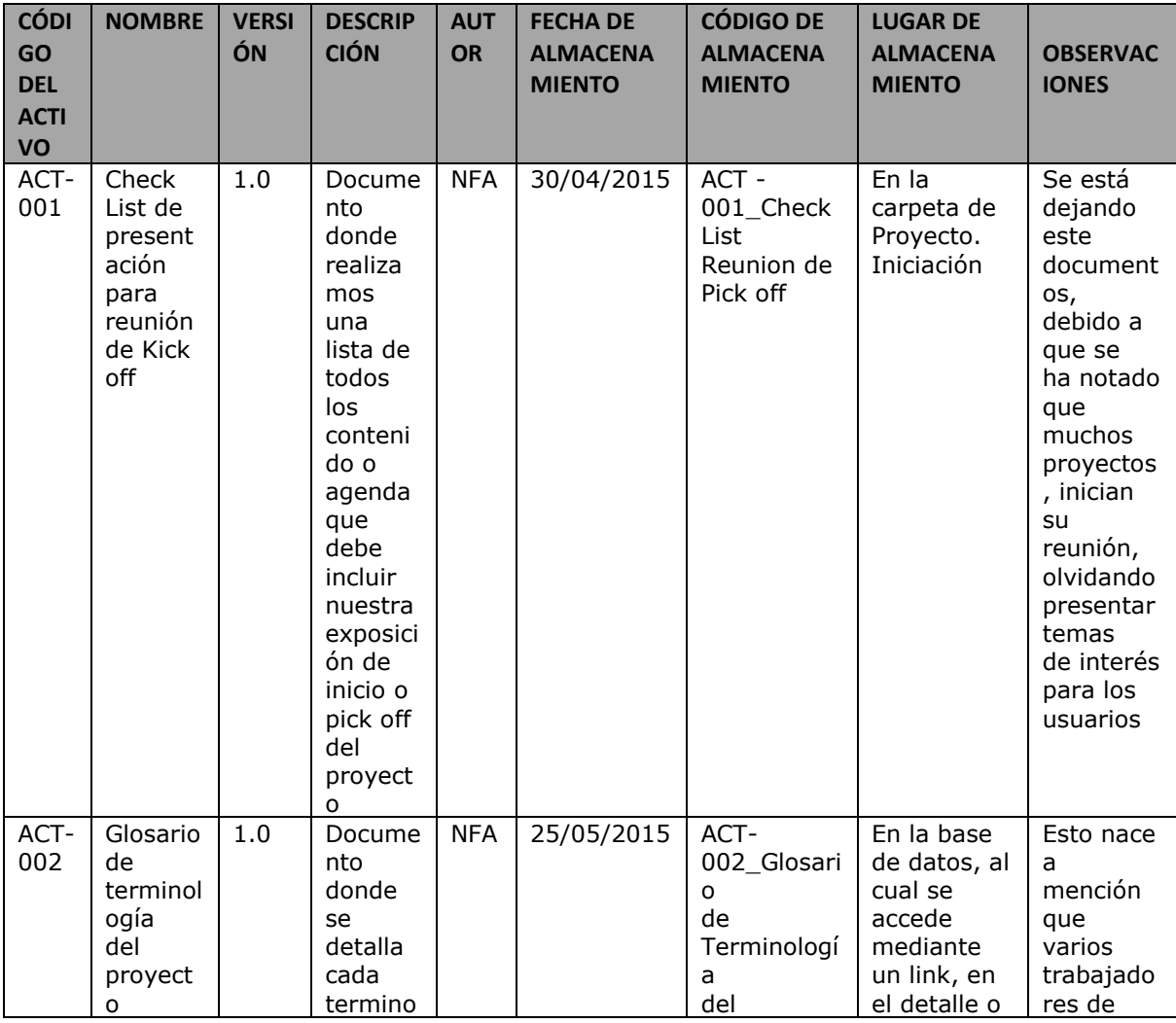

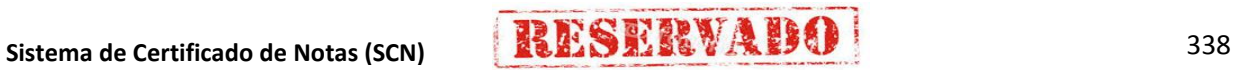

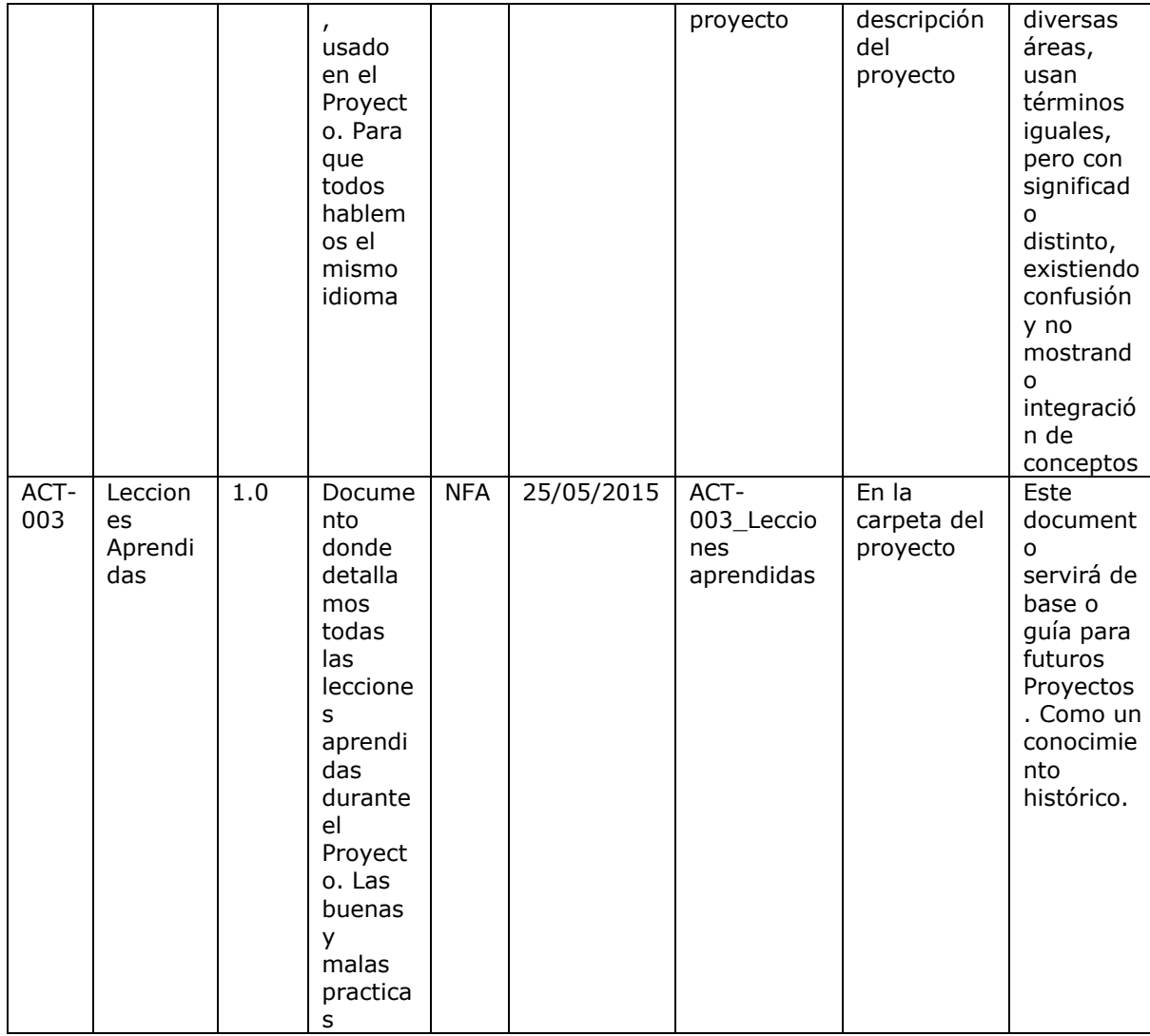

## - **Formato 36: Relación de Documentos del Proyecto**

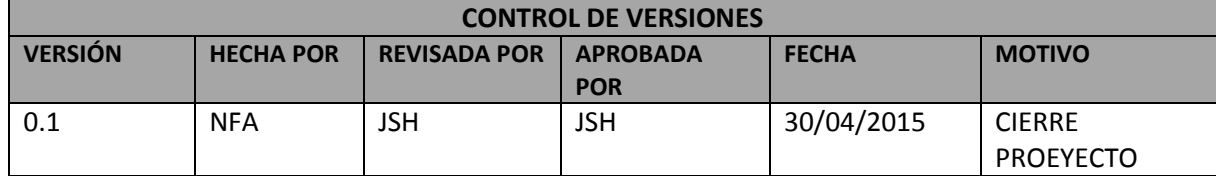

## **RELACIÓN DE DOCUMENTOS DEL PROYECTO**

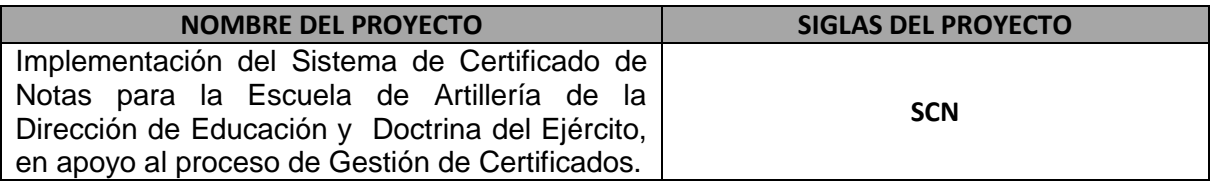

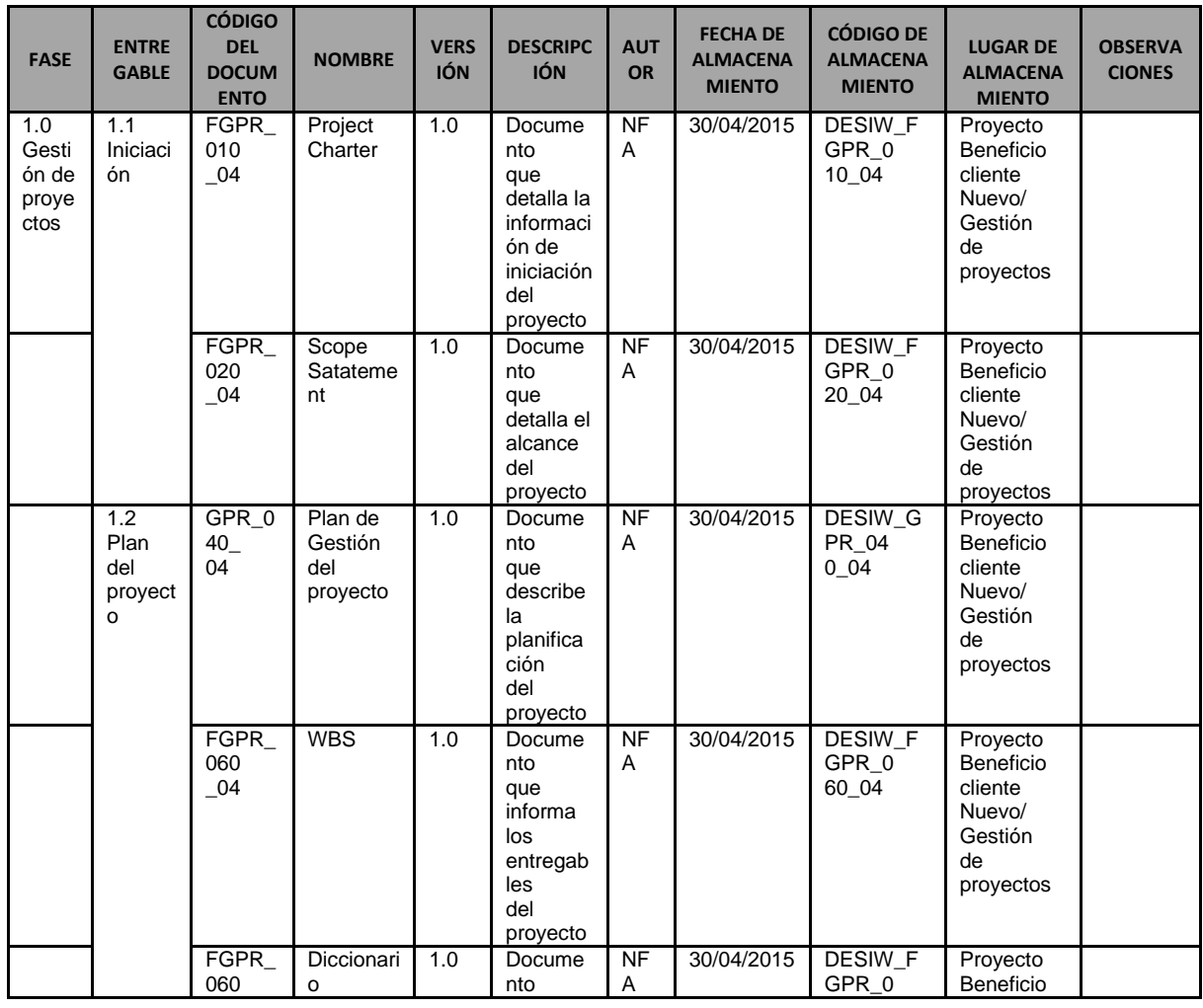

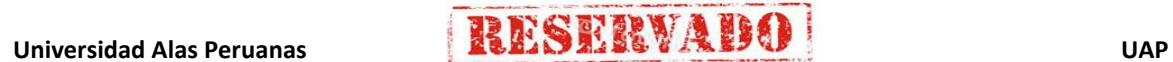

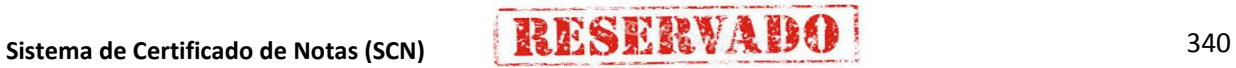

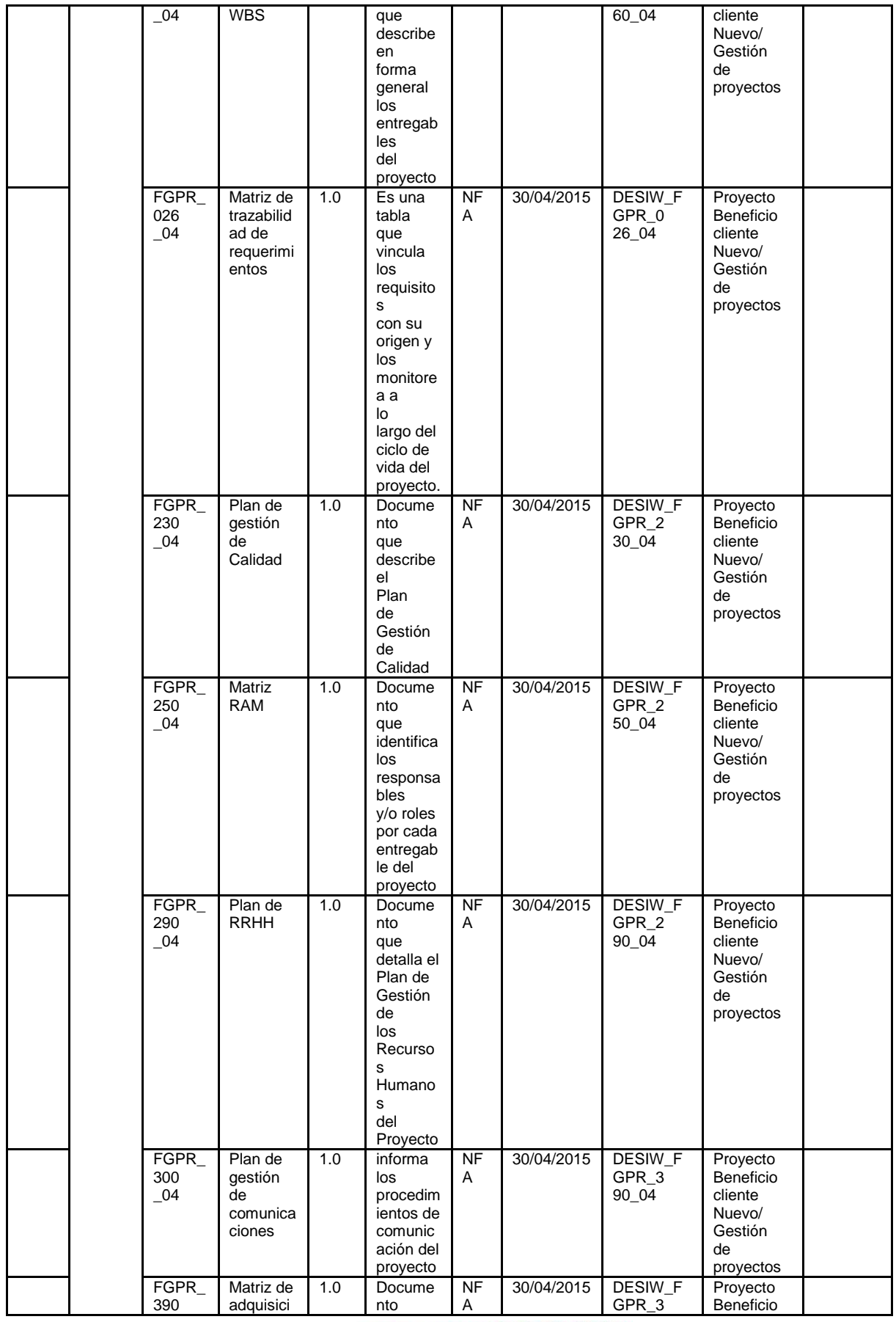

**Universidad Alas Peruanas RESERVABO** 

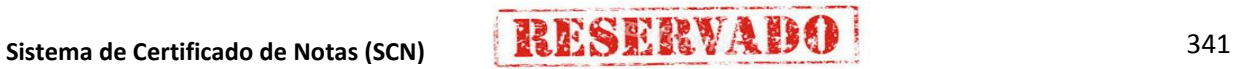

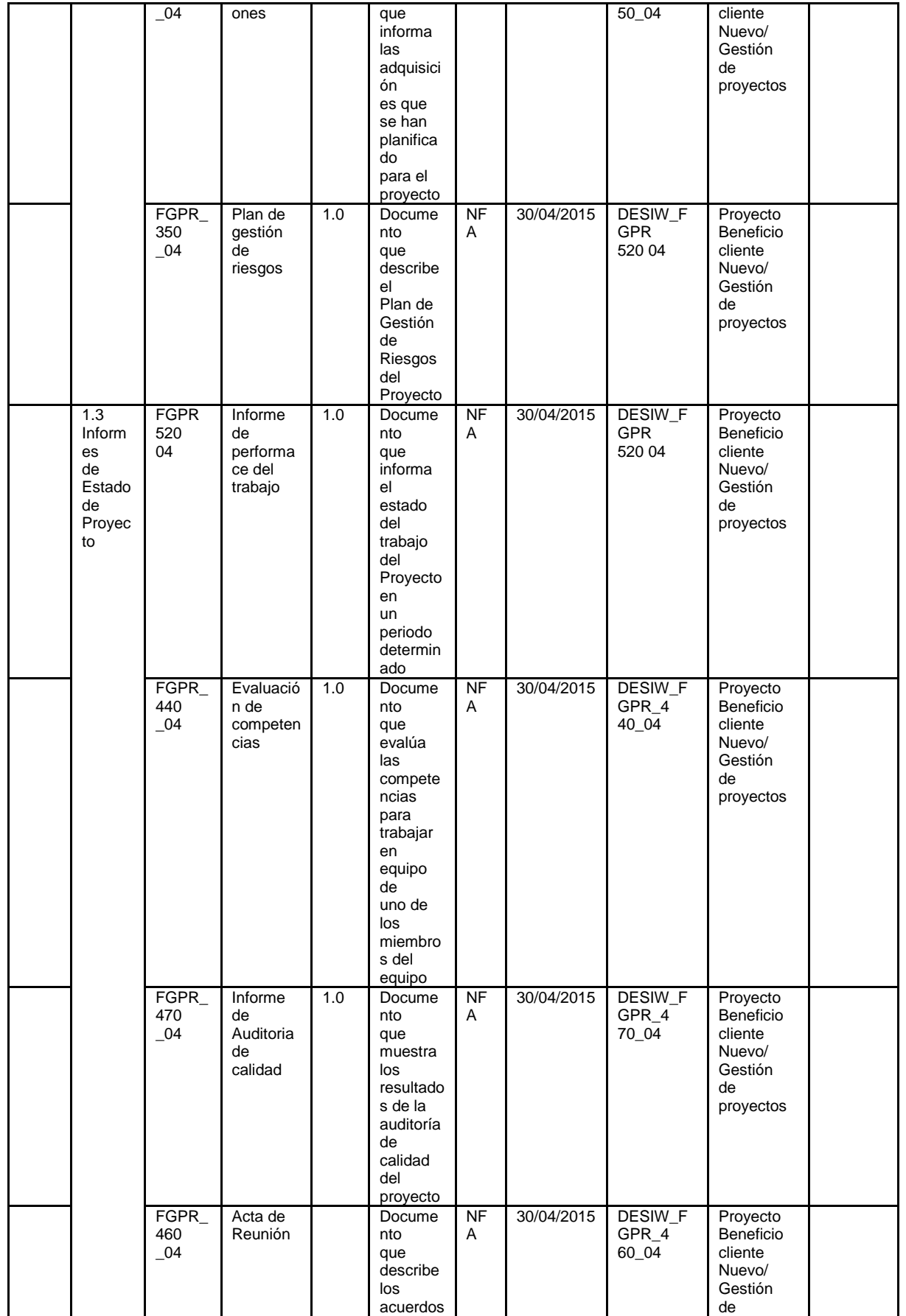

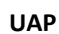

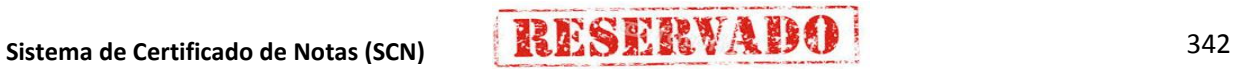

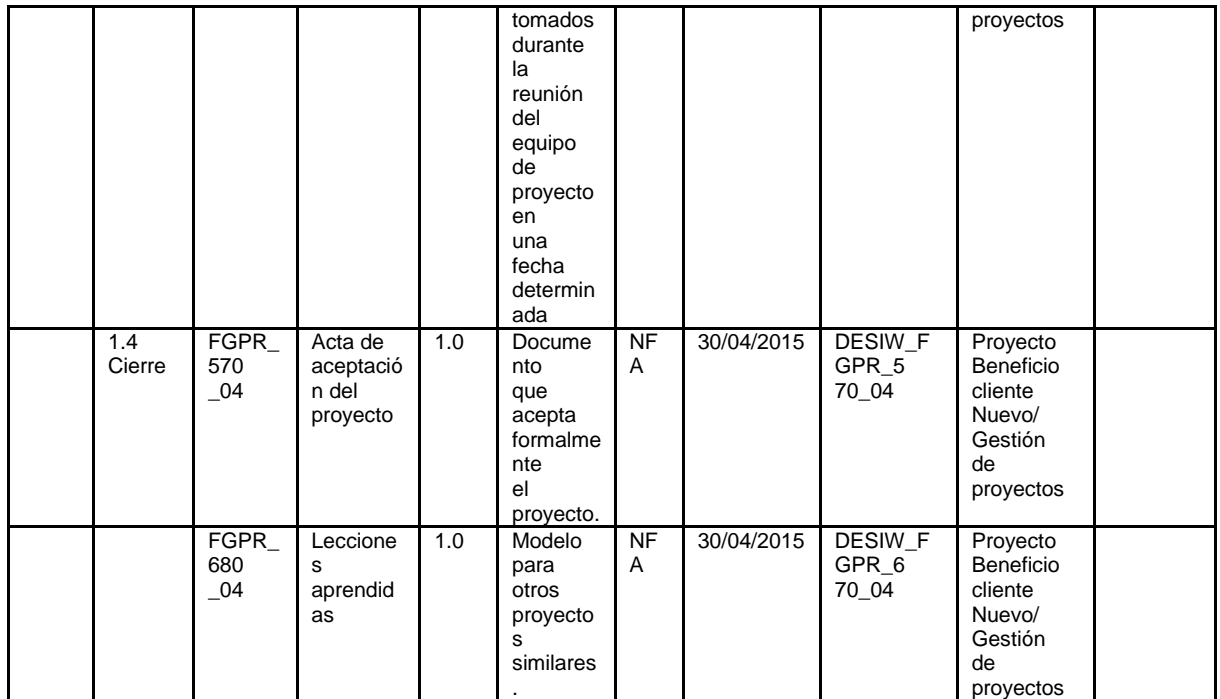

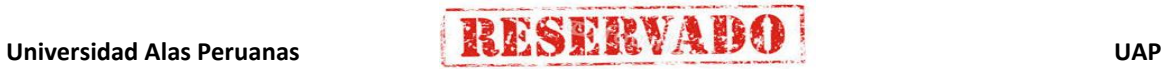

## - **Formato 37: Relación de Leeciones Aprendidas**

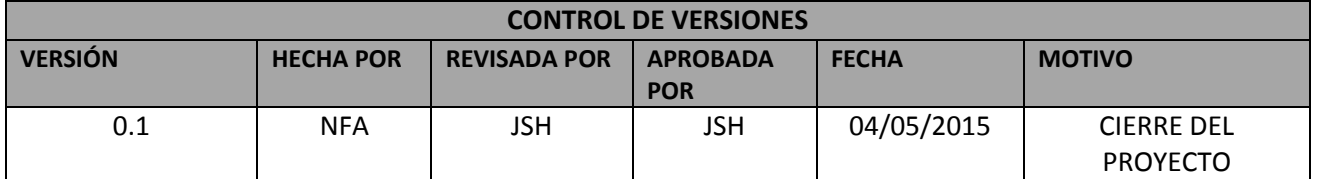

## **RELACIÓN DE LECCIONES APRENDIDAS GENERADAS**

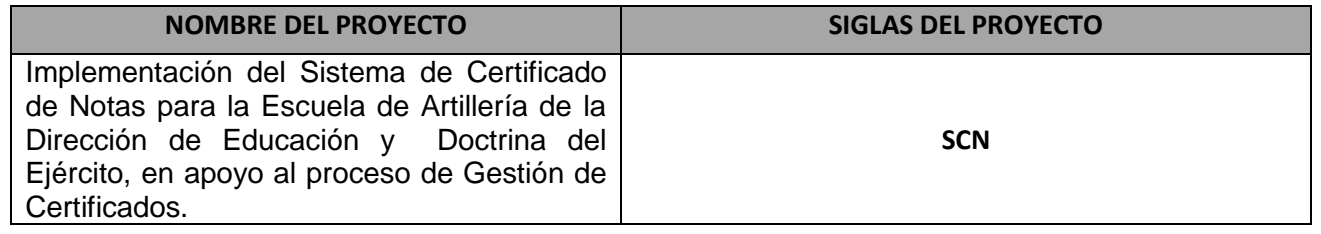

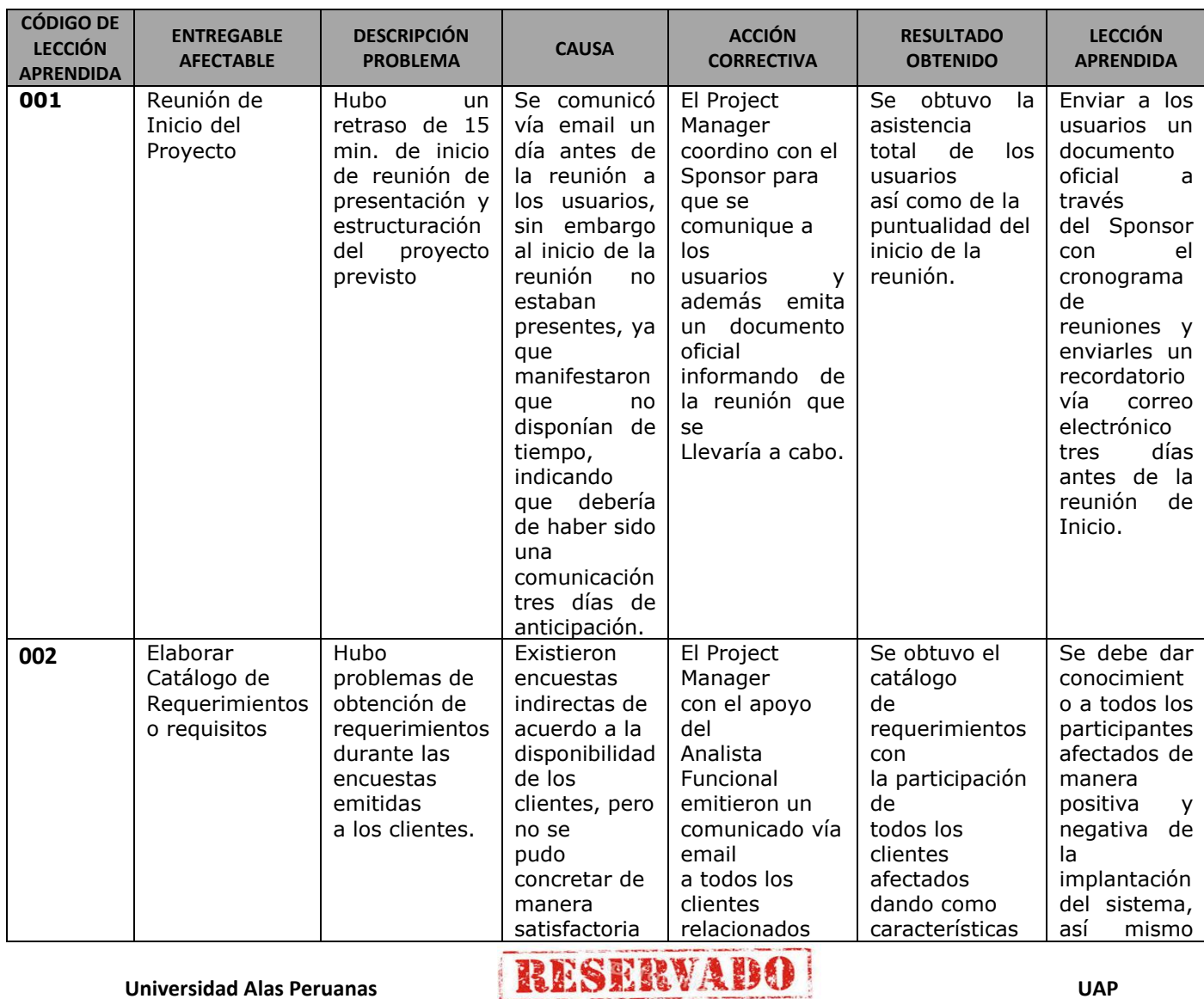

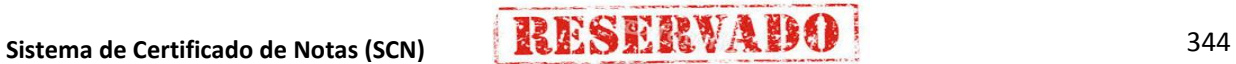

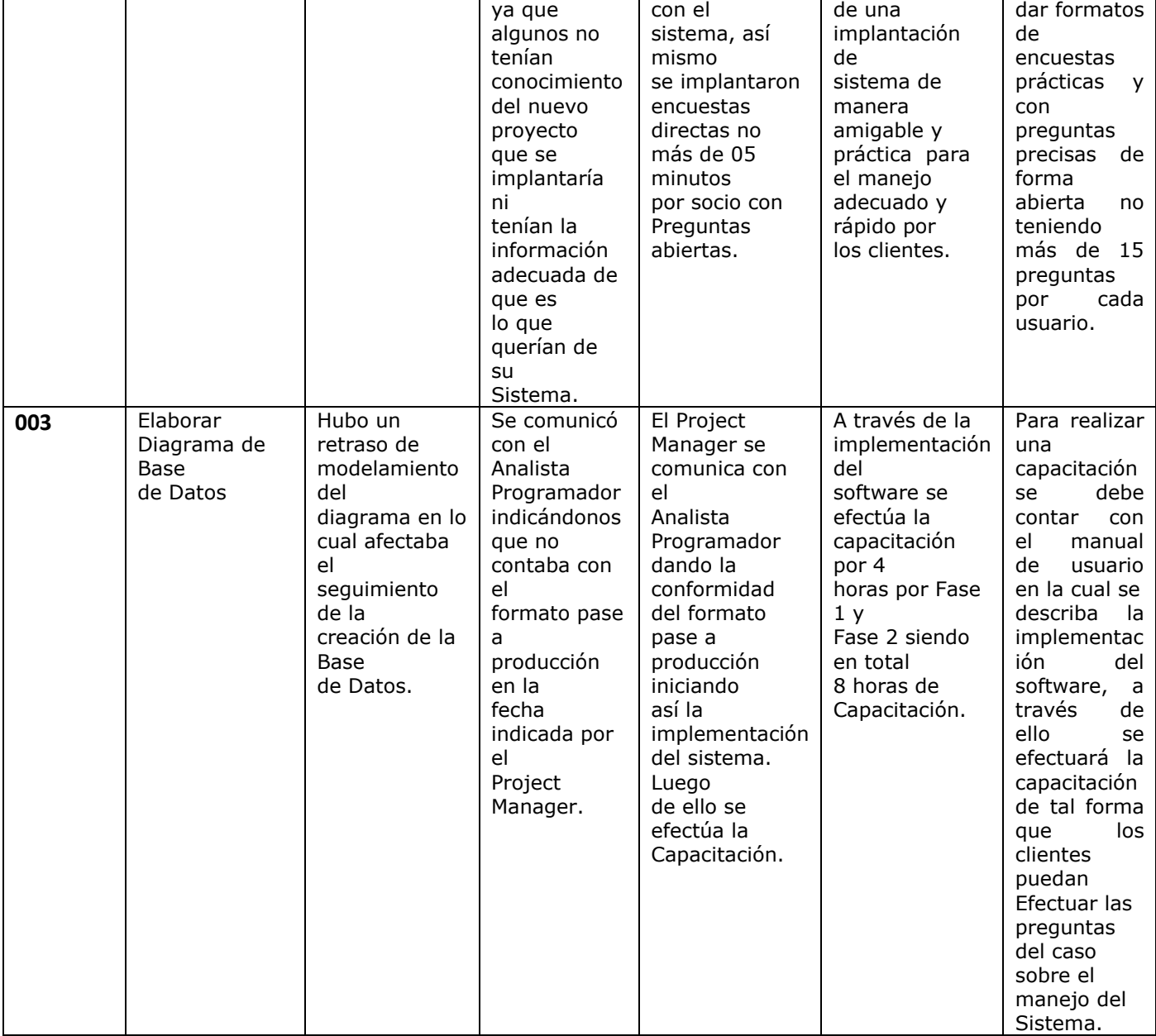
## - **Formato 38: Acta de Entrega a Operaciones**

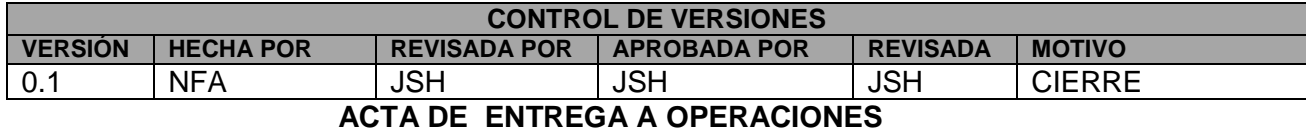

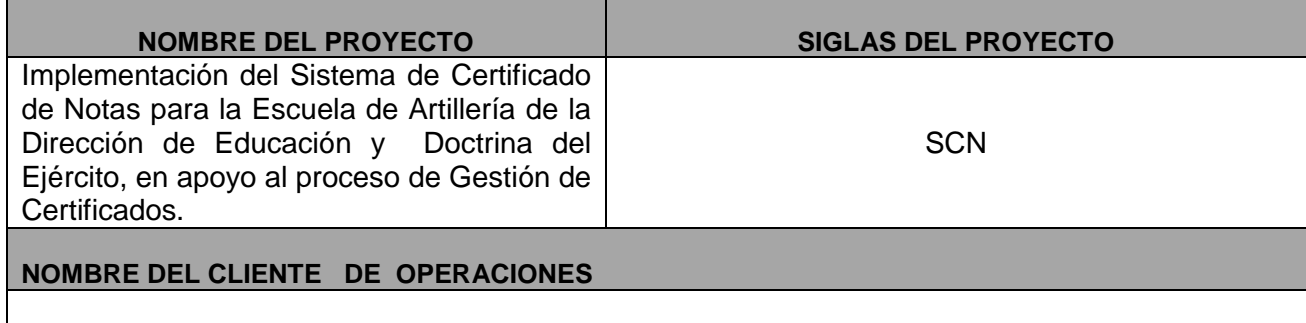

## **DECLARACIÓN DE LA ACEPTACION FORMAL**

Por el presente documento el área de Estadística e Informática ha recibido los siguientes entregables:

José Sánchez Hurtado – Director de la Escuela de Artillería del Ejército.

- Manual del Usuario del Producto.
- Producto (Sistema de Certificado de Notas).
- Informe de Pruebas del Sistema.
- Manual de Operaciones.

## **OBSERVACIONES ADICIONALES Ninguno**

**ACEPTADO POR**

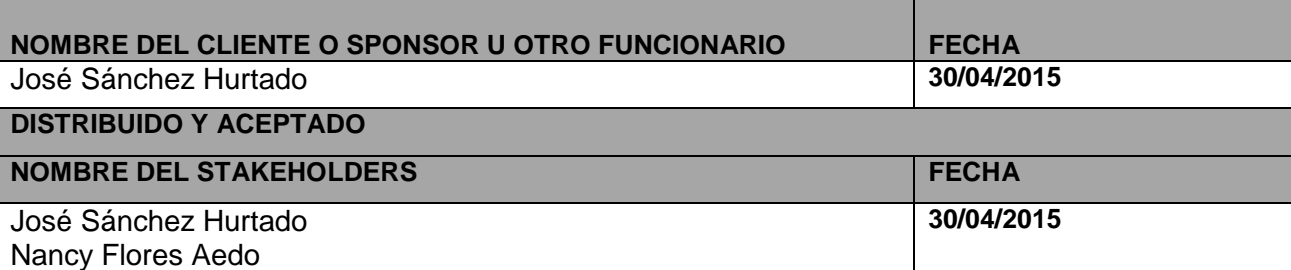

**CATE CALLER**<br>**CATE CALLER CALLER**<br>**RECTOR ESCART-DIGEDOCE** 

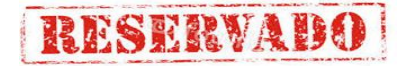